AIX 5L Version 5.1

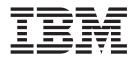

# System Management Guide: Communications and Networks

AIX 5L Version 5.1

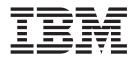

# System Management Guide: Communications and Networks

#### Fifth Edition (April 2001)

Before using the information in this book, read the general information in "Appendix. Notices" on page 451.

This edition applies to AIX 5L Version 5.1 and to all subsequent releases of this product until otherwise indicated in new editions.

A reader's comment form is provided at the back of this publication. If the form has been removed, address comments to Publications Department, Internal Zip 9561, 11400 Burnet Road, Austin, Texas 78758-3493. To send comments electronically, use this commercial Internet address: aix6kpub@austin.ibm.com. Any information that you supply may be used without incurring any obligation to you.

(c) Copyright AT&T, 1984, 1985, 1986, 1987, 1988, 1989. All rights reserved.

This software and documentation is based in part on the Fourth Berkeley Software Distribution under license from The Regents of the University of California. We acknowledge the following institutions for their role in its development: the Electrical Engineering and Computer Sciences Department at the Berkeley Campus. The Rand MH Message Handling System was developed by the Rand Corporation and the University of California. Portions of the code and documentation described in this book were derived from code and documentation developed under the auspices of the Regents of the University of California and have been acquired and modified under the provisions that the following copyright notice and permission notice appear: Copyright Regents of the University of California, 1986, 1987, 1988, 1989. All rights reserved.

Redistribution and use in source and binary forms are permitted provided that this notice is preserved and that due credit is given to the University of California at Berkeley. The name of the University may not be used to endorse or promote products derived from this software without specific prior written permission. This software is provided "as is" without express or implied warranty.

#### © Copyright International Business Machines Corporation 1997, 2001. All rights reserved.

US Government Users Restricted Rights – Use, duplication or disclosure restricted by GSA ADP Schedule Contract with IBM Corp.

# Contents

| About This Book                                                                         |      |       |     |     |     |     |   |     | xiii |
|-----------------------------------------------------------------------------------------|------|-------|-----|-----|-----|-----|---|-----|------|
| Who Should Use This Book                                                                |      |       |     |     |     |     |   |     |      |
| Highlighting                                                                            |      |       |     |     |     |     |   |     |      |
| ISO 9000                                                                                |      |       |     |     |     |     |   |     |      |
| Related Publications                                                                    |      |       |     |     |     |     |   |     |      |
| Trademarks                                                                              |      |       |     |     |     |     |   |     |      |
|                                                                                         |      |       |     |     |     |     |   |     |      |
| Chapter 1. Communications and Networks Overview                                         |      |       |     |     |     |     |   |     | . 1  |
| Communications Functions Introduction                                                   |      |       |     |     |     |     |   |     | . 1  |
| Network Introduction                                                                    |      |       |     |     |     |     |   |     | . 1  |
| Physical Networks Introduction                                                          |      |       |     |     |     |     |   |     | . 3  |
| System Communications Support                                                           |      |       |     |     |     |     |   |     | . 3  |
| Protocols                                                                               |      |       |     |     |     |     |   |     |      |
| Addresses                                                                               |      |       |     |     |     |     |   |     |      |
| Domains                                                                                 |      |       |     |     |     |     |   |     |      |
| Gateways and Bridges                                                                    |      |       |     |     |     |     |   |     |      |
| Routing                                                                                 |      |       |     |     |     |     |   |     |      |
| Local and Remote Nodes                                                                  |      |       |     |     |     |     |   |     |      |
| Client and Server                                                                       |      |       |     |     |     |     |   |     |      |
| Communicating with Other Operating Systems                                              |      |       |     |     |     |     |   |     |      |
|                                                                                         |      | • •   | •   | • • | •   | • • | • | •   | . 0  |
| Chapter 2. Mail                                                                         |      |       |     |     |     |     |   |     | . 7  |
| Mail Management Tasks                                                                   |      |       |     |     |     |     |   |     |      |
| Configuring the /etc/rc.tcpip File to Start the sendmail Daemon                         |      |       |     |     |     |     |   |     |      |
| Managing Mail Aliases                                                                   |      |       |     |     |     |     |   |     |      |
| /etc/mail/aliases File                                                                  |      |       |     |     |     |     |   |     |      |
| Creating Local System Aliases for Mail                                                  |      |       |     |     |     |     |   |     |      |
| Building the Alias Database                                                             |      |       |     |     |     |     |   |     |      |
| Managing the Mail Queue Files and Directories                                           |      |       |     |     |     |     |   |     |      |
| Printing the Mail Queue                                                                 |      |       |     |     |     |     |   |     |      |
| Mail Queue Files.                                                                       |      |       |     |     |     |     |   |     |      |
| Specifying Time Values in sendmail.                                                     |      |       |     |     |     |     |   |     |      |
| Forcing the Mail Queue                                                                  |      |       |     |     |     |     |   |     |      |
| Setting the Queue Processing Interval.                                                  |      |       |     |     |     |     |   |     |      |
| Moving the Mail Queue                                                                   |      |       |     |     |     |     |   |     |      |
| Starting the sendmail Daemon.                                                           |      |       |     |     |     |     |   |     |      |
| Stopping the sendmail Daemon                                                            |      |       |     |     |     |     |   |     |      |
|                                                                                         |      |       |     |     |     |     |   |     |      |
| Managing Mail Logging                                                                   |      |       |     |     |     |     |   |     |      |
| Managing the Log                                                                        |      |       |     |     |     |     |   |     |      |
|                                                                                         |      |       |     |     |     |     |   |     |      |
| Logging Mailer Statistics                                                               |      |       |     |     |     |     |   |     |      |
| Displaying Mailer Information                                                           |      |       |     |     |     |     |   |     |      |
| Debugging sendmail                                                                      |      | • •   | • • | ·   | • • | ·   | • | • • | 10   |
| Internet Message Access Protocol (IMAP) and Post Office Protocol (P                     |      |       |     |     |     |     |   |     |      |
| Configuring IMAP and POP Servers                                                        |      |       |     |     |     |     |   |     |      |
| syslog Facility                                                                         |      |       |     |     |     |     |   |     |      |
| Mail Reference                                                                          |      |       |     |     |     |     |   |     |      |
| List of Mail Commands                                                                   |      |       |     |     |     |     |   |     |      |
| List of Mail Files and Directories                                                      |      |       |     |     |     |     |   |     |      |
| List of Internet Message Access Protocol and Post Office Protocol                       | Comm | nands | • • | •   |     | •   | • |     | 21   |
| Chapter 2 Transmission Control Drotocol/Internet Drotocol                               |      |       |     |     |     |     |   |     | 00   |
| Chapter 3. Transmission Control Protocol/Internet Protocol Planning Your TCP/IP Network |      |       |     |     |     |     |   |     |      |
|                                                                                         | • •  | • •   | • • | •   | • • | ·   | • | • • | 23   |

| Installation and Configuration for TCP/IP                                             | 24     |
|---------------------------------------------------------------------------------------|--------|
|                                                                                       | · · 24 |
| TCP/IP System Manager Commands                                                        |        |
|                                                                                       |        |
| Configuring a TCP/IP Network Checklist                                                |        |
| TCP/IP Protocols                                                                      |        |
| Internet Protocol (IP) Version 6 Overview.                                            |        |
| Packet Tracing                                                                        |        |
| Network Interface Packet Headers                                                      | 35     |
| Internet Network-Level Protocols                                                      | 37     |
| Internet Transport-Level Protocols                                                    | 42     |
| Internet Application-Level Protocols                                                  |        |
| Assigned Numbers                                                                      |        |
| TCP/IP Local Area Network Adapter Cards                                               |        |
| Installing a Network Adapter                                                          |        |
|                                                                                       |        |
| Configuring and Managing Adapters                                                     |        |
| Configuring and Using Virtual Local Area Networks (VLANs)                             |        |
| Using ATM Adapters                                                                    |        |
| TCP/IP Network Interfaces                                                             |        |
| Automatic Configuration of Network Interfaces                                         |        |
| Implications of Multiple Network Interfaces on the Same Network                       |        |
| Managing Network Interfaces                                                           | 67     |
| Interface-Specific Network Options                                                    | 68     |
| TCP/IP Addressing                                                                     | 70     |
| Internet Addresses                                                                    |        |
| Subnet Addresses                                                                      |        |
| Broadcast Addresses                                                                   |        |
|                                                                                       |        |
| TCP/IP Address and Parameter Assignment - Dynamic Host Configuration Protocol (DHCP). |        |
| The DHCP Server                                                                       |        |
|                                                                                       |        |
|                                                                                       |        |
|                                                                                       |        |
| DHCP and the Dynamic Domain Name System (DDNS)                                        |        |
| DHCP Compatibility with Older Versions                                                |        |
| DHCP Server File Known Options                                                        |        |
| Preboot Execution Environment (PXE) Vendor Container Suboption                        |        |
| DHCP Server File Syntax for General Server Operation                                  | 92     |
| DHCP Server File Syntax for db_file Database.                                         | 95     |
| DHCP and Network Installation Management (NIM) Suggestions.                           | 110    |
| Preboot Execution Environment Proxy DHCP Daemon (pxed).                               |        |
| The PXE Proxy DHCP Server                                                             |        |
| Configuring the PXED Server.                                                          |        |
| PXE Vendor Container Suboptions.                                                      |        |
| PXED Server File Syntax for General Server Operation                                  | 116    |
| PXED Server File Syntax for db_file Database                                          |        |
| Boot Image Negotiation Layer Daemon (BINLD).                                          |        |
|                                                                                       |        |
|                                                                                       |        |
|                                                                                       |        |
| BINLD Server File Syntax for General Server Operation                                 |        |
| BINLD Server File Syntax for db_file Database                                         |        |
|                                                                                       |        |
| Prerequisites                                                                         |        |
| Updating the Hosts List                                                               |        |
| TCP/IP Daemons                                                                        | 141    |
| Subsystems and Subservers                                                             | 141    |
| System Resource Control (SRC)                                                         |        |
| Configuring the inetd Daemon                                                          |        |

| Client Network Services                                |   |   |     |   |   |   |   |     |   |   |   |   |   | . 144 |
|--------------------------------------------------------|---|---|-----|---|---|---|---|-----|---|---|---|---|---|-------|
| Server Network Services                                |   |   |     |   |   |   |   |     |   |   |   |   |   | . 145 |
| TCP/IP Name Resolution                                 |   |   |     |   |   |   |   |     |   |   |   |   |   | . 146 |
| Naming                                                 |   |   |     |   |   |   |   |     |   |   |   |   |   | . 146 |
| Performing Local Name Resolution (/etc/hosts)          |   |   |     |   |   |   |   |     |   |   |   |   |   | . 152 |
| Planning for DOMAIN Name Resolution.                   |   |   |     |   |   |   |   |     |   |   |   |   |   | . 153 |
| Configuring Name Servers.                              |   |   |     |   |   |   |   |     |   |   |   |   |   |       |
| Configuring a Forwarder                                |   |   |     |   |   |   |   |     |   |   |   |   |   |       |
| Configuring a Forward Only Name Server                 |   |   |     |   |   |   |   |     |   |   |   |   |   |       |
| Configuring a Host to Use a Name Server                |   |   |     |   |   |   |   |     |   |   |   |   |   |       |
| Configuring Dynamic Zones on the DNS Name Server       |   |   |     |   |   |   |   |     |   |   |   |   |   |       |
| Planning and Configuration for LDAP Name Resolution    |   |   |     |   |   |   |   |     |   |   |   |   |   |       |
| TCP/IP Routing.                                        |   |   |     |   |   |   |   |     |   |   |   |   |   |       |
| Static and Dynamic Routing                             |   |   |     |   |   |   |   |     |   |   |   |   |   |       |
|                                                        |   |   |     |   |   |   |   |     |   |   |   |   |   |       |
|                                                        |   |   |     |   |   |   |   |     |   |   |   |   |   |       |
| Planning for Gateways                                  |   |   |     |   |   |   |   |     |   |   |   |   |   |       |
| Configuring a Gateway                                  |   |   |     |   |   |   |   |     |   |   |   |   |   |       |
| Restricting Route Use                                  |   |   |     |   |   |   |   |     |   |   |   |   |   |       |
| Dead Gateway Detection                                 |   |   |     |   |   |   |   |     |   |   |   |   |   |       |
| Manually Removing Dynamic Routes.                      |   |   |     |   |   |   |   |     |   |   |   |   |   |       |
| Configuring the routed Daemon                          |   |   |     |   |   |   |   |     |   |   |   |   |   |       |
| Configuring the gated Daemon                           |   |   |     |   |   |   |   |     |   |   |   |   |   |       |
| Getting an Autonomous System Number                    |   |   |     |   |   |   |   |     |   |   |   |   |   |       |
| Path MTU Discovery                                     |   |   |     |   |   |   |   |     |   |   |   |   |   | . 180 |
| SLIP                                                   |   |   |     |   |   |   |   |     |   |   |   |   |   |       |
| Configuring SLIP over a Modem                          |   |   |     |   |   |   |   |     |   |   |   |   |   | . 181 |
| Configuring SLIP over a Null Modem Cable               |   |   |     |   |   |   |   |     |   |   |   |   |   | . 183 |
| Deactivating a SLIP Connection.                        |   |   |     |   |   |   |   |     |   |   |   |   |   | . 185 |
| Removing a TTY                                         |   |   |     |   |   |   |   |     |   |   |   |   |   |       |
| Asynchronous Point-to-Point Protocol (PPP) Subsystem.  |   |   |     |   |   |   |   |     |   |   |   |   |   |       |
| User-Level Processes                                   |   |   |     |   |   |   |   |     |   |   |   |   |   |       |
| Configuring the Asynchronous Point-to-Point Protocol.  |   |   |     |   |   |   |   |     |   |   |   |   |   |       |
| PPP and SNMP                                           |   |   |     |   |   |   |   |     |   |   |   |   |   |       |
| TCP/IP Quality of Service (QoS)                        |   |   |     |   |   |   |   |     |   |   |   |   |   |       |
| QoS Models                                             |   |   |     |   |   |   |   |     |   |   |   |   |   |       |
| Supported Standards and Draft Standards                | • | • | • • | • | • | · | • | • • | • | • | · | • | • | 100   |
|                                                        |   |   |     |   |   |   |   |     |   |   |   |   |   |       |
|                                                        |   |   |     |   |   |   |   |     |   |   |   |   |   |       |
|                                                        |   |   |     |   |   |   |   |     |   |   |   |   |   |       |
| QoS Problem Determination                              |   |   |     |   |   |   |   |     |   |   |   |   |   |       |
| Policy Specification                                   |   |   |     |   |   |   |   |     |   |   |   |   |   |       |
| Guidelines for DiffServ Environments                   |   |   |     |   |   |   |   |     |   |   |   |   |   |       |
| Sample policyd Configuration File                      |   |   |     |   |   |   |   |     |   |   |   |   |   |       |
| Loading Policies into IBM SecureWay Directory Server . |   |   |     |   |   |   |   |     |   |   |   |   |   |       |
| System Configuration                                   |   |   |     |   |   |   |   |     |   |   |   |   |   |       |
| Standards Compliance                                   |   |   |     |   |   |   |   |     |   |   |   |   |   |       |
| IPv6 Support                                           |   |   |     |   |   |   |   |     |   |   |   |   |   |       |
| Controlling the Policy Daemon                          |   |   |     |   |   |   |   |     |   |   |   |   |   |       |
| QoS Reference                                          |   |   |     |   |   |   |   |     |   |   |   |   |   |       |
| TCP/IP Security                                        |   |   |     |   |   |   |   |     |   |   |   |   |   | . 199 |
| Operating System-Specific Security                     |   |   |     |   |   |   |   |     |   |   |   |   |   | . 200 |
| TCP/IP-Specific Security                               |   |   |     |   |   |   |   |     |   |   |   |   |   | . 201 |
| TCP/IP Command Security                                |   |   |     |   |   |   |   |     |   |   |   |   |   |       |
| Trusted Processes                                      |   |   |     |   |   |   |   |     |   |   |   |   |   |       |
| Network Trusted Computing Base (NTCB)                  |   |   |     |   |   |   |   |     |   |   |   |   |   |       |
| Data Security and Information Protection               |   |   |     |   |   |   |   |     |   |   |   |   |   |       |
| TCP/IP Problem Determination                           |   |   |     |   |   |   |   |     |   |   |   |   |   |       |
|                                                        | • | • | • • | • | • | • | • |     | • | • | • | • | • |       |

| Name Resolution Problems       207         Routing Problems with SRC Support       208         Problems with SRC Support       209         tenter or rigin Problems       210         Configuration Problems       212         Common Problems with Network Interfaces       212         Problems with Packet Delivery       215         Problems with Packet Delivery       216         Problems with Mamod Network Interfaces       212         Common Problems       216         List of Methods       216         List of TCP/IP Reference.       216         List of Methods       217         List of TCP/IP Reference.       217         List of TCP/IP Files       217         List of TCP/IP Files       217         Stortin Y Associations       220         IP Security and the Operating System       220         IP Security Associations       221         Tunnels and Key Management       222         Sociatin Associations       221         Tunnels versus Filters       225         Tunnels versus Filters       225         Tunnels versus Filters       225         Tunnels versus Filters       226         Using the IBM Key ManagemeTool       224<                                                                                          | Communication Problems                          | 207 |
|----------------------------------------------------------------------------------------------------|-------------------------------------------------|-----|
| Routing Problems       200         Problems with SRC Support       209         telnet or riogin Problems       210         Common Problems with Network Interfaces       212         Problems with Dextext Delivery       215         TroPiP Ference       216         List of TCP/IP Commands       216         List of TCP/IP Dememons       216         List of TCP/IP Dememons       216         List of TCP/IP Files       217         List of TCP/IP Files       217         List of TCP/IP Files       217         List of TCP/IP Verview       219         Benefits of a Virtual Private Network (VPN)       219         IP Security Overview       219         IP Security Verview       220         IP Security Associations       220         IP Security And the Operating System       220         IP Security Capability       224         Numels Versus Filters       222         Native Filtering Capability       224         Planning IP Security Configuration       224         Planning IP Security Associations       226         Chosing a Tunnel Soft Associations       226         Chosing a Tunnel Soft Associations       226         Chososing a Tunnel                                                                                 |                                                 |     |
| Problems with SRC Support209Ident or foigh Problems210Configuration Problems with Network Interfaces212Common Problems with Network Interfaces212Problems with Packet Delivery215Problems with Dynamic Host Configuration Protocol (DHCP)215Problems with Dynamic Host Configuration Protocol (DHCP)216List of TCP/IP Daemons216List of TCP/IP Daemons217List of TCP/IP Daemons217List of TCP/IP Files217List of TCP/IP Files217List of TFCS217Chapter 4. Internet Protocol (IP) Security219Pacenty Overview219Pacenty Overview219IP Security Features220IP Security Features220IP Security Features220IP Security Features221Tunnels and Key Management222Native Filtering Capability223Digital Certificate Support224Planning IP Security Configuration224Planning IP Security Configuration224Planning IP Security Associations226Using IKE with DHCP or Dynamically Assigned Addresses227Configuration Wizard227Advanced IKE Tunnel Configuration234Using IKE with DHCP or Dynamically Assigned Addresses237Creating a Key Database238Adding a CA Root Digital Certificate240Adding a CA Root Digital Certificate240Adding a CA Root Digital Certificate240<                                                                                                    |                                                 |     |
| telnet or rlogin Problems       210         Common Problems with Network Interfaces       212         Common Problems with Network Interfaces       212         Problems with Dynamic Host Configuration Protocol (DHCP)       215         TCP/IP Reference.       216         List of TCP/IP Daemons       216         List of TCP/IP Daemons       216         List of TCP/IP Daemons       217         List of TCP/IP Files       217         List of TCP/IP Files       217         List of TCP/IP Foles       217         Distort TCP/IP Files       217         Distort TCP/IP Foles       217         Distort TCP/IP Foles       219         Benefits of a Virtual Private Network (VPN)       219         IP Security Overview       219         IP Security Preatures       220         Security Associations       221         Tunnels and Key Management       222         Native Filtering Capability       223         Digital Certificate Support       224         Loading IP Security       224         Loading IP Security PrivateNasociations       226         Tunnels and Security Associations       226         Using IN El Mite Tunnels       227         Bas                                                                                 |                                                 |     |
| Configuration212CommonProblems with Packet Delivery215Problems with Packet Delivery215Problems with Dynamic Host Configuration Protocol (DHCP)215Problems with Opnamic Host Configuration Protocol (DHCP)216List of TCP/IP Commands216List of TCP/IP Demons217List of TCP/IP Files217List of TCP/IP Files217List of TCP/IP Files217Chapter 4. Internet Protocol (IP) Security219IP Security Overview.219IP Security Overview.219IP Security Patitive Network (VPN)219IP Security Associations221Tunnels and Key Management220IP Security Associations221Tunnels and Key Management222Pascurity Installation224Loading IP Security Configuration224IP Security Installation224Loading IP Security Configuration224Planning IP Security Configuration224Loading IP Security Associations.226Cunfiguring IKE Tunnels227Advanced IKE Tunnels227Advanced IKE Tunnels238Configuration Wizard237Creating a Key Database237Creating a CA Root Digital Certificate249Loing IT Configuration234Loing IT Configuration234Advanced IKE Tunnels239Delting a Digital Certificate239Delting a Digital Certificate240Advanced IKE Tu                                                                                                    |                                                 |     |
| Common Problems with Network Interfaces       212         Problems with Dynamic Host Configuration Protocol (DHCP)       215         TCP/IP Reference.       216         List of TCP/IP Commands.       216         List of TCP/IP Deamons       216         List of TCP/IP Deamons       216         List of TCP/IP Files       217         List of TCP/IP Files       217         List of TCP/IP Files       217         List of TCP/IP Verview.       219         Benefits of a Virtual Private Network (VPN)       219         IP Security Overview.       219         IP Security Overview.       220         Sccurity Features       220         Sccurity Associations       221         Tunnels and Key Management       222         Native Filtering Capability.       224         IP Security Vinstallation       224         Loading IP Security Configuration.       224         Loading IP Security Configuration.       224         Loading IP Security Associations.       226         Configurating IKE Tunnels and Security Associations.       226         Using Mic IME Tunnels       227         Basic Configuration Wizard       227         Advanced IKE Tunnel Configuration.       228<                                                       |                                                 |     |
| Problems with Packet Delivery215Problems with Dynamic Host Configuration Protocol (DHCP)215TCP/IP Reference.216List of TCP/IP Commands.216List of TCP/IP Demons217List of TCP/IP Files217List of TCP/IP Files217List of TCP/IP Files217Chapter 4. Internet Protocol (IP) Security219Benefits of a Virtual Private Network (VPN)219IP Security Overview.220IP Security Features220IP Security Features220Security Associations221Tunnels and Key Management222Native Filtering Capability223Digital Certificate Support224Planning IP Security Configuration224Planning IP Security Associations.226Choosing a Tunnel Stard Security Associations.226Choosing a Tunnel Type226Using IKE Tunnels227Basic Configuration228Vadvanced IKE Tunnel Configuration.224Using IKE Tunnels227Basic Configuration Wizard227Advanced IKE Tunnel Configuration.238Examples of IKE Tunnel Configuration.234Using IKE Tunnel Configuration.234Using IKE Tunnel Configuration.234Using IKE Tunnel Configuration.234Using IKE Tunnel Configuration.234Configuration Wizard237Creating a CA Root Digital Certificate239Estabilishing Trust Settings.239 <t< td=""><td></td><td></td></t<>                                                                                                |                                                 |     |
| Problems with Dynamic Host Configuration Protocol (DHCP)215TCP/IP Reference.216List of TCP/IP Commands.216List of TCP/IP Demons216List of Methods.217List of TCP/IP Files217List of TCP/IP Files217List of Althods.217List of Althods.217List of Althods.217List of Althods.217List of Althods.217List of Althods.217List of Althods.217List of Althods.219Benefits of a Virtual Private Network (VPN)219Benefits of a Virtual Private Network (VPN)219IP Security Vand the Operating System220IP Security Features220Security Features220Security Features222Native Filtering Capability223Digital Certificate Support224IP Security Installation224Lanning IP Security Associations.226Choosing a Tunnel System226Unnels versus Filters225Configuration Mizard227Basic Configuration Mizard227Basic Configuration Wizard238Adding I Certificate239Deleting a CA Root Digital Certificate239Deleting a CA Root Digital Certificate239Deleting a CA Root Digital Certificate240Adding (Receiving) a New Digital Certificate240Configuring Manual Tunnel on Host A244Creating Manual Tunnel on Host                                                                                                    |                                                 |     |
| TCP/IP Reference       216         List of TCP/IP Commands       216         List of TCP/IP Daemons       216         List of TCP/IP Files       217         List of TCP/IP Files       217         List of TCP/IP Files       217         List of TCP/IP Files       217         Chapter 4. Internet Protocol (IP) Security       219         Psecurity Coverview       219         Benefits of a Virtual Private Network (VPN)       219         IP Security and the Operating System       220         IP Security Associations       221         Tunnels and Key Management       222         Digital Certificate Support       224         Planning IP Security Configuration       224         Planning IP Security Configuration       224         Planning IP Security Configuration       224         Planning IP Security Configuration       224         Planning IP Security Configuration       224         Planning IP Security Configuration       226         Choosing a Tunnel Type       226         Using IKE With DHCP or Dynamically Assigned Addresses       227         Caffiguration Wizard       227         Advanced IKE Tunnel Configuration       234         Digital Certificate                                                        |                                                 |     |
| List of TCP/IP Commands                                                                                                    |                                                 |     |
| List of TCP/IP Daemons216List of TCP/IP Files217List of TCP/IP Files217List of TCP/IP Files217Chapter 4. Internet Protocol (IP) Security219IP Security Overview219Benefits of a Virtual Private Network (VPN)219IP Security and the Operating System220IP Security Features220Security Associations221Tunnels and Key Management222Native Filtering Capability223Digital Certificate Support224Panning IP Security Installation224Loading IP Security Configuration224Planning IP Security Associations225Tunnels versus Filters226Choosing a Tunnel Type224Vannels and Security Associations226Configuing IKE Tunnels227Basic Configuration Wizard227Advanced IKE Tunnel Configuration228Examples of IKE Tunnel Configuration228Advanced IKE Tunnel Configuration234Using the BKey Manager Tool237Creating a Key Database239Deleting a Digital Certificate240Adding Geeviny a New Digital Certificate241Deleting a Digital Certificate242Configuring IVE Swithores238Adding a CA Root Digital Certificate244Creating a Manual Tunnel on Host A244Creating a Manual Tunnel on Host A244Creating a Manual Tunnel on Host A244Creating a Manual Tunnel on                                                                                                    |                                                 |     |
| List of TCP/IP Files217List of TCP/IP Files217List of TFCS217Chapter 4. Internet Protocol (IP) Security219Benefits of a Virtual Private Network (VPN)219IP Security Vand the Operating System220IP Security and the Operating System220Security Associations221Tunnels and Key Management222Native Filtering Capability223Digital Certificate Support224IP Security Installation224Ipanning IP Security Configuration.224Ipanning IP Security Configuration.224Ipanning IP Security Configuration.224Choosing a Tunnel Type226Using IKE With DHCP or Dynamically Assigned Addresses.227Configuring IKE Tunnels228Examples of IKE Tunnel Configuration.224Digital Certificate Configuration224Basic Configuration Wizard227Advanced IKE Tunnel Configurations.228Examples of IKE Tunnel Configuration.234Using the IBM Key Manager Tool237Creating a Key Database238Adding na CA Root Digital Certificate240Requesting a Digital Certificate240Requesting a Digital Certificate241Deleting a Digital Certificate242Cortiguing INatabase Password244Creating a Manual Tunnel on Host A244Creating a Manual Tunnel on Host A244Creating a Manual Tunnel on Host A244Creating a Manual                                                                                   |                                                 |     |
| List of TCP/IP Files       217         List of RFCs       217         Chapter 4. Internet Protocol (IP) Security       219         IP Security Overview.       219         Benefits of a Virtual Private Network (VPN)       219         IP Security Features       220         Security Associations       221         Tunnels and Key Management       222         Security Installation       222         Digital Certificate Support       224         IP Security Installation       224         Lacading IP Security       224         Plannels and Security       224         Plannels and Security Associations       226         Choosing a Tunnel Type       226         Using IKE with DHCP or Dynamically Assigned Addresses       227         Configuring IKE Tunnels       227         Basic Configuration Wizard       227         Advanced IKE Tunnel Configuration       228         Examples of IKE Tunnel Configuration       228         Examples of IKE Tunnel Configuration       228         Examples of IKE Tunnel Configuration       234         Digital Certificate Configuration       234         Digital Certificate Configuration       234         Digital Certificate       2                                                       |                                                 |     |
| List of RFCs                                                                                                    |                                                 |     |
| Chapter 4. Internet Protocol (IP) Security       219         Benefits of a Virtual Private Network (VPN)       219         IP Security and the Operating System       220         IP Security Features       220         Security Associations       221         Tunnels and Key Management       222         Native Filtering Capability       223         Digital Certificate Support       224         IP Security Installation       224         Loading IP Security Configuration       224         Piannels and Security Associations       225         Tunnels and Security Associations       226         Choosing a Tunnel Type       225         Tunnels and Security Associations       226         Configuring IKE Tunnels       227         Basic Configuration Wizard       227         Basic Configuration Wizard       227         Advanced IKE Tunnel Configuration       228         Examples of IKE Tunnel Configuration       228         Examples of IKE Tunnel Configuration       234         Digital Certificate Configuration       234         Digital Certificate Configuration       234         Adding a CA Root Digital Certificate       240         Adding a CA Root Digital Certificate       240                                   |                                                 |     |
| IP Security Overview.       219         Benefits of a Virtual Private Network (VPN)       219         IP Security and the Operating System       220         Security Associations       221         In Security Associations       221         Security Associations       221         Uness and Key Management       222         Native Filtering Capability       223         Digital Certificate Support       224         Loading IP Security Installation       224         Loading IP Security Configuration       224         Tunnels and Security Associations       226         Choosing a Tunnel Type       226         Using IKE with DHCP or Dynamically Assigned Addresses       227         Configuring IKE Tunnels       227         Advanced IKE Tunnel Configuration       228         Examples of IKE Tunnel Configuration       228         Examples of IKE Tunnel Configuration       234         Digital Certificate Configuration       234         Using the IBM Key Manager Tool       237         Creating a Key Database       238         Adding a CA Root Digital Certificate       239         Establishing Trust Settings.       239         Establishing Tust Settings.       239         <                                          |                                                 | 217 |
| IP Security Overview.       219         Benefits of a Virtual Private Network (VPN)       219         IP Security and the Operating System       220         Security Associations       221         In Security Associations       221         Security Associations       221         Uness and Key Management       222         Native Filtering Capability       223         Digital Certificate Support       224         Loading IP Security Installation       224         Loading IP Security Configuration       224         Tunnels and Security Associations       226         Choosing a Tunnel Type       226         Using IKE with DHCP or Dynamically Assigned Addresses       227         Configuring IKE Tunnels       227         Advanced IKE Tunnel Configuration       228         Examples of IKE Tunnel Configuration       228         Examples of IKE Tunnel Configuration       234         Digital Certificate Configuration       234         Using the IBM Key Manager Tool       237         Creating a Key Database       238         Adding a CA Root Digital Certificate       239         Establishing Trust Settings.       239         Establishing Tust Settings.       239         <                                          | Chapter 4 Internet Protocol (IP) Security       | 210 |
| Benefits of a Virtual Private Network (VPN)219IP Security and the Operating System220IP Security Features220Security Associations221Tunnels and Key Management222Digital Certificate Support223Digital Certificate Support224IP Security Installation224Planning IP Security Configuration224Planning IP Security Configuration224Tunnels and Security Associations226Choosing a Tunnel Type226Using IKE with DHCP or Dynamically Assigned Addresses227Basic Configuration Wizard227Advanced IKE Tunnels234Digital Certificate Configuration234Using the IBM Key Manager Tool234Using the IBM Key Manager Tool237Creating a Key Database239Establishing Trust Settings239Setting a CA Root Digital Certificate240Adding (Receiving) A New Digital Certificate240Adding IRe Cunnels244Creating a Database Password242Creating a Manual Tunnels244Creating IKE Tunnels244Creating IKE Tunnels244Creating Manual Tunnels244Creating Amanal Tunnel on Host B244Creating Amanal Tunnels244Creating Amanal Tunnels244Creating Amanal Tunnels244Creating Amanal Tunnels244Creating Amanal Tunnels244Creating Amanal Tunnels244Creati                                                                                                    |                                                 |     |
| IP Security and the Operating System220IP Security Features220Security Associations221Tunnels and Key Management222Native Filtering Capability223Digital Certificate Support224IP Security Installation224Loading IP Security224Planning IP Security Configuration224Tunnels versus Filters225Tunnels and Security Associations226Choosing a Tunnel Type226Using IKE with DHCP or Dynamically Assigned Addresses227Basic Configuration Wizard227Advanced IKE Tunnel Configuration228Examples of IKE Tunnel Configuration228Using IKE Ortiguration Mizard227Creating a Key Database234Using the IBM Key Manager Tool237Creating a Key Database239Establishing Trust Settings239Betstolling a CA Root Digital Certificate240Adding a CA Root Digital Certificate241Changing a Database Password244Creating a Key Internels244Creating a Manual Tunnels244Creating a Manual Tunnel on Host A244Creating a Manual Tunnel on Host B246Setting UP Filters246Static Filter Rules and User Specified Filter Rules247Autogenerated Filter Rules and User Specified Filter Rules249Predefined Filter Rules and User Specified Filter Rules249                                                                                                    |                                                 |     |
| IP Security Features220Security Associations221Tunnels and Key Management222Native Filtering Capability223Digital Certificate Support224IP Security Installation224Planning IP Security224Planning IP Security Configuration224Tunnels versus Filters225Tunnels and Security Associations226Choosing a Tunnel Type226Using IKE Tunnels227Basic Configuration Wizard227Advanced IKE Tunnel Configuration228Examples of IKE Tunnel Configuration228Examples of IKE Tunnel Configuration228Ling the IBM Key Manager Tool234Using the IBM Key Manager Tool237Creating a Key Database239Deleting a CA Root Digital Certificate240Requesting a Digital Certificate241Deleting a Digital Certificate241Changing a Digital Certificate244Setting Up Tunnels and Filters244Creating a Manual Tunnels244Creating a Manual Tunnels244Creating a Manual Tunnels244Creating a Manual Tunnels244Creating a Manual Tunnels244Creating a Manual Tunnels244Creating a Manual Tunnels244Creating a Manual Tunnel on Host A244Creating a Manual Tunnel on Host A244Creating a Manual Tunnel on Host A244Creating a Manual Tunnel on Host B246Set                                                                                                    |                                                 |     |
| Security Associations       221         Tunnels and Key Management       222         Native Filtering Capability       223         Digital Certificate Support       224         IP Security Installation       224         Loading IP Security Configuration       224         Planning IP Security Configuration       224         Tunnels and Security Associations       225         Tunnels and Security Associations       226         Using IKE with DHCP or Dynamically Assigned Addresses       227         Configuring IKE Tunnels       227         Advanced IKE Tunnel Configuration       228         Examples of IKE Tunnel Configurations       228         Examples of IKE Tunnel Configuration       228         Examples of IKE Tunnel Configuration       234         Using the IBM Key Manager Tool       237         Creating a Key Database       238         Adding a CA Root Digital Certificate       240         Requesting a Digital Certificate       240         Requesting a Digital Certificate       241         Changing a Database Password       242         Creating IKE Tunnels using Digital Certificates       242         Configuring Manual Tunnels       244         Setting Up Tunnels and Filters       <                |                                                 |     |
| Tunnels and Key Management222Native Filtering Capability223Digital Certificate Support224IP Security Installation224IP Security Installation224Planning IP Security224Planning IP Security Configuration224Vannels versus Filters225Tunnels and Security Associations226Choosing a Tunnel Type226Choosing a Tunnel Type226Configuring IKE Tunnels227Basic Configuration Wizard227Advanced IKE Tunnel Configuration228Examples of IKE Tunnel Configuration234Digital Certificate Configuration234Using the IBM Key Manager Tool237Creating a Key Database238Adding a CA Root Digital Certificate239Establishing Trust Settings239Deleting a Digital Certificate240Adding (Receiving) a New Digital Certificate241Changing a Digital Certificate242Configuring Manual Tunnels244Creating a Manual Tunnels244Creating a Manual Tunnel on Host A244Creating a Manual Tunnel on Host A244Creating a Manual Tunnel on Host A244Creating a Manual Tunnel on Host A244Creating a Manual Tunnel on Host A244Creating a Manual Tunnel on Host A244Creating a Manual Tunnel on Host A244Creating a Manual Tunnel on Host A244Creating a Manual Tunnel on Host A244S                                                                                                    |                                                 |     |
| Native Filtering Capability223Digital Certificate Support224IP Security Installation224IP Security Installation224Planning IP Security224Planning IP Security Configuration224Tunnels versus Filters225Tunnels and Security Associations226Using IKE with DHCP or Dynamically Assigned Addresses227Configuring IKE Tunnels227Basic Configuration Wizard227Advanced IKE Tunnel Configuration228Examples of IKE Tunnel Configurations224Using the IBM Key Manager Tool237Creating a Key Database238Adding a CA Root Digital Certificate239Deleting a CA Root Digital Certificate240Adding (Receiving) a New Digital Certificate241Deleting a Digital Certificate244Creating a Key Database Password242Creating IKE Tunnels244Setting Up Tunnels and Filters244Setting Up Tunnels and Filters244Setting Up Tunnels and Filters244Setting Up Filters244Setting Up Filters244Setting Up Filters244Setting Up Filters244Setting Up Filters244Setting Up Filters246Setting Up Filters246Setting Up Filters247Autogenerated Filter Rules and User Specified Filter Rules249Predefined Filter Rules and User Specified Filter Rules249                                                                                                    |                                                 |     |
| Digital Certificate Support224IP Security Installation224IP Security Installation224Planning IP Security Configuration224Tunnels versus Filters225Tunnels and Security Associations226Choosing a Tunnel Type226Using IKE with DHCP or Dynamically Assigned Addresses227Basic Configuration Wizard227Advanced IKE Tunnel Configuration228Examples of IKE Tunnel Configuration228Using the IBM Key Manager Tool234Using the IBM Key Manager Tool238Adding a CA Root Digital Certificate239Establishing Trust Settings.239Deleting a CA Root Digital Certificate240Adding (Receiving) a New Digital Certificate241Changing a Database Password242Creating a Manual Tunnels244Setting Up Tunnels and Filters244Setting Up Tunnels and Filters244Setting Up Tunnels and Filters244Creating a Manual Tunnels244Creating a Manual Tunnels244Creating a Manual Tunnel on Host A244Creating Up Filters244Setting Up Filters244Setting Up Filters244Setting Up Filters244Setting Up Filters244Setting Up Filters244Setting Up Filters244Setting Up Filters244Setting Up Filters244Setting Up Filters244Setting Up Filters244 </td <td></td> <td></td>                                                                                                    |                                                 |     |
| IP Security Installation224Loading IP Security Configuration224Planning IP Security Configuration224Tunnels versus Filters225Tunnels and Security Associations226Choosing a Tunnel Type226Using IKE with DHCP or Dynamically Assigned Addresses227Basic Configuration Wizard227Advanced IKE Tunnels228Examples of IKE Tunnel Configuration228Lying the BM Key Manager Tool237Creating a Key Database239Bestablishing Trust Settings.239Deleting a CA Root Digital Certificate240Adding Receiving) a New Digital Certificate240Adding Receiving a Digital Certificate241Changing a Database Password242Creating IKE Tunnels using Digital Certificates244Creating IKE Tunnels using Digital Certificates244Creating Manual Tunnels244Creating IKE Tunnels using Digital Certificates244Creating IKE Tunnels using Digital Certificates244Creating IKE Tunnels using Digital Certificates244Creating IKE Tunnels using Digital Certificates244Creating IKE Tunnels using Digital Certificates244Creating IKE Tunnels using Digital Certificates244Creating IKE Tunnels using Digital Certificates244Creating IKE Tunnels using Digital Certificates244Creating IKE Tunnels using Digital Certificates244Creating IKE Tunnels using Digital Certificates244Creating IKE |                                                 |     |
| Loading IP Security224Planning IP Security Configuration224Tunnels versus Filters225Tunnels and Security Associations226Choosing a Tunnel Type226Using IKE with DHCP or Dynamically Assigned Addresses227Configuration Wizard227Basic Configuration Wizard227Advanced IKE Tunnel Configuration228Examples of IKE Tunnel Configurations234Digital Certificate Configuration234Using the IBM Key Manager Tool237Creating a Key Database238Adding a CA Root Digital Certificate239Establishing Trust Settings239Deleting a Digital Certificate240Adding (Receiving) a New Digital Certificate241Changing a Database Password242Creating IKE Tunnels using Digital Certificates242Creating IKE Tunnels244Creating Manual Tunnels244Creating a Manual Tunnel on Host A244Creating a Manual Tunnel on Host B244Setting Up Filters246Setting Up Filters246Setting Up Filters246Setting Up Filters247Autogenerated Filter Rules and User Specified Filter Rules247Autogenerated Filter Rules and User Specified Filter Rules249Predefined Filter Rules249                                                                                                    |                                                 |     |
| Planning IP Security Configuration.224Tunnels versus Filters225Tunnels and Security Associations.226Choosing a Tunnel Type226Using IKE with DHCP or Dynamically Assigned Addresses.227Basic Configuration Wizard227Advanced IKE Tunnel Configuration228Examples of IKE Tunnel Configuration234Digital Certificate Configuration234Using the IBM Key Manager Tool237Creating a Key Database239Establishing Trust Settings.239Deleting a CA Root Digital Certificate239Deleting a Digital Certificate240Requesting a Digital Certificate241Changing a Database Password242Creating ME Tunnels using Digital Certificates244Creating Manual Tunnels244Creating Manual Tunnels244Creating a Manual Tunnels244Creating a Manual Tunnel on Host A244Creating a Manual Tunnel on Host B244Setting Up Filters244Creating Up Filters244Creating Digital Charmeles244Creating Digital Charmeles244Creating Digital Charmeles244Creating Digital Charmeles244Creating Digital Certificate244Creating Digital Certificate244Creating Digital Certificate244Creating Digital Certificate244Creating Digital Certificate244Creating Digital Certificate244Creating Dig                                                                                                    |                                                 |     |
| Tunnels versus Filters225Tunnels and Security Associations.226Choosing a Tunnel Type226Using IKE with DHCP or Dynamically Assigned Addresses.227Configuring IKE Tunnels227Basic Configuration Wizard227Advanced IKE Tunnel Configuration228Examples of IKE Tunnel Configurations234Digital Certificate Configuration234Using the IBM Key Manager Tool237Creating a Key Database239Establishing Trust Settings.239Deleting a CA Root Digital Certificate239Deleting a CA Root Digital Certificate240Adding (Receiving) a New Digital Certificate241Changing a Digital Certificate242Creating IKE Tunnels using Digital Certificates244Creating IKE Tunnels244Creating Manual Tunnels244Setting Up Tunnels and Filters244Creating a Manual Tunnel on Host A244Creating a Manual Tunnel on Host B246Static Filter Rules and User Specified Filter Rules249Predefined Filter Rules and User Specified Filter Rules249Predefined Filter Rules and User Specified Filter Rules249                                                                                                    |                                                 |     |
| Tunnels and Security Associations.226Choosing a Tunnel Type226Using IKE with DHCP or Dynamically Assigned Addresses.227Configuring IKE Tunnels227Basic Configuration Wizard227Advanced IKE Tunnel Configuration228Examples of IKE Tunnel Configurations234Digital Certificate Configuration234Using the IBM Key Manager Tool237Creating a Key Database238Adding a CA Root Digital Certificate239Establishing Trust Settings.239Deleting a Digital Certificate240Adding (Receiving) a New Digital Certificate241Deleting a Digital Certificate242Creating IKE Tunnels using Digital Certificates242Configuration Tunnels244Creating a Manual Tunnels244Setting Up Tunnels and Filters244Setting Up Tunnels and Filters244Setting Up Tilters244Setting Up Filters244Setting Up Filters244Setting Up Filters244Setting Up Filters244Setting Up Filters244Setting Up Filters244Setting Up Filters246Setting Up Filters246Setting Up Filters246Setting Up Filters246Setting Up Filters246Setting Up Filters246Setting Up Filters246Setting Up Filters246Setting Up Filters247Autogenerated Filter Rules                                                                                                    |                                                 |     |
| Choosing a Tunnel Type226Using IKE with DHCP or Dynamically Assigned Addresses227Configuring IKE Tunnels227Basic Configuration Wizard227Advanced IKE Tunnel Configuration228Examples of IKE Tunnel Configurations228Using the IBM Key Manager Tool234Using the IBM Key Manager Tool237Creating a Key Database238Adding a CA Root Digital Certificate239Establishing Trust Settings239Deleting a Digital Certificate240Adding (Receiving) a New Digital Certificate241Changing a Database Password242Creating IKE Tunnels using Digital Certificates244Creating Up Tunnels and Filters244Creating Wanual Tunnel on Host A244Creating a Manual Tunnel on Host B246Setting Up Filters246Static Filter Rules and User Specified Filter Rules247Autogenerated Filter Rules and User Specified Filter Rules249Predefined Filter Rules249                                                                                                    |                                                 |     |
| Using IKE with DHCP or Dynamically Assigned Addresses227Configuring IKE Tunnels227Basic Configuration Wizard227Advanced IKE Tunnel Configuration228Examples of IKE Tunnel Configurations234Digital Certificate Configuration234Using the IBM Key Manager Tool237Creating a Key Database238Adding a CA Root Digital Certificate239Establishing Trust Settings239Deleting a Digital Certificate240Adding (Receiving) a New Digital Certificate241Changing a Digital Certificate242Creating a KE Tunnels using Digital Certificates242Creating a Manual Tunnels244Creating a Manual Tunnel on Host A244Creating a Manual Tunnel on Host B244Setting Up Filters246Static Filter Rules and User Specified Filter Rules247Autogenerated Filter Rules249Predefined Filter Rules240                                                                                                    |                                                 |     |
| Configuring IKE Tunnels227Basic Configuration Wizard227Advanced IKE Tunnel Configuration228Examples of IKE Tunnel Configurations234Digital Certificate Configuration234Using the IBM Key Manager Tool237Creating a Key Database238Adding a CA Root Digital Certificate239Establishing Trust Settings239Deleting a CA Root Digital Certificate240Requesting a Digital Certificate240Adding (Receiving) a New Digital Certificate241Creating a Digital Certificate242Creating a Digital Certificate244Creating a Manual Tunnels242Creating Manual Tunnels244Setting Up Tunnels and Filters244Creating a Manual Tunnel on Host A244Creating a Manual Tunnel on Host B246Static Filter Rules and User Specified Filter Rules247Autogenerated Filter Rules and User Specified Filter Rules249Predefined Filter Rules249Predefined Filter Rules240                                                                                                    |                                                 |     |
| Basic Configuration Wizard227Advanced IKE Tunnel Configuration228Examples of IKE Tunnel Configurations234Digital Certificate Configuration234Using the IBM Key Manager Tool237Creating a Key Database238Adding a CA Root Digital Certificate239Establishing Trust Settings.239Deleting a CA Root Digital Certificate240Requesting a Digital Certificate240Adding (Receiving) a New Digital Certificate241Deleting a Digital Certificate242Creating IKE Tunnels using Digital Certificates242Creating Manual Tunnels244Creating a Manual Tunnel on Host A244Creating a Manual Tunnel on Host B244Setting Up Filters244Static Filter Rules and Examples244Predefined Filter Rules and User Specified Filter Rules244Predefined Filter Rules244                                                                                                    |                                                 |     |
| Advanced IKE Tunnel Configuration228Examples of IKE Tunnel Configurations234Digital Certificate Configuration234Using the IBM Key Manager Tool237Creating a Key Database238Adding a CA Root Digital Certificate239Establishing Trust Settings239Deleting a CA Root Digital Certificate240Requesting a Digital Certificate240Adding (Receiving) a New Digital Certificate241Deleting a Digital Certificate241Creating IKE Tunnels using Digital Certificates242Creating IKE Tunnels using Digital Certificates244Setting Up Tunnels and Filters244Creating a Manual Tunnel on Host A244Creating a Manual Tunnel on Host B246Setting Up Filters246Static Filter Rules and Examples247Autogenerated Filter Rules and User Specified Filter Rules249Predefined Filter Rules249Predefined Filter Rules240                                                                                                    |                                                 |     |
| Examples of IKE Tunnel Configurations234Digital Certificate Configuration234Using the IBM Key Manager Tool237Creating a Key Database238Adding a CA Root Digital Certificate239Establishing Trust Settings.239Deleting a CA Root Digital Certificate240Requesting a Digital Certificate240Adding (Receiving) a New Digital Certificate241Deleting a Digital Certificate241Creating IKE Tunnels using Digital Certificates242Creating IKE Tunnels using Digital Certificates242Configuring Manual Tunnels244Setting Up Tunnels and Filters244Creating a Manual Tunnel on Host A244Setting Up Filters246Setting Filter Rules and Examples247Autogenerated Filter Rules and User Specified Filter Rules249Predefined Filter Rules249                                                                                                    |                                                 |     |
| Digital Certificate Configuration234Using the IBM Key Manager Tool237Creating a Key Database238Adding a CA Root Digital Certificate239Establishing Trust Settings.239Deleting a CA Root Digital Certificate240Requesting a Digital Certificate240Adding (Receiving) a New Digital Certificate241Deleting a Digital Certificate241Creating IKE Tunnels using Digital Certificates242Configuring Manual Tunnels242Configuring Manual Tunnels244Creating a Manual Tunnel on Host A244Creating a Manual Tunnel on Host B246Setting Up Filters246Static Filter Rules and Examples247Autogenerated Filter Rules and User Specified Filter Rules249Predefined Filter Rules249Predefined Filter Rules250                                                                                                    |                                                 |     |
| Using the IBM Key Manager Tool237Creating a Key Database238Adding a CA Root Digital Certificate239Establishing Trust Settings.239Deleting a CA Root Digital Certificate240Requesting a Digital Certificate240Adding (Receiving) a New Digital Certificate241Deleting a Digital Certificate241Changing a Database Password242Creating IKE Tunnels using Digital Certificates242Configuring Manual Tunnels244Setting Up Tunnels and Filters244Creating a Manual Tunnel on Host A244Setting Up Filters246Setting Up Filters246Setting Filter Rules and Examples247Autogenerated Filter Rules and User Specified Filter Rules249Predefined Filter Rules250                                                                                                    |                                                 |     |
| Creating a Key Database238Adding a CA Root Digital Certificate239Establishing Trust Settings.239Deleting a CA Root Digital Certificate.240Requesting a Digital Certificate240Adding (Receiving) a New Digital Certificate241Deleting a Digital Certificate241Changing a Database Password242Creating IKE Tunnels using Digital Certificates242Configuring Manual Tunnels244Setting Up Tunnels and Filters244Creating a Manual Tunnel on Host A244Setting Up Filters246Setting Up Filters246Setting Filter Rules and Examples247Autogenerated Filter Rules and User Specified Filter Rules249Predefined Filter Rules250                                                                                                    |                                                 |     |
| Adding a CA Root Digital Certificate239Establishing Trust Settings.239Deleting a CA Root Digital Certificate.240Requesting a Digital Certificate241Adding (Receiving) a New Digital Certificate241Deleting a Digital Certificate241Changing a Database Password242Creating IKE Tunnels using Digital Certificates242Configuring Manual Tunnels244Setting Up Tunnels and Filters244Creating a Manual Tunnel on Host A244Creating Up Filters246Setting Up Filters246Setting Up Filters247Autogenerated Filter Rules and User Specified Filter Rules249Predefined Filter Rules250                                                                                                    | Using the IBM Key Manager Tool                  | 237 |
| Establishing Trust Settings.239Deleting a CA Root Digital Certificate.240Requesting a Digital Certificate .240Adding (Receiving) a New Digital Certificate .241Deleting a Digital Certificate .241Changing a Database Password .242Creating IKE Tunnels using Digital Certificates .242Configuring Manual Tunnels .244Setting Up Tunnels and Filters .244Creating a Manual Tunnel on Host A .244Creating Up Filters .246Setting Up Filters .246Setting Filter Rules and Examples .247Autogenerated Filter Rules and User Specified Filter Rules .249Predefined Filter Rules .250                                                                                                    |                                                 |     |
| Deleting a CA Root Digital Certificate240Requesting a Digital Certificate240Adding (Receiving) a New Digital Certificate241Deleting a Digital Certificate241Changing a Database Password242Creating IKE Tunnels using Digital Certificates242Configuring Manual Tunnels244Setting Up Tunnels and Filters244Creating a Manual Tunnel on Host A244Setting Up Filters246Setting Filters246Setting Filters247Autogenerated Filter Rules and User Specified Filter Rules249Predefined Filter Rules250                                                                                                    | Adding a CA Root Digital Certificate            | 239 |
| Requesting a Digital Certificate240Adding (Receiving) a New Digital Certificate241Deleting a Digital Certificate241Changing a Database Password242Creating IKE Tunnels using Digital Certificates242Configuring Manual Tunnels244Setting Up Tunnels and Filters244Creating a Manual Tunnel on Host A244Creating a Manual Tunnel on Host B244Setting Up Filters244Creating a Manual Tunnel on Host B246Setting Up Filters246Setting Up Filters247Autogenerated Filter Rules and User Specified Filter Rules249Predefined Filter Rules250                                                                                                    | Establishing Trust Settings.                    | 239 |
| Adding (Receiving) a New Digital Certificate241Deleting a Digital Certificate241Changing a Database Password242Creating IKE Tunnels using Digital Certificates242Configuring Manual Tunnels244Setting Up Tunnels and Filters244Creating a Manual Tunnel on Host A244Creating Up Filters244Setting Up Filters244Setting Up Filters244Creating a Manual Tunnel on Host B246Setting Up Filters246Setting Up Filters247Autogenerated Filter Rules and User Specified Filter Rules249Predefined Filter Rules250                                                                                                    | Deleting a CA Root Digital Certificate.         | 240 |
| Deleting a Digital Certificate                                                                                                    | Requesting a Digital Certificate                | 240 |
| Changing a Database Password242Creating IKE Tunnels using Digital Certificates242Configuring Manual Tunnels244Setting Up Tunnels and Filters244Creating a Manual Tunnel on Host A244Creating a Manual Tunnel on Host B244Setting Up Filters246Setting Up Filters246Static Filter Rules and Examples247Autogenerated Filter Rules249Predefined Filter Rules250                                                                                                    | Adding (Receiving) a New Digital Certificate    | 241 |
| Creating IKE Tunnels using Digital Certificates242Configuring Manual Tunnels244Setting Up Tunnels and Filters244Creating a Manual Tunnel on Host A244Creating a Manual Tunnel on Host B244Creating Up Filters246Setting Up Filters246Static Filter Rules and Examples247Autogenerated Filter Rules and User Specified Filter Rules249Predefined Filter Rules250                                                                                                    | Deleting a Digital Certificate                  | 241 |
| Configuring Manual Tunnels244Setting Up Tunnels and Filters244Creating a Manual Tunnel on Host A244Creating a Manual Tunnel on Host B244Creating up Filters246Setting Up Filters246Static Filter Rules and Examples247Autogenerated Filter Rules and User Specified Filter Rules249Predefined Filter Rules250                                                                                                    | Changing a Database Password                    | 242 |
| Setting Up Tunnels and Filters244Creating a Manual Tunnel on Host A244Creating a Manual Tunnel on Host B246Setting Up Filters246Setting Up Filters246Static Filter Rules and Examples247Autogenerated Filter Rules and User Specified Filter Rules249Predefined Filter Rules250                                                                                                    | Creating IKE Tunnels using Digital Certificates | 242 |
| Setting Up Tunnels and Filters244Creating a Manual Tunnel on Host A244Creating a Manual Tunnel on Host B246Setting Up Filters246Setting Up Filters246Static Filter Rules and Examples247Autogenerated Filter Rules and User Specified Filter Rules249Predefined Filter Rules250                                                                                                    | Configuring Manual Tunnels                      | 244 |
| Creating a Manual Tunnel on Host A                                                                                                    |                                                 |     |
| Creating a Manual Tunnel on Host B                                                                                                    |                                                 |     |
| Setting Up Filters                                                                                                    |                                                 |     |
| Static Filter Rules and Examples                                                                                                    | •                                               |     |
| Autogenerated Filter Rules and User Specified Filter Rules       249         Predefined Filter Rules       250                                                                                                    |                                                 |     |
| Predefined Filter Rules                                                                                                    |                                                 |     |
|                                                                                                    |                                                 |     |
|                                                                                                    |                                                 |     |

| Host-Firewall-Host.                                         |   |   |     |   |   |   |   |   |   |   |     |   |   | 251 |
|-------------------------------------------------------------|---|---|-----|---|---|---|---|---|---|---|-----|---|---|-----|
| Labels in Field Entries                                     |   |   |     |   |   |   |   |   |   |   |     |   |   |     |
| Troubleshooting Manual Tunnel Errors                        |   |   |     |   |   |   |   |   |   |   |     |   |   |     |
| Troubleshooting IKE Tunnel Errors.                          |   |   |     |   |   |   |   |   |   |   |     |   |   |     |
| Tracing Facilities                                          |   |   |     |   |   |   |   |   |   |   |     |   |   |     |
|                                                             |   |   |     |   |   |   |   |   |   |   |     |   |   |     |
| IP Security Reference                                       |   |   |     |   |   |   |   |   |   |   |     |   |   |     |
| List of Commands.                                           |   |   |     |   |   |   |   |   |   |   |     |   |   |     |
| List of Methods                                             |   |   |     |   |   |   |   |   |   |   |     |   |   |     |
|                                                             | • | • | • • | • | • | • | • | • | • | • | • • | • | • | 204 |
| Chapter 5. TTY Devices and Serial Communications            |   |   |     |   |   |   |   |   |   |   |     |   |   |     |
| TTY Overview                                                |   |   |     |   |   |   |   |   |   |   |     |   |   |     |
| TERM Values for Different Displays and Terminals            |   |   |     |   |   |   |   |   |   |   |     |   |   |     |
| Setting TTY Characteristics                                 |   |   |     |   |   |   |   |   |   |   |     |   |   |     |
|                                                             |   |   |     |   |   |   |   |   |   |   |     |   |   |     |
| Managing TTY Devices                                        |   |   |     |   |   |   |   |   |   |   |     |   |   |     |
| dscreen Terminal Configuration Information File             |   |   |     |   |   |   |   |   |   |   |     |   |   |     |
| Key Action Assignments                                      |   |   |     |   |   |   |   |   |   |   |     |   |   |     |
| Dynamic Screen Assignment                                   |   |   |     |   |   |   |   |   |   |   |     |   |   |     |
|                                                             |   |   |     |   |   |   |   |   |   |   |     |   |   |     |
| Modems                                                      |   |   |     |   |   |   |   |   |   |   |     |   |   |     |
| Modem Overview                                              |   |   |     |   |   |   |   |   |   |   |     |   |   |     |
| Generic Modem Setup                                         |   |   |     |   |   |   |   |   |   |   |     |   |   |     |
| Adding a TTY for the Modem.                                 |   |   |     |   |   |   |   |   |   |   |     |   |   |     |
| Configuring the Modem                                       |   |   |     |   |   |   |   |   |   |   |     |   |   |     |
| Hayes and Hayes-Compatible Modems                           |   |   |     |   |   |   |   |   |   |   |     |   |   |     |
| Troubleshooting Modern Problems.                            |   |   |     |   |   |   |   |   |   |   |     |   |   |     |
| Software Services Modern Questionnaire                      |   |   |     |   |   |   |   |   |   |   |     |   |   |     |
| AT Command Summary                                          |   |   |     |   |   |   |   |   |   |   |     |   |   |     |
| ATE Overview                                                |   |   |     |   |   |   |   |   |   |   |     |   |   |     |
| Setting Up ATE Overview                                     |   |   |     |   |   |   |   |   |   |   |     |   |   |     |
|                                                             |   |   |     |   |   |   |   |   |   |   |     |   |   |     |
| Setting Up ATE.                                             |   |   |     |   |   |   |   |   |   |   |     |   |   |     |
| Prerequisites.                                              |   |   |     |   |   |   |   |   |   |   |     |   |   |     |
| Procedure.                                                  |   |   |     |   |   |   |   |   |   |   |     |   |   |     |
| TTY Troubleshooting.                                        |   |   |     |   |   |   |   |   |   |   |     |   |   |     |
| Respawning Too Rapidly Errors                               |   |   |     |   |   |   |   |   |   |   |     |   |   |     |
| Error Log Information and TTY Log Identifiers               |   |   |     |   |   |   |   |   |   |   |     |   |   |     |
| 5                                                           |   |   |     |   |   |   |   |   |   |   |     |   |   |     |
| Chapter 6. Micro Channel, ISA, and PCI Adapters             |   |   |     |   |   |   |   |   |   |   |     |   |   | 291 |
| Micro Channel Wide Area Network (WAN) Adapters              |   |   |     |   |   |   |   |   |   |   |     |   |   |     |
| Supported Multiport/2 Adapters                              |   |   |     |   |   |   |   |   |   |   |     |   |   | 291 |
| Supported Portmaster Adapters                               |   |   |     |   |   |   |   |   |   |   |     |   |   | 291 |
| Device Driver Support                                       |   |   |     |   |   |   |   |   |   |   |     |   |   |     |
| Configuring Multiport/2 and Portmaster Adapters             |   |   |     |   |   |   |   |   |   |   |     |   |   |     |
| ISA/PCI Wide Area Network (WAN) Adapters                    |   |   |     |   |   |   |   |   |   |   |     |   |   |     |
| Multiport Model 2 Overview                                  |   |   |     |   |   |   |   |   |   |   |     |   |   |     |
| Configuring the Multiport Model 2 Adapter                   |   |   |     |   |   |   |   |   |   |   |     |   |   |     |
| Multiport Model 2 Adapter Object Information and Attributes |   |   |     |   |   |   |   |   |   |   |     |   |   |     |
| Multiport Model 2 Power Management                          |   |   |     |   |   |   |   |   |   |   |     |   |   |     |
| 2-Port Multiprotocol HDLC Network Device Driver Overview    |   |   |     |   |   |   |   |   |   |   |     |   |   |     |
| Configuring the 2-Port Multiprotocol Adapter                |   |   |     |   |   |   |   |   |   |   |     |   |   |     |
| ARTIC960HX PCI Adapter Overview                             |   |   |     |   |   |   |   |   |   |   |     |   |   | 297 |

| Configuring the MPQP COMIO Emulation Drive      | r over | the | AR | TICS | 960⊦ | IX I | PCI | Ada | apte | ſ. |   |   |   | • | . 298 |
|-------------------------------------------------|--------|-----|----|------|------|------|-----|-----|------|----|---|---|---|---|-------|
| Chapter 7. Data Link Control                    |        |     |    |      |      |      |     |     |      |    |   |   |   |   | . 299 |
| Generic Data Link Control Environment Overview  |        |     |    |      |      |      |     |     |      |    |   |   |   |   | . 299 |
| Meeting the GDLC Criteria                       |        |     |    |      |      |      |     |     |      |    |   |   |   |   | . 301 |
| Implementing the GDLC Interface                 |        |     |    |      |      |      |     |     |      |    |   |   |   |   |       |
| Installing GDLC Data Link Controls              |        |     |    |      |      |      |     |     |      |    |   |   |   |   |       |
| GDLC Interface ioctl Entry Point Operations     |        |     |    |      |      |      |     |     |      |    |   |   |   |   |       |
| Service Access Point.                           |        |     |    |      |      |      |     |     |      |    |   |   |   |   |       |
|                                                 |        |     |    |      |      |      |     |     |      |    |   |   |   |   |       |
|                                                 |        |     |    |      |      |      |     |     |      |    |   |   |   |   |       |
| Local-Busy Mode                                 |        |     |    |      |      |      |     |     |      |    |   |   |   |   |       |
| Short-Hold Mode                                 |        |     |    |      |      |      |     |     |      |    |   |   |   |   |       |
| Testing and Tracing a Link.                     |        |     |    |      |      |      |     |     |      |    |   |   |   |   |       |
| Statistics                                      |        |     |    |      |      |      |     |     |      |    |   |   |   |   |       |
| GDLC Special Kernel Services                    |        |     |    |      |      |      |     |     |      |    |   |   |   |   | . 304 |
| Managing DLC Device Drivers                     |        |     |    |      |      |      |     |     |      |    |   |   |   |   | . 305 |
| Charter 9. Desis Naturating Utilities           |        |     |    |      |      |      |     |     |      |    |   |   |   |   | 007   |
| Chapter 8. Basic Networking Utilities           |        |     |    |      |      |      |     |     |      |    |   |   |   |   |       |
| BNU Overview                                    |        |     |    |      |      |      |     |     |      |    |   |   |   |   |       |
| How BNU Works                                   |        |     |    |      |      |      |     |     |      |    |   |   |   |   |       |
| BNU File and Directory Structure                |        |     |    |      |      |      |     |     |      |    |   |   |   |   |       |
| BNU Security                                    |        |     |    |      |      |      |     |     |      |    |   |   |   |   |       |
| BNU Daemons                                     |        |     |    |      |      |      |     |     |      |    |   |   |   |   | . 312 |
| Configuring BNU                                 |        |     |    |      |      |      |     |     |      |    |   |   |   |   | . 314 |
| Prerequisites.                                  |        |     |    |      |      |      |     |     |      |    |   |   |   |   | . 314 |
| Information to Collect before Configuring BNU   |        |     |    |      |      |      |     |     |      |    |   |   |   |   |       |
| Procedure                                       |        |     |    |      |      |      |     |     |      |    |   |   |   |   |       |
| Setting Up Automatic Monitoring of BNU          |        |     |    |      |      |      |     |     |      |    |   |   |   |   |       |
| Setting Up BNU Polling of Remote Systems        |        |     |    |      |      |      |     |     |      |    |   |   |   |   |       |
| Using the /etc/uucp/Systems File                |        |     |    |      |      |      |     |     |      |    |   |   |   |   |       |
|                                                 |        |     |    |      |      |      |     |     |      |    |   |   |   |   |       |
| Editing Devices Files for Hardwired Connections |        |     |    |      |      |      |     |     |      |    |   |   |   |   |       |
| Editing Devices File for Autodialer Connection  |        |     |    |      |      |      |     |     |      |    |   |   |   |   |       |
| Editing Devices File for TCP/IP                 |        |     |    |      |      |      |     |     |      |    |   |   |   |   |       |
| Maintaining BNU                                 |        |     |    |      |      |      |     |     |      |    |   |   |   |   |       |
| Working with BNU Log Files                      |        |     |    |      |      |      |     |     |      |    |   |   |   |   |       |
| BNU Maintenance Commands                        |        |     |    |      |      |      |     |     |      |    |   |   |   |   |       |
| Monitoring a BNU Remote Connection              |        |     |    |      |      |      |     |     |      |    |   |   |   |   | . 323 |
| Monitoring a BNU File Transfer                  |        |     |    |      |      |      |     |     |      |    |   |   |   |   | . 324 |
| Debugging BNU Problems.                         |        |     |    |      |      |      |     |     |      |    |   |   |   |   | . 324 |
| Debugging BNU Login Failures Using the uucic    | o Daei | mon |    |      |      |      |     |     |      |    |   |   |   |   | . 327 |
| Contacting Connected UNIX Systems Using the     |        |     |    |      |      |      |     |     |      |    |   |   |   |   |       |
| BNU Configuration Files                         |        |     |    |      |      |      |     |     |      |    |   |   |   |   |       |
| BNU Configuration for a TCP/IP Connection Exa   |        |     |    |      |      |      |     |     |      |    |   |   |   |   |       |
| BNU Configuration for a Telephone Connection    |        |     |    |      |      |      |     |     |      |    |   |   |   |   |       |
| BNU Configuration for a Direct Connection Exa   |        |     |    |      |      |      |     |     |      |    |   |   |   |   |       |
| 0                                               |        |     |    |      |      |      |     |     |      |    |   |   |   |   |       |
| BNU Files, Commands, and Directories Reference  |        |     |    |      |      |      |     |     |      |    |   |   |   |   |       |
| BNU Directories                                 |        |     |    |      |      |      |     |     |      |    |   |   |   |   |       |
| BNU Files.                                      |        |     |    |      |      |      |     |     |      |    |   |   |   |   |       |
| BNU Commands                                    |        |     |    |      |      |      |     |     |      |    |   |   |   |   |       |
| BNU Daemons                                     |        | • • | ·  |      | ·    | • •  |     | •   | • •  | •  | · | · | · | • | . 337 |
| Ohan tan 0. Matana da Man                       |        |     |    |      |      |      |     |     |      |    |   |   |   |   | 000   |
| Chapter 9. Network Management                   |        |     |    |      |      |      |     |     |      |    |   |   |   |   |       |
| SNMP for Network Management                     |        |     |    |      |      |      |     |     |      |    |   |   |   |   |       |
| SNMP Access Policies                            |        |     |    |      |      |      |     |     |      |    |   |   |   |   |       |
| SNMP Daemon                                     |        |     |    |      |      |      |     |     |      |    |   |   |   |   |       |
| Configuring the SNMP Daemon                     |        |     |    |      |      |      |     |     |      |    |   |   |   |   | . 340 |

| SNMP Daemon Processing                    |    |     |      |      |      |    |     |   |   |   |   |   |   |   |   |   |   |   |   |   |   |   | 341 |
|-------------------------------------------|----|-----|------|------|------|----|-----|---|---|---|---|---|---|---|---|---|---|---|---|---|---|---|-----|
| Message Processing and Authentication     |    |     |      |      |      |    |     |   |   |   |   |   |   |   |   |   |   |   |   |   |   |   | 341 |
| Request Processing                        |    |     |      |      |      |    |     |   |   |   |   |   |   |   |   |   |   |   |   |   |   |   |     |
| Response Processing                       |    |     |      |      |      |    |     |   |   |   |   |   |   |   |   |   |   |   |   |   |   |   |     |
| Trap Processing                           |    |     |      |      |      |    |     |   |   |   |   |   |   |   |   |   |   |   |   |   |   |   |     |
| SNMP Daemon Support for the EGP Family    |    |     |      |      |      |    |     |   |   |   |   |   |   |   |   |   |   |   |   |   |   |   |     |
| Examples                                  |    |     |      |      |      |    |     |   |   |   |   |   |   |   |   |   |   |   |   |   |   |   |     |
|                                           |    |     |      |      |      |    |     |   |   |   |   |   |   |   |   |   |   |   |   |   |   |   |     |
| SNMP Daemon RFC Conformance               |    |     |      |      |      |    |     |   |   |   |   |   |   |   |   |   |   |   |   |   |   |   |     |
| SNMP Daemon Implementation Restrictions   |    |     |      |      |      |    |     |   |   |   |   |   |   |   |   |   |   |   |   |   |   |   |     |
| SNMP Daemon Logging Facility              |    |     |      |      |      |    |     |   |   |   |   |   |   |   |   |   |   |   |   |   |   |   |     |
| Logging Directed from the snmpd Comma     |    |     |      |      |      |    |     |   |   |   |   |   |   |   |   |   |   |   |   |   |   |   |     |
| Logging Directed from the Configuration I |    |     |      |      |      |    |     |   |   |   |   |   |   |   |   |   |   |   |   |   |   |   |     |
| Logging by the syslogd Daemon             |    |     |      |      |      |    |     |   |   |   |   |   |   |   |   |   |   |   |   |   |   |   |     |
| Problem Determination for the SNMP Daem   | on |     |      |      |      |    |     |   |   |   |   |   |   |   |   |   |   |   |   |   |   |   | 361 |
| Daemon Termination Problem                |    |     |      |      |      |    |     |   |   |   |   |   |   |   |   |   |   |   |   |   |   |   | 361 |
| Daemon Failure Problem                    |    |     |      |      |      |    |     |   |   |   |   |   |   |   |   |   |   |   |   |   |   |   |     |
| MIB Variable Access Problem               |    |     |      |      |      |    |     |   |   |   |   |   |   |   |   |   |   |   |   |   |   |   |     |
| MIB Variable Access in Community Entry    |    |     |      |      |      |    |     |   |   |   |   |   |   |   |   |   |   |   |   |   |   |   |     |
| No Response from Agent Problem.           |    |     |      |      |      |    |     |   |   |   |   |   |   |   |   |   |   |   |   |   |   |   |     |
| noSuchName Problem                        |    |     |      |      |      |    |     |   |   |   |   |   |   |   |   |   |   |   |   |   |   |   |     |
|                                           | •  | •   | ·    | •    | •    | •  | •   | • | • | • | • | • | • | • | • | • | • | • | • | • | • | • | 000 |
| Chapter 10. Network File System           |    |     |      |      |      |    |     |   |   |   |   |   |   |   |   |   |   |   |   |   |   |   | 365 |
|                                           |    |     |      |      |      |    |     |   |   |   |   |   |   |   |   |   |   |   |   |   |   |   |     |
| Network File System Overview              |    |     |      |      |      |    |     |   |   |   |   |   |   |   |   |   |   |   |   |   |   |   |     |
| NFS Services                              |    |     |      |      |      |    |     |   |   |   |   |   |   |   |   |   |   |   |   |   |   |   |     |
| NFS Access Control Lists (ACL) Support    |    |     |      |      |      |    |     |   |   |   |   |   |   |   |   |   |   |   |   |   |   |   |     |
| Cache File System (CacheFS) Support .     |    |     |      |      |      |    |     |   |   |   |   |   |   |   |   |   |   |   |   |   |   |   |     |
| NFS Mapped File Support                   |    |     |      |      |      |    |     |   |   |   |   |   |   |   |   |   |   |   |   |   |   |   |     |
| Three Types of Mounts                     |    |     |      |      |      |    |     |   |   |   |   |   |   |   |   |   |   |   |   |   |   |   | 368 |
| NFS Mounting Process                      |    |     |      |      |      |    |     |   |   |   |   |   |   |   |   |   |   |   |   |   |   |   | 369 |
| /etc/exports File                         |    |     |      |      |      |    |     |   |   |   |   |   |   |   |   |   |   |   |   |   |   |   | 369 |
| /etc/xtab File                            |    |     |      |      |      |    |     |   |   |   |   |   |   |   |   |   |   |   |   |   |   |   |     |
| Implementation of NFS                     |    |     |      |      |      |    |     |   |   |   |   |   |   |   |   |   |   |   |   |   |   |   |     |
| Controlling NFS                           |    |     |      |      |      |    |     |   |   |   |   |   |   |   |   |   |   |   |   |   |   |   |     |
| NFS Installation and Configuration.       |    |     |      |      |      |    |     |   |   |   |   |   |   |   |   |   |   |   |   |   |   |   |     |
| Checklist for Configuring NFS             |    |     |      |      |      |    |     |   |   |   |   |   |   |   |   |   |   |   |   |   |   |   |     |
| Configuring an NFS Server                 |    |     |      |      |      |    |     |   |   |   |   |   |   |   |   |   |   |   |   |   |   |   |     |
| Configuring an NFS Client.                |    |     |      |      |      |    |     |   |   |   |   |   |   |   |   |   |   |   |   |   |   |   |     |
|                                           | •  | •   | •    | •    | •    | •  | •   | • | • | · | • | • | • | • | • | • | • | • | • | • | • | • | 074 |
| Exporting an NFS File System              |    |     |      |      |      |    |     |   |   |   |   |   |   |   |   |   |   |   |   |   |   |   |     |
| Unexporting an NFS File System            |    |     |      |      |      |    |     |   |   |   |   |   |   |   |   |   |   |   |   |   |   |   |     |
| Changing an Exported File System          | :. |     |      | ۰.   | •    | •  | •   | • | · | · | · | · | ÷ | · | · | · | · | · | · | · | · | · | 375 |
| Enabling Root User Access to an Exporte   |    |     |      |      |      |    |     |   |   |   |   |   |   |   |   |   |   |   |   |   |   |   |     |
| Mounting an NFS File System Explicitly.   | •  | •   | •    | •    |      |    | •   | • | • |   | • | • |   | • | • | • | • | • | • | • | • | · | 376 |
| Using AutoFS to Automatically Mount a F   |    |     |      |      |      |    |     |   |   |   |   |   |   |   |   |   |   |   |   |   |   |   |     |
| Establishing Predefined NFS Mounts        |    |     |      |      |      |    |     |   |   |   |   |   |   |   |   |   |   |   |   |   |   |   |     |
| Unmounting an Explicitly or Automatically | Μ  | our | ntec | l Fi | le : | Sy | ste | m |   |   |   |   |   |   |   |   |   |   |   |   |   |   | 381 |
| Removing Predefined NFS Mounts            |    |     |      |      |      |    |     |   |   |   |   |   |   |   |   |   |   |   |   |   |   |   | 381 |
| PC-NFS                                    |    |     |      |      |      |    |     |   |   |   |   |   |   |   |   |   |   |   |   |   |   |   | 381 |
| PC-NFS Authentication Service             |    |     |      |      |      |    |     |   |   |   |   |   |   |   |   |   |   |   |   |   |   |   | 382 |
| PC-NFS Print-Spooling Service             |    |     |      |      |      |    |     |   |   |   |   |   |   |   |   |   |   |   |   |   |   |   |     |
| Configuring the rpc.pcnfsd Daemon         |    |     |      |      |      |    |     |   |   |   |   |   |   |   |   |   |   |   |   |   |   |   |     |
| Starting the rpc.pcnfsd Daemon.           |    |     |      |      |      |    |     |   |   |   |   |   |   |   |   |   |   |   |   |   |   |   |     |
| Verifying the rpc.pcnfsd Daemon Is Acces  |    |     |      |      |      |    |     |   |   |   |   |   |   |   |   |   |   |   |   |   |   |   |     |
| WebNFS                                    |    |     |      |      |      |    |     |   |   |   |   |   |   |   |   |   |   |   |   |   |   |   |     |
| Network Lock Manager                      |    |     |      |      |      |    |     |   |   |   |   |   |   |   |   |   |   |   |   |   |   |   |     |
| Network Lock Manager Architecture         |    |     |      |      |      |    |     |   |   |   |   |   |   |   |   |   |   |   |   |   |   |   |     |
| Network File Locking Process              |    |     |      |      |      |    |     |   |   |   |   |   |   |   |   |   |   |   |   |   |   |   |     |
| INCLIVITING FILL LUCKING FILLESS          |    | •   |      |      |      |    |     |   |   |   |   |   |   |   |   |   |   |   |   |   |   |   | 004 |

| Crash Recovery Process                                  |   |   |     |   |   |   |   |   |   |   |   |   |   |     | 384 |
|---------------------------------------------------------|---|---|-----|---|---|---|---|---|---|---|---|---|---|-----|-----|
| Starting the Network Lock Manager                       |   |   |     |   |   |   |   |   |   |   |   |   |   |     | 385 |
| Troubleshooting the Network Lock Manager                |   |   |     |   |   |   |   |   |   |   |   |   |   |     |     |
| Secure NFS                                              |   |   |     |   |   |   |   |   |   |   |   |   |   |     |     |
| Secrecy                                                 |   |   |     |   |   |   |   |   |   |   |   |   |   |     |     |
| Secrecy in NFS.                                         |   |   |     |   |   |   |   |   |   |   |   |   |   |     |     |
| Naming Network Entities for DES Authentication          |   |   |     |   |   |   |   |   |   |   |   |   |   |     |     |
| /etc/publickey File                                     |   |   |     |   |   |   |   |   |   |   |   |   |   |     |     |
| Booting Considerations of Public Key Systems            |   |   |     |   |   |   |   |   |   |   |   |   |   |     |     |
| Performance Considerations                              |   |   |     |   |   |   |   |   |   |   |   |   |   |     |     |
| Administering Secure NFS Checklist                      |   |   |     |   |   |   |   |   |   |   |   |   |   |     |     |
| Configuring Secure NFS                                  | · | • |     | · | · | · | · | · | · | · | · | · | · |     | 393 |
| Exporting a File System Using Secure NFS                |   |   |     |   |   |   |   |   |   |   |   |   |   |     |     |
| Mounting a File System Using Secure NFS                 | · | • |     | · | · | · | · | · | · | · | · | · | · |     | 394 |
| NFS Problem Determination                               | · | • |     | · | · | · | · | · | · | · | · | · | · |     | 395 |
| Identifying Hard-Mounted and Soft-Mounted File Problems |   |   |     |   |   |   |   |   |   |   |   |   |   |     |     |
| Identifying NFS Problems Checklist                      |   |   |     |   |   |   |   |   |   |   |   |   |   |     |     |
| Asynchronous Write Errors                               |   |   |     |   |   |   |   |   |   |   |   |   |   |     |     |
| NFS Error Messages.                                     | · | • |     | · | · | · | · | · | · | · | • | · | · |     | 396 |
| Identifying the Cause of Slow Access Times for NFS      | · | • |     | · | · | · | · | · | · | · | • | · | • |     | 398 |
| NFS Reference.                                          |   |   |     |   |   |   |   |   |   |   |   |   |   |     |     |
| List of Network File System (NFS) Files.                |   |   |     |   |   |   |   |   |   |   |   |   |   |     |     |
| List of NFS Commands                                    |   |   |     |   |   |   |   |   |   |   |   |   |   |     |     |
|                                                         |   |   |     |   |   |   |   |   |   |   |   |   |   |     |     |
| NFS Subroutines                                         | · | • | • • | · | · | · | · | · | · | · | · | · | • |     | 403 |
| Chamber 11 AIV Foot Connect                             |   |   |     |   |   |   |   |   |   |   |   |   |   |     | 405 |
| Chapter 11. AIX Fast Connect                            | · | • | • • | · | · | • | · | • | · | • | · | · | • | • • | 405 |
| AIX Fast Connect Overview                               |   |   |     |   |   |   |   |   |   |   |   |   |   |     |     |
|                                                         |   |   |     |   |   |   |   |   |   |   |   |   |   |     |     |
| Requirements                                            |   |   |     |   |   |   |   |   |   |   |   |   |   |     |     |
| Packaging and Installation.                             |   |   |     |   |   |   |   |   |   |   |   |   |   |     |     |
| Limitations                                             | · | • | • • | · | · | · | • | · | • | • | • | • | • | • • | 409 |
| Windows Networking Concepts (NetBIOS, SMB, WINS).       | · | • | • • | • | · | · | • | · | • | • | • | • | • | • • | 410 |
| AIX Fast Connect Configuration and Administration       |   |   |     |   |   |   |   |   |   |   |   |   |   |     |     |
| Configurable Parameters                                 |   |   |     |   |   |   |   |   |   |   |   |   |   |     |     |
| Configuration of File and Print Shares (Exports).       |   |   |     |   |   |   |   |   |   |   |   |   |   |     |     |
|                                                         |   |   |     |   |   |   |   |   |   |   |   |   |   |     |     |
| Basic Server Administration                             |   |   |     |   |   |   |   |   |   |   |   |   |   |     |     |
| NetBIOS Name Service (NBNS)                             |   |   |     |   |   |   |   |   |   |   |   |   |   |     |     |
| Configuring Client PCs for use with AIX Fast Connect    |   |   |     |   |   |   |   |   |   |   |   |   |   |     |     |
| TCP/IP Configuration.                                   |   |   |     |   |   |   |   |   |   |   |   |   |   |     |     |
| NetBIOS Name Resolution                                 |   |   |     |   |   |   |   |   |   |   |   |   |   |     |     |
| Workgroups, Domains, and User Accounts.                 |   |   |     |   |   |   |   |   |   |   |   |   |   |     |     |
| Enabling Windows Clients for Plain Text Passwords       |   |   |     |   |   |   |   |   |   |   |   |   |   |     |     |
| Browsing the Network                                    |   |   |     |   |   |   |   |   |   |   |   |   |   |     |     |
| Mapping Drives.                                         |   |   |     |   |   |   |   |   |   |   |   |   |   |     |     |
| Using AIX Fast Connect Printers                         |   |   |     |   |   |   |   |   |   |   |   |   |   |     |     |
| Support for Windows 2000 Clients                        |   |   |     |   |   |   |   |   |   |   |   |   |   |     |     |
| Support for Windows Terminal Server                     |   |   |     |   |   |   |   |   |   |   |   |   |   |     |     |
| Advanced AIX Fast Connect Features                      |   |   |     |   |   |   |   |   |   |   |   |   |   |     |     |
| AIX-based User Authentication (Plain Text Passwords)    |   |   |     |   |   |   |   |   |   |   |   |   |   |     |     |
| CIFS Password Encryption Protocols                      |   |   |     |   |   |   |   |   |   |   |   |   |   |     |     |
| NT Passthrough Authentication                           |   |   |     |   |   |   |   |   |   |   |   |   |   |     |     |
| Network Logon to AIX Fast Connect                       |   |   |     |   |   |   |   |   |   |   |   |   |   |     |     |
| DCE/DFS Support.                                        |   |   |     |   |   |   |   |   |   |   |   |   |   |     | -   |

| Guest Logon                                             |     |     |   |   |    |   |   |   |   |   |   |   |   |   |   |   |   | 430   |
|---------------------------------------------------------|-----|-----|---|---|----|---|---|---|---|---|---|---|---|---|---|---|---|-------|
| Share-Level Security.                                   |     |     |   |   |    |   |   |   |   |   |   |   |   |   |   |   |   | 430   |
| User Name Mappings                                      |     |     |   |   |    |   |   |   |   |   |   |   |   |   |   |   |   | 431   |
| AIX Fast Connect User Management and File Access        |     |     |   |   |    |   |   |   |   |   |   |   |   |   |   |   |   |       |
| Mapping Long AIX File Names to 8.3 DOS File Names       |     |     |   |   |    |   |   |   |   |   |   |   |   |   |   |   |   |       |
| Support for DOS File Attributes                         |     |     |   |   |    |   |   |   |   |   |   |   |   |   |   |   |   |       |
| Specifying NetBIOS Aliases for HACMP support.           |     |     |   |   |    |   |   |   |   |   |   |   |   |   |   |   |   |       |
| Performance Considerations                              |     |     |   |   |    |   |   |   |   |   |   |   |   |   |   |   |   |       |
| AIX Fast Connect Problem Determination                  |     |     |   |   |    |   |   |   |   |   |   |   |   |   |   |   |   |       |
| Traces                                                  |     |     |   |   |    |   |   |   |   |   |   |   |   |   |   |   |   |       |
|                                                         |     |     |   |   |    |   |   |   |   |   |   |   |   |   |   |   |   |       |
| Troubleshooting Connection Problems                     |     |     |   |   |    |   |   |   |   |   |   |   |   |   |   |   |   |       |
| Configuring Network Logon for AIX Fast Connect          |     |     |   |   |    |   |   |   |   |   |   |   |   |   |   |   |   |       |
| Configuration Options                                   |     |     |   |   |    |   |   |   |   |   |   |   |   |   |   |   |   |       |
| Enabling the Network Logon Feature                      |     |     |   |   |    |   |   |   |   |   |   |   |   |   |   |   |   |       |
| Setting Up Startup Scripts                              |     |     |   |   |    |   |   |   |   |   |   |   |   |   |   |   |   |       |
| Setting Up Home Directories (Profile Directories)       |     |     |   |   |    |   |   |   |   |   |   |   |   |   |   |   |   |       |
| Windows Configuration Policy Files                      |     |     |   |   |    |   |   |   |   |   |   |   |   |   |   |   |   |       |
| Configuring Win 95/98 Clients for Network Logon         |     |     |   |   |    |   |   |   |   |   |   |   |   |   |   |   |   |       |
| Configuring Network Logon for NT clients from Remote    |     |     |   |   |    |   |   |   |   |   |   |   |   |   |   |   |   |       |
|                                                         |     |     |   |   |    |   |   |   |   |   |   |   |   |   |   |   |   |       |
| Configuring LanServer (OS/2) Clients for Network Logo   |     |     |   |   |    |   |   |   |   |   |   |   |   |   |   |   |   |       |
| AIX Fast Connect NetLogon Limitations                   |     |     |   |   |    |   |   |   |   |   |   |   |   |   |   |   |   |       |
| AIX Fast Connect Configurable Parameters for the net Co |     |     |   |   |    |   |   |   |   |   |   |   |   |   |   |   |   |       |
| Migrating to AIX Fast Connect from AIX Connections      |     |     |   |   |    |   |   |   |   |   |   |   |   |   |   |   |   |       |
| Saving ACONN Configuration Data Before ACONN Uni        | nst | all | · | • | ·  | · | · | · | · | · | • | • | · | · | · | · | · | 448   |
| A 11 AL                                                 |     |     |   |   |    |   |   |   |   |   |   |   |   |   |   |   |   | 4 - 4 |
| Appendix. Notices                                       | ·   | ·   | · | · | ·  | · | · | · | · | · | · | · | · | · | · | · | · | 451   |
| Index                                                   |     |     |   |   |    |   |   |   |   |   |   |   |   |   |   |   |   | 450   |
| Index                                                   | ·   | •   | • |   | ٠. | ÷ | · | ÷ | • | · | • | • | ÷ | · | · | · | · | 453   |

# About This Book

This book is for system administrators who maintain the operating system's network connections. Familiarity with the Base Operating System and the material covered in *AIX 5L Version 5.1 System Management Guide: Operating System and Devices* and *AIX 5L Version 5.1 System User's Guide: Communications and Networks* is necessary.

### Who Should Use This Book

This book is intended for system administrators who perform system management tasks that involve communication within a network.

# Highlighting

The following highlighting conventions are used in this book:

BoldIdentifies commands, keywords, files, directories, and other items whose names are predefined by<br/>the system.ItalicsIdentifies parameters whose actual names or values are to be supplied by the user.MonospaceIdentifies examples of specific data values, examples of text similar to what you might see<br/>displayed, examples of portions of program code similar to what you might write as a programmer,<br/>messages from the system, or information you should actually type.

### **ISO 9000**

ISO 9000 registered quality systems were used in the development and manufacturing of this product.

# **Related Publications**

The following book contains information about or related to communications:

- AIX 5L Version 5.1 System Management Guide: Operating System and Devices
- AIX 5L Version 5.1 System User's Guide: Communications and Networks
- AIX 5L Version 5.1 General Programming Concepts: Writing and Debugging Programs
- AIX 5L Version 5.1 Network Information Services (NIS and NIS+) Guide
- AIX 5L Version 5.1 Commands Reference
- AIX Version 4.3 Installation Guide

### **Trademarks**

The following terms are trademarks of International Business Machines Corporation in the United States, other countries, or both:

- AIXwindows
- IBM
- Portmaster
- SecureWay

Microsoft, MS-DOS, Windows, and Windows NT are trademarks of Microsoft Corporation in the United States, other countries, or both.

UNIX is a registered trademark of The Open Group in the United States and other countries.

Other company, product, or service names may be the trademarks or service marks of others.

# **Chapter 1. Communications and Networks Overview**

This chapter presents the conceptual foundation for understanding computer networking in general. System administrators unfamiliar with general networking principles need to read this chapter. Those familiar with UNIX networking can safely skip this chapter.

A network is the combination of two or more computers and their connecting links. A *physical* network is the hardware (equipment such as adapter cards, cables, concentrators, and telephone lines) that makes up the network. The software and the conceptual model make up the *logical* network.

This overview provides the following information on networks:

- Communications Functions Introduction
- Network Introduction
- Physical Networks Introduction
- · System Communications Support
- · Communicating with Other Operating Systems.

### **Communications Functions Introduction**

Networks allow for several user and application communication functions. They enable a user to:

- · Send electronic mail (e-mail)
- · Emulate another terminal or log in to another computer
- Transfer data
- Run programs that reside on a remote node.

One of the most popular applications for computer networks is e-mail which allows a user to send a message to another user. The two users may be on the same system (in which case a communications network is not needed), different systems in different buildings, or even in different countries.

Through a communications network, one computer can mimic another and access information as if it were a different type of computer or terminal. Remote login capabilities allow users to log in to a remote system and access the same programs and files as if they were using the machine locally.

Networks also allow for the transfer of data from one system to another. Files, directories, and entire file systems can be migrated from one machine to another across a network, enabling remote backup of data, as well as assuring redundancy in case of machine failure.

Several different protocols have been devised to allow users and applications on one system to invoke procedures and applications on other systems, which is useful when distributing the burden for computer-intensive routines.

### **Network Introduction**

The complexity of modern computer networks has given rise to several conceptual models for explaining how networks work. One of the most common of these models is the International Standards Organization's Open Systems Interconnection (OSI) Reference Model, also referred to as the OSI seven-layer model. The seven layers of the OSI model are numbered beginning at the lowest layer (Physical).

7 Application

#### 6 Presentation

- 7 Application5 Session
- 4 Transport
- 3 Network
- 2 Data Link
- 1 Physical

Levels 1 through 3 are network specific, and differ depending on what physical network you are using. Levels 4 through 7 comprise network-independent, higher-level functions. Each layer describes a particular function (instead of a specific protocol) that occurs in data communications. The seven layers function from lowest level (machine level) to highest level (the level at which most human interaction takes place), as follows:

| Physical     | Describes the physical media of the network. For example, the fiber optic cable required for a Fiber Distributed Data Interface (FDDI) network is part of the physical layer. |
|--------------|----------------------------------------------------------------------------------------------------|
| Data Link    | Provides reliable delivery of data across the physical layer (which is usually inherently unreliable).                                                                        |
| Network      | Manages the connections to other machines on the network.                                                                                                    |
| Transport    | Assures error-free data transmission.                                                                                                    |
| Session      | Manages the connections between applications.                                                                                                    |
| Presentation | Ensures that data is presented to the applications in a consistent fashion.                                                                                                   |
| Application  | Comprises the applications that use the network.                                                                                                    |

Note that while the OSI Reference Model is useful for discussing networking concepts, many networking protocols do not closely follow the OSI model. For example, when discussing Transmission Control Protocol/Internet Protocol (TCP/IP), the Application and Presentation Layer functions are combined, as are the Session and Transport Layers and the Data Link and Physical Layers.

Each layer in the OSI model communicates with the corresponding layer on the remote machine as shown in the OSI Reference Model figure.

| 7 | Application  |        |        |        |        |        |      | Data    |        |
|---|--------------|--------|--------|--------|--------|--------|------|---------|--------|
| 6 | Presentation | ı      |        |        |        |        | Head | er Data | l      |
| 5 | Session      |        |        |        |        | Header |      | Data    |        |
| 4 | Transport    |        |        |        | Header |        | Data |         |        |
| 3 | Network      |        | [      | Header |        | Data   |      |         |        |
| 2 | Data Link    |        | Header |        | Da     | ita    |      |         | Footer |
| 1 | Physical     | Header |        |        | Da     | ita    |      |         |        |

Figure 1. OSI Reference Model. This illustration shows the various communication levels of the OSI Model as described in the above text.

The layers pass data only to the layers immediately above and below. Each layer adds its own header information (and footer information, in the case of the Data Link), effectively encapsulating the information received from the higher layers.

Individual users as well as organizations use networks for many reasons, including:

- · Data entry
- Data queries
- Remote batch entry
- 2 Communications and Networks

- Resource sharing
- Data sharing
- Electronic mail.

Data entry consists of entering data directly into either local or remote data files. Increased accuracy and efficiency are natural by-products of a one-step data transfer. Data queries entail searching data files for specified information. Data updating involves altering, adding, or deleting data stored in local or remote files. Remote batch entry consists of entering batches of data from a remote location, an activity often performed at night or during periods of low system usage. Because of such diverse capabilities, communications and networks are not only desirable but necessary.

Sharing resources is another function of networks. Users can share data as well as programs, file-storage space, and peripheral devices like printers, modems, terminals, and fixed disks. Sharing of system resources is cost effective because it eliminates the problems of keeping multiple copies of programs and it keeps data consistent (in the case of program and file sharing).

# **Physical Networks Introduction**

The physical network consists of the cables (coaxial cable, twisted pair, fiber optic, and telephone lines) that connect the different hardware residing on the network, the adapter cards used on the attached hosts, and any concentrators, repeaters, routers or bridges used in the network. (A *host* is a computer attached to the network.)

Physical networks vary both in size and in the type of hardware used. The two common kinds of networks are *local area networks* (LANs) and *wide area networks* (WANs). A LAN is a network where communications are limited to a moderately sized geographic area of 1 to 10 km (1 to 6 miles), such as a single office building, warehouse, or campus. A WAN is a network providing data communications capability throughout geographic areas larger than those serviced by LANs; for example, across a country or across continents. An intermediate class of networks exists also, called *metropolitan area networks* (MANs). This guide does not generally distinguish MANs; they are grouped with WANs.

LANs commonly use Standard Ethernet, IEEE 802.3 Ethernet, or token-ring hardware for the physical network, while WANs and asynchronous networks use communications networks provided by common carrier companies. Operation of the physical network in both cases is usually controlled by networking standards from organizations such as the Electronics Industry Association (EIA) or the International Telecommunication Union (ITU).

### System Communications Support

All network communications involve the use of hardware and software. *Hardware* consists of the physical equipment connected to the physical network. *Software* consists of the programs, and device drivers pertaining to the operation of a particular system.

The system hardware consists of adapter cards or other devices that provide a path or interface between the system software and the physical network. An adapter card requires an input/output (I/O) card slot in the system. Other devices, such as modems, can be attached to one of the standard ports on the computer.

Adapter cards support the standards required by the physical network (for example, EIA 232D, Smartmodem, V.25 bis, EIA 422A, X.21, or V.35) and may, at the same time, support software *protocols*, for example, synchronous data link control (SDLC), high-level data link control (HDLC), and bisynchronous protocols. If the adapter does not contain software support, then this support must be provided by the adapter device driver.

# Protocols

All communications software use *protocols*, sets of semantical and syntactical rules that determine the behavior of functional units in achieving communication. Protocols define how information is delivered, how it is enclosed to reach its destination safely, and what path it follows. Protocols also coordinate the flow of messages and their acknowledgments.

Protocols exist at different levels within the kernel and cannot be manipulated directly. However, they are manipulated indirectly by what the user chooses to do at the application programming interface (API) level. The choices a user makes when invoking file transfer, remote login, or terminal emulation programs define the protocols used in the execution of those programs.

# Addresses

*Addresses* are associated with both software and hardware. The address is the means by which the sending or control station selects the station to which it sends data. Addresses identify receiving or storage locations. A physical address is a unique code assigned to each device or workstation connected to a network.

For example, on a token-ring network, the **netstat -iv** command displays the token-ring card address. This is the physical network address. The **netstat -iv** command also displays class-level and user-level address information. Addresses are often defined by software but can be created by the user as well.

# Domains

An aspect of addresses common to many communications networks is the concept of *domains*. For example, the structure of the Internet illustrates how domains define the Internet Protocol (IP) address. The Internet is an extensive network made up of many different smaller networks. To facilitate routing and addressing, Internet addresses are hierarchically structured in domains, with very broad categories at the top such as com for commercial users, edu for educational users, and gov for government users.

Within the com domain are many smaller domains corresponding to individual businesses; for example, ibm. Within the ibm.com domain are even smaller domains corresponding to the Internet addresses for various locations, such as austin.ibm.com or raleigh.ibm.com. At this level, we start seeing names of *hosts*. A host, in this context, is any computer connected to the network. Within austin.ibm.com, there may be hosts with the names hamlet and lear, which are addressed hamlet.austin.ibm.com and lear.austin.ibm.com.

# **Gateways and Bridges**

A wide variety of networks reside on the Internet, often using different hardware and running different software. *Gateways* and *bridges* enable these different networks to communicate with each other. A bridge is a functional unit that connects two LANs that possibly use the same logical link control (LLC) procedure, such as Ethernet, but different medium access control (MAC) procedures. A gateway has a broader range than a bridge. It operates above the link layer and, when required, translates the interface and protocol used by one network into those used by another distinct network. Gateways allow data transfers across the various networks that constitute the Internet.

# Routing

Using domain names for addressing and gateways for translation greatly facilitates the *routing* of the data being transferred. Routing is the assignment of a path by which a message reaches its destination. The domain name effectively defines the message destination. In a large network like the Internet, information is routed from one communications network to the next until that information reaches its destination. Each

communications network checks the domain name and, based on the domains with which that network is familiar, routes the information on to the next logical stop. In this way, each communications network that receives the data contributes to the routing process.

# Local and Remote Nodes

A physical network is used by the hosts that reside on that network. Each host is a *node* on the network. A node is an addressable location in a communications network that provides host-processing services. The intercommunication of these various nodes are defined as *local* or *remote*. *Local* pertains to a device, file, or system accessed directly from your system, without the use of a communications line. *Remote* pertains to a device, file, or system accessed by your system over a communications line. Local files reside on your system, while remote files reside on a file server or at another node with which you communicate using a physical network, for example, Ethernet, token-ring, or phone lines.

# **Client and Server**

Related to the concepts of local and remote are those of *client* and *server*. A server is a computer that contains data or provides facilities to be accessed by other computers on the network. Common server types are file servers, which store files; name servers, which store names and addresses; and application servers, which store programs and applications; print servers, which schedule and direct print jobs to their destination.

A client is a computer requesting services or data from a server. A client, for example, could request updated program code or the use of applications from a code server. To obtain a name or address, a client contacts a name server. A client could also request files and data for data entry, inquiry, or record updating from a file server.

# **Communicating with Other Operating Systems**

Different types of computers can be connected on a network. The computers can be from different manufacturers or be different models from the same manufacturer. Communication programs bridge the differences in operating systems of two or more types of computers.

Sometimes these programs require that another program has previously been installed on the network. Other programs may require that such communications connectivity protocols as TCP/IP or Systems Network Architecture (SNA) exist on the network.

For example, with AIX 4.3.2 and later, AIX Fast Connect lets PC clients access operating system files and printers using native PC networking client software. PC users can use remote operating system file systems directly from their machines as if they were locally stored. They can print jobs on printers using the operating system spooler, view available printers, and map a printer as a network printer.

# Chapter 2. Mail

The mail facility provides a method for exchanging electronic mail (e-mail) with users on the same system or on multiple systems connected by a network. This section documents the mail system, the standard mail user interface, the Internet Message Access Protocol (IMAP), and the Post Office Protocol (POP).

The mail system is an internetwork mail delivery facility that consists of a user interface, a message routing program, and a message delivery program (or mailer). The mail system relays messages from one user to another on the same host, between hosts, and across network boundaries. It also performs a limited amount of message-header editing to put the message into a format that is appropriate for the receiving host.

A mail *user interface* enables users to create and send messages to, and receive messages from, other users. The mail system provides two user interfaces, **mail** and **mhmail**. The **mail** command is the standard mail user interface available on all UNIX systems. The **mhmail** command is the Message Handler (MH) user interface, an enhanced mail user interface designed for experienced users.

A *message routing program* routes messages to their destinations. The mail system message routing program is the **sendmail** program, which is part of the Base Operating System (BOS) and is installed with BOS. The **sendmail** program is a daemon that uses information in the **/etc/mail/sendmail.cf** file, the **/etc/mail/aliases** file to perform the necessary routing.

Note: In versions earlier than AIX 5.1, the **sendmail.cf** and **aliases** files are located in **/etc/sendmail.cf** and **/etc/aliases**, respectively.

Depending on the type of route to the destination, the **sendmail** command uses different *mailers* to deliver messages.

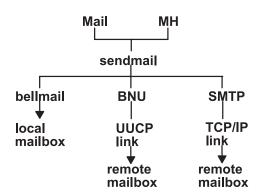

As the figure illustrates:

- To deliver local mail, the **sendmail** program routes messages to the **bellmail** program. The **bellmail** program delivers all local mail by appending messages to the user's system mailbox, which is in the */var/spool/mail* directory.
- To deliver mail over a UNIX-to-UNIX Copy Program (UUCP) link, the **sendmail** program routes messages using Basic Network Utilities (BNU).
- To deliver mail routed through Transmission Control Protocol/Internet Protocol (TCP/IP), the sendmail command establishes a TCP/IP connection to the remote system then uses Simple Mail Transfer Protocol (SMTP) to transfer the message to the remote system.

### **Mail Management Tasks**

The following is a list of the tasks for which you, the mail manager, are responsible.

- 1. Configure the **/etc/rc.tcpip** file so that the **sendmail** daemon will be started at system boot time. See the instructions immediately following this list.
- Customize the configuration file /etc/mail/sendmail.cf. The default /etc/mail/sendmail.cf file is configured so that both local mail and TCP/IP mail can be delivered. In order to deliver mail through BNU, you must customize the /etc/mail/sendmail.cf file. See the sendmail.cf File in AIX 5L Version 5.1 Files Reference for more information.
- 3. Define system-wide and domain-wide mail aliases in the */etc/mail/aliases* file. See Managing Mail Aliases for more information.
- 4. Manage the Mail Queue. See Managing the Mail Queue Files and Directories for more information.
- 5. Manage the Mail Log. See Managing Mail Logging for more information.

# Configuring the /etc/rc.tcpip File to Start the sendmail Daemon

To configure the /etc/rc.tcpip file so that the sendmail daemon will be started at system boot time:

- 1. Edit the /etc/rc.tcpip file with your favorite text editor.
- 2. Find the line that begins with **start /usr/lib/sendmail**. By default, this line should be uncommented, that is, there is no # (pound sign) at the beginning of the line. However, if it is commented, delete the pound sign.
- 3. Save the file.

With this change, the system will start the sendmail daemon at boot time.

### **Managing Mail Aliases**

Aliases map names to address lists using personal, system-wide, and domain-wide alias files. You can define three types of aliases:

 personal
 Defined by individual users in the user's \$HOME/.mailrc file.

 local system
 Defined by the mail system administrator in the /etc/mail/aliases file. These aliases apply to mail handled by the sendmail program on the local system. Local system aliases rarely need to be changed.

 domainwide
 By default, sendmail reads /etc/alias to resolve aliases. To override the default and use NIS, edit or create /etc/netsvc.conf and add the line:

 aliases=nis

### /etc/mail/aliases File

Note: In versions earlier than AIX 5.1, the aliases file is located in /etc/aliases.

The /etc/mail/aliases file consists of a series of entries in the following format:

Alias: Name1, Name2, ... NameX

where *Alias* can be any alphanumeric string that you choose (not including special characters, such as @ or !). *Name1* through *NameX* is a series of one or more recipient names. The list of names can span one or more lines. Each continued line begins with a space or a tab. Blank lines and lines beginning with a # (pound sign) are comment lines.

The /etc/mail/aliases file must contain the following three aliases:

 MAILER-DAEMON
 The ID of the user who is to receive messages addressed to the mailer daemon. This name is initially assigned to the root user:

 MAILER-DAEMON: root

| postmaster | The ID of the user responsible for the operation of the local mail system. The <b>postmaster</b> alias defines a single mailbox address that is valid at each system in a network. This address enables users to send inquiries to the <b>postmaster</b> alias at any system, without knowing the correct address of any user at that system. This name is initially assigned to the root user: |
|------------|----------------------------------------------------------------------------------------------------|
| nobody     | postmaster: root<br>The ID that is to receive messages directed to programs such as <b>news</b> and <b>msgs</b> . This<br>name is initially assigned to <b>/dev/null:</b><br>nobody: /dev/null                                                                                                    |
|            | To receive these messages, define this alias to be a valid user.                                                                                                    |

Whenever you change this file, you must recompile it into a database format that the **sendmail** command can use. See Building the Alias Database.

# **Creating Local System Aliases for Mail**

To create or modify local system aliases:

- 1. Edit the /etc/mail/aliases file using your favorite editor.
- 2. On a blank line, add an alias, followed by a colon (:), followed by a list of comma-separated recipients. For example, the following entry defines the writers alias to be the names of people in that group:

```
writers: geo, mark@zeus, ctw@athena, brian
```

This definition could also be contained on several lines, as long as each added line begins with a space or a tab, for example:

```
writers: geo,
mark@zeus,
ctw@athena,
brian
```

3. Create an owner for any distribution list aliases. If the **sendmail** command has trouble sending mail to the distribution list, it sends an error message to the owner of that list. For example, the following set of entries in the **/etc/mail/aliases** file defines a distribution list named editors, whose owner is glenda@hera:

```
editors: glenda@hera, davidm@kronos, perryw@athena owner-editors: glenda@hera
```

4. Recompile the **/etc/mail/aliases** file by following the instructions in the section, "Building the Alias Database".

# **Building the Alias Database**

The **sendmail** command does not use directly the alias definitions in the local system **/etc/mail/aliases** file. Instead, the **sendmail** command reads a processed database manager (dbm) version of the **/etc/mail/aliases** file. You can compile the alias database using one of the following methods:

- Run the /usr/sbin/sendmail command using the -bi flag.
- Run the **newaliases** command. This command causes the **sendmail** command to read the local system **/etc/mail/aliases** file and create a new file containing the alias database information. This file is in the more efficient Berkeley format:

#### /etc/mail/aliases.db

(Versions earlier than AIX 5.1 created two database files, /etc/aliases.dir and /etc/aliases.pag.)

• Run the **sendmail** command using the **Rebuild Aliases** flag. This rebuilds the alias database automatically when it is out-of-date. Auto-rebuild can be dangerous on heavily loaded machines with large alias files. If it might take more than the rebuild time-out (normally five minutes) to rebuild the database, there is a chance that several processes will start the rebuild process simultaneously.

#### Notes:

- 1. If these files do not exist, the **sendmail** command cannot process mail and will generate an error message.
- 2. If you have multiple alias databases specified, the **-bi** flag rebuilds all the database types it understands (for example, it can rebuild Network Database Management (NDBM) databases but not NIS databases).

The **/etc/netsvc.conf** file contains the ordering of system services. To specify the service ordering of aliases, add the following line:

```
aliases=service, service
```

where service can be either files or nis. For example:

aliases=files, nis

tells the **sendmail** command to try the local alias file first; and if that fails, try nis. If nis is defined as a service, it should be running.

For further information on the /etc/netsvc.conf file, see AIX 5L Version 5.1 Files Reference.

### Managing the Mail Queue Files and Directories

The mail queue is a directory that stores data and controls files for mail messages that the **sendmail** command delivers. By default, the mail queue is **/var/spool/mqueue**.

Mail messages might be queued for many reasons.

For example:

- 1. The **sendmail** command can be configured to process the queue at certain intervals, rather than immediately. If this is so, mail messages must be stored temporarily.
- 2. If a remote host does not answer a request for a mail connection, the mail system queues the message and tries again later.

# Printing the Mail Queue

The contents of the queue can be printed using the **mailq** command (or by specifying the **-bp** flag with the **sendmail** command).

These commands produce a listing of the queue IDs, the sizes of the messages, the dates the messages entered the queue, and the senders and recipients.

# **Mail Queue Files**

Each message in the queue has a number of files associated with it. The files are named according to the following conventions:

TypefID

where ID is a unique message queue ID, and Type is one of the following letters indicating the type of file:

- **d** The data file containing the message body without the heading information.
- **q** The queue-control file. This file contains the information necessary to process the job.
- t A temporary file. This file is an image of the **q** file when it is being rebuilt. It is quickly renamed to the **q** file.
- **x** A transcript file that exists during the life of a session and shows everything that happens during that session.

For example, if a message has a queue ID of AA00269, the following files are created and deleted in the mail queue directory while the **sendmail** command tries to deliver the message:

| dfAA00269 | Data file       |
|-----------|-----------------|
| qfAA00269 | Control file    |
| tfAA00269 | Temporary file  |
| xfAA00269 | Transcript file |

### q Control File

The **q** control file contains a series of lines, each beginning with a code letter:

- **B** Specifies the body type. The remainder of the line is a text string defining the body type. If this entire field is missing, the body type is 7-bit by default, and no special processing is attempted. Legal values are **7BIT** and **8BITMIME**.
- C Contains the controlling user. For recipient addresses that are a file or a program, sendmail performs delivery as the owner of the file or program. The controlling user is set to the owner of the file or program. Recipient addresses that are read from a .forward or :include: file will also have the controlling user set to the owner of the file. When sendmail delivers mail to these recipients, it delivers as the controlling user, then converts back to root.
- F Contains envelope flags. The flags are any combination of w, which sets the EF\_WARNING flag; r, which sets the EF\_RESPONSE flag; 8, which sets the EF\_HAS8BIT flag; and b, which sets the EF\_DELETE\_BCC flag. Other letters are silently ignored.
- **H** Contains a heading definition. There can be any number of these lines. The order in which the **H** lines appear determines their order in the final message. These lines use the same syntax as heading definitions in the **/etc/mail/sendmail.cf** configuration file. (For versions earlier than AIX 5.1, this file is **/etc/sendmail.cf**.)
- I Specifies the inode and device information for the **df** file; this can be used to recover your mail queue after a disk crash.
- **K** Specifies the time (as seconds) of the last delivery attempt.
- M When a message is put into the queue because an error occurred during a delivery attempt, the nature of the error is stored in the M line.
- N Specifies the total number of delivery attempts.
- **O** Specifies the original message transfer system (MTS) value from the ESMTP. It is used for Delivery Status Notifications only.
- **P** Contains the priority of the current message. The priority is used to order the queue. Higher numbers mean lower priorities. The priority increases as the message sits in the queue. The initial priority depends on the message class and the size of the message.
- **Q** Contains the original recipient as specified by the ORCPT= field in an ESMTP transaction. Used exclusively for Delivery Status Notifications. It applies only to the immediately following **R** line.
- R Contains a recipient address. There is one line for each recipient.
- **S** Contains the sender address. There is only one of these lines.
- **T** Contains the message creation time used to compute when to time out the message.
- V Specifies the version number of the queue file format used to allow new **sendmail** binaries to read queue files created by older versions. Defaults to version **zero**. Must be the first line of the file, if present.
- Z Specifies the original envelope ID (from the ESMTP transaction). Used for Delivery Status Notifications only.
- \$ Contains a macro definition. The values of certain macros (\$r and \$s) are passed through to the queue run phase.

The **q** file for a message sent to amy@zeus would look similar to:

P217031 T566755281 MDeferred: Connection timed out during user open with zeus Sgeo Ramy@zeus H?P?return-path: <geo> Hreceived: by george (0.13 (NL support)/0.01) id AA00269; Thu, 17 Dec 87 10:01:21 CST H?D?date: Thu, 17 Dec 87 10:01:21 CST H?F?From: geo Hmessage-id: <8712171601.AA00269@george> HTo: amy@zeus Hsubject: test

Where:

P217031 T566755281 MDeferred: Connection timed out during user open with zeus Sgeo Ramy@zeus H *lines* 

Priority of the message Submission time in seconds Status message

ID of the sender ID of the receiver Header information for the message

# Specifying Time Values in sendmail

To set the message time-out and queue processing interval, you must use a specific format for the time value. The format of a time value is:

-qNumberUnit

where Number is an integer value and Unit is the unit letter. Unit can have one of the following values:

- s Seconds
- m Minutes
- h Hours
- d Days
- w Weeks

If *Unit* is not specified, the **sendmail** daemon uses minutes (**m**) as the default. Here are three examples illustrating time-value specification:

/usr/sbin/sendmail -q15d

This command tells the **sendmail** daemon to process the queue every 15 days.

/usr/sbin/sendmail -q15h

This command tells the **sendmail** daemon to process the queue every 15 hours. /usr/sbin/sendmail -q15

This command tells the sendmail daemon to process the queue every 15 minutes.

# Forcing the Mail Queue

In some cases, you might find that the queue is clogged for some reason. You can force a queue to run using the **-q** flag (with no value). You can also use the **-v** flag (verbose) to watch what happens: /usr/sbin/sendmail -q -v

You can also limit the jobs to those with a particular queue identifier, sender, or recipient using one of the queue modifiers. For example, **-qRsally** restricts the queue run to jobs that have the string **sally** in one of the recipient addresses. Similarly, **-qS***string* limits the run to particular senders, and **-qI***string* limits it to particular queue identifiers.

# **Setting the Queue Processing Interval**

The value of the **-q** flag when the daemon starts determines the interval at which the **sendmail** daemon processes the mail queue.

The **sendmail** daemon is usually started by the **/etc/rc.tcpip** file, at system startup. The **/etc/rc.tcpip** file contains a variable called the queue processing interval (QPI), which it uses to specify the value of the **-q** flag when it starts the **sendmail** daemon. By default, the value of **qpi** is 30 minutes. To specify a different queue processing interval:

- 1. Edit the /etc/rc.tcpip file with your favorite editor.
- Find the line that assigns a value to the *qpi* variable, such as: qpi=30m
- 3. Change the value assigned to the qpi variable to the time value you prefer.

These changes will take effect at the next system restart. If you want the changes to take effect immediately, stop and restart the **sendmail** daemon, specifying the new **-q** flag value. See Stopping the sendmail Daemon and Starting the sendmail Daemon for more information.

# Moving the Mail Queue

When a host goes down for an extended period, many messages routed to (or through) that host might be stored in your mail queue. As a result, the **sendmail** command spends a long time sorting the queue, severely degrading your system performance. If you move the queue to a temporary place and create a new queue, the old queue can be run later when the host returns to service. To move the queue to a temporary place and create a new queue:

- 1. Stop the **sendmail** daemon by following the instructions in Stopping the sendmail Daemon.
- 2. Move the entire queue directory by entering:

```
cd /var/spool
mv mqueue omqueue
```

- 3. Restart the **sendmail** daemon by following the instructions in Starting the sendmail Daemon.
- 4. Process the old mail queue by entering:

```
/usr/sbin/sendmail -oQ/var/spool/omqueue -q
```

The **-oQ** flag specifies an alternate queue directory. The **-q** flag specifies to run every job in the queue. To get a report about the progress of the operation, use the **-v** flag.

Note: This operation can take a long time.

5. Remove the log files and the temporary directory when the queue is empty by entering:

```
rm /var/spool/omqueue/*
rmdir /var/spool/omqueue
```

# Starting the sendmail Daemon

To start the sendmail daemon, enter either of the following commands:

```
startsrc -s sendmail -a "-bd -q15"
/usr/lib/sendmail -bd -q15
```

If the **sendmail** daemon is already active when you enter one of these commands, you see the following message on the screen:

The sendmail subsystem is already active. Multiple instances are not supported.

If the **sendmail** daemon is not already active, then you see a message indicating that the **sendmail** daemon has been started.

# Stopping the sendmail Daemon

To stop the sendmail daemon, run the stopsrc -s sendmail command.

If the sendmail daemon was not started with the startsrc command:

- Find the sendmail process ID.
- Enter the kill sendmail\_pid command (where sendmail\_pid is the process ID of the sendmail process).

# Managing Mail Logging

The **sendmail** command logs mail system activity through the **syslogd** daemon. The **syslogd** daemon must be configured and running for logging to occur. Specifically, the **/etc/syslog.conf** file should contain the uncommented line:

mail.debug /var/spool/mqueue/log

If it does not, use your favorite editor to make this change; be certain that the path name is correct. If you change the **/etc/syslog.conf** file while the **syslogd** daemon is running, refresh the **syslogd** daemon by typing the following command at a command line:

refresh -s syslogd

If the /var/spool/mqueue/log file does not exist, you must create it by typing the following command:

touch /var/spool/mqueue/log

Messages in the log file appear in the following format:

Each line in the system log consists of a time stamp, the name of the machine that generated it (for logging from several machines over the local area network), the word sendmail:, and a message. Most messages are a sequence of *name=value* pairs.

The two most common lines logged when a message is processed are the **receipt** line and the **delivery attempt** line. The **receipt** line logs the receipt of a message; there will be one of these per message. Some fields may be omitted. These message fields are:

- from Specifies the envelope sender address.
- size Specifies the size of the message in bytes.
- class Indicates the class (numeric precedence) of the message.
- pri Specifies the initial message priority (used for queue sorting).
- nrcpts Indicates the number of envelope recipients for this message (after aliasing and forwarding).
- proto Specifies the protocol used to receive the message, for example ESMTP or UNIX-to-UNIX Copy Program (UUCP).
- relay Specifies the machine from which it was received.

The **delivery attempt** line is logged each time there is delivery attempt (so there can be several per message if delivery is deferred or there are multiple recipients). These fields are:

toContains a comma-separated list of the recipients to this mailer.ctladdrSpecifies the controlling user, that is, the name of the user whose credentials are used for delivery.delaySpecifies the total delay between the time this message was received and the time it was delivered.xdelaySpecifies the amount of time needed in this delivery attempt.mailerSpecifies the name of the mailer used to deliver to this recipient.relaySpecifies the name of the host that actually accepted (or rejected) this recipient.statSpecifies the delivery status.

Because such a large amount of information can be logged, the log file is arranged as a succession of levels. Beginning at level 1, the lowest level, only very unusual situations are logged. At the highest level, even the insignificant events are logged. As a convention, log levels ten and under the most useful information. Log levels above 64 are reserved for debugging purposes. Levels from 11-64 are reserved for verbose information.

The types of activities that the **sendmail** command puts into the log file are specified by the **L** option in the **/etc/mail/sendmail.cf** file. (For versions earlier than AIX 5.1, this file is **/etc/sendmail.cf**.)

# Managing the Log

Because information is continually appended to the end of the log, the file can become very large. Also, error conditions can cause unexpected entries to the mail queue. To keep the mail queue and the log file from growing too large, run the **/usr/lib/smdemon.cleanu** shell script. This script forces the **sendmail** command to process the queue and maintains four progressively older copies of log files, named **log.0**, **log.1**, **log.2**, and **log.3**. Each time the script runs it moves:

- log.2 to log.3
- log.1 to log.2
- log.0 to log.1
- log to log.0

Running this script allows logging to start over with a new file. Run this script either manually or at a specified interval with the **cron** daemon.

# **Logging Traffic**

Many Simple Mail Transfer Protocols (SMTPs) implementations do not fully implement the protocol. For example, some personal computer-based SMTPs do not understand continuation lines in reply codes. These can be very hard to trace. If you suspect such a problem, you can set traffic logging by using the **-X** flag. For example:

/usr/sbin/sendmail -X /tmp/traffic -bd

This command logs all traffic in the /tmp/traffic file.

Because this command logs a lot of data very quickly, it should never be used during normal operations. After running the command, force the **errant** implementation to send a message to your host. All message traffic in and out of **sendmail**, including the incoming SMTP traffic, will be logged in this file.

Using **sendmail**, you can log a dump of the open files and the connection cache by sending it a **SIGUSR1** signal. The results are logged at **LOG\_DEBUG** priority.

# **Logging Mailer Statistics**

The **sendmail** command tracks the volume of mail being handled by each of the mailer programs that interface with it. Those mailers are defined in the **/etc/mail/sendmail.cf** file. (For versions earlier than AIX 5.1, this file is **/etc/sendmail.cf**.)

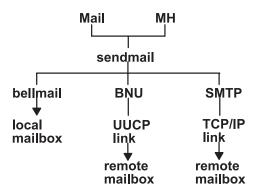

Figure 2. Mailers Used by the Sendmail Command. This illustration is a type of top-down organizational chart with Mail and MH at the top. Branching from them are bellmail, BNU and SMTP. Underneath the previous level are local mailbox, UUCP link, and TCP/IP link respectively. Beneath UUCP link is remote mailbox and under TCP/IP link is remote mailbox.

To start the accumulation of mailer statistics, create the **/etc/mail/statistics** file by typing the following: touch /etc/mail/statistics

If the **sendmail** command encounters errors when trying to record statistics information, the command writes a message through the **syslog** subroutine. These errors do not affect other operations of the **sendmail** command.

The **sendmail** command updates the information in the file each time it processes mail. The size of the file does not grow, but the numbers in the file do. They represent the mail volume since the time you created or reset the **/etc/mail/statistics** file.

Note: In versions earlier than AIX 5.1, statistics were kept in the /var/tmp/sendmail.st file.

### **Displaying Mailer Information**

The statistics kept in the **/etc/mail/statistics** file are in a database format that cannot be read as a text file. To display the mailer statistics, type the following at a command prompt: /usr/sbin/mailstats

This reads the information in the **/etc/mail/statistics** file, formats it, and writes it to standard output. For information on the output of the **/usr/sbin/mailstats** command, read its description in the *AIX 5L Version 5.1 Commands Reference*.

### **Debugging sendmail**

There are a large number of debug flags built into the **sendmail** command. Each debug flag has a number and level, where higher levels print more information. The convention is levels greater than nine print out so much information that they are used only for debugging a particular piece of code. Debug flags are set using the **-d** flag as shown in the following example:

| <pre>debug-flag:</pre> | -d debug-list                     |
|------------------------|-----------------------------------|
| debug-list:            | debug-flag[.debug-flag]*          |
| debug-flag:            | debug-range[.debug-level]         |
| debug-range:           | integer integer-integer           |
| debug-level:           | integer                           |
| -d12                   | Set flag 12 to level 1            |
| -d12.3                 | Set flag 12 to level 3            |
| -d3-17                 | Set flags 3 through 17 to level 1 |
| -d3-17.4               | Set flags 3 through 17 to level 4 |

The available debug flags are:

| -d0   | General debugging.                 |
|-------|------------------------------------|
| -d1   | Show send information.             |
| -d2   | End with <i>finis</i> ( ).         |
| -d3   | Print the load average.            |
| -d4   | Enough disk space.                 |
| -d5   | Show events.                       |
| -d6   | Show failed mail.                  |
| -d7   | The queue file name.               |
| -d8   | DNS name resolution.               |
| -d9   | Trace RFC1413 queries.             |
| -d9.1 | Make host name canonical.          |
| -d10  | Show recipient delivery.           |
| -d11  | Trace delivery.                    |
| -d12  | Show mapping of relative host.     |
| -d13  | Show delivery.                     |
| -d14  | Show header field commas.          |
| -d15  | Show network get request activity. |
| -d16  | Outgoing connections.              |
|       |                                    |

-d17 List MX hosts.

Note: There are now almost 200 defined debug flags in sendmail.

# Internet Message Access Protocol (IMAP) and Post Office Protocol (POP)

AIX provides two Internet-based mail protocol server implementations for accessing mail remotely:

- Post Office Protocol (POP)
- Internet Message Access Protocol (IMAP)

Both the POP and IMAP servers store and provide access to electronic messages. Using these mail access protocols on a server eliminates the requirement that, to receive mail, a computer must always be up and running.

The POP server provides an off-line mail system, whereby a client, using POP client software, can remotely access a mail server to retrieve mail messages. The client can either download the mail messages and immediately delete the messages from the server, or download the messages and leave the messages resident on the POP server. After the mail is downloaded to the client machine, all mail processing is local to the client machine. The POP server allows access to a user mailbox one client at a time.

The IMAP server provides a superset of POP functionality but has a different interface. The IMAP server provides an off-line service, as well as an on-line service and a disconnected service. The IMAP protocol is designed to permit manipulation of remote mailboxes as if they were local. For example, clients can perform searches and mark messages with status flags such as "deleted" or "answered." In addition, messages can remain in the server's database until explicitly removed. The IMAP server also allows simultaneous interactive access to user mailboxes by multiple clients.

Both the IMAP and POP servers are used for mail access only. These servers rely on the Simple Mail Transfer Protocol (SMTP) for sending mail.

Both IMAP and POP are open protocols, based on standards described in RFCs. The IMAP server is based on RFC 1730, and the POP server is based on RFC 1725. Both are connection-oriented using TCP sockets. The IMAP server listens on port 143, and the POP server listens on port 110. Both servers are handled by the **inetd** daemon.

### **Configuring IMAP and POP Servers**

#### **Prerequisites**

You must have root authority.

#### Procedure

- 1. Uncomment the imapd and pop3d entries in the /etc/inetd.conf file.
- 2. Refresh the inetd daemon by running the following command:

refresh -s inetd

#### **Running Configuration Tests**

Run a few tests to verify your imapd and pop3d servers are ready for operation.

First, verify the servers are listening on their ports. To do this, type the following commands at a command prompt, pressing the **Enter**key after each command:

netstat -a | grep imap netstat -a | grep pop

The following is the output from the **netstat** commands:

| tcp | 0 | Θ | *.imap2 | *.* | LISTEN |
|-----|---|---|---------|-----|--------|
| tcp | 0 | Θ | *.pop3  | *.* | LISTEN |

If you do not receive this output, recheck the entries in the **/etc/inetd.conf** file and rerun the **refresh** -s **inetd** command.

To test the configuration of the imapd server, telnet into the **imap2**, port 143. When you connect via telnet, you will get the imapd prompt. You can then enter the IMAP Version 4 commands as defined in RFC 1730. To run one of the commands, type a period (.), followed by a space, and then the command name. For example:

. CommandName

Note that passwords are echoed when you telnet into the imapd server.

In the following telnet example, you must provide your own password where *id\_password* is indicated in the **login** command.

```
telnet e-xbelize 143
Trying...
Connected to e-xbelize.austin.ibm.com.
Escape character is '<sup>^</sup>]'.
* OK e-xbelize.austin.ibm.com IMAP4 server ready
. login id id_password
. OK
. examine /usr/spool/mail/root
* FLAGS (\Answered \Flagged \Draft \Deleted \Seen)
* OK [PERMANENTFLAGS (\Answered \Flagged \Draft \Deleted \Seen \*)]
* 0 EXISTS
* 0 RECENT
* OK [UIDVALIDITY 823888143]
. OK [READ-ONLY] Examine completed
. logout
* BYE Server terminating connection
. OK Logout completed
Connection closed.
```

To test the configuration of the **pop3d** server, telnet into the Post Office Protocol Version 3 (POP3) port, 110. When you telnet in, you should get the pop3d prompt. You can enter the POP commands that are defined in RFC 1725. To run one of the commands, type a period (.), followed by a space, and then the command name. For example:

. CommandName

Note that passwords are echoed when you telnet into the pop3d server.

In the following telnet example, you must provide your own password where *id\_password* is indicated in the **pass** command.

```
telnet e-xbelize 110
Trying...
Connected to e-xbelize.austin.ibm.com.
Escape character is '^]'.
+OK e-xbelize.austin.ibm.com POP3 server ready
user id
+OK Name is a valid mailbox
pass id password
+OK Maildrop locked and ready
list
+OK scan listing follows
stat
+OK 0 0
quit
+0K
Connection closed.
```

### syslog Facility

The IMAP and POP server software sends log messages to the syslog facility.

To configure your system for IMAP and POP logging through the **syslog** facility, you must be the root user. Edit the **/etc/syslog.conf** file, and add an entry for **\*.debug** as follows:

\*.debug /usr/adm/imapd.log

The usr/adm/imapd.log file must exist before the syslogd daemon re-reads the /etc/syslog.conf configuration file. To create this file, type the following at a command line prompt and press Enter: touch /usr/adm/imapd.log

Refresh the **syslogd** daemon to re-read its configuration file. Type the following at a command line prompt and press **Enter**:

refresh -s syslogd

### **Mail Reference**

This section provides a quick reference to the various Mail commands, files, and directories.

# **List of Mail Commands**

The following is a list of mail management commands.

| bugfiler   | Stores bug reports in specific mail directories.                                |
|------------|---------------------------------------------------------------------------------|
| comsat     | Notifies users of incoming mail (daemon).                                       |
| mailq      | Prints the contents of the mail queue.                                          |
| mailstats  | Displays statistics about mail traffic.                                         |
| newaliases | Builds a new copy of the alias database from the <b>/etc/mail/aliases</b> file. |

| rmail          | Handles remote mail received through the <b>uucp</b> command of the Basic Networking Utilities (BNU). |
|----------------|----------------------------------------------------------------------------------------------------|
| sendbug        | Mails a system bug report to a specific address.                                                      |
| sendmail       | Routes mail for local or network delivery.                                                            |
| smdemon.cleanu | Cleans up the sendmail queue for periodic housekeeping.                                               |

# List of Mail Files and Directories

This list of files and directories is arranged by function.

Note: In versions earlier than AIX 5.1, the **sendmail.cf** and **aliases** files are located in **/etc/sendmail.cf** and **/etc/aliases**, respectively.

### **Using the Mail Program**

| /usr/share/lib/Mail.rc                             | Sets local system defaults for all users of the mail program.<br>A text file you can modify to set the default characteristics of<br>the <b>mail</b> command. |
|----------------------------------------------------|----------------------------------------------------------------------------------------------------|
| \$HOME/.mailrc                                     | Enables the user to change the local system defaults for the mail facility.                                                                                   |
| \$HOME/mbox                                        | Stores processed mail for the individual user.                                                                                                    |
| /usr/bin/Mail, /usr/bin/mail,<br>or /usr/bin/mailx | Specifies three names linked to the same program. The mail program is <i>one</i> of the user interfaces to the mail system.                                   |
| /var/spool/mail                                    | Specifies the default mail drop directory. By default, all mail is delivered to the <b>/var/spool/mail/UserName</b> file.                                     |
| /usr/bin/bellmail                                  | Performs local mail delivery.                                                                                                    |
| /usr/bin/rmail                                     | Performs remote mail interface for BNU.                                                                                                    |
| /var/spool/mqueue                                  | Contains the log file and temporary files associated with the messages in the mail queue.                                                                     |

### Using the sendmail Command

| /usr/sbin/sendmail      | The <b>sendmail</b> command.                                                                                                    |
|-------------------------|----------------------------------------------------------------------------------------------------|
| /usr/ucb/mailq          | Links to the <b>/usr/sbin/sendmail</b> . Using <b>mailq</b> is equivalent to using the <b>/usr/sbin/sendmail -bp</b> command.                                                                                      |
| /usr/ucb/newaliases     | Links to the <b>/usr/sbin/sendmail</b> file. Using <b>newaliases</b> is equivalent to using the <b>/usr/sbin/sendmail -bi</b> command.                                                                             |
| /etc/netsvc.conf        | Specifies the ordering of certain name resolution services.                                                                                                    |
| /usr/sbin/mailstats     | Formats and prints the <b>sendmail</b> statistics as found in the <b>/etc/sendmail.st</b> file if it exists. The <b>/etc/sendmail.st</b> file is the default, but you can specify an alternative file.             |
| /etc/mail/aliases       | Describes a text version of the aliases file for the <b>sendmail</b> command. You can edit this file to create, modify, or delete aliases for your system.                                                         |
| /etc/aliasesDB          | Describes a directory containing the aliases database files, <b>DB.dir</b> and <b>DB.pag</b> , that are created from the <b>/etc/mail/aliases</b> file when you run the <b>sendmail -bi</b> command.               |
| /etc/mail/sendmail.cf   | Contains the <b>sendmail</b> configuration information in text form. Edit the file to change this information.                                                                                                    |
| /usr/lib/smdemon.cleanu | Specifies a shell file that runs the mail queue and maintains the sendmail log files in the /var/spool/mqueue directory.                                                                                           |
| /etc/mail/statistics    | Collects statistics about mail traffic. This file does not grow. Use the <b>/usr/sbin/mailstats</b> command to display the contents of this file. Delete this file if you do not want to collect this information. |
| /var/spool/mqueue       | Describes a directory containing the temporary files associated with each message in the queue. The directory can contain the log file.                                                                            |

Describes a directory containing files that the **cron** daemon reads to determine which jobs to start. The **root** file contains a line to start the **smdemon.cleanu** shell script.

# List of Internet Message Access Protocol and Post Office Protocol Commands

/usr/sbin/imapdThe Internation/usr/sbin/pop3dThe Post 0

The Internet Message Access Protocol (IMAP) server process. The Post Office Protocol Version 3 (POP3) server process.

# **Chapter 3. Transmission Control Protocol/Internet Protocol**

This chapter describes the Transmission Control Protocol/Internet Protocol (TCP/IP) suite of networking software. TCP/IP is a powerful and flexible industry-standard way of connecting multiple computers to other machines.

The topics discussed in this chapter are:

- Planning Your TCP/IP Network
- Installation and Configuration for TCP/IP
- TCP/IP Protocols
- TCP/IP Local Area Network Adapter Cards
- TCP/IP Network Interfaces
- TCP/IP Addressing
- TCP/IP Address and Parameter Assignment Dynamic Host Configuration Protocol (DHCP)
- · Preboot Execution Environment Proxy DHCP Daemon (pxed)
- Boot Image Negotiation Layer Daemon (BINLD)
- Configuring TCP/IP
- TCP/IP Daemons
- TCP/IP Name Resolution
- TCP/IP Routing
- · Path MTU Discovery
- Serial Line Interface Protocol (SLIP)
- Asynchronous Point-to-Point Protocol (PPP) Subsystem
- TCP/IP Quality of Service (QoS)
- TCP/IP Security
- TCP/IP Problem Determination
- TCP/IP Reference

Note: Most of the tasks discussed in this chapter require root authority.

# **Planning Your TCP/IP Network**

Because TCP/IP is such a flexible networking tool, you can customize it to fit the specific needs of your organization. The following are the major issues you need to consider when planning your network. The details of these issues are discussed at length later. This list is intended only to introduce you to the issues.

- Decide which type of network hardware you want to use: token-ring, Ethernet Version 2, IEEE 802.3, Fiber Distributed Data Interface (FDDI), Serial Optical Channel (SOC), or Serial Line Interface Protocol (SLIP).
- 2. Plan the physical layout of the network.

Consider which functions each host machine will serve. For example, you must decide which machine or machines will serve as gateways before you cable the network.

3. Decide whether a *flat* network or a *hierarchical* network organization best fits your needs.

If your network is fairly small, at a single site, and consists of one physical network, then a flat network probably suits your needs. If your network is very large or complex with multiple sites or multiple physical networks, a hierarchical network might be a more efficient network organization for you.

4. If your network is to be connected to other networks, you must plan how your gateways should be set up and configured. Things to consider are:

- a. Decide which machine or machines will serve as gateways.
- b. Decide whether you need to use static or dynamic routing, or a combination of the two. If you choose dynamic routing, decide which routing daemons each gateway will use in light of the types of communications protocols you need to support.
- 5. Decide on an addressing scheme.

If your network will not be part of a larger internetwork, choose the addressing scheme that best fits your needs. If you want your network to be connected to a larger internetwork such as the Internet, you will have to obtain an official set of addresses from your internet service provider (ISP).

- 6. Decide whether your system needs to be divided into subnets. If so, decide how you will assign subnet masks.
- 7. Decide on a naming scheme. Each machine on the network needs its own unique host name.
- 8. Decide whether your network needs a name server for name resolution or if using the **/etc/hosts** file will be sufficient.

If you choose to use name servers, consider the type of name servers you need and how many you need to serve your network efficiently.

9. Decide the types of services you want your network to provide to remote users; for example, mail services, print services, file sharing, remote login, remote command execution, and others.

# Installation and Configuration for TCP/IP

For information on installing Transmission Control Protocol/Internet Protocol (TCP/IP), see the AIX 5L Version 5.1 Installation Guide.

# **Configuring TCP/IP**

After the TCP/IP software is installed on your system, you are ready to begin configuring your system.

Many TCP/IP configuration tasks can be performed in more than one way, either by:

- Using the Web-based System Manager Network application (fast path wsm network)
- Using the System Management Interface Tool (SMIT)
- · Editing a file format
- · Issuing a command at the shell prompt.

For example, the **rc.net** shell script performs required minimum host configuration for TCP/IP during the system startup process (the **rc.net** script is run by the configuration manager program during the second boot phase). By using Web-based System Manager or SMIT to perform the host configuration, the **rc.net** file is configured automatically.

Alternatively, you can configure the **/etc/rc.bsdnet** file using a standard text editor. With this method, you can specify the traditional UNIX TCP/IP configuration commands such as **ifconfig**, **hostname**, and **route**. See List of TCP/IP Commands for further information. If using the file edit method, you must enter **smit configtep** fast path and then select **BSD Style rc Configuration**.

A few tasks, such as configuring a name server, cannot be done using Web-based System Manager or SMIT.

# **Configuring Hosts**

Each host machine on your network must be configured to function according to the needs of the end users and the network as a whole. For each host on the network, you must configure the network interface, set the Internet address, and set the host name. You also must set up static routes to gateways

or other hosts, specify daemons to be started by default, and set up the */etc/hosts* file for name resolution (or set up the host to use a name server for name resolution).

# **Configuring Hosts as Servers**

If the host machine will have a specific function like serve as a gateway, file server, or name server, you must perform the necessary configuration tasks after the basic configuration is complete.

For example, if your network is organized hierarchically and you want to use the **Domain Name** protocol to resolve names into Internet addresses, you will need to configure at least one name server to provide this function for your network.

Remember, a server host does not have to be a dedicated machine, it can be used for other things as well. If the name server function for your network is fairly small, the machine might also be used as a workstation or as a file server for your network.

**Note:** If your system has either NIS or NIS+ installed, these services can also provide name resolution. For more information, see *AIX 5L Version 5.1 Network Information Services (NIS and NIS+) Guide*.

### **Configuring Gateways**

If your network is going to communicate with other networks, you will need to configure at least one gateway host. You must consider which communications protocols you want to support, and then use whichever routing daemon (the **routed** or **gated** daemon) that supports those protocols.

# **TCP/IP System Manager Commands**

The following list contains the commands used to configure and manage a TCP/IP network:

| arp      | Displays or changes the Internet address to hardware address translation tables used by the <b>Address Resolution</b> protocol. |
|----------|----------------------------------------------------------------------------------------------------|
| finger   | Returns information about users on a specified host.                                                                            |
| host     | Shows the Internet address of a specified host or the host name of a specified Internet address.                                |
| hostname | Shows or sets the Internet name and address of the local host.                                                                  |
| ifconfig | Configures network interfaces and their characteristics.                                                                        |
| netstat  | Shows local and foreign addresses, routing tables, hardware statistics, and a summary of packets transferred.                   |
| no       | Sets or shows current network kernel options.                                                                                   |
| ping     | Determines whether a host is reachable.                                                                                         |
| route    | Permits you to manipulate the routing tables manually.                                                                          |
| ruptime  | Shows status information on hosts that are connected to local physical networks and are running the <b>rwhod</b> server.        |
| rwho     | Shows status information for users on hosts that are connected to local physical networks and running the <b>rwhod</b> server.  |
| setclock | Reads the network time service and sets the time and date of the local host accordingly.                                        |
| timedc   | Returns information about the timed daemon.                                                                                     |
| trpt     | Reports protocol tracing on TCP sockets.                                                                                        |
| whois    | Provides the Internet name directory service.                                                                                   |

# **Configuring a TCP/IP Network Checklist**

Use the following procedure as a guide for configuring your network. Ensure that you have read and understood the appropriate material.

After you bring your network up and it is running properly, you might find it useful to refer to this checklist for the purpose of debugging.

### **Prerequisites**

- 1. Network hardware is installed and cabled. See TCP/IP Network Adapter Cards
- 2. TCP/IP software is installed. See the AIX 5L Version 5.1 Installation Guide.

# Procedure

- 1. Read TCP/IP Protocols for the basic organization of TCP/IP. You should understand:
  - the layered nature of TCP/IP (that is, different protocols reside at different layers)
  - · how data flows through the layers
- Minimally configure each host machine on the network. This means adding a network adapter, assigning an IP address, and assigning a hostname to each host, as well as defining a default route to your network. Read TCP/IP Network Interfaces, TCP/IP Addressing, and Choosing Names for Hosts on Your Network. Follow the instructions in Configuring TCP/IP.

**Note:** Each machine on the network needs this basic configuration whether it will be an end-user host, a file server, a gateway, or a name server.

- 3. Configure and start the **inetd** daemon on each host machine on the network. Read TCP/IP Daemons and then follow the instructions in Configuring the inetd Daemon.
- 4. Configure each host machine to perform either local name resolution or to use a name server. If you are setting up a hierarchical Domain Name network, configure at least one host to function as a name server. Read and follow the instructions in TCP/IP Name Resolution.
- 5. If your network will communicate with any remote networks, configure at least one host to function as a gateway. The gateway can use static routes or a routing daemon to perform internetwork routing. Read and follow the instructions in TCP/IP Routing.
- 6. Decide which services each host machine on the network will use. By default, all services are available. Follow the instructions in Client Network Services if you wish to make a particular service unavailable.
- 7. Decide which hosts on the network will be servers, and which services a particular server will provide. Follow the instructions in Server Network Services to start the server daemons you wish to run.
- 8. Configure any remote print servers you will need. See Printer Overview in *AIX 5L Version 5.1 Guide to Printers and Printing* for more information.
- 9. If desired, configure a host to use or to serve as the master time server for the network. See the **timed** daemon in the *AIX 5L Version 5.1 Commands Reference* for more information.

# **TCP/IP Protocols**

The topics discussed in this section are:

- IP6 Overview
- Packet Tracing
- · Network Interface Packet Headers
- Internet Network-Level Protocols
- Internet Transport-Level Protocols
- Internet Application-Level Protocols
- Assigned Numbers.

Protocols are sets of rules for message formats and procedures that allow machines and application programs to exchange information. These rules must be followed by each machine involved in the communication in order for the receiving host to be able to understand the message.

The TCP/IP suite of protocols can be understood in terms of layers (or levels).

| LAYER                   |  |   |     |       | PROT   | OCOL   |     |  |  |
|-------------------------|--|---|-----|-------|--------|--------|-----|--|--|
| Application Layer       |  |   |     | APPLI | CATION |        |     |  |  |
| Transport Layer         |  | _ |     |       | UDP    | ТСР    |     |  |  |
| Network Layer           |  |   | INT | ERNET | PROTO  | COL    |     |  |  |
| Network Interface Layer |  |   | NE  | TWORK | INTERF | ACE    |     |  |  |
| Hardware                |  |   |     | Pł    | HYSICA | LNETWO | ORK |  |  |

Figure 3. TCP/IP Suite of Protocols. This illustration depicts the layers of the TCP/IP protocol. From the top they are, Application Layer, Transport Layer, Network Layer, Network Interface Layer, and Hardware.

**TCP/IP** carefully defines how information moves from sender to receiver. First, application programs send messages or streams of data to one of the Internet Transport Layer Protocols, either the **User Datagram Protocol** (**UDP**) or the **Transmission Control Protocol** (**TCP**). These protocols receive the data from the application, divide it into smaller pieces called *packets*, add a destination address, and then pass the packets along to the next protocol layer, the Internet Network layer.

The Internet Network layer encloses the packet in an **Internet Protocol** (**IP**) datagram, puts in the datagram header and trailer, decides where to send the datagram (either directly to a destination or else to a gateway), and passes the datagram on to the Network Interface layer.

The Network Interface layer accepts **IP** datagrams and transmits them as *frames* over a specific network hardware, such as Ethernet or Token-Ring networks.

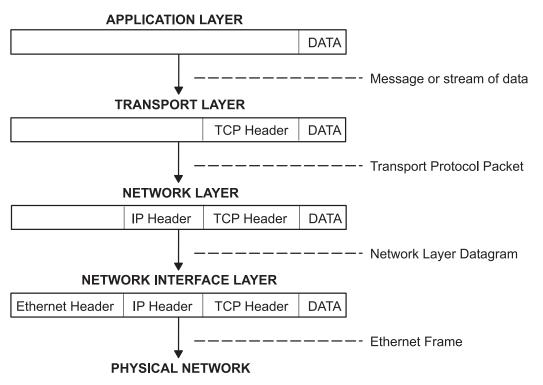

Figure 4. Movement of Information from Sender Application to Receiver Host. This illustration shows the flow of information down the TCP/IP protocol layers from the Sender to the Host.

Frames received by a host go through the protocol layers in reverse. Each layer strips off the corresponding header information, until the data is back at the application layer.

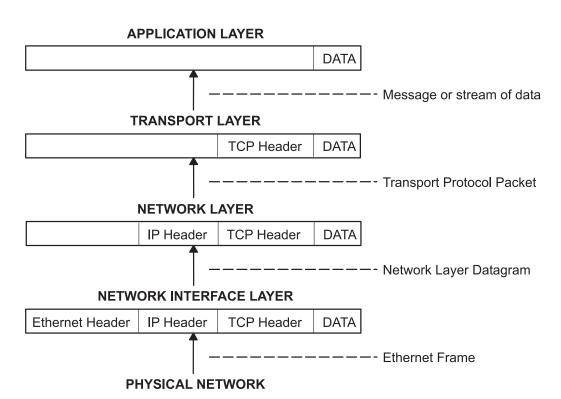

Figure 5. Movement of Information from Host to Application. This illustration shows the flow of information up the TCP/IP protocol layers from the Host to the Sender.

Frames are received by the Network Interface layer (in this case, an Ethernet adapter). The Network Interface layer strips off the Ethernet header, and sends the datagram up to the Network layer. In the Network layer, the Internet Protocol strips off the IP header and sends the packet up to the Transport layer. In the Transport layer, the **TCP** (in this case) strips off the **TCP** header and sends the data up to the Application layer.

Hosts on a network send and receive information simultaneously. The "Host Data Transmission and Reception" figure below more accurately represents a host as it communicates.

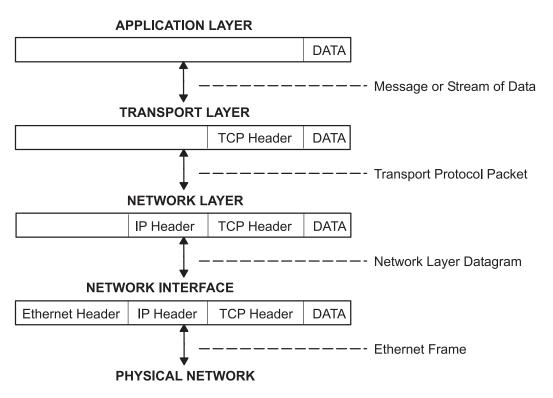

**Note:** Headers are added and stripped in each protocol layer as data is transmitted and received by a host.

Figure 6. Host Data Transmissions and Receptions. This illustration shows data flowing both ways through the TCP/IP layers.

# Internet Protocol (IP) Version 6 Overview

**Internet Protocol (IP)** Version 6 (IPv6 or IP*ng*) is the next generation of **IP** and has been designed to be an evolutionary step from **IP** Version 4 (IPv4). While IPv4 has allowed the development of a global Internet, it is not capable of carrying much farther into the future because of two fundamental factors: limited address space and routing complexity. The IPv4 32-bit addresses do not provide enough flexibility for global Internet routing. The deployment of Classless InterDomain Routing (CIDR) has extended the lifetime of IPv4 routing by a number of years, but the effort to better manage the routing will continue. Even if IPv4 routing could be scaled up, the Internet will eventually run out of network numbers.

The Internet Engineering Task Force (IETF) recognized that IPv4 would not be able to support the phenomenal growth of the Internet, so the IETF IP*ng* working group was formed. Of the proposals that were made, **Simple Internet Protocol Plus** (**SIPP**) was chosen as an evolutionary step in the development of IP. This was renamed to IP*ng*, and RFC1883 was finalized in December of 1995.

IPv6 extends the maximum number of Internet addresses to handle the ever increasing Internet user population. As an evolutionary change from IPv4, IPv6 has the advantage of allowing the new and the old to coexist on the same network. This coexistence enables an orderly migration from IPv4 (32 bit addressing) to IPv6 (128 bit addressing) on an operational network.

This overview is intended to give the reader a general understanding of the IP*ng* protocol. For detailed information, please see RFCs 1883, 1884, 1885, 1886, 1970, 1971, and 2133.

# **Expanded Routing and Addressing**

IPv6 increases the **IP** address size from 32 bits to 128 bits, thereby supporting more levels of addressing hierarchy, a much greater number of addressable nodes, and simpler autoconfiguration of addresses.

IPv6 has three types of addresses:

| unicast   | A packet sent to a unicast address is delivered to the interface identified by that address. A unicast address has a particular scope: link-local, site-local, global. There are also two special unicast addresses:                                                                                                    |
|-----------|----------------------------------------------------------------------------------------------------|
|           | <ul> <li>::/128 (unspecified address)</li> </ul>                                                                                                    |
|           | <ul> <li>::1/128 (loopback address)</li> </ul>                                                                                                    |
| multicast | A packet sent to a multicast address is delivered to all interfaces identified by that address. A multicast address is identified by the prefix ff::/8. As with unicast addresses, multicast addresses have a similar scope: node-local, link-local, site-local, and organization-local.                                                  |
| anycast   | An anycast address is an address that has a single sender, multiple listeners, and<br>only one responder (normally the "nearest" one, according to the routing protocols'<br>measure of distance). For example, several web servers listening on an anycast<br>address. When a request is sent to the anycast address, only one responds. |
|           | An anycast address is indistinguishable from a unicast address. A unicast address becomes an anycast address when more than one interface is configured with that address.                                                                                                    |

**Note:** There are no broadcast addresses in IPv6. Their function has been superseded by the multicast address.

*Autoconfiguration:* The primary mechanisms available that enable a node to start up and communicate with other nodes over an IPv4 network are hard-coding, **BOOTP**, and **DHCP**.

IPv6 introduces the concept of *scope* to **IP** addresses, one of which is link-local. This allows a host to construct a valid address from the predefined link-local prefix and its local identifier. This local identifyer is typically the medium access control (MAC) address of the interface to be configured. Using this address, the node can multicast to a server, rather than broadcast and, for a fully-isolated subnet, might not need any other address configuration.

*Meaningful Addresses:* With IPv4, the only generally recognizable meaning in addresses are broadcast (typically all 1s or all 0s), and classes (for example, a class D is multicast). With IPv6, the prefix can be quickly examined to determine *scope* (for example, link-local), multicast versus unicast, and a mechanism of assignment (provider-based or geography-based).

Routing information might be explicitly loaded into the upper bits of addresses as well, but this has not yet been finalized by the IETF (for provider-based addresses, routing information is implicitly present in the address).

**Duplicate Address Detection:** When an interface is initialized or reinitialized, it uses autoconfiguration to tentatively associate a link-local address with that interface (the address is not yet assigned to that interface in the traditional sense). At this point, the interface joins the all-nodes and solicited-nodes multicast groups, and sends a neighbor discovery message to these groups. By using the multicast address, the node can determine whether that particular link-local address has been previously assigned, and choose an alternate address. This eliminates accidentally assigning the same address to two different interfaces on the same link. (It is still possible to create duplicate global-scope addresses for nodes that are not on the same link.)

**Neighbor Discovery/Stateless Address Autoconfiguration:** Neighbor Discovery Protocol (NDP) for IPv6 is used by nodes (hosts and routers) to determine the link-layer addresses for neighbors known to reside on attached links, and maintain per-destination routing tables for active connections. Hosts also use ND to find neighboring routers that are willing to forward packets on their behalf and detect changed link-layer addresses. NDP uses the Internet Control Message Protocol (ICMP) Version 6 with its own unique message types. In general terms, the IPv6 Neighbor Discovery protocol corresponds to a

combination of the IPv4 Address Resolution Protocol (ARP), ICMP Router Discovery (RDISC), and ICMP Redirect (ICMPv4), but with many improvements over these IPv4 protocols.

IPv6 defines both a stateful and a stateless address autoconfiguration mechanism. *Stateless autoconfiguration* requires no manual configuration of hosts; minimal, if any, configuration of routers; and no additional servers. The stateless mechanism allows a host to generate its own addresses using a combination of locally available information and information advertised by routers. Routers advertise prefixes that identify the subnets associated with a link, while hosts generate an interface token that uniquely identifies an interface on a subnet. An address is formed by combining the two. In the absence of routers, a host can only generate link-local addresses. However, link-local addresses are sufficient for allowing communication among nodes attached to the same link.

# **Routing Simplification**

To simplify routing issues, IPv6 addresses are considered in two parts: a prefix and an ID. This might seem the same as the IPv4 net-host address breakdown, but it has two advantages:

| no class | No fixed number of bits for prefix or ID, which allows for a reduction in loss due to over-allocation    |
|----------|----------------------------------------------------------------------------------------------------|
| nesting  | An arbitrary number of divisions can be employed by considering different numbers of bits as the prefix. |

#### Case 1

| 128 bits     |
|--------------|
| node address |

#### Case 2

| n bits        | 128- <i>n</i> bits |
|---------------|--------------------|
| Subnet prefix | Interface ID       |

#### Case 3:

| <i>n</i> bits     | 80- <i>n</i> bits | 48 bits      |
|-------------------|-------------------|--------------|
| Subscriber prefix | Subnet ID         | Interface ID |

Case 4:

| s bits           | n bits  | <i>m</i> bits | 128- <i>s-n-m</i> bits |
|------------------|---------|---------------|------------------------|
| Subscribe prefix | Area ID | Subnet ID     | Interface ID           |

Generally, IPv4 cannot go beyond Case 3, even with Variable Length Subnet Mask (VLSM is a means of allocating **IP** addressing resources to subnets according to their individual need rather than some general network-wide rule). This is as much an artifact of the shorter address length as the definition of variable length prefixes, but is worth noting nonetheless.

# **Header Format Simplification**

IPv6 simplifies the **IP** header, by removing entirely or by moving to an extension header, some of the fields found in the IPv4 header. It defines a more flexible format for optional information (the extension headers). Specifically, note the absence of:

- header length (length is constant)
- identification

- flags
- fragment offset (moved into fragmentation extension headers)
- header checksum (upper-layer protocol or security extension header handles data integrity).

#### IPv4 Header:

Table 1.

| Version             | IHL    | Type of Service | Total Length      |         |  |
|---------------------|--------|-----------------|-------------------|---------|--|
| Identification      |        |                 | Flags Fragment Of |         |  |
| Time t              | o Live | Protocol        | Header Checksum   |         |  |
| Source Address      |        |                 |                   |         |  |
| Destination Address |        |                 |                   |         |  |
| Options             |        |                 |                   | Padding |  |

#### IPv6 Header:

Table 2.

| Version             | Prio | Flow Label |             |           |
|---------------------|------|------------|-------------|-----------|
| Payload Length      |      |            | Next Header | Hop Limit |
| Source Address      |      |            |             |           |
| Destination Address |      |            |             |           |

IP*ng* includes an improved options mechanism over IPv4. IPv6 options are placed in separate extension headers that are located between the IPv6 header and the transport-layer header in a packet. Most extension headers are not examined or processed by any router along a packet delivery path until it arrives at its final destination. This mechanism facilitates a major improvement in router performance for packets containing options. In IPv4 the presence of any options requires the router to examine all options.

Another improvement is that, unlike IPv4 options, IPv6 extension headers can be of arbitrary length and the total amount of options carried in a packet is not limited to 40 bytes. This feature, plus the manner in which it is processed, permits IPv6 options to be used for functions that were not practical in IPv4, such as the IPv6 Authentication and Security Encapsulation options.

To improve the performance when handling subsequent option headers and the transport protocol that follows, IPv6 options are always an integer multiple of eight octets long to retain this alignment for subsequent headers.

By using extension headers instead of a protocol specifier and options fields, newly defined extensions can be integrated more easily.

Current specifications define extension headers in the following ways:

- · Hop-by-hop options that apply to each hop (router) along the path
- Routing header for loose/strict source routing (used infrequently)
- A fragment defines the packet as a fragment and contains information about the fragment (IPv6 routers do not fragment)
- Authentication IP Security
- Encryption IP Security
- Destination options for the destination node (ignored by routers).

# Improved Quality-of-Service/Traffic Control

While quality of service can be controlled by use of a control protocol such as **RSVP**, IPv6 provides for explicit priority definition for packets by using the priority field in the **IP** header. A node can set this value to indicate the relative priority of a particular packet or set of packets, which can then be used by the node, one or more routers, or the destination to make choices concerning the packet (that is, dropping it or not).

IPv6 specifies two types of priorities, those for congestion-controlled traffic, and those for non-congestion-controlled traffic. No relative ordering is implied between the two types.

*Congestion-controlled traffic* is defined as traffic that responds to congestion through some sort of "back-off" or other limiting algorithm. Priorities for congestion-controlled traffic are:

| 0 | uncharacterized traffic                          |
|---|--------------------------------------------------|
| 1 | "filler" traffic (for example, netnews)          |
| 2 | unattended data transfer (for example, mail)     |
| 3 | (reserved)                                       |
| 4 | attended bulk transfer (for example, FTP)        |
| 5 | (reserved)                                       |
| 6 | interactive traffic (for example, Telnet)        |
| 7 | control traffic (for example, routing protocols) |

*Non-congestion-controlled traffic* is defined as traffic that responds to congestion by dropping (or simply not resending) packets, such as video, audio, or other real-time traffic. Explicit levels are not defined with examples, but the ordering is similar to that for congestion-controlled traffic:

- The lowest value that the source is most willing to have discarded should be used for traffic.
- The highest value that the source is least willing to have discarded should be used for traffic.

This priority control is only applicable to traffic from a particular source address. Control traffic from one address is not an explicitly higher priority than attended bulk transfer from another address.

*Flow Labeling:* Outside of basic prioritization of traffic, IPv6 defines a mechanism for specifying a particular flow of packets. In IPv6 terms, a *flow* is defined as a sequence of packets sent from a particular source to a particular (unicast or multicast) destination for which the source desires special handling by the intervening routers.

This flow identification can be used for priority control, but might also be used for any number of other controls.

The flow label is chosen randomly, and does not identify any characteristic of the traffic other than the flow to which it belongs. This means that a router cannot determine that a packet is a particular type by examining the flow label. It can, however, determine that it is part of the same sequence of packets as the last packet containing that label.

**Note:** Until IPv6 is in general use, the flow label is mostly experimental. Uses and controls involving flow labels have not yet been defined nor standardized.

*Jumbograms:* An IPv4 packet size is limited to 64K. Using the jumbo payload extension header, an IPv6 packet can be up to 2<sup>32</sup> octets (slightly over 4 gigabytes).

### Tunneling

The key to a successful IPv6 transition is compatibility with the existing installed base of IPv4 hosts and routers. Maintaining compatibility with IPv4 while deploying IPv6 streamlines the task of transitioning the Internet to IPv6.

While the IPv6 infrastructure is being deployed, the existing IPv4 routing infrastructure can remain functional, and can be used to carry IPv6 traffic. Tunneling provides a way to use an existing IPv4 routing infrastructure to carry IPv6 traffic.

IPv6 or IPv4 hosts and routers can tunnel IPv6 datagrams over regions of IPv4 routing topology by encapsulating them within IPv4 packets. Tunneling can be used in a variety of ways:

| Router-to-Router | IPv6 or IPv4 routers interconnected by an IPv4 infrastructure can tunnel IPv6 packets between themselves. In this case, the tunnel spans one segment of the end-to-end path that the IPv6 packet takes.          |
|------------------|----------------------------------------------------------------------------------------------------|
| Host-to-Router   | IPv6 or IPv4 hosts can tunnel IPv6 packets to an intermediary IPv6 or IPv4 router that is reachable through an IPv4 infrastructure. This type of tunnel spans the first segment of the packet's end-to-end path. |
| Host-to-Host     | IPv6 or IPv4 hosts that are interconnected by an IPv4 infrastructure can tunnel IPv6 packets between themselves. In this case, the tunnel spans the entire end-to-end path that the packet takes.                |
| Router-to-Host   | IPv6/IPv4 routers can tunnel IPv6 packets to their final destination IPv6 or IPv4 host.<br>This tunnel spans only the last segment of the end-to-end path.                                                       |

Tunneling techniques are usually classified according to the mechanism by which the encapsulating node determines the address of the node at the end of the tunnel. In router-to-router or host-to-router methods, the IPv6 packet is being tunneled to a router. In host-to-host or router-to-host methods, the IPv6 packet is tunneled all the way to its final destination.

The entry node of the tunnel (the encapsulating node) creates an encapsulating IPv4 header and transmits the encapsulated packet. The exit node of the tunnel (the decapsulating node) receives the encapsulated packet, removes the IPv4 header, updates the IPv6 header, and processes the received IPv6 packet. However, the encapsulating node needs to maintain soft state information for each tunnel, such as the maximum transmission unit (MTU) of the tunnel, to process IPv6 packets forwarded into the tunnel.

### **IPv6 Security**

For details about IP Security, versions 4 and 6, see Internet Protocol (IP) Security.

#### IPv6 Multihomed Link-Local and Site-Local Support

A host can have more than one interface defined. A host with two or more active interfaces is called multihomed. Each interface has a link-local address associated with it. Link-local addresses are sufficient for allowing communication among nodes attached to the same link.

A multihomed host has two or more associated link-local addresses. The AIX IPv6 implementation has 4 options to handle how link-layer address resolution is resolved on multihomed hosts. Option 1 is the default.

| Option 0 | No multihomed actions are taken. Transmissions will go out on the first link-local interface. When the <b>Neighbor Discovery Protocol</b> ( <b>NDP</b> ) must perform address resolution, it multicasts a Neighbor Solicitation message out on each interface with a link local address defined. NDP queues the data packet until the first Neighbor Advertisement message is received. The data packet is then sent out on this link.                                                                                                    |
|----------|----------------------------------------------------------------------------------------------------|
| Option 1 | When the <b>NDP</b> must perform address resolution, that is, when sending a data packet<br>to a destination and the the link-layer information for the next hop is not in the<br>Neighbor Cache, it multicasts a Neighbor Solicitation message out on each interface<br>with a link-local address defined. <b>NDP</b> then queues the data packet until it gets the<br>link-layer information. <b>NDP</b> then waits until a response is received for each interface.<br>This guarantees that the data packets are sent on the appropriate outgoing<br>interfaces. If <b>NDP</b> did not wait, but responded to the first Neighbor Advertisement<br>received, it would be possible for a data packet to be sent out on a link not<br>associated with the packet source address. Because <b>NDP</b> must wait, a delay in the<br>first packet being sent occurs. However, the delay occurrs anyway in waiting for the<br>first response. |

| Option 2 | Multihomed operation is allowed, but dispatching of a data packet is limited to the interface specified by main_if6. When the <b>NDP</b> must perform address resolution, it multicasts a Neighbor Solicitation message out on each interface with a link-local address defined. It then waits for a Neighbor Advertisement message from the interface specified by main_if6 (see the <b>no</b> command). Upon receiving a response from this interface, the data packet is sent out on this link. |
|----------|----------------------------------------------------------------------------------------------------|
| Option 3 | Multihomed operation is allowed, but dispatching of a data packet is limited to the interface specified by main_if6 and site-local addresses are only routed for the interface specified by main_site6 (see the <b>no</b> command). The NDP operates just as it does for Option 2. For applications that route data packets using site-local addresses on a multihomed host, only the site-local address specified by main_site6 are used.                                                         |

# **Packet Tracing**

Packet tracing is the process by which you can verify the path of a packet through the layers to its destination. The **iptrace** command performs network interface level packet tracing. The **ipreport** command issues output on the packet trace in both hexadecimal and ASCII format. The **trpt** command performs transport protocol level packet tracking for the **TCP**. The **trpt** command output is more detailed, including information on time, **TCP** state, and packet sequencing.

# **Network Interface Packet Headers**

At the Network Interface layer, packet headers are attached to outgoing data.

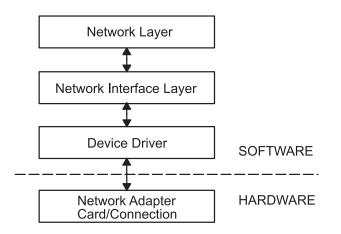

Figure 7. Packet Flow through Network Interface Structure. This illustration shows bi-directional data flow through the layers of the Network Interface Structure. From the top (software) they are the Network Layer, Network Interface Layer, Device Driver, and the (hardware) Network Adapter Card or Connection.

Packets are then sent through the network adapter to the appropriate network. Packets can pass through many gateways before reaching their destinations. At the destination network, the headers are stripped from the packets and the data is sent to the appropriate host.

The following section contains packet header information for several of the more common network interfaces.

# **Ethernet Adapter Frame Headers**

An **Internet Protocol** (IP) or **Address Resolution Protocol** (ARP) frame header for the Ethernet adapter is composed of three fields as shown in the following table.

| Ethernet Adapter Frame Header |         |                                                                                                    |
|-------------------------------|---------|----------------------------------------------------------------------------------------------------|
| Field                         | Length  | Definition                                                                                                 |
| DA                            | 6 bytes | Destination address.                                                                                       |
| SA                            | 6 bytes | Source address. If bit 0 of this field is set to 1, it indicates that routing information (RI) is present. |
| Туре                          | 2 bytes | Specifies whether the packet is <b>IP</b> or <b>ARP</b> . The type number values are listed below.         |

#### Type field numbers:

IP 0800 ARP 0806

# **Token-Ring Frame Headers**

The medium access control (MAC) header for the token-ring adapter is composed of five fields, as shown in the following table.

| Token-Ring MAC Header |          |                                                                                                    |  |
|-----------------------|----------|----------------------------------------------------------------------------------------------------|--|
| Field                 | Length   | Definition                                                                                                 |  |
| AC                    | 1 byte   | Access control. The value in this field x'00' gives the header priority 0.                                 |  |
| FC                    | 1 byte   | Field control. The value in this field x'40' specifies the Logical Link Control frame.                     |  |
| DA                    | 6 bytes  | Destination address.                                                                                       |  |
| SA                    | 6 bytes  | Source address. If bit 0 of this field is set to 1, it indicates that routing information (RI) is present. |  |
| RI                    | 18 bytes | Routing information. The valid fields are discussed below.                                                 |  |

The MAC header consists of two routing information fields of two bytes each: routing control (RC) and segment numbers. A maximum of eight segment numbers can be used to specify recipients of a limited broadcast. RC information is contained in bytes 0 and 1 of the RI field. The settings of the first two bits of the RC field have the following meanings:

| bit (0) = 0 | Use the nonbroadcast route specified in the RI field. |
|-------------|-------------------------------------------------------|
| bit (0) = 1 | Create the RI field and broadcast to all rings.       |
| bit (1) = 0 | Broadcast through all bridges.                        |

bit (1) = 1 Broadcast through limited bridges.

The logical link control (LLC) header is composed of five fields, as shown in the following LLC header table.

| 802.3 LLC Header |        |            |
|------------------|--------|------------|
| Field            | Length | Definition |

| DSAP    | 1 byte  | Destination service access point. The value in this field is x'aa'.                                      |
|---------|---------|----------------------------------------------------------------------------------------------------|
| SSAP    | 1 byte  | Source service access point. The value in this field is x'aa'.                                           |
| CONTROL | 1 byte  | Determines the LLC commands and responses. The three possible values for this field are discussed below. |
| PROT_ID | 3 bytes | Protocol ID. This field is reserved. It has a value of x'0'.                                             |
| ТҮРЕ    | 2 bytes | Specifies whether the packet is <b>IP</b> or <b>ARP</b> .                                                |

#### **Control Field Values:**

| x′03' | Unnumbered Information (UI) frame. This is the normal, or unsequenced, way in which token-ring adapter data is transmitted through the network. <b>TCP/IP</b> sequences the data. |
|-------|----------------------------------------------------------------------------------------------------|
| x'AF' | Exchange identification (XID) frame. This frame conveys the characteristics of the sending host.                                                                                  |
| x′E3' | Test frame. This frame supports testing of the transmission path, echoing back the data that is received.                                                                         |

### **802.3 Frame Headers**

The MAC header for the 802.3 adapter is composed of two fields, as shown in the following MAC header table.

| 802.3 MAC Header |         |                                                                                                    |  |  |
|------------------|---------|----------------------------------------------------------------------------------------------------|--|--|
| Field            | Length  | Definition                                                                                                 |  |  |
| DA               | 6 bytes | Destination address.                                                                                       |  |  |
| SA               | 6 bytes | Source address. If bit 0 of this field is set to 1, it indicates that routing information (RI) is present. |  |  |

The LLC header for 802.3 is the same as for Token-Ring MAC header.

# **Internet Network-Level Protocols**

The Internet network-level protocols handle machine-to-machine communication. In other words, this layer implements **TCP/IP** routing. These protocols accept requests to send packets (along with the network address of the destination machine) from the Transport layer, convert the packets to datagram format, and send them down to the Network Interface layer for further processing.

| LAYER                   |                              |  |  |     | PROT   | OCOL   |    |  |  |
|-------------------------|------------------------------|--|--|-----|--------|--------|----|--|--|
| Application Layer       |                              |  |  |     | APPLIC | CATION |    |  |  |
| Transport Layer         |                              |  |  |     | UDP    | TCP    |    |  |  |
| Network Layer           |                              |  |  | INT | ERNET  | PROTOC | OL |  |  |
| Network Interface Layer | NETWORK (HARDWARE INTERFACE) |  |  |     |        |        |    |  |  |
| Hardware                | PHYSICAL NETWORK             |  |  |     |        |        |    |  |  |

Figure 8. Network Layer of the TCP/IP Suite of Protocols. This illustration shows the various layers of the TCP/IP Suite of Protocols. From the top, the application layer consists of the application. The transport layer contains UDP and TCP. The network layer contains the network (hardware) interface. And finally, the hardware layer contains the physical network.

**TCP/IP** provides the protocols that are required to comply with RFC 1100, *Official Internet Protocols*, as well as other protocols commonly used by hosts in the Internet community.

**Note:** The use of Internet network, version, socket, service, and protocol numbers in **TCP/IP** also complies with RFC 1010, *Assigned Numbers*.

# **Address Resolution Protocol**

The first network-level protocol is the **Address Resolution Protocol** (**ARP**). **ARP** dynamically translates Internet addresses into the unique hardware addresses on local area networks.

To illustrate how **ARP** works, consider two nodes, X and Y. If node X wishes to communicate with Y, and X and Y are on different local area networks (LANs), X and Y communicate through *bridges*, *routers*, or *gateways*, using IP addresses. Within a LAN, nodes communicate using low-level hardware addresses.

Nodes on the same segment of the same LAN use **ARP** to determine the hardware address of other nodes. First, node X broadcasts an **ARP** request for node Y's hardware address. The **ARP** request contains X's **IP** and hardware addresses, and Y's **IP** address. When Y receives the **ARP** request, it places an entry for X in its **ARP** cache (which is used to map quickly from IP address to hardware address), then responds directly to X with an **ARP** response containing Y's **IP** and hardware addresses. When node X receives Y's **ARP** response, it places an entry for Y in its **ARP** cache.

Once an **ARP** cache entry exists at X for Y, node X is able to send packets directly to Y without resorting again to **ARP** (unless the **ARP** cache entry for Y is deleted, in which case **ARP** is reused to contact Y).

Unlike most protocols, **ARP** packets do not have fixed-format headers. Instead, the message is designed to be useful with a variety of network technologies, such as:

- Ethernet LAN adapter (supports both Ethernet and 802.3 protocols)
- Token-ring network adapter
- · Fiber Distributed Data Interface (FDDI) network adapter

However, ARP does not translate addresses for **Serial Line Interface Protocol** (**SLIP**) or **Serial Optical Channel Converter** (**SOC**), since these are point-to-point connections.

The kernel maintains the translation tables, and the **ARP** is not directly available to users or applications. When an application sends an Internet packet to one of the interface drivers, the driver requests the appropriate address mapping. If the mapping is not in the table, an **ARP** broadcast packet is sent through the requesting interface driver to the hosts on the local area network.

Entries in the **ARP** mapping table are deleted after 20 minutes; incomplete entries are deleted after 3 minutes. To make a permanent entry in the **ARP** mapping tables, use the **arp** command with the *pub* parameter:

arp -s 802.3 host2 0:dd:0:a:8s:0 pub

When any host that supports **ARP** receives an **ARP** request packet, the host notes the **IP** and hardware addresses of the requesting system and updates its mapping table, if necessary. If the receiving host **IP** address does not match the requested address, the host discards the request packet. If the **IP** address does match, the receiving host sends a response packet to the requesting system. The requesting system stores the new mapping and uses it to transmit any similar pending Internet packets.

### **Internet Control Message Protocol**

The second network-level protocol is the **Internet Control Message Protocol** (**ICMP**). **ICMP** is a required part of every **IP** implementation. **ICMP** handles error and control messages for **IP**. This protocol allows gateways and hosts to send problem reports to the machine sending a packet. **ICMP** does the following:

- Tests whether a destination is alive and reachable
- · Reports parameter problems with a datagram header
- · Performs clock synchronization and transit time estimations
- · Obtains Internet addresses and subnet masks

**Note: ICMP** uses the basic support of **IP** as if it were a higher-level protocol. However, **ICMP** is actually an integral part of **IP** and must be implemented by every **IP** module.

**ICMP** provides feedback about problems in the communications environment, but does not make **IP** reliable. That is, **ICMP** does not guarantee that an **IP** packet is delivered reliably or that an **ICMP** message is returned to the source host when an **IP** packet is not delivered or is incorrectly delivered.

**ICMP** messages might be sent in any of the following situations:

- · When a packet cannot reach its destination
- · When a gateway host does not have the buffering capacity to forward a packet
- · When a gateway can direct a host to send traffic on a shorter route

**TCP/IP** sends and receives several ICMP message types. **ICMP** is embedded in the kernel, and no application programming interface (API) is provided to this protocol.

# Internet Control Message Protocol Message Types

**ICMP** sends and receives the following message types:

| echo request            | Sent by hosts and gateways to test whether a destination is alive and reachable.                                                                                                    |
|-------------------------|----------------------------------------------------------------------------------------------------|
| information request     | Sent by hosts and gateways to obtain an Internet address for a network to which they are attached. This message type is sent with the network portion of <b>IP</b> destination address set to a value of 0. |
| timestamp request       | Sent to request that the destination machine return its current value for time of day.                                                                                                    |
| address mask request    | Sent by host to learn its subnet mask. The host can either send to a gateway, if it knows the gateway address, or send a broadcast message.                                                                 |
| destination unreachable | Sent when a gateway cannot deliver an IP datagram.                                                                                                    |
| source quench           | Sent by discarding machine when datagrams arrive too quickly for a gateway or host to process, in order to request that the original source slow down its rate of sending datagrams.                        |

| redirect message   | Sent when a gateway detects that some host is using a nonoptimum route.                                                                          |
|--------------------|----------------------------------------------------------------------------------------------------|
| echo reply         | Sent by any machine that receives an echo request in reply to the machine which sent the request.                                                |
| information reply  | Sent by gateways in response to requests for network addresses, with both the source and destination fields of the <b>IP</b> datagram specified. |
| timestamp reply    | Sent with current value of time of day.                                                                                                    |
| address mask reply | Sent to machines requesting subnet masks.                                                                                                    |
| parameter problem  | Sent when a host or gateway finds a problem with a datagram header.                                                                              |
| time exceeded      | Sent when the following are true:                                                                                                    |
|                    | <ul> <li>Each IP datagram contains a time-to-live counter (hop count), which<br/>is decremented by each gateway.</li> </ul>                      |
|                    | <ul> <li>A gateway discards a datagram because its hop count has reached a<br/>value of 0.</li> </ul>                                            |
| Internet Timestamp | Used to record the time stamps through the route.                                                                                                |

# Internet Protocol

The third network-level protocol is the **Internet Protocol** (**IP**), which provides unreliable, connectionless packet delivery for the Internet. **IP** is connectionless because it treats each packet of information independently. It is unreliable because it does not guarantee delivery, meaning, it does not require acknowledgments from the sending host, the receiving host, or intermediate hosts.

**IP** provides the interface to the network interface level protocols. The physical connections of a network transfer information in a frame with a header and data. The header contains the source address and the destination address. **IP** uses an Internet datagram that contains information similar to the physical frame. The datagram also has a header containing Internet addresses of both source and destination of the data.

IP defines the format of all the data sent over the Internet.

#### Bits

| 0 4            | 4 8                   | 3 1             | 6 1                  | 9               | <u>3</u> 1 |
|----------------|-----------------------|-----------------|----------------------|-----------------|------------|
| Version        | Length                | Type of Service | Service Total Length |                 |            |
| Identification |                       | Flags           | Fragment Offset      |                 |            |
| Time t         | Time to Live Protocol |                 |                      | Header Checksum |            |
|                | Source Address        |                 |                      |                 |            |
|                | Destination Address   |                 |                      |                 |            |
| Options        |                       |                 |                      |                 |            |
| Data           |                       |                 |                      |                 |            |

Figure 9. Internet Protocol Packet Header. This illustration shows the first 32 bits of a typical IP packet header. Table below lists the various entities.

#### **IP Header Field Definitions**

#### Version Length

Specifies the version of the **IP** used. The current version of the **IP** protocol is 4. Specifies the datagram header length, measured in 32-bit words.

| Type of Service     | Contains five subfields that specify the type of precedence, delay, throughput, and reliability desired for that packet. (The Internet does not guarantee this request.) The default settings for these five subfields are routine precedence, normal delay, normal throughput, and normal reliability. This field is not generally used by the Internet at this time. This implementation of <b>IP</b> complies with the requirements of the <b>IP</b> specification, RFC 791, <i>Internet Protocol</i> .                                                                                                    |
|---------------------|----------------------------------------------------------------------------------------------------|
| Total Length        | Specifies the length of the datagram including both the header and the data measured in octets. Packet fragmentation at gateways, with reassembly at destinations, is provided. The total length of the <b>IP</b> packet can be configured on an interface-by-interface basis with the Web-based System Manager, <b>wsm</b> , the <b>ifconfig</b> command, or the System Management Interface Tool (SMIT) fast path, <b>smit chinet</b> . Use Web-based System Manager or SMIT to set the values permanently in the configuration database; use the <b>ifconfig</b> command to set or change the values in the running system. |
| Identification      | Contains a unique integer that identifies the datagram.                                                                                                    |
| Flags               | Controls datagram fragmentation, along with the Identification field. The<br>Fragment Flags specify whether the datagram can be fragmented and whether<br>the current fragment is the last one.                                                                                                    |
| Fragment Offset     | Specifies the offset of this fragment in the original datagram measured in units of 8 octets.                                                                                                    |
| Time to Live        | Specifies how long the datagram can remain on the Internet. This keeps misrouted datagrams from remaining on the Internet indefinitely. The default time to live is 255 seconds.                                                                                                    |
| Protocol            | Specifies the high-level protocol type.                                                                                                    |
| Header Checksum     | Indicates a number computed to ensure the integrity of header values.                                                                                                    |
| Source Address      | Specifies the Internet address of the sending host.                                                                                                    |
| Destination Address | Specifies the Internet address of the receiving host.                                                                                                    |

Options

Provides network testing and debugging. This field is not required for every datagram.

#### End of Option List

Indicates the end of the option list. It is used at the end of the final option, not at the end of each option individually. This option should be used only if the end of the options would not otherwise coincide with the end of the **IP** header. End of Option List is used if options exceed the length of the datagram.

#### **No Operation**

Provides alignment between other options; for example, to align the beginning of a subsequent option on a 32-bit boundary.

#### Loose Source and Record Route

Provides a means for the source of an Internet datagram to supply routing information used by the gateways in forwarding the datagram to a destination and in recording the route information. This is a *loose* source route: the gateway or host **IP** is allowed to use any route of any number of other intermediate gateways in order to reach the next address in the route.

#### Strict Source and Record Route

Provides a means for the source of an Internet datagram to supply routing information used by the gateways in forwarding the datagram to a destination and in recording the route information. This is a *strict* source route: In order to reach the next gateway or host specified in the route, the gateway or host **IP** must send the datagram directly to the next address in the source route and only to the directly connected network that is indicated in the next address.

#### **Record Route**

Provides a means to record the route of an Internet datagram.

#### **Stream Identifier**

Provides a way for a stream identifier to be carried through networks that do not support the stream concept.

#### Internet Timestamp

Provides a record of the time stamps through the route.

Outgoing packets automatically have an **IP** header prefixed to them. Incoming packets have their **IP** header removed before being sent to the higher-level protocols. The **IP** protocol provides for the universal addressing of hosts in the Internet network.

# **Internet Transport-Level Protocols**

The **TCP/IP** transport-level protocols allow application programs to communicate with other application programs.

| LAYER                   |  | PROTOCOL          |    |         |         |    |   |  |  |
|-------------------------|--|-------------------|----|---------|---------|----|---|--|--|
| Application Layer       |  |                   |    | APPLI   | CATION  |    | _ |  |  |
| Transport Layer         |  |                   |    | UDP     | ТСР     |    |   |  |  |
| Network Layer           |  | INTERNET PROTOCOL |    |         |         |    |   |  |  |
| Network Interface Layer |  | NETWORK INTERFACE |    |         |         |    |   |  |  |
| Hardware                |  |                   | Pł | HYSICAL | - NETWO | RK |   |  |  |

Figure 10. Transport Layer of the TCP/IP Suite of Protocols. This illustration shows the various layers of the TCP/IP Suite of Protocols. From the top, the application layer consists of the application. The transport layer contains UDP and TCP. The network layer contains the network (hardware) interface. And finally, the hardware layer contains the physical network.

**User Datagram Protocol** (**UDP**) and the **TCP** are the basic transport-level protocols for making connections between Internet hosts. Both **TCP** and **UDP** allow programs to send messages to and receive messages from applications on other hosts. When an application sends a request to the Transport layer to send a message, **UDP** and **TCP** break the information into packets, add a packet header including the destination address, and send the information to the Network layer for further processing. Both **TCP** and **UDP** use protocol ports on the host to identify the specific destination of the message.

Higher-level protocols and applications use **UDP** to make datagram connections and **TCP** to make stream connections. The operating system sockets interface implements these protocols.

# **User Datagram Protocol**

Sometimes an application on a network needs to send messages to a specific application or process on another network. The **UDP** provides a datagram means of communication between applications on Internet hosts. Because senders do not know which processes are active at any given moment, **UDP** uses destination protocol ports (or abstract destination points within a machine), identified by positive integers, to send messages to one of multiple destinations on a host. The protocol ports receive and hold messages in queues until applications on the receiving network can retrieve them.

Since **UDP** relies on the underlying **IP** to send its datagrams, **UDP** provides the same connectionless message delivery as **IP**. It offers no assurance of datagram delivery or duplication protection. However, **UDP** does allow the sender to specify source and destination port numbers for the message and calculates a checksum of both the data and header. These two features allow the sending and receiving applications to ensure the correct delivery of a message.

| 0 1                | 6 31                    |
|--------------------|-------------------------|
| SOURCE PORT NUMBER | DESTINATION PORT NUMBER |
| LENGTH             | CHECKSUM                |

Figure 11. User Datagram Protocol (UDP) Packet Header. This illustration shows the first 32 bits of the UDP packet header. The first 16 bits contain the source port number and the length. The second 16 bits contain the destination port number and the checksum.

Applications that require reliable delivery of datagrams must implement their own reliability checks when using **UDP**. Applications that require reliable delivery of streams of data should use **TCP**.

#### **UDP Header Field Definitions**

**Source Port Number** 

Dite

Address of the protocol port sending the information.

| Destination Port Number | Address of the protocol port receiving the information.                                 |
|-------------------------|-----------------------------------------------------------------------------------------|
| Length                  | Length in octets of the <b>UDP</b> datagram.                                            |
| Checksum                | Provides a check on the <b>UDP</b> datagram using the same algorithm as the <b>IP</b> . |

The applications programming interface (API) to **UDP** is a set of library subroutines provided by the sockets interface.

# **Transmission Control Protocol**

**TCP** provides reliable stream delivery of data between Internet hosts. Like **UPD**, **TCP** uses Internet Protocol, the underlying protocol, to transport datagrams, and supports the block transmission of a continuous stream of datagrams between process ports. Unlike **UDP**, **TCP** provides reliable message delivery. **TCP** ensures that data is not damaged, lost, duplicated, or delivered out of order to a receiving process. This assurance of transport reliability keeps applications programmers from having to build communications safeguards into their software.

The following are operational characteristics of **TCP**:

| Basic Data Transfer     | <b>TCP</b> can transfer a continuous stream of 8-bit octets in each direction<br>between its users by packaging some number of bytes into segments<br>for transmission through the Internet system. <b>TCP</b> implementation<br>allows a segment size of at least 1024 bytes. In general, <b>TCP</b> decides<br>when to block and forward packets at its own convenience.                                                                                                    |
|-------------------------|----------------------------------------------------------------------------------------------------|
| Reliability             | <b>TCP</b> must recover data that is damaged, lost, duplicated, or delivered<br>out of order by the Internet. <b>TCP</b> achieves this reliability by assigning a<br>sequence number to each octet it transmits and requiring a positive<br>acknowledgment (ACK) from the receiving <b>TCP</b> . If the ACK is not<br>received within the time-out interval, the data is retransmitted. The <b>TCP</b><br>retransmission time-out value is dynamically determined for each<br>connection, based on round-trip time. At the receiver, the sequence<br>numbers are used to correctly order segments that may be received out<br>of order and to eliminate duplicates. Damage is handled by adding a<br>checksum to each segment transmitted, checking it at the receiver, and<br>discarding damaged segments. |
| Flow Control            | <b>TCP</b> governs the amount of data sent by returning a window with every ACK to indicate a range of acceptable sequence numbers beyond the last segment successfully received. The window indicates an allowed number of octets that the sender may transmit before receiving further permission.                                                                                                    |
| Multiplexing            | TCP allows many processes within a single host to use TCP communications facilities simultaneously. TCP receives a set of addresses of ports within each host. TCP combines the port number with the network address and the host address to uniquely identify each socket. A pair of sockets uniquely identifies each connection.                                                                                                    |
| Connections             | <b>TCP</b> must initialize and maintain certain status information for each data stream. The combination of this information, including sockets, sequence numbers, and window sizes, is called a connection. Each connection is uniquely specified by a pair of sockets identifying its two sides.                                                                                                    |
| Precedence and Security | Users of <b>TCP</b> may indicate the security and precedence of their communications. Default values are used when these features are not needed.                                                                                                    |

The TCP Packet Header figure illustrates these characteristics.

#### Bits

| 0                     | 8        | 1       | 6           | 31      |  |
|-----------------------|----------|---------|-------------|---------|--|
| Source Port           |          |         | Destination | Port    |  |
|                       |          | Sequenc | e Number    |         |  |
| Acknowledgment Number |          |         |             |         |  |
| Data Offset           | Reserved | Code    | Window      |         |  |
| Checksum              |          |         | Urgent Poi  | nter    |  |
| Optior                |          |         | ions        | Padding |  |
| Data                  |          |         |             |         |  |

Figure 12. Transmission Control Protocol (TCP) Packet Header. This illustration shows what is contained in the TCP packet header. The individual entities are listed in the text below.

# **TCP Header Field Definitions**

| Source Port<br>Destination Port<br>Sequence Number<br>Acknowledgment Number<br>Data Offset<br>Reserved<br>Code | Identifie<br>Specifie<br>Identifie<br>Specifie<br>Reserve | es the port number of a source application program.<br>The port number of a destination application program.<br>The sequence number of the first byte of data in this segment.<br>The position of the highest byte received.<br>The offset of data portion of the segment.<br>The d for future use.<br>The bits to identify the purpose of the segment: |
|----------------------------------------------------------------------------------------------------|-----------------------------------------------------------|----------------------------------------------------------------------------------------------------|
|                                                                                                    | URG                                                       | Urgent pointer field is valid.                                                                                                    |
|                                                                                                    | ACK                                                       | Acknowledgement field is valid.                                                                                                    |
|                                                                                                    | PSH                                                       | Segment requests a PUSH.                                                                                                    |
|                                                                                                    | RTS                                                       | Resets the connection.                                                                                                    |
|                                                                                                    | SYN                                                       | Synchronizes the sequence numbers.                                                                                                    |
|                                                                                                    | FIN                                                       | Sender has reached the end of its byte stream.                                                                                                    |
| Window<br>Checksum<br>Urgent Pointer                                                                           | Verifies<br>Indicate                                      | es the amount of data the destination is willing to accept.<br>the integrity of the segment header and data.<br>Is data that is to be delivered as quickly as possible. This pointer<br>s the position where urgent data ends.                                                                                                    |
| Options                                                                                                    | End of                                                    | <b>Option List</b><br>Indicates the end of the option list. It is used at the final option, not<br>at the end of each option individually. This option needs to be used<br>only if the end of the options would not otherwise coincide with the<br>end of the <b>TCP</b> header.                                                                        |
|                                                                                                    | Νο Ορε                                                    | Indicates boundaries between options. Can be used between other<br>options; for example, to align the beginning of a subsequent option<br>on a word boundary. There is no guarantee that senders will use<br>this option, so receivers must be prepared to process options even<br>if they do not begin on a word boundary.                             |
|                                                                                                    | Maximu                                                    | Im Segment Size<br>Indicates the maximum segment size <b>TCP</b> can receive. This is only<br>sent in the initial connection request.                                                                                                    |

The applications programming interface to **TCP** consists of a set of library subroutines provided by the sockets interface.

# **Internet Application-Level Protocols**

TCP/IP implements higher-level Internet protocols at the application program level.

| LAYER                   |  |                   |     | PROT   | OCOL    |    |  |  |
|-------------------------|--|-------------------|-----|--------|---------|----|--|--|
| Application Layer       |  |                   |     | APPLI  | CATION  |    |  |  |
| Transport Layer         |  |                   |     | UDP    | TCP     |    |  |  |
| Network Layer           |  | INTERNET PROTOCOL |     |        |         |    |  |  |
| Network Interface Layer |  |                   | NET | WORK   | INTERFA | CE |  |  |
| Hardware                |  |                   | PH  | YSICAL | NETWOF  | RK |  |  |

Figure 13. Applicaton Layer of the TCP/IP Suite of Protocols. This illustration shows the various layers of the TCP/IP Suite of Protocols. From the top, the application layer consists of the application. The transport layer contains UDP and TCP. The network layer contains the network (hardware) interface. And finally, the hardware layer contains the physical network.

When an application needs to send data to another application on another host, the applications send the information down to the transport level protocols to prepare the information for transmission.

The official Internet application-level protocols include:

- Domain Name Protocol (DOMAIN)
- Exterior Gateway Protocol (EGP)
- File Transfer Protocol (FTP)
- Name/Finger Protocol (FINGER)
- Telnet Protocol (TELNET)
- Trivial File Transfer Protocol (TFTP)

**TCP/IP** implements other higher-level protocols that are not official Internet protocols but are commonly used in the Internet community at the application program level. These protocols include:

- Distributed Computer Network (DCN) Local-Network Protocol (HELLO)
- Remote Command Execution Protocol (EXEC)
- Remote Login Protocol (LOGIN)
- Remote Shell Protocol (SHELL)
- Routing Information Protocol (RIP)
- Time Server Protocol (TIMED).

TCP/IP does not provide APIs to any of these application-level protocols.

### **Domain Name Protocol**

The **Domain Name Protocol** (**DOMAIN**) allows a host in a domain to act as a *name server* for other hosts within the domain. **DOMAIN** uses **UDP** or **TCP** as its underlying protocol and allows a local network to assign host names within its domain independently from other domains. Normally, the **DOMAIN** protocol uses **UDP**. However, if the **UDP** response is truncated, **TCP** can be used. The **DOMAIN** protocol in **TCP/IP** supports both.

In the **DOMAIN** hierarchical naming system, local resolver routines can resolve Internet names and addresses using a local name resolution database maintained by the **named** daemon. If the name requested by the host is not in the local database, the resolver routine queries a remote **DOMAIN** name server. In either case, if the name resolution information is unavailable, the resolver routines attempt to use the **/etc/hosts** file for name resolution.

**Note: TCP/IP** configures local resolver routines for the **DOMAIN** protocol if the local file **/etc/resolv.conf** exists. If this file does not exist, the **TCP/IP** configures the local resolver routines to use the **/etc/hosts** database.

**TCP/IP** implements the **DOMAIN** protocol in the **named** daemon and in the resolver routines and does not provide an API to this protocol.

# **Exterior Gateway Protocol**

**Exterior Gateway Protocol** (**EGP**) is the mechanism that allows the exterior gateway of an *autonomous system* to share routing information with exterior gateways on other autonomous systems.

# Autonomous Systems

An autonomous system is a group of networks and gateways for which one administrative authority has responsibility. Gateways are *interior neighbors* if they reside on the same autonomous system and *exterior neighbors* if they reside on different autonomous systems. Gateways that exchange routing information using **EGP** are said to be **EGP** *peers* or *neighbors*. Autonomous system gateways use **EGP** to provide access information to their **EGP** neighbors.

**EGP** allows an exterior gateway to ask another exterior gateway to agree to exchange access information, continually checks to ensure that its **EGP** neighbors are responding, and helps **EGP** neighbors to exchange access information by passing routing update messages.

**EGP** restricts exterior gateways by allowing them to advertise only those destination networks reachable entirely within that gateway's autonomous system. Thus, an exterior gateway using **EGP** passes along information to its **EGP** neighbors but does not advertise access information about its **EGP** neighbors outside its autonomous system.

**EGP** does not interpret any of the distance metrics that appear in routing update messages from other protocols. **EGP** uses the distance field to specify whether a path exists (a value of 255 means that the network is unreachable). The value cannot be used to compute the shorter of two routes unless those routes are both contained within a single autonomous system. Therefore, **EGP** cannot be used as a routing algorithm. As a result, there will be only one path from the exterior gateway to any network.

In contrast to the **Routing Information Protocol** (**RIP**), which can be used within an autonomous system of Internet networks that dynamically reconfigure routes, **EGP** routes are predetermined in the **/etc/gated.conf** file. **EGP** assumes that **IP** is the underlying protocol.

# EGP Message Types

| Neighbor Acquisition Request | Used by exterior gateways to request to become neighbors of each other.                                                                          |
|------------------------------|----------------------------------------------------------------------------------------------------|
| Neighbor Acquisition Reply   | Used by exterior gateways to accept the request to become neighbors.                                                                             |
| Neighbor Acquisition Refusal | Used by exterior gateways to deny the request to become neighbors. The refusal message includes reasons for refusal, such as out of table space. |
| Neighbor Cease               | Used by exterior gateways to cease the neighbor relationship.<br>The cease message includes reasons for ceasing, such as<br>going down.          |

| Neighbor Cease Acknowledgment | Used by exterior gateways to acknowledge the request to cease the neighbor relationship.                                                                                                    |
|-------------------------------|----------------------------------------------------------------------------------------------------|
| Neighbor Hello                | Used by exterior gateways to determine connectivity. A gateway issues a Hello message and another gateway issues an I Heard You message.                                                                                                    |
| I Heard You                   | Used by exterior gateways to reply to a Hello message. The I<br>Heard You message includes the access of the answering<br>gateway and, if the gateway is unreachable, a reason for lack<br>of access, such as You are unreachable because of problems<br>with my network interface. |
| NR Poll                       | Used by exterior gateways to query neighbor gateways about their ability to reach other gateways.                                                                                                    |
| Network Reachability          | Used by exterior gateways to answer the NR Poll message.<br>For each gateway in the message, the Network Reachability<br>message contains information on the addresses that gateway<br>can reach through its neighbors.                                                             |
| EGP Error                     | Used by exterior gateways to respond to EGP messages that contain bad checksums or have fields containing incorrect values.                                                                                                    |

TCP/IP implements the EGP protocol in the gated server command and does not provide an API to this protocol.

# File Transfer Protocol

**File Transfer Protocol (FTP)** allows hosts to transfer data among dissimilar hosts, as well as files between two foreign hosts indirectly. **FTP** provides for such tasks as listing remote directories, changing the current remote directory, creating and removing remote directories, and transferring multiple files in a single request. **FTP** keeps the transport secure by passing user and account passwords to the foreign host. Although **FTP** is designed primarily to be used by applications, it also allows interactive user-oriented sessions.

**FTP** uses reliable stream delivery (**TCP/IP**) to send the files and uses a Telnet connection to transfer commands and replies. **FTP** also understands several basic file formats including NETASCII, IMAGE, and Local 8.

**TCP/IP** implements **FTP** in the **ftp** user command and the **ftpd** server command and does not provide an applications programming interface (API) to this protocol.

When creating anonymous ftp users and directories please be sure that the home directory for users ftp and anonymous (for example, **/u/ftp**) is owned by root and does not allow write permissions (for example, dr-xr-xr-x). The script **/usr/samples/tcpip/anon.ftp** can be used to create these accounts, files and directories.

# **Telnet Protocol**

The **Telnet Protocol** (**TELNET**) provides a standard method for terminal devices and terminal-oriented processes to interface. **TELNET** is commonly used by terminal emulation programs that allow you to log into a remote host. However, **TELNET** can also be used for terminal-to-terminal communication and interprocess communication. **TELNET** is also used by other protocols (for example, **FTP**) for establishing a protocol control channel.

TCP/IP implements TELNET in the tn, telnet, or tn3270 user commands. The telnetd daemon does not provide an API to TELNET.

**TCP/IP** supports the following **TELNET** options which are negotiated between the client and server:

| BINARY TRANSMISSION<br>(Used in tn3270 sessions)                            | Transmits characters as binary data.                                                                                                    |
|-----------------------------------------------------------------------------|----------------------------------------------------------------------------------------------------|
| SUPPRESS GO_AHEAD<br>(The operating system suppresses<br>GO-AHEAD options.) | Indicates that when in effect on a connection between a sender of data and the receiver of the data, the sender need not transmit a GO_AHEAD option. If the GO_AHEAD option is not desired, the parties in the connection will probably suppress it in both directions. This action must take place in both directions independently. |
| <b>TIMING MARK</b><br>(Recognized, but has a negative response)             | Makes sure that previously transmitted data has been completely processed.                                                                                                    |
| EXTENDED OPTIONS LIST                                                       | Extends the <b>TELNET</b> option list for another 256 options. Without this option, the <b>TELNET</b> option allows only 256 options.                                                                                                    |
| ECHO<br>(User-changeable command)                                           | Transmits echo data characters already received back to the original sender.                                                                                                    |
| TERM TYPE                                                                   | Enables the server to determine the type of terminal connected to a user <b>TELNET</b> program.                                                                                                    |
| SAK<br>(Secure Attention Key)                                               | Establishes the environment necessary for secure communication between you and the system.                                                                                                    |
| NAWS<br>(Negotiate About Window Size)                                       | Enables client and server to negotiate dynamically for the window size. This is used by applications that support changing the window size.                                                                                                    |

**Note: TELNET** must allow transmission of eight bit characters when not in binary mode in order to implement ISO 8859 Latin code page. This is necessary for internationalization of the **TCP/IP** commands.

### **Trivial File Transfer Protocol**

The **Trivial File Transfer Protocol** (**TFTP**) can read and write files to and from a foreign host. Because **TFTP** uses the unreliable User Datagram Protocol to transport files, it is generally quicker than **FTP**. Like **FTP**, **TFTP** can transfer files as either NETASCII characters or as 8-bit binary data. Unlike **FTP**, **TFTP** cannot be used to list or change directories at a foreign host and it has no provisions for security like password protection. Also, data can be written or retrieved only in public directories.

The **TCP/IP** implements **TFTP** in the **tftp** and **utftp** user commands and in the **tftpd** server command. The **utftp** command is a form of the **tftp** command for use in a pipe. **TCP/IP** does not provide an API to this protocol.

### **Name/Finger Protocol**

The **Name/Finger Protocol** (**FINGER**) is an application-level Internet protocol that provides an interface between the **finger** command and the **fingerd** daemon. The **fingerd** daemon returns information about the users currently logged in to a specified remote host. If you execute the finger command specifying a user at a particular host, you will obtain specific information about that user. The **FINGER** Protocol must be present at the remote host and at the requesting host. **FINGER** uses **Transmission Control Protocol** (**TCP**) as its underlying protocol.

Note: TCP/IP does not provide an API to this protocol.

### **Distributed Computer Network Local-Network Protocol**

**Local-Network Protocol** (**HELLO**) is an interior gateway protocol designed for use within autonomous systems. (For more information, see Autonomous Systems.) **HELLO** maintains connectivity, routing, and time-keeping information. It allows each machine in the network to determine the shortest path to a destination based on time delay and then dynamically updates the routing information to that destination.

The gated daemon provides the Distributed Computer Network (DCN) local network protocol.

# **Remote Command Execution Protocol**

The **rexec** user command and the **rexecd** daemon provide the remote command execution protocol, allowing users to run commands on a compatible remote host.

# **Remote Login Protocol**

The **rlogin** user command and the **rlogind** daemon provide the **remote login protocol**, allowing users to log in to a remote host and use their terminals as if they were directly connected to the remote host.

### **Remote Shell Protocol**

The **rsh** user command and the **rshd** daemon provide the **remote command shell protocol**, allowing users to open a shell on a compatible foreign host for running commands.

### **Routing Information Protocol**

**Routing Information Protocol** (**RIP**) and the **routed** and **gated** daemons that implement it keep track of routing information based on gateway hops and maintain kernel-routing table entries.

### **Time Server Protocol**

The **timed** daemon is used to synchronize one host with the time of other hosts. It is based on the client/server concept.

# **Assigned Numbers**

For compatibility with the general network environment, well-known numbers are assigned for the Internet versions, networks, ports, protocols, and protocol options. Additionally, well-known names are also assigned to machines, networks, operating systems, protocols, services, and terminals. **TCP/IP** complies with the assigned numbers and names defined in RFC 1010, *Assigned Numbers*.

The **Internet Protocol** (**IP**)defines a 4-bit field in the **IP** header that identifies the version of the general Internetwork protocol in use. For **IP**, this version number in decimal is 4. For details on the assigned numbers and names used by **TCP/IP**, see **/etc/protocols** and **/etc/services** files included with **TCP/IP**. For further details on the assigned numbers and names, refer to RFC 1010 and the **/etc/services** file.

# **TCP/IP Local Area Network Adapter Cards**

The topics discussed in this section are:

- · Installing a Network Adapter
- · Configuring a Token-Ring or Ethernet Adapter
- · Configuring and Using Virtual Local Area Networks (VLANs)
- · Using ATM Adapters.

The network adapter card is the hardware that is physically attached to the network cabling. It is responsible for receiving and transmitting data at the physical level. The network adapter card is controlled by the network adapter device driver.

A machine must have one network adapter card (or connection) for each network (not network type) to which it connects. For instance, if a host attaches to two token-ring networks, it must have two network adapter cards.

TCP/IP uses the following network adapter cards and connections:

- Standard Ethernet Version 2
- IEEE 802.3
- Token-ring
- Asynchronous adapters and native serial ports (described in *AIX 5L Version 5.1 Asynchronous Communications Guide*)
- Fiber Distributed Data Interface (FDDI)
- Serial Optical Channel Converter (described in *AIX 5L Version 5.1 Kernel Extensions and Device Support Programming Concepts*)
- Asynchronous Transfer Mode (ATM).

The Ethernet and 802.3 network technologies use the same type of adapter.

Each machine provides a limited number of expansion slots, some or all of which you might wish to use for communications adapters. Additionally, each machine supports a limited number of communications adapters of a given type. Each machine supports up to eight Ethernet/802.3 adapters, up to eight token-ring adapters, and one asynchronous adapter card with up to 64 connections. Within these limits (software limitations), you can install any combination of these adapters up to the total number of expansion slots available in your machine (hardware limitations).

Only one Transmission Control Protocol/Internet Protocol (TCP/IP) interface is configurable regardless of the number of Serial Optical Channel Converters supported by the system. The Serial Optical device driver makes use of both channel converters even though only one logical TCP/IP interface is configured.

# **Installing a Network Adapter**

To install a network adapter:

- 1. Shut down the computer. See the **shutdown** command for information on how to shut down a system.
- 2. Turn off the computer power.
- 3. Remove the computer cover.
- 4. Find a free slot on the Micro Channel bus and insert the network adapter. Be careful to seat the adapter properly in the slot.
- 5. Replace the computer cover.
- 6. Restart the computer.

# **Configuring and Managing Adapters**

To configure and manage token-ring or Ethernet adapters, use the tasks in the following table.

| Configuring and Managing Adapters Tasks |                |                 |                                                                    |  |
|-----------------------------------------|----------------|-----------------|--------------------------------------------------------------------|--|
| Task                                    | SMIT Fast Path | Command or File | Web-based System<br>Manager Management<br>Environment <sup>5</sup> |  |

| Configuring and Managing Adapters Tasks              |                                                     |                                                                                                    |  |  |  |
|------------------------------------------------------|-----------------------------------------------------|----------------------------------------------------------------------------------------------------|--|--|--|
| Configure an Adapter                                 | smit chgtok (token ring)<br>smit chgenet (Ethernet) | <ol> <li>Determine adapter name:<sup>1</sup>         Isdev -C -c adapter -t         tokenring -H         or         Isdev -C -c adapter -t         ethernet -H      </li> <li>Reset ring speed (token ring) or</li> </ol>                                                                                                    |  |  |  |
|                                                      |                                                     | <pre>connector type (Ethernet), if<br/>necessary. For example:<br/>chdev -1 tok0 -a ring_speed=16<br/>-P<br/>or<br/>chdev -1 ent0 -a<br/>bnc_select=dix -P</pre>                                                                                                    |  |  |  |
| Determining a Network<br>Adapter Hardware<br>Address | smit chgtok (token ring)<br>smit chgenet (Ethernet) | lscfg -1 tok0 -v (token ring) <sup>2</sup><br>lscfg -1 ent0 -v (Ethernet) <sup>2</sup>                                                                                                    |  |  |  |
| Setting an Alternate<br>Hardware Address             | smit chgtok (token ring)<br>smit chgenet (Ethernet) | <ol> <li>Define the alternate hardware<br/>address. For example, for token<br/>ring:<sup>2,3</sup><br/>chdev -1 tok0 -a<br/>alt_addr=0X10005A4F1B7F<br/>For Ethernet:<sup>2,3</sup><br/>chdev -1 ent0 -a<br/>alt_addr=0X10005A4F1B7F -p</li> <li>Begin using alternate address, for<br/>token ring:<sup>4</sup><br/>chdev -1 tok0 -a<br/>use_alt_addr=yes<br/>For Ethernet:<sup>4</sup></li> </ol> |  |  |  |
|                                                      |                                                     | chdev -l ent0 -a<br>use_alt_addr=yes                                                                                                    |  |  |  |

### Notes:

- 1. The name of a network adapter can change if you move it from one slot to another or remove it from the system. If you ever move the adapter, issue the **diag -a** command to update the configuration database.
- 2. Substitute your adapter name for tok0 and ent0.
- 3. Substitute your hardware address for 0X10005A4F1B7F.
- 4. After performing this procedure, you might experience a disruption of communication with other hosts until they flush their Address Resolution Protocol (ARP) cache and obtain the new hardware address of this host.
- 5. These tasks are not available in Web-based System Manager Management Environment.

# Configuring and Using Virtual Local Area Networks (VLANs)

VLANs (Virtual Local Area Networks) can be thought of as logical broadcast domains. A VLAN splits up groups of network users on a real physical network onto segments of logical networks. This implementation supports the IEEE 802.1Q VLAN tagging standard with the capability to support multiple VLAN IDs running on Ethernet adapters. Each VLAN ID is associated with a separate Ethernet interface to the upper layers (IP, etc.) and creates unique logical Ethernet adapter instances per VLAN, for example ent1, ent2 and so on.

The IEEE 802.1Q VLAN support can be configured over any supported Ethernet adapters. The adapters must be connected to a switch that supports IEEE 802.1Q VLAN.

You can configure multiple VLAN logical devices on a single system. Each VLAN logical devices constitutes an additional Ethernet adapter instance. These logical devices can be used to configure the same Ethernet IP interfaces as are used with physical Ethernet adapters. As such, the **no** option, *ifsize* (default 8), needs to be increased to include not only the Ethernet interfaces for each adapter, but also any VLAN logical devices that are configured. See the **no** command documentation.

Each VLAN can have a different maximum transmission unit (MTU) value even if sharing a single physical Ethernet adapter.

VLAN support is managed through SMIT. Type the **smit vlan** fast path from the command line and make your selection from the main VLAN menu. Online help is available.

After you configure VLAN, configure the IP interface, for example, en1 for standard Ethernet or et1 for IEEE 802.3, using Web-based System Manager, SMIT, or commands.

#### Notes:

• If you try to configure a VLAN ID value that is already in use for the specified adapter, the configuration fails with the following error:

```
Method error (/usr/lib/methods/chgvlan):
    0514-018 The values specified for the following attributes
        are not valid:
            vlan_tag_id VLAN Tag ID
```

• If a user (for example, IP interface) is currently using the VLAN logical device, any attempt to remove the VLAN logical device fails. A message similar to the following displays:

```
Method error (/usr/lib/methods/ucfgcommo):
0514-062 Cannot perform the requested function because the
specified device is busy.
```

To remove the logical VLAN device, first detach the user. For example, if the user is IP interface en1, then you can use the following command:

ifconfig en1 detach

Then remove the network interface using the SMIT TCP/IP menus.

 If a user (for example, IP interface) is currently using the VLAN logical device, any attempt to change the VLAN characteristic (VLAN tag ID or base adapter) fails. A message similar to the following displays:

Method error (/usr/lib/methods/chgvlan): 0514-062 Cannot perform the requested function because the specified device is busy.

To change the logical VLAN device, first detach the user. For example, if the user is the IP interface en1, you could use the following command:

ifconfig enl detach

Then change the VLAN and add the network interface again using the SMIT TCP/IP menus.

#### Troubleshooting

**tcpdump** and **trace** can be used to troubleshoot the VLAN. The trace hook ID for each type of transmit packet follows:

| transmit packets | 3FD |
|------------------|-----|
| receive packets  | 3FE |
| other events     | 3FF |

The **entstat** command gives the aggregate statistics of the physical adapter for which the VLAN is configured. It does *not* provide the individual statistics for that particular VLAN logical device.

### **Restrictions**

Remote dump is not supported over a VLAN. Also, VLAN logical devices cannot be used to create a Cisco Systems' Etherchannel.

# **Using ATM Adapters**

Asynchronous Transfer Mode (ATM) is an international standard that defines a high-speed networking method to transport any mixture of voice, video, and traditional computer data across local, municipal, and wide-area networks (LANs, MANs, and WANs). ATM adapters provide full-duplex connectivity for RS/6000 servers or clients using permanent virtual circuits (PVCs) and switched virtual circuits (SVCs). The PVC and SVC implementations are designed to be compliant with the ATM Forum specifications. The maximum number of virtual circuits supported depends on the adapter. Most adapters support at least 1024 virtual circuits.

# **ATM Technology**

Asynchronous Transfer Mode (ATM) is a cell-switching, connection-oriented technology. In ATM networks, end stations attach to the network using dedicated full duplex connections. The ATM networks are constructed using switches, and switches are interconnected using dedicated physical connections. Before any data transfers can begin, end-to-end connections must be established. Multiple connections can and do exist on a single physical interface. Sending stations transmit data by segmenting Protocol Data Units (PDUs) into 53-byte cells. Payload stays in the form of cells during network transport. Receiving stations reassemble cells into PDUs. The connections are identified using a virtual path identifier (VPI) and a virtual channel identifier (VCI). The VPI field occupies one byte in the ATM cell five-byte header; whereas, the VCI field occupies two bytes in the ATM cell five-byte header. Basically, a VPI:VCI pair identifies the source of the ATM cell. The function of the ATM switch is to recognize the source of the cell, determine the next hop, and output the cell to a port. The VPI:VCI changes on a hop-by-hop basis. Thus, VPI:VCI values are not universal. Each virtual circuit is described as a concatenation of VPI:VCI values across the network.

# **ATM Connections**

ATM architecture has two kinds of virtual circuits: permanent (PVCs) and switched (SVCs).

#### **Permanent Virtual Circuits**

PVCs are statically and manually configured. The switches forming the ATM network must first be set up to recognize the VPI:VCI combination of each endpoint and to route the endpoint ATM cells to the destination endpoint through the ATM network. Once a link connection through the network has been established from one endpoint to another, ATM cells can be transmitted through the ATM network and ATM switches. The network switches translate the VPI:VCI values in the appropriate way so as to route the cell to its destination. Switched Virtual Circuits

SVCs are dynamically set up on an as needed basis. The ATM end stations are assigned 20-byte addresses. SVCs use a control plane and a data plane. The control plane uses a signaling channel VPI:VCI 0:5. SVCs involve on demand call setup, whereby an ATM station sends information elements specifying the destination ATM address (and optionally, the source ATM address). In general, calling station, network, and called station participate in a negotiation. Finally, a call is either accepted or rejected. If a call is accepted, network assigns VPI:VCI values for the data plane to the calling station and called station. In the control plane, the ATM network routes (or switches) signaling packets on the basis of the ATM addresses. While these packets are being routed, the switches set up data plane cell routing tables. In the data plane, ATM networks switch cells on the basis of VPI:VCI much like in the case of PVCs. When data transfer is over, connection is terminated.

The ATM address is constructed by registering with the ATM network and by acquiring the most significant 13 bytes. The next six bytes contain the adapter's factory-assigned, unique MAC address. The least significant byte is the selector. Use of this byte is left to the discretion of the end station. ATM networks do not interpret this byte.

### TCP/IP over ATM

The Internet Engineering Task Force RFC1577: Classical IP and ARP over ATM standard specifies the mechanism for implementing Internet Protocol (IP) over ATM. Since ATM is connection-oriented technology and IP is a datagram-oriented technology, mapping the IP over ATM is not trivial.

In general, the ATM network is divided into logical IP subnetworks (LISs). Each LIS is comprised of some number of ATM stations. LISs are analogous to traditional LAN segments. LISs are interconnected using routers. A particular adapter (on an ATM station) can be part of multiple LISs. This feature can be very useful for implementing routers.

RFC1577 specifies RFC1483, which specifies logical link control/Sub-Network Access Protocol (LLC/SNAP) encapsulation as the default. In PVC networks for each IP station, all PVCs must be manually defined by configuring VPI:VCI values. If LLC/SNAP encapsulation is not being used, the destination IP address associated with each VPI:VCI must be defined. If LLC/SNAP encapsulation is being used, the IP station can learn the remote IP address by an InARP mechanism.

For SVC networks, RFC1577 specifies an ARP server per LIS. The purpose of the ARP server is to resolve IP addresses into ATM addresses without using broadcasts. Each IP station is configured with the ATM address of the ARP server. IP stations set up SVCs with the ARP server, which in turn, sends InARP requests to the IP stations. Based on InARP reply, an ARP server sets up IP to ATM address maps. IP stations send ARP packets to the ARP server to resolve addresses, which returns ATM addresses. IP stations then set up a SVC to the destination and data transfer begins. The ARP entries in IP stations and the ARP server age based on a well defined mechanism. For both the PVC and SVC environments, each IP station has at least one virtual circuit per destination address.

The Internet Engineering Task Force RFC2225 adds the support of ATM ARP Request Address list to RFC1577. The ATM ARP Request Address list is a list containing one or more ATM addresses of individual ATM ARP servers located within the LIS. The RFC2225 client eliminates the single point of failure associated with the 1577 clients' ATM ARP services. The 2225 clients have the ability to switch to backup ARP servers when the current ATM ARP server fails.

RS/6000 sets the first entry in the ATM ARP Request Address list as the Primary ATM ARP server and the rest of the entries as Secondary ATM ARP servers.

The client will always try to use the Primary ATM ARP server. If the effort to connect to the Primary ATM ARP server fails, the client tries to connect to the first Secondary server (the position in the ATM ARP Request Address list determines the order of the Secondary ATM ARP server). If the connection to the first Secondary ATM ARP server fails, the client tries to contact the next Secondary ATM ARP server in the list. This process continues until the connection is successful.

If the connection to the Primary ATM ARP server fails, regardless of which Secondary ATM ARP server it is connected to or attempting to connect to, the client continues to retry the Primary ATM ARP server every 15 minutes. If it finally connects to the Primary ATM ARP server, then the connection to the current Secondary ATM ARP server is dropped.

The ATM ARP Request Address list is entered manually either through SMIT or by using the **ifconfig** command. The ATM ARP Request Address list cannot be configured with the Management Information Base (MIB).

**PVC Network:** Use the "Representative ATM Network" figure as an example to configure your network.

Within the "Representative ATM Network" figure, one logical IP subnet is represented by dashed lines from each host to the switch. The other IP subnet is represented by solid lines from each host to the switch.

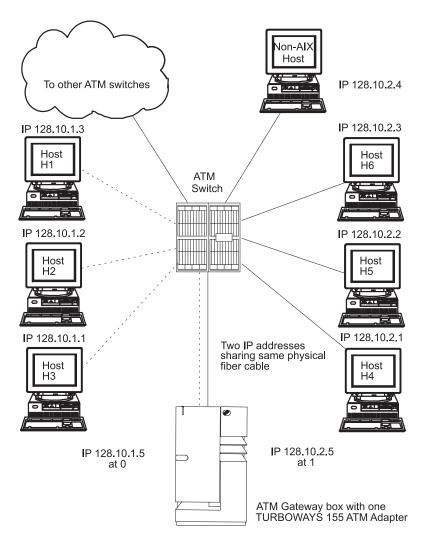

Figure 14. Representative ATM Network. This illustration depicts an ATM network laid out in a typical star topography. In the center of the star is the ATM switch. Numbered IP hosts are branched off of the switch as are links to other ATM switches and one ATM gateway box and adapter.

The following Representative Host Configuration table indicates how hosts H3 and H4 are configured to communicate with a gateway and with each host on its own logical IP subnet.

| Representative Host Configuration |                                       |                                    |  |
|-----------------------------------|---------------------------------------|------------------------------------|--|
| Network Interface Driver          | VPI:VCI                               | Comment                            |  |
| Host H3                           | · · · · · · · · · · · · · · · · · · · |                                    |  |
| at0                               | 0:40                                  | Connection to 128.10.1.5 (gateway) |  |
| at0                               | 0:42                                  | Connection to 128.10.1.2           |  |
| at0                               | 0:43                                  | Connection to 128.10.1.3           |  |
| Host H4                           | · ·                                   |                                    |  |
| at0                               | 0:50                                  | Connection to 128.10.2.5 (gateway) |  |
| at0                               | 0:52                                  | Connection to 128.10.2.2           |  |
| at0                               | 0:53                                  | Connection to 128.10.2.3           |  |
| at0                               | 0:54                                  | Connection to 128.10.2.4           |  |

To reach hosts on another logical IP subnet, only a VPI:VCI connection to the gateway needs to be created. (The VPI:VCIs are for illustration purposes only.)

The ATM gateway box has one ATM with two IP addresses sharing the same physical cable.

*SVC Network:* Using the "Representative ATM Network" figure as an example, imagine that host H3 wants to call H4. H1 is the ARP server for subnet 1 and H6 is the ARP server for subnet 2. Assuming a subnet mask of 255.255.255.0, stations with addresses of 128.10.1.X are members of one subnet, whereas stations with addresses of 128.10.2.X are members of a second subnet. See the following list of representative host configurations using SVCs.

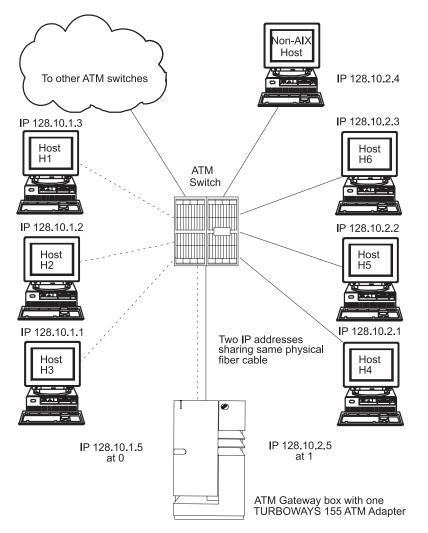

Figure 15. Representative ATM Network. This illustration depicts an ATM network laid out in a typical star topography. In the center of the star is the ATM switch. Numbered IP hosts are branched off of the switch as are links to other ATM switches and one ATM gateway box and adapter.

| List of Representative Host Configurations |            |            |                       |                    |
|--------------------------------------------|------------|------------|-----------------------|--------------------|
| Network Interface Driver                   | IP Address | ARP Server | ARP Server<br>Address | Gateway<br>Address |
| Host H1                                    | ·          |            |                       | ·                  |
| at0                                        | 128.10.1.3 | Yes        |                       | 128.10.1.5         |
| Host H3                                    | ·          |            |                       | ·                  |

| at0     | 128.10.1.1 | No  | ATM address of H1 | 128.10.1.5 |
|---------|------------|-----|-------------------|------------|
| Gateway |            |     |                   |            |
| at0     | 128.10.1.5 | No  | ATM address of H1 |            |
| at1     | 128.10.2.5 | No  | ATM address of H6 |            |
| Host H4 |            |     |                   |            |
| at0     | 128.10.2.1 | No  | ATM address of H6 | 128.10.2.5 |
| Host H6 |            |     |                   |            |
| at0     | 128.10.2.3 | Yes |                   | 128.10.2.5 |

Note: Each subnet requires one and only one ARP server.

Because H3 recognizes that address 128.10.2.1 is not on its subnet, H3 consults H1 to resolve the default gateway IP address to an ATM address. H3 then places a call to the gateway. The gateway recognizes that the data is bound for the second subnet and consults H6 to successfully resolve the H4 IP address to an ATM address. Connections are then established between H3 and the gateway and between the gateway and H4.

## **Configuring an ATM Adapter**

To configure your ATM adapter, use the Web-based System Manager, **wsm**, or the SMIT fast path **smit chg\_atm**. Select an adapter name, then use the online help and multiple-choice lists to decide which changes to make for your configuration.

## **ATM Adapter Statistics**

The **atmstat** command can be used for getting ATM adapter statistics. Using the **atmstat** command with the **-r** flag resets the statistics. The format of the command is **atmstat** *DeviceName*. This command returns the following sets of statistics:

### Transmit Statistics:

### Packets:

This field contains the number of packets (or PDUs) transmitted.

Bytes: This field contains the count of bytes transmitted. These are the user bytes. The ATM overhead, for example, ATM cell header, and AAL 5 PDU trailer, are excluded.

### Interrupts:

This field is not used.

## Transmit Errors: This field contains the number of transmit errors for this device.

### Packets Dropped:

This field contains the number of Transmit Packets that were dropped, for instance, because of an out of buffers condition.

### Max Packets on S/W Transmit Queue:

This field does not apply to ATM.

### S/W Transmit Queue Overflow:

This field does not apply to ATM.

### Current S/W + H/W Transmit Queue Length:

This field contains the current transmit queue length.

### Cells Transmitted:

This field contains the number of cells transmitted by this device.

### Out of Xmit Buffers:

This field contains the number of packets dropped because of out of xmit buffers condition.

### Current HW Transmit Queue Length:

This field contains the current number of transmit packets on the hardware queue.

#### Current SW Transmit Queue Length:

This field does not apply to ATM.

### **Receive Statistics:**

#### Packets:

This field contains the number of packets (or PDUs) received.

Bytes: This field contains the count of bytes received. These are the user bytes. The ATM overhead, for example, ATM cell header and AAL 5 PDU trailer are excluded.

### Interrupts:

This field contains the number of Interrupts taken by the system for the adapter-to-system indications. Some of the events that cause these interrupts are packet received, transmit done indication, and so on.

### **Receive Errors:**

This field contains the number of receive errors for this device.

### Packets Dropped:

This field contains the number of received packets dropped, for instance, due to out of buffers condition.

### Bad Packets:

This field does not apply to ATM.

### Cells Received:

This field contains the number of cells received by this device.

### Out of Rcv Buffers:

This field contains the number of packets dropped because of out of receive buffers condition.

### **CRC Errors:**

This field contains the number of received packets that encountered CRC errors.

### Packets Too Long:

This field contains the number of received packets that exceeded the maximum PDU size.

### Incomplete Packets:

This field contains the number of incomplete received packets.

#### Cells Dropped:

This field contains the number of dropped cells. Cells could be dropped for a number of reasons, such as bad header error control (HEC), out of buffer condition, and so on.

### **General Statistics:**

### No mbuf Errors:

This field contains the number of mbuf requests that were denied.

### Adapter Loss of Signals:

This field contains the number of times the adapter encountered loss of signal.

### Adapter Reset Count:

This field contains the number of times the adapter has been reset.

#### Driver Flags: Up Running Simplex

This field contains the neighborhood discovery daemon (NDD) flags.

#### Virtual Connections in use:

This field contains the number of virtual connections that are currently allocated or in use.

### Max Virtual Connections in use:

This field contains the maximum number of virtual connections allocated since the last reset of the statistics.

### Virtual Connections Overflow:

This field contains the number of allocate virtual connections requests that have been denied.

### SVC UNI Version:

This field contains the current UNI version of the signaling protocol in use.

### Additional Microchannel ATM Statistics

Using the **atmstat** command with the **-d** flag provides detailed statistics.

### Packets Dropped - No small direct memory access (DMA) buffer:

This field contains the number of received packets dropped because the adapter did not have small system buffers for DMA.

### Packets Dropped - No medium DMA buffer:

This field contains the number of received packets dropped because the adapter did not have medium system buffers for DMA.

### Packets Dropped - No large DMA buffer:

This field contains the number of received packets dropped because the adapter did not have large system buffers for DMA.

### Receive Aborted - No Adapter Receive buffer:

This field contains the number of received packets aborted because the adapter did not have on-card receive buffers.

### Transmit Aborted - No small DMA buffer:

This field contains the number of transmit packets dropped because of the lack of small system buffers for DMA.

### Transmit Aborted - No medium DMA buffer:

This field contains the number of transmit packets dropped because of the lack of medium system buffers for DMA.

### Transmit Aborted - No large DMA buffer:

This field contains the number of transmit packets dropped because of the lack of large system buffers for DMA.

### Transmit Aborted - No MTB DMA buffer:

This field contains the number of transmit packets dropped because of the lack of large system buffers for DMA.

### Transmit Aborted - No Adapter Transmit buffer:

This field contains the number of transmit packets dropped because of the lack of adapter on-card transmit buffers.

### Max Hardware Transmit Queue Length:

This field contains the maximum number of transmit packets queued in the hardware queue.

### Small Mbufs in Use:

This field contains the number of small mbufs currently in use. The adapter device driver allocates these buffers according to the configuration information provided by system administrators. This information can be used to tune the configuration information.

#### Medium Mbufs in Use:

This field contains the number of medium mbufs currently in use. The adapter device driver allocates these buffers according to the configuration information provided by system administrators. This information can be used to tune the configuration information.

### Large Mbufs in Use:

This field contains the number of large mbufs currently in use. The adapter device driver allocates these buffers according to the configuration information provided by system administrators. This information can be used to tune the configuration information.

### Huge Mbufs in Use:

This field contains the number of huge mbufs currently in use. The adapter device driver allocates these buffers according to the configuration information provided by the system administrators. This information can be used to tune the configuration information.

### MTB Mbufs in Use:

This field contains the number of MTB mbufs currently in use. The adapter device driver allocates these buffers according to the configuration information provided by the system administrators. This information can be used to tune the configuration information.

### Max Small Mbufs in Use:

This field contains the maximum number of small mbufs that have been used. The adapter device driver allocates these buffers according to the configuration information provided by the system administrators. This information can be used to tune the configuration information.

### Max Medium Mbufs in Use:

This field contains the maximum number of medium mbufs that have been used. The adapter device driver allocates these buffers according to the configuration information provided by system administrators. This information can be used to tune the configuration information.

### Max Large Mbufs in Use:

This field contains the maximum number of large mbufs that have been used. The adapter device driver allocates these buffers according to the configuration information provided by system administrators. This information can be used to tune the configuration information.

### Max Huge Mbufs in Use:

This field contains the maximum number of huge mbufs that have been used. The adapter device driver allocates these buffers according to the configuration information provided by system administrators. This information can be used to tune the configuration information.

### MTB Mbufs in Use:

This field contains the maximum number of MTB mbufs that have been used. The adapter device driver allocates these buffers according to the configuration information provided by system administrators. This information can be used to tune the configuration information.

### Small Mbufs overflow:

This field contains the number of times that a small mbuf could not be allocated. This information can be used to tune the configuration information.

### Medium Mbufs overflow:

This field contains the number of times that a medium mbuf could not be allocated. This information can be used to tune the configuration information.

### Large Mbufs overflow:

This field contains the number of times that a large mbuf could not be allocated. This information can be used to tune the configuration information.

#### Huge Mbufs overflow:

This field contains the number of times that a huge mbuf could not be allocated. This information can be used to tune the configuration information.

### MTB Mbufs overflow:

This field contains the number of times that an MTB mbuf could not be allocated. This information can be used to tune the configuration information.

## **PCI ATM Adapter Specific Statistics**

### Total 4K byte Receive Buffers: 768 Using: 512

This message contains the number of receive buffers allocated as well as the number that are currently in use.

### Max 4K byte Receive Buffers limit: 1228 max\_used: 514

This message contains the maximum number of receive buffers that can be allocated as well as the number that have been used since the adapter was last configured or opened.

## **TCP/IP Network Interfaces**

The TCP/IP Network Interface layer formats IP datagrams at the Network layer into packets that specific network technologies can understand and transmit. A network interface is the network-specific software that communicates with the network-specific device driver and the IP layer in order to provide the IP layer with a consistent interface to all network adapters that might be present.

The IP layer selects the appropriate network interface based on the destination address of the packet to be transmitted. Each network interface has a network address. The Network Interface layer is responsible for adding or removing any link layer protocol header required to deliver a message to its destination. The **network adapter** device driver controls the network adapter card.

Although not required, a network interface is usually associated with a network adapter. For instance, the loopback interface has no network adapter associated with it. A machine must have one network adapter card for each network (not network type) to which it connects. However, a machine requires only one copy of the network interface software for each network adapter it uses. For instance, if a host attaches to two token-ring networks, it must have two network adapter cards. However, only one copy of the **token-ring** network interface software and one copy of the token-ring device driver is required.

TCP/IP supports types of network interfaces:

- Standard Ethernet Version 2 (en)
- IEEE 802.3 (et)
- Token-ring (tr)
- Serial Line Internet Protocol (SLIP)
- Loopback (lo)
- FDDI
- Serial Optical (so)
- ATM (at)
- Point-to-Point Protocol (PPP)
- Virtual IP Address (vi)

The Ethernet, 802.3, and token-ring interfaces are for use with local area networks (LANs). The SLIP interface is for use with serial connections. The loopback interface is used by a host to send messages back to itself. The Serial Optical interface is for use with optical point-to-point networks using the Serial Optical Link device handler. The ATM interface is for use with 100 Mbits/sec and 155 Mbits/sec ATM connections. Point to Point protocol is most often used when connecting to another computer or network via a modem. The Virtual IP Address interface (also called *virtual interface*) is not associated with any particular network adapter. Multiple instances of a virtual interface can be configured on a host. When virtual interfaces are configured, the address of the first virtual interface becomes the source address unless an application has chosen a different interface. Processes that use a virtual IP address as their source address can send packets through any network interface that provides the best route for that destination. Incoming packets destined for a virtual IP address are delivered to the process regardless of the interface through which they arrive.

# **Automatic Configuration of Network Interfaces**

When a new network adapter is physically installed in the system, the operating system automatically adds the appropriate network interface for that adapter. For example, if you install a token-ring adapter in your system, the operating system assigns it the name tok0 and add a token-ring network interface named tr0. If you install an Ethernet adapter in your system, the operating system assigns it the name ent0 and add both an Ethernet Version 2 and an IEEE 802.3 interface, named en0 and et0 respectively.

In most cases, there is a one-to-one correspondence between adapter names and network interface names. For example, token-ring adapter tok0 corresponds to interface tr0, adapter tok1 corresponds to interface tr1, and so on. Similarly, Ethernet adapter ent0 corresponds to interface en0 (for Ethernet Version 2) and et0 (for IEEE 802.3), and adapter ent1 corresponds to interface en1 (for Ethernet Version 2) and et1 (for IEEE 802.3).

In the case of ATM, according to RFC1577, it is possible for an ATM station to be part of multiple Logical IP Subnetworks. In this case, multiple interfaces are associated with a device. This requires that an interface be specifically added and a device name be assigned to it.

**Note:** Under normal circumstances, you do not need to delete or add a network interface manually. However, some problem determination procedures might require you to do so. In this case, use the Web-based System Manager **wsm**, or the SMIT fast path, **smit inet**, to delete and re-add the appropriate interface.

At each system startup, the operating system automatically configures the network interface software based upon the information in the ODM database. Initially, the network interface is configured with default values. In order to communicate through a given network interface, the Internet address must be set. This is the only attribute that you need to set. All other necessary attributes can use the default values. The default values for each network interface follow.

## **Ethernet Default Configuration Values**

| The following is | s a list ( | of valid Ethe | rnet networ | k adapter | attributes | along  | with their  | default values, | which can |
|------------------|------------|---------------|-------------|-----------|------------|--------|-------------|-----------------|-----------|
| be changed us    | ing the    | Web-based     | System Ma   | nager, we | sm or the  | Networ | k Interface | e Selection me  | nu in     |
| SMIT.            |            |               |             |           |            |        |             |                 |           |

| Attribute | Default Value | Possible Values  |
|-----------|---------------|------------------|
| netaddr   |               |                  |
| state     | down          | up, down, detach |
| arp       | yes           | yes, no          |
| netmask   |               |                  |
| broadcast |               |                  |

The following valid Ethernet network device driver attribute is shown along with its default values, which can be changed using the Web-based System Manager, **wsm**, or the Network Interface Drivers menu in SMIT.

| Attribute | Default Value | Possible Values |
|-----------|---------------|-----------------|
| mtu       | 1500          | 60 through 1500 |

## 802.3 Default Configuration Values

The following is a list of valid 802.3 network adapter attributes along with their default values, which can be changed using the Web-based System Manager, **wsm**, or the Network Interface Selection menu in

SMIT.

| Attribute | Default Value | Possible Values  |
|-----------|---------------|------------------|
| netaddr   |               |                  |
| state     | down          | up, down, detach |
| arp       | yes           | yes, no          |
| netmask   |               |                  |
| broadcast |               |                  |

The following valid 802.3 network device driver attribute is shown along with its default values, which can be changed using the Web-based System Manager, **wsm**, or the Network Interface Drivers menu in SMIT.

| Attribute | Default Value | Possible Values |
|-----------|---------------|-----------------|
| mtu       | 1492          | 60 through 1492 |

## **Token-Ring Default Configuration Values**

The following is a list of valid token-ring network adapter attributes along with their default values, which can be changed using the Web-based System Manager, **wsm**, or the Network Interface Selection menu in SMIT.

| Attribute | Default Value | Possible Values  |  |
|-----------|---------------|------------------|--|
| netaddr   |               |                  |  |
| netmask   |               |                  |  |
| state     | down          | up, down, detach |  |
| arp       | yes           | yes, no          |  |
| hwloop    | no            | yes, no          |  |
| netmask   |               |                  |  |
| broadcast |               |                  |  |
| allcast   | no            | yes, no          |  |

The following valid token-ring network device driver attributes are shown along with its default values, which may be changed using the Web-based System Manager, **wsm**, or the Network Interface Drivers menu in SMIT.

| Attribute    | Default Value | Possible Values  |
|--------------|---------------|------------------|
| mtu (4Mbps)  | 1500          | 60 through 4056  |
| mtu (16Mbps) | 1500          | 60 through 17960 |

**Note:** When operating through a bridge, the default value of 1500 for the maximum transmission unit (MTU) should be changed to a value that is 8 less than the maximum information field (maximum I-frame) advertised by the bridge in the routing control field. For example, if the maximum I-frame value is 1500 in the routing control field, the MTU size should be set to 1492. This is for token-ring network interfaces only. For more information, see Problems with a Token-Ring/Token-Ring Bridge.

When using the IBM 16/4 POWER-based token-ring adapter (ISA), the MTU is restricted to 2000.

## **SLIP Default Configuration Values**

The following is a list of valid SLIP network adapter attributes along with their default values as shown under the Web-based System Manager, **wsm**, or the Network Interface Selection menu in SMIT.

| Attribute | Default Value | Possible Values  |
|-----------|---------------|------------------|
| netaddr   |               |                  |
| dest      |               |                  |
| state     | up            | up, down, detach |
| netmask   |               |                  |

The following valid SLIP network device driver attribute is shown along with its default values as displayed under the Web-based System Manager, **wsm**, or the Network Interface Drivers menu in SMIT.

| Attribute | Default Value | Possible Values |
|-----------|---------------|-----------------|
| mtu       | 1006          | 60 through 4096 |

## Serial Optical Default Configuration Values

The following is a list of valid Serial Optical network channel converter attributes along with their default values as shown under the Web-based System Manager, **wsm**, or the Network Interface Selection menu in SMIT.

| Attribute | Default Value | Possible Values  |
|-----------|---------------|------------------|
| netaddr   |               |                  |
| state     | down          | up, down, detach |
| netmask   |               |                  |

The following valid serial optical network device handler attribute is shown along with its default values as displayed under the Web-based System Manager, **wsm**, or the Network Interface Drivers menu in SMIT.

| Attribute | Default Value | Possible Values |
|-----------|---------------|-----------------|
| mtu       | 61428         | 1 through 61428 |

## **ATM Default Configuration Values**

The following is a list of valid ATM network adapter attributes along with their default values as shown under the Web-based System Manager, **wsm**, or the Network Interface Selection menu in SMIT.

| Attribute                               | Default Value | Possible Values   |
|-----------------------------------------|---------------|-------------------|
| netaddr                                 |               |                   |
| netmask                                 |               |                   |
| state                                   | up            | up, down, detach  |
| Connection Type                         | svc_s         | svc_c, svc_s, pvc |
| ATM Server Address                      |               |                   |
| Alternate Device                        |               |                   |
| idle timer                              | 60            | 1 through 60      |
| Best Effort Bit Rate (UBR) in kbits/sec | 0             | 1 through 155,000 |

The following valid ATM network device driver attribute is shown along with its default values as displayed under the Web-based System Manager, **wsm**, or the Network Interface Drivers menu in SMIT.

| Attribute | Default Value | Possible Values |
|-----------|---------------|-----------------|
| mtu       | 9180          | 1 through 64K   |

**Note:** Network Administrators need to exercise caution while changing MTU size from default to some other value. The MTU size needs to be coordinated with other stations on the network.

If PVCs are to be used on an interface, the VPI:VCIs needs to be defined. This is performed through the Network Interface Selection Menu. The PVCs for IP over ATM Network option on this menu is used to list, add, change, or remove PVCs.

## Implications of Multiple Network Interfaces on the Same Network

While it is possible to have more than one interface on the same network, in general this is not recommended for two reasons:

1. Having two interfaces on the same network is a violation of TCP/IP architecture.

In TCP/IP architecture, a host machine with two network adapters is defined as an IP router. Different network adapters must be attached to different physical networks. In the case of token-ring, TCP/IP addresses multiple rings bridged together as a single logical ring (as if it were a single physical ring).

2. Having two interfaces on the same network can cause broadcast storms.

Whenever an IP host sees traffic for a network whose IP address is different from its own network, it generates an Internet Control Message Protocol (ICMP) packet announcing this conflict. Since every host on the network sees the traffic that is misaddressed, every host generates ICMP packets. If the amount of misaddressed traffic is significant, the ICMP traffic can grow to the point that network performance degrades.

It is possible to avoid the broadcast storms created when multiple interfaces are connected to the same network by giving each interface a different IP addresses.

## **Managing Network Interfaces**

To manage network interfaces, use the web-based system manager, WSM Network, FastPath (application) or the tasks in the following table.

| Managing Network Interfaces Tasks |                |                                                               |                                                                                                    |
|-----------------------------------|----------------|---------------------------------------------------------------|----------------------------------------------------------------------------------------------------|
| Task                              | SMIT Fast Path | Command or File                                               | Web-based System<br>Manager Management<br>Environment                                                                    |
| List all network devices          | smit Isinet    | Isdev -C -c if                                                | Software —> Devices —> All Devices.                                                                                      |
| Configure a network device        | smit chinet    | See the <b>ifconfig</b> command<br>and the <b>rc.net</b> file | Software —> Network —><br>TCPIP (IPv4 and IPv6) —><br>Protocol Configuration<br>—> Set up basic TCP/IP<br>configuration. |

| Managing Network Interfaces Tasks                                |                           |                      |                                                                                                    |
|------------------------------------------------------------------|---------------------------|----------------------|----------------------------------------------------------------------------------------------------|
| Changing network interface<br>info with remotely mounted<br>/usr | smit chdev <sup>1,2</sup> | chgif <sup>1,2</sup> | Software —> Network —><br>TCPIP (IPv4 and IPv6) —><br>Network Interfaces —>.<br>Right-click and select<br>Properties —> Aliases. |
| Obtaining statistics for a network interface                     |                           | netstat -v           | Software —> Network —><br>TCPIP (IPv4 and IPv6) —><br>Network Interfaces —><br>Network Statistics.                               |

### Notes:

- 1. Changes from a remotely mounted **/usr** affect only the Information Database (ODM) until the network is restarted or until the **ifconfig** command is used to make the changes take effect right away.
- 2. When using a remotely mounted **/usr**, be careful not to modify the interface being used, because that is the location of the libraries, commands, and kernel.

# Interface-Specific Network Options

TCP/IP interfaces must be specially tuned to achieve good, high-speed network performance (100 Mb or more). This effort is complicated by the fact that multiple network interfaces and a combination of traditional and high-speed TCP/IP interfaces can be used on a single system. Before AIX 4.3.3 (4330-08) and AIX 5.1, AIX provided a single set of system-wide values for the key IP interface network tuning parameters making it impossible to tune a system that has widely differing network adapter interfaces. Beginning with AIX 4.3.3 (4330-08) and AIX 5.1, Interface Specific Network Options (ISNO) allows system administrators to tune each TCP/IP interface individually for best performance.

There are five ISNO parameters for each supported interface: **rfc1323**, **tcp\_nodelay**, **tcp\_sendspace**, **tcp\_recvspace**, and **tcp\_mssdflt**. When set, the values for these parameters override the system-wide parameters of the same names that had been set with the **no** command. When ISNO options are not set for a particular interface, system-wide options are used. When options have been set by an application for a particular socket using the **setsockopt** subroutine, such options override the ISNOs.

The network option **use\_isno**, set with the **no** command, must have a value of 1 for the ISNOs to take effect. The default value for **use\_isno** is 1.

Some high-speed adapters have ISNO parameters set by default in the ODM database.

Gigabit Ethernet interfaces, when configured to use an MTU of 9000, use the following ISNO values by default:

| Name          | AIX 4.3.3 Value | AIX 4.3.3 (4330-08) Value | AIX 5.1 (and later) Value |
|---------------|-----------------|---------------------------|---------------------------|
| tcp_sendspace | 131072          | 262144                    | 262144                    |
| tcp_recvspace | 92160           | 131072                    | 131072                    |
| rfc1323       | 1               | 1                         | 1                         |

Gigabit Ethernet interfaces, when configured to use an MTU of 1500, use the following ISNO values by default:

| Name          | AIX 4.3.3 Value | AIX 4.3.3 (4330-08) Value | AIX 5.1 (and later) Value |
|---------------|-----------------|---------------------------|---------------------------|
| tcp_sendspace | 65536           | 131072                    | 131072                    |

| Name          | AIX 4.3.3 Value | AIX 4.3.3 (4330-08) Value | AIX 5.1 (and later) Value |
|---------------|-----------------|---------------------------|---------------------------|
| tcp_recvspace | 16384           | 65536                     | 65536                     |
| rfc1323       | 0               | not set                   | not set                   |

ATM interfaces, when configured to use an MTU of 1500, use the following ISNO values by default:

| Name          | AIX 4.3.3 Value | AIX 4.3.3 (4330-08) Value | AIX 5.1 (and later) Value |
|---------------|-----------------|---------------------------|---------------------------|
| tcp_sendspace | 16384           | not set                   | not set                   |
| tcp_recvspace | 16384           | not set                   | not set                   |
| rfc1323       | 0               | not set                   | not set                   |
| tcp_nodelay   | 0               | not set                   | not set                   |
| tcp_mssdflt   | 512             | not set                   | not set                   |

ATM interfaces, when configured to use an MTU of 65527, use the following ISNO values by default:

| Name          | AIX 4.3.3 Value | AIX 4.3.3 (4330-08) Value | AIX 5.1 (and later) Value |
|---------------|-----------------|---------------------------|---------------------------|
| tcp_sendspace | 655360          | 655360                    | 655360                    |
| tcp_recvspace | 655360          | 655360                    | 655360                    |
| rfc1323       | 0               | 1                         | 1                         |
| tcp_nodelay   | 0               | not set                   | not set                   |
| tcp_mssdflt   | 512             | not set                   | not set                   |

ATM interfaces, when configured to use an MTU of 9180, use the following ISNO values by default:

| Name          | AIX 4.3.3 Value | AIX 4.3.3 (4330-08) Value | AIX 5.1 (and later) Value |
|---------------|-----------------|---------------------------|---------------------------|
| tcp_sendspace | 65536           | 65536                     | 65536                     |
| tcp_recvspace | 65536           | 65536                     | 65536                     |
| rfc1323       | 0               | not set                   | not set                   |
| tcp_nodelay   | 0               | not set                   | not set                   |
| tcp_mssdflt   | 512             | not set                   | not set                   |

FDDI interfaces, when configured to use an MTU of 4352, use the following ISNO values by default:

| Name          | Value |
|---------------|-------|
| tcp_sendspace | 45046 |
| tcp_recvspace | 45046 |

The ISNO parameters cannot be displayed or changed using SMIT. They can be set using the **chdev** command or the **ifconfig** command. The **ifconfig** command changes the values only until the next reboot. The **chdev** command changes the values in the ODM database so they are used on subsequent reboots. The **Isattr** or **ifconfig** commands can be used to display the current values.

### Example

The following commands can be used first to verify system and interface support and then to set and verify the new values.

1. Verify general system and interface support using the **no** and **lsattr** commands.

Ensure the use\_isno option is enabled using a command similar to the the following:
 \$ no -a | grep isno

```
use_isno=1
```

• Ensure the interface supports the five new ISNOs using the **Isattr -EI** command, as shown in the following:

```
$ lsattr -E -l en0 -H
attribute value description
rfc1323 N/A
tcp_nodelay N/A
tcp_sendspace N/A
tcp_recvspace N/A
tcp_mssdflt N/A
```

- 2. Set the interface specific values, using either the **ifconfig** or **chdev** command. The **ifconfig** command sets values temporarily, which is recommended for testing. The **chdev** command alters the ODM, so customized values remain valid after reboot.
  - Set the tcp\_recvspace and tcp\_sendspace to 64K and enable tcp\_nodelay by using one of the following:

```
$ ifconfig en0 tcp_recvspace 65536 tcp_sendspace 65536 tcp_nodelay 1
$ chdev -1 en0 -a tcp_recvspace=65536 -a tcp_sendspace=65536 -a tcp_nodelay=1
```

 Alternatively, assuming the no command reports an rfc1323=1 global value, the root user can turn rfc1323 off for all connections over en0 with the following commands:

```
$ ifconfig en0 rfc1323 0
$ chdev -1 en0 -a rfc1323=0
```

3. Verify the settings using the **ifconfig** or **Isattr** command, as shown in the following example:

```
$ ifconfig en0 <UP,BROADCAST,NOTRAILERS,RUNNING,SIMPLEX,MULTICAST,GROUPRT,64BIT>
```

```
en0: flags=e080863
             inet 9.19.161.100 netmask 0xffffff00 broadcast 9.19.161.255
             tcp_sendspace 65536 tcp_recvspace 65536 tcp_nodelay 1 rfc1323 0
$ lsattr -El en0
         rfc1323
                         0
                                     N/A
                                                       True
                                                       True
         tcp_nodelay
                         1
                                     N/A
         tcp_sendspace 65536
                                     N/A
                                                       True
         tcp_recvspace 65536
                                     N/A
                                                       True
         tcp mssdflt
                                     N/A
                                                       True
```

# **TCP/IP Addressing**

TCP/IP includes an Internet addressing scheme that allows users and applications to identify a specific network or host with which to communicate. An Internet address works like a postal address, allowing data to be routed to the chosen destination. TCP/IP provides standards for assigning addresses to networks, subnetworks, hosts, and sockets, and for using special addresses for broadcasts and local loopback.

Internet addresses are made up of a network address and a host (or local) address. This two-part address allows a sender to specify the network as well as a specific host on the network. A unique, official network address is assigned to each network when it connects to other Internet networks. However, if a local network is not going to connect to other Internet networks, it can be assigned any network address that is convenient for local use.

The Internet addressing scheme consists of Internet Protocol (IP) addresses and two special cases of IP addresses: broadcast addresses and loopback addresses.

## **Internet Addresses**

The Internet Protocol (IP) uses a 32-bit, two-part address field. The 32 bits are divided into four *octets* as in the following:

01111101 00001101 01001001 00001111

These binary numbers translate into:

125 13 73 15

The two parts of an Internet address are the network address portion and the host address portion. This allows a remote host to specify both the remote network and the host on the remote network when sending information. By convention, a host number of 0 is used to refer to the network itself.

TCP/IP supports three classes of Internet addresses: Class A, Class B, and Class C. The different classes of Internet addresses are designated by how the 32 bits of the address are allocated. The particular address class a network is assigned depends on the size of the network.

## **Class A Addresses**

A Class A address consists of an 8-bit network address and a 24-bit local or host address. The first bit in the network address is dedicated to indicating the network class, leaving 7 bits for the actual network address. Because the highest number that 7 bits can represent in binary is 128, there are 128 possible Class A network addresses. Of the 128 possible network addresses, two are reserved for special cases: the network address 127 is reserved for local loopback addresses, and a network address of all ones indicates a broadcast address.

There are 126 possible Class A network addresses and 16,777,216 possible local host addresses. In a Class A address, the highest order bit is set to 0.

| Network Address<br>(8 bits) | Local Host Address<br>(24 bits) |          |          |  |
|-----------------------------|---------------------------------|----------|----------|--|
| 01111101                    | 00001101                        | 01001001 | 00001111 |  |
| <b>–</b>                    |                                 |          |          |  |

Note: The high-order bit (or first bit) will always be 0 in a Class A address.

Figure 16. Class A Address. This illustration shows a typical class A address structure. The first 8 bits contain the network address (always beginning with a zero). The remaining 24 bits contain the local host address.

The first octet of a Class A address is in the range 1 to 126.

## **Class B Addresses**

A Class B address consists of a 16-bit network address and a 16-bit local or host address. The first two bits in the network address are dedicated to indicating the network class, leaving 14 bits for the actual network address. There are 16,384 possible network addresses and 65,536 local host addresses. In a Class B address, the highest order bits are set to 1 and 0.

|          | Network Address<br>(16 bits) |   | Local Host Address<br>(16 bits) |  |  |
|----------|------------------------------|---|---------------------------------|--|--|
| 10011101 | 10011101 00001101            |   | 00001111                        |  |  |
| <b></b>  |                              | 2 |                                 |  |  |

**Note:** The two highest order bits (or first two bits) will always be 1 and 0 in a Class B address.

Figure 17. Class B Address. This illustration shows a typical class B address structure. The first 16 bits contain the network address. The two highest order bits will always be a one and a zero. The remaining 16 bits contain the local host address.

The first octet of a Class B address is in the range 128 to 191.

## **Class C Addresses**

A Class C address consists of a 24-bit network address and an 8-bit local host address. The first two bits in the network address are dedicated to indicating the network class, leaving 22 bits for the actual network address. Therefore, there are 2,097,152 possible network addresses and 256 possible local host addresses. In a Class C address, the highest order bits are set to 1 and 1.

| Network Address<br>(24 bits) |          |          | Local Host Address<br>(8 bits) |
|------------------------------|----------|----------|--------------------------------|
| 11011101                     | 00001101 | 01001001 | 00001111                       |

**Note:** The two highest order bits (or first two bits) will always be 1 and 1 in a Class C address.

Figure 18. Class C Address. This illustration shows a typical class C address structure. The first 24 bits contain the network address (the two highest order bits will always be a one and a one). The remaining 8 bits contain the local host address.

In other words, the first octet of a Class C address is in the range 192 to 223.

When deciding which network address class to use, you must consider how many local hosts there will be on the network and how many subnetworks will be in the organization. If the organization is small and the network will have fewer than 256 hosts, a Class C address is probably sufficient. If the organization is large, then a Class B or Class A address might be more appropriate.

**Note:** Class D (1-1-1-0 in the highest order bits) addresses provide for multicast addresses and are supported by UDP/IP under this operating system.

Machines read addresses in binary code. The conventional notation for Internet host addresses is the *dotted decimal*, which divides the 32-bit address into four 8-bit fields. The following binary value:

0001010 00000010 0000000 00110100

can be expressed as:

010.002.000.052 or 10.2.0.52

where the value of each field is specified as a decimal number and the fields are separated by periods.

**Note:** The **hostent** command does recognize the following addresses: .08, .008, .09, and .009. Addresses with leading zeros are interpreted as octal, and numerals in octal cannot contain 8s or 9s.

TCP/IP requires a unique Internet address for each network interface (adapter) on a network. These addresses are determined by entries in the configuration database, which must agree with entries in the **/etc/hosts** file or the **named** database if the network is using a name server.

### Internet Addresses Using Zeros

When a C class Internet address contains a 0 as the host address portion, (for example, 192.9.200.0), TCP/IP sends a wildcard address on the network. All machines with a Class C address of 192.9.200.X (where X represents a value between 0 and 254) should respond to the request. This results in a network flooded with requests to nonexistent machines.

Similarly, problems occur for Class B addresses such as 129.5.0.0. All machines with a Class B address of 129.5.*X.X.* (where *X* represents a value between 0 and 254) are obliged to respond to the request. In this case, because Class B addresses account for bigger networks than Class C addresses, the network is flooded with significantly more requests to nonexistent machines than for a Class C network.

## **Subnet Addresses**

Subnet addressing allows an autonomous system made up of multiple networks to share the same Internet address. The subnetwork capability of TCP/IP also makes it possible to divide a single network into multiple logical networks (subnets). For example, an organization can have a single Internet network address that is known to users outside the organization, yet it can configure its network internally into departmental subnets. In either case, fewer Internet network addresses are required while local routing capabilities are enhanced.

A standard Internet Protocol address field has two parts: a network address and a local address. To make subnets possible, the local address part of an Internet address is divided into a subnet number and a host number. The subnet is identified so that the local autonomous system can route messages reliably.

In the basic Class A Internet address, which consists of an 8-bit network address and 24-bit local address, the local address identifies the specific host machine on the network.

| Network Address | Local Host Address |          |          |  |
|-----------------|--------------------|----------|----------|--|
| (8 bits)        | (24 bits)          |          |          |  |
| 01111101        | 00001101           | 01001001 | 00001111 |  |

Figure 19. Class A Address. This illustration shows a typical class A address structure. The first 8 bits contain the network address (always beginning with a zero). The remaining 24 bits contain the local host address.

To create a subnet address for this Class A Internet address, the local address can be divided into a number identifying the physical network (or subnet) and a number identifying the host on the subnet. Senders route messages to the advertised network address, and the local system takes responsibility for routing messages to its subnets and their hosts. When deciding how to partition the local address into subnet address, you should consider the number of subnets and the number of hosts on those subnets.

In the following figure, the local address is partitioned into a 12-bit subnet address and a 12-bit host address.

Figure 20. Class A Address with Corresponding Subnet Address. This illustration shows a typical class A address structure. The first 8 bits contain the network address (always beginning with a zero). The remaining 24 bits contain the local host address with the subnet address occupying the first 8 bits and the host address occupying the last 8 bits.

| Network Address<br>(8 bits) | Local Host Address<br>(24 bits) |               |  |
|-----------------------------|---------------------------------|---------------|--|
| Network Address             | Subnet Address                  | Host Address  |  |
| 01111101                    | 00001101 0100                   | 1001 00001111 |  |

Note: The high-order bit (or first bit) will always be 0 in a Class A address.

You have flexibility when assigning subnet addresses and host addresses. The bits of the local address can be divided according to the needs and potential growth of the organization and its network structure. The only restrictions are:

- network\_address is the Internet address for the network.
- subnet\_address is a field of a constant width for a given network.
- host\_address is a field that is at least 1-bit wide.

If the width of the subnet\_address field is 0, the network is not organized into subnets, and addressing to the network is performed using the Internet network address.

The bits that identify the subnet are specified by a bit mask and, therefore, are not required to be adjacent in the address. However, it is generally desirable for the subnet bits to be contiguous and located as the most significant bits of the local address.

## **Subnet Masks**

When a host sends a message to a destination, the system must determine whether the destination is on the same network as the source or if the destination can be reached directly through one of the local interfaces. The system compares the destination address to the host address using the *subnet mask*. If the destination is not local, the system sends the message on to a gateway. The gateway performs the same comparison to see if the destination address is on a network it can reach locally.

The subnet mask tells the system what the subnet partitioning scheme is. This bit mask consists of the network address portion and subnet address portion of the Internet address.

| Network Address<br>(8 bits) | Local Host Address<br>(24 bits) |      |          |       |
|-----------------------------|---------------------------------|------|----------|-------|
| Network Address             | Subnet Address                  |      | Host Add | dress |
| 01111101                    | 00001101 01                     | 00 1 | 1001 000 | 01111 |

### **Class A Address with Corresponding Subnet Address**

| Network Address<br>(8 bits) | Local Host<br>(24 bi |      |      | ess          |
|-----------------------------|----------------------|------|------|--------------|
| Network Address             | Subnet Address       |      |      | Host Address |
| S                           | Subnet Mask          |      |      | Host Address |
| 01111101                    | 00001101             | 0100 | 1001 | 00001111     |

### **Class A Address with Corresponding Subnet Mask**

Figure 21. Class A Address with Corresponding Subnet Address. This illustration shows a typical class A address structure. The first 8 bits contain the network address (always beginning with a zero). The remaining 24 bits contain the local host address with the subnet address occupying the first 8 bits and the host address occupying the last 8 bits.

For example, the subnet mask of the Class A address with the partitioning scheme defined above is shown in this figure.

The subnet mask is a set of 4 bytes, just like the Internetwork address. The subnet mask consists of high bits (1's) corresponding to the bit positions of the network and subnetwork address, and low bits (0's) corresponding to the bit positions of the host address. A subnet mask for the previous address looks like the following figure.

| Network Address<br>(8 bits) | Local Host Address<br>(24 bits) |      | ess  |              |
|-----------------------------|---------------------------------|------|------|--------------|
| Network Address             | Subnet Address                  |      |      | Host Address |
| 1111111                     | 11111111                        | 1111 | 0000 | 0000000      |

Figure 22. Example Subnet Mask. This illustration shows a an example of a subnet mask structure. The first 8 bits contain the network address. The remaining 24 bits contain the local host address with the subnet address occupying the first 8 bits and the host address occupying the last 8 bits.

## Address Comparison

The destination address and the local network address are compared by performing the logical AND and exclusive OR on the subnet mask of the source host.

The comparison process is outlined below:

- 1. Perform a logical AND of the destination address and the mask of the local subnet address.
- 2. Perform an exclusive OR on the result of the previous operation and the local net address of the local interface.

If the result is all 0's, the destination is assumed to be reachable directly through one of the local interfaces.

3. If an autonomous system has more than one interface (therefore more than one Internet address), the comparison process is repeated for each local interface.

For example, assume that there are two local interfaces defined for a host network, T125. Their Internet addresses and the binary representations of those addresses are shown in the following example:

### Local Network Interface Addresses:

CLASS A 73.1.5.2 = 01001001 00000001 00000101 00000010

CLASS B 145.21.6.3 = 10010001 00010101 00000110 00000011

The corresponding subnet masks for the local network interfaces are shown in the following example:

### Local Network Interface Addresses:

```
CLASS A 73.1.5.2 = 11111111 1111111 11100000 00000000
CLASS B 145.21.6.3 = 11111111 1111111 1111111 1100000
```

If the source network, T125, is requested to send a message to a destination network with the host address 114.16.23.8 (represented in binary as: 01110010 00010000 00010111 00001000), the system checks whether the destination can be reached through a local interface.

**Note:** The **subnetmask** keyword must be set in the configuration database of each host that is to support subnets. Before the subnetwork capability can be used, all hosts on the network must support it. Set the subnet mask permanently in the configuration database using the Web-based System Manager Network application or the Network Interface Selection menu in SMIT. The subnet mask can also be set in the running system using the **ifconfig** command. Using the **ifconfig** command to set the subnet mask is not a permanent change.

## **Broadcast Addresses**

The TCP/IP can send data to all hosts on a local network or to all hosts on all directly connected networks. Such transmissions are called *broadcast messages*. For example, the **routed** routing daemon uses broadcast messages to query and respond to routing queries.

For data to be broadcast to all hosts on all directly connected networks, User Datagram Protocol (UDP) and Internet Protocol (IP) are used to send the data, and the host destination address in the IP header has all bits set to 1. For data to be broadcast to all hosts on a specific network, all the bits in the local address part of the IP address are set to 0. There are no user commands that use the broadcast capability, although such commands, or programs, can be developed.

The broadcast address can be changed temporarily by changing the *broadcast* parameter in the **ifconfig** command. Change the broadcast address permanently by using the Web-based System Manager, **wsm**, or the SMIT fast path **smit chinet**. Changing the broadcast address may be useful if you need to be compatible with older versions of software that use a different broadcast address; for example, the host IDs are all set to 0.

## Local Loopback Addresses

The Internet Protocol defines the special network address, 127.0.0.1, as a local loopback address. Hosts use local loopback addresses to send messages to themselves. The local loopback address is set by the configuration manager during the system startup process. Local loopback is implemented in the kernel and can also be set with the **ifconfig** command. Loopback is invoked when the system is started.

# TCP/IP Address and Parameter Assignment - Dynamic Host Configuration Protocol (DHCP)

Transmission Control Protocol/Internet Protocol (TCP/IP) enables communication between machines with configured addresses. Part of the burden a network administrator must face is address assignment and parameter distribution for all machines on the network. Commonly, this is a process in which the administrator dictates the configuration to each user, allowing the user to configure his own machine. However, misconfigurations and misunderstandings can generate service calls that the administrator must deal with individually. The Dynamic Host Configuration Protocol (DHCP) gives the network administrator a method to remove the end user from this configuration problem and maintain the network configuration in a centralized location.

DHCP is an application-layer protocol that allows a client machine on the network, to get an IP address and other configuration parameters from the server. It gets information by exchanging packets between a daemon on the client and another on the server. Most operating systems now provide a DHCP client in their base package.

To obtain an address, the DHCP client daemon (**dhcpcd**) broadcasts a DHCP discover message, which is received by the server and processed. (Multiple servers can be configured on the network for redundancy.) If a free address is available for that client, a DHCP offer message is created, This message contains an IP address and other options that are appropriate for that client. The client receives the server DHCP offer and stores it while waiting for other offers. When the client chooses the best offer, it broadcasts a DHCP request that specifies which server offer it wants.

All configured DHCP servers receive the request. Each checks to see if it is the requested server. If not, the server frees the address assigned to that client. The requested server marks the address as assigned and returns a DHCP acknowledgement, at which time, the transaction is complete. The client has an address for the period of time (lease) designated by the server.

When half of the lease time is used, the client sends the server a *renew* packet to extend the lease time. If the server is willing to renew, it sends a DHCP acknowledgement. If the client does not get a response from the server that owns its current address, it broadcasts a DHCP rebind packet to reach the server if, for example, the server has been moved from one network to another. If the client has not renewed its address after the full lease time, the interface is brought down and the process starts over. This cycle prevents multiple clients on a network from being assigned the same address.

The DHCP server assigns addresses based on keys. Four common keys are network, class, vendor, and client ID. The server uses these keys to get an address and a set of configuration options to return to the client.

### network

Identifies which network segment the packet came from. The network key allows the server to check its address database and assign an address by network segment.

**class** Is completely client configurable. It can specify an address and options. This key can be used to denote machine function in the network or to describe how machines are grouped for administrative purposes. For example, the network administrator might want to create a netbios class that contains options for NetBIOS clients or an accounting class that represents Accounting department machines that need access to a specific printer.

### vendor

Helps identify the client by its hardware/software platform (for example, a Windows 95 client or an OS/2 Warp client).

### client ID

Identifies the client either through the machine host name or its medium access control (MAC)

layer address. The client ID is specified in the configuration file of the **dhcpcd** daemon. Also, the client ID can be used by the server to pass options to a specific client or prohibit a particular client from receiving any parameters.

These keys can be used by the configuration either singularly or in combinations. If multiple keys are provided by the client and multiple addresses can be assigned, only one is chosen, and the option set is derived from the chosen key first. For more detailed information about the selection of keys and addresses, see Configuring DHCP.

A relay agent is needed so initial broadcasts from the client can leave the local network. This agent is called the BOOTP relay agent. The relay agents act as forwarding agents for DHCP and BOOTP packets.

## The DHCP Server

Beginning with AIX 4.3.1, the DHCP server has been segmented into three main pieces, a database, a protocol engine, and a set of service threads, each with its own configuration information.

## The DHCP Database

The **db\_file.dhcpo** database is used to track clients and addresses and for access control (for example, allowing certain clients on some networks but not others, or disabling BOOTP clients on a particular network). Options are also stored in the database for retrieval and delivery to clients. The database is implemented as a dynamically loadable object, which allows for easy server upgrade and maintenance.

Using the information in the configuration file, the database is primed and verified for consistency. A set of checkpoint files handles updates to the database and reduces the overhead of writes to the main storage file. The database also contains the address and option pools, but these are static and are discussed in Configuring DHCP.

The main storage file and its back up are flat ASCII files that can be edited. The format for the database main storage files are:

```
DF01

"CLIENT ID" "0.0.0.0" State LeaseTimeStart LeaseTimeDuration LeaseTimeEnd

"Server IP Address" "Class ID" "Vendor ID" "Hostname" "Domain Name"

"CLIENT ID" "0.0.0.0" State LeaseTimeStart LeaseTimeDuration LeaseTimeEnd

"Server IP Address" "Class ID" "Vendor ID" "Host Name" "Domain Name"

...
```

The first line is a version identifier for the file: DF01c. The lines that follow are client record definition lines. The server reads from the second line to the end of the file. (The parameters in quotes must be enclosed in quotes.)

```
"CLIENT ID"
```

The ID the client uses to represent itself to the server.

"0.0.0.0"

is the IP address currently assigned to the DHCP server. If no address has been assigned, it is"0.0.0.0".

*State* The current state of the client. The DHCP protocol engine contains the allowable set, and the states are maintained in the DHCP database. The number next to *State* represents its value. The states can be:

### (0) UNKNOWN

Represents clients that have no address assigned. This state never applies to addresses. **dadmin** reports "Unknown" and **Issrc** reports "Corrupt" for this state.

(1) FREE

Represents addresses that are available for use. In general, clients do not have this state unless they have no address assigned. **dadmin** and the output from **Issrc** report this state as "Free".

### (2) RESERVED

Indicates client and address are tied, but loosely. The client has issued a DHCP discover message and the DHCP server has responded, but the client has not yet responded with a DHCP request for that address. **dadmin** and the output from **Issrc** report this state as "Reserved".

### (3) BOUND

Indicates client and address are tied and that the client has been assigned this address for some amount of time. **dadmin** and the output from **Issrc** report this state as "Leased".

### (4) RELEASED

Indicates the client and address are tied for informational purposes only. The DHCP protocol suggests that DHCP servers maintain information about the clients it has served for future reference (mainly to try giving the same address to that client that has been assigned that address in the past). This state indicates that the client has released the address. The address is available for use by other clients, if no other addresses are available. **dadmin** and the output from **Issrc** report this as "Released".

### (5) EXPIRED

Indicates the client and address are tied together, but only for informational purposes, in a similar manner to released addresses. The expired state, however, represents clients that let their leases expire. An expired address is available for use and is reassigned after all free addresses are unavailable and before released addresses are reassigned. **dadmin** and the output from **Issrc** report this state as "Expired".

### (6) BAD

Represents an address that is in use in the network but has not been handed out by the DHCP server. This state also represents addresses that clients have rejected. This state does not apply to clients.. **dadmin** and the output from **Issrc** report this state as "Used" and "Bad", respectively.

### LeaseTimeStart

Is the start of the current lease time (in the number of seconds since January 1, 1970).

### LeaseTimeDuration

Represents the duration of the lease (in seconds).

### LeaseTimeEnd

Uses the same format as *LeaseTimeStart*, but it represents the end of the lease. Some configuration options use different values for the start and end of a lease and these values can be overridden by configuration file options. See DHCP Server File Syntax for db\_file Database.

### "Server IP Address"

Is the IP address of the DHCP server that owns this record.

" Class ID"

" Vendor ID"

"Host Name"

"Domain Name"

Values that the server uses to determine which options are sent to the server (stored as quoted strings). These parameters increase performance because option lists can be pregenerated for these clients when the DHCP server starts up.

**Checkpoint Files:** The syntax for the checkpoint files is not specified. If the server crashes or you have to shut down and cannot do a normal closing of the database, the server can process the checkpoint and backup files to reconstruct a valid database. The client that is being written to the checkpoint file when the server crashes is lost. The default files are:

### /etc/db\_file.cr

normal database operation

### /etc/db\_file.crbk

backups for the database

### /etc/db\_file.chkpt and /etc/db\_file.chkpt2

rotating checkpoint files

The DHCP server for AIX 4.3.1 and later is threaded. To maintain high throughput, database operations (including save operations) are thread-efficient. When a save is requested, the existing checkpoint file is rotated to the next checkpoint file, the existing database file is copied to the backup file, and the new save file is created. Each client record is then logged and a bit is toggled to indicate that the client should use the new checkpoint file for logging. When all client records are recorded, the save is closed, and the backup and old checkpoint files are deleted. Clients can still be processed and, depending on whether the client record has been saved, database changes go into a new save file or to a new checkpoint file.

## The DHCP Protocol Engine

For AIX 4.3.1 and later, the DHCP protocol engine has been updated to RFC 2131, but is still compatible with RFC 1541. (The server can also process options as defined in RFC 2132.) The protocol engine uses the database to determine what information is returned to the client.

The configuration of the address pools have some configuration options that affect the state of each machine. For example, the DHCP server pings addresses before it hands them out. The amount of time the server waits for a response is now configurable for each address pool.

### **DHCP** Threaded Operations

The last piece of the DHCP server is actually a set of operations that are used to keep things running. Since the DHCP server is threaded, these operations are actually set up as threads that occasionally do things to make sure everything is together.

The first thread, the **main** thread, handles the SRC requests (such as **startsrc**, **stopsrc**, **Issrc**, **traceson**, and **refresh**). This thread also coordinates all operations that affect all threads and handles signals. For example,

- A SIGHUP (-1) causes a refresh of all databases in the configuration file.
- A SIGTERM (-15) will cause the server to gracefully stop.

The next thread, the **dadmin** thread, interfaces with **dadmin** client program and the DHCP server. The **dadmin** tool can be used to get status as well as modify the database to avoid editing the database files manually. Previous versions of the DHCP server prevented any clients from getting addresses if a status request was running. With the addition of the **dadmin** and **src** threads, the server can handle service requests and still handle client requests.

The next thread is the **garbage** thread, which runs timers that periodically clean the database, save the database, purge clients that do not have addresses, and remove reserved addresses that have been in reserve state for too long. All these timers are configurable (see Configuring DHCP). The other threads are packet processors. The number of these is configurable; the default is 10. Each of these can handle a request from a DHCP client. The number of packet processors required is somewhat load- and machine-dependent. If the machine is used for other services than DHCP, it is not wise to start up 500 threads.

## **Planning DHCP**

To use this protocol, the network administrator needs to set up a DHCP server and configure BOOTP relay agents on links that do not have a DHCP server. Advance planning can reduce DHCP load on the network. For example, one server can be configured to handle all your clients, but all packets must be passed through it. If you have a single router between two large networks, it is wiser to place two servers in your network, one on each link.

Another aspect to consider is that DHCP implies a pattern of traffic. For example, if you set your default lease time to fewer than two days and your machines are powered off for the weekend, Monday morning becomes a period of high DHCP traffic. Although DHCP traffic does not cause huge overhead for the network, it needs to be considered when deciding where to place DHCP servers on a network and how many to use.

After enabling DHCP to get the client on the network, a client has no requirement to enter anything. The DHCP client, dhcpcd, reads the **dhcpcd.ini** file, which contains information on logging and other parameters needed to start running. After installation, decide which method to use for TCP/IP configuration: minimum configuration or DHCP. If DHCP is selected, choose an interface and specify some optional parameters. To choose the interface, select the keyword **any**, which tells dhcpcd to find the first interface that works and use it. This method minimizes the amount of input on the client side.

# **Configuring DHCP**

By default, the DHCP server is configured by reading the **/etc/dhcpsd.cnf** file, which specifies the initial database of options and addresses. The server is started in the **/etc/rc.tcpip** file. It can also be started from Web-based System Manager, from SMIT, or through SRC commands. The DHCP client can be configured by running Web-based System Manager, the System Management Interface Tool (SMIT), or editing a flat ASCII file.

Configuring the DHCP server is usually the hardest part of using DHCP in your network. First, decide what networks you want to have DHCP clients on. Each subnet in your network represents a pool of addresses that the DHCP server must add to its database. For example:

```
database db_file
{
    subnet 9.3.149.0 255.255.255.0
    { option 3 9.3.149.1 # The default gateway clients on this network should use
    option 6 9.3.149.2 # The nameserver clients on this network should use
    }
    ... options or other containers added later
}
```

The example above shows a subnet, 9.3.149.0, with a subnet mask 255.255.255.0. All addresses in this subnet, 9.3.149.1 through 9.3.149.254, are in the pool. Optionally, a range can be specified on the end of the line or a range or exclude statement can be included in the subnet container. See DHCP Server File Known Options for common configuration methods and definitions.

The database clause with db\_file indicates which database method to use for processing this part of the configuration file. Comments begin with a # (pound sign). Text from the initial #, to the end of the line, is ignored by the DHCP server. Each option line is used by the server to tell the client what to do. DHCP Server File Known Options describes the currently supported and known options. See DHCP Server File Syntax for General Server Operation for ways to specify options that the server does not know about.

If the server does not understand how to parse an option, it uses default methods to send the option to the client. This also allows the DHCP server to send site-specific options that are not RFC defined, but may be used be certain clients or client configurations.

## The Configuration File

The configuration file has an address section and an option definition section. These sections use containers to hold options, modifiers, and, potentially, other containers.

A *container* (basically, a method to group options) uses an identifier to classify clients into groups. The container types are subnet, class, vendor, and client. Currently, there is not a generic user-definable container. The identifier uniquely defines the client so that the client can be tracked if, for example, it moves between subnets. More than one container type can be used to define client access.

Options are identifiers that are returned to the client, such as default gateway and DNS address.

Modifiers are single statements that modify some aspect of a container, such as lease time default.

*Containers:* When the DHCP server receives a request, the packet is parsed and identifying keys determine which containers, options, and addresses are extracted.

The previous example shows a subnet container. Its identifying key is the position of the client in the network. If the client is from that network, then it falls into that container.

Each type of container uses a different option to identify a client:

- The subnet container uses the **giaddr** field or the interface address of the receiving interface to determine from which subnet the client came.
- The class container uses the value in option 77 (User Site Class Identifier).
- The vendor uses the value in option 60 (Vendor Class Identifier).
- The client container uses the option 61 (Client Identifier) for DHCP clients and the **chaddr** field in the BOOTP packet for BOOTP clients.

Except for subnets, each container allows the specification of the value that matchs it, including regular expression matching.

There is also an implicit container, the *global* container. Options and modifiers are placed in the global container unless overridden or denied. Most containers can be placed inside other containers implying a scope of visibility. Containers may or may not have address ranges associated with them. Subnets, by their nature, have ranges associated with them.

The basic rules for containers and subcontainers are:

- · All containers are valid at the global level.
- Subnets can not be placed inside other containers.
- Restricted containers cannot have regular containers of the same type within them. (For example, a container with an option that only allows a class of Accounting cannot include a container with an option that allows all classes that start with the letter "a". This is illegal.)
- · Restricted client containers cannot have subcontainers.

Given the above rules, you can generate a hierarchy of containers that segment your options into groups for specific clients or sets of clients.

If a client matches multiple containers, how are options and addresses handed out? The DHCP server receives messages, it passes the request to the database (**db\_file** in this case), and a container list is generated. The list is presented in order of depth and priority. Priority is defined as an implicit hierarchy in the containers. Strict containers are higher priority than regular containers. Clients, classes, vendors, and finally subnets are sorted, in that order, and within container type by depth. This generates a list ordered by most specific to least specific. For example:

Subnet 1 --Class 1 --Client 1 Subnet 2 --Class 1 ----Vendor 1 ----Client 1

The example shows two subnets, Subnet 1 and Subnet 2. There is one class name, Class 1, one vendor name, Vendor 1, and one client name, Client 1. Class 1 and Client 1 are defined in multiple places. Because they are in different containers, their names can be the same but values inside them can be

different. If Client 1 sends a message to the DHCP server from Subnet 1 with Class 1 specified in its option list, the DHCP server would generate the following container path: Subnet 1, Class 1, Client 1

The most specific container is listed last. To get an address, the list is examined in reverse hierarchy to find the first available address. Then, the list is examined in forward hierarchy to get the options. Options override previous values unless an option *deny* is present in the container. Also, because Class 1 and Client 1 are in Subnet 1, they are ordered according to the container priority. If the same client is in Subnet 2 and sends the same message, the container list generated is:

Subnet 2, Class 1, Client 1 (at the Subnet 2 level), Client 1 (at the Class 1 level)

Subnet 2 is listed first, then Class 1, then the Client 1 at the Subnet 2 level (because this client statement is only one level down in the hierarchy). The hierarchy implies that a client matching the first client statement is less specific than the client matching Client 1 of Class 1 within Subnet 2.

Priority selected by depth within the hierarchy is not superseded by the priority of the containers themselves. For example, if the same client issues the same message and specifies a vendor identifier, the container list is:

Subnet 2, Class 1, Vendor 1, Client 1 (at Subnet 2 level), Client 1 (at Class 1 level)

Container priority improves search performance because it follows a general concept that client containers are the most specific way to define one or more clients. The class container holds less specific addresses than a client container; vendor is even less specific; and subnet is the least specific.

Addresses and Address Ranges: Any container type can have associated addresses ranges; subnets must have associated address ranges. Each range within a container must be a subset of the range and must not overlap with ranges of other containers. For example, if a class is defined within a subnet and the class has a range, the range must be a subset of the subnet range. Also, the range within that class container cannot overlap with any other ranges at its level.

Ranges can be expressed on the container line and modified by range and exclude statements to allow for disjoint address sets associated with a container. If you have the top ten addresses and the second ten addresses of a subnet available, the subnet can specify these addresses by range in the subnet clause to reduce both memory use and the chance of address collision with other clients not in the specified ranges.

Once an address has been selected, any subsequent container in the list that contains address ranges is removed from the list along with its children. Network-specific options in removed containers are not valid if an address is not used from within that container.

**Options:** After the list has been culled to determine addresses, a set of options is generated for the client. In this selection process, options overwrite previously selected options unless a *deny* is encountered, in which case, the denied option is removed from the list being sent to the client. This method allows inheritance from parent containers to reduce the amount of data that must be specified.

*Modifiers:* Modifiers are items that change some aspect of a particular container, such as access or lease time. Define the address and option pools before modifying the container. The most common modifyers are **leasetimedefault**, **supportBootp**, and **supportUnlistedclients**.

### leasetimedefault

Defines the amount of time an address is to be leased to a client.

### supportBootp

Defines whether or not the server responds to BOOTP clients.

### supportUnlistedclients

Indicates whether clients are to be explicitly defined by a client statement to receive addresses.

The value for supportUnlistedClients can be **none**, **dhcp**, **bootp**, or **both**. This allows for you to restrict access to bootp client and allow all DHCP clients to get addresses.

Other modifiers are listed in DHCP Server File Syntax for db\_file Database.

**Logging:** After selecting modifiers, the next item to set up is logging. Logging parameters are specified in a container like the database, but the container keyword is **logging\_info**. When learning to configure DHCP, it is advisable to turn logging to its highest level. Also, it is best to specify the logging configuration before any other configuration file data to ensure that configuration errors are logged after the logging subsystem is initialized. Use the **logitem** keyword to turn on a logging level or remove the **logitem** keyword to disable a logging level. Other keywords for logging allow the specification of the log filename, file size, and the number of rotating log files.

*Server-specific Options:* The last set of parameters to specify are server-specific options that allow the user to control the number of packet processors, how often the garbage collection threads are run, and so on..

For example, two server-specific options are:

### reservedTime

Indicates how long an address stays in the reserved state after sending an OFFER to the DHCP client

### reservedTimeInterval

Indicates how often the DHCP server scans through the addresses to see if there are any that have been in the reserved state longer than **reservedTime**.

These options are useful if you have several clients that broadcast DISCOVER messages and, either they do not broadcast their REQUEST message, or their REQUEST message gets lost in the network. Using these parameters keeps addresses from being reserved indefinitely for a noncompliant client.

Another particularly useful option is **SaveInterval**, which indicates how often saves occur. All server-specific options are listed in DHCP Server File Syntax for General Server Operation with the logging keywords.

**Performance Considerations:** It is important to understand that certain configuration keywords and the structure of the configuration file have an effect on the memory use and performance of the DHCP server.

First, excessive memory use can be avoided by understanding the inheritance model of options from parent to child containers. In an environment that supports no unlisted clients, the administrator must explicitly list each client in the file. When options are listed for any specific client, the server uses more memory storing that configuration tree than when options are inherited from a parent container (for example, the subnet, network, or global containers). Therefore, the administrator should verify whether any options are repeated at the client level within the configuration file and determine whether these options can be specified in the parent container and shared by the set of clients as a whole.

Also, when using the **logItem** entries INFO and TRACE, numerous messages are logged during the processing of every DHCP client message. Appending a line to the log file can be an expensive operation; therefore, limiting the amount of logging improves the performance of the DHCP server. When an error with the DHCP server is suspected, logging can be dynamically re-enabled using either the SRC traceson or dadmin commands.

Finally, selecting a **numprocessors** value depends on the size of the DHCP-supported network, the **pingTime db\_file** configuration parameter, and the typical propagation delay on the network. Because each packet processor thread issues an ICMP Echo Request to verify the status of a server-owned address before offering it to a client, the amount of time that any Echo Response is waited for directly affects the amount of processing time for a DISCOVER message. Essentially, the packet processor thread

is able to do nothing more than wait for any response or for the **pingTime** timeout. Lowering the **numprocessors** value improves the response time of the server by lowering the number of client retransmissions, yet still maintaining the ping benefit of the server design.

For best performance, select a **pingTime** based on the propagation delay of any remote networks supported by the DHCP server. Also, select the **numprocessors** value based on this **pingTime** value and the size of the network. Selecting a value that is too small can cause all packet processing threads to be stopped. The server is then caused to wait for any Echo Responses while incoming DHCP client messages are queueing on the server port. This causes the server to handle client messages in batches rather than in a constant stream.

A selected value that is too small can cause all packet processing threads to be stopped waiting for any Echo Responses , which would result in the .

To prevent this situation, set the value for **numprocessors** to a number higher than the estimated number of DISCOVER messages that can be received within one **pingTime** interval during a period of high DHCP client activity. However, do not set the **numprocessors** value so high that it could burden the kernel with thread management.

For example, the values **numprocessors 5** and **pingTime 300** cause poor performance in an environment with a potential 10 DISCOVER messages per second because at peak demand, only 5 messages are handled every 3 seconds. Configure this environment with values similar to **numprocessors 20** and **pingTime 80**.

### **Customizing a Configuration File**

Many networks include multiple client types; for example, a single network may include computers running a variety of operating systems, such as Windows, OS/2, Java OS, and UNIX. Each of these require unique vendor identifiers (the field used to identify the type of machine to the DHCP server). Java OS clients and IBM Thin Client machines can require unique parameters such as bootfiles, and configuration options that need to be tailored specifically for them. Windows 95 computers do not handle Java-specific options well.

Machine-specific options can be encapsulated within vendor containers if the rimary use for certain machines is based on the type of user for those machines. For instance, the development staff might use this operating system's clients for programming, the marketing staff might use the OS/2 clients, sales might use Java OS clients and IBM Thin Client machines, and accounting might use Windows 95 machines. Each of these user families might need different configuration options (different printers, nameservers, or default web servers, and so forth). In this case, such options could be included in the vendor container, since each group uses a different machine type.

If the same machine type is used by multiple groups, placing the options within a subordinate class identifier instead, would allow your marketing managers, for example, to use a specific set of printers that other employees could not access.

**Note:** The following fictional example represents part of a configuration file. Comments are preceded by a pound sign (#) and describe how each line defines the installation.

```
vendor "AIX_CLIENT"
{
# No specific options, handles things based on class
}
vendor "OS/2 Client"
{
# No specific options, handles things based on class
}
vendor "Windows 95"
{ option 44 9.3.150.3 # Default NetBIOS Nameserver
}
```

```
vendor "Java OS"
{ bootstrapserver 9.3.150.4 # Default TFTP server for the Java OS boxes
 option 67 "javaos.bin"
                              # The bootfile of the Java OS box
ļ
vendor "IBM Thin Client"
                              # Default TFTP server for Thin Client boxes
{ bootstrapserver 9.3.150.5
 option 67 "thinos.bin"
                              # Default bootfile for the Thin Client boxes
}
subnet 9.3.149.0 255.255.255.0
{ option 3 9.3.149.1 # The default gateway for the subnet
 option 6 9.3.150.2
                              # This is the nameserver for the subnet
 class accounting 9.3.149.5-9.3.149.20
         # The accounting class is limited to address range 9.3.149.5-9.3.149.20
         # The printer for this group is also in this range, so it is excluded.
    exclude 9.3.149.15
    option 9 9.3.149.15
                              # The LPR server (print server)
    vendor "Windows 95"
    option 9 deny
                              # This installation of Windows 95 does not support
                               # this printer, so the option is denied.
    }
 }
```

## DHCP and the Dynamic Domain Name System (DDNS)

The DHCP server provides options that enable operation in a DDNS environment. To use DHCP in a DDNS environment, you must set and use a Dynamic Zone on a DNS server.

After the DDNS server is configured, decide if the DHCP server is going to do A-record updates, PTR-record updates, updates for both record types, or none at all. This decision depends on whether a client machine can do part or all of this work.

- If the client can share update responsibility, configure the server to do the PTR-record updates and configure the client to do the A-record updates.
- If the client can do both updates, configure the server to do none.
- If the client cannot do updates, configure the server to do both.

The DHCP server has a set of configuration keywords that allow you to specify a command to run when an update is required. These are:

### updatedns

(Deprecated.) Represents the command to issue to do any type of update. It iscalled for both the PTR-record and the A-record update.

### updatednsA

Specifies the command to update the A-record.

### updatednsP

Specifies the command to update the PTR-record.

These keywords specify executable strings that the DHCP server runs when an update is required. The keyword strings must contain four %s (percent symbol, letter s). The first %s is the hostname; the second is the domain name; the third is the IP address; and the fourth is the lease time. These are used as the first four parameters for the **dhcpaction** command. The remaining two parameters for the **dhcpaction** command. The remaining two parameters for the **dhcpaction** command indicate the record to update (A, PTR, NONE, or BOTH) and whether NIM should be updated (NIM or NONIM). See DHCP and Network Installation Management (NIM) Interactions and Suggestions for more information about NIM and DHCP interaction. For example:

```
updatednsA "/usr/sbin/dhcpaction '%s' '%s' '%s' '%s' A NONIM"
# This does the dhcpaction command only on the A record
updatednsP "/usr/sbin/dhcpaction '%s' '%s' '%s' '%s' PTR NONIM"
# This does the command only on the PTR record
updatedns "/usr/sbin/dhcpaction '%s' '%s' '%s' '%s' BOTH NIM"
# This does the command on both records and updates NIM
```

The DHCP server also has a set of keywords to remove the DNS entries when a lease is released or expires. The keywords are:

### releasednsA

Removes the A-record.

### releasednsP

Removes the PTR-record.

### removedns

Removes both record types.

These keywords specify executable strings that the DHCP server runs when an address is released or expired. The **dhcpremove** command works similarly to **dhcpaction**, but only takes three parameters:

- 1. The IP address, specified as a %s in the command string
- 2. Which record to remove (A, PTR, NONE, or BOTH).
- 3. Whether NIM should be updated (NIM or NONIM).

For example:

The **dhcpaction** and **dhcpremove** scripts do some parameter checking, then set up a call to **nsupdate**, which has been updated to work with this operating system's servers and with OS/2 DDNS servers. See the **nsupdate** command description for more information.

If NIM interaction is **NOT** required by the name update, the DHCP server can be configured to use a socket transfer between the **DHCP** daemon and the **nsupdate** command to improve performance and enable DNS updates to be retried upon failure. To configure this option, the **updateDNSA**, **updateDNSP**, **releaseDNSA**, or the **releaseDNSP** keyword must specify "nsupdate\_daemon" as the first quoted word. The parameters and flags for this update are identical to those that are accepted by the **nsupdate** command. Additionally, the following variable names can be used for substitution:

| \$hostname  | Replaced by the host name of the client on DNS update or the host name previously associated with the client for DNS removal.                |
|-------------|----------------------------------------------------------------------------------------------------|
| \$domain    | Replaced by the DNS domain for the update or the previously used domain of the<br>client host name for a DNS removal.                        |
| \$ipadress  | Replaced by the IP address to be associated or disassociated from the DHCP client<br>name.                                                   |
| \$leasetime | Replaced by the lease time (in seconds).                                                                                                    |
| \$clientid  | Replaced by the string representation of the DHCP client identifier or the combination hardware type and hardware address for BOOTP clients. |

For example:

updateDNSA "nsupdate\_daemon -p 9.3.149.2 -h \$hostname -d \$domain -s"d;a;\*;a;a;\$ipaddress;s;\$leasetime;3110400""

```
updateDNSP "nsupdate_daemon -p 9.3.149.2 -r $ipaddress
-s"d;ptr;*;a;ptr;$hostname.$domain.;s;$leasetime;3110400""
releaseDNSA "nsupdate_daemon -p 9.3.149.2 -h $hostname -d $domain -s"d;a;*;s;1;3110400""
releaseDNSP "nsupdate daemon -p 9.3.149.2 -r $ipaddress -s"d;ptr;*;s;1;3110400""
```

See the **nsupdate** command description for more information.

Also, administrator-defined policies have been added for hostname exchanges between the server and the clients. By default, the hostname that is returned to the client and used for a DDNS update is option 12 (defined in the server configuration file). Alternatively, the default hostname can be the client-suggested hostname, either through option 81 (the DHCPDDNS option) or through option 12 (the HOSTNAME option). However, the administrator can override the default hostname by using the **hostnamepolicy**, **proxyarec**, and **appenddomain** configuration keywords. These options and their parameters are defined in DHCP Server File Syntax for db\_file Database.

## **DHCP** Compatibility with Older Versions

The DHCP server for AIX 4.3.1 and later recognizes the previous versions configuration and database files, **dhcps.ar** and **dhcps.cr**. It parses the old configuration files and generates new database files in the old locations. The old databases are converted automatically to the new file. The configuration file itself is not converted.

The DHCP server database module, **db\_file**, can read the old format. The DHCP server can recognize when a database container is not in the configuration file and treats the whole file as configuring the server parameters, logging parameters, and the **db\_file** database parameters.

**Notes:** Some old configuration file syntax is deprecated, but is still supported. Other deprecations are:

- The network container is completely deprecated. To specify correctly, either convert the network clause with a range into a valid subnet container with a subnet address, subnet netmask, and the range. If the network container has subnet containers, remove the network container keyword and its braces and then place the subnet mask in the appropriate place on the line. To start using the database container, group everything that pertains to networks and client access into one database container of type **db\_file**.
- The **updatedns** and **removedns** keywords are deprecated and replaced in favor of specifying the action for A and PTR records separately.
- The clientrecorddb and addressrecorddb keywords have been deprecated to clientrecorddb and backupfile, respectively.
- The option sa and option ga keywords have been replaced by bootstrapserver and giaddrfield keywords, respectively. See DHCP Server File Syntax for General Server Operation and DHCP Server File Syntax for db\_file Database for more information.

## **DHCP Server File Known Options**

**Note:** The options that are shown in the following table as not allowed to be specified (No in the Can Specify? column) can be specified in the configuration file, but are overwritten by the correct value. For a better definition of each option, see RFC 2132.

| Option<br>Number | Default Data Type | Can Specify? | Description/Use                                              |
|------------------|-------------------|--------------|--------------------------------------------------------------|
| 0                | None              | No           | The server pads the option field, if necessary.              |
| 1                | Dotted quad       | No           | The net mask of the subnet from which the address was drawn. |

| Option<br>Number | Default Data Type                                                  | Can Specify? | Description/Use                                                                                                    |
|------------------|--------------------------------------------------------------------|--------------|----------------------------------------------------------------------------------------------------|
| 2                | 32-bit integer                                                     | Yes          | Specifies the offset of the client subnet, in<br>seconds from Coordinated Universal Time<br>(UTC).                       |
| 3                | One or more dotted quads                                           | Yes          | A list of the default gateways' IP addresses.                                                                            |
| 4                | One or more dotted quads                                           | Yes          | A list of time server IP addresses.                                                                                      |
| 5                | One or more dotted quads                                           | Yes          | A list of name server IP addresses.                                                                                      |
| 6                | One or more dotted quads                                           | Yes          | A list of DNS IP addresses.                                                                                              |
| 7                | One or more dotted quads                                           | Yes          | A list of log server IP addresses.                                                                                       |
| 8                | One or more dotted quads                                           | Yes          | A list of cookie server IP addresses.                                                                                    |
| 9                | One or more dotted quads                                           | Yes          | A list of LPR server IP addresses.                                                                                       |
| 10               | One or more dotted quads                                           | Yes          | A list of Impress server IP addresses.                                                                                   |
| 11               | One or more dotted quads                                           | Yes          | A list of Resource Location server IP addresses.                                                                         |
| 12               | An ASCII string                                                    | Yes          | A hostname for the client to use.                                                                                        |
| 13               | 16-bit unsigned integer                                            | Yes          | The size of the bootfile.                                                                                                |
| 14               | An ASCII string                                                    | Yes          | The path for Merit Dump file.                                                                                            |
| 15               | An ASCII string                                                    | Yes          | The default DNS domain name.                                                                                             |
| 16               | An IP address                                                      | Yes          | The address of the Swap server.                                                                                          |
| 17               | An ASCII string                                                    | Yes          | The default root path.                                                                                                   |
| 18               | An ASCII string                                                    | Yes          | The path to extensions for the client.                                                                                   |
| 19               | Yes, No, True, False, 1, 0                                         | Yes          | Specify whether IP Forwarding should be turned on.                                                                       |
| 20               | Yes, No, True, False, 1, 0                                         | Yes          | Specify whether non-local source routing should be used.                                                                 |
| 21               | One or more pairs of dotted quads, in the form                     | Yes          | The filter policies for IP addresses.                                                                                    |
| 22               | DottedQuad:DottedQuad<br>16-bit unsigned integer                   | Yes          | The maximum size to allow for datagram fragments.                                                                        |
| 23               | 9 bit unsigned integer                                             | Yes          | The IP time-to-live (TTL).                                                                                               |
| 23               | 8-bit unsigned integer<br>32-bit unsigned integer                  | Yes          | The number of seconds to use in the Path MTU aging timeout.                                                              |
| 25               | List of one or more 16-bit unsigned integers                       | Yes          | The path MTU Plateau table. Specifies a set of values that represent the MTU sizes to use when using Path MTU discovery. |
| 26               | 16-bit unsigned integer                                            | Yes          | Specifies MTU size for the receiving interface.                                                                          |
| 27               | Yes, No, True, False, 1, 0                                         | Yes          | Specifis whether all subnets are local.                                                                                  |
| 28               | An IP address (dotted quad)                                        | Yes          | Specifies broadcast address for the interface.                                                                           |
| 29               | Yes, No, True, False, 1, 0                                         | Yes          | Specifies whether ICMP netmask discovery should be used.                                                                 |
| 30               | Yes, No, True, False, 1, 0                                         | Yes          | Specifies whether client should become an ICMP netmask supplier.                                                         |
| 31               | Yes, No, True, False, 1, 0                                         | Yes          | Specifies whether ICMP Router Discovery messages should be used.                                                         |
| 32               | IP address (dotted quad)                                           | Yes          | Specifies address to use for router solicitation.                                                                        |
| 33               | One or more IP address pairs, in the form<br>DottedQuad:DottedQuad | Yes          | Each address pair represents a static route.                                                                             |
| 34               | Yes/No, True/False, 1/0                                            | Yes          | Specifies whether trailer encapsulation should be used.                                                                  |
| 35               | 32-bit unsigned integer                                            | Yes          | ARP cache timeout value.                                                                                                 |
| 36               | Yes/No, True/False, 1/0                                            | Yes          | Spcifies whether Ethernet encapsulation should be used.                                                                  |
| 37               | 8-bit unsigned integer                                             | Yes          | The TCP time-to-live (TTL).                                                                                              |
| 38               | 32-bit unsigned integer                                            | Yes          | The TCP keep alive interval.                                                                                             |

| Option<br>Number | Default Data Type                                                                                        | Can Specify? | Description/Use                                                                                                    |
|------------------|----------------------------------------------------------------------------------------------------|--------------|----------------------------------------------------------------------------------------------------|
| 39               | Yes/No, True/False, 1/0                                                                                  | Yes          | Specifies whether TCP keep alive should be<br>used.                                                                                                    |
| 40               | An ASCII string                                                                                          | Yes          | The NIS default domain.                                                                                                    |
| 41               | One or more dotted quads                                                                                 | Yes          | Specifies the IP addresses of the NIS servers.                                                                                                    |
| 42               | One or more dotted quads                                                                                 | Yes          | Specifies the IP addresses of the NTP servers.                                                                                                    |
| 43               | hex string of digits, in the form of hex " <i>digits</i> ", hex " <i>digits</i> ", or 0x <i>digits</i>   |              | Encapsulated option container for the vendor container.                                                                                                    |
| 44               | One or more dotted quads                                                                                 | Yes          | Specifies NetBIOS name server IP addresses.                                                                                                    |
| 45               | One or more dotted quads                                                                                 | Yes          | Specifies NetBIOS datagram distribution server<br>IP addresses.                                                                                                    |
| 46               | 8-bit unsigned integer                                                                                   | Yes          | Specifies NetBIOS Node Type.                                                                                                    |
| 47               | hex string of digits, in form of<br>hex " <i>digits</i> ", hex " <i>digits</i> ", or<br>0x <i>digits</i> | Yes          | NetBIOS Scope.                                                                                                    |
| 48               | One or more dotted quads                                                                                 | Yes          | Specifies X Windows font server IP addresses.                                                                                                    |
| 49               | One or more dotted quads                                                                                 | Yes          | Specifies X Windows Display Manager.                                                                                                    |
| 50               | None                                                                                                    | No           | Requested IP Address, used by client to indicate the address it wants.                                                                                                  |
| 51               | 32-bit unsigned integer                                                                                  | Yes          | Lease time for the returned address. By default,<br>the DHCP server uses the <b>leasetimedefault</b><br>keyword, but direct specification of option 51<br>overrides it. |
| 52               | None                                                                                                    | No           | Option overload. Client uses this to indicate the <b>sname</b> and <b>file</b> fields of the BOOTP packet may have options.                                             |
| 53               | None                                                                                                    | No           | DHCP server or client uses this option to indicate the type of DHCP message.                                                                                            |
| 54               | None                                                                                                    | No           | DHCP server or client uses this option to<br>indicate the server's address or the server to<br>which the message is directed.                                           |
| 55               | None                                                                                                    | No           | DHCP client uses this to indicate desired options.                                                                                                    |
| 56               | An ASCII string                                                                                          | Yes          | A string the DHCP server sends to the client. In general, this can be used by the DHCP server and client to indicate problems.                                          |
| 57               | No                                                                                                    | No           | DHCP client uses this option to tell the DHCP server the maximum DHCP packet size the client can receive.                                                               |
| 58               | 32-bit unsigned integer                                                                                  | Yes          | Specifies the number of seconds until the client should send a renew packet.                                                                                            |
| 59               | 32-bit unsigned integer                                                                                  | Yes          | Specifies the number of seconds until the client should send a rebind packet.                                                                                           |
| 60               | None                                                                                                    | No           | DHCP client uses this option to indicate its vendor type. The DHCP server uses this field to match vendor containers.                                                   |
| 61               | None                                                                                                    | No           | DHCP client uses this to uniquely identify itself.<br>The DHCP server uses this field to match client<br>containers.                                                    |
| 64               | An ASCII string                                                                                          | Yes          | Specifies the NIS+ domain.                                                                                                    |
| 65               | One or more dotted quads                                                                                 | Yes          | IP Addresses of NIS+ servers.                                                                                                    |
| 66               | An ASCII string                                                                                          | Yes          | Specifies the TFTP server name. This is a hostname and is used instead of the <b>siaddr</b> field if the client understands this option.                                |

| Option<br>Number | Default Data Type                 | Can Specify? | Description/Use                                                                                                    |
|------------------|-----------------------------------|--------------|----------------------------------------------------------------------------------------------------|
| 67               | An ASCII string                   | Yes          | Specifies the bootfile name. This can be used instead of the <b>bootfile</b> keyword, which places the file in the <b>filename</b> field of the packet. |
| 68               | One or more dotted quads, or NONE | Yes          | Specifies addresses of home agents.                                                                                                    |
| 69               | One or more dotted quads          | Yes          | Specifies default SMTP servers to use.                                                                                                    |
| 70               | One or more dotted quads          | Yes          | Specifies default POP3 servers to use.                                                                                                    |
| 71               | One or more dotted quads          | Yes          | Specifies default NNTP servers to use.                                                                                                    |
| 72               | One or more dotted quads          | Yes          | Specifies default WWW servers to use.                                                                                                    |
| 73               | One or more dotted quads          | Yes          | Specifies default Finger servers to use.                                                                                                    |
| 74               | One or more dotted quads          | Yes          | Specifies default IRC servers to use.                                                                                                    |
| 75               | One or more dotted quads          | Yes          | Specifies default Street Talk servers to use.                                                                                                    |
| 76               | One or more dotted quads          | Yes          | Specifies default Street Talk directory assistance servers to use.                                                                                      |
| 77               | An ASCII string                   | Yes          | The user site class identifier. The DHCP server<br>uses this field to match class containers.                                                           |
| 81               | An ASCII string plus other items  | No           | The DHCP client uses this option to define the policy the DHCP server should use with respect to DDNS.                                                  |
| 93               | None                              | No           | The DHCP client uses this option to define the<br>client system architecture.                                                                           |
| 94               | None                              | No           | The DHCP client uses this option to define the<br>client network interface identifier.                                                                  |
| 255              | None                              | No           | DHCP server and client use this option to indicate the end of an option list.                                                                           |

# Preboot Execution Environment (PXE) Vendor Container Suboption

When supporting a preboot execution environment (PXE) client, the DHCP server passes the following option to the BINLD server, which is used by BINLD to configure itself:

| Opt Num | Default Data Type | Can Specify? | Description                                                             |
|---------|-------------------|--------------|-------------------------------------------------------------------------|
| 7       | one dotted quad   | Yes          | Multicast IP address. Boot<br>server discovery multicast<br>IP address. |

The following example shows how this option can be used:

```
pxeservertype proxy_on_dhcp_server
Vendor pxeserver
{
    option 7 9.3.4.68
}
```

In the above example, the DHCP server informs the client that the proxy server is running on the same machine but is listening on port 4011 for client requests. The vendor container is required here because the BINLD server broadcasts an INFORM/REQUEST message on port 67 with option 60 set to "PXEServer." In response, the DHCP server sends the Multicast IP address on which the BINLD has to listen for PXEClient's request.

## **Configuration File Examples Supporting PXE Clients**

In the following example, the **dhcpsd** server either gives the bootfile name to the PXEClient or it directs the PXEClient to the BINLD server by sending suboptions. The **pxeboofile** keyword is used to create a list of boot files for a given client architecture and major and minor versions of the client system.

```
pxeservertype
                 dhcp pxe binld
subnet default
{
     vendor pxe
     {
        option 6 2
                      # Disable Multicast
        option 8 5 4 10.10.10.1 12.1.1.15 12.5.5.5 12.6.6.6
                 2 2 10.1.1.10 9.3.4.5 1 1 10.5.5.9
                 1 1 9.3.149.15
                 40
        option 9 5 "WorkSpace On Demand" 2 "Intel"\
                 1 "Microsoft WindowsNT" 4 "NEC ESMPRO"
        option 10 2 "Press F8 to View Menu"
    }
     vendor pxeserver
     {
        option 7 239.0.0.239
}
subnet 9.3.149.0 255.255.255.0
{
     option 3 9.3.149.1
    option 6 9.3.149.15
     vendor pxe
     ł
                6
                    4
                        # bootfile is present in the offer packet
      option
      pxebootfile 1 2 1 os2.one
      pxebootfile 2 2 1 aix.one
     }
}
```

Each option line in pxe container is used by the server to tell the client what to do. PXE Vendor Container Suboptions describes the currently supported and known PXE sub-options.

## **DHCP Server File Syntax for General Server Operation**

**Note:** Time Units (*time\_units*) shown in the following table are optional and represent a modifier to the actual time. The default time unit is minutes. Valid values are seconds (1), minutes (60), hours (3600), days (86400), weeks (604800), months (2392000), and years (31536000). The number shown in parentheses is a multiplier applied to the specified value *n* to express the value in seconds.

| Keyword      | Form                    | Subcontainers | Default Value | Meaning                                                                                                    |
|--------------|-------------------------|---------------|---------------|----------------------------------------------------------------------------------------------------|
| database     | database <i>db_type</i> | Yes           | None          | The primary container<br>that holds the<br>definitions for the<br>address pools, options,<br>and client access<br>statements. <i>db_type</i> is<br>the name of a module<br>that is loaded to<br>process this part of the<br>file. The only value<br>currently available is<br><b>db_file</b> . |
| logging_info | logging_info            | Yes           | None          | The primary logging<br>container that defines<br>the logging<br>parameters.                                                                                                    |

| Keyword     | Form                    | Subcontainers | Default Value  | Meaning                                                                                                    |
|-------------|-------------------------|---------------|----------------|----------------------------------------------------------------------------------------------------|
| logitem     | logitem NONE            | No            | All default to | Enables the logging                                                                                                    |
|             | logitem SYSERR          |               | not enabled.   | level. Multiple lines are allowed.                                                                                                    |
|             | logitem OBJERR          |               |                |                                                                                                    |
|             | logitem PROTOCOL        |               |                |                                                                                                    |
|             | logitem PROTERR         |               |                |                                                                                                    |
|             | logitem WARN            |               |                |                                                                                                    |
|             | logitem WARNING         |               |                |                                                                                                    |
|             | logitem CONFIG          |               |                |                                                                                                    |
|             | logitem EVENT           |               |                |                                                                                                    |
|             | logitem PARSEERR        |               |                |                                                                                                    |
|             | logitem ACTION          |               |                |                                                                                                    |
|             | logitem ACNTING         |               |                |                                                                                                    |
|             | logitem STAT            |               |                |                                                                                                    |
|             | logitem TRACE           |               |                |                                                                                                    |
|             | logitem RTRACE          |               |                |                                                                                                    |
|             | logitem START           |               |                |                                                                                                    |
| numLogFiles | numLogFiles <i>n</i>    | No            | 0              | Specifies the number<br>of log files to create.<br>The log rotates when<br>the first one fills. <i>n</i> is<br>the number of files to<br>create.                                                                                                    |
| logFileSize | logFileSize n           | No            | 0              | Specifies the size of each log file in 1024-byte units.                                                                                                    |
| logFileName | logFileName <i>path</i> | No            | None           | Specifies the path to<br>the first log file. The<br>original log file is<br>named <i>filename</i> or<br><i>filename.extension</i> .<br>The <i>filename</i> must be<br>eight or fewer<br>characters. When a file<br>is rotated, it is<br>renamed beginning<br>with the base <i>filename</i> ,<br>then either appending<br>a number or replacing<br>the extension with a<br>number. For example,<br>if the original file name<br>is file, the rotated file<br>name becomes file01.<br>If the original file name<br>is file.log, it<br>becomes file.01. |

| Keyword                     | Form                                               | Subcontainers | Default Value | Meaning                                                                                                    |
|-----------------------------|----------------------------------------------------|---------------|---------------|----------------------------------------------------------------------------------------------------|
| CharFlag                    | charflag yes                                       | No            | true          | Not applicable to this                                                                                                    |
|                             | charflag true                                      |               |               | operating system's DHCP server, but the                                                                                                    |
|                             | charflag false                                     |               |               | OS/2 DHCP server<br>uses it to produce                                                                                                    |
|                             | charflag no                                        |               |               | debug windows.                                                                                                    |
| StatisticSnapShot           | StatisticSnapShot n                                | No            | -1, never     | Specifies how often<br>statistics are written to<br>the log file in seconds.                                                                                                    |
| UsedIpAddressExpireInterval | UsedIpAddressExpireInterval<br><i>n time_units</i> | No            | -1, never     | Specifies how often<br>addresses placed in<br>the BAD state are<br>recouped and retested<br>for validity.                                                                                                   |
| leaseExpireInterval         | leaseExpireInterval <i>n</i><br><i>time_units</i>  | No            | 900 seconds   | Specifies how often<br>addresses in the<br>BOUND state are<br>checked to see if they<br>have expired. If the<br>address has expired,<br>the state is moved to<br>EXPIRED.                                   |
| reservedTime                | reservedTime <i>n time_units</i>                   | No            | -1, never     | Specifies how long<br>addresses should sit in<br>RESERVED state<br>before being recouped<br>into the FREE state.                                                                                            |
| reservedTimeInterval        | reservedTimeInterval <i>n</i><br><i>time_units</i> | No            | 900 seconds   | Specifies how often<br>addresses in the<br>RESERVE state are<br>checked to see if they<br>should be recouped<br>into the FREE state.                                                                        |
| saveInterval                | saveInterval <i>n time_units</i>                   | No            | 3600 seconds  | Specifies how often the<br>DHCP server should<br>force a save of the<br>open databases. For<br>heavily loaded servers,<br>this should be 60 or<br>120 seconds.                                              |
| clientpruneintv             | clientpruneintv <i>n time_units</i>                | No            | 3600 seconds  | Specifies how often the<br>DHCP server has the<br>databases remove<br>clients are not<br>associated with any<br>address (in the<br>UNKNOWN state).<br>This reduces the<br>memory use of the<br>DHCP server. |
| numprocessors               | numprocessors n                                    | No            | 10            | Specifies the number<br>of packet processors to<br>create. Minimum of<br>one.                                                                                                    |

| Keyword       | Form                             | Subcontainers | Default Value | Meaning                                                                                                    |
|---------------|----------------------------------|---------------|---------------|----------------------------------------------------------------------------------------------------|
| userObject    | userObject <i>obj_name</i>       | Yes           | None          | Indicates that the<br>server should load a<br>user-defined shared<br>object and call routines<br>within this object<br>through each<br>interaction with DHCP<br>clients. The object to<br>be loaded is located in<br>the /usr/sbin directory<br>by the name<br><i>obj_name</i> .dhcpo. See<br>the DHCP Server<br>User-Defined<br>Extension API for more<br>information. |
| pxeservertype | pxeservertype <i>server_type</i> | No            | dhcp_only     | Indicates the type of<br>dhcpd server that it is.<br>server_type can be<br>one of the following:<br>dhcp_pxe_binld<br>DHCP<br>performs<br>dhcpsd,<br>pxed, and<br>bindl<br>functions.                                                                                                    |
|               |                                  |               |               | proxy_on_dhcp_server<br>DHCP refers<br>the PXE client<br>to the proxy<br>server port on<br>the same<br>machine.                                                                                                    |
|               |                                  |               |               | The default is<br>dhcp_on1y, meaning<br>the <b>dhcpsd</b> does not<br>support PXE clients in<br>default mode.                                                                                                    |

## DHCP Server File Syntax for db\_file Database

**Notes:** Time Units (*time\_units*) shown in the following table are optional and represent a modifier to the actual time. The default time unit is minutes. Valid values are seconds (1), minutes (60), hours (3600), days (86400), weeks (604800), months (2392000), and years (31536000). The number shown in parentheses is a multiplier applied to the specified value *n* to express the value in seconds.

Also, items that are specified in one container can be overridden inside a subcontainer. For example, you could globally define BOOTP clients, but within a certain subnet allow BOOTP clients by specifying the supportBootp keyword in both containers.

The client, class, and vendor containers allow for regular expression support. For class and vendor, a quoted string with the first character after the quote being an exclamation point (!) indicates that the

rest of the string should be treated as a regular expression. The client container allows for regular expressions on both the hwtype and the hwaddr fields. A single string is used to represent both fields with the following format:

decimal\_number-data

If decimal\_number is zero, then data is an ASCII string. If any other number, data is hex digits.

| Keyword | Form                                                                                           | Subcontainers? | Default Value                                                                                                    | Meaning                                                                                                    |
|---------|------------------------------------------------------------------------------------------------|----------------|----------------------------------------------------------------------------------------------------|----------------------------------------------------------------------------------------------------|
| subnet  | subnet default                                                                                 | Yes            | None                                                                                                    | Specifies a subnet<br>without an associated<br>range. This subnet is<br>used by the server only<br>when responding to a<br>client<br>INFORM/REQUEST<br>packet from the client<br>and the client's address<br>does not have another<br>matching subnet<br>container.                  |
| subnet  | subnet subnet id netmask     Yes     None       subnet subnet id netmask     range             | None           | Specifies a subnet and a<br>pool of addresses. All<br>addresses are assumed<br>to be in the pool unless<br>a range is specified on<br>the line or addresses are<br>modified later in the<br>container by a range or<br>exclude statement. The<br>optional range is a pair<br>of IP addresses in dotted<br>quad format separated |                                                                                                    |
|         | subnet subnet id netmask<br>label:priority<br>subnet subnet id netmask<br>range label:priority |                | by a dash. An optional<br>label and priority can be<br>specified. These are<br>used by virtual subnets<br>to identify and order the<br>subnets in the virtual<br>subnet. The label and<br>priority are separated by<br>a colon. These<br>containers are only                                                                    |                                                                                                    |
|         |                                                                                                |                |                                                                                                    | allowed at the global or<br>database container level.                                                                                                    |
| subnet  | subnet subnet id range Yes                                                                     | Yes            | None                                                                                                    | Specifies a subnet that<br>goes within a network<br>container. It defines a<br>range of addresses that<br>is the whole subnet<br>unless the optional range<br>part is specified. The<br>netmask associated with<br>the subnet is taken from<br>the surrounding network<br>container. |
|         |                                                                                                |                |                                                                                                    | <b>Note:</b> This method is deprecated in favor of the other subnet forms.                                                                                                    |

| Keyword | Form                                                                    | Subcontainers? | Default Value | Meaning                                                                                                    |
|---------|-------------------------------------------------------------------------|----------------|---------------|----------------------------------------------------------------------------------------------------|
| option  | option <i>number data</i><br>option <i>number</i> deny<br>option * deny | No             | None          | Specifies an option to<br>send to a client or, in the<br>case of deny, an option<br>to prevent from being<br>sent to the client. The<br>option * deny clause<br>means all options not<br>specified in the current<br>container are not to be<br>returned to the client.<br>The option <i>number</i> deny<br>only denies the specified<br>option. <i>number</i> is an<br>unsigned 8-bit integer.<br><i>data</i> is specific to the<br>option (see above) or<br>can be specified as a<br>quoted string (indicating<br>ASCII text) or<br>Ox <i>hexdigits</i> " or hex<br>" <i>hexdigits</i> ". If the option<br>is in a vendor container,<br>the option will be<br>encapsulated with other<br>options in an option 43. |
| exclude | exclude an IP address<br>exclude<br>dotted_quad-dotted_quad             | No             | None          | Modifies the range on<br>the container in which<br>the exclude statement is<br>in. The exclude<br>statement is not valid in<br>the global or database<br>container levels. The<br>exclude statement<br>removes the specified<br>address or range from<br>the current range on the<br>container. The exclude<br>statement allows you to<br>create non-contiguous<br>ranges for subnets or<br>other containers.                                                                                                    |

| Keyword          | Form                                                                                            | Subcontainers? | Default Value | Meaning                                                                                                    |
|------------------|-------------------------------------------------------------------------------------------------|----------------|---------------|----------------------------------------------------------------------------------------------------|
| range            | range IP_address<br>range dotted_quad-<br>dotted_quad                                           | No             | None          | Modifies the range on<br>the container in which<br>the range statement is<br>in. The range statement<br>is not valid in the global<br>or database container<br>levels. If the range is the<br>first in the container that<br>does not specify a range<br>on the container<br>definition line, then the<br>range for the container<br>becomes the range<br>specified by the range<br>statement. Any range<br>statement after the first<br>range or all range<br>statements for a<br>containers that specifies<br>ranges in its definition<br>are added to the current<br>range. With the range<br>statement, a single<br>addresses can be added<br>to the range. The range<br>must fit inside the subnet<br>container definition. |
| client           | client hwtype hwaddr<br>NONE<br>client hwtype hwaddr ANY<br>client hwtype hwaddr<br>dotted_quad | Yes            | None          | Specifies a client<br>container that denies the<br>client specified by the<br><i>hwaddr</i> and <i>hwtype</i> from<br>getting an address. If<br><i>hwtype</i> is 0, then <i>hwaddr</i><br>is an ASCII string.<br>Otherwise, <i>hwtype</i> is the<br>hardware type for the<br>client and <i>hwaddr</i> is the<br>hardware address of the<br>client. If the <i>hwaddr</i> is a<br>string, then quotes are<br>accepted around the<br>string. If the <i>hwaddr</i> is a<br>hexstring, then the<br>address may be                                                                                                    |
| client hwtype hv | client hwtype hwaddr range                                                                      |                |               | specified by 0x <i>hexdigits</i><br>or hex <i>digits. range</i><br>allows the client<br>specified by the <i>hwaddr</i><br>and <i>hwtype</i> to get an<br>address in the <i>range.</i><br>Must be regular<br>expressions to match<br>multiple clients.                                                                                                    |

| Keyword | Form                                             | Subcontainers? | Default Value | Meaning                                                                                                    |
|---------|--------------------------------------------------|----------------|---------------|----------------------------------------------------------------------------------------------------|
| class   | class <i>string</i><br>class <i>string range</i> | Yes            | None          | Specifies a class<br>container with name<br><i>string.</i> String can be<br>quoted or not. If quoted,<br>the quotes are removed<br>before comparison.<br>Quotes are required for<br>strings with spaces or<br>tabs. This container is<br>valid at any level. A<br>range can be supplied to<br>indicate a set of<br>addresses to hand out to<br>a client with this class.<br>The range is either a<br>single dotted quad IP<br>addresses<br>separated by a dash. |
| network | network network id<br>netmask                    | Yes            | None          | Specifies a network ID<br>using class information<br>(for example, 9.3.149.0<br>with a netmask of<br>255.255.255.0 would be<br>network 9.0.0<br>255.255.255.0). This<br>version of the network<br>container is used to hold                                                                                                    |
|         | network <i>network id</i>                        | _              |               | subnets with the same<br>network ID and netmask.<br>When a range is<br>provided, all the<br>addresses in the range<br>are in the pool. The<br>range must be in the<br>network ID's network.<br>This uses class full<br>addressing. This is only<br>valid in the global or                                                                                                    |
|         |                                                  |                |               | database container level.<br><b>Note:</b> The network<br>keyword is deprecated in<br>favor of the subnet<br>container.                                                                                                    |

| Keyword | Form                                    | Subcontainers? | Default Value                                                                                                    | Meaning                                                                                                    |
|---------|-----------------------------------------|----------------|----------------------------------------------------------------------------------------------------|----------------------------------------------------------------------------------------------------|
| vendor  | vendor vendor_id                        | Yes            | None                                                                                                    | Specifies a vendor<br>container. Vendor<br>containers are used to                                          |
|         | vendor <i>vendor_id</i> hex""           | -              |                                                                                                    | return option 43 to the<br>client. The vendor id may<br>be specified in a quoted                           |
|         | vendor <i>vendor_id</i> hex ""          |                |                                                                                                    | string or a binary string<br>in the form 0x <i>hexdigits</i> or<br>hex" <i>digits</i> ". An optional       |
|         | vendor <i>vendor_id</i> 0xdata          |                |                                                                                                    | range may be placed<br>after the vendor id. The<br>range is specified as two                               |
|         | vendor vendor_id ""                     |                | dotted quads so<br>by a dash. Afte<br>optional range,<br>optional hexstri<br>ASCII string ca<br>specified as the<br>of the option 43<br>options are in t<br>container, they<br>appended to th<br>43 data. After a<br>are processed<br>Option List Opt<br>appended to th<br>return options of<br>an option 43, u<br>regular express | dotted quads separated<br>by a dash. After the<br>optional range, an                                       |
|         | vendor vendor_id range                  |                |                                                                                                    | optional hexstring or<br>ASCII string can be<br>specified as the first part                                |
|         | vendor <i>vendor_id range</i><br>hex""  |                |                                                                                                    | of the option 43. If<br>options are in the<br>container, they are<br>appended to the option                |
|         | vendor <i>vendor_id range</i><br>hex "" |                |                                                                                                    | 43 data. After all options<br>are processed an End Of<br>Option List Option is<br>appended to the data. To |
|         | vendor <i>vendor_id range</i><br>0xdata |                |                                                                                                    | return options outside of<br>an option 43, use a<br>regular expression client<br>that matches all clients  |
|         | vendor vendor_id range ""               |                |                                                                                                    | to specify normal options<br>to return based on the<br>vendor ID.                                          |

| Keyword  | Form          | Subcontainers? | Default Value | Meaning                                                                                                    |
|----------|---------------|----------------|---------------|----------------------------------------------------------------------------------------------------|
| inoption | inoption_data | Yes            | None          | Specifies a container to<br>be matched against any<br>arbitrary incoming option<br>specified by the client.<br><i>number</i> specifies the<br>option number.<br><i>option_data</i> specifies the<br>key to match for this<br>container to be selected<br>during address and<br>option selection for the<br>client. <i>option_data</i> is<br>specified in expected<br>form — quoted string, IP<br>address, integer value —<br>for well known options,<br>or it can be optionally<br>specified as a<br>hexadecimal string of<br>bytes if preceded by the<br>characters 0x. For<br>options that are not well<br>known to the server, a<br>hexadecimal string of<br>bytes can be specified in<br>the same fashion.<br>Additionally, the<br><i>option_data</i> can indicate<br>a regular expression to<br>be compared against the<br>string representation of<br>the client's option data.<br>Regular expressions are<br>specified in a quoted<br>string beginning "!<br>(double quote followed<br>by an exclamation mark).<br>The string form of<br>options not well known to<br>the server will be a<br>hexadecimal string of<br>bytes NOT preceded<br>with the characters 0x. |

| Keyword  | Form                                                                                                    | Subcontainers? | Default Value | Meaning                                                                                                    |
|----------|----------------------------------------------------------------------------------------------------|----------------|---------------|----------------------------------------------------------------------------------------------------|
| virtual  | virtual fill <i>id id</i><br>virtual sfill <i>id id</i><br>virtual rotate <i>id id</i><br>virtual srotate <i>id id</i> | No             | None          | Specifies a virtual subnet<br>with a policy. fill<br>means use all addresses<br>in the container before<br>going to the next<br>container. rotate means<br>select an address from<br>the next pool in the list<br>on each request. sfill<br>and srotate are the<br>same as fill and<br>rotate, but a search is<br>done to see if the client<br>matches containers,<br>vendors, or classes in<br>the subnet. If a match is<br>found that can supply an<br>address, the address is<br>taken from that container<br>instead of following the<br>policy. There can be as<br>many IDs as needed. <i>id</i><br>is either the subnet ID<br>from the subnet definition<br>or the label from the<br>subnet definition. The<br>label is required if there<br>are multiple subnets with<br>the same subnet id. |
| inorder: | inorder: <i>id id</i>                                                                                                  | No             | None          | Specifies a virtual subnet<br>with a policy of fill, which<br>means use all addresses<br>in the container before<br>going to the next<br>container. There can be<br>as many IDs as needed.<br><i>id</i> is either the subnet ID<br>from the subnet definition<br>or the label from the<br>subnet definition. The<br>label is required if there<br>are multiple subnets with<br>the same subnet ID.                                                                                                    |
| balance: | balance: <i>id id</i>                                                                                                  | No             | None          | Specifies a virtual subnet<br>with a policy of rotate,<br>which means use the<br>next address in the next<br>container. There can be<br>as many IDs as needed.<br><i>id</i> is either the subnet ID<br>from the subnet definition<br>or the label from the<br>subnet definition. The<br>label is required if there<br>are multiple subnets with<br>the same subnet ID.                                                                                                    |

| Keyword                | Form                            | Subcontainers? | Default Value      | Meaning                                                                                                    |
|------------------------|---------------------------------|----------------|--------------------|----------------------------------------------------------------------------------------------------|
| supportBootp           | supportBootp true               | No             | Yes                | Specifies whether the current container and all                                                                                                    |
|                        | supportBootp 1                  |                |                    | current container and all below it (until overridden)                                                                                                    |
|                        | supportBootp yes                |                |                    | should support BOOTP                                                                                                    |
|                        | supportBootp false              |                |                    | clients.                                                                                                    |
|                        | supportBootp 0                  |                |                    |                                                                                                    |
|                        | supportBootp no                 |                |                    |                                                                                                    |
| supportUnlistedclients | supportUnlistedclients<br>BOTH  | No             | Both               | Specifies whether the current container and all below it (until overridden)                                                                                                    |
|                        | supportUnlistedclients<br>DHCP  | -              |                    | should support unlisted clients. The value indicates whether all                                                                                                    |
|                        | supportUnlistedclients<br>BOOTP |                |                    | clients should be allowed<br>access without specific<br>client statements, DHCP                                                                                                    |
|                        | supportUnlistedclients<br>NONE  |                |                    | clients only, BOOTP<br>clients only, or no one.                                                                                                    |
|                        | supportUnlistedclients true     | -              |                    | <b>Note:</b> The true and false values are supported for                                                                                                    |
|                        | supportUnlistedclients yes      |                |                    | compatibility with<br>previous versions                                                                                                    |
|                        | supportUnlistedclients 1        |                |                    | and are deprecated. The                                                                                                    |
|                        | supportUnlistedclients false    |                |                    | true value<br>corresponds to<br>BOTH and the<br>false value                                                                                                    |
|                        | supportUnlistedclients no       | -              |                    |                                                                                                    |
|                        | supportUnlistedclients 0        | -              |                    | corresponds to NONE.                                                                                                    |
| addressrecorddb        | addressrecrddb path             | No             | None               | If specified, it works like<br>the <b>backupfile</b> keyword.<br>Only valid in the global<br>or database container<br>level.                                                                                                    |
|                        |                                 |                |                    | Note: This method is deprecated.                                                                                                    |
| backupfile             | backupfile <i>path</i>          | No             | /etc/db_file.crbk  | Specifies the file to use<br>for database backups.<br>Only valid in the global<br>or database container<br>level.                                                                                                    |
| checkpointfile         | checkpointfile <i>path</i>      | No             | /etc/db_file.chkpt | Specifies the database<br>checkpoint files. The first<br>checkpoint file is the<br><i>path</i> . The second<br>checkpoint file is <i>path</i><br>with the last character<br>replaced with a 2. So,<br>the checkpoint file should<br>not end in 2. Only valid<br>in the global or database<br>container level. |

| Keyword         | Form                          | Subcontainers? | Default Value   | Meaning                                                                                                    |
|-----------------|-------------------------------|----------------|-----------------|----------------------------------------------------------------------------------------------------|
| clientrecorddb  | clientrecorddb <i>path</i>    | No             | /etc/db_file.cr | Specifies the database<br>save file. The file<br>contains all the client<br>records the DHCP server<br>has serviced. Only valid<br>in the global or database<br>container level.                                                                                                    |
| bootstrapserver | bootstrapserver IP address    | No             | None            | Specifies the server<br>clients should use from<br>which to TFTP files after<br>receiving BOOTP or<br>DHCP packets. This<br>value fills in the <b>siaddr</b><br>field in the packet. This<br>is valid at any container<br>level.                                                                                                    |
| giaddrfield     | giaddrfield <i>IP address</i> | No             | None            | Specifies the giaddrfield<br>for response packets.<br><b>Note:</b> This specification<br>is illegal in the BOOTP<br>and DHCP protocols, but<br>some clients require the<br><b>giaddr</b> field to be the<br>default gateway for the<br>network. Because of this<br>potential conflict,<br>giaddrfield should only<br>be used within a client<br>container, although it can<br>work at any level. |
| pingTime        | pingTime <i>n time_unit</i>   | No             | 3 seconds       | Specifies the amount of<br>time to wait for a ping<br>response before handing<br>out an address. The<br>default time unit is<br>hundredths of a second.<br>The time unit value is<br>defined in the note<br>preceding this table. This<br>is valid at any container<br>level. The <i>time_unit</i><br>parameter is optional.                                                                     |
| bootptime       | bootptime <i>n time_unit</i>  | No             | -1, infinite    | Specifies the amount of<br>time to lease an address<br>to a BOOTP client. The<br>default is -1, which<br>means infinite. The<br>normal time unit values<br>are available. The <i>time</i><br><i>unit</i> parameter is<br>optional. This is valid at<br>any container level.                                                                                                    |

| Keyword            | Form                                                                                                    | Subcontainers? | Default Value | Meaning                                                                                                    |
|--------------------|----------------------------------------------------------------------------------------------------|----------------|---------------|----------------------------------------------------------------------------------------------------|
| AllRoutesBroadcast | allroutesbroadcast no<br>allroutesbroadcast false<br>allroutesbroadcast 0<br>allroutesbroadcast yes<br>allroutesbroadcast true<br>allroutesbroadcast 1 | No             | 0             | Specifies whether<br>responses should be<br>broadcast to all routes, if<br>a broadcast response is<br>required. This is valid at<br>any container level. This<br>is ignored by the<br>operating system's<br>DHCP servers, because<br>the actual MAC address<br>of the client, including<br>RIFs, are stored for the<br>return packet. This is<br>valid at any container<br>level. |
| addressassigned    | addressassigned "string"                                                                                                    | No             | None          | Specifies a quoted string<br>to execute when an<br>address is assigned to a<br>client. The string should<br>have two %s. The first<br>%s is the client id in the<br>form <i>type-string</i> . The<br>second %s is an IP<br>address in dotted quad<br>format. This is valid at<br>any container level.                                                                             |
| addressreleased    | addressreleased "string"                                                                                                    | No             | None          | Specifies a quoted string<br>to execute when an<br>address is released by a<br>client. The string should<br>have one %s. The %s is<br>the IP address being<br>released in dotted quad<br>format. This is valid at<br>any container level.                                                                                                    |
| appenddomain       | appenddomain 0                                                                                                    | No             | No            | Specifies whether to append the defined                                                                                                    |
|                    | appenddomain no                                                                                                    |                |               | option 15 domain name                                                                                                    |
|                    | appenddomain false                                                                                                    |                |               | to the client-suggested<br>hostname in the event                                                                                                    |
|                    | appenddomain 1                                                                                                    |                |               | that the client does not                                                                                                    |
|                    | appenddomain yes                                                                                                    |                |               | suggest a domain name<br>as well. This is valid at                                                                                                    |
|                    | appenddomain true                                                                                                    |                |               | any container level.                                                                                                    |
| canonical          | canonical 0                                                                                                    | No             | 0             | Specifies that the client id is in canonical format.                                                                                                    |
|                    | canonical no                                                                                                    | _              |               | This is valid only in the                                                                                                    |
|                    | canonical false                                                                                                    | _              |               | client container.                                                                                                    |
|                    | canonical 1                                                                                                    |                |               |                                                                                                    |
|                    | canonical yes                                                                                                    | _              |               |                                                                                                    |
|                    | canonical true                                                                                                    |                |               |                                                                                                    |

| Keyword          | Form                                                                                                    | Subcontainers? | Default Value   | Meaning                                                                                                    |
|------------------|----------------------------------------------------------------------------------------------------|----------------|-----------------|----------------------------------------------------------------------------------------------------|
| leaseTimeDefault | leaseTimeDefault n<br>time_unit                                                                                                    | No             | 86400 seconds   | Specifies the default<br>lease time for clients.<br>This is valid at any<br>container level. The<br><i>time_unit</i> parameter is<br>optional.                                                                                                    |
| proxyarec        | proxyarec neverproxyarec usedhcpddnsproxyarec usedhcpddnsplusproxyarec alwaysproxyarec usedhcpddnsprotectedproxyarec usedhcpddnsplusprotectedproxyarec alwaysprotectedproxyarec standardproxyarec protected | No             | usedhcpddnsplus | Specifies what options<br>and methods should be<br>used for A record<br>updates in the DNS.<br>never means never<br>update the A record.<br>usedhcpddns means use<br>option 81 if the client<br>specifies it.<br>usedhcpddnsplus means<br>use option 81 or option<br>12 and 15, if specified.<br>always means do the A<br>record update for all<br>clients. XXXXprotected<br>modifies the <b>nsupdate</b><br>command to make sure<br>the client is allowed.<br>standard is a synonym<br>for always. protected is<br>a synonym for<br>alwaysprotected. This is<br>valid at any container<br>level. |
| releasednsA      | releasednsA " <i>string</i> "                                                                                                    | No             | None            | Specifies the execution<br>string to use when an<br>address is released. The<br>string is used to remove<br>the A record associated<br>with the address<br>released. This is valid at<br>any container level.                                                                                                    |
| releasednsP      | releasednsP " <i>string</i> "                                                                                                    | Νο             | None            | Specifies the execution<br>string to use when an<br>address is released. The<br>string is used to remove<br>the PTR record<br>associated with the<br>address released. This is<br>valid at any container<br>level.                                                                                                    |

| Keyword    | Form                         | Subcontainers? | Default Value | Meaning                                                                                                    |
|------------|------------------------------|----------------|---------------|----------------------------------------------------------------------------------------------------|
| removedns  | removedns "string"           | No             | None          | Specifies the execution<br>string to use when an<br>address is released. The<br>string is used to remove<br>the PTR and A record<br>associated with the<br>address released. This is<br>valid at any container<br>level.                                                                                                    |
|            |                              |                |               | Note: This is deprecated<br>in favor of the<br>releasednsA and<br>releasednsP keywords.                                                                                                    |
| updatedns  | updatedns " <i>string</i> "  | No             | None          | Specifies the execution<br>string to use when an<br>address is bound. The<br>string is used to update<br>both the A and the PTR<br>record associated with<br>the address. This is valid<br>at any container level.<br><b>Note:</b> This is deprecated<br>in favor of the<br><b>updatednsA</b> and<br><b>updatednsP</b> keywords. |
| updatednsA | updatednsA " <i>string</i> " | No             | None          | Specifies the execution<br>string to use when an<br>address is bound. The<br>string is used to update<br>the A record associated<br>with the address. This is<br>valid at any container<br>level.                                                                                                    |
| updatednsP | updatednsP " <i>string</i> " | No             | None          | Specifies the execution<br>string to use when an<br>address is bound. The<br>string is used to update<br>the PTR record<br>associated with the<br>address. This is valid at<br>any container level.                                                                                                    |

| Keyword        | Form                                                                                     | Subcontainers? | Default Value | Meaning                                                                                                    |
|----------------|------------------------------------------------------------------------------------------|----------------|---------------|----------------------------------------------------------------------------------------------------|
| hostnamepolicy | hostnamepolicy suggested<br>hostnamepolicy resolved<br>hostnamepolicy<br>always_resolved | No             | default       | Specifies which<br>hostname to return to the<br>client. Default policy is to<br>prefer the defined<br>hostname and domain<br>name over suggested<br>names. Other policies<br>imply strict adherence<br>(for example: defined<br>will return the defined<br>name or none if no name<br>is defined in the<br>configuration). Also,<br>policies using the always |
|                | hostnamepolicy defined                                                                   | -              |               | modifier will dictate the<br>server to return the<br>hostname option<br>regardless of whether<br>the client requested it                                                                                                    |
|                | hostnamepolicy<br>always_defined                                                         |                |               | through the parameter<br>list option. Note that<br>suggesting a hostname<br>also implies requesting it,<br>and hostnames can be<br>suggested through option                                                                                                    |
|                | hostnamepolicy default                                                                   |                |               | 81 or through options 12<br>and 15. This keyword is<br>valid at any container<br>level.                                                                                                    |
| bootfilepolicy | bootfilepolicy suggested                                                                 | No             | suggested     | Specifies a preference<br>for returning the bootfile<br>name to a client.<br>suggested prefers the                                                                                                    |
|                | bootfilepolicy merge                                                                     |                |               | client-suggested bootfile<br>name to any<br>server-configured name.<br>merge appends the client<br>suggested name to the                                                                                                    |
|                | bootfilepolicy defined                                                                   | -              |               | server-configured home<br>directory. defined prefers<br>the defined name over<br>any suggested bootfile<br>name. always returns the                                                                                                    |
|                | bootfilepolicy always                                                                    |                |               | defined name regardless<br>of whether the client<br>requests the bootfile<br>option through the<br>parameter list option.                                                                                                    |

| Keyword           | Form                                          | Subcontainers? | Default Value | Meaning                                                                                                    |
|-------------------|-----------------------------------------------|----------------|---------------|----------------------------------------------------------------------------------------------------|
| stealfromchildren | stealfromchildren true<br>stealfromchildren 1 | No             | No            | Specifies whether the<br>parent container should<br>"steal" from children<br>containers when the<br>parent container runs out                                                                                                    |
|                   | stealfromchildren yes                         | _              |               | of addresses. This<br>means that if you have a<br>subnet with class defined<br>with a range of                                                                                                    |
|                   | stealfromchildren false                       |                |               | addresses, those<br>addresses are reserved<br>for those clients that<br>specify that class. If                                                                                                    |
|                   | stealfromchildren 0                           |                |               | stealfromchildren is<br>true, then addresses will<br>be pulled from a child to                                                                                                    |
|                   | stealfromchildren no                          |                |               | try and satisfy the request. The default is to not steal an address.                                                                                                    |
| homedirectory     | homedirectory <i>path</i>                     | No             | None          | Specifies the home<br>directory to use in the file<br>section of the response<br>packet. This can be<br>specified at any<br>container level. The<br>bootfile policy defines<br>how items specified in<br>the file section of the<br>incoming packet interact<br>with the bootfile and the<br>home directory<br>statements. |
| bootfile          | bootfile <i>path</i>                          | No             | None          | Specifies the bootfile to<br>use in the file section of<br>the response packet.<br>This can be specified at<br>any container level. The<br>bootfile policy defines<br>how items specified in<br>the file section of the<br>incoming packet interact<br>with the bootfile and the<br>home directory<br>statements.          |

| Keyword     | Form                                                                             | Subcontainers? | Default Value | Meaning                                                                                                    |
|-------------|----------------------------------------------------------------------------------|----------------|---------------|----------------------------------------------------------------------------------------------------|
| pxebootfile | pxebootfile<br>system_architecture<br>major_version<br>minor_version boofilename | No             | None          | Specifies the bootfile to<br>be given for a client. This<br>is used only when<br><b>dhcpsd</b> supports PXE<br>clients ( <b>pxeservertype</b> is<br><b>dhcp_pxe_binld</b> ). The<br>configuration file parser<br>generates an error if the<br>number of parameters<br>after pxebootfile is less<br>than four, and it ignores<br>any additional<br>parameters. pxebootfile<br>can only be used within<br>a container. |

## **DHCP and Network Installation Management (NIM) Suggestions**

The concept of dynamically assigning Internet Protocol (IP) addresses is fairly new. The following suggestions are provided to help with DHCP and NIM interaction.

- 1. When configuring objects in the NIM environment, use host names whenever possible. This allows you to use a dynamic name server that updates the IP addresses when the host name is converted to an IP address in the NIM environment.
- 2. Place the NIM master and the DHCP server on the same system. The DHCP server has an option in the update DNS string that, when set to NIM, attempts to keep the NIM objects out of those states that need static IP addresses when those addresses change.
- 3. For NIM clients, set the default lease time to twice the time it takes to install a client. This allows a leased IP address to be valid during the installation. After the installation, restart the clien. DHCP will be started or will need to be configured, depending on the type of installation.
- 4. The **dhcpsd** server should be responsible for both the PTR and the A DNS records. When NIM reinstalls the machine, the file containing the RSA is deleted, and the client cannot update its records. The server updates the system records. To do this, change the updatedns line in **/etc/dhcpcd.ini** to: updatedns "/usr/sbin/dhcpaction '%s' '%s' '%s' '%s' NONE NONIM"

In the **/etc/dhcpsd.cnf** file, change the updatedns line to: updatedns "/usr/sbin/dhcpaction '%s' '%s' '%s' BOTH NIM"

**Note:** When a NIM object is placed into the BOS installation-pending state, the **dhcpsd** server might pass arguments that are different from those originally intended. Minimize the time the client is in this pending state to avoid this situation.

These suggestions allow the NIM environment to work with dynamic clients.

For more information on Network Installation Management, see AIX 5L Version 5.1 Network Installation Management Guide and Reference.

## Preboot Execution Environment Proxy DHCP Daemon (pxed)

The PXE Proxy DHCP server behaves much like a DHCP server by listening for ordinary DHCP client traffic and responding to certain client requests. However, unlike the DHCP server, the PXE Proxy DHCP server does not administer network addresses, and it only responds to clients that identify themselves as PXE clients. The responses given by the PXE Proxy DHCP server contain the mechanism by which the client locate sthe boot servers or the network addresses and descriptions of the supported, compatible boot servers.

Using a PXE Proxy DHCP server in addition to a DHCP server provides three key features. First, you can separate the administration of network addresses from the administration of boot images. Using two different processes on the same system, you can configure the boot information managed by the PXE Proxy DHCP server without disturbing or requiring access to the DHCP server configuration. Second, you can define multiple boot servers and let the PXE client select a particular server during boot time. Each boot server can, for example, offer a different type of operating system or system configuration. Finally, using the proxy server offers the ability to configure the PXE client to use multicast IP addressing to discover the location of the compatible boot servers.

The PXE Proxy DHCP server can be configured to run on the same system that is running the DHCP server or on a different system. Also, it can be configured to run on the same system that is also running the boot server daemon or on a different system.

# The PXE Proxy DHCP Server

The PXED server is segmented into three main pieces, a database, a protocol engine, and a set of service threads, each with its own configuration information.

## The PXED Database

The **db\_file.dhcpo** database is used to generate the options to be sent to the client when the client send an REQUEST packet. The options returned by the database depend on the type of server chosen. This is set using the keyword **pxeservertype** in the **pxed.cnf** file.

Using the information in the configuration file, the database is primed and verified for consistency.

## The PXED Protocol Engine

For AIX 4.3.1 and later, the PXED protocol engine is based on Intel's Preboot Execution Environment (PXE) Specification Version 2.1, but is still compatible with Intel's PXE Specification Version 1.1. The protocol engine uses the database to determine what information should be returned to the client.

#### **PXED Threaded Operations**

The last piece of the PXED server is actually a set of operations that are used to keep things running. Since the PXED server is threaded, these operations are actually set up as threads that occasionally do things to make sure everything is together.

The first thread, the *main* thread, handles the SRC requests (such as **startsrc**, **stopsrc**, **Issrc**, **traceson**, and **refresh**). This thread also coordinates all operations that affect all threads and handles signals. For example,

- A SIGHUP (-1) causes a refresh of all databases in the configuration file.
- A SIGTERM (-15) causes the server to gracefully stop.

The other thread processes packets. Depending on the server type, there can one or two threads. One thread listens on port 67 and the second one listens to port 4011. Each of these can handle a request from a client.

## **Configuring the PXED Server**

By default, the PXED server is configured by reading the */etc/pxed.cnf* file, which specifies the server's initial database of options and addresses. The server is started from the Web-based System Manager, from SMIT, or through SRC commands.

Configuring the PXED server is usually the hardest part of using PXED in your network. First, figure out what networks you need to have PXE clients on. The following example configures the **pxed** daemon to run on the same machine as the DHCP server:

```
pxeservertype
                   proxy on dhcp server
subnet default
{
   vendor pxe
   {
                        2
                                # Disable Multicast boot server discovery
       option
                 6
                 8
                       1 2
                                 9.3.4.5 9.3.4.6 2 1 9.3.149.29
       option
                                # The above option gives the list of bootservers
                        0
                                "PXE bootstrap server" \
       option
                 9
                                "Microsoft Windows NT Boot Server" \
                        1
                                "DOS/UNDI Boot Server"
                        2
                             "seconds left before the first item in the boot menu is auto-selected"
       option
                 10
                       20
    }
}
```

The suboptions in the vendor container are sent to PXE clients only if the client's IP address is in the subnet's IP address range (for example, 9.3.149.0 through 9.3.149.255).

The following example configures the **pxed** daemon to run on a different machine than the DHCP server: subnet default

```
{
   vendor pxe
   {
       option
                        10
                                # The bootfile name is present in the client's initial pxed
                 6
                                # offer packet.
                        1 2
                                            9.3.4.6 2
       option
                                 9.3.4.5
                                                         1
                                                                9.3.149.29
                 8
                                # The above option gives the list of bootservers
       option
                 9
                        0
                                "PXE bootstrap server" \
                                "Microsoft Windows NT Boot Server" \
                        1
                        2
                                "DOS/UNDI Boot Server"
                       20 "seconds left before the first item in the boot menu is auto-selected"
                10
        option
       bootstrapserver
                               9.3.148.65
        pxebootfile
                     1
                          2
                                1
                                   window.one
       pxebootfile
                      2
                          2
                               1
                                   linux.one
                    1
                              1 hello.one
       pxebootfile
                          2
       client 6 10005a8ad14d any
          pxebootfile
                         1
                              2
                                  1
                                      aix.one
          pxebootfile
                         2
                              2
                                      window.one
                                  1
        }
   }
Vendor pxeserver
   option
              7
                    224.234.202.202
}
```

The **pxeservertype** keyword is not set in the configuration file so the default value is taken, which is **pdhcp\_only**, meaning the PXED server is running on a different machine than the DHCP server. Given this configuration, the PXED server listens on two ports (67 and 4011) for clients' BINLD REQUEST/INFORM packets. The option 7 is sent to the BINLD server when the PXED server receives a REQUEST/INFORM packet on port 67 from BINLD and option 60 is set to PXED server.

The db\_file database clause indicates which database method to use for processing this part of the configuration file. Comments begin with a pound sign (#). From the # to the end of the line are ignored by the PXED server. Each option line is used by the server to tell the client what to do. PXED Vendor Container Suboptions describes the currently supported and known options. See PXED Server File Syntax for General Server Operation for ways to specify options that the server does not know about.

#### The Configuration File

The configuration file has an address section and an option definition section, which are based on the concept of containers that hold options, modifiers, and, potentially, other containers.

A *container* (basically, a method to group options) uses an identifier to classify clients into groups. The container types are subnet, class, vendor, and client. Currently, there is not a generic user-definable container. The identifier uniquely defines the client so that the client can be tracked if, for example, it moves between subnets. More than one container type can be used to define client access.

Options are identifiers that are returned to the client, such as default gateway and DNS address.

*Containers:* When the DHCP server receives a request, the packet is parsed and identifying keys determine which containers, options, and addresses are extracted

The previous example shows a subnet container. Its identifying key is the client's position in the network. If the client is from that network, then it falls into that container.

Each type of container uses a different option to identify a client:

- The subnet container uses the giaddr field or the interface address of the receiving interface to determine which subnet the client came from.
- The class container uses the value in option 77 (User Site Class Identifier).
- The vendor uses the value in option 60 (Vendor Class Identifier).
- The client container uses the option 61 (Client Identifier) for PXE clients and the chaddr field in the BOOTP packet for BOOTP clients.

Except for subnets, each container allows the specification of the value that it will match including regular expression matching.

There is also an implicit container, the *global* container. Options and modifiers in the global container apply to all containers unless overridden or denied. Most containers can be placed inside other containers implying a scope of visibility. Containers might or might not have address ranges associated with them. Subnets, by their nature, have ranges associated with them.

The basic rules for containers and subcontainers are as follows:

- All containers are valid at the global level.
- Subnets can never be placed inside other containers.
- Restricted containers cannot have regular containers of the same type within them. (For example, a container with an option that only allows a class of Accounting cannot include a container with an option that allows all classes that start with the letter "a." This is illegal.)
- Restricted client containers cannot have subcontainers.

Given the above rules, you can generate a hierarchy of containers that segment your options into groups for specific clients or sets of clients.

If a client matches multiple containers, how are options and addresses handed out? The DHCP server receives messages, it passes the request to the database (**db\_file** in this case), and a container list is

generated. The list is presented in order of depth and priority. Priority is defined as an implicit hierarchy in the containers. Strict containers are higher priority than regular containers. Clients, classes, vendors, and finally subnets are sorted, in that order, and within container type by depth. This generates a list ordered by most specific to least specific. For example:

Subnet 1 --Class 1 --Client 1 Subnet 2 --Class 1 ----Vendor 1 ---Client 1

The above example shows two subnets, Subnet 1 and Subnet 2. There is one class name, Class 1, one vendor name, Vendor 1, and one client name, Client 1. Class 1 and Client 1 are defined in multiple places. Because they are in different containers, their names can be the same but values inside them can be different. If Client 1 sends a message to the DHCP server from Subnet 1 with Class 1 specified in its option list, the DHCP server would generate the following container path:

Subnet 1, Class 1, Client 1

The most specific container is listed last. To get an address, the list is examined in reverse hierarchy to find the first available address. Then, the list is examined in forward hierarchy to get the options. Options override previous values unless an option *deny* is present in the container. Also, since Class 1 and Client 1 are in Subnet 1, they are ordered according to the container priority. If the same client is in Subnet 2 and sends the same message, the container list generated is:

Subnet 2, Class 1, Client 1 (at the Subnet 2 level), Client 1 (at the Class 1 level)

Subnet 2 is listed first, then Class 1, then the Client 1 at the Subnet 2 level (because this client statement is only one level down in the hierarchy). The hierarchy implies that a client matching the first client statement is less specific than the client matching Client 1 of Class 1 within Subnet 2.

Priority selected by depth within the hierarchy is not superseded by the priority of the containers themselves. For example, if the same client issues the same message and specifies a vendor identifier, the container list is:

Subnet 2, Class 1, Vendor 1, Client 1 (at Subnet 2 level), Client 1 (at Class 1 level)

Container priority improves search performance because it follows a general concept that client containers are the most specific way to define one or more clients. The class container holds less specific addresses than a client container; vendor is even less specific; and subnet is the least specific.

**Addresses and Address Ranges:** Any container type can have associated addresses ranges; subnets must have. Each range within a container must be a subset of the parent container's range and must not overlap with other containers' ranges. For example, if a class is defined within a subnet and the class has a range, the range must be a subset of the subnet's range. Also, the range within that class container cannot overlap with any other ranges at its level.

Ranges can be expressed on the container line and modified by range and exclude statements to allow for disjoint address sets associated with a container. So, if you have the top ten addresses and the second ten addresses of a subnet available, the subnet could specify these addresses by range in the subnet clause to reduce both memory use and the chance of address collision with other clients not in the specified ranges.

Once an address has been selected, any subsequent container in the list that contains address ranges is removed from the list along with its children. The reason for this is that network-specific options in removed containers are not valid if an address is not used from within that container.

**Options:** After the list has been culled to determine addresses, a set of options is generated for the client. In this selection process, options overwrite previously selected options unless a *deny* is encountered, in which case, the denied option is removed from the list being sent to the client. This method allows inheritance from parent containers to reduce the amount of data that must be specified.

**Logging:** Logging parameters are specified in a container like the database, but the container keyword is **logging\_info**. When learning to configure PXED, it is advisable to turn logging to its highest level. Also, it is best to specify the logging configuration prior to any other configuration file data to ensure that configuration errors are logged after the logging subsystem is initialized. Use the **logitem** keyword to turn on a logging level or remove the **logitem** keyword to disable a logging level. Other keywords for logging allow the specification of the log filename, file size, and the number of rotating log files.

**Performance Considerations:** It is important to understand that certain configuration keywords and the structure of the configuration file have an effect on the memory use and performance of the PXED server.

First, excessive memory use can be avoided by understanding the inheritance model of options from parent to child containers. In an environment that supports no unlisted clients, the administrator must explicitly list each client in the file. When options are listed for any specific client, the server uses more memory storing that configuration tree than when options are inherited from a parent container (for example, the subnet, network, or global containers). Therefore, the administrator should verify whether any options are repeated at the client level within the configuration file and, if so, determine whether these options can be specified in the parent container and shared by the set of clients as a whole.

Also, when using the **logitem** entries INFO and TRACE, numerous messages are logged during the processing of every PXE client's message. Appending a line to the log file can be an expensive operation; therefore, limiting the amount of logging improves the performance of the PXED server. When an error with the PXED server is suspected, logging can be dynamically re-enabled using the SRC traceson command.

# **PXE Vendor Container Suboptions**

When supporting a PXE client, the DHCP server passes the following option to the BINLD server that BINLD uses to configure itself:

| Opt Num | Default Data Type | Can Specify? | Description                                                                                                    |
|---------|-------------------|--------------|----------------------------------------------------------------------------------------------------|
| 6       | Decimal number    | Yes          | PXE_DISCOVERY_CONTROL. Limit 0-16. This is a bit field. Bit 0 is the least significant bit.                                                                                                    |
|         |                   |              | bit 0 If set, disables broadcast discovery.                                                                                                    |
|         |                   |              | bit 1 If set, disables multicast discovery.                                                                                                    |
|         |                   |              | bit 2 If set, only uses/accepts servers in<br>PXE_BOOT_ SERVERS.                                                                                                    |
|         |                   |              | <b>bit 3</b> If set, and a bootfile name is present in the intial PXED offer packet, downloads the bootfile (does not prompt/menu/discover boot server).                                                                                                    |
|         |                   |              | <b>bit 4-7</b> Must be 0. If this option is not supplied then client assumes all bits to be equal to 0.                                                                                                    |
| 7       | One dotted quad   | Yes          | Multicast IP address. Boot server discovery<br>multicast IP address. Boot servers capable of<br>multicast discovery must listen on this multicast<br>address. This option is required if the multicast<br>discovery disable bit (bit 1) in the<br>PXE_DISCOVERY_ CONTROL option is not set. |

| Opt Num | Default Data Type          | Can Specify? | Description                                                                                                    |
|---------|----------------------------|--------------|----------------------------------------------------------------------------------------------------|
| 8       | Boot server type(0-65535)  | Yes          | PXE_BOOT_SERVERS IP address count (0-256)                                                                                                    |
|         |                            |              | <b>Type 0</b> Miscrosoft Windows <i>IP addressIP</i><br><i>address</i> NT Boot Server <i>Boot server</i><br><i>type IP address</i>                                                                                                    |
|         |                            |              | Type 1 Intel LCM Boot Server <i>count IP address</i>                                                                                                    |
|         |                            |              | Type 3 DOS/UNDI Boot Server IP address                                                                                                    |
|         |                            |              | Type 4 NEC ESMPRO Boot Server                                                                                                    |
|         |                            |              | Type 5 IBM WSoD Boot Server                                                                                                    |
|         |                            |              | Type 6 IBM LCCM Boot Server                                                                                                    |
|         |                            |              | Type 7 CA Unicenter TNG Boot Server.                                                                                                    |
|         |                            |              | Type 8 HP OpenView Boot Server.                                                                                                    |
|         |                            |              | Type 9 through 32767<br>Reserved                                                                                                    |
|         |                            |              | Type 32768 through 65534<br>Vendor use                                                                                                    |
|         |                            |              | Type 65535<br>PXE API Test Server.                                                                                                    |
|         |                            |              | If <i>IP address count</i> is zero for a server type then<br>the client may accept offers from any boot server<br>of that type. Boot Servers do not respond to<br>discovery requests of types they do not support.                                                                                                    |
| 9       | Boot server type (0-65535) | Yes          | PXE_BOOT_MENU " <i>description</i> " Boot server<br>boot "order" is implicit in the type.<br>" <i>description</i> " <i>menu order</i> .                                                                                                    |
| 10      | Timeout in seconds (0-255) | Yes          | PXE_MENU_PROMPT "prompt" The timeout is<br>the number of seconds to wait before auto-<br>selecting the first boot menu item. On the client<br>system, the prompt is displayed followed by the<br>number of seconds remaining before the first<br>item in the boot menu is auto-selected. If the F8<br>key is pressed on the client system, then a menu<br>is displayed. If this option is provided to the<br>client, then the menu is displayed without prompt<br>and timeout. If the timeout is 0, then the first item<br>in the menu is auto-selected. If the timeout is<br>255, the menu and prompt is displayed without<br>auto-selecting or timeout. |

# **PXED Server File Syntax for General Server Operation**

**Note:** Time Units (*time\_units*) shown in the following table are optional and represent a modifier to the actual time. The default time unit is minutes. Valid values are seconds (1), minutes (60), hours (3600), days (86400), weeks (604800), months (2392000), and years (31536000). The number shown in parentheses is a multiplier applied to the specified value *n* to express the value in seconds.

| Keyword      | Form                    | Subcontainers? | Default Value      | Meaning                                                                                                    |
|--------------|-------------------------|----------------|--------------------|----------------------------------------------------------------------------------------------------|
| database     | database <i>db type</i> | Yes            | None               | The primary container that<br>holds the definitions for the<br>address pools, options, and<br>client access statements.<br><i>db type</i> is the name of a<br>module that is loaded to<br>process this part of the file.<br>The only value currently<br>available is <b>db_file</b> . |
| logging_info | logging_info            | Yes            | None               | The primary logging container that defines the logging parameters.                                                                                                    |
| logitem      | logitem NONE            | No             | All default to not | Enables the logging level.                                                                                                    |
|              | logitem SYSERR          |                | enabled.           | Multiple lines are allowed.                                                                                                    |
|              | logitem OBJERR          |                |                    |                                                                                                    |
|              | logitem PROTOCOL        |                |                    |                                                                                                    |
|              | logitem PROTERR         |                |                    |                                                                                                    |
|              | logitem WARN            |                |                    |                                                                                                    |
|              | logitem WARNING         | 1              |                    |                                                                                                    |
|              | logitem CONFIG          |                |                    |                                                                                                    |
|              | logitem EVENT           |                |                    |                                                                                                    |
|              | logitem PARSEERR        |                |                    |                                                                                                    |
|              | logitem ACTION          |                |                    |                                                                                                    |
|              | logitem ACNTING         |                |                    |                                                                                                    |
|              | logitem STAT            |                |                    |                                                                                                    |
|              | logitem TRACE           |                |                    |                                                                                                    |
|              | logitem RTRACE          |                |                    |                                                                                                    |
|              | logitem START           |                |                    |                                                                                                    |
| numLogFiles  | numLogFiles <i>n</i>    | No             | 0                  | Specifies the number of log files to create. The log rotates when the first one fills. <i>n</i> is the number of files to create.                                                                                                    |
| logFileSize  | logFileSize n           | No             | 0                  | Specifies the size of each log file in 1024-byte units.                                                                                                    |

| Keyword       | Form                               | Subcontainers? | Default Value | Meaning                                                                                                    |
|---------------|------------------------------------|----------------|---------------|----------------------------------------------------------------------------------------------------|
| logFileName   | logFileName <i>path</i>            | No             | None          | Specifies the path to the<br>first log file. The original log<br>file is named <i>filename</i> or<br><i>filename.extension</i> . The<br><i>filename</i> must be eight or<br>fewer characters. When a<br>file is rotated, it is renamed<br>beginning with the base<br><i>filename</i> , then either<br>appending a number or<br>replacing the extension with<br>a number. For example, if<br>the original file name is<br>file, the rotated file name<br>becomes file01. If the<br>original file name is<br>file.log, it becomes<br>file.01. |
| pxeservertype | pxeservertype<br><i>servertype</i> | No             | dhcp_only     | Indicates the type of<br>dhcpsd server it is.<br>servertype can be<br>proxy_on_dhcp_server,<br>which means that PXED is<br>running on the same<br>machine as the DHCP<br>server and it is listening for<br>PXE client requests on port<br>4011 only, or the default<br>value of pdhcp_only,<br>which means the PXED is<br>running on a separate<br>machine and it has to listen<br>for client packets on port<br>67 and 4011.                                                                                                    |

## PXED Server File Syntax for db\_file Database

#### Notes:

- Time Units (*time\_units*) shown in the following table are optional and represent a modifier to the actual time. The default time unit is minutes. Valid values are seconds (1), minutes (60), hours (3600), days (86400), weeks (604800), months (2392000), and years (31536000). The number shown in parentheses is a multiplier applied to the specified value *n* to express the value in seconds.
- Items that are specified in one container can be overridden inside a subcontainer. For example, you could globally define BOOTP clients, but within a certain subnet allow BOOTP clients by specifying the supportBootp keywork in both containers.
- The client, class, and vendor containers allow for regular expression support. For class and vendor, a quoted string with the first character after the quote being an exclamation point (!) indicates that the rest of the string should be treated as a regular expression. The client container allows for regular expressions on both the hwtype and the hwaddr fields. A single string is used to represent both fields with the following format:

#### decimal\_number-data

If decimal\_number is zero, then data is an ASCII string. If any other number, data is hex digits.

| Keyword | Form                                                                                         | Subcontainers? | Default Value | Meaning                                                                                                    |
|---------|----------------------------------------------------------------------------------------------|----------------|---------------|----------------------------------------------------------------------------------------------------|
| subnet  | subnet default                                                                               | Yes            | None          | Specifies a subnet that<br>does not have any range.<br>The subnet is used by the<br>server only when it is<br>responding to INFORM<br>packet from the client.                                                                                                    |
| subnet  | subnet <i>subnet id</i><br><i>netmask</i><br>subnet <i>subnet id</i><br><i>netmask range</i> | Yes            | None          | Specifies a subnet and a<br>pool of addresses. All<br>addresses are assumed to<br>be in the pool unless a<br>range is specified on the<br>line or addresses are<br>modified later in the                                                                                             |
|         | subnet subnet id<br>netmask label:priority                                                   | -              |               | container by a range or<br>exclude statement. The<br>optional range is a pair of<br>IP addresses in dotted<br>quad format separated by a<br>dash. An optional label and<br>priority can be specified.<br>These are used by virtual<br>subnets to identify and                        |
|         | subnet <i>subnet id</i><br><i>netmask range</i><br><i>label:priority</i>                     |                |               | order the subnets in the<br>virtual subnet. The label<br>and priority are separated<br>by a colon. These<br>containers are only allowed<br>at the global or database<br>container level.                                                                                             |
| subnet  | subnet <i>subnet id</i> range                                                                | Yes            | None          | Specifies a subnet that<br>goes within a network<br>container. It defines a<br>range of addresses that is<br>the whole subnet unless<br>the optional range part is<br>specified. The netmask<br>associated with the subnet<br>is taken from the<br>surrounding network<br>container. |
|         |                                                                                              |                |               | <b>Note:</b> This method is deprecated in favor of the other subnet forms.                                                                                                    |

| Keyword | Form                                                                    | Subcontainers? | Default Value | Meaning                                                                                                    |
|---------|-------------------------------------------------------------------------|----------------|---------------|----------------------------------------------------------------------------------------------------|
| option  | option <i>number data</i><br>option <i>number</i> deny<br>option * deny | No             | None          | Specifies an option to send<br>to a client or, in the case of<br>deny, an option to prevent<br>from being sent to the<br>client. The optional * deny<br>clause means all options<br>not specified in the current<br>container are not to be<br>returned to the client.<br>option <i>number</i> deny only<br>denies the specified option.<br><i>number</i> is an unsigned<br>8-bit integer. <i>data</i> is<br>specific to the option (see<br>above) or can be specified<br>as a quoted string<br>(indicating ASCII text) or<br>0x <i>hexdigits</i> or<br>hex" <i>hexdigits</i> ". If the option is<br>in a vendor container, the<br>option will be encapsulated<br>with other options in an<br>option 43. |
| exclude | exclude an IP<br>address<br>exclude<br>dotted_quad-<br>dotted_quad      | No             | None          | Modifies the range on the<br>container in which the<br>exclude statement is in.<br>The exclude statement is<br>not valid in the global or<br>database container levels.<br>The exclude statement<br>removes the specified<br>address or range from the<br>current range on the<br>container. The exclude<br>statement allows you to<br>create non-contiguous<br>ranges for subnets or other<br>containers.                                                                                                    |

| Keyword | Form                                                            | Subcontainers? | Default Value | Meaning                                                                                                    |
|---------|-----------------------------------------------------------------|----------------|---------------|----------------------------------------------------------------------------------------------------|
| range   | range <i>IP_address</i><br>range<br>dotted_quad-<br>dotted_quad | No             | None          | Modifies the range on the<br>container in which the<br>range statement is in. The<br>range statement is not valid<br>in the global or database<br>container levels. If the<br>range is the first in the<br>container that does not<br>specify a range on the<br>container definition line,<br>then the range for the<br>container becomes the<br>range specified by the<br>range statement. Any range<br>statement after the first<br>range or all range<br>statements for a containers<br>that specifies ranges in its<br>definition are added to the<br>current range. With the<br>range statement, a single<br>addresses can be added to<br>the range. The range must<br>fit inside the subnet<br>container definition.                                   |
| client  | client <i>hwtype hwaddr</i><br>NONE                             | Yes            | None          | Specifies a client container<br>that denies the client<br>specified by the <i>hwaddr</i><br>and <i>hwtype</i> from getting an<br>address. If <i>hwtype</i> is 0,<br>then <i>hwaddr</i> is an ASCII<br>string. Otherwise, <i>hwtype</i> is<br>the hardware type for the<br>client and <i>hwaddr</i> is the<br>hardware address of the<br>client. If the <i>hwaddr</i> is a<br>string, then quotes are<br>accepted around the string.<br>If the <i>hwaddr</i> is a hexstring,<br>then the address may be<br>specified by 0x <i>hexdigits</i> or<br>hex <i>digits. range</i> allows the<br>client specified by the<br><i>hwaddr</i> and <i>hwtype</i> to get<br>an address in the <i>range.</i><br>Must be regular<br>expressions to match<br>multiple clients. |
|         | client <i>hwtype hwaddr</i><br>ANY                              |                |               |                                                                                                    |
|         | client <i>hwtype hwaddr</i><br><i>dotted_quad</i>               |                |               |                                                                                                    |
|         | client <i>hwtype hwaddr</i><br><i>range</i>                     |                |               |                                                                                                    |

| Keyword | Form                          | Subcontainers? | Default Value | Meaning                                                                                                    |
|---------|-------------------------------|----------------|---------------|----------------------------------------------------------------------------------------------------|
| class   | class <i>string</i>           | Yes            | None          | Specifies a class container<br>with name <i>string</i> . String<br>can be quoted or not. If<br>quoted, the quotes are<br>removed before<br>comparison. Quotes are<br>required for strings with<br>spaces or tabs. This<br>container is valid at any<br>level. A range can be<br>supplied to indicate a set of<br>addresses to hand out to a<br>client with this class. The<br>range is either a single<br>dotted quad IP address or<br>two dotted quad IP<br>addresses separated by a<br>dash.                                                                                                    |
| network | network network id<br>netmask | Yes            | None          | Specifies a network ID<br>using class information (for<br>example, 9.3.149.0 with a<br>netmask of 255.255.255.0<br>would be network 9.0.0<br>255.255.255.0). This<br>version of the network<br>container is used to hold<br>subnets with the same<br>network ID and netmask.<br>When a range is provided,<br>all the addresses in the<br>range are in the pool. The<br>range must be in the<br>network ID's network. This<br>uses class full addressing.<br>This is only valid in the<br>global or database<br>container level.<br><b>Note:</b> The network<br>keyword is<br>deprecated in favor of<br>the subnet container. |
|         | network network id            |                |               |                                                                                                    |
|         | range                         |                |               |                                                                                                    |

| Keyword | Form                                                        | Subcontainers? | Default Value | Meaning                                                                                                    |
|---------|-------------------------------------------------------------|----------------|---------------|----------------------------------------------------------------------------------------------------|
| vendor  | vendor <i>vendor_id</i><br>vendor <i>vendor_id</i><br>hex"" | Yes            | None          | Specifies a vendor<br>container. Vendor<br>containers are used to<br>return option 43 to the<br>client. The vendor id may<br>be specified in a quoted<br>string or a binary string in<br>the form 0x <i>hexdigits</i> or<br>hex" <i>digits</i> ". An optional<br>range may be placed after<br>the vendor id. The range is<br>specified as two dotted<br>quads separated by a<br>dash. After the optional<br>range, an optional hexstring<br>or ASCII string can be<br>specified as the first part of<br>the option 43. If options are<br>in the container, they are<br>appended to the option 43<br>data. After all options are<br>processed an End Of<br>Option List Option is<br>appended to the data. To<br>return options outside of an<br>option 43, use a regular<br>expression client that<br>matches all clients to<br>specify normal options to<br>return based on the vendor<br>ID. |
|         | vendor <i>vendor_id</i> hex                                 |                |               |                                                                                                    |
|         | vendor <i>vendor_id</i><br>0xdata                           |                |               |                                                                                                    |
|         | vendor <i>vendor_id ""</i>                                  |                |               |                                                                                                    |
|         | vendor <i>vendor_id</i> range                               |                |               |                                                                                                    |
|         | vendor <i>vendor_id</i> range hex""                         |                |               |                                                                                                    |
|         | vendor <i>vendor_id</i> range hex ""                        |                |               |                                                                                                    |
|         | vendor <i>vendor_id range</i> 0xdata                        |                |               |                                                                                                    |
|         | vendor <i>vendor_id</i> range ""                            |                |               |                                                                                                    |

| Keyword  | Form                           | Subcontainers? | Default Value | Meaning                                                                                                    |
|----------|--------------------------------|----------------|---------------|----------------------------------------------------------------------------------------------------|
| inoption | inoption number<br>option_data | Yes            | None          | Specifies a container to be<br>matched against any<br>arbitrary incoming option<br>specified by the client.<br><i>number</i> specifies the option<br>number. <i>option_data</i><br>specifies the key to match<br>for this container to be<br>selected during address<br>and option selectoin for the<br>client. <i>option_data</i> is<br>specified in expected form<br>— quoted string, IP<br>address, integer value —<br>for well known options, or it<br>can be optionally speicifed<br>as a hexadecimal string of<br>bytes if preceded by the<br>characters 0x. For options<br>that are not well known to<br>the server, a hexadecimal<br>string of bytes can be<br>specified in the same<br>fashion. Additionally, the<br><i>option_data</i> can indicate a<br>regular expression to be<br>compared against the string<br>representation of the<br>client's option data. Regular<br>expressions are specified in<br>a quoted string beginning<br>"! (double quote followed<br>by an exclamation mark).<br>The string form of options<br>not well known to the<br>server will be a<br>hexadecimal string of bytes<br>NOT preceded with the<br>characters 0x. |

| Keyword  | Form                                                                                                    | Subcontainers? | Default Value | Meaning                                                                                                    |
|----------|----------------------------------------------------------------------------------------------------|----------------|---------------|----------------------------------------------------------------------------------------------------|
| virtual  | virtual fill <i>id id</i><br>virtual sfill <i>id id</i><br>virtual rotate <i>id id</i><br>virtual srotate <i>id id</i> | No             | None          | Specifies a virtual subnet<br>with a policy. fill means<br>use all addresses in the<br>container before going to<br>the next container. rotate<br>means select an address<br>from the next pool in the<br>list on each request. sfill<br>and srotate are the same<br>as fill and rotate, but a<br>search is done to see if the<br>client matches containers,<br>vendors, or classes in the<br>subnet. If a match is found<br>that can supply an address,<br>the address is taken from<br>that container instead of<br>following the policy. There<br>can be as many IDs as<br>needed. <i>id</i> is either the<br>subnet ID from the subnet<br>definition or the label from<br>the subnet definition. The<br>label is required if there are<br>multiple subnets with the |
| inorder: | inorder: <i>id id</i>                                                                                                  | No             | None          | same subnet id.<br>Specifies a virtual subnet<br>with a policy of fill, which<br>means use all addresses in<br>the container before going<br>to the next container. There<br>can be as many IDs as<br>needed. <i>id</i> is either the<br>subnet ID from the subnet<br>definition or the label from<br>the subnet definition. The<br>label is required if there are<br>multiple subnets with the<br>same subnet ID.                                                                                                    |
| balance: | balance: <i>id id</i>                                                                                                  | No             | None          | Specifies a virtual subnet<br>with a policy of rotate,<br>which means use the next<br>address in the next<br>container. There can be as<br>many IDs as needed. <i>id</i> is<br>either the subnet ID from<br>the subnet definition or the<br>label from the subnet<br>definition. The label is<br>required if there are<br>multiple subnets with the<br>same subnet ID.                                                                                                    |

| Keyword         | Form                                                                                        | Subcontainers? | Default Value | Meaning                                                                                                    |
|-----------------|---------------------------------------------------------------------------------------------|----------------|---------------|----------------------------------------------------------------------------------------------------|
| bootstrapserver | bootstrapserver IP<br>address                                                               | No             | None          | Specifies the server clients<br>should use from which to<br>TFTP files after receiving<br>BOOTP or DHCP packets.<br>This value fills in the<br><b>siaddr</b> field in the packet.<br>This is valid at any<br>container level.                                                                                                    |
| giaddrfield     | giaddrfield <i>IP address</i>                                                               | No             | None          | Specifies the giaddrfield for<br>response packets.<br>Note: This<br>specification is illegal<br>in the BOOTP and<br>DHCP protocols, but<br>some clients require<br>the giaddr field to be<br>the default gateway<br>for the network.<br>Because of this<br>potential conflict,<br>giaddrfield should<br>only be used within a<br>client container,<br>although it can work<br>at any level. |
| bootfile        | bootfile <i>path</i>                                                                        | No             | None          | Specifies the bootfile to use<br>in the file section of the<br>response packet. This can<br>be specified at any<br>container level. The bootfile<br>policy defines how items<br>specified in the file section<br>of the incoming packet<br>interact with the bootfile<br>and the home directory<br>statements.                                                                              |
| pxebootfile     | pxebootfile <i>System</i><br><i>Arch MajorVer</i><br><i>MinorVer</i><br><i>Bootfilename</i> | No             | None          | Specifies the bootfile to be<br>given to a client. The config<br>file parser generates an<br>error if the number of<br>parameters after the<br>keyword is less than 4 and<br>ignore if more than 4. This<br>keyword can be used only<br>in a container.                                                                                                    |

For details about other options, see DHCP Server File Known Options.

# **Boot Image Negotiation Layer Daemon (BINLD)**

The Boot Image Image Negotiation Layer daemon (BINLD) server is the third stage of contact for preboot execution environment (PXE) clients. After communicating with the DHCP server to obtain an IP address, and after communication with the PXE Proxy DHCP server to obtain the location of the boot server, the boot server is contacted to get the filename and location from which to download the boot image. The PXE client can return to communicate with the boot server multiple times in the course of booting if the client requires multiple files in its boot process.

The final stage in the PXE network boot is to download the boot image given by the boot server. The location of the TFTP server and the filename that is to be downloaded is given by the boot server to the PXE client.

## **The BINLD Server**

Beginning with AIX 4.3.3 update, the BINLD server is segmented into three main pieces: a database, a protocol engine, and a set of service threads, each with its own configuration information.

#### The BINLD Database

The **db\_file.dhcpo** database is used to generate the options that respond to a client's REQUEST packet. The options returned by the database depend on the type of server chosen. Options are set using the keyword **pxeservertype** in the **binld.cnf** file.

Using the information in the configuration file, the database is primed and verified for consistency.

#### The BINLD Protocol Engine

The PXED protocol engine is based on the Intel's Preboot Execution Environment (PXE) Specification Version 2.1, but is still compatible with Intel's PXE Specification Version 1.1. The protocol engine uses the database to determine what information should be returned to the client.

#### **BINLD Threaded Operations**

The last piece of the BINLD server is actually a set of operations that are used to keep things running. Since the BINLD server is threaded, these operations are actually set up as threads that occasionally do things to make sure everything is together.

The first thread, the *main* thread, handles the SRC requests (such as **startsrc**, **stopsrc**, **Issrc**, **traceson**, and **refresh**). This thread also coordinates all operations that affect all threads and handles signals. For example,

- A SIGHUP (-1) causes a refresh of all databases in the configuration file.
- A SIGTERM (-15) causes the server to gracefully stop.

The other thread processes packets. Depending on the server type, there can one or two threads. One thread listens on port 67 and the second to port 4011. Each can handle a request from a client.

# **Configuring BINLD**

By default, the BINLD server is configured by reading the **/etc/binld.cnf** file, which specifies the server's initial database of options and addresses. The server is started from the Web-based System Manager, from SMIT, or through SRC commands.

Configuring the BINLD server is usually the hardest part of using BINLD in your network. First, figure out what networks you need to have PXE clients on. The following example configures a BINLD server to run on the same machine as the DHCP server:

pxeservertype binld\_on\_dhcp\_server

```
subnet default
{
```

```
vendor pxe
   {
              bootstrapserver 9.3.149.6
                                          #TFTP server IP address
             pxebootfile 1 2 1 window.one
                                               1 0
             pxebootfile 2 2 1 linux.one
                                                2
                                                   3
             pxebootfile 1 2 1 hello.one
                                                3
                                                   4
              client 6 10005a8ad14d any
              {
                pxebootfile 1 2
                                  1
                                                 5
                                       aix.one
                                                     6
                pxebootfile 2 2 1 window.one 6
                                                     7
      }
    }
}
```

Given the above configuration, the BINLD server listens for client's unicast packets on port 4011 and Multicast packets on port 4011 if BINLD gets the Multicast Address from the dhcpsd/pxed. The BINLD server responds to client REQUEST/INFORM packets with the bootfile name and TFTP server's IP address. If BINLD does not find the bootfile with a matching Layer specified by the client, then it tries to find a bootfile for the next layer. The BINLD does not respond when there is no boot file that matches the client requirements (*Type, SystemArch, MajorVers, MinorVers,* and *Layer*).

The following example configures BINLD to run on a separate machine (that is, DHCP / PXED is not running on the same machine).

```
subnet 9.3.149.0 255.255.255.0
{
    vendor pxe
    {
    bootstrapserver
                        9.3.149.6
                                       # TFTP server ip address.
                    2 1 window.one
    pxebootfile 1
                                           1
                                              0
               2 2
                         1
                                           2
                                               3
    pxebootfile
                              linux.one
    pxebootfile
                 1
                     2
                         1 hello.one
                                           3
                                               4
    client 6 10005a8ad14d any
      {
                        2
                                            5
      pxebootfile
                   1
                            1
                                aix.one
                                                6
                   2
                        2
                                               7
      pxebootfile
                          1 window.one
                                            6
      ł
    }
}
```

In the above example, the *pxeservertype* is not set, so the default servertype is **binld\_only**. The BINLD server listens for client's unicast packets on port 4011, broadcast & unicast packets on port 67, and Multicast packets on port 4011 if BINLD gets the Multicast Address from the dhcpsd/pxed. The bootfile name and TFTP server IP address is sent to a PXE client only if the client's IP address is in the subnet's IP address range (9.3.149.0 through 9.3.149.255).

The following example configures BINLD to run on the same machine as the PXED server:

```
pxeservertype
                 binld on proxy server
subnet default
{
    vendor
                                          # TFTP server ip address.
    bootstrapserver
                         9.3.149.6
    pxebootfile 1
                    2
                         1 window.one
                                           1
                                               0
                 2 2
                        1
                                           2
                                               3
    pxebootfile
                              linux.one
                    2
                                               4
    pxebootfile
                1
                                           3
                         1 hello.one
    client 6 10005a8ad14d any
      {
      pxebootfile
                 1
                      2 1 aix.one
                                           5
                                              6
```

```
pxebootfile 2 2 1 window.one 6 7
}
}
```

In this configuraton, the BINLD server only listens on port 4011 for Multicast packets only if BINLD gets Multicast address from the dhcpsd/pxed. If it does not receive any multicast address, then BINLD exits and an error message is logged to the log file.

The database db\_file clause indicates which database method to use for processing this part of the configuration file. Comments begin with a pound sign (#). From the # to the end of the line are ignored by the PXED server. Each option line is used by the server to tell the client what to do. PXE Vendor Container Suboptions describes the currently supported and known suboptions. See BINLD Server File Syntax for General Server Operation for ways to specify options that the server does not know about.

### The Configuration File

The configuration file has an address section and an option definition section, which are based on the concept of containers that hold options, modifiers, and, potentially, other containers.

A *container* (basically, a method to group options) uses an identifier to classify clients into groups. The container types are subnet, class, vendor, and client. Currently, there is not a generic user-definable container. The identifier uniquely defines the client so that the client can be tracked if, for example, it moves between subnets. More than one container type can be used to define client access.

Options are identifiers that are returned to the client, such as default gateway and DNS address.

*Containers:* When the DHCP server receives a request, the packet is parsed and identifying keys determine which containers, options, and addresses are extracted.

The previous example shows a subnet container. Its identifying key is the client's position in the network. If the client is from that network, then it falls into that container.

Each type of container uses a different option to identify a client:

- The subnet container uses the giaddr field or the interface address of the receiving interface to determine which subnet the client came from.
- The class container uses the value in option 77 (User Site Class Identifier).
- The vendor uses the value in option 60 (Vendor Class Identifier).
- The client container uses the option 61 (Client Identifier) for PXED clients and the chaddr field in the BOOTP packet for BOOTP clients.

Except for subnets, each container allows the specification of the value that it matches, including regular expression matching.

There is also an implicit container, the *global* container. Options and modifiers placed in the global container apply to all containers unless overridden or denied. Most containers can be placed inside other containers implying a scope of visibility. Containers may or may not have address ranges associated with them. Subnets, by their nature, have ranges associated with them.

The basic rules for containers and subcontainers are as follows:

- All containers are valid at the global level.
- Subnets can never be placed inside other containers.
- Restricted containers cannot have regular containers of the same type within them. (For example, a container with an option that only allows a class of Accounting cannot include a container with an option that allows all classes that start with the letter "a". This is illegal.)
- · Restricted client containers cannot have subcontainers.

Given the above rules, you can generate a hierarchy of containers that segment your options into groups for specific clients or sets of clients.

If a client matches multiple containers, how are options and addresses handed out? The DHCP server receives messages, it passes the request to the database (**db\_file** in this case), and a container list is generated. The list is presented in order of depth and priority. Priority is defined as an implicit hierarchy in the containers. Strict containers are higher priority than regular containers. Clients, classes, vendors, and finally subnets are sorted, in that order, and within container type by depth. This generates a list ordered by most specific to least specific. For example:

Subnet 1 --Class 1 --Client 1 Subnet 2 --Class 1 ----Vendor 1 ----Client 1 --Client 1

The example shows two subnets, Subnet 1 and Subnet 2. There is one class name, Class 1, one vendor name, Vendor 1, and one client name, Client 1. Class 1 and Client 1 are defined in multiple places. Because they are in different containers, their names can be the same but values inside them may be different. If Client 1 sends a message to the DHCP server from Subnet 1 with Class 1 specified in its option list, the DHCP server would generate the following container path:

Subnet 1, Class 1, Client 1

The most specific container is listed last. To get an address, the list is examined in reverse hierarchy to find the first available address. Then, the list is examined in forward hierarchy to get the options. Options override previous values unless an option *deny* is present in the container. Also, since Class 1 and Client 1 are in Subnet 1, they are ordered according to the container priority. If the same client is in Subnet 2 and sends the same message, the container list generated is:

Subnet 2, Class 1, Client 1 (at the Subnet 2 level), Client 1 (at the Class 1 level)

Subnet 2 is listed first, then Class 1, then the Client 1 at the Subnet 2 level (because this client statement is only one level down in the hierarchy). The hierarchy implies that a client matching the first client statement is less specific than the client matching Client 1 of Class 1 within Subnet 2.

Priority selected by depth within the hierarchy is not superseded by the priority of the containers themselves. For example, if the same client issues the same message and specifies a vendor identifier, the container list is:

Subnet 2, Class 1, Vendor 1, Client 1 (at Subnet 2 level), Client 1 (at Class 1 level)

Container priority improves search performance because it follows a general concept that client containers are the most specific way to define one or more clients. The class container holds less specific addresses than a client container; vendor is even less specific; and subnet is the least specific.

**Addresses and Address Ranges:** Any container type may have associated addresses ranges; subnets must have. Each range within a container must be a subset of the parent container's range and must not overlap with other containers' ranges. For example, if a class is defined within a subnet and the class has a range, the range must be a subset of the subnet's range. Also, the range within that class container cannot overlap with any other ranges at its level.

Ranges can be expressed on the container line and modified by range and exclude statements to allow for disjoint address sets associated with a container. So, if you have the top ten addresses and the second

ten addresses of a subnet available, the subnet could specify these addresses by range in the subnet clause to reduce both memory use and the chance of address collision with other clients not in the specified ranges.

Once an address has been selected, any subsequent container in the list that contains address ranges is removed from the list along with its children. The reason for this is that network-specific options in removed containers are not valid if an address is not used from within that container.

**Options:** After the list has been culled to determine addresses, a set of options is generated for the client. In this selection process, options overwrite previously selected options unless a *deny* is encountered, in which case, the denied option is removed from the list being sent to the client. This method allows inheritance from parent containers to reduce the amount of data that must be specified.

**Logging:** Logging parameters are specified in a container like the database, but the container keyword is **logging\_info**. When learning to configure PXED, it is advisable to turn logging to its highest level. Also, it is best to specify the logging configuration prior to any other configuration file data to ensure that configuration errors are logged after the logging subsystem is initialized. Use the **logitem** keyword to turn on a logging level or remove the **logitem** keyword to disable a logging level. Other keywords for logging allow the specification of the log filename, file size, and the number of rotating log files.

**Performance Considerations:** It is important to understand that certain configuration keywords and the structure of the configuration file have an effect on the memory use and performance of the PXED server.

First, excessive memory use can be avoided by understanding the inheritance model of options from parent to child containers. In an environment that supports no unlisted clients, the administrator must explicitly list each client in the file. When options are listed for any specific client, the server uses more memory storing that configuration tree than when options are inherited from a parent container (for example, the subnet, network, or global containers). Therefore, the administrator should verify whether any options are repeated at the client level within the configuration file and, if so, determine whether these options can be specified in the parent container and shared by the set of clients as a whole.

Also, when using the **logItem** entries INFO and TRACE, numerous messages are logged during the processing of every PXE client's message. Appending a line to the log file can be an expensive operation; therefore, limiting the amount of logging improves the performance of the PXED server. When an error with the PXED server is suspected, logging can be dynamically re-enabled using the SRC traceson command.

## **BINLD Server File Syntax for General Server Operation**

**Note:** Time Units (*time\_units*) shown in the following table are optional and represent a modifier to the actual time. The default time unit is minutes. Valid values are seconds (1), minutes (60), hours (3600), days (86400), weeks (604800), months (2392000), and years (31536000). The number shown in parentheses is a multiplier applied to the specified value *n* to express the value in seconds.

| Keyword      | Form                    | Subcontainers? | Default Value | Meaning                                                                                                    |
|--------------|-------------------------|----------------|---------------|----------------------------------------------------------------------------------------------------|
| database     | database <i>db type</i> | Yes            | None          | The primary container that<br>holds the definitions for the<br>address pools, options, and<br>client access statements. <i>db</i><br><i>type</i> is the name of a module<br>that is loaded to process this<br>part of the file. The only value<br>currently available is <b>db_file</b> . |
| logging_info | logging_info            | Yes            | None          | The primary logging container that defines the logging parameters.                                                                                                    |

| Keyword     | Form             | Subcontainers? | Default Value      | Meaning                                                                                                    |
|-------------|------------------|----------------|--------------------|----------------------------------------------------------------------------------------------------|
| logitem     | logitem NONE     | No             | All default to not | Enables the logging level.                                                                                                    |
|             | logitem SYSERR   |                | enabled.           | Multiple lines are allowed.                                                                                                    |
|             | logitem OBJERR   |                |                    |                                                                                                    |
|             | logitem PROTOCOL |                |                    |                                                                                                    |
|             | logitem PROTERR  |                |                    |                                                                                                    |
|             | logitem WARN     |                |                    |                                                                                                    |
|             | logitem WARNING  |                |                    |                                                                                                    |
|             | logitem CONFIG   |                |                    |                                                                                                    |
|             | logitem EVENT    |                |                    |                                                                                                    |
|             | logitem PARSEERR |                |                    |                                                                                                    |
|             | logitem ACTION   |                |                    |                                                                                                    |
|             | logitem ACNTING  |                |                    |                                                                                                    |
|             | logitem STAT     | -              |                    |                                                                                                    |
|             | logitem TRACE    |                |                    |                                                                                                    |
|             | logitem RTRACE   |                |                    |                                                                                                    |
|             | logitem START    |                |                    |                                                                                                    |
| numLogFiles | numLogFiles n    | No             | 0                  | Specifies the number of log files to create. The log rotates when the first one fills. <i>n</i> is the number of files to create.                                                                                                    |
| logFileSize | logFileSize n    | No             | 0                  | Specifies the size of each log file in 1024-byte units.                                                                                                    |
| logFileName | logFileName path | No             | None               | Specifies the path to the first<br>log file. The original log file is<br>named <i>filename</i> or<br><i>filename.extension</i> . The<br><i>filename</i> must be eight or<br>fewer characters. When a file<br>is rotated, it is renamed<br>beginning with the base<br><i>filename</i> , then either<br>appending a number or<br>replacing the extension with a<br>number. For example, if the<br>original file name is file, the<br>rotated file name becomes<br>file01. If the original file name<br>is file.01. |

| Keyword                   | Form                                       | Subcontainers? | Default Value | Meaning                                                                                                    |
|---------------------------|--------------------------------------------|----------------|---------------|----------------------------------------------------------------------------------------------------|
| pxeservertype             | pxeservertype<br>servertype                | No             | dhcp_only     | Indicate the type of dhcpsd<br>server it is. <i>servertype</i> can be<br>one of the following<br><b>binld_on_dhcp_server</b> This<br>means that <b>BINLD</b> is running<br>on the same machine as<br>DHCP server and it is listening<br>for PXE Client request on port<br>4011 and Multicast address if<br>received from the DHCP /<br>PXED.<br><b>binld_on_proxy_server</b> This<br>means that <b>BINLD</b> is running<br>on the same machine as<br>PXED server and it is listening<br>for PXE Client's request on<br>Multicast address if received<br>from the DHCP / PXED. The<br>default value is <b>binld_only</b> ie<br>the BINLD is running on a<br>separate machine and it has to<br>listen for client's packets on<br>port 67, 4011 and Multicast<br>address if received from the<br>DHCP / PXED. |
| dhcp_or_proxy<br>_address | dhcp_or_proxy_address<br><i>IP address</i> | No             | None          | This gives the IP address of<br>dhcp or pxed server to which<br>the BINLD server can send an<br>Unicast packet of type<br>REQUEST/INFORM to receive<br>the Multicast Address. This<br>keyword is defined only when<br>the dhcp or pxed are on a<br>different subnet than BINLD.                                                                                                    |

## BINLD Server File Syntax for db\_file Database

### Notes:

- Time Units (*time\_units*) shown in the following table are optional and represent a modifier to the actual time. The default time unit is minutes. Valid values are seconds (1), minutes (60), hours (3600), days (86400), weeks (604800), months (2392000), and years (31536000). The number shown in parentheses is a multiplier applied to the specified value *n* to express the value in seconds.
- Items that are specified in one container can be overridden inside a subcontainer. For example, you could globally define BOOTP clients, but within a certain subnet allow BOOTP clients by specifying the supportBootp keyword in both containers.
- The client, class, and vendor containers allow for regular expression support. For class and vendor, a quoted string with the first character after the quote being an exclamation point (!) indicates that the rest of the string should be treated as a regular expression. The client container allows for regular expressions on both the hwtype and the hwaddr fields. A single string is used to represent both fields with the following format:

#### decimal\_number-data

If decimal\_number is zero, then data is an ASCII string. If any other number, data is hex digits.

| Keyword | Form                                                                                                    | Subcontainers? | Default Value | Meaning                                                                                                    |
|---------|----------------------------------------------------------------------------------------------------|----------------|---------------|----------------------------------------------------------------------------------------------------|
| subnet  | subnet default                                                                                                    | Yes            | None          | Specifies a subnet that does<br>not have any range. The<br>subnet is used by a server<br>only when it is responding to<br>INFORM packet from the client<br>and the client's address does<br>not have another matching<br>subnet container.                                                                                                    |
| subnet  | subnet subnet id<br>netmask<br>subnet subnet id<br>netmask range<br>subnet subnet id<br>netmask label:priority<br>subnet subnet id<br>netmask range<br>label:priority | Yes            | None          | Specifies a subnet and a pool<br>of addresses. All addresses<br>are assumed to be in the pool<br>unless a range is specified on<br>the line or addresses are<br>modified later in the container<br>by a range or exclude<br>statement. The optional range<br>is a pair of IP addresses in<br>dotted quad format separated<br>by a dash. An optional label<br>and priority can be specified.<br>These are used by virtual<br>subnets to identify and order<br>the subnets in the virtual<br>subnet. The label and priority<br>are separated by a colon.<br>These containers are only<br>allowed at the global or<br>database container level. |
| subnet  | subnet <i>subnet id range</i>                                                                                                    | Yes            | None          | Specifies a subnet that goes<br>within a network container. It<br>defines a range of addresses<br>that is the whole subnet unless<br>the optional range part is<br>specified. The netmask<br>associated with the subnet is<br>taken from the surrounding<br>network container.<br><b>Note:</b> This method is<br>deprecated in favor of<br>the other subnet forms.                                                                                                    |

| Keyword | Form                                                                    | Subcontainers? | Default Value | Meaning                                                                                                    |
|---------|-------------------------------------------------------------------------|----------------|---------------|----------------------------------------------------------------------------------------------------|
| option  | option <i>number data</i><br>option <i>number</i> deny<br>option * deny | No             | None          | Specifies an option to send to<br>a client or, in the case of deny,<br>an option to prevent from<br>being sent to the client. The<br>option * deny clause means all<br>options not specified in the<br>current container are not to be<br>returned to the client. option<br><i>number</i> deny only denies the<br>specified option. <i>number</i> is an<br>unsigned 8-bit integer. <i>data</i> is<br>specific to the option (see<br>above) or can be specified as<br>a quoted string (indicating<br>ASCII text) or 0x <i>hexdigits</i> or<br>hex" <i>hexdigits</i> " or hex<br>" <i>hexdigits</i> ". If the option is in a<br>vendor container, the option<br>will be encapsulated with other<br>options in an option 43.              |
| exclude | exclude an IP address<br>exclude<br>dotted_quad-<br>dotted_quad         | No             | None          | Modifies the range on the<br>container in which the exclude<br>statement is in. The exclude<br>statement is not valid in the<br>global or database container<br>levels. The exclude statement<br>removes the specified address<br>or range from the current<br>range on the container. The<br>exclude statement allows you<br>to create non-contiguous<br>ranges for subnets or other<br>containers.                                                                                                    |
| range   | range <i>IP_address</i><br>range<br>dotted_quad-<br>dotted_quad         | No             | None          | Modifies the range on the<br>container in which the range<br>statement is in. The range<br>statement is not valid in the<br>global or database container<br>levels. If the range is the first<br>in the container that does not<br>specify a range on the<br>container definition line, then<br>the range for the container<br>becomes the range specified<br>by the range statement. Any<br>range statement after the first<br>range or all range statements<br>for a containers that specifies<br>ranges in its definition are<br>added to the current range.<br>With the range statement, a<br>single address or set of<br>addresses can be added to the<br>range. The range must fit<br>inside the subnet container<br>definition. |

| Keyword | Form                                 | Subcontainers? | Default Value | Meaning                                                                                                    |
|---------|--------------------------------------|----------------|---------------|----------------------------------------------------------------------------------------------------|
| client  | client <i>hwtype hwaddr</i><br>NONE  | Yes            | None          | Specifies a client container<br>that denies the client specified<br>by the <i>hwaddr</i> and <i>hwtype</i><br>from getting an address. If<br><i>hwtype</i> is 0, then <i>hwaddr</i> is an                                                                                                    |
|         | client <i>hwtype hwaddr</i><br>ANY   |                |               | ASCII string. Otherwise,<br><i>hwtype</i> is the hardware type<br>for the client and <i>hwaddr</i> is the<br>hardware address of the client.<br>If the <i>hwaddr</i> is a string, then                                                                                                    |
|         | client hwtype hwaddr<br>dotted_quad  |                |               | quotes are accepted around<br>the string. If the <i>hwaddr</i> is a<br>hexstring, then the address<br>may be specified by<br>0x <i>hexdigits</i> or hex <i>digits. range</i>                                                                                                    |
|         | client <i>hwtype hwaddr</i><br>range |                |               | allows the client specified by<br>the <i>hwaddr</i> and <i>hwtype</i> to get<br>an address in the <i>range</i> . Must<br>be regular expressions to<br>match multiple clients.                                                                                                    |
| class   | class <i>string</i>                  | Yes            | None          | Specifies a class container<br>with name <i>string</i> . String can be<br>quoted or not. If quoted, the<br>quotes are removed before<br>comparison. Quotes are<br>required for strings with<br>spaces or tabs. This container<br>is valid at any level. A range<br>can be supplied to indicate a<br>set of addresses to hand out<br>to a client with this class. The<br>range is either a single dotted<br>quad IP addresses separated<br>by a dash. |
|         | class string range                   |                |               |                                                                                                    |
| network | network network id<br>netmask        | Yes            | None          | Specifies a network ID using<br>class information (for example,<br>9.3.149.0 with a netmask of<br>255.255.255.0 would be<br>network 9.0.0.0<br>255.255.255.0). This version of<br>the network container is used<br>to hold subnets with the same                                                                                                    |
|         | network network id                   |                |               | network ID and netmask.<br>When a range is provided, all<br>the addresses in the range are<br>in the pool. The range must be<br>in the network ID's network.<br>This uses class full<br>addressing. This is only valid                                                                                                    |
|         | network network id range             |                |               | in the global or database container level.                                                                                                    |
|         |                                      |                |               | <b>Note:</b> The network<br>keyword is deprecated in<br>favor of the subnet<br>container.                                                                                                    |

| Keyword | Form                                    | Subcontainers? | Default Value | Meaning                                                                                                    |
|---------|-----------------------------------------|----------------|---------------|----------------------------------------------------------------------------------------------------|
| vendor  | vendor vendor_id                        |                | None          | Specifies a vendor container.<br>Vendor containers are used to                                                                                                    |
|         | vendor <i>vendor_id</i> hex""           |                |               | return option 43 to the client.<br>The vendor id may be                                                                                                    |
|         | vendor <i>vendor_id</i> hex ""          |                |               | specified in a quoted string or<br>a binary string in the form                                                                                                    |
|         | vendor <i>vendor_id</i><br>0xdata       |                |               | 0x <i>hexdigits</i> or hex" <i>digits</i> ". An<br>optional range may be placed<br>after the vendor id. The range<br>is specified as two dotted                                                    |
|         | vendor <i>vendor_id ""</i>              |                |               | quads separated by a dash.<br>After the optional range, an                                                                                                    |
|         | vendor vendor_id range                  |                |               | optional hexstring or ASCII<br>string can be specified as the<br>first part of the option 43. If<br>options are in the container,<br>they are appended to the<br>option 43 data. After all options |
|         | vendor <i>vendor_id range</i><br>hex""  |                |               |                                                                                                    |
|         | vendor <i>vendor_id range</i><br>hex "" |                |               | are processed an End Of<br>Option List Option is appended<br>to the data. To return options                                                                                                    |
|         | vendor <i>vendor_id range</i><br>0xdata |                |               | outside of an option 43, use a<br>regular expression client that<br>matches all clients to specify                                                                                                 |
|         | vendor vendor_id range                  |                |               | normal options to return based<br>on the vendor ID.<br><b>pxe</b> after the keyword <b>vendor</b>                                                                                                  |
|         | vendor pxe                              |                |               | will create a vendor container<br>for PXEClient.<br><b>pxeserver</b> after the keyword                                                                                                    |
|         | vendor pxeserver                        |                |               | vendor will create a vendor<br>container for PXEServer.                                                                                                    |

| Keyword  | Form          | Subcontainers? | Default Value | Meaning                                                                                                    |
|----------|---------------|----------------|---------------|----------------------------------------------------------------------------------------------------|
| inoption | inoption_data | Yes            | None          | Specifies a container to be<br>matched against any arbitrary<br>incoming option specified by<br>the client. <i>number</i> specifies the<br>option number. <i>option_data</i><br>specifies the key to match for<br>this container to be selected<br>during address and option<br>selection for the client.<br><i>option_data</i> is specified in<br>expected form — quoted<br>string, IP address, integer<br>value — for well known<br>options, or it can be optionally<br>specified as a hexadecimal<br>string of bytes if preceded by<br>the characters 0x. For options<br>that are not well known to the<br>server, a hexadecimal string of<br>bytes can be specified in the<br>same fashion. Additionally, the<br><i>option_data</i> can indicate a<br>regular expression to be<br>compared against the string<br>representation of the client's<br>option data. Regular<br>expressions are specified in a<br>quoted string beginning "!<br>(double quote followed by an<br>exclamation mark). The string<br>form of options not well known<br>to the server will be a<br>hexadecimal string of bytes<br>NOT preceded with the<br>characters 0x. |

| Keyword         | Form                                                                                   | Subcontainers? | Default Value | Meaning                                                                                                    |
|-----------------|----------------------------------------------------------------------------------------|----------------|---------------|----------------------------------------------------------------------------------------------------|
| virtual         | virtual fill <i>id id</i><br>virtual sfill <i>id id</i><br>virtual rotate <i>id id</i> | No             | None          | Specifies a virtual subnet with<br>a policy. fill means use all<br>addresses in the container<br>before going to the next<br>container. rotate means select<br>an address from the next pool<br>in the list on each request.<br>sfill and srotate are the<br>same as fill and rotate, but<br>a search is done to see if the<br>client matches containers,<br>vendors, or classes in the<br>subnet. If a match is found that<br>can supply an address, the<br>address is taken from that<br>container instead of following<br>the policy. There can be as<br>many IDs as needed. <i>id</i> is |
|                 | virtual srotate id id                                                                  |                |               | either the subnet ID from the<br>subnet definition or the label<br>from the subnet definition. The<br>label is required if there are<br>multiple subnets with the same<br>subnet id.                                                                                                    |
| inorder:        | inorder: <i>id id</i>                                                                  | No             | None          | Specifies a virtual subnet with<br>a policy of fill, which means<br>use all addresses in the<br>container before going to the<br>next container. There can be<br>as many IDs as needed. <i>id</i> is<br>either the subnet ID from the<br>subnet definition or the label<br>from the subnet definition. The<br>label is required if there are<br>multiple subnets with the same<br>subnet ID.                                                                                                    |
| balance:        | balance: <i>id id</i>                                                                  | No             | None          | Specifies a virtual subnet with<br>a policy of rotate, which means<br>use the next address in the<br>next container. There can be<br>as many IDs as needed. <i>id</i> is<br>either the subnet ID from the<br>subnet definition or the label<br>from the subnet definition. The<br>label is required if there are<br>multiple subnets with the same<br>subnet ID.                                                                                                    |
| bootstrapserver | bootstrapserver IP<br>address                                                          | No             | None          | Specifies the server clients<br>should use from which to<br>TFTP files after receiving<br>BOOTP or DHCP packets.<br>This value fills in the <b>siaddr</b><br>field in the packet. This is valid<br>at any container level.                                                                                                    |

| Keyword     | Form                                                                                                  | Subcontainers? | Default Value | Meaning                                                                                                    |
|-------------|----------------------------------------------------------------------------------------------------|----------------|---------------|----------------------------------------------------------------------------------------------------|
| giaddrfield | giaddrfield <i>IP address</i>                                                                         | No             | None          | Specifies the giaddrfield for<br>response packets.<br>Note: This specification<br>is illegal in the BOOTP<br>and DHCP protocols, but<br>some clients require the<br><b>giaddr</b> field to be the<br>default gateway for the<br>network. Because of this<br>potential conflict,<br>giaddrfield should only<br>be used within a client<br>container, although it can<br>work at any level. |
| bootfile    | bootfile <i>path</i>                                                                                  | No             | None          | Specifies the bootfile to use in<br>the file section of the response<br>packet. This can be specified<br>at any container level. The<br>bootfile policy defines how<br>items specified in the file<br>section of the incoming packet<br>interact with the bootfile and<br>the home directory statements.                                                                                  |
| pxebootfile | pxebootfile <i>SystemArch</i><br><i>MajorVer MinorVer</i><br><i>Bootfilename Type</i><br><i>Layer</i> | No             | None          | Specifies the bootfile to be<br>given to a PXEClient. The<br>config file parser generates an<br>error if the number of<br>parameters after the keyword<br>is less than 4, ignore if more<br>than 7 and if 4 are there then<br>it assume the value for Type =<br>0 and Layer = 0. This keyword<br>can be used only in a<br>container.                                                      |

For details about other options, see DHCP Server File Known Options and PXE Vendor Container Suboptions.

# Configuring TCP/IP

If you installed the Transmission Control Protocol/Internet Protocol (**TCP/IP**) and Network File System (NFS) software, you can configure your system to communicate over a network.

After you install **TCP/IP** and NFS software, use the Web-based System Manager, **wsm**, or the System Management Interface Tool (SMIT) fast path, **smit tcpip**, to configure your system. The online help guides you through the process.

## **Prerequisites**

The **TCP/IP** software must be installed. If you install TCP/IP software, you will have to install the TCP/IP Optional Support software product.

You must have root authority to configure TCP/IP.

# Updating the Hosts List

A name server is a machine on your network that stores the names and addresses of all the network machines. The names are stored in a Hosts List. When one machine wants to communicate with another, it sends that machine name to the name server. The name server refers to the Hosts List and responds with the address of the machine name requested. Having a name server is an advantage because the Hosts List is stored and updated at one location, but is accessible to all machines on the network. This saves time and storage space.

- If you are using a name server for network communications, you do not need to perform this procedure. You have finished configuring TCP/IP.
- If you are *not* using a nameserver for network communications, you must update the hosts list to include the names of the systems on the network. With root authority, use the Web-based System Manager, **wsm**, or the System Management Interface Tool (SMIT) fast path, **smit hostent**.

## **TCP/IP Daemons**

Daemons (also known as *servers*) are processes that run continuously in the background and perform functions required by other processes. Transmission Control Protocol/Internet Protocol (TCP/IP) provides daemons for implementing certain functions in the operating system. These daemons are background processes that run without interrupting other processes (unless that is part of the daemon function).

Daemons are invoked by commands at the system management level, by other daemons, or by shell scripts. You can also control daemons with the **inetd** daemon, the **rc.tcpip** shell script, and the System Resource Controller (SRC).

### **Subsystems and Subservers**

A *subsystem* is a daemon, or server, that is controlled by the SRC. A *subserver* is a daemon that is controlled by a subsystem. (Daemon commands and daemon names are usually denoted by a **d** at the end of the name.) The categories of subsystem and subserver are mutually exclusive. That is, daemons are not listed as both a subsystem and as a subserver. The only TCP/IP subsystem that controls other daemons is the **inetd** daemon. All TCP/IP subservers are also **inetd** subservers.

The following are TCP/IP daemons controlled by the SRC:

#### Subsystems

| gated   | Provides gateway routing functions and supports the Routing Information Protocol (RIP), the<br>Routing Information Protocol Next Generation (RIPng), Exterior Gateway Protocol (EGP), the<br>Border Gateway Protocol (BGP) and BGP4+, the Defense Communications Network<br>Local-Network Protocol (HELLO), Open Shortest Path First (OSPF), Intermediate System to<br>Intermediate System (IS-IS), and Internet Control Message Protocol (ICMP and<br>ICMPv6)/Router Discovery routing protocols. In addition, the <b>gated</b> daemon supports the<br>Simple Network Management Protocol (SNMP). The <b>gated</b> daemon is one of two routing<br>daemons available for routing to network addresses and is the preferred routing daemon. The<br><b>gated</b> daemon is preferred over the <b>routed</b> daemon because the <b>gated</b> daemon supports<br>more gateway protocols. |
|---------|----------------------------------------------------------------------------------------------------|
| inetd   | Invokes and schedules other daemons when requests for the daemon services are received.<br>This daemon can also start other daemons. The <b>inetd</b> daemon is also known as the super daemon.                                                                                                    |
| iptrace | Provides interface-level packet-tracing function for Internet protocols.                                                                                                    |
| named   | Provides the naming function for the <b>Domain Name Server</b> protocol (DOMAIN).                                                                                                    |
| routed  | Manages the network routing tables and supports the <b>Routing Information Protocol</b> (RIP).<br>The <b>gated</b> daemon is preferred over the <b>routed</b> daemon because the <b>gated</b> daemon supports more gateway protocols.                                                                                                    |

rwhodSends broadcasts to all other hosts every three minutes and stores information about<br/>logged-in users and network status. Use the rwhod daemon with extreme care, because it<br/>can use significant amounts of machine resources.timedProvides the time server function.

**Note:** Both the **routed** and **gated** daemons are listed as TCP/IP subsystems. Do not run the **startsrc -g tcpip** command, which initiates both of these routing daemons, along with all the other TCP/IP subsystems. Running both daemons simultaneously on one machine can produce unpredictable results.

TCP/IP daemons controlled by the inetd subsystem are the following:

#### inetd Subservers

| comsat<br>fingerd | Notifies users of incoming mail.<br>Provides a status report on all logged-in users and network status at the specified remote |
|-------------------|----------------------------------------------------------------------------------------------------|
| ft in al          | host. This daemon uses the <b>Finger</b> protocol.                                                                             |
| ftpd              | Provides the file transfer function for a client process using the <b>File Transfer Protocol</b> (FTP).                        |
| rexecd            | Provides the foreign host server function for the rexec command.                                                               |
| rlogind           | Provides the remote login facility function for the rlogin command.                                                            |
| rshd              | Provides the remote command execution server function for the rcp and rsh commands.                                            |
| talkd             | Provides the conversation function for the talk command.                                                                       |
| syslogd           | Reads and logs system messages. This daemon is in the <b>Remote Access Service</b> (RAS) group of subsystems.                  |
| telnetd           | Provides the server function for the <b>TELNET</b> protocol.                                                                   |
| tftpd             | Provides the server function for the Trivial File Transfer Protocol (TFTP).                                                    |
| uucpd             | Handles communications between the Basic Network Utilities (BNU) and TCP/IP.                                                   |

## System Resource Control (SRC)

Among other functions, SRC allows you to start daemons, stop them, and trace their activity. In addition, SRC provides the ability to group daemons into subsystems and subservers.

System Resource Control is a tool designed to aid the person who manages your system in controlling daemons. SRC allows control beyond the flags and parameters available with each daemon command.

See the System Resource Controller Overview in *AIX 5L Version 5.1 System Management Concepts: Operating System and Devices* for more information concerning the System Resource Controller.

### **SRC Commands**

SRC commands can affect one daemon, a group of daemons, or a daemon and those daemons it controls (subsystem with subservers). In addition, some TCP/IP daemons do not respond to all SRC commands. The following is a list of SRC commands that can be used to control TCP/IP daemons and their exceptions.

| startsrc | Starts all TCP/IP subsystems and inetd subservers. The startsrc command works for all                                                                                                    |
|----------|----------------------------------------------------------------------------------------------------|
|          | TCP/IP subsystems and inetd subservers.                                                                                                    |
| stopsrc  | Stops all TCP/IP subsystems and <b>inetd</b> subservers. This command is also called the <b>stop normal</b> command. The <b>stop normal</b> command allows subsystems to process all outstanding work and terminate gracefully. For <b>inetd</b> subservers, all pending connections are allowed to start and all existing connections are allowed to complete. The <b>stop normal</b> command works for all TCP/IP subsystems and <b>inetd</b> subservers. |

| stopsrc -f | force. T                                                                                                    | I TCP/IP subsystems and <b>inetd</b> subservers. This command is also called the <b>stop</b> he <b>stop force</b> command immediately terminates all subsystems. For <b>inetd</b> ers, all pending connections and existing connections are terminated immediately.                                      |  |  |
|------------|----------------------------------------------------------------------------------------------------|----------------------------------------------------------------------------------------------------|--|--|
| refresh    | Refreshes the following subsystems and subservers: the inetd, syslogd, named, dhcpsd, and gated subsystems. |                                                                                                    |  |  |
| Issrc      | Provides<br>inoperati<br>subserve<br>argumer                                                                | s short status for subsystems, which is the state of the specified subsystem (active or ive). Also provides short status for <b>inetd</b> subservers. The short status for <b>inetd</b> ers includes: subserver name, state, subserver description, command name, and the its with which it was invoked. |  |  |
| Issrc -I   | Provides<br>subsyste                                                                                        | the short status plus additional information (long status) for the following ems:                                                                                                    |  |  |
|            | gated                                                                                                    | State of debug or trace, routing protocols activated, routing tables, signals accepted and their function.                                                                                                    |  |  |
|            | inetd                                                                                                    | State of debug, list of active subservers and their short status; signals accepted and their function.                                                                                                    |  |  |
|            | named                                                                                                    | State of debug, named.conf file information.                                                                                                    |  |  |
|            | dhcpsd                                                                                                    | State of debug, all controlled IP addresses and their current state.                                                                                                    |  |  |
|            | routed                                                                                                    | State of debug and trace, state of supplying routing information, routing tables.                                                                                                    |  |  |
|            | syslogd                                                                                                    | syslogd configuration information.                                                                                                    |  |  |
|            | includes                                                                                                    | <b>c -I</b> command also provides long status for <b>inetd</b> subservers. The long status short status information and active connection information. Some subservers will additional information. The additional information by subserver includes:                                                    |  |  |
|            | ftpd                                                                                                    | State of debug and logging                                                                                                    |  |  |
|            | telnetd                                                                                                    | Type of terminal emulating                                                                                                    |  |  |
|            | rlogind                                                                                                    | State of debug                                                                                                    |  |  |
|            | fingerd                                                                                                    | State of debug and logging                                                                                                    |  |  |
| traceson   | Turns or<br>iptraced                                                                                        | <b>od</b> and <b>timed</b> subservers do not provide long status.<br>In socket-level debugging. Use the <b>trpt</b> command to format the output. The <b>timed</b> and<br>I subsystems do not support the <b>traceson</b> command.                                                                       |  |  |
| tracesoff  |                                                                                                    | f socket-level debugging. Use the <b>trpt</b> command to format the output. The <b>timed</b> and I subsystems do not support the <b>tracesoff</b> command.                                                                                                    |  |  |

For examples of how to use these commands, see the articles on the individual commands. For more information on the System Resource Controller, see System Resource Controller Overview in *AIX 5L Version 5.1 System Management Concepts: Operating System and Devices*.

## Configuring the inetd Daemon

To configure the **inetd** daemon:

- 1. Specify which subservers it will be invoked by adding an **inetd** daemon.
- 2. Specify the restart characteristics by changing the restart characteristics of the **inetd** daemon.

| Configuring the inetd Daemon Tasks |                |                 |                                                       |
|------------------------------------|----------------|-----------------|-------------------------------------------------------|
| Task                               | SMIT Fast Path | Command or File | Web-based System<br>Manager Management<br>Environment |

| Configuring the inetd Daen                                        | non Tasks                       |                                                                                                    |                                                                                                    |
|-------------------------------------------------------------------|---------------------------------|----------------------------------------------------------------------------------------------------|----------------------------------------------------------------------------------------------------|
| Starting the <b>inetd</b> Daemon                                  | smit mkinetd                    | startsrc -s inetd                                                                                                 | Software —> Network —><br>TCPIP (IPv4 and IPv6) —><br>Subsystems. Right-click on<br>an inactive subsystem, and<br>select Activate.    |
| Changing Restart<br>Characteristics of the <b>inetd</b><br>Daemon | smit chinetd or<br>smit Isinetd |                                                                                                    | Software —> Network —><br>TCPIP (IPv4 and IPv6) —><br>Subsystems —> Selected<br>—> Properties.                                        |
| Stopping the <b>inetd</b> Daemon                                  | smit rminetd                    | stopsrc -s inetd                                                                                                  | Software —> Network —><br>TCPIP (IPv4 and IPv6) —><br>Subsystems. Right-click on<br>an active subsystem, and<br>select —> Deactivate. |
| Listing All inetd Subservers                                      | smit inetdconf                  |                                                                                                    | Software —> Network —><br>TCPIP (IPv4 and IPv6) —><br>Subsystems.                                                                     |
| Adding an <b>inetd</b> Subserver <sup>1</sup>                     | smit mkinetdconf                | edit <b>/etc/inetd.conf</b> then<br>run <b>refresh -s inetd</b><br>or <b>kill -1</b> <i>inetdPID</i> <sup>2</sup> | Software —> Network —><br>TCPIP (IPv4 and IPv6) —><br>Subsystems —><br>Subsystems (drop-down<br>menu) —> New inetd<br>Subserver.      |
| Change/Show<br>Characteristics of an <b>inetd</b><br>Subserver    | smit inetdconf                  | edit <b>/etc/inetd.conf</b> then<br>run <b>refresh -s inetd</b><br>or <b>kill -1</b> <i>inetdPID</i> <sup>2</sup> | Software —> Network —><br>TCPIP (IPv4 and IPv6) —><br>Subsystems —> Selected<br>—> Properties.                                        |
| Removing an <b>inetd</b><br>Subserver                             | smit rminetd                    | edit <b>/etc/inetd.conf</b> then<br>run <b>refresh -s inetd</b><br>or <b>kill -1</b> <i>inetdPID</i> <sup>2</sup> | Software —> Network —><br>TCPIP (IPv4 and IPv6) —><br>Subsystems —> Selected<br>—> Deactivate.                                        |

#### Notes:

- 1. Adding an **inetd** subserver configures the **inetd** daemon so that it invokes the subserver when it is needed.
- 2. Both the **refresh** and the **kill** commands inform the **inetd** daemon of changes to its configuration file.

## **Client Network Services**

Client Network Services (accessible using the Web-based System Manager **wsm**, or the SMIT fast path, **smit clientnet**) refers to the TCP/IP protocols available for use by this operating system. Each protocol (or service) is known by the port number that it uses on the network, hence the term **well-known port**. As a convenience to programmers, the port numbers can be referred to by names as well as numbers. For example, the TCP/IP mail protocol uses port 25 and is known by the name **smtp**. If a protocol is listed (uncommented) in the **/etc/services** file, then a host can use that protocol.

By default, all the TCP/IP protocols are defined in the **/etc/services** file. You do not have to configure this file. If you write your own client/server programs, you might want to add your service to the **/etc/services** file, and reserve a specific port number and name for your service. If you do decide to add your service to **/etc/services**, note that port numbers 0 through 1024 are reserved for system use.

| Client Network Services Tasks               |                 |                           |                                                                                                    |
|---------------------------------------------|-----------------|---------------------------|----------------------------------------------------------------------------------------------------|
| Task                                        | SMIT Fast Path  | Command or File           | Web-based System<br>Manager Management<br>Environment                                                                      |
| Listing All Services                        | smit Isservices | view /etc/services        | Software —> Network —><br>TCPIP (IPv4 and IPv6) —><br>Services.                                                            |
| Adding a Service                            | smit mkservices | edit <b>/etc/services</b> | Software —> Network —><br>TCPIP (IPv4 and IPv6) —><br>Services —> New Service.                                             |
| Change/Show<br>Characteristics of a Service | smit chservices | edit <b>/etc/services</b> | Software —> Network —><br>TCPIP (IPv4 and IPv6) —><br>Services. Select a service,<br>then click Selected —><br>Properties. |
| Removing a Service                          | smit rmservices | edit <b>/etc/services</b> | Software —> Network —><br>TCPIP (IPv4 and IPv6) —><br>Services. Select a service,<br>then click Selected —><br>Delete.     |

## **Server Network Services**

Server Network Services include controlling remote access, starting or stopping TCP/IP, and managing the **pty** device driver, as shown in the following table.

The **pty** device driver is installed automatically with the system. By default, it is configured to support 16 BSD-style symbolic links, and it is available for use by the system at boot time.

| Server Network Services Tasks                              |                                                            |                                                                     |                                                                                                    |
|------------------------------------------------------------|------------------------------------------------------------|---------------------------------------------------------------------|----------------------------------------------------------------------------------------------------|
| Task                                                       | SMIT Fast Path                                             | Command or File                                                     | Web-based System<br>Manager Management<br>Environment                                                                           |
| Controlling Remote Access                                  | See "Remote Command Exe<br>"Restricted File Transfer Pro   |                                                                     | Software —> Network —><br>TCPIP (IPv4 and IPv6) —><br>Access Control. Right-click<br>on Remote Access and<br>select Properties. |
| Start, Restart, or Stop<br>TCP/IP Subsystems               | smit otherserv                                             | See "System Resource<br>Control".                                   | Software —> Network —><br>TCPIP (IPv4 and IPv6) —><br>Subsystems. Right-click on<br>a subsystem, and select<br>Properties.      |
| Change/Show<br>Characteristics of the pty<br>Device Driver | smit chgpty                                                | <b>chdev -l pty0 -P -a num</b> =X<br>where X ranges from 0 to<br>64 |                                                                                                    |
| Make the pty Device Driver<br>Unavailable for Use          | smit pty then select<br>Remove the PTY; Keep<br>Definition |                                                                     |                                                                                                    |
| Make the pty Device Driver<br>Available for Use            | smit pty then select<br>Configure the Defined<br>PTY       |                                                                     |                                                                                                    |
| Generate an Error Report                                   | smit errpt                                                 |                                                                     |                                                                                                    |

| Server Network Services Tasks |            |  |  |
|-------------------------------|------------|--|--|
| Trace the pty                 | smit trace |  |  |

## **TCP/IP Name Resolution**

Although 32-bit Internet addresses provide machines an efficient means of identifying the source and destination of datagrams sent across an internetwork, users prefer meaningful, easily remembered names. Transmission Control Protocol/Internet Protocol (TCP/IP) provides a naming system that supports both flat and hierarchical network organizations.

The topics discussed in this section are:

- Naming
- Performing Local Name Resolution (/etc/hosts)
- Planning for DOMAIN Name Resolution
- Configuring Name Servers
- Configuring a Forwarder
- · Configuring a Forward Only Server
- · Configuring a Host to Use a Name Server
- Configuring Dynamic Zones on the DNS Name Server
- Planning and Configuration for LDAP Name Resolution

## Naming

Naming in flat networks is very simple. Host names consist of a single set of characters and generally are administered locally. In flat TCP/IP networks, each machine on the network has a file (*/etc/hosts*) containing the name-to-Internet-address mapping information for every host on the network. The administrative burden of keeping each machine naming file current grows as the TCP/IP network grows. When TCP/IP networks become very large, as on the Internet, naming is divided hierarchically. Typically, the divisions follow the network organization. In TCP/IP, hierarchical naming is known as the *domain name system* (DNS) and uses the DOMAIN protocol. The DOMAIN protocol is implemented by the **named** daemon in TCP/IP.

As in naming for flat networks, the domain name hierarchy provides for the assignment of symbolic names to networks and hosts that are meaningful and easy for users to remember. However, instead of each machine on the network keeping a file containing the name-to-address mapping for all other hosts on the network, one or more hosts are selected to function as *name servers*. Name servers translate (resolve) symbolic names assigned to networks and hosts into the efficient Internet addresses used by machines. A name server has complete information about some part of the domain, referred to as a *zone*, and it has *authority* for its zone.

### **Naming Authority**

In a flat network, all hosts in the network are administered by one central authority. This form of network requires that all hosts in the network have unique host names. In a large network, this requirement creates a large administrative burden on the central authority.

In a domain network, groups of hosts are administered separately within a tree-structured hierarchy of domains and subdomains. In this case, host names need to be unique only within the local domain, and only the *root domain* is administered by a central authority. This structure allows subdomains to be administered locally and reduces the burden on the central authority. For example, the root domain of the Internet consists of such domains as com (commercial organizations), edu (educational organizations), gov

(governmental organizations), and mil (military groups). New top-level domains can only be added by the central authority. Naming at the second level is delegated to designated agents within the respective domains. For example, in the following figure, com has naming authority for all commercial organization subdomains beneath it. Likewise, naming at the third level (and so on) is delegated to agents within that level. For example, in the Domain Structure of the Internet figure, Century has naming authority for its subdomains Austin, Hopkins, and Charlotte.

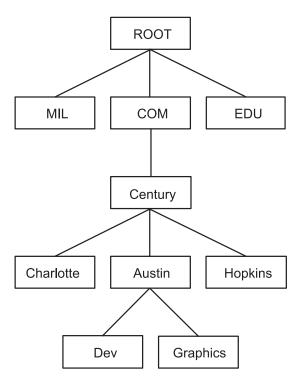

Figure 23. Domain Structure of the Internet. This figure illustrates the hierarchical structure of the internet. It begins at the top with the root and branches to the next level containing the mil, com, and edu domains. Below the com domain is another level containing Charlotte, Austin, and Hopkins. Below Austin is Dev and Graphics.

Century's Austin subdomain might also be divided into zones, for example, Dev and Graphics. In this case, the zone austin.century.com has all the data contained in the domain austin.century.com, except that which was delegated to Dev and Graphics. The zone dev.century.com would contain only the data delegated to Dev; it would know nothing about Graphics, for example. The zone austin.century.com (as opposed to the domain of the same name) would contain only that data not delegated to other zones.

### **Naming Conventions**

In the hierarchical domain name system, names consist of a sequence of case-insensitive subnames separated by periods with no embedded blanks. The DOMAIN protocol specifies that a local domain name must be fewer than 64 characters and that a host name must be fewer than 32 characters in length. The host name is given first, followed by a period (.), a series of local domain names separated by periods, and finally the root domain. A fully specified domain name for a host, including periods, must be fewer than 255 characters in length and in the following form:

```
host.subdomain1.[subdomain2 . . . subdomain].rootdomain
```

Since host names must be unique within a domain, you can use an abbreviated name when sending messages to a host within the same domain. For example, instead of sending a message to smith.eng.lsu.edu, a host in the eng domain could send a message to smith. Additionally, each host can have several aliases that other hosts can use when sending messages.

### **Choosing Names for the Hosts on Your Network**

The purpose of using names for hosts is to provide a quick, easy, and unambiguous way to refer to the computers in your network. Internet system administrators have discovered that there are good, as well as poor, choices for host names. These suggestions are intended to help you avoid common pitfalls in choosing host names.

The following are some suggestions for choosing unambiguous, easy to remember host names:

- Terms that are rarely used, for example, sphinx or eclipse.
- Theme names, such as colors, elements (for example, helium, argon, or zinc), flowers, fish, and others.
- Real words (as opposed to random strings of characters).

The following are some examples of poor choices. In general, these are poor choices because they are difficult to remember or are confusing (either to humans or computers):

- Terms that are already in common use, for example, up, down, or crash.
- Names containing only numbers.
- Names that contain punctuation marks.
- Names that rely on case distinction, for example, Orange and orange.
- The name or initials of the primary user of the system.
- Names having more than 8 characters.
- Unusual or purposefully incorrect spellings, for example, czek, which could be confused with "check" or "czech."
- Names that are, or resemble, domain names, for example, yale.edu.

### Name Servers

In a flat name space, all names must be kept in the **/etc/hosts** file on each host on the network. If the network is very large, this can become a burden on the resources of each machine.

In a hierarchical network, certain hosts designated as *name servers* resolve names into Internet addresses for other hosts. This has two advantages over the flat name space. It keeps the resources of each host on the network from being tied up in resolving names, and it keeps the person who manages the system from having to maintain name resolution files on each machine on the network. The set of names managed by a single name server is known as its *zone of authority*.

**Note:** Although the host machine that performs the name resolution function for a zone of authority is commonly referred to as a *name server* host, the process controlling the function, the **named** daemon, is the actual name server process.

To further reduce unnecessary network activity, all name servers *cache* (store for a period of time) name-to-address mappings. When a client asks a server to resolve a name, the server checks its cache first to see if the name has been resolved recently. Because domain and host names do change, each item remains in the cache for a limited length of time specified by the TTL of the record. In this way, authorities can specify how long they expect the name resolution to be accurate.

Within any autonomous system there can be multiple name servers. Typically, name servers are organized hierarchically and correspond to the network organization. Referring to the "Domain Structure of the Internet" figure, each domain might have a name server responsible for all subdomains within the domain. Each subdomain name server communicates with the name server of the domain above it (called the *parent* name server), as well as with the name servers of other subdomains.

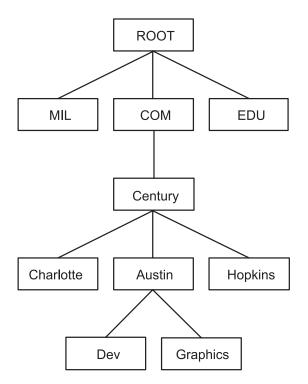

Figure 24. Domain Structure of the Internet. This figure illustrates the hierarchical structure of the internet. It begins at the top with the root and branches to the next level containing the mil, com, and edu domains. Below the com domain is another level containing Charlotte, Austin, and Hopkins. Below Austin is Dev and Graphics.

For example, in the "Domain Structure of the Internet" figure, Austin, Hopkins, and Charlotte are all subdomains of the domain Century. If the tree hierarchy is followed in the network design, the Austin name server communicates with the name servers of Charlotte and Hopkins as well as with the parent Century name server. The Austin name server also communicates with the name servers responsible for its subdomains.

There are several types of name servers:

| Master Name Server | Loads its data from a file or disk and can delegate authority to other servers in its domain.                                                                                                    |  |
|--------------------|----------------------------------------------------------------------------------------------------|--|
| Slave Name Server  | Receives its information at system startup time for the given zone<br>of authority from a master name server, and then periodically asks<br>the master server to update its information. On expiration of the<br>refresh value in the start of authority (SOA) Resource Record on<br>a slave name server, or on receipt of a Notify message from the<br>master name server, the slave reloads the database from the<br>master if the serial number of the database on the master is<br>greater than the serial number in the current database on the<br>slave. If it becomes necessary to force a new zone transfer from<br>the master, simply remove the existing slave databases and<br>refresh the <b>named</b> daemon on the slave name server. |  |
| Stub Name Server   | Although its method of database replication is similar to that of the slave name server, the stub name server only replicates the name server records of the master database rather than the whole database.                                                                                                    |  |
| Hint Server        | Indicates a name server that relies only on the hints that it has<br>built from previous queries to other name servers. The hint name<br>server responds to queries by asking other servers that have the<br>authority to provide the information needed if a hint name server<br>does not have a name-to-address mapping in its cache.                                                                                                    |  |

Forwarder or Client Server Forwards gueries it cannot satisfy locally to a fixed list of forwarding servers. Forwarding-only servers (a forwarder that obtains information and passes it on to other clients, but that is not actually a server) does not interact with the master name servers for the root domain and other domains. The queries to the forwarding servers are recursive. There can be one or more forwarding servers, which are tried in turn until the list is exhausted. A client and forwarder configuration is typically used when you do not want all the servers at a given site to interact with the rest of the Internet servers, or when you want to build a large cache on a select number of name servers. **Remote Server** Runs all the network programs that use the name server without the name server process running on the local host. All queries are serviced by a name server that is running on another machine on the network.

One name server host can perform in different capacities for different zones of authority. For example, a single name server host can be a master name server for one zone and a slave name server for another zone.

### **Name Resolution**

The process of obtaining an Internet address from a host name is known as name resolution and is done by the **gethostbyname** subroutine. The process of translating an Internet address into a host name is known as reverse name resolution and is done by the **gethostbyaddr** subroutine. These routines are essentially accessors into a library of name translation routines known as *resolvers*.

Resolver routines on hosts running TCP/IP normally attempt to resolve names using the following sources:

- 1. BIND/DNS (named)
- 2. Network Information Service (NIS)
- 3. Local /etc/hosts file

When NIS+ is installed, lookup preferences are set using the **irs.conf** file. For more information, see *AIX 5L Version 5.1 Network Information Services (NIS and NIS+) Guide.* 

To resolve a name in a domain network, the resolver routine first queries the domain name server database, which might be local if the host is a domain name server or on a foreign host. Name servers translate domain names into Internet addresses. The group of names for which a name server is responsible is its zone of authority. If the resolver routine is using a remote name server, the routine uses the domain name protocol (DOMAIN) to query for the mapping. To resolve a name in a flat network, the resolver routine checks for an entry in the local **/etc/hosts** file. When NIS or NIS+ is used, the **/etc/hosts** file on the master server is checked.

By default, resolver routines attempt to resolve names using the above resources. BIND/DNS is tried first. If the **/etc/resolv.conf** file does not exist or if BIND/DNS could not find the name, NIS is queried if it is running. NIS is authoritative over the local **/etc/hosts**, so the search ends here if it is running. If NIS is not running, then the local **/etc/hosts** file is searched. If none of these services can find the name, then the resolver routines return with HOST\_NOT\_FOUND. If all of the services are unavailable, then the resolver routines return with SERVICE\_UNAVAILABLE.

The default order described above can be overwritten by creating the **/etc/irs.conf** configuration file and specifying the desired order. Also, both the default and **/etc/irs.conf** orderings can be overwritten with the environment variable, **NSORDER**. If either the **/etc/irs.conf** file or **NSORDER** environment variable are defined, then at least one value must be specified along with the option.

To specify host ordering with the **/etc/irs.conf** file: hosts *value* [ continue ]

The order is specified with each method indicated on a line by itself. The *value* is one of the listed methods and the continue keyword indicates that another resolver method follows on the next line.

To specify host ordering with the **NSORDER** environment variable: NSORDER=value,value,value

The order is specified on one line with values separated by commas. White spaces are permitted between the commas and the equal sign.

For example, if the local network is organized as a flat network, then only the **/etc/hosts** file is needed. Given this example, the **/etc/irs.conf** file contains the following line: hosts local

Alternatively, the **NSORDER** environment variable can be set as:

NSORDER=local

If the local network is a domain network using a name server for name resolution and an **/etc/hosts** file for backup, then both services should be specified. Given this example, the **/etc/irs.conf** file contains the following lines:

hosts dns continue hosts local

The **NSORDER** environment variable is set as:

NSORDER=bind,local

Note: The values listed must be in lowercase.

When following any defined or default resolver ordering, the search algorithm continues from one resolver to the next only if:

- The current service is not running, therefore, it is unavailable.
- The current service cannot find the name and is not authoritative.

If the **/etc/resolv.conf** file does not exist, then BIND/DNS is considered not set up or running, and therefore it is not available. If the **getdomainname** and **yp\_bind** subroutines fail, then the NIS service is considered not set up or running, and therefore it is not available. If the **/etc/hosts** file could not be opened, then a local search is impossible, and therefore the file and service are unavailable.

When a service is listed as *authoritative*, it means that this service is the expert of its successors and has all pertinent names and addresses. Resolver routines do not try successor services, because successors might contain only a subset of the information in the authoritative service. Name resolution ends at service listed as authoritative, even if it does not find the name (in which case, the resolver routine returns HOST\_NOT\_FOUND). If an authoritative service is not available, then the next service specified is queried.

An authoritative source is specified with the string =auth directly behind a value. The entire word, authoritative can be typed in, but only the auth string is used. For example, if the **NSORDER** environment variable contains the following:

hosts = nis=auth,dns,local

The search ends after the NIS query (if NIS is running), regardless of whether the name was found. If NIS is not running, then the next source is queried, which is DNS.

TCP/IP name servers use caching to reduce the cost of searching for names of hosts on remote networks. Instead of searching for a host name each time a request is made, a name server first looks at its cache to see if the host name has been resolved recently. Since domain and host names do change, each item remains in the cache for a limited length of time specified by the time-to-live (TTL) value of the record. In this way, name servers can specify how long they expect their responses to be considered authoritative.

**Potential Host Name Conflict Between nameserver and sendmail:** In a DNS environment, a host name that is set using the **hostname** command from the command line or in the **rc.net** file format must be the official name of the host as returned by the name server. Generally, this name is the full domain name of the host in the form:

host.subdomain.subdomain.rootdomain

**Note:** Resolver routines require the default domain to be set. If the default domain is not set in the **hostname** command, then it must be set in the **/etc/resolv.conf** file.

If the host name is not set up as a fully qualified domain name, and if the system is set up to use a domain name server in conjunction with the **sendmail** program, the **sendmail** configuration file (**/etc/sendmail.cf**) must be edited to reflect this official host name. In addition, the domain name macros in this configuration file must be set for the **sendmail** program to operate correctly.

**Note:** The domain specified in the **/etc/sendmail.cf** file takes precedence over the domain set by the **hostname** command for all **sendmail** functions.

**Potential Domain Name Conflict Between nameserver and sendmail:** For a host that is in a DOMAIN network but is not a name server, the local domain name and domain name server are specified in the **/etc/resolv.conf** file. In a DOMAIN name server host, the local domain and other name servers are defined in files read by the **named** daemon when it starts.

### **Reverse Address Resolution Protocol**

The Reverse Address Resolution Protocol (RARP) translates unique hardware addresses into Internet addresses on the Ethernet local area network (LAN) adapter (Ethernet protocol only). Standard Ethernet protocol is supported with the following restrictions:

- · The server only replies to RARP requests.
- The server only uses permanent ARP table entries.
- The server does not use dynamic ARP table entries.
- · The server does not automatically reply for itself.

The system administrator must manually build and maintain a table of permanent ARP entries using the **arp** command. A specific ARP table entry must be added on the server for each host that requires RARP replies from an authoritative source.

## Performing Local Name Resolution (/etc/hosts)

Configure the **/etc/hosts** file if your network is small, and you are using a flat naming scheme. Even if you are using a hierarchical (or domain) naming scheme with name servers, you might want to configure the **/etc/hosts** file to identify hosts that are not known by the name servers.

Configure your system for local host resolution using the Web-based System Manager, the System Management Interface Tool (SMIT), or commands. If you choose the command method, be sure to preserve the format of the **/etc/hosts** file, as described in Hosts File Format for TCP/IP in the *AIX 5L Version 5.1 Files Reference*.

| Task                                     | SMIT Fast Path | Command or File        | Web-based System                                                                                                    |
|------------------------------------------|----------------|------------------------|----------------------------------------------------------------------------------------------------|
| 1436                                     |                | Command of File        | Manager Management<br>Environment                                                                                                    |
| List All the Hosts                       | smit Ishostent | view <b>/etc/hosts</b> | Software —> Network —><br>TCPIP (IPv4 and IPv6) —><br>TCPIP Protocol<br>Configuration —> TCP/IP<br>—> Configure TCP/IP —><br>Advanced Methods —><br>Hosts File —> Contents of<br>/etc/hosts file.                                                                                                    |
| Add a Host                               | smit mkhostent | edit <b>/etc/hosts</b> | Software —> Network —><br>TCPIP (IPv4 and IPv6) —><br>TCPIP Protocol<br>Configuration —> TCP/IP<br>—> Configure TCP/IP —><br>Advanced Methods —><br>Hosts File. In Add/Change<br>host entry, complete the<br>following fields: IP<br>Addresses, Host name,<br>Alias(es), and Comment.<br>Click Add/Change Entry<br>—> OK. |
| Change/Show<br>Characteristics of a Host | smit chhostent | edit <b>/etc/hosts</b> | Software —> Network —><br>TCPIP (IPv4 and IPv6) —><br>TCPIP Protocol<br>Configuration —> TCP/IP<br>—> Configure TCP/IP —><br>Advanced Methods —><br>Hosts File. Select a host in<br>Contents of /etc/hosts/file,<br>and change data in<br>Add/Change host entry.<br>Click Add/Change Entry<br>—> OK.                      |
| Remove a Host                            | smit rmhostent | edit <b>/etc/hosts</b> | Software —> Network —><br>TCPIP (IPv4 and IPv6) —><br>TCPIP Protocol<br>Configuration —> TCP/IP<br>—> Configure TCP/IP —><br>Advanced Methods —><br>Hosts File. Select a host in<br>Contents of /etc/hosts/file,<br>and click Delete Entry —><br>OK.                                                                      |

## **Planning for DOMAIN Name Resolution**

If you are part of a larger internetwork, coordinate setting up your domain and name servers with the central authority.

The following suggestions can help you plan your own DOMAIN name resolution system:

• Because of the vast possibilities in architecture and configuration, become familiar with TCP/IP, DNS, and BIND before you solidify any plans. If you plan to use a network information service, become

familiar with NFS and NIS as well. Books about these topics are widely available. For more information about NIS and NIS+, see *AIX 5L Version 5.1 Network Information Services (NIS and NIS+) Guide.* 

Plan ahead.

>Changing a name is *much* more difficult than setting up the initial one. Obtain consensus from your organization on network, gateway, name server, and host names before you set up your files.

· Set up redundant name servers.

If you cannot set up redundant name servers, be sure to set up slave and hint name servers so you have some type of backup.

- In selecting the name servers, keep the following in mind:
  - Choose machines that are physically closest to exterior systems.
  - The name servers should be as independent as possible. Try for different power supplies and independent cabling.
  - Find another network to back up your name resolution service, and do the same for other networks.
- · Test the servers.
  - Test both regular and reverse name resolution.
  - Test zone transfer from master to slave name servers.
  - Test each name server after a system crash and reboot.
- Send name resolution requests to forwarder servers before they go to exterior name servers. This
  allows your name servers to share caches and improve performance by reducing the load on your
  master name servers.

```
objectclass container
requires
objectclass,
objectclass hosts
requires
objectclass,
hname
allows
addr
halias,
comment
```

## **Configuring Name Servers**

In a hierarchical network, certain hosts are designated as *name servers*. These hosts resolve names into Internet addresses for other hosts. The **named** daemon controls the name server function and, therefore, must be run on a name server host.

Before you configure a name server, decide which type or types best fit the network it will serve. There are several types of name servers.

A *master name server* actually stores the database containing name-to-address mapping information. It loads its data from a file or disk and can delegate authority to other servers in its domain. A *slave name server* or *stub name server* receives its information at system startup time for a given zone of authority from a master name server, and then periodically asks the master server to update its information. A *hint name server* responds to requests to resolve names by querying other servers that have the authority to provide the information needed.

**Note:** Previous generations of the **named** name server specified the master name server as the primary name server, the slave name server as the secondary name server, and the hint name server as the caching-only name server. Any reference to the **named.conf** file in this documentation is specific to AIX 4.3.2 and later versions.

Keep in mind that a name server can function in different capacities for different zones of authority. For example, one name server host can be a master name server for one zone and a slave name server for another zone. If your system has NIS or NIS+ installed, these services can also provide name resolution. For more information, see *AIX 5L Version 5.1 Network Information Services (NIS and NIS+) Guide*.

There are several files involved in configuring name servers.

| conf        | This file is read when the <b>named</b> daemon starts. The records in the <b>conf</b> file tell the <b>named</b> daemon which type of server it is, which domains it has authority over (its zones of authority), and where to get the data for initially setting up its database. The default name of this file is <b>/etc/named.conf</b> . However, you can change the name of this file by specifying the name and path of the file on the command line when the <b>named</b> daemon is started. If you intend to use the <b>/etc/named.conf</b> as the <b>conf</b> file and it does not exist, a message is generated in <b>syslog</b> file and <b>named</b> terminates. However, if an alternative <b>conf</b> file is specified, and the alternative file does not exist, an error message is not generated and <b>named</b> continues. Contains information about the local cache. The local cache file contains the names and                                                                                                    |
|-------------|----------------------------------------------------------------------------------------------------|
|             | addresses of the highest authority name servers in the network. The cache file uses the Standard Resource Record Format. The name of the cache file is set in the conf file.                                                                                                    |
| domain data | There are three typical domain data files, also referred to as the <b>named</b> data files. The <b>named</b> <i>local</i> file contains the address resolution information for local loopback. The <b>named</b> <i>data</i> file contains the address resolution data for all machines in the name server zone of authority. The <b>named</b> <i>reverse data</i> file contains the reverse address resolution information for all machines in the name server zone of authority. The <b>named</b> <i>reverse data</i> file contains the reverse address resolution information for all machines in the name server zone of authority. The domain data files use the Standard Resource Record Format. Their file names are user definable and are set in the <b>conf</b> file. By convention, the names of these files generally include the name of the daemon ( <b>named</b> ), and the type of file and name of the domain is given in the extension. For example, the name server for the domain abc might have the following files: |
|             | named.abc.data<br>named.abc.rev<br>named.abc.local                                                                                                    |
| resolv.conf | When modifying the <b>named</b> data files the serial number in the SOA Resource Record must<br>be incremented for slave name servers to properly realize the new zone changes.<br>The presence of this file indicates to a host to go to a name server to resolve a name first. If<br>the <b>resolv.conf</b> file does not exist, the host looks in the <b>/etc/hosts</b> file for name resolution.<br>On a name server, the <b>resolv.conf</b> file must exist and can contain the local host address, the<br>loopback address (127.0.0.1), or be empty.                                                                                                    |
|             | Note: The resolver routines require the default domain be set. If the default domain is not set in the <b>/etc/resolv.conf</b> file, then it must be set in the <b>hostname</b> .                                                                                                    |

Time-to-live (TTL) is specified in resource records. If TTL is not specified in a record, the length of this time period defaults to the minimum field as defined in the start of authority (SOA) record for that zone. TTL is used when data is stored outside a zone (in a cache) to ensure that the data is not retained indefinitely.

### **Configuring a Master Name Server**

To configure a master name server, use the Web-based System Manager, **wsm**, or use the following procedure, which edits a series of files and then uses the System Management Interface Tool (SMIT) or the command line to start the **named** daemon.

 Edit the /etc/named.conf file. If there is no named.conf file in the /etc directory, copy the /usr/samples/tcpip/named.conf sample file into the /etc directory and edit it. See named.conf File Format for TCP/IP in the AIX 5L Version 5.1 Files Reference for more information and a detailed example of a configuration file.

This file is read each time the **named** daemon starts. It tells the server which type of server it is, the zone or zones for which it is responsible, and where to get its initial information.

a. If you want the **named** data files to use paths relative to a specified directory (optional), use the *options* configuration clause to specify the directory in which the **named** data files can be located. For example:

```
options {
    directory "/usr/local/domain";
};
```

b. If you want to allow record data to be cached outside of defined zones (optional), specify the name of the hint zone file. For example:

```
zone "." IN {
    type hint;
    file "/etc/named.ca";
};
```

c. Specify a number of zones. To configure a server as the master for a zone, specify each zone and its domain data file. For example, a *master* server for both forward and reverse zones might resemble:

```
zone "abc.aus.century.com" in {
   type master;
   file "/etc/named.abcdata";
};
zone "201.9.192.in-addr.arpa" in {
   type master;
   file "/etc/named.abcrev";
};
```

d. Define the name of the named local file. For example:

```
zone "0.0.127.in-addr.arpa" in {
   type master;
   file "/etc/named.local";
};
```

2. Edit the **/etc/named.ca** file. See the DOMAIN Cache File Format for TCP/IP in the *AIX 5L Version 5.1 Files Reference* for more information and a detailed example of a cache file.

This file contains the addresses of the servers that are authoritative, which are the *root* name servers for the domain. For example:

; root name servers. 1 IN NS relay.century.com. relay.century.com. 3600000 IN A 129.114.1.2

Note: All lines in this file must be in Standard Resource Record Format.

- 3. Edit the *letc/named.local* file. See the DOMAIN Local Data File Format for TCP/IP in the *AIX 5L Version 5.1 Files Reference* for more information and a detailed example of a local data file.
  - a. Specify the start of authority (SOA) of the zone and the default time-to-live information. For example:

@ IN SOA venus.abc.aus.cntry.com. gail.zeus.abc.aus.cntry.com.

| 3600 | ;serial<br>;refresh<br>;retry<br>;expire<br>;minimum |
|------|------------------------------------------------------|
|------|------------------------------------------------------|

b. Specify the name server (NS) record. For example:

IN NS venus.abc.aus.century.com.

- c. Specify the pointer (PTR) record.
  - 1 IN PTR localhost.

Note: All lines in this file must be in Standard Resource Record Format.

4. Edit the **/etc/named.data** file. The **/usr/samples/tcpip/hosts.awk** file contains directions for creating the **/etc/named.data** file. Use the **/usr/samples/tcpip/named.data** sample file as an example when

creating the *letc/named.data* file. See the DOMAIN Data File Format for TCP/IP in the *AIX 5L Version 5.1 Files Reference* for more information and an example of a hosts data file.

a. Specify the start of authority of the zone and the default time-to-live information for the zone. This record designates the start of a zone. Only one start of authority record per zone is allowed. For example:

b. Include name-to-address resolution information on all hosts in the name server zone of authority. For example:

venus IN A 192.9.201.1 venus IN A 128.114.100.1

c. Include name server records for all master name servers in the zone. For example:

86400) ;minimum

| ΙN | NS | venus.abc.century.com  |
|----|----|------------------------|
| ΙN | NS | kronos.xyz.century.com |

d. Include other types of entries, such as canonical name records and mail exchanger records as needed.

Note: All lines in this file must be in Standard Resource Record Format.

- 5. Edit the **/etc/named.rev** file. The **/usr/samples/tcpip/addrs.awk** file contains directions for creating the **/etc/named.rev** file. See the DOMAIN Reverse Data File Format for TCP/IP in the *AIX 5L Version* 5.1 Files Reference for more information and a detailed example of a reverse hosts data file.
  - a. Specify the start of authority of the zone and the default time-to-live information. This record designates the start of a zone. Only one start of authority record per zone is allowed. For example:
    - @ IN SOA venus.abc.aus.century.com. bob.robert.abc.aus.century.com.

| 1 |  |  |
|---|--|--|
| ١ |  |  |

| 3600<br>600<br>3600000 | ;serial<br>;refresh<br>;retry<br>;expire<br>;minimum |
|------------------------|------------------------------------------------------|
|------------------------|------------------------------------------------------|

b. Include address-to-name resolution information on all hosts to be in the name server's zone of authority.

;ABC.AUS.CENTURY.COM Hosts 1 IN PTR venus.abc.aus.century.com. 2 IN PTR kronos.abc.aus.century.com.

c. Include other types of entries, such as name server records and canonical name records (optional).

Note: All lines in this file must be in Standard Resource Record Format.

6. Create an **/etc/resolv.conf** file by typing the following command:

touch /etc/resolv.conf

The presence of this file indicates that the host should use a name server, not the **/etc/hosts** file, for name resolution. This file must exist on a name server host and can contain the local host address, contain the loopback address (127.0.0.1), or be empty.

Alternatively, the **/etc/resolv.conf** file can contain the following entry:

nameserver 127.0.0.1

The 127.0.0.1 address is the loopback address, which causes the host to access itself as the name server. The **/etc/resolv.conf** file can also contain an entry similar to the following:

domain domainname

In the previous example, the value for *domainname* is aus.century.com.

- 7. Perform one of the following steps:
  - Enable the **named** daemon using the **smit stnamed** SMIT fast path. This initializes the daemon with each system startup. Indicate whether you want to start the **named** daemon now, at the next system restart, or both.
  - Edit the **/etc/rc.tcpip** file. Uncomment the line for the **named** daemon by removing the comment (#) symbol from the following line:

```
#start /etc/named "$src_running"
```

This initializes the daemon with each system startup.

8. If you chose not to initialize the **named** daemon through SMIT, start the daemon for this session by running the following command:

startsrc -s named

### **Configuring a Slave Name Server**

To configure a slave name server, use the Web-based System Manager, **wsm**, or use the following procedure which edits a series of files and then uses SMIT or the command line to start the **named** daemon.

 Edit the /etc/named.conf file. If there is no named.conf file in the /etc directory, copy the /usr/samples/tcpip/named.conf sample file into the /etc directory and edit it. See the named.conf File Format for TCP/IP in the AIX 5L Version 5.1 Files Reference for more information and a detailed example of a conf file.

The **conf** file is read each time the **named** daemon starts. It tells the server which type of server it is, the zone for which it is responsible, and where to get its initial information.

a. If you want the **named** data files to use paths relative to this directory (optional), use the *options* configuration clause to specify the directory where the **named** data files can be located. For example:

```
options {
    directory "/usr/local/domain";
};
```

b. If you want to allow record data to be cached outside the defined zones (optional), specify the name of the hint zone file for the name server. For example:

```
zone "." IN {
    type hint;
    file "/etc/named.ca";
};
```

c. Specify the slave zone clauses. Each stanza includes the zone type, an optional file name to which the name server can back up its data, and the list of master server Internet addresses. This list of addresses defines the hosts from which the zone is replicated. For example:

```
zone "abc.aus.century.com" IN {
   type slave;
   file "/etc/named.abc.bak";
   masters { 192.9.201.1; 192.9.201.2; };
};
zone "xyz.aus.century.com" IN {
   type slave;
   file "/etc/named.xyz.bak";
   masters { 192.9.201.1; 192.9.201.2; };
};
```

d. Include slave zone clauses to define the reverse name resolution information for the name server. For example:

```
zone "201.9.192.in-addr.arpa" IN {
   type slave;
   file "named.rev.bak";
   masters { 192.9.201.1; 192.9.201.2; };
};
zone "100.114.128.in-addr.arpa" IN {
   type slave;
   file "named.rev.bak";
   masters { 192.9.201.1; 192.9.201.2; };
};
```

e. To support resolving the loopback network address, specify a zone of type *master* with a source of **/etc/named.local** as well as the domain for which the name server is responsible.

```
zone "0.0.127.in-addr.arpa" IN {
   type master;
   file "/etc/named.local";
};
```

2. Edit the **/etc/named.ca** file. See the DOMAIN Cache File Format for TCP/IP in the *AIX 5L Version 5.1 Files Reference* for more information and a detailed example of a cache file.

This file contains the addresses of the servers that are authoritative name servers (NS) for the root domain of the network. For example:

```
; root name servers.

1 IN NS relay.century.com.

relay.century.com. 3600000 IN A 129.114.1.2
```

Note: All lines in this file must be in Standard Resource Record Format.

- 3. Edit the *letc/named.local* file. See the DOMAIN Local Data File Format for TCP/IP in the *AIX 5L Version 5.1 Files Reference* for more information and a detailed example of a local data file.
  - a. Specify the start of authority (SOA) of the zone and the default time-to-live information. For example:

- 600 ;retry 3600000 ;expire 86400) ;minimum
- b. Specify the name server (NS) record. For example:
  - IN NS venus.abc.aus.century.com.
- c. Specify the pointer (PTR) record.
  - 1 IN PTR localhost.

Note: All lines in this file must be in Standard Resource Record Format.

4. Create an /etc/resolv.conf file by issuing the following command:

touch /etc/resolv.conf

The presence of this file indicates that the host should use a name server, not the **/etc/hosts** file, for name resolution. Optionally, you can want to enter records to specify the name, domain, and address of the name server.

- 5. >Perform one of the following steps:
  - Enable the **named** daemon using the **smit stnamed** SMIT fast path. This initializes the daemon with each system startup. Indicate whether you want to start the **named** daemon now, at the next system restart, or both.
  - Edit the **/etc/rc.tcpip** file. Uncomment the line for the **named** daemon by removing the comment (#) symbol from the following line:

#start /etc/named "\$src\_running"

This initializes the daemon with each system startup.

6. If you chose not to initialize the **named** daemon through SMIT, start the daemon for this session by running the following command:

```
startsrc -s named
```

### **Configuring a Hint Name Server**

To configure a hint, or cache-only, name server, use the Web-based System Manager, **wsm**, or use the following procedure, which edits a series of files and then uses SMIT or the command line to start the **named** daemon.

Procedure: Configure a hint name server according to the following steps:

- Edit the /etc/named.conf file. If there is no named.conf file in the /etc directory, copy the /usr/samples/tcpip/named.conf sample file into the /etc directory and edit it. Refer to the named.conf File Format for TCP/IP in the AIX 5L Version 5.1 Files Reference for more information and a detailed example of a conf file.
  - To support resolving the loopback network address, specify a zone of type *master* with a source of */etc/named.local* as well as the domain for which the name server is responsible. For example:

```
zone "0.0.127.in-addr.arpa" IN {
   type master;
   file "/etc/named.local";
};
```

• Specify the name of the cache zone file. For example:

```
zone "." IN {
   type hint;
   file "/etc/named.ca";
};
```

2. Edit the **/etc/named.ca** file. See the DOMAIN Cache File Format for TCP/IP in the *AIX 5L Version 5.1 Files Reference* for more information and a detailed example of a cache file.

This file contains the addresses of the servers that are authoritative name servers for the root domain of the network. For example:

```
; root name servers.

1 IN NS relay.century.com.

relay.century.com. 3600000 IN A 129.114.1.2
```

Note: All lines in this file must be in Standard Resource Record Format.

- 3. Edit the *letc/named.local* file. See the "DOMAIN Local Data File Format for TCP/IP" in the *AIX 5L Version 5.1 Files Reference* for more information and a detailed example of a local data file.
  - a. Specify the start of authority (SOA) of the zone and the default time-to-live information. For example:

```
600 ;retry
3600000 ;expire
86400) ;minimum
```

b. Specify the name server (NS) record. For example:

IN NS venus.abc.aus.century.com.

- c. Specify the pointer (PTR) record.
  - 1 IN PTR localhost.

Note: All lines in this file must be in Standard Resource Record Format.

4. Create an /etc/resolv.conf file by issuing the following command:

touch /etc/resolv.conf

The presence of this file indicates that the host should use a name server, not the **/etc/hosts** file, for name resolution. You might want to enter records to specify the name, domain, and address of the name server.

- 5. Perform one of the following steps:
  - Enable the **named** daemon using the **smit stnamed** SMIT fast path. This initializes the daemon with each system startup. Indicate whether you want to start the **named** daemon now, at the next system restart, or both.
  - Edit the **/etc/rc.tcpip** file. Uncomment the line for the **named** daemon by removing the comment (#) symbol from the following line:

#start /etc/named "\$src\_running"

This initializes the daemon with each system startup.

6. If you chose not to initialize the **named** daemon through SMIT, start the daemon for this session by typing the following command:

startsrc -s named

### **Configuring a Domain Mail Server**

Configuring a domain mail server provides users external to your organization a simple method for addressing mail to your users. That is, without a domain mail server, the mail address must specify a particular host in your organization. For example sam@orange.widget.com, where widget.com is your organization's domain name, and orange is the host that sam uses. But with a domain mail server, users outside your organization can simply specify the user name and domain name, without having to know which host the user uses, for example, sam@widget.com.

To configure a domain mail server, use the Web-based System Manager, **wsm**, or use one of the following procedures.

### To Configure a Domain Mail Server:

1. Create a mail exchanger (MX) record and an address (A) record for the mail server black.widget.com:

| widget.com                  | IN | MX | 10 black.widget.com |
|-----------------------------|----|----|---------------------|
| widget.com                  | IN | А  | 192.10.143.9        |
| <pre>black.widget.com</pre> | IN | А  | 192.10.143.9        |

2. Edit **sendmail.cf** on the mail server (black.widget.com) to add the domain alias (the **w** class):

Cw \$w \$?D\$w.\$D\$. widget.com

3. Mail clients must know where to send their non-local mail, so edit **sendmail.cf** on each client to point to the mail server (the **S** macro):

DRblack.widget.com

- 4. Use the **NameServOpt** option to configure the **sendmail** daemon so everyone can use the MX records defined in the name server brown.widget.com.
- 5. Add aliases for users in the domain that do not have accounts on the mail server using the aliases file, for example:

```
sam:sam@orange.widget.com
david:david@green.widget.com
judy:judy@red.widget.com
```

Note: Mailbox (MB) records can serve the same function.

- 6. The serial number in the SOA Resource Record must be incremented because the database has been modified.
- 7. Refresh the name server database by issuing the refresh -s named command.
- 8. Perform the following steps:
  - a. Type the command sendmail -bz to recompile the sendmail.cf file on the mail server.

- b. Type the command **sendmail -bi** to recompile the aliases database on the mail server.
- c. Type the refresh -s sendmail command to make the changes take effect.
- 9. On the clients, recompile **sendmail** and run the **refresh -s sendmail** command to make the changes take effect.

There are other methods to configure a domain mail server. The following procedures use mailbox (MB), mail rename (MR), and mail group (MG) records.

#### To Configure a Domain Mail Server Using mailbox (MB) Records:

 Define a mailbox (MB) record for each user in the domain. Add entries such as: sam IN MB orange.widget.com.

to the **/etc/named.data** file on host brown.widget.com. These entries identify to the mail server black.widget.com where to send mail for each user in the domain.

- 2. Configure the **sendmail** daemon on the mail server black.widget.com to use the MB records defined in the name server brown.widget.com. Use the **NameServOpt** option.
- 3. Increment the serial number in the SOA Resource Record, because the database has been modified.
- 4. Refresh the name server database by running the **refresh -s named** command.
- 5. Type the command **sendmail -bz** to recompile the **sendmail.cf** file on the mail server, and then type the **refresh -s sendmail** command to make the changes take effect.

#### Defining a Mail Rename (MR) Record for a User:

- 1. Edit the /etc/named.data file on your domain name server.
- 2. Add a Mail Rename record for each alias. For example, if a user sam has an alias sammy, the Mail Rename record is:

sammy IN MR sam

This record causes all mail addressed to sammy to be delivered to sam. Each MR record should be entered on a line by itself.

- 3. The serial number in the SOA Resource Record must be incremented, because the database has been modified.
- 4. Refresh the name server database by typing the refresh -s named command.
- 5. Type the command **sendmail -bz** to recompile the **sendmail.cf** file on the mail server, and then type the **refresh -s sendmail** command to make the changes take effect.

#### Defining Mail Group (MG) Member Records:

- 1. Edit the /etc/named.data file on your domain name server.
- 2. Add MG records for each mail group. MG records function like the */etc/aliases* file, with the aliases maintained on the name server. For example:

```
users IN HINFO users-request widget.com
users IN MG sam
users IN MG david
users IN MG judy
```

This example causes all mail addressed to users@widget.com to be delivered to sam, david, and judy. Enter each MG record on a line by itself.

Note: Users sam, david, and judy must have MB records defined.

- 3. The serial number in the SOA Resource Record must be incremented, because the database has been modified.
- 4. Refresh the name server database by typing the refresh -s named command.

5. Type the command **sendmail -bz** to recompile the **sendmail.cf** file on the mail server, and then type the **refresh -s sendmail** command to make the changes take effect.

#### Defining Mail Exchanger (MX) Records:

- 1. Edit the /etc/named.data file on your domain name server.
- 2. Add MX records for each machine not directly connected to your network to which you wish to forward mail. For example, if mail addressed to users on purple.widget.com should be forwarded to post.office.widget, the MX record looks similar to the following:

purple.widget.com IN MX 0 post.office.widget.

You must specify both host and machine names when using MX records. Enter each MG record on a line by itself. You can use wildcards, for example:

\*.widget.com IN MX 0 post.office.widget.

This example causes mail to an unknown host (a host without an explicit MX record) in the widget.com domain to be forwarded to post.office.widget.

Note: Wildcard MX records are not appropriate for use on the Internet.

- 3. The serial number in the SOA Resource Record must be incremented because the database has been modified.
- 4. Refresh the name server database by typing the refresh -s named command.
- 5. Type the command **sendmail -bz** to recompile the **sendmail.cf** file on the mail server, and then type the **refresh -s sendmail** command to make the changes take effect.

## **Configuring a Forwarder**

To configure a forwarder server, use the Web-based System Manager, **wsm**, or use the following procedure, which edits a series of files and then uses SMIT or the command line to start the **named** daemon.

- Edit the /etc/named.conf file. If there is no named.conf file in the /etc directory, copy the /usr/samples/tcpip/named.conf sample file into the /etc directory and edit it. See the "named.conf File Format for TCP/IP" in the AIX 5L Version 5.1 Files Reference for more information and a detailed example of a conf file.
  - Specify a forwarders line in the options stanza of the /etc/named.conf file that lists the IP addresses of the name servers that should receive the forwarded requests. For example:
     options {

```
...
forwarders { 192.100.61.1; 129.35.128.222; };
...
};
```

• Specify the hint zone. For example:

```
zone "." IN {
    type hint;
    file "/etc/named.ca";
};
```

2. Edit the **/etc/named.ca** file. See the "DOMAIN Cache File Format for TCP/IP" in the AIX 5L Version 5.1 Files Reference for more information and a detailed example of a cache file.

This file contains the addresses of the servers that are authoritative name servers for the root domain of the network. For example:

```
; root name servers.

1 IN NS relay.century.com.

relay.century.com. 3600000 IN A 129.114.1.2
```

Note: All lines in this file must be in Standard Resource Record Format.

- 3. Edit the *letc/named.local* file. See the DOMAIN Local Data File Format for TCP/IP in the *AIX 5L Version 5.1 Files Reference* for more information and a detailed example of a local data file.
  - a. Specify the start of authority (SOA) of the zone and the default time-to-live information. For example:

```
86400) ;minimum
```

- b. Specify the name server (NS) record. For example: IN NS venus.abc.aus.century.com.
- c. Specify the pointer (PTR) record.
  - 1 IN PTR localhost.
    - Note: All lines in this file must be in Standard Resource Record Format.
- 4. Create an /etc/resolv.conf file by typing the following command:
  - touch /etc/resolv.conf

The presence of this file indicates that the host should use a name server, not the **/etc/hosts** file, for name resolution.

Alternatively, the **/etc/resolv.conf** file might contain the following entry: nameserver 127.0.0.1

The 127.0.0.1 address is the loopback address, which causes the host to access itself as the name server. The **/etc/resolv.conf** file may also contain an entry like the following: domain *domainname* 

In the previous example, the *domainname* value is austin.century.com.

- 5. Perform one of the following steps:
  - Enable the **named** daemon using the **smit stnamed** SMIT fast path. This initializes the daemon with each system startup. Indicate whether you want to start the **named** daemon now, at the next system restart, or both.
  - Edit the **/etc/rc.tcpip** file. Uncomment the line for the **named** daemon by removing the comment (#) symbol from the following line:

```
#start /etc/named "$src_running"
```

This initializes the daemon with each system startup.

6. If you chose not to initialize the named daemon through SMIT, start the daemon for this session by typing the following command:

```
startsrc -s named
```

# **Configuring a Forward Only Name Server**

To configure a forward only name server, use the Web-based System Manager, **wsm**, or use the following procedure, which edits a series of files and then uses SMIT or the command line to start the **named** daemon.

**Note:** You can achieve a similar configuration without running a forward only name server. Instead, create an **/etc/resolv.conf** file that contains name server lines that point to the forwarders you wish to use.

- Edit the /etc/named.conf file. If there is no named.conf file in the /etc directory, copy the /usr/samples/tcpip/named.conf sample file into the /etc directory and edit it. See the named.conf File Format for TCP/IP in the AIX 5L Version 5.1 Files Reference for more information and a detailed example of a conf file.
  - Specify the forwarders and forward only lines in the options stanza of the /etc/named.conf file listing the IP addresses of the name servers receiving the forwarded requests. For example: options {

```
...
forwarders { 192.100.61.1; 129.35.128.222; };
forward only;
...
};
```

2. Edit the **/etc/named.ca** file. See the DOMAIN Cache File Format for TCP/IP in *AIX 5L Version 5.1 Files Reference* for more information and a detailed example of a cache file. This file contains the addresses of the servers that are authoritative name servers for the root domain of the network. For example:

; root name servers. 1 IN NS relay.century.com. relay.century.com. 3600000 IN A 129.114.1.2

Note: All lines in this file must be in Standard Resource Record Format.

- 3. Edit the *letc/named.local* file. See the DOMAIN Local Data File Format for TCP/IP in the *AIX 5L Version 5.1 Files Reference* for more information and a detailed example of a local data file.
  - a. Specify the start of authority (SOA) of the zone and the default time-to-live information. For example:

- 3600
   ;refresh

   600
   ;retry

   3600000
   ;expire

   86400)
   ;minimum
- b. Specify the name server (NS) record. For example:
  - IN NS venus.abc.aus.century.com.
- c. Specify the pointer (PTR) record.
  - 1 IN PTR localhost.

Note: All lines in this file must be in Standard Resource Record Format.

4. Create an /etc/resolv.conf file by typing the following command:

touch /etc/resolv.conf

The presence of this file indicates that the host should use a name server, not the **/etc/hosts** file, for name resolution.

Alternatively, the **/etc/resolv.conf** file might contain the following entry: nameserver 127.0.0.1

The 127.0.0.1 address is the loopback address, which causes the host to access itself as the name server. The **/etc/resolv.conf** file can also contain an entry such as: domain *domainname* 

In the previous example, the *domainname* value is austin.century.com.

5. Perform one of the following steps:

- Enable the **named** daemon using the **smit stnamed** SMIT fast path. This initializes the daemon with each system startup. Indicate whether you want to start the **named** daemon now, at the next system restart, or both.
- Edit the **/etc/rc.tcpip** file. Uncomment the line for the **named** daemon by removing the comment (#) symbol from the following line:

#start /etc/named "\$src\_running"

This initializes the daemon with each system startup.

6. If you chose not to initialize the **named** daemon through SMIT, start the daemon for this session by typing the following command:

```
startsrc -s named
```

# Configuring a Host to Use a Name Server

To configure a host to use a name server, use the Web-based System Manager, **wsm**, or use the following procedure.

- 1. Create an /etc/resolv.conf file.
- 2. If this host is to use more than one name server, add the names of the other name servers.
- 3. Assuming the name server is operational, you can test the communication between the host and the name server by typing the following command:

host hostname

Use the name of a host that should be resolved by the name server to see if the process is working. The output you receive should appear similar to the following:

brown.abc.aus.century.com is 129.35.145.95

Other configuration tasks are shown in the following table.

| Configuring a Host to Use                   | Name Server Tasks |                                                  |                                                                                                    |
|---------------------------------------------|-------------------|--------------------------------------------------|----------------------------------------------------------------------------------------------------|
| Task                                        | SMIT Fast Path    | Command or File                                  | Web-based System<br>Manager Management<br>Environment                                                                                                    |
| Create an <b>/etc/resolv.conf</b><br>File   | smit stnamerslv2  | create and edit<br>/etc/resolv.conf <sup>1</sup> |                                                                                                    |
| List All the Name Servers<br>Used by a Host | smit Isnamerslv   | view <b>/etc/resolv.conf</b>                     | Software —> Network —><br>TCPIP (IPv4 and IPv6) —><br>TCPIP Protocol<br>Configuration —> TCP/IP<br>—> Configure TCP/IP —><br>Advanced Methods —><br>Hosts File —> Contents of<br>/etc/hosts file.                                            |
| Add a Name Server                           | smit mknamerslv   | edit <b>/etc/resolv.conf</b> <sup>2</sup>        | Software —> Network —><br>TCPIP (IPv4 and IPv6) —><br>TCPIP Protocol<br>Configuration —> TCP/IP<br>—> Configure TCP/IP —><br>Advanced Methods —><br>DNS. In the Name Server<br>IP Address field, type the<br>IP Address. Click Add —><br>OK. |

| Remove a Name Server                          | smit rmnamerslv | edit /etc/resolv.conf        | Software —> Network —><br>TCPIP (IPv4 and IPv6) —><br>TCPIP Protocol                                                                                                    |
|-----------------------------------------------|-----------------|------------------------------|----------------------------------------------------------------------------------------------------|
|                                               |                 |                              | Configuration —> TCP/IP<br>—> Configure TCP/IP —><br>Advanced Methods —><br>DNS. Select a name server<br>in Name server to search.<br>Click Delete —> OK.                                                                                                    |
| Start/Restart Using Domain<br>Name Resolution | smit stnamerslv |                              | Software> Network><br>TCPIP (IPv4 and IPv6)><br>TCPIP Protocol<br>Configuration> TCP/IP<br>> Configure TCP/IP><br>Advanced Methods><br>DNS. Select the Enable<br>domain name resolution<br>using Domain Name<br>Service (DNS) check box.<br>Click OK.             |
| Stop Using Domain Name<br>Resolution          | smit spnamerslv |                              | Software —> Network —><br>TCPIP (IPv4 and IPv6) —><br>TCPIP Protocol<br>Configuration —> TCP/IP<br>—> Configure TCP/IP —><br>Advanced Methods —><br>DNS. Clear the Enable<br>domain name resolution<br>using Domain Name<br>Service (DNS) check box.<br>Click OK. |
| Change/Show the Domain                        | smit mkdomain   | edit <b>/etc/resolv.conf</b> | Software —> Network —><br>TCPIP (IPv4 and IPv6) —><br>TCPIP Protocol<br>Configuration —> TCP/IP<br>—> Configure TCP/IP —><br>Advanced Methods —><br>DNS. —> Domain name to<br>search. Click Add —> OK.                                                            |
| Remove the Domain                             | smit rmdomain   | edit <b>/etc/resolv.conf</b> | Software —> Network —><br>TCPIP (IPv4 and IPv6) —><br>TCPIP Protocol<br>Configuration —> TCP/IP<br>—> Configure TCP/IP —><br>Advanced Methods —><br>DNS. Select a domain in<br>the Domain search list.<br>Click Delete —> OK.                                     |

### Notes:

1. On the first line of the **/etc/resolv.conf** file, type the word **domain** followed by the full name of the domain that this host is in. For example:

domain abc.aus.century.com

2. On any blank line below the domain line, type the word **nameserver**, followed by at least one space, followed by the dotted decimal Internet address of the name server that this host is to use

(the name server must serve the domain indicated by the domain statement). You can have up to 16 name server entries. For example, your **/etc/resolv.conf** file might contain the entries:

nameserver 192.9.201.1 nameserver 192.9.201.2

The system queries the name servers in the order listed.

## **Configuring Dynamic Zones on the DNS Name Server**

The **named** command allows for dynamic updates. The named database and configuration files need to be configured to allow for client machines to issue updates. A zone can be set to dynamic or static. The default zone is static.

To make a zone dynamic, you must add the keyword **allow-update** to that zone's stanza in the **/etc/named.conf** file. The **allow-update** keyword specifies an Internet address match list that defines hosts allowed to submit updates. See the named.conf File Format for TCP/IP in the *AIX 5L Version 5.1 Files Reference* for more information and a detailed example of a **conf** file. In the following example, all hosts are allowed to update the dynamic zone:

```
zone "aoot.austin.ibm.com" IN {
   type master;
   file "named.data";
   allow-update { any; };
};
```

After a zone is marked dynamic, three modes of security can be initiated:

| Unsecured  | Allows anyone at anytime to update any information in the zone.                                                                                                    |
|------------|----------------------------------------------------------------------------------------------------|
|            | Attention: Use of this mode is not recommended. It can lead to data loss, data interception, and user frustration. At the least, an unsecured zone should be limited to updates only from specific Internet addresses.                                            |
| Controlled | Allows for the creation of new information and the replacement of existing information. This is probably the easiest mode to use for a secure transition environment. This mode also requires that all incoming updates be timestamped and have keyed signatures. |
| Presecured | Requires all updates to existing information be replaced with similar information. This mode also requires that all incoming updates be timestamped and have keyed signatures.                                                                                    |

A dynamic zone defaults to unsecured mode. To use one of the other modes, type **controlled** or **presecured** after the keyword **update-security** in the zone stanza of the **/etc/named.conf** file. This tells the **named** server the level of security to use with that zone. For example:

```
zone "aoot.austin.ibm.com" IN {
   type master;
   file "named.boot";
   allow-update { any; };
   update-security controlled;
};
```

After a mode is selected, the actual data files must be modified for your level of security. In unsecured mode, the data files are used "as is." For controlled or presecured mode, you must generate a set of master server/hostname key pairs for each name in the zone. This is done with the **nsupdate** command using the **-g** option. This command generates the key pair (a private and a public key). These keys are needed to authentically sign for updates. After generating all the keys for your list of zone names, you need to add them to the data file. The KEY format is as follows:

| Index | ttl | Class | Туре | KeyFlags | Protocol | Algorithm | KeyData |
|-------|-----|-------|------|----------|----------|-----------|---------|
|-------|-----|-------|------|----------|----------|-----------|---------|

where:

| Index     | Specifies the name used to reference the data in the zone.                                                                                                    |
|-----------|----------------------------------------------------------------------------------------------------|
| tt/       | Specifies the time-to-live (TTL) for this data. This is an optional field.                                                                                                    |
| Class     | Specifies the class of the data. This is dependent on the zone, but usually it is IN.                                                                                                    |
| Туре      | Indicates the type of the record. In this case, it is KEY.                                                                                                    |
| KeyFlags  | Gives named information about the key. 0x0000 defines the typical key record used for a host. 0x0100 defines the key record associated with the zone name.                                     |
| Protocol  | Specifies the protocol to use. Currently, there is only one, 0.                                                                                                    |
| Algorithm | Specifies the algorithm of the key. Currently, there is only one, 1. This is the MD5 Private/Public authentication method.                                                                     |
| KeyData   | Indicates the key in base64 representation. The <b>nsupdate</b> command generates both the public and private keys in base64 representation. The public key is listed last in the output file. |

### Example

To ensure security over a host name in a dynamic zone, a line similar to the following needs to be added to the zone file for the zone containing the hostname.

bears 4660 IN KEY 0x0000 0 1 AQOtg.....

The above example indicates that bears has a KEY record defined. Someone wanting to update bears would have to sign his update with the private key matching the public key in the database. For the **nsupdate** command to succeed, the private key needs to be placed on the client in a keyfile (defaults to **/etc/keyfile**). It should follow the format:

hostname mastername base64 key

A similar KEY entry is required in the zone definition section. *A zone key is required for both presecured and controlled modes or the mode is considered to be unsecured.* This can be done as shown in the previous bears example, but the private key is left for the administrator to use with the **nsupdate** command's administrative mode.

To generate a key pair using the **nsupdate** command, type: nsupdate -g -h ZoneName -p ServerName -k AdminKeyFile

This generates a key for the zone. Place the last key of the pair in the beginning section for the zone as follows:

IN KEY 0x0100 0 1 Key

The zone is ready to be loaded. The administrator should use the zone key to apply updates and maintenance operations on the zone.

## Planning and Configuration for LDAP Name Resolution

The Lightweight Directory Access Protocol (LDAP) is an open industry standard that defines a method for accessing and updating information in a directory. An LDAP schema defines the rules for ordering data. The **ibm-HostTable** object class, part of the IBM SecureWay Directory schema, can be used to store the name-to-Internet-address mapping information for every host on the network.

The **ibm-HostTable** object class is defined as follows:

| ibm-HostTable                                          |
|--------------------------------------------------------|
| Host Table entry which has a collection of hostname to |
| IP address mappings.                                   |
| TBD                                                    |
| ipAddress                                              |
| top                                                    |
| host, ipAddress                                        |
| <pre>ibm-hostAlias, ipAddressType, description</pre>   |
|                                                        |

The attribute definitions follow:

| Attribute Name:<br>Description: |                                                                  |
|---------------------------------|------------------------------------------------------------------|
| OID:                            | TBD                                                              |
| Syntax:                         | caseIgnoreString                                                 |
| Length:                         | 256                                                              |
| Single Valued:                  | Yes                                                              |
| Attribute Name:                 |                                                                  |
| Description:                    | Alias of the hostname in the Host Table                          |
| OID:                            | TBD                                                              |
| Syntax:                         | caseIgnoreString                                                 |
| Length:                         | 256                                                              |
| Single Valued:                  |                                                                  |
| Attribute Name:                 |                                                                  |
| Description:                    |                                                                  |
| OID:                            | TBD                                                              |
| Syntax:                         | Integer<br>11                                                    |
| Length:<br>Single Valued:       |                                                                  |
| Attribute Name:                 |                                                                  |
| Description:                    |                                                                  |
| OID:                            | 1.13.18.0.2.4.486                                                |
| Syntax:                         | caseIgnoreString                                                 |
| Length:                         | 256                                                              |
| Single Valued:                  | Multi-valued                                                     |
| Attribute Name:                 | description                                                      |
| Description:                    | Comments that provide a description of a directory object entry. |
| OID:                            | 2.5.4.13                                                         |
| Syntax:                         | caseIgnoreString                                                 |
| Length:                         | 1024                                                             |
| Single Valued:                  | Multi-valued                                                     |

Use the following procedure to configure the LDAP server to store the name-to-Internet-address mapping host information.

- 1. Add a suffix on the LDAP server. The suffix is the starting point of the hosts database. For example, "cn=hosts". This can done using the web-based IBM SecureWay Directory Server Administration tool.
- Create an LDAP Data Interchange Format (LDIF) file. This can be done manually or with the hosts2ldif command, which creates a LDIF file from the /etc/hosts file. See the hosts2ldif Command in the AIX 5L Version 5.1 Commands Reference for more information. The following is a sample LDIF file:

```
dn: cn=hosts
objectclass: top
objectclass: container
cn: hosts
dn: ipAddress=1.1.1.1, cn=hosts
host: test
ipAddress: 1.1.1.1
objectclass: ibm-HostTable
ipAddressType: 1
ibm-hostAlias: e-test
ibm-hostAlias: test.austin.ibm.com
description: first ethernet interface
dn: ipAddress=fe80::dead, cn=hosts
host: test
ipAddress: fe80::dead
objectclass: ibm-HostTable
ipAddressType: 2
ibm-hostAlias: test-ll
ibm-hostAlias: test-ll.austin.ibm.com
description: v6 link level interface
```

3. Import the hosts directory data from the LDIF file on the LDAP server. This can be done with the **Idif2db** command or through the web-based IBM SecureWay Directory Server Administration tool.

To configure the client to access the hosts database on the LDAP server, use the following procedure:

- 1. Create the *letc/resolv.ldap* file. See the resolv.ldap File Format for TCP/IP in the *AIX 5L Version 5.1 Files Reference* for more information and a detailed example of a **resolv.ldap** file.
- 2. Change the default name resolution through the **NSORDER** environment variable, the **/etc/netsvc.conf** file, or the **/etc/irs.conf** file. See the netsvc.conf File Format for TCP/IP or the irs.conf File Format for TCP/IP in the *AIX 5L Version 5.1 Files Reference* for more information.

# TCP/IP Routing

The topics discussed in this section are:

- Static and Dynamic Routing
- · Gateways
- Planning for Gateways
- Configuring a Gateway
- Restricting Route Use
- Dead Gateway Detection
- Manually Removing Dynamic Routes
- · Configuring the routed Daemon
- Getting an Autonomous System Number

A *route* defines a path for sending packets through the Internet network to an address on another network. A route does not define the complete path, only the path segment from one host to a gateway that can forward packets to a destination (or from one gateway to another). There are three types of routes:

host routeDefines a gateway that can forward packets to a specific host on another network.network routeDefines a gateway that can forward packets to any of the hosts on a specific network.default routeDefines a gateway to use when a host or network route to a destination is not otherwise defined.

Routes are defined in the kernel *routing table*. The route definitions include information on networks reachable from the local host and on gateways that can be used to reach remote networks. When a gateway receives a datagram, it checks the routing tables to find out where next to send the datagram along the path to its destination.

Beginning with AIX 5.1, you can add multiple routes for the same destination in the kernel routing table. A routing lookup evaluates all routes that match the request then chooses the route with the lowest distance metric. If multiple matching routes have equal distance, a lookup chooses the most specific route. If both criteria are equal for multiple routes, routing lookups alternate choices of matching routes.

# **Static and Dynamic Routing**

In TCP/IP, routing can be one of two types: *static* or *dynamic*. With static routing, you maintain the routing table manually using the **route** command. Static routing is practical for a single network communicating with one or two other networks. However, as your network begins to communicate with more networks, the number of gateways increases, and so does the amount of time and effort required to maintain the routing table manually.

With dynamic routing, daemons update the routing table automatically. Routing daemons continuously receive information broadcast by other routing daemons, and so continuously update the routing table.

TCP/IP provides two daemons for use in dynamic routing, the **routed** and **gated** daemons. The **gated** daemon supports Routing Information Protocol (RIP), Routing Information Protocol Next Generation

(RIPng), Exterior Gateway Protocol (EGP), Border Gateway Protocol (BGP) and BGP4+, Defense Communications Network Local-Network Protocol (HELLO), Open Shortest Path First (OSPF), Intermediate System to Intermediate System (IS-IS), and Internet Control Message Protocol (ICMP and ICMPv6)/Router Discovery routing protocols simultaneously. In addition, the **gated** daemon supports the Simple Network Management Protocol (SNMP). The **routed** daemon only supports Routing Information Protocol.

Routing daemons can operate in one of two modes, *passive* or *active*, depending upon the options you use when starting the daemons. In active mode, routing daemons both broadcast routing information periodically about their local network to gateways and hosts, and receive routing information from hosts and gateways. In passive mode, routing daemons receive routing information from hosts and gateways, but do not attempt to keep remote gateways updated (they do not advertise their own routing information).

These two types of routing can be used not only for gateways, but for other hosts on a network as well. Static routing works the same for gateways as for other hosts. Dynamic routing daemons, however, must be run in the passive (quiet) mode when run on a host that is not a gateway.

## Gateways

Gateways are a type of router. *Routers* connect two or more networks and provide the routing function. Some routers, for example, route at the network interface level or at the physical level.

*Gateways*, however, route at the network level. Gateways receive IP datagrams from other gateways or hosts for delivery to hosts on the local network, and route IP datagrams from one network to another. For example, a gateway connecting two Token-Ring networks has two Token-Ring adapter cards, each with its own Token-Ring network interface. To pass on information, the gateway receives datagrams through one network interface and sends them out through the other network interface. Gateways periodically verify their network connections through interface status messages.

Gateways route packets according to the destination network, not according to the destination host. That is, a gateway machine is not required to keep track of every possible host destination for a packet. Instead, a gateway routes packets according to the network of the destination host. The destination network then takes care of sending the packet to the destination host. Thus, a typical gateway machine requires only limited disk storage capacity (if any) and limited main memory capacity.

The distance a message must travel from originating host to destination host depends upon the number of *gateway hops* it must make. A gateway is zero hops from a network to which it is directly attached, one hop from a network that is reachable through one gateway, and so on. Message distance is usually expressed in the number of gateway hops required, or *hop counts* (also called the *metric*).

### **Interior and Exterior Gateways**

Interior gateways are gateways that belong to the same autonomous system. They communicate with each other using the Routing Information Protocol (RIP), Routing Information Protocol Next Generation (RIPng), Intermediate System to Intermediate System protocol, Open Shortest Path First protocol (OSPF), or the HELLO Protocol (HELLO). Exterior gateways belong to different autonomous systems. They use the Exterior Gateway Protocol (EGP), the Border Gateway Protocol (BGP), or BGP4+.

For example, consider two autonomous systems. The first is all the networks administered by the Widget Company. The second is all the networks administered by the Gadget Company. The Widget Company has one machine, called apple, which is Widget's gateway to the Internet. The Gadget Company has one machine, called orange, which is Gadget's gateway to the Internet. Both companies have several different networks internal to the companies. The gateways connecting the internal networks are interior gateways. But apple and orange are exterior gateways.

Each exterior gateway does not communicate with every other exterior gateway. Instead, the exterior gateway acquires a set of neighbors (other exterior gateways) with which it communicates. These neighbors are not defined by geographic proximity, but rather by their established communications with each other. The neighboring gateways, in turn, have other exterior gateway neighbors. In this way, the exterior gateway routing tables are updated and routing information is propagated among the exterior gateways.

The routing information is sent in a pair, (N,D), where N is a network and D is a distance reflecting the cost of reaching the specified network. Each gateway advertises the networks it can reach and the costs of reaching them. The receiving gateway calculates the shortest paths to other networks and passes this information along to its neighbors. Thus, each exterior gateway is continually receiving routing information, updating its routing table and then passing that information to its exterior neighbors.

### **Gateway Protocols**

All gateways, whether interior or exterior, use protocols to communicate with each other. Here are brief descriptions of the more commonly used TCP/IP gateway protocols:

#### HELLO Protocol (HELLO)

HELLO is one protocol that the interior gateways use to communicate among themselves. HELLO calculates the shortest path to other networks by determining the path that has the least delay time.

#### **Routing Information Protocol (RIP)**

Routing Information Protocol is a protocol that the interior gateways use to communicate among themselves. Like the HELLO Protocol, RIP calculates the shortest path to other networks. Unlike HELLO, RIP estimates distance not by delay time, but by hop counts. Because the **gated** daemon stores all metrics internally as time delays, it converts RIP hop counts into time delays.

#### **Routing Information Protocol Next Generation**

RIPng is the RIP protocol that is enhanced to support IPv6.

#### Open Shortest Path First (OSPF)

OPSF is a protocol that the interior gateways use to communicate among themselves. It is a link-state protocol that is better suited than RIP for complex networks with many routers. It provides equal cost multipath routing.

#### **Exterior Gateway Protocol (EGP)**

The exterior gateways can use the Exterior Gateway Protocol to communicate among themselves. The EGP does not calculate the shortest path to other networks. Instead, it merely indicates whether a particular network is reachable or not.

#### **Border Gateway Protocol (BGP)**

The exterior gateways can use this protocol to communicate among themselves. It exchanges reachability information between automomous systems, but provides more capabilities than EGP. BGP uses path attributes to provide more information about each route as an aid in selecting the best route.

#### Border Gateway Protocol 4+

BGP4+ is the BGP protocol version 4, which supports IPv6 and has other enhancements over past versions of the protocol.

#### Intermediate System to Intermediate System (IS-IS)

Interior gateways use IS-IS protocol to communicate among themselves. It is a link-state protocol that can route IP and ISO/CLNP packets and, like OSPF, uses a "shorter path first" algorithm to determine routes.

# **Planning for Gateways**

Before you configure the gateways for your network, you must first:

- 1. Consider the number of gateways to use.
- 2. Decide on the type of routing to use.

### Consider the Number of Gateways to Use

The number of gateways you need to configure will depend upon:

- The number of networks you want to connect.
- How you want to connect the networks.
- The level of activity on the connected networks.

For example, suppose users on Network 1, Network 2, and Network 3 all need to communicate with each other.

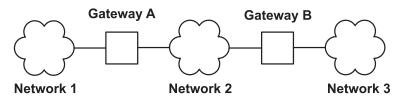

Figure 25. Simple Gateway Configuration. This illustration contains three network clouds numbered one, two, and three. Networks one and two are connected with gateway A. Networks two and three are connected with gateway B.

To connect Network 1 directly to Network 2, you would use a single gateway (Gateway A). To connect Network 2 directly to Network 3, you would use another gateway (Gateway B). Now, assuming the proper routes are defined, all the users on all three networks can communicate.

However, if Network 2 is very busy, communication between Network 1 and Network 3 might suffer unacceptable delays. Furthermore, if most of the inter-network communication occurs between Network 1 and Network 3, you might want to connect Network 1 directly to Network 3. To do this, you could use an additional pair of gateways, Gateway C (on Network 1) and Gateway D (on Network 3), with a direct connection between these two additional gateways. This may be an inefficient solution, however, because one gateway can connect more than two networks.

A more efficient solution would be to connect Gateway A to Gateway B directly, as well as to Network 2. This would require a second network adapter in both Gateway A and Gateway B. In general, the number of networks you connect through a single gateway is limited by the number of network adapter cards the gateway machine can support.

## Decide on the Type of Routing to Use

If your network is small, and its configuration rarely changes, you probably want to use static routing. But if you have a large network whose configuration changes frequently, you probably want to use dynamic routing. You might decide to use a combination of static and dynamic routing. That is, you might want to give static definitions to a few specific routes, while allowing other routes to be updated by the daemons. The static routes you create are not advertised to other gateways and are not updated by the routing daemons.

*If Using Dynamic Routing:* Choose the routing daemon according to the type of gateway you need and the protocols your gateway must support. If the gateway is an interior gateway, and only needs to support RIP, choose the **routed** daemon. If the gateway must support any other protocol, or is an exterior gateway, choose the **gated** daemon.

**Note:** Unpredictable results can occur if the **gated** and **routed** daemons run on the same host at the same time.

# **Configuring a Gateway**

To configure a machine to act as a gateway, use the following instructions. For clarity, this procedure assumes that the gateway machine connects two networks, and that the gateway machine has already been minimally configured (see Configuring TCP/IP) on one of the networks.

- 1. Install and configure the second network adapter, if you have not done so already. (See Installing a Network Adapter and Configuring and Managing Adapters.)
- 2. Choose an IP address for the second network interface, and then configure the network interface by following the instructions in Managing Network Interfaces.
- 3. Add a route to the second network.
- 4. To use a machine as an internetwork router over TCP/IP networks, enter:
  - no -o ipforwarding=1
- 5. The gateway machine can now access both of the networks to which it is directly attached.
  - a. If you want to use static routing to communicate with hosts or networks beyond these two networks, add any other routes you want.
  - b. If you want to use dynamic routing, follow the instructions in either Configuring the routed Daemon or Configuring the gated Daemon. If your internetwork is to join the Internet, you should also follow the instructions in Getting an Autonomous System Number.

| Configuring Gateway Tasks       |                |                                               |                                                                                                    |  |
|---------------------------------|----------------|-----------------------------------------------|----------------------------------------------------------------------------------------------------|--|
| Task                            | SMIT Fast Path | Command or File                               | Web-based System<br>Manager Management<br>Environment                                                                                                    |  |
| Displaying the Routing<br>Table | smit Isroute   | netstat -rn <sup>1</sup>                      | Software —> Network —><br>TCPIP (IPv4 and IPv6) —><br>TCPIP Protocol<br>Configuration —> TCP/IP<br>—> Configure TCP/IP —><br>Advanced Methods —><br>Static Routes —><br>Statistics.                                                                                                    |  |
| Adding a Static Route           | smit mkroute   | route add destination<br>gateway <sup>2</sup> | Software —> Network —><br>TCPIP (IPv4 and IPv6) —><br>TCPIP Protocol<br>Configuration —> TCP/IP<br>—> Configure TCP/IP —><br>Advanced Methods —><br>Static Routes. Complete<br>the following in<br>Add/Change a static<br>route: Destination Type,<br>Gateway address,<br>Network interface name<br>(drop-down menu), Subnet<br>mask, Metric (Cost), and<br>the Enable active dead<br>gateway detection check<br>box. Click Add/Change<br>Route. |  |

| Configuring Gateway Tasks  |               |                                                  |                                                                                                    |
|----------------------------|---------------|--------------------------------------------------|----------------------------------------------------------------------------------------------------|
| Removing a Static Route    | smit rmroute  | route delete destination<br>gateway <sup>2</sup> | Software —> Network —><br>TCPIP (IPv4 and IPv6) —><br>TCPIP Protocol<br>Configuration —> TCP/IP<br>—> Configure TCP/IP —><br>Advanced Methods —><br>Static Routes. Select a<br>route, and click Delete<br>Route. |
| Flushing the Routing Table | smit fshrttbl | route flush                                      | Software —> Network —><br>TCPIP (IPv4 and IPv6) —><br>TCPIP Protocol<br>Configuration —> TCP/IP<br>—> Configure TCP/IP —><br>Advanced Methods —><br>Static Routes —> Delete<br>All.                              |

### Notes:

- The table is divided into columns for destination address, gateway address, flags, reference count (hop count), and network interface. (For a detailed discussion of each of these columns, see the netstat command in the *AIX 5L Version 5.1 Commands Reference*.) If frames are not reaching their destination and the routing tables indicate the correct route, one or more of the following conditions might exist:
  - Network is failing.
  - Remote host or gateway is failing.
  - · Remote host or gateway is down or not ready to receive frames.
  - Remote host does not have a route back to the source network.
- The *destination* value is the dotted decimal address or symbolic name of the destination host or network, and the *gateway* value is the dotted decimal address or symbolic name of the gateway. (A default route specifies 0 as the destination.)

# **Restricting Route Use**

Routes can be restricted so they can be used only by some users. The restrictions are based on the primary group IDs of users. Using the **route** command, you can specify a list of up to 32 group IDs that are allowed or not allowed to use a route. If the list is of allowed groups, any user that belongs to any group on the list can use the route. If the list is of disallowed groups, only users that do not belong to any of the groups on the list can use the route. The root user can use any route.

Groups can also be associated with an interface using the **ifconfig** command. In this case, a forwardable packet can use any route allowed for the groups associated with its incoming interface.

If there are two or more routes to the same destination, any ICMP redirects that are received for that destination will be ignored and path MTU discovery will not be done on those routes.

## **Dead Gateway Detection**

Beginning with AIX 5.1, a host can be configured to detect whether a gateway it is using is down and adjust its routing table accordingly. If the network option **-passive\_dgd** is 1, passive dead gateway detection is enabled for the entire system. If no response is received for **dgd\_packets\_lost** consecutive ARP requests to a gateway, that gateway is considered to be down and the distance metrics (also known as *hopcount* or *cost*) for all routes using that gateway are raised to the maximum possible value. After **dgd\_retry\_time** minutes have passed, the routes' costs are restored to their user-configured values. The

host also takes action based on failing TCP connections. If **dgd\_packets\_lost** consecutive TCP packets are lost, the ARP entry for the gateway in use is deleted and the TCP connection tries the next-best route. The next time the gateway is used, the above actions take place if the gateway is actually down. **passive\_dgd**, **dgd\_packets\_lost**, and **dgd\_retry\_time** can all be configured using the **no** command.

Hosts can also be configured to use active dead gateway detection on a per-route basis with the **-active\_dgd** flag of the **route** command. Active dead gateway detection pings all gateways used by routes for which it is enabled every **dgd\_ping\_time** seconds. If no response is received from a gateway, it is pinged more rapidly up to **dgd\_packets\_lost** times. If no response is received, the costs of all routes using that gateway are raised. The gateway continues to be pinged, and if a response is eventually received, the costs on the routes are restored to their user-configured values. **dgd\_ping\_time** can be configured using the **no** command.

Dead gateway detection is generally most useful for hosts that use static rather than dynamic routing. Passive dead gateway detection has low overhead and is recommended for use on any network that has redundant gateways. However, passive dead gateway detection is done on a best-effort basis only. Some protocols, such as UDP, do not provide any feedback to the host if a data transmission is failing, and in this case no action can be taken by passive dead gateway detection. Active dead gateway detection is most useful when a host must discover immediately when a gateway goes down. Since it queries each gateway for which it is enabled every few seconds, there is some network overhead associated with its use. Active dead gateway detection is recommended only for hosts that provide critical services and on networks with a limited number of hosts.

# **Manually Removing Dynamic Routes**

If you are using the **routed** daemon, a manually deleted route is *not* replaced by incoming RIP information (because ioctl's are used). If you are using the **gated** daemon, and the -n flag is not used, the manually deleted route *is* replaced by the route as discovered in incoming RIP information.

# Configuring the routed Daemon

To configure the **routed** daemon:

- 1. Remove the comment symbol (#) and modify the routed clause in the **/etc/rc.tcpip** shell script. This automatically starts the **routed** daemon with each system startup.
  - Specify whether you want the gateway to run in active (-s flag) or passive (-q flag) mode.
  - Specify whether you want packet tracing on or off (-t flag). Packet tracing can also be turned on after the routed daemon is already started by using the kill command to send a SIGUSR1 signal to the daemon. This signal can also be used to increment the level of tracing through four levels. In addition, packet tracing can be turned off while the routed daemon is running by using the kill command to send a SIGUSR2 signal to the daemon. For more information, see the routed daemon and the kill command.
  - Specify whether you want debugging turned on or off (-d flag). If you use this flag, specify which log file you want debugging information stored in, or choose for it to be directed to the console display.
  - Specify whether you are running the **routed** daemon on a gateway (-g flag).

Note: A host that is not a gateway can run the **routed** daemon, but it must be run in passive mode.

- Identify any known networks by listing them in the *letc/networks* file. See Networks File Format for TCP/IP in the *AIX 5L Version 5.1 Files Reference* for more information. A sample **networks** file is located in the *lusr/samples/tcpip* directory.
- 3. Set up routes in the **/etc/gateways** file to any known gateways that are not directly connected to your network. Refer to Gateways File Format for TCP/IP in *AIX 5L Version 5.1 Files Reference* for detailed examples of entries in the **/etc/gateways** file. A sample **gateways** file is located in the **/usr/samples/tcpip** directory.

**Attention:** Do not run the **routed** daemon and the **gated** daemon on the same machine. Unpredictable results can occur.

## **Configuring the gated Daemon**

To configure the gated daemon:

 Decide which gateway protocols are most appropriate for your system. The choices for routing protocols are EGP, BGP, RIP, RIPng, HELLO, OSPF, ICMP/Router Discovery, and IS-IS. You can also use SNMP, a protocol allowing you to change or show management information for a network element from a remote host.

**Note:** Use EGP, BGP, or BGP4+ to advertise addresses of networks in an autonomous system to gateways in other autonomous systems. If you are on the Internet, EGP, BGP, or BGP4+ must be used to advertise network reachability to the core gateway system. Use the interior routing protocols to advertise reachability information within an autonomous system.

- Identify any known networks by listing them in the *letc/networks* file. See Networks File Format for TCP/IP in *AIX 5L Version 5.1 Files Reference* for more information. A sample **networks** file is located in the *lusr/samples/tcpip* directory.
- 3. Edit the /etc/gated.conf file to reflect the desired gated daemon configuration.

**Note**: The **gated** version on AIX 4.3.2 and higher is 3.5.9. The syntax of the **/etc/gated.conf** file has changed. The examples given below are for the 3.5.9 version of **gated**. To configure the **/etc/gated.conf** file for versions prior to AIX 4.3.2, use the syntax provided in the **/etc/gated.conf** file itself.

- a. Specify the level of trace output you want. If tracing is needed before the **gated.conf** file is parsed, use the **-t** flag to turn tracing on when the daemon starts. See gated Daemon in *AIX 5L Version 5.1 Commands Reference* for more information.
- Specify the routing protocols you want to use. Each protocol has its own protocol statement. Remove the comment symbols (#) and modify the statements corresponding to the protocols you want to use.
  - If using EGP:
    - Set up the EGP autonomoussystem clause. Obtain an autonomous system number from the Internet authority if you are on the Internet, or if not, assign an autonomous system number considering the autonomous system numbers of other systems on your network.
    - Set the EGP statement to yes.
    - Set up a group clause for each autonomous system.
    - Set up a neighbor clause for each neighbor in that autonomous system. For example: autonomoussystem 283;

```
egp yes {
    group maxup 1 {
        neighbor nogendefault 192.9.201.1 ;
        neighbor nogendefault 192.9.201.2 ;
    } ;
    group {
        neighbor 192.10.201.1 ;
        neighbor 192.10.201.2 ;
    } ;
};
```

- If using RIP or HELLO:
  - Set the RIP or HELLO statement to yes.

- Specify nobroadcast in the RIP or HELLO statement if you want the gateway only to accept routing information, not broadcast information. Or specify broadcast in the RIP or HELLO statement if you want the gateway to broadcast routing information as well as accept routing information.
- If you want the gateway to send directly to source gateways, use the sourcegateways statement. Specify a gateway name or Internet address in dotted decimal in the sourcegateways clause. For example:

The following example shows the RIP/HELLO stanza in the **gated.conf** file of a machine that does not send RIP packets, and does not receive RIP packets on its tr0 interface.

- If using BGP:
  - Set up the BGP autonomoussystem clause. Obtain an autonomous system number from the Internet authority if you are on the Internet, or if not, assign an autonomous system number considering the autonomous system numbers of other systems on your network.
  - Set the BGP statement to yes.
  - Set up a peer clause for each neighbor in that autonomous system. For example:

- If using SNMP:
  - Set the SNMP statement to yes.

```
snmp yes ;
```

### Configuring the gated Daemon To Run IPv6

To configure the **gated** daemon to run under Internet Protocol version 6 (IPv6), first ensure that your system has been configured for IPv6 and IPv6 routing:

- 1. Run autoconf6 to automatically configure your interfaces for IPv6.
- 2. Configure site local addresses for each IPv6 interface on which you want to use IPv6 routing using the following command:

```
ifconfig interface inet6 fec0:n::address/64 alias
```

where

interface

Is the name of the interface, such as tr0 or en0.

*n* Is any decimal number; for example, 11

address

Is the portion of the IPv6 interface address that follows the double colons; for example, given the IPv6 address fe80::204:acff:fe86:298d, the *address* entry would be 204:acff:fe86:298d.

**Note:** You can use the command **netstat -i** to see what your IPv6 address is for each configured interface.

If token ring tr0 has an IPv6 address of fe80::204:acff:fe86:298d, you issue the following command: ifconfig tr0 inet6 fec0:13::204:acff:fe86:298d/64 alias

- 3. Turn on IPv6 forwarding with the following command:
  - no -o ip6forwarding=1
- 4. Start **ndpd-router** with the following command:

ndpd-router -g

See **ndpd-router** to determine which flags to use for your network configuration.

Starting **ndpd-router** allows your system to act as a router for the Neighbor Discovery Protocol. Neighbor Discovery Protocol routers inform Neighbor Discovery hosts with routing information so hosts can route IPv6 packets.

Any hosts on the network that you want to be part of the IPv6 network must run **ndpd-host**. Hosts on the network that run **ndpd-host** will recognize themselves as part of an IPv6 network and use Neighbor Discovery Protocol, which allows them to determine and monitor link-layer addresses both to allow neighbor routing and to find neighboring routers for forwarding packets.

See ndpd-router, ndpd-host, or read RFC 1970, Neighbor Discovery, for more information.

Next, configure the gated daemon:

- 1. Decide which IPv6 gateway protocols are most appropriate for your system. The choices for IPv6 routing protocols are Border Gateway Protocol enhanced for IPv6 (BGP4+) and Routing Information Protocol Next Generation (RIPng).
- 2. Edit the etc/gated.conf file to reflect the desired gated daemon configuration.

**Note:**AIX 4.3.2 and later run **gated** version 3.5.9. The syntax of the **gated.conf** file has changed slightly from earlier versions. Read the **gated.conf** documentation or use the sample file that is shipped in the **/usr/sample/tcpip** directory for correct syntax.

When configuring **BGP4+** or **RIPng**, use IPv6 addresses in which the syntax specifies an IP address.

Note: By default, RIPng multicasts its packets.

Once the /etc/gated.conf file has been modified, the gated daemon can be started.

## **Getting an Autonomous System Number**

If you use **EGP** or **BGP**, you should obtain an official *autonomous system number* for your gateway. To obtain an official autonomous system number, contact the NIC at INFO@INTERNIC.NET.

## Path MTU Discovery

For two hosts communicating across a path of multiple networks, a transmitted packet becomes fragmented if its size is greater than the smallest MTU of any network in the path. Because packet fragmentation can result in reduced network performance, it is desirable to avoid fragmentation by transmitting packets with a size is no greater than the smallest MTU in the network path. This size is called the path MTU.

The operating system supports a path MTU discovery algorithm as described in RFC 1191. Path MTU discovery can be enabled for TCP and UDP applications by modifying the **tcp\_pmtu\_discover** and **udp\_pmtu\_discover** options of the **no** command. When enabled for TCP, path MTU discovery will automatically force the size of all packets transmitted by TCP applications to not exceed the path MTU.

Since UDP applications themselves determine the size of their transmitted packets, UDP applications must be specifically written to utilize path MTU information by using the **IP\_FINDPMTU** socket option, even if the **udp\_pmtu\_discover** no option is enabled. By default, the **tcp\_pmtu\_discover** and **udp\_pmtu\_discover** options are disabled on AIX 4.2.1 through AIX 4.3.1, and enabled on AIX 4.3.2 and later.

When the path MTU has been discovered for a network route, a separate host route is cloned for the path. These cloned host routes, as well as the path MTU value for the route, can be displayed using the **netstat -r** command. Accumulation of cloned routes can be avoided by allowing unused routes to expire and be deleted. Route expiration is controlled by the **route\_expire** option of the **no** command. Route expiration is disabled by default on AIX 4.2.1 through AIX 4.3.1, and set to 1 minute on AIX 4.3.2 and later.

Since routes can change dynamically, the path MTU value for a path might also change over time. Decreases in the path MTU value will result in packet fragmentation, so discovered path MTU values are periodically checked for decreases. By default, decreases are checked for every 10 minutes, and this value can be changed by modifying the value of the **pmtu\_default\_age** option of the **no** command.

Increases in the path MTU value can result in a potential increase in network performance, so discovered path MTU values are periodically checked for increases. By default, increases are checked for every 30 minutes, and this value can be changed by modifying the value of the **pmtu\_rediscover\_interval** option of the **no** command.

If not all of the routers in the network path support RFC 1191, then it might not be possible to determine an exact path MTU value. In these cases, the **mmtu** command can be used to add or delete path MTU values that are attempted.

#### Notes:

- 1. Path MTU discovery cannot be used on duplicate routes, including those configured for group routing.
- 2. Enabling path MTU discovery sets the value of the **arpqsize** option of the **no** command to a minimum value of 5. This value is not decreased if path MTU discovery is subsequently disabled.

## SLIP

# **Configuring SLIP over a Modem**

To configure Serial Line Interface Protocol (SLIP) between two systems that communicate through a modem, you can use the Web-based System Manager, **wsm**, or use the following procedure, which alternates between the System Management Interface Tool (SMIT) interface and the command line to complete the configuration. For clarity, the following instructions use the names bronze and gold for the two hosts.

- 1. Physically connect the modems to bronze and gold.
- 2. To create a tty on bronze using SMIT:
  - a. Enter:

smit maktty

- b. Select **rs232** as the type of tty you wish to create.
- c. Select an available serial port, for example **sa0** (system serial port 1).
- d. Select a port number for this tty from the list.
- e. Set the BAUD rate to the baud rate of your modem.
- f. Set Enable LOGIN to disable.
- g. Exit SMIT.
- 3. Create a tty on gold.

Follow the same procedure as you did for bronze (in step 2), except set Enable LOGIN to **enable**. The rest of these instructions assume that the tty number on both bronze and gold is tty1.

- 4. Test the physical connection with ATE.
  - a. On bronze, enter:

ate

- b. At the Unconnected Main Menu, select the **Alter** subcommand. Set the Rate to the baud rate of your modem and the Device to tty1.
- c. At the Unconnected Main Menu, select the **Connect** subcommand. When ATE prompts you for a phone number, enter the phone number of gold and press Enter.
- d. At this point, you should receive a login prompt for gold. Login.
- e. Return to the connected screen, logout from gold, press **Ctrl-v** (to get to the ATE CONNECTED MAIN MENU), press **t** to terminate the connection, and press **q** to exit ATE.

**Note:** If you do not receive a login prompt, return to step 1 and verify that your configuration is correct. Do not proceed until you can login to gold.

Because the tty configuration for use with ATE is slightly different from the configuration for use with SLIP, you must make the following changes:

a. On bronze, enter:

 ${\tt smit\ chgtty}$ 

b. On gold, enter:

smit chgtty-pdisable tty1

Select **tty1**, then select **Change/Show TTY Program**. Set Enable LOGIN to disable, then exit SMIT.

5. Add the following line to the /usr/lib/uucp/Devices file on both bronze and gold:

Direct tty1 - 9600 direct

or replace 9600 with whatever your modem speed is.

- 6. Create a SLIP network interface on bronze.
  - a. Enter:

smit mkinet1s1

- b. For TTY PORT for SLIP Network Interface, select tty1.
- c. Specify an INTERNET ADDRESS, for example, 130.130.130.1.
- d. Specify the DESTINATION address (of gold), for example, 130.130.130.2.
- e. Specify the BAUD RATE of your modem.
- f. Specify the DIAL STRING, for example:
  - "" AT OK ATDT555-1234 CONNECT ""
  - The meaning of this command is: Use tty1 at 9600 baud. Send AT to the modem. The modem should respond with OK. Dial the phone number 555-1234. The modem should respond with CONNECT. The spaces before and after the "" characters are necessary.
- g. Exit SMIT.
- 7. Create a SLIP network interface on gold.

Follow the same procedure as you did for bronze (in step 5), except exchange the INTERNET ADDRESS and the DESTINATION address.

8. Add the following two entries to the /etc/hosts file on both bronze and gold:

130.130.130.1 bronze 130.130.130.2 gold The name you assign must be unique. In other words, if the Token-Ring interface on bronze is already assigned the name bronze, assign the SLIP interface a name such as bronze\_slip.

**Note:** For a simplified interface to the **slattach** command, you might use the script /usr/sbin/slipcall.

- 9. Test the SLIP connection.
  - a. On bronze, enter:
    - ping gold
  - b. On gold, enter:

ping bronze

If both tests succeed, the SLIP connection is ready for use. If not, return to step 5 and verify that the configuration on both bronze and gold is correct.

# **Configuring SLIP over a Null Modem Cable**

To configure SLIP between two systems that are attached using a null modem cable, you can use the Web-based System Manager, **wsm**, or use the following procedure, which alternates between the System Management Interface Tool (SMIT) interface and the command line to complete the configuration. For clarity, these instructions use the names bronze and gold for the two hosts.

- 1. Physically connect bronze and gold by the null modem cable. The following cables are required.. (The cables are listed in the order they will be connected from bronze to gold.)
  - a. Cable B (part number 00G0943). Serial Port Jumper Cable; two are provided with each system, except models 220, 340, and 350 do not require them.
  - b. Cable D (part number 6323741, feature code 2936). Asynchronous Cable EIA-232/V.24.
  - c. Cable E (part number 59F2861, feature code 2937). Printer/Terminal Interposer EIA-232 (null modem cable).
  - d. Changer Adapter (both sides of the adapter are sockets).
- 2. Create a tty on bronze.
  - a. Enter:

smit maktty

- b. Select rs232 as the type of tty you wish to create.
- c. Select an available serial port, for example **sa0** (system serial port 1).
- d. Select a port number for this tty from the list.
- e. Set the BAUD rate to 19200. (Later, you will change this to 38400. But for now, use 19200.)
- f. Set Enable LOGIN to disable, and then exit SMIT.
- 3. Create a tty on gold.

Follow the same steps as you did for bronze (in step 2), except set Enable LOGIN to enable.

**Note:** The rest of these instructions assume that the tty number on both bronze and gold is tty1.

- 4. Test the physical connection with ATE.
  - a. On bronze, enter:

ate

- b. At the Unconnected Main Menu, select the **Alter** subcommand. Set the Rate to 19200, and the Device to tty1.
- c. At the Unconnected Main Menu, select the **Connect** subcommand. When ATE prompts you for a phone number, press Enter. You should receive the message:

ate: 0828-010 The Connect command has made a connection through port tty1

d. Press Enter. You should receive a login prompt for gold. Login to gold.

e. Finally, return to the connected screen, logout from gold, press **Ctrl-v** (to get to the ATE CONNECTED MAIN MENU), press **t** to terminate (end) the connection, and press **q** to exit ATE.

**Note:** If you do not receive a login prompt, return to step 1 and verify that your configuration is correct. Do not proceed until you can login to gold.

Since the tty configuration for use with ATE is slightly different from the configuration for use with SLIP, you must make the following changes:

a. On bronze, enter:

smit chgtty

Select tty1. Set the BAUD rate to 38400, and then exit SMIT.

b. On gold, enter:

pdisable tty1

c. On gold, enter:

smit chgtty

Select tty1. Set Enable LOGIN to disable, set the BAUD rate to 38400, and then exit SMIT.

5. Add the following line to the /usr/lib/uucp/Devices file on both bronze and gold:

- Direct tty1 38400 direct
- 6. Create a SLIP network interface on bronze.
  - a. Enter:

smit mkinet1s1

- b. For TTY PORT for SLIP Network Interface, select tty1.
- c. Specify an INTERNET ADDRESS, for example 130.130.130.1.
- d. Specify the DESTINATION address (of gold), for example, 130.130.130.2, and then select OK or Enter.
- 7. Create a SLIP network interface on gold.

Follow the same procedure as you did for bronze (in step 5), except exchange the INTERNET ADDRESS and the DESTINATION address.

8. Add the following two entries to the /etc/hosts file on both bronze and gold:

130.130.130.1 130.130.130.2 gold

The name you assign must be unique. In other words, if the Token-Ring interface on bronze is already assigned the name bronze, assign the SLIP interface a name such as bronze\_slip.

9. Start SLIP on both bronze and gold.

Enter:

slattach ttyl

- 10. Test the SLIP connection.
  - a. On bronze, enter:

ping gold

b. On gold, enter:

ping bronze

If both tests succeed, the SLIP connection is ready for use. If not, return to step 5 and verify that the configuration on both bronze and gold is correct.

# **Deactivating a SLIP Connection**

To deactivate a SLIP connection:

1. Enter:

ps -ef | grep slatt

Note the process numbers of processes associated with the **slattach** command.

2. For each process number, enter:

```
kill process_number
```

Do not use the -9 flag of the kill command.

If **slattach** is accidentally killed with a **-9** flag, a slip lock might remain in /etc/locks. Delete this lock file to clean up after **slattach**.

## **Removing a TTY**

To remove a tty, you can use the Web-based System Manager, **wsm**, or the System Management Interface Tool (SMIT) fast path, **smit rminet**.

# Asynchronous Point-to-Point Protocol (PPP) Subsystem

The Asynchronous Point-to-Point Protocol (PPP) subsystem provides an alternative to SLIP. PPP provides a standard method for transporting multiprotocol datagrams over point-to-point media. PPP is comprised of three main layers:

- 1. A method for encapsulating multiprotocol datagrams. PPP supports the TCP/IP network layer protocols.
- 2. A Link Control Protocol (LCP) for establishing, configuring, and testing the data-link connection. PPP implements this through streams kernel extensions.
- 3. A family of Network Control Protocols (NCPs) for establishing and configuring different network layer protocols. PPP supports Internet Protocol Control Protocol (IPCP) for negotiating a TCP/IP connection.

This implementation of PPP supports the following Request for Comments (RFCs):

- RFC 1661, The Point-to-Point Protocol, LCP
- RFC 1332, The PPP Internet Protocol Control Protocol (IPCP)
- RFC 1662, PPP in HDLC-like Framing
- RFC 1334, PPP Authentication Protocols
- RFC 1990, PPP Multilink

PPP differentiates between client and server. This operating system can act as both a client and a server. The distinction is made to simplify configuration. PPP servers tend to allocate a pool of IP addresses among the connections that are being made. There is some correlation between the media devices. This implementation of PPP breaks this correlation. All server PPP connections are allocated on a first-available basis. This facilitates the separation of PPP from the media. The attachment process must request to be linked to the proper type of link.

## **User-Level Processes**

The Asynchronous Point-to-Point Protocol on this operating system utilizes three user-level processes:

- 1. A control daemon (**pppcontrold**) run by root under the System Resource Controller (**startsrc -s pppcontrold**). The control daemon's function encompasses loading and configuring all kernel extensions associated with the subsystem. It remains running as long as PPP function is required by the operating system.
- An attachment process (pppattachd) that binds a TTY stream to an instance of the Link Control Protocol, Network Control Protocol, and a datagram protocol. An instance of pppattachd exists for each active PPP connection in the system. Any user of the attachment process must belong to the uucp group and contain /usr/sbin within their PATH environment variable.
- 3. A dialer process (**pppdial**) that establishes an outgoing connection. The dialer is intended to be executed by **pppattachd** as the connector program. Its purpose is to interact over the asynchronous device prior to PPP negotiation. This interaction is defined similarly to the UUCP chat dialog format. The dialer capability is provided to assist in establishing a connection with a remote system. The actual session establishment is out of the scope of PPP.

# **Configuring the Asynchronous Point-to-Point Protocol**

You can use Web-based System Manager or SMIT to configure the Asynchronous Point-to-Point Protocol. The following table shows all tasks that you may need when configuring your system. You must have root privileges to perform the tasks in this table.

At a minimum, when you initially configure your system, you must choose the following tasks from the table:

- Add a Link Configuration
- Add a Server Interface (if you are setting up the machine as a PPP server)
- Add a Demand Interface (if you want the machine to support demand connections)
- Manipulate PAP or CHAP Users/Passwords (if you want the machine to support PPP authentication)
- Start PPP to effect your changes (or Stop then Start PPP, if PPP is currently running)

| Configuring the Asynchronous PP          | P Tasks           |                                                                                                    |
|------------------------------------------|-------------------|----------------------------------------------------------------------------------------------------|
| Task                                     | SMIT Fast Path    | Web-based System Manager<br>Management Environment                                                                                                    |
| Create Link Control Configuration        | smit ppplcp       | Software —> Network —> TCPIP<br>(IPv4 and IPv6) —> Point-to Point<br>(PPP) —> Configure the<br>Point-to-Point Link.                                                          |
| Add a Link Configuration                 | smit addlcp       |                                                                                                    |
| Change/Show a Link<br>Configuration      | smit chglcp       |                                                                                                    |
| Remove a Link Configuration <sup>1</sup> | smit rmlcp        | Software —> Network —> TCPIP<br>(IPv4 and IPv6) —> Point-to Point<br>(PPP) —> Configure the<br>Point-to-Point Link —> Link<br>Configuration —> Remove Link<br>Configuration. |
| Create PPP IP Interfaces                 | smit pppip        |                                                                                                    |
| Add a Server Interface                   | smit addpppserver | Software —> Network —> TCPIP<br>(IPv4 and IPv6) —> Point-to Point<br>(PPP) —> Configure the<br>Point-to-Point Link —> Server<br>Interfaces —> Add/Change<br>Interface.       |

| Configuring the Asynchronous PPP       | / Tasks           |                                                                                                    |
|----------------------------------------|-------------------|----------------------------------------------------------------------------------------------------|
| Change/Show a Server Interface         | smit listserver   | Software —> Network —> TCPIP<br>(IPv4 and IPv6) —> Point-to Point<br>(PPP) —> Configure the<br>Point-to-Point Link —> Server<br>Interfaces —> Add/Change<br>Interface. |
| Remove a Server Interface <sup>1</sup> | smit rmlistserver | Software —> Network —> TCPIP<br>(IPv4 and IPv6) —> Point-to Point<br>(PPP) —> Configure the<br>Point-to-Point Link —> Server<br>Interfaces —> Delete Interface.        |
| Add a Demand Interface                 | smit addpppdemand | Software —> Network —> TCPIP<br>(IPv4 and IPv6) —> Point-to Point<br>(PPP) —> Configure the<br>Point-to-Point Link —> Demand<br>Interfaces —> Add/Change<br>Interface. |
| Change/Show a Demand<br>Interface      | smit listdemand   | Software —> Network —> TCPIP<br>(IPv4 and IPv6) —> Point-to Point<br>(PPP) —> Configure the<br>Point-to-Point Link —> Demand<br>Interfaces —> Add/Change<br>Interface. |
| Remove a Demand Interface <sup>1</sup> | smit rmlistdemand | Software —> Network —> TCPIP<br>(IPv4 and IPv6) —> Point-to Point<br>(PPP) —> Configure the<br>Point-to-Point Link —> Demand<br>Interfaces —> Delete Interface.        |
| Manipulate PAP users/passwords         | smit ppppap       |                                                                                                    |
| Add a PAP User                         | smit addpapuser   |                                                                                                    |
| Change/Show a PAP User                 | smit listpapuser  |                                                                                                    |
| Remove a PAP User                      | smit rmpapuser    |                                                                                                    |
| Manipulate CHAP users/passwords        | smit pppchap      |                                                                                                    |
| Add a CHAP User                        | smit addchapuser  |                                                                                                    |
| Change/Show a CHAP User                | smit listchapuser |                                                                                                    |
| Remove a CHAP User                     | smit rmchapuser   |                                                                                                    |
| Start PPP <sup>2</sup>                 | smit startppp     | Software —> Network —> TCPIP<br>(IPv4 and IPv6) —> Point-to Point<br>(PPP) —> Start the PPP<br>Subsystem.                                                              |
| Stop PPP <sup>3</sup>                  | smit stopppp      | Software —> Network —> TCPIP<br>(IPv4 and IPv6) —> Point-to Point<br>(PPP) —> Stop the PPP<br>Subsystem.                                                               |

### Notes:

- 1. Selecting this task destroys the existing information.
- 2. An alternative way to start PPP is to issue the **startsrc -s pppcontrold** command. However, the SMIT interface also allows you to set PPP to start at boot time.

3. An alternative way to stop PPP is to issue the **stopsrc -s pppcontrold** command. However, the SMIT interface also allows you to have PPP not start at boot time.

# **PPP and SNMP**

PPP can interact with the TCP/IP SNMP daemon to report PPP link layer configuration information as well as information about active Link Control Protocol (LCP) interfaces. Providing that both the TCP/IP SNMP and the SNMP management software are configured correctly, PPP SNMP enables:

- retrieval of PPP Link Configuration information (Maximum Receive Unit size, Asynchronous Character Mapping, etc.)
- setting of PPP Link Configuration information
- retrieval of LCP interface information for active LCP links
- changing of the state of active LCP links can be changed to "down" by setting the appropriate ifAdminStatus Management Information Base (MIB) object

Not all objects defined by RFC1471 for the PPP MIB are supported. Only the **pppLink** table applies to the PPP subsystem, thus the **pppLqr** and **pppTests** portions are not supported. The **pppLink** portion is supported with the following exceptions:

- The **pppLinkConfigMagicNumber** object is read only. In PPP, magic number negotiation is always performed and cannot be disabled.
- The pppLinkConfigFcsSize object is read only. PPP only supports FCS sizes of 16 with this operating system.

### **Enabling PPP SNMP**

By default, SNMP for PPP is disabled. To enable PPP SNMP, you can use the Web-based System Manager, **wsm**, or use the following procedure. You must have root privileges to perform this procedure.

**Note:** The following procedure assumes that PPP Link Configuration is already set. If not, perform the procedure in "Configuring the Asynchronous Point-to-Point Protocol" before enabling PPP SNMP.

- 1. Start the SMIT Interface and display the Change/Show a Link Configuration screen by entering: smit chglcp
- 2. Toggle the Enable PPP SNMP subagent field to yes.
- 3. Accept your changes and exit SMIT.

PPP SNMP is not enabled until PPP is restarted.

- If PPP is currently running,
  - 1. Stop PPP using the **smit stopppp** fast path (see the table in Configuring the Asynchronous Point-to-Point Protocol).
  - 2. Periodically check to see if the subsystem has completed shutdown by entering: lssrc -s pppcontrold

The amount of time it takes to completely stop the subsystem is dependent on the number of links defined in the PPP configuration. The subsystem is completely shut down when the output of this command shows a status of inoperative.

- 3. Start PPP using the **smit startppp** fast path (see the table in Configuring the Asynchronous Point-to-Point Protocol).
- If PPP is not currently running, start PPP using the **smit startppp** fast path (see the table in Configuring the Asynchronous Point-to—Point Protocol).

# TCP/IP Quality of Service (QoS)

Quality of Service (QoS) is a family of evolving Internet standards that provides ways to give preferential treatment to certain types of IP traffic. With the proper support for QoS along a route, this can ameliorate the effects of variable queueing delays and congestion that contribute to poor network performance. The operating system provides host support for QoS to classify outbound traffic into distinct classes of service and to announce and establish resource reservations as requested by client applications.

QoS can be used by an institution to deploy and enforce network policies governing the use of network bandwidth. With QoS, a host can:

- · Regulate the amount of traffic of a certain type injected into the network;
- Mark selected packets according to some policy so that subsequent routers can deliver the indicated service;
- Support services such as the virtual leased line service with proper QoS support along the route; and
- Participate in the resource reservation requests from receivers and announce sender sessions available for resource reservation requests.

The QoS support provides the following functions:

- · Differentiated services as defined in RFC 2474
- Traffic policing
- In-profile and out-of-profile packet marking
- Traffic shaping
- Metering
- Integrated services for client and server applications as defined in RFC 1633
- RSVP signaling (RFC 2205)
- Guaranteed service (RFC 2212)
- Controlled-Load service (RFC 2211)
- · Policy-based networking
- RAPI shared library for application

The QoS subsystem consists of four components:

#### QoS kernel extension (/usr/lib/drivers/qos)

The QoS kernel extension resides in **/usr/lib/drivers/qos** and is loaded and unloaded using the **cfgqos** and **ucfgqos** configuration methods. This kernel extension enables QoS support.

#### Policy agent (/usr/sbin/policyd)

The policy agent is a user-level daemon that resides in **/usr/sbin/policyd**. It provides support for policy management and interfaces with the QoS kernel extension to install, modify, and delete policy rules. Policy rules can be defined in the local configuration file (**/etc/policyd.conf**), retrieved from a central network policy server using LDAP, or both.

#### RSVP agent (/usr/sbin/rsvpd)

The RSVP agent is a user-level daemon that resides in **/usr/sbin/rsvpd**. It implements the RSVP signaling protocol semantics.

#### RAPI shared library (/usr/lib/librapi.a)

Applications can use the RSVP API (RAPI) to request enhanced quality of service as defined by the Integrated Services Internet QoS model. This library interacts with the local RSVP agent to propagate the QoS request along the path of the data flow using the RSVP protocol. This API is an open standard.

**Note:** This implementation of QoS is based on a set of evolving Internet standards and draft standards currently under development by the Internet Engineering Task Force (IETF) and its various

working groups. This technology will become more consistent and well defined as these standardization efforts progress within the IETF. It is also important to note that QoS is an emerging Internet technology that is just beginning to be deployed within the Internet. There are many benefits of QoS at all stages of deployment. However, true end-to-end services can only be realized when QoS support exists all along a particular route.

## **QoS Models**

The QoS models for the Internet are open standards defined by the IETF. There are two Internet QoS models currently being standardized within the IETF: *integrated services* and *differentiated services*. These two Internet QoS models augment the traditional best-effort service model described in RFC 1812.

### **Integrated Services**

Integrated Services (IS) is a dynamic resource reservation model for the Internet described in RFC 1633. Hosts use a signaling protocol called Resource ReSerVation Protocol (RSVP) to dynamically request a specific quality of service from the network. QoS parameters are carried in these RSVP messages and each network node along the path installs the parameters to obtain the requested quality of service. These QoS parameters describe one of two currently defined services, guaranteed service and controlled-load service. An important characteristic of IS is that this signaling is done for each traffic flow and reservations are installed at each hop along the route. Although this model is well-suited for meeting the dynamically changing needs of applications, there exist some significant scaling issues that imply it cannot be deployed in a network in which single routers handle many simultaneous flows.

### **Differentiated Services**

Differentiated Services (DS) removes the per-flow and per-hop scalability issues, replacing them with a simplified mechanism of classifying packets. Rather than a dynamic signaling approach, DS uses bits in the IP type of service (TOS) byte to separate packets into classes. The particular bit pattern in the IP TOS byte is called the DS codepoint and is used by routers to define the quality of service delivered at that particular hop, in much the same way routers do IP forwarding using routing table lookups. The treatment given to a packet with a particular DS codepoint is called a per-hop behavior (PHB) and is administered independently at each network node. When the effects of these individual, independent PHBs are concatenated, this results in an end-to-end service.

Differentiated services is being standardized by an IETF working group, which has defined three PHBs: the Expedited Forwarding (EF) PHB, the Assured Forwarding (AF) PHB group, and the Default (DE) PHB. The EF PHB can be used to implement a low latency, low jitter, low loss, end-to-end service such as a virtual leased line (VLL). AF is a family of PHBs, called a PHB group, that is used to classify packets into various drop precedence levels. The drop precedence assigned to a packet determines the relative importance of a packet within the AF class. It can be used to implement the so-called *Olympic* service, which consists of three classes: bronze, silver, and gold. The DE PHB is the traditional best-effort service model as standardized in RFC 1812.

# Supported Standards and Draft Standards

The following RFCs and Internet drafts describe the standards on which this QoS implementation is based.

| RFC 2474 | Definition of the Differentiated Services Field (DS Field) in the IPv4 and IPv6<br>Headers |
|----------|--------------------------------------------------------------------------------------------|
| RFC 2475 | An Architecture for Differentiated Services                                                |
| RFC 1633 | Integrated Services in the Internet Architecture: an Overview                              |
| RFC 2205 | Resource ReSerVation Protocol (RSVP)                                                       |
| RFC 2210 | The Use of RSVP with IETF Integrated Services                                              |
| RFC 2211 | Specification of the Controlled-Load Network Element Service                               |
| RFC 2212 | Specification of Guaranteed Quality of Service                                             |
| RFC 2215 | General Characterization Parameters for Integrated Service Network Elements                |

draft-ietf-diffserv-framework-01.txt, October 1998 draft-ietf-diffserv-rsvp-01.txt, November 1998 draft-ietf-diffserv-phb-ef-01.txt draft-ietf-diffserv-af-04.txt draft-rajan-policy-qosschema-00.txt, October 1998 draft-ietf-rap-framework-01.txt, November 1998 draft-ietf-rap-rsvp-ext-01.txt, November 1998 A Framework for Differentiated Services A Framework for Use of RSVP with DIFF-serv Networks An Expedited Forwarding PHB Assured Forwarding PHB Group Schema for Differentiated Services and Integrated Services in Networks A Framework for Policy-based Admission Control[25] RSVP Extensions for Policy Control

**Note:** QoS is an emerging Internet technology that is just beginning to be deployed within the Internet. There are many benefits of QoS at all stages of deployment. However, true end-to-end services can only be realized when QoS support exists all along a particular route.

## **QoS Installation**

QoS is packaged with **bos.net.tcp.server**. This fileset must be installed in order to use QoS. To use the **RAPI** shared library, **bos.adt.include** must also be installed.

# **QoS Configuration**

### Stopping and Starting the QoS Subsystem

QoS can be started or stopped through SMIT with the **smit qos** fast path or with the **mkqos** and **rmqos** commands.

To disable the QoS subsystem now and on the next system restart:

/usr/sbin/rmqos -B

To enable the QoS subsystem now only:

/usr/sbin/mkqos -N

See the command descriptions for mkqos and rmqos for the startup and removal command flags.

The **policyd** and **rsvpd** daemons are configured through the **/etc/policyd.conf** and **/etc/rsvpd.conf** configuration files, respectively. These configuration files *must* be edited to customize the QoS subsystem to the local environment. QoS does not work correctly with the supplied example configurations.

### Configuring the RSVP agent

The RSVP agent is required if the host is to support the RSVP protocol. The **/etc/rsvpd.conf** configuration file is used to configure the RSVP agent. The syntax of the configuration file is described in the sample configuration file installed in **/etc/rsvpd.conf**.

#### Example Configuration:

```
interface 1.2.3.1
interface 1.2.3.2 disabled
interface 1.2.3.3 disabled
interface 1.2.3.4
{
   trafficControl
}
rsvp 1.2.3.1
{
   maxFlows 64
```

```
}
rsvp 1.2.3.4
{
    maxFlows 100
}
```

The example illustrates a possible RSVP configuration in which the host has 4 interfaces (virtual or physical) given by the 4 IP addresses, 1.2.3.1, 1.2.3.2, 1.2.3.3, and 1.2.3.4.

Interface 1.2.3.1 has been enabled for RSVP. However, traffic control has not been specified and incoming RSVP RESV messages do not cause resource reservation within the TCP subsystem. This interface can support a maximum of 64 simultaneous RSVP sessions.

Interfaces 1.2.3.2 and 1.2.3.3 have been disabled. The RSVP agent cannot use this interface to transmit or receive RSVP messages.

Interface 1.2.3.4 has been enabled for RSVP. In addition, it can install resource reservations into the TCP subsystem in response to an RSVP RESV message. This interface can support up to 100 RSVP sessions.

Any other interfaces present on the host but not mentioned explicitly in /etc/rsvpd.conf are disabled.

### **Configuring the Policy Agent**

The policy agent is a required component of the QoS subsystem. The **/etc/policyd.conf** configuration file is used to configure the policy agent. The syntax of this configuration file is described in the sample configuration file installed in **/etc/policyd.conf**.

The policy agent can be configured by editing /etc/policyd.conf. Additionally, the following commands are provided to assist in configuring policies:

- qosadd
- qosmod
- qoslist
- qosremove

**Example Configurations:** In the following example, a premium service category is created and used in the tcptraffic policy rule. This service category has a maximum rate of 110000 Kbps, a token bucket depth of 10000 bits, and an outgoing IP TOS value of 11100000 in binary. The tcptraffic policy rule gives this premimum service to all traffic with source IP address given by 1.2.3.6, destination address 1.2.3.3, and destination port in the range 0 to 1024.

```
ServiceCategories premium
{
  PolicyScope
                 DataTraffic
  MaxRate
                 110000
  MaxTokenBucket 10000
  OutgoingTOS 11100000
}
ServicePolicyRules tcptraffic
{
  PolicyScope DataTraffic
  ProtocolNumber 6 # tcp
  SourceAddressRange 1.2.3.6-1.2.3.6
  DestinationAddressRange 1.2.3.3-1.2.3.3
  DestinationPortRange 0-1024
  ServiceReference
                         premium
}
```

The following statements set up a default service category and use it to restrict the UDP traffic flowing from interfaces 1.2.3.1 through 1.2.3.4 to IP addresses 1.2.3.6 through 1.2.3.10, port 8000.

```
ServiceCategories default
{
  MaxRate
                  110000
  MaxTokenBucket 10000
  OutgoingTOS
                  00000000
}
ServicePolicyRules udptraffic
ł
  ProtocolNumber 17 # udp
  SourceAddressRange
                         1.2.3.1-1.2.3.4
  DestinationAddressRange 1.2.3.6-1.2.3.10
  DestinationPortRange 8000-8000
  ServiceReference
                          default
}
```

The followoing example configuration can be used to download rules from an LDAP server using the distinguished subtree name, to lookup the policies on the LDAP server host.

```
ReadFromDirectory
{
  LDAP_Server 1.2.3.27
  Base ou=NetworkPolicies,o=myhost.mydomain.com,c=us
}
```

## **QoS Problem Determination**

The **qosstat** command may be used to display status information about the installed and active policies in the QoS subsystem. This information may be useful to you in determining where a problem exists if you are troubleshooting your QoS configuration. **qosstat** can be used to generate the following report.

```
Action:
 Token bucket rate (B/sec): 10240
 Token bucket depth (B): 1024
 Peak rate (B/sec): 10240
 Min policied unit (B): 20
 Max packet size (B): 1452
  Type: IS-CL
  Flags: 0x00001001 (POLICE, SHAPE)
 Statistics:
    Compliant packets: 1423 (440538 bytes)
  Conditions:
   Source address
                        Dest address
                                               Protocol
    192.168.127.39:8000 192.168.256.29:35049 tcp
                                                          (1 connection)
Action:
  Token bucket rate (B/sec): 10240
 Token bucket depth (B): 1024
 Peak rate (B/sec): 10240
 Outgoing TOS (compliant): 0xc0
 Outgoing TOS (non-compliant): 0x00
  Flags: 0x00001011 (POLICE,MARK)
 Type: DS
  Statistics:
    Compliant packets: 335172 (20721355 bytes)
    Non-compliant packets: 5629 (187719 bytes)
  Conditions:
    Source address
                         Dest address
                                                Protocol
    192.168.127.39:80
                                                          (1 connection)
                                                tcp
                         *:*
    192.168.127.40:80
                         *:*
                                                          (5 connections)
                                                tcp
```

# **Policy Specification**

This section describes the object classes and attributes used by the policy agent to specify policies for quality of service (QoS) on outgoing traffic. The object classes and attributes are defined, followed by guidelines to enable marking, policing, and shaping.

These conventions are used in the explanations that follow

p : choose one in the allowed parameter set

- B : integer value of a byte (i.e., 0 = < B = < 255)
- b : bit string starting with left most bit (e.g., 101 is
- equivalent 10100000 in a byte field)
- i : integer value
- s : a character string
  a : IP address format B.B.B.B
- (R) : Required parameter
- (0) : Optional parameter

### **ReadFromDirectory**

This statement specifies parameters for establishing an LDAP session. The ReadFromDirectory statement is used in the **/etc/policyd.conf** file to establish the LDAP session.

```
ReadFromDirectory
{
  LDAP_Server a # IP address of directory server running LDAP
  LDAP_Port i # Port number LDAP server is listening to
  Base s # Distinguished Name for LDAP usage
  LDAP_SelectedTag s # Tag to match SelectorTag in object classes
}
```

#### where

LDAP\_Server (R): IP address of LDAP server LDAP\_Port (0): Unique port number, default port is 389 Base (R): Example is o=ibm, c=us where o is your organization and c is country LDAP\_SelectedTag (R): Unique string matching SelectorTag attribute in the object class

### **ServiceCategories**

This statement specifies the type of service that a flow of IP packets (for example, from a TCP connection or UDP data) should receive end-to-end as they traverse the network. ServiceCategories can be repeated with each having a different name so that they can be referred to later. A ServiceCategories object requires ServicePolicyRules to complete the policy definition.

```
ServiceCategories s
{
   SelectorTag s # Required tag for LDAP Search
   MaxRate i # Target rate for traffic in this service class
   MaxTokenBucket i # The bucket depth
   OutgoingTOS b # TOS value of outbound traffic for this service class
   FlowServiceType p # Type of traffic
}
```

```
where
```

s (R) : is the name of this service category
SelectorTag (R) : Required only for LDAP to Search object classes
MaxRate (0) : in Kbps (K bits per second), default is 0
MaxTokenBucket(0) : in Kb, default is system defined maximum
OutgoingTOS (0) : default is 0
FlowServiceType (0): ControlledLoad | Guaranteed, default is ControlledLoad

### ServicePolicyRules

This statement specifies characteristics of IP packets that are used to match to a corresponding service category. In other words, it defines a set of IP datagrams that should receive a particular service. ServicePolicyRules are associated with ServiceCategories through the ServiceReference attribute. If two rules refer to the same ServiceCategory, each rule is associated with a unique instance of the ServiceCategory.

```
ServicePolicyRules s
{
    SelectorTag s # Required tag for LDAP Search
    ProtocolNumber i # Transport protocol id for the policy rule
    SourceAddressRange a1-a2
    DestinationAddressRange i1-i2
    DestinationPortRange i1-i2
    PolicyRulePriority i # Highest value is enforced first
    ServiceReference s # Service category name which for this policy rule
}
```

#### where

```
    s (R): is the name of this policy rule
    SelectorTag (R): required only for LDAP to Search object class
    ProtocolNumber (R): default is 0 which causes no match, must explicity specify
    SourceAddressRange (0): from a1 to a2 where a2 >= a1, default is 0, any source address
    SourcePortRange (0): from i1 to i2 where i2 >= i1, default is 0, any source port
    DestinationAddressRange (0): same as SourcePortRange
    DestinationPortRange (0): same as SourcePortRange
    PolicyRulePriority (0): Important to specify when ovelapping policies exist
    ServiceReference (R): service category this rule uses
```

## **Guidelines for DiffServ Environments**

The following are guidelines to specify policies for marking, shaping, and/or policing in a DiffServ environment.

#### 1. Marking Only

OutgoingTOS : Desired Type Of Service FlowServiceType : ControlledLoad MaxRate : Take default of 0

#### 2. Shaping Only

OutgoingTOS : Take default of 0 FlowServiceType : Guaranteed MaxRate : Target rate desired for traffic as a positive integer

#### 3. Marking and Policing (See Note)

OutgoingTOS : Desired Type of Service FlowServiceType : ControlledLoad MaxRate : Target rate desired for traffic as a positive integer

#### 4. Marking and Shaping

OutgoingTOS : Desired Type of Service FlowServiceType : Guaranteed MaxRate : Target rate desired for traffic as a positive integer

Note: The type of service set for the out of profile packets is set to zero in the case of policing.

## Sample policyd Configuration File

The following is a complete example of the /etc/policyd.conf configuration file.

### policyd Configuration File

#loglevel 511 # Verbose logging

\*\*\*\*\*\*

```
# Mark rsh traffic on TCP source ports 513 and 514.
ServiceCategories
                     tcp 513 514 svc
{
       MaxRate
                             0
                                            # Mark only
       OutgoingTOS
                             00011100
                                            # binary
       FlowServiceType
                             ControlledLoad
}
ServicePolicyRules
                      tcp_513_514_flt
{
                             6 # TCP
       ProtocolNumber
       SourceAddressRange
                             0.0.0.0-0.0.0.0 # Any IP src addr
       DestinationAddressRange 0.0.0.0-0.0.0.0 # Any IP dst addr
       SourcePortRange
                             513-514
       DestinationPortRange
                             0-0
                                            # Any dst port
                             tcp_513_514_svc
       ServiceReference
#
****
# Shape connected UDP traffic on source port 9000.
ServiceCategories
                     udp_9000_svc
{
                             8192
       MaxRate
                                     # kilobits
       MaxTokenBucket
                             64
                                     # kilobits
       FlowServiceType
                             Guaranteed
}
ServicePolicyRules
                     udp 9000 flt
       ProtocolNumber
                             17 # UDP
       SourceAddressRange
                             0.0.0.0-0.0.0.0 # Any IP src addr
       DestinationAddressRange 0.0.0.0-0.0.0.0 # Any IP dst addr
       SourcePortRange
                             9000-9000
       DestinationPortRange
                             \Theta = \Theta
                                           # Any dst port
       ServiceReference
                             udp_9000_svc
#
****
# Mark and police finger traffic on TCP source port 79.
ServiceCategories
                     tcp_79_svc
{
       MaxRate
                             8
                                      # kilobits
       MaxTokenBucket
                                      # kilobits
                             32
       OutgoingTOS
                             00011100 # binary
       FlowServiceType
                             ControlledLoad
}
ServicePolicyRules
                     tcp 79 flt
       ProtocolNumber
                             6 # TCP
       SourceAddressRange
                             0.0.0.0-0.0.0.0 # Any IP src addr
       DestinationAddressRange 0.0.0.0-0.0.0.0 # Any IP dst addr
       SourcePortRange
                             79-79
       DestinationPortRange
                             0-0
                                            # Any dst port
                             tcp 79 svc
       ServiceReference
#
######
     # Mark and shape ftp-data traffic on TCP source port 20.
ServiceCategories
                    tcp_20_svc
{
                             81920
                                         # kilobits
       MaxRate
       MaxTokenBucket
                             128
                                         # kilobits
```

```
OutgoingTOS
                          00011101
                                     # binarv
      FlowServiceType
                          Guaranteed
}
ServicePolicyRules
                    tcp 20 flt
      ProtocolNumber
                          6 # TCP
      SourceAddressRange
                          0.0.0.0-0.0.0.0 # Any IP src addr
      DestinationAddressRange 0.0.0.0-0.0.0.0 # Any IP dst addr
      SourcePortRange
                          20-20
      DestinationPortRange
                          0-0
                                        # Any dst port
      ServiceReference
                          tcp 20 svc
#
***************
#
# LDAP server entry.
#ReadFromDirectory
#{
   LDAP Server
                       9.3.33.138 # IP address of LDAP server
#
#
   Base
                       o=ibm,c=us # Base distinguished name
   LDAP_SelectedTag
#
                      myhost
                                 # Typically client hostname
#}
       ######
```

# Loading Policies into IBM SecureWay Directory Server

If the policy daemon is used with the IBM SecureWay Directory LDAP Server, use the following schema as a guide to update **/etc/ldapschema/V3.modifiedschema** before starting the LDAP server. Refer to the LDAP server documentation for details.

### LDAP Schema

```
objectClasses {
( ServiceCategories-OID NAME 'ServiceCategories' SUP top MUST
 objectClass $ SelectorTag $ serviceName ) MAY
 description $ FlowServiceType $ MaxRate $ MaxTokenBucket $ OutgoingTos ) )
 ServicePolicyRules-OID NAME 'ServicePolicyRules' SUP top MUST
 objectClass $ PolicyName $ SelectorTag ) MAY
 description $ DestinationAddressRange $ DestinationPortRange $
ProtocolNumber $ ServiceReference $ SourceAddressRange $ SourcePortRange ) )
attributeTypes {
( DestinationAddressRange-OID NAME 'DestinationAddressRange' SYNTAX
1.3.6.1.4.1.1466.115.121.1.15 SINGLE-VALUE )
( DestinationPortRange-OID NAME 'DestinationPortRange' SYNTAX
 1.3.6.1.4.1.1466.115.121.1.15 SINGLE-VALUE )
( FlowServiceType-OID NAME 'FlowServiceType'
SYNTAX 1.3.6.1.4.1.1466.115.121.1.15 SINGLE-VALUE )
( MaxRate-OID NAME 'MaxRate' SYNTAX 1.3.6.1.4.1.1466.115.121.1.15 SINGLE-VALUE )
 MaxTokenBucket-OID NAME 'MaxTokenBucket' SYNTAX 1.3.6.1.4.1.1466.115.121.1.15 SINGLE-VALUE )
 OutgoingTos-OID NAME 'OutgoingTos' SYNTAX 1.3.6.1.4.1.1466.115.121.1.15 SINGLE-VALUE )
 PolicyName-OID NAME 'PolicyName' SYNTAX 1.3.6.1.4.1.1466.115.121.1.15 SINGLE-VALUE )
 ProtocolNumber-OID NAME 'ProtocolNumber' SYNTAX 1.3.6.1.4.1.1466.115.121.1.15 SINGLE-VALUE )
 SelectorTag-OID NAME 'SelectorTag' SYNTAX 1.3.6.1.4.1.1466.115.121.1.15 SINGLE-VALUE )
( ServiceReference-OID NAME 'ServiceReference' SYNTAX
 1.3.6.1.4.1.1466.115.121.1.15 SINGLE-VALUE )
( SourceAddressRange-OID NAME 'SourceAddressRange' SYNTAX
1.3.6.1.4.1.1466.115.121.1.15 SINGLE-VALUE )
( SourcePortRange-OID NAME 'SourcePortRange' SYNTAX 1.3.6.1.4.1.1466.115.121.1.15 SINGLE-VALUE )
IBMattributeTypes {
( DestinationAddressRange-OID DBNAME ( 'DestinationAddressRange' 'DestinationAddressRange' ) )
 DestinationPortRange-OID DBNAME ( 'DestinationPortRange' 'DestinationPortRange' ) )
```

```
(FlowServiceType-OID DBNAME ( 'FlowServiceType' 'FlowServiceType' ) )
```

```
( MaxRate-OID DBNAME ( 'MaxRate' 'MaxRate' ) )
( MaxTokenBucket-OID DBNAME ( 'MaxTokenBucket' 'MaxTokenBucket' ) )
( OutgoingTos-OID DBNAME ( 'OutgoingTos' 'OutgoingTos' ) )
( PolicyName-OID DBNAME ( 'PolicyName' 'PolicyName' ) )
( ProtocolNumber-OID DBNAME ( 'ProtocolNumber' 'ProtocolNumber' ) )
( SelectorTag-OID DBNAME ( 'SelectorTag' 'SelectorTag' ) )
( ServiceReference-OID DBNAME ( 'ServiceReference' 'ServiceReference' ) )
( SourceAddressRange-OID DBNAME ( 'SourceAddressRange' 'SourceAddressRange' ) )
( SourcePortRange-OID DBNAME ( 'SourcePortRange' 'SourcePortRange' ) )
}
ldapSyntaxes {
}
matchingRules {
```

# System Configuration

### **Overlapping Policies**

Policies that overlap are installed in the QoS Manager in a nondeterministic ordering. In the case of overlapping policies the PolicyRulePriority attribute of the ServicePolicyRules should be specified to determine the ordering of enforcement of policies. The PolicyRulePriority attribute takes an integer as a parameter and, in the case of overlapping policies, the rule with the highest integer value is enforced.

### **UDP** usage

}

Only connected UDP sockets are supported for QoS.

### **Policy Conflicts with RSVP Reservations**

The policy and RSVP agents as mutually independent. Thus, care must be taken not to specify a policy that conflicts with, or is covered by, an existing RSVP reservation. In the presence of such conflicts, the system accepts the first policy or reservation while flagging a violation for the others.

### **Token Bucket Depth Specification**

For correct operation, the MaxTokenBucket attribute must be set to at least the maximum MTU of all interfaces configured in the system.

### **Policy Modification**

Policy modifications are handled by the policy agent by automatically deleting the existing policies and installing the new ones. This may result in a short, temporary window of time during which the corresponding traffic receives default (typically best effort) service.

## **Standards Compliance**

This release is compatible with evolving Internet Engineering Task Force (IETF) standards for Differentiated (DiffServ) and Integrated Services (IntServ) on the Internet.

### **IntServ Model**

The following RFCs describe various components of the IntServ model:

- The Use of RSVP with IETF Integrated Services (RFC 2210)
- · Specification of the Controlled-Load Network Element Service (RFC 2211)
- Specification of Guaranteed Quality of Service (RFC 2212)

### **DiffServ Model**

The following RFCs describe various components of the DiffServ model:

- Definition of the Differentiated Services Field (DS Field) in the IPv4 and IPv6 Headers (RFC 2474)
- An Architecture for Differentiated Services (RFC 2475)

The following RFC outlines the current usage of the IP TOS octet:

• Type of Service in the Internet Protocol Suite (RFC 1349)

The following RFCs outline future practices governing usage of the IP TOS octet:

- · Definition of the Differentiated Services Field (DS Field) in the IPv4 and IPv6 Headers (RFC 2474)
- Assured Forwarding PHB Group (RFC 2597)
- An Expedited Forwarding PHB (RFC 2598)

## **IPv6 Support**

QoS for AIX 5.1 only supports IPv4; IPv6 is not supported.

## **Controlling the Policy Daemon**

The policy daemon can be controlled using the system resource controller (SRC). For example, the command:

startsrc -s policyd -a "-i 60"

starts the policy agent with a refresh interval of 60 seconds.

The refresh SRC command is not currently supported.

# **QoS Reference**

For important updates to this documentation, consult the README file in /usr/samples/tcpip/qos.

### Commands

- qosadd
- qoslist
- qosmod
- qosremove
- qosstat
- mkqos
- rmqos

### Methods

- cfgqos
- ucfgqos

## **TCP/IP Security**

For any number of reasons, the person who administers your system might have to meet a certain level of security. For instance, the security level might be a matter of corporate policy. Or a system might need access to U.S. government systems and thus be required to communicate at a certain security level. These security standards might be applied to the network, the operating system, application software, even programs written by the person who administers your system.

This section describes the security features provided with Transmission Control Protocol/Internet Protocol (TCP/IP), both in standard mode and as a secure system, and discusses some security considerations that are appropriate in a network environment.

The topics discussed in this section are:

- Operating System-Specific Security
- TCP/IP-Specific Security

- TCP/IP Command Security
- Trusted Processes
- The Network Trusted Computing Base (NTCB)
- · Data Security and Information Protection

# **Operating System-Specific Security**

Many of the security features available for TCP/IP are based on those available through the operating system. The following sections outline TCP/IP security.

### **Access Control**

The security policy for networking is an extension of the security policy for the operating system, and it consists of the following major components:

- User authentication
- Connection authentication
- · Data import and export security

User authentication is provided at the remote host by a user name and password, the same as when a user logs in to the local system. Trusted TCP/IP commands, such as **ftp**, **rexec**, and **telnet**, have the same requirements and go through the same verification process as trusted commands in the operating system.

Connection authentication is provided to ensure that the remote host has the expected Internet Protocol (IP) address and name. This prevents a remote host from masquerading as another remote host.

Data import and export security permits data at a specified security level to flow to and from network interface adapters at the same security and authority levels. For example, top secret data can flow only between adapters that are set to the top secret security level.

## Auditing

Network auditing is provided by TCP/IP, using the **audit** subsystem to audit both kernel network routines and application programs. The purpose of auditing is to record those actions that affect the security of the system and the user responsible for those actions.

The following types of events are audited:

### Kernel Events:

- Change configuration
- Change host ID
- Change route
- Connection
- Create socket
- Export object
- · Import object

### Application Events:

- Access the network
- Change configuration
- · Change host ID
- Change static route

- Configure mail
- Connection
- Export data
- · Import data
- · Write mail to a file

Creation and deletion of objects are audited by the operating system. Application audit records suspend and resume auditing to avoid redundant auditing by the kernel.

### Network Trusted Computing Base (NTCB)

The Network Trusted Computing Base consists of hardware and software for ensuring network security. The hardware security features are provided by the network adapters used with TCP/IP. The software portion of the NTCB contains only trusted processes and their associated files.

### Trusted Path, Trusted Shell, and Secure Attention Key (SAK)

The operating system provides the *trusted path* to prevent unauthorized programs from reading data from a user terminal. This path is used when a secure communication path with the system is required, such as when you are changing passwords or logging in to the system. The operating system also provides the *trusted shell* feature (**tsh**), which executes only trusted programs that have been tested and verified as secure. TCP/IP supports both of these features, along with the *secure attention key* (SAK), which establishes the environment necessary for secure communication between you and the system. The local SAK is available whenever you are using TCP/IP. A remote SAK is available through the **telnet** command.

The local SAK has the same function in **telnet** that it has in other operating system application programs: it ends the **telnet** process and all other processes associated with the terminal in which **telnet** was running. Inside the **telnet** program, however, you can send a request for a trusted path to the remote system using the **telnet send sak** command (while in **telnet** command mode). You can also define a single key to initiate the SAK request using the **telnet set sak** command.

# **TCP/IP-Specific Security**

Some portions of security are specific to TCP/IP. These features (TCP/IP commands and TCP/IP trusted processes) work together with the operating system security features discussed to provide the security for TCP/IP.

# **TCP/IP Command Security**

Some commands in TCP/IP provide a secure environment during operation. These commands are **ftp**, **rexec**, and **telnet**. The **ftp** function provides security during file transfer. The **rexec** command provides a secure environment for executing commands on a foreign host. The **telnet** (TELNET) function provides security for login to a foreign host.

These commands provide security during their operation only. That is, they do not set up a secure environment for use with other commands. For securing your system for other operations, use the **securetcpip** command. This command gives you the ability to secure your system by disabling the nontrusted daemons and applications, and by giving you the option of securing your IP layer network protocol as well.

The **ftp**, **rexec**, **securetcpip**, and **telnet** commands provide the following forms of system and data security:

| ftp          | The <b>ftp</b> command provides a secure environment for transferring files. When a user invokes the <b>ftp</b> command to a foreign host, the user is prompted for a login ID. A default login ID is shown: the user's current login ID on the local host. The user is prompted for a password for the remote host.                                                                                                    |
|--------------|----------------------------------------------------------------------------------------------------|
|              | The automatic login process searches the local user's <b>\$HOME/.netrc</b> file for the user's ID and password to use at the foreign host. For security, the permissions on the <b>\$HOME/.netrc</b> file must be set to 600 (read and write by owner only). Otherwise, automatic login fails.                                                                                                    |
|              | <b>Note:</b> Because use of the <b>.netrc</b> file requires storage of passwords in a nonencrypted file, the automatic login feature of the <b>ftp</b> command is not available when your system has been configured with the <b>securetcpip</b> command. This feature can be reenabled by removing the <b>ftp</b> command from the tcpip: stanza in the <b>/etc/security/config</b> file.                                                                                                    |
|              | To use the file transfer function, the <b>ftp</b> command requires two TCP/IP connections, one for<br>the File Transfer Protocol (FTP) and one for data transfer. The protocol connection is primary<br>and is secure because it is established on reliable communicating ports. The secondary<br>connection is needed for the actual transfer of data, and both the local and remote host verify<br>that the other end of this connection is established with the same host as the primary<br>connection. If the primary and secondary connections are not established with the same host,<br>the <b>ftp</b> command first displays an error message stating that the data connection was not<br>authenticated, and then it exits. This verification of the secondary connection prevents a third<br>host from intercepting data intended for another host. |
| securetcpip  | The <b>securetcpip</b> command enables TCP/IP security features. Access to commands that are not trusted is removed from the system when this command is issued. Each of the following commands are removed by running the <b>securetcpip</b> command:                                                                                                    |
|              | rlogin and rlogind                                                                                                    |
|              | • rcp, rsh, and rshd                                                                                                    |
|              | tftp and tftpd                                                                                                    |
|              | • trpt                                                                                                    |
| <b>KOYOO</b> | The <b>securetcpip</b> command is used to convert a system from the standard level of security to a higher security level. Once your system has been converted, you do not need to issue the <b>securetcpip</b> command again unless you reinstall TCP/IP.<br>The <b>rexec</b> command provides a secure environment for executing commands on a foreign                                                                                                    |
| rexec        | host. The user is prompted for both a login ID and a password.                                                                                                    |
|              | An automatic login feature causes the <b>rexec</b> command to search the local user's <b>\$HOME/.netrc</b> file for the user's ID and password on a foreign host. For security, the permissions on the <b>\$HOME/.netrc</b> file must be set to 600 (read and write by owner only). Otherwise, automatic login fails.                                                                                                    |
|              | <b>Note:</b> Because use of the <b>.netrc</b> file requires storage of passwords in a nonencrypted file, the automatic login feature of <b>rexec</b> is not available when your system is operating in secure. This feature can be reenabled by removing the <b>rexec</b> entry form the tcpip: stanza in the <b>/etc/security/config</b> file.                                                                                                    |
| telnet or tn | The <b>telnet</b> (TELNET) command provides a secure environment for login to a foreign host. The user is prompted for both a login ID and a password. The user's terminal is treated just like a terminal connected directly to the host. That is, access to the terminal is controlled by permission bits. Other users (group and other) do not have read access to the terminal, but they can write messages to it if the owner gives them write permission. The <b>telnet</b> command also provides access to a trusted shell on the remote system through the secure attention key (SAK). This key sequence differs from the sequence that invokes the local trusted path and can be defined within the <b>telnet</b> command.                                                                                                    |

### Remote Command Execution Access (/etc/hosts.equiv)

Users on the hosts listed in the **/etc/hosts.equiv** file can run certain commands on your system without supplying a password.

| Task                                                       | SMIT Fast Path    | Command or File               | Web-based System                                                                                                    |
|------------------------------------------------------------|-------------------|-------------------------------|----------------------------------------------------------------------------------------------------|
| 1435                                                       | Simili Tasti alli | Command of File               | Manager Management<br>Environment                                                                                                    |
| List Remote Hosts That<br>Have Command Execution<br>Access | smit Ishostsequiv | view <b>/etc/hosts.equiv</b>  | Software —> Network —><br>TCPIP (IPv4 and IPv6) —><br>TCPIP Protocol<br>Configuration —> TCP/IP<br>—> Configure TCP/IP —><br>Advanced Methods —><br>Hosts File —> Contents of<br>/etc/hosts file.                                                                                                    |
| Add a Remote Host for<br>Command Execution<br>Access       | smit mkhostsequiv | *edit <b>/etc/hosts.equiv</b> | Software —> Network —><br>TCPIP (IPv4 and IPv6) —><br>TCPIP Protocol<br>Configuration —> TCP/IP<br>—> Configure TCP/IP —><br>Advanced Methods —><br>Hosts File. In Add/Change<br>host entry, complete the<br>following fields: IP Address,<br>Host name, Alias(es), and<br>Comment. Click<br>Add/Change Entry, and<br>click OK. |
| Remove a Remote Host<br>from Command Execution<br>Access   | smit rmhostsequiv | *edit <b>/etc/hosts.equiv</b> | Software —> Network —><br>TCPIP (IPv4 and IPv6) —><br>TCPIP Protocol<br>Configuration —> TCP/IP<br>—> Configure TCP/IP —><br>Advanced Methods —><br>Hosts File. Select a host in<br>Contents of /etc/host file.<br>Click Delete Entry —> OK.                                                                                    |

For more information about file procedures preceded by an asterisk (\*), see the "hosts.equiv File Format for TCP/IP" in the *AIX 5L Version 5.1 Files Reference*.

### **Restricted File Transfer Program Users (/etc/ftpusers)**

Users listed in the **/etc/ftpusers** file are protected from remote FTP access. For example, suppose user A is logged into a remote system, and he knows the password of user B on your system. If B is listed in **/etc/ftpusers**, A cannot FTP files to or from B's account, even though A knows B's password.

| Remote FTP Users Tasks    |                 |                            |                                                                                                    |
|---------------------------|-----------------|----------------------------|----------------------------------------------------------------------------------------------------|
| Task                      | SMIT Fast Path  | Command or File            | Web-based System<br>Manager Management<br>Environment                                                           |
| List Restricted FTP Users | smit Isftpusers | view <b>/etc/ftpusers</b>  | Software —> Users —> All<br>Users.                                                                              |
| Add a Restricted User     | smit mkftpusers | *edit <b>/etc/ftpusers</b> | Software —> Users —> All<br>Users —> Selected —><br>Add this User to Group.<br>Select a group, and click<br>OK. |

| Remote FTP Users Tasks   |                 |                            |                                                             |
|--------------------------|-----------------|----------------------------|-------------------------------------------------------------|
| Remove a Restricted User | smit rmftpusers | *edit <b>/etc/ftpusers</b> | Software —> Users —> All<br>Users —> Selected —><br>Delete. |

For more information about file procedures preceded by an asterisk (\*), see the "ftpusers File Format for TCP/IP" in the *AIX 5L Version 5.1 Files Reference*.

# **Trusted Processes**

A trusted program, or trusted process, is a shell script, a daemon, or a program that meets a particular standard of security. These security standards are set and maintained by the U.S. Department of Defense, which also certifies some trusted programs.

Trusted programs are trusted at different levels. Security levels include A1, B1, B2, B3, C1, C2, and D, with level A1 providing the highest security level. Each security level must meet certain requirements. For example, the C2 level of security incorporates the following standards:

| program integrity            | Ensures that the process does what it is supposed to do, no more and no less.                                                                                                    |
|------------------------------|----------------------------------------------------------------------------------------------------|
| modularity                   | Means that the process source code is broken down into<br>modules that cannot be directly affected or accessed by other<br>modules.                                                                                                    |
| principle of least privilege | States that at all times a user is operating at the lowest level<br>of privilege authorized. That is, if a user has access only to<br>view a certain file, then the user does not inadvertently also<br>have access to alter that file. |
| limitation of object reuse   | Keeps a user from, for example, accidentally stumbling across<br>a section of memory that has been flagged for overwriting but<br>not yet cleared, and might contain sensitive material.                                                |

TCP/IP contains several trusted daemons and many nontrusted daemons. The trusted daemons have been tested to ensure that they operate within particular security standards.

Examples of trusted daemons are:

- ftpd
- rexecd
- telnetd

Examples of nontrusted daemons are:

- rshd
- rlogind
- tftpd

For a system to be trusted, it must operate with a trusted computing base. This means, for a single host, that the machine must be secure. For a network, this means that all file servers, gateways, and other hosts must be secure.

# Network Trusted Computing Base (NTCB)

The network contains both hardware and software mechanisms to implement the networking security features. This section defines the components of the Network Trusted Computing Base as they relate to TCP/IP.

The hardware security features for the network are provided by the network adapters used with TCP/IP. These adapters are programmed to control incoming data by receiving only data destined for the local system and to broadcast data receivable by all systems.

The software component of the NTCB consists of only those programs that are considered trusted. The programs and associated files that are part of a secure system are listed in the following tables on a directory-by-directory basis.

| /etc Directory |       |        |      |             |
|----------------|-------|--------|------|-------------|
| Name           | Owner | Group  | Mode | Permissions |
| gated.conf     | root  | system | 0664 | rw-rw-r—    |
| gateways       | root  | system | 0664 | rw-rw-r—    |
| hosts          | root  | system | 0664 | rw-rw-r—    |
| hosts.equiv    | root  | system | 0664 | rw-rw-r—    |
| inetd.conf     | root  | system | 0644 | rw-r—r—     |
| named.conf     | root  | system | 0644 | rw-r—r—     |
| named.data     | root  | system | 0664 | rw-rw-r—    |
| networks       | root  | system | 0664 | rw-rw-r—    |
| protocols      | root  | system | 0644 | rw-r—r—     |
| rc.tcpip       | root  | system | 0774 | rwxrwxr—    |
| resolv.conf    | root  | system | 0644 | rw-rw-r—    |
| services       | root  | system | 0644 | rw-r—r—     |
| 3270.keys      | root  | system | 0664 | rw-rw-r—    |
| 3270keys.rt    | root  | system | 0664 | rw-rw-r—    |

| /usr/bin Directory |       |        |      |             |  |
|--------------------|-------|--------|------|-------------|--|
| Name               | Owner | Group  | Mode | Permissions |  |
| host               | root  | system | 4555 | r-sr-xr-x   |  |
| hostid             | bin   | bin    | 0555 | r-xr-xr-x   |  |
| hostname           | bin   | bin    | 0555 | r-xr-xr-x   |  |
| finger             | root  | system | 0755 | rwxr-xr-x   |  |
| ftp                | root  | system | 4555 | r-sr-xr-x   |  |
| netstat            | root  | bin    | 4555 | r-sr-xr-x   |  |
| rexec              | root  | bin    | 4555 | r-sr-xr-x   |  |
| ruptime            | root  | system | 4555 | r-sr-xr-x   |  |
| rwho               | root  | system | 4555 | r-sr-xr-x   |  |
| talk               | bin   | bin    | 0555 | r-xr-xr-x   |  |
| telnet             | root  | system | 4555 | r-sr-xr-x   |  |

| /usr/sbin Directory |       |        |      |             |  |
|---------------------|-------|--------|------|-------------|--|
| Name                | Owner | Group  | Mode | Permissions |  |
| arp                 | root  | system | 4555 | r-sr-xr-x   |  |
| fingerd             | root  | system | 0554 | r-xr-xr—    |  |
| ftpd                | root  | system | 4554 | r-sr-xr—    |  |

| gated       | root | system | 4554 | r-sr-xr—  |
|-------------|------|--------|------|-----------|
| ifconfig    | bin  | bin    | 0555 | r-xr-xr-x |
| inetd       | root | system | 4554 | r-sr-xr—  |
| named       | root | system | 4554 | r-sr-x—   |
| ping        | root | system | 4555 | r-sr-xr-x |
| rexecd      | root | system | 4554 | r-sr-xr—  |
| route       | root | system | 4554 | r-sr-xr—  |
| routed      | root | system | 0554 | r-xr-x—-  |
| rwhod       | root | system | 4554 | r-sr-xr—  |
| securetcpip | root | system | 0554 | r-xr-xr—  |
| setclock    | root | system | 4555 | r-sr-xr-x |
| syslogd     | root | system | 0554 | r-xr-xr—  |
| talkd       | root | system | 4554 | r-sr-xr—  |
| telnetd     | root | system | 4554 | r-sr-xr—  |

| /usr/ucb Directory |       |        |      |             |
|--------------------|-------|--------|------|-------------|
| Name               | Owner | Group  | Mode | Permissions |
| tn                 | root  | system | 4555 | r-sr-xr-x   |

| /var/spool/rwho Directory |       |        |      |             |
|---------------------------|-------|--------|------|-------------|
| Name                      | Owner | Group  | Mode | Permissions |
| rwho (directory)          | root  | system | 0755 | drwxr-xr-x  |

# **Data Security and Information Protection**

The security feature for TCP/IP does not encrypt user data transmitted through the network. Therefore, it is suggested that users identify any risk in communication that could result in the disclosure of passwords and other sensitive information, and based on that risk, apply appropriate countermeasures.

The use of this product in a Department of Defense (DOD) environment might require adherence to DOD 5200.5 and NCSD-11 for communications security.

### **TCP/IP Problem Determination**

This section contains information about diagnosing common problems in a Transmission Control Protocol/Internet Protocol (TCP/IP) network environment.

The **netstat** command is a good tool for determining which area of the network has a problem. Once you have isolated the problem to an area, you can use more sophisticated tools to proceed. For example, you might use the **netstat -i** and **netstat -v** to determine if you have a problem with a particular hardware interface, and then run diagnostics to further isolate the problem. Or, if the **netstat -s** command shows that there are protocol errors, you could then use the **trpt** or **iptrace** commands.

The topics discussed in this section are:

- Communication Problems
- Name Resolution Problems

- Routing Problems
- Problems with System Resource Controller (SRC) Support
- telnet or rlogin Problems
- Configuration Problems
- Common Problems with Network Interfaces
- · Problems with Packet Delivery
- Problems with Dynamic Host Configuration Protocol (DHCP)

## **Communication Problems**

If you cannot communicate with a host on your network:

- Try to contact the host, using the **ping** command. Run the **ping** command on the local host to verify that the local interface to the network is up and running.
- Try to resolve the name of the host, using the **host** command. If the name does not resolve, you have a name resolution problem. See "Name Resolution Problems" for more information.

If the name resolves and you are trying to contact a host on another network, you may have a routing problem. See "Routing Problems" for more information.

- If your network is a token-ring network, check to see if the target host is on another ring. If so, the allcast field is probably set incorrectly. Use the Web-based System Manager, wsm, or the System Management Interface Tool (SMIT) fast path smit chinet to access the Network Interfaces menu. Then, set the Confine Broadcast to Local Ring field to no in the token-ring dialog.
- If there are a large number of Address Resolution Protocol (ARP) packets on your network, verify that your subnet mask is set correctly. This condition is known as a broadcast storm and can affect your system performance.

# **Name Resolution Problems**

Resolver routines on hosts running TCP/IP attempt to resolve names, using the following sources in the order listed:

- 1. DOMAIN name server (named)
- 2. Network Information Service (NIS)
- 3. Local /etc/hosts file

When NIS+ is installed, lookup preferences are set using the **irs.conf** file. For more information, see *AIX 5L Version 5.1 Network Information Services (NIS and NIS+) Guide*.

### **Client Host**

If you cannot get a host name resolved, and you are using flat name resolution (using the **/etc/hosts** file), verify that the host name and correct Internet Protocol (IP) address information is in the **/etc/hosts** file.

If you cannot get a host name resolved, and you are using a name server:

- 1. Verify that you have a **resolv.conf** file specifying the domain name and Internet address of a name server.
- 2. Verify that the local name server is up by issuing the **ping** command with the IP address of the name server (found in the local **resolv.conf** file).
- 3. If the local name server is up, verify that the **named** daemon on your local name server is active by issuing the **Issrc -s named** command on the name server.
- 4. If you are running the **syslogd**, check for logged messages. The output for these messages is defined in the **/etc/syslog.conf** file.

If these steps do not identify the problem, check the name server host.

### **Name Server Host**

If you cannot get a host name resolved:

- 1. Verify that the **named** daemon is active by issuing the following command: lssrc -s named
- Verify that the address of the target host exists and is correct in the name server database. Send a SIGINT signal to the named daemon to dump the database and cache to the file /var/tmp/named\_dump.db. Verify that the address you are trying to resolve is there and is correct.

Add or correct name-to-address resolution information in the **named** hosts data file for the master name server of the domain. Then issue the following **SRC** command to reread the data files: refresh -s named

3. Verify that the name resolution requests are being processed. To do this, enter the **named** daemon from the command line and specify a debugging level. Valid debug levels are 1 through 9. The higher the level, the more information the debug mechanism logs.

startsrc -s named -a "-d DebugLevel"

4. Check for configuration problems in the **named** data files. For more information, see "Configuring Name Servers", the "DOMAIN Data File Format," "DOMAIN Reverse Data File Format," "DOMAIN Cache File Format," and the "DOMAIN Local Data File Format" in the *AIX 5L Version 5.1 Files Reference*.

**Note:** A common error is the incorrect use of the . (period) and the @ (at sign) in the DOMAIN data files.

If external users cannot reach your domains:

• Make sure that all your non-master name servers (slave, hint) have equal time-to-live (TTL) information in the DOMAIN data files.

If external resolvers query your servers constantly:

• Make sure your servers are distributing DOMAIN data files with reasonable TTL values. If the TTL is zero or another small value, the data you transfer times out very quickly. Set the minimum value in your start of authority (SOA) records to a week or more to solve this problem.

# **Routing Problems**

If you cannot reach a destination host, consider the following situations:

- If you receive a Network Unreachable error message, make sure that a route to the gateway host has been defined and is correct. Check this by using the **netstat -r** command to list kernel routing tables.
- If you receive a No route to host error message, verify that the local network interface is up by issuing the **ifconfig** interface\_name command. The output indicates whether or not the interface is up. Use the **ping** command to try and reach another host on your network.
- If you receive a Connection timed out error message:
  - Verify that the local gateway is up using the **ping** command with the name or Internet address of the gateway.
  - Make sure that a route to the gateway host has been defined and is correct. Check this by using the netstat -r command to list kernel routing tables.
  - Make sure the host you want to communicate with has a routing table entry back to your machine.
- If you are using static routing, make sure that a route to the target host and gateway host has been defined. Check this by using the **netstat -r** command to list kernel routing tables.

**Note:** Make sure the host you want to communicate with has a routing table entry to your machine.

- If you are using dynamic routing, verify that the gateway is listed and correct in the kernel routing tables by issuing the **netstat** -r command.
- If the gateway host is using the **Routing Information Protocol** (RIP) with the **routed** daemon, make sure that a static route to the target host is set up in the **/etc/gateways** file.

**Note:** You need to do this only if the routing daemon cannot identify the route to a distant host through queries to other gateways.

- If the gateway host is using the **RIP** with the **gated** daemon, make sure that a static route to the target host is set up in the **gated.conf** file.
- If you are using dynamic routing with the **routed** daemon:
  - If routed cannot identify the route through queries (for example, if the target host is not running the RIP, check the /etc/gateways file to verify that a route to the target host is defined.
  - Make sure that gateways responsible for forwarding packets to the host are up and running the RIP.
     Otherwise, you'll need to define a static route.
  - Run the **routed** daemon using the debug option to log such information as bad packets received. Invoke the daemon from the command line using the following command:

startsrc -s routed -a "-d"

- Run the **routed** daemon using the **-t** flag, which causes all packets sent or received to be written to standard output. When **routed** is run in this mode, it remains under the control of the terminal that started it. Therefore, an interrupt from the controlling terminal kills the daemon.
- If you are using dynamic routing with the gated daemon:
  - Verify that the *letc/gated.conf* file is configured correctly and that you are running the correct protocols.
  - Make sure the gateway on the source network is using the same protocol as the gateway on the destination network.
  - Make sure that the machine with which you are trying to communicate has a route back to your host machine.
  - Verify that the gateway names in the **gated.conf** file correspond to the gateway names listed in the **/etc/networks** file.
- If you are using the **RIP** or **HELLO** protocols, and routes to the destination cannot be identified through routing queries, check the **gated.conf** file to verify that a route to the target host is defined. Set static routes under the following conditions:
  - The destination host is not running the same protocol as the source host so cannot exchange routing information.
  - The host must be reached by a distant gateway (a gateway that is on a different autonomous system than the source host). The **RIP** can be used only among hosts on the same autonomous system.

### **Other Possibilities**

If all else fails, you might want to turn on tracing for your routing daemon (either **routed** or **gated**). Use the SRC **traceson** command from the command line, or send a signal to the daemon to specify different levels of tracing. See the **gated** daemon or the **routed** daemon for specifics on sending signals to these daemons.

### **Problems with SRC Support**

- If changes to the /etc/inetd.conf file do not take effect:
  - Update the inetd daemon by issuing the refresh -s inetd command or the kill -1 InetdPID command.
- If the **startsrc -s** [*subsystem name*] returns the following error message:

0513-00 The System Resource Controller is not active.

The System Resource Controller subsystem has not been activated. Issue the **srcmstr &** command to start SRC, then reissue the **startsrc** command.

You might also want to try starting the daemon from the command line without SRC support.

• If the **refresh** -**s** [*subsystem name*] or **lssrc** -**ls** [*subsystem name*] returns the following error message: [subsystem name] does not support this option.

The subsystem does not support the SRC option issued. Check the subsystem documentation to verify options the subsystem supports.

• If the following message is displayed: SRC was not found, continuing without SRC support.

A daemon was invoked directly from the command line instead of using the **startsrc** command. This is not a problem. However, SRC commands, such as **stopsrc** and **refresh**, will not manipulate a subsystem that is invoked directly.

If the **inetd** daemon is up and running correctly and the appropriate service seems to be correct but you still cannot connect, try running the **inetd** daemon processes through a debugger.

1. Stop the inetd daemon temporarily:

stopsrc -s inetd

The stopsrc command stops subsystems like the inetd daemon.

- 2. Edit the **syslog.conf** file to add a debugging line at the bottom. For example:
  - vi /etc/syslog.conf
  - a. Add the line "\*.debug /tmp/myfile" at the bottom of the file and exit.
  - b. The file that you specify must exist (/tmp/myfile in this example). You can use the **touch** command to make your file exists.
- 3. Refresh the file:
  - If you are using SRC, enter:
    - refresh -s syslogd
  - If you are not using SRC, kill the syslogd daemon:
     kill -1 'ps -e | grep /etc/syslogd | cut -c1-7'
- Start the inetd daemon backup with debugging enabled: startsrc -s inetd -a "-d"

The -d flag enables debugging.

5. Try to make a connection to log errors in the /tmp/myfile debugging file. For example:

```
tn bastet
Trying...
connected to bastet
login:>
Connection closed
```

6. See if anything shows up as a problem in the debugging file. For example:

```
tail -f /tmp/myfile
```

### telnet or rlogin Problems

The following explanations can be useful in solving problems with the telnet or rlogin command.

### **Screen Distortion**

If you are having trouble with screen distortion in full-screen applications:

1. Check the **TERM** environment variable by issuing one of the following commands:

```
env
echo $TERM
```

2. Verify that the **TERM** variable is set to a value that matches the type of terminal display you are using.

#### telnet Debugging

telnet subcommands that can help in debugging problems include:

| display        | Displays set and toggle values.                                |
|----------------|----------------------------------------------------------------|
| toggle         | Toggles the display of all network data in hex.                |
| toggle options | Toggles the display of internal <b>telnet</b> process options. |

### telnetd Daemon Debugging

If the **inetd** daemon could execute the **telnet** service but you still cannot connect using the **telnet** command, there may be something wrong with the **telnet** interface.

1. Verify that **telnet** is using the correct terminal type.

a. Check the **\$TERM** variable on your machine:

echo \$TERM

- b. Log in to the machine to which you are trying to attach and check the **\$TERM** variable: echo \$TERM
- 2. Use the **telnet** interface's debugging capabilities by entering the **telnet** command without flags. telnet

tn>

- a. Enter open host where *host* is the name of the machine.
- b. Enter Ctrl-T to get to the tn%gt; prompt.
- c. At the tn> prompt, enter debug for debugging mode.
- 3. Try to connect to another machine using the telnet interface:

```
telnet bastet
Trying...
Connected to bastet
Escape character is '^T'.
```

Watch the display as the various commands scroll up the screen. For example:

```
SENT do ECHO
SENT do SUPPRESS GO AHEAD
SENT will TERMINAL TYPE (reply)
SENT do SUPPORT SAK
SENT will SUPPORT SAK (reply)
RCVD do TERMINAL TYPE (don't reply)
RCVD will ECHO (don't reply)
RCVD will SUPPRESS GO AHEAD (don't reply)
RCVD wont SUPPORT SAK (reply)
SENT dont SUPPORT SAK (reply)
RCVD do SUPPORT SAK (don't reply)
SENT suboption TELOPT_NAWS Width 80, Height 25
RCVD suboption TELOPT_TTYPE SEND
RCVD suboption TELOPT_TTYPE aixterm
```

4. Check /etc/termcap or /usr/lib/terminfo for the aixterm definition. For example:

ls -a /usr/lib/terminfo

. . .

5. If the aixterm definition is missing, add it by building the **ibm.ti** file. For example: tic ibm.ti

The tic command is a terminal information compiler.

### **Programs Using Extended Curses**

Problems with function and arrow keys can arise when using the **rlogin** and **telnet** commands with programs using extended curses. Function and arrow keys generate escape sequences, which are split if too little time is allotted for the entire key sequence. Curses waits a specific amount of time to decide whether an Esc indicates the escape key only or the start of a multibyte escape sequence generated by other keys, such as cursor keys, the action key, and function keys.

If no data, or data that is not valid, follows the Esc in the allotted amount of time, curses decides that the Esc is the escape key, and the key sequence is split. The delay resulting from the **rlogin** or **telnet** command is network dependent. Sometimes arrow and function keys work and sometimes they do not, depending on the speed of the network to which you are connecting. Setting the **ESCDELAY** environment variable to a large value (1000 to 1500) effectively solves this problem.

## **Configuration Problems**

Network interfaces are automatically configured during the first system startup after the adapter card is installed. However, you still need to set some initial values for TCP/IP including the host name, the Internet address, and the subnet mask. To do this, you can use the Web-based System Manager, **wsm**, or you can use the SMIT interface in the following ways:

- Use the **smit mktcpip** fast path to set the initial values for the host name, the Internet address, and the subnet mask.
- Use the **smit mktcpip** fast path to specify a name server to provide name resolution service. (Note that **smit mktcpip** configures one network interface only.)
- Use the **smit chinet** fast path to set other network attributes.

You may also want to set up any static routes the host needs for sending transmitting information, such as a route to the local gateway. Use the Web-based System Manager, **wsm**, or the SMIT fast path, **smit mkroute**, to set these up permanently in the configuration database.

If you are having other problems with your configuration, see the "Configuring a TCP/IP Network Checklist" for more information.

### **Common Problems with Network Interfaces**

Network interfaces are configured automatically during the first system startup after the adapter card is installed. However, there are certain values that must be set in order for TCP/IP to start. These include the host name and Internet address and can be set using the Web-based System Manager, **wsm**, or the SMIT fast path, **smit mktcpip**.

If you choose the SMIT method, use the **smit mktcpip** fast path to set these values permanently in the configuration database. Use the **smit chinet** and **smit hostname** fast paths to change them in a running system. The **smit mktcpip** fast path minimally configures TCP/IP. To add adapters, use the Further Configuration menu, which can be reached with the **smit tcpip** fast path.

If you have already checked these to verify accuracy and you are still having trouble sending and receiving information, check the following:

- Verify that your network adapter has a network interface by executing the netstat -i command. The
  output should list an interface, such as tr0, in the Name column. If it does not, create a network interface
  through Web-based System Manager or by entering the SMIT fast path smit mkinet.
- Verify that IP address for the interface is correct by executing the **netstat -i** command. The output should list the IP address in the Network column. If it is incorrect, set the IP address through Web-based System Manager or by entering the SMIT fast path **smit chinet**.
- Use the **arp** command to make sure you have the complete IP address for the target machine. For example:

arp -a

The **arp** command looks for the physical adapter address. This command might show an incomplete address. For example:

? (192.100.61.210) at (incomplete)

This could be due to an unplugged machine, a stray address with no machine at that particular address, or a hardware problem (such as a machine that connects and receives packets but is not able to send packets back).

 Look for errors on the adapter card. For example: netstat -v

The **netstat** -v command shows statistics for the Ethernet, Token Ring, X.25, and 802.3 adapter device drivers. The command also shows network and error logging data for all device drivers active on an interface including: No Mbufs Errors, No Mbuf Extension Errors, and Packets Transmitted and Adapter Errors Detected.

- Check the error log by running the errpt command to ensure that there are no adapter problems.
- Verify that the adapter card is good by running diagnostics. Use the Web-based System Manager Devices application, the **smit diag** fast path, or the **diag** command.

If these steps do not identify the problem, see "Problems with a SLIP Network Interface", "Problems with an Ethernet Network Interface", or "Problems with a Token-Ring Network Interface".

### Problems with a SLIP Network Interface

In general, the most effective method for debugging problems with a Serial Line Interface Protocol (SLIP) interface is to retrace your configuration, verifying each step. However, you can also:

- Verify that the **slattach** process is running and using the correct tty port by issuing the **ps -ef** command. If it is not, run the **slattach** command. (See "Configuring SLIP over a Modem", or "Configuring SLIP over a Null Modem Cable" for the exact syntax you should use.)
- Verify that the point-to-point addresses are specified correctly by entering the smit chinet fast path.
   Select the SLIP interface. Make sure that the INTERNET ADDRESS and DESTINATION Address fields are correct.

If the modem is not functioning correctly:

- Make sure that the modem was installed correctly. See the modem installation manual.
- · Verify that any flow control the modem does is turned off.

If the tty is not functioning correctly, verify that the tty baud rate and modem characteristics are set correctly in the configuration database by entering the **smit tty** fast path.

### **Problems with an Ethernet Network Interface**

If the network interface has been initialized, the addresses correctly specified, and you have verified that the adapter card is good:

- Verify that you are using a T-connector plugged directly into the inboard/outboard transceiver.
- Make sure you are using an Ethernet cable. (Ethernet cable is 50 OHM.)
- Make sure you are using Ethernet terminators. (Ethernet terminators are 50 OHM.)
- Ethernet adapters can be used with either the transceiver that is on the card or with an external transceiver. There is a jumper on the adapter to specify which you are using. Verify that your jumper is set correctly (see your adapter manual for instructions).
- Verify that you are using the correct Ethernet connector type (thin is BNC; thick is DIX). If you change this connector type, use the Web-based System Manager, **wsm**, or the SMIT fast path, **smit chgenet**,

to set the Apply Change to Database Only field. (Check the field in Web-based System Manager or set to **yes** in SMIT.) Restart the machine to apply the configuration change. (See "Configuring and Managing Adapters".)

### Problems with a Token-Ring Network Interface

If you cannot communicate with some of the machines on your network although the network interface has been initialized, the addresses correctly specified, and you have verified that the adapter card is good:

- Check to see if the hosts with whom you cannot communicate are on a different ring. If they are, use the Web-based System Manager, wsm, or the SMIT fast path smit chinet to check the Confine BROADCAST to Local Token-Ring field. *Do not* check the field in Web-based System Manager or set to no in SMIT.
- Check to see whether the token-ring adapter is configured to run at the correct ring speed. If it is
  configured incorrectly, use the Web-based System Manager Network application or SMIT to change the
  adapter ring speed attribute (see "Configuring a High-Performance Token-Ring Adapter"). When TCP/IP
  is restarted, the token-ring adapter has the same ring speed as the rest of the network.

#### Problems with a Token-Ring/Ethernet Bridge

If you cannot communicate between a token-ring and an Ethernet network, using a bridge, and you have verified that the bridge is functioning correctly, the Ethernet adapter might be dropping packets. A machine drops packets if the incoming packet (including headers) is greater than the network adapter maximum transmission unit (MTU) value. For instance, a 1500-byte packet sent by a token-ring adapter over the bridge collects an 8-byte logical link control (LLC) header, making the total packet size 1508. If the receiving Ethernet adapter MTU is set to 1500, the packet is dropped.

Check the MTU values of both network adapters. To allow for the eight-byte LLL header, the token-ring adapter attaches to outgoing packets, set the MTU value for the token-ring adapter at least eight bytes lower than the MTU value for the Ethernet adapter. For example, set the MTU for a token-ring adapter to 1492 to communicate with an Ethernet adapter with an MTU of 1500.

#### Problems with a Token-Ring/Token-Ring Bridge

When operating through a bridge, change the default value of 1500 for the maximum transmission unit (MTU) to a value that is eight less than the maximum information field (maximum I-frame) advertised by the bridge in the routing control field.

To find the routing control field value, use the **iptrace** daemon to look at incoming packets. Bits 1, 2, and 3 of Byte 1 are the Largest Frame Bits, which specify the maximum information field that can be transmitted between two communicating stations on a specific route. See the following for the format of the routing control field:

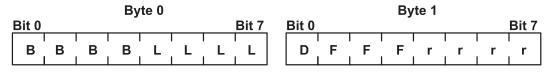

Figure 26. Routing Control Field. This illustration shows byte 0 and byte 1 of a routing control field. The eight bits of byte one are B, B, B, B, L, L, L. The eight bits of byte 1 are D, F, F, F, r, r, r, r.

Values for the Largest Frame Bits are as follows:

000 Specifies a maximum of 516 bytes in the information field.

- **001** Specifies a maximum of 1500 bytes in the information field.
- 010 Specifies a maximum of 2052 bytes in the information field.
- **011** Specifies a maximum of 4472 bytes in the information field.
- **100** Specifies a maximum of 8144 bytes in the information field.

- 101 Reserved.
- 110 Reserved.
- 111 Used in all-routes broadcast frames.

For example, if the maximum I-frame value is 2052 in the routing control field, the MTU size should be set to 2044. This is for token-ring network interfaces only.

Note: When using iptrace, the output file must not be on a Network File System (NFS).

## **Problems with Packet Delivery**

#### **Communicating with a Remote Host**

If you cannot communicate with a remote host, try the following:

- Run the **ping** command on the local host to verify that the local interface to the network is up and running.
- Use the **ping** command for hosts and gateways that are progressively more hops from the local host to determine the point at which communication fails.

If you are having trouble with packet loss or are experiencing delays in packet delivery, try the following:

- Use the trpt command to trace packets at the socket level.
- Use the **iptrace** command to trace all protocol layers.

If you cannot communicate between a token-ring and an Ethernet network using a bridge, and you have verified that the bridge is good:

 Check the MTU values of both adapters. The MTU values must be compatible to allow communication. A machine drops packets if the incoming packet (including headers) is greater than the adapter's MTU values. For instance, a 1500-byte packet sent over the bridge collects an 8-byte LLC header, making the total packet size 1508. If the receiving machine MTU is set to 1500, a packet of 1508 bytes is dropped.

#### snmpd Response to Queries

If **snmpd** is not responding to queries and there are no log messages received, the packet might be to large for the kernel User Datagram Protocol (UDP) packet handler. If this is the case, increase the kernel variables, **udp\_sendspace** and **udp\_recvspace** by issuing the following commands:

no -o udp\_sendspace=64000
no -o udp\_recvspace=64000

The maximum size for a UPD packet is 64K. If your query is larger than 64K, it will be rejected. Split the packet into smaller packets to avoid this problem.

# Problems with Dynamic Host Configuration Protocol (DHCP)

If you cannot get an IP address or other configuration parameters:

- Check to see that you have specified an interface to be configured. This can be done through the Web-based System Manager Network application, by editing the /etc/dhcpcd.ini file, or by using the SMIT fast path smit dhcp.
- Check to see that there is a server on the local network or a relay agent configured to get your requests off the local network.
- Check to see that the **dhcpcd** program is running. If it is not, use the **startsrc -s dhcpcd** command.

# **TCP/IP Reference**

Transmission Control Protocol/Internet Protocol (TCP/IP) topics discussed in this section are:

- List of TCP/IP Commands
- List of TCP/IP Daemons
- List of Methods
- List of TCP/IP Files
- List of RFCs

# List of TCP/IP Commands

| chnamsv     | Changes Transmission Control Protocol/Internet Protocol (TCP/IP) based name service<br>configuration on a host.   |
|-------------|----------------------------------------------------------------------------------------------------|
| chprtsv     | Changes a print service configuration on a client or server machine.                                              |
| hostent     | Directly manipulates address-mapping entries in the system configuration database.                                |
| ifconfig    | Configures or displays network interface parameters for a network, using TCP/IP.                                  |
| mknamsv     | Configures TCP/IP-based name service on a host for a client.                                                      |
| mkprtsv     | Configures TCP/IP-based print service on a host.                                                                  |
| mktcpip     | Sets the required values for starting TCP/IP on a host.                                                           |
| no          | Configures network options.                                                                                       |
| rmnamsv     | Unconfigures TCP/IP-based name service on a host.                                                                 |
| rmprtsv     | Unconfigures a print service on a client or server machine.                                                       |
| slattach    | Attaches serial lines as network interfaces.                                                                      |
| arp         | Displays or changes the Internet address to hardware address translation tables used by                           |
|             | the Address Resolution Protocol (ARP).                                                                            |
| gettable    | Gets Network Information Center (NIC) format host tables from a host.                                             |
| hostid      | Sets or displays the identifier of the current local host.                                                        |
| hostname    | Sets or displays the name of the current host system.                                                             |
| htable      | Converts host files to the format used by network library routines.                                               |
| ipreport    | Generates a packet trace report from the specified packet trace file.                                             |
| iptrace     | Provides interface-level packet tracing for Internet protocols.                                                   |
| Isnamsv     | Shows name service information stored in the database.                                                            |
| Isprtsv     | Shows print service information stored in the database.                                                           |
| mkhosts     | Generates the host table file.                                                                                    |
| namerslv    | Directly manipulates domain name server entries for local resolver routines in the system configuration database. |
| netstat     | Shows network status.                                                                                             |
| route       | Manually manipulates the routing tables.                                                                          |
| ruser       | Directly manipulates entries in three separate system databases that control foreign host                         |
|             | access to programs.                                                                                               |
| ruptime     | Displays the status of each host on a network.                                                                    |
| securetcpip | Enables the network security feature.                                                                             |
| setclock    | Sets the time and date for a host on a network.                                                                   |
| timedc      | Returns information about the timed daemon.                                                                       |
| trpt        | Performs protocol tracing on Transmission Control Protocol (TCP) sockets.                                         |
|             |                                                                                                    |

## List of TCP/IP Daemons

| fingerd | Provides remote user information.                                                                                                    |
|---------|----------------------------------------------------------------------------------------------------|
| ftpd    | Provides the server function for the Internet File Transfer Protocol (FTP) protocol.                                                                                                    |
| gated   | Provides gateway routing functions for the Routing Information Protocol (RIP), Hello Protocol (HELLO), Exterior Gateway Protocol (EGP), Border Gateway Protocol (BGP), and Simple Network Management Protocol SNMP). |
| inetd   | Provides Internet service management for a network.                                                                                                    |

| named   | Provides the server function for the Domain Name Protocol (DOMAIN).           |
|---------|-------------------------------------------------------------------------------|
| rexecd  | Provides the server function for the <b>rexec</b> command.                    |
| rlogind | Provides the server function for the rlogin command.                          |
| routed  | Manages network routing tables.                                               |
| rshd    | Provides the server function for remote command execution.                    |
| rwhod   | Provides the server function for the <b>rwho</b> and <b>ruptime</b> commands. |
| syslogd | Reads and logs system messages.                                               |
| talkd   | Provides the server function for the talk command.                            |
| telnetd | Provides the server function for the TELNET protocol.                         |
| tftpd   | Provides the server function for the Trivial File Transfer Protocol (TFTP).   |
| timed   | Invokes the timeserver daemon at system startup time.                         |

# **List of Methods**

Device methods are programs associated with a device that perform basic device configuration operations. See List of TCP/IP Programming References in in *AIX 5L Version 5.1 Communications Programming Concepts* for information about TCP/IP methods.

# List of TCP/IP Files

#### /etc/rc.bsdnet

See List of TCP/IP Programming References in in *AIX 5L Version 5.1 Communications Programming Concepts* for information about TCP/IP files and file formats.

# List of RFCs

For a list of the RFCs (Request for Comments) supported by this operating system, see the List of TCP/IP Programming References in in *AIX 5L Version 5.1 Communications Programming Concepts*.

- RFC 1359 Connecting to the Internet: What connecting institutions should anticipate
- RFC 1325 FYI on questions and answers: Answers to commonly asked 'new Internet user' questions
- RFC 1244 Site Security Handbook
- RFC 1178 Choosing a Name for Your Computer
- RFC 1173 Responsibilities of host and network managers: A summary of the 'oral tradition' of the Internet

# Chapter 4. Internet Protocol (IP) Security

**IP** Security enables secure communications over the Internet and within company networks by securing data traffic at the **IP** layer. This allows individual users or organizations to secure traffic for all applications, without having to make any modifications to the applications. Therefore the transmission of any data, such as e-mail or application-specific company data, can be made secure.

To secure data transmissions, a user creates a virtual tunnel that encapsulates all IP traffic between two hosts, called a *Virtual Private Network* (*VPN*). The user's criteria and the tunnel type determine what methods are used for data integrity, privacy, and authentication.

This chapter discusses the following topics:

- IP Security Overview
- IP Security Installation
- Planning IP Security Configuration
- Configuring IKE Tunnels
- Using the IBM Key Manager Tool
- Configuring Manual Tunnels
- Setting Up Filters
- Logging Facilities
- IP Security Problem Determination
- IP Security Reference

### **IP Security Overview**

This section discusses the following topics:

- Benefits of a Virtual Private Network
- · IP Security and the Operating System
- IP Security Features
- Security Associations
- Tunnels and Key Management
- Native Filtering Capability
- · Digital Certificate Support

# Benefits of a Virtual Private Network (VPN)

A virtual private network securely extends a private intranet across a public network such as the Internet. VPNs convey information across what is essentially a private tunnel through the Internet to and from remote users, branch offices, and business partners/suppliers. Companies can opt for Internet access through Internet service providers (ISPs) using direct lines or local telephone numbers and eliminate more expensive leased lines, long-distance calls, and toll-free telephone numbers.

A recommended resource for planning the implementation of a VPN is Chapter 9 of *A Comprehensive Guide to Virtual Private Networks, Volume III*, ISBN SG24-5309-00. This information is also available on the Internet World Wide Web at http://www.redbooks.ibm.com. Several additional resources are available when you search the Web for "VPN" or "virtual private network."

# **IP Security and the Operating System**

The operating system uses IP Security, which is an open, standard security technology developed by the Internet Engineering Task Force (IETF), as an integral element of IBM SecureWay VPN solutions. IP Sec provides cryptography-based protection of all data at the IP layer of the communications stack. It provides secure communications transparently. No changes are needed for existing applications. IP Sec is the IETF-chosen industry standard network security framework for both the IP Versions 4 and 6 environments.

IP Security protects your data traffic using the following robust cryptographic techniques:

#### Authentication

The process by which the identity of a host or end point is verified

#### **Integrity Checking**

The process of ensuring that no modifications were made to the data while in-transit across the network

#### Encryption

The process of ensuring privacy by "hiding" data and private IP addresses while in-transit across the network

Authentication algorithms prove the identity of the sender and data integrity by using a cryptographic hash function to process a packet of data (with the immutable IP header fields included) using a secret key to produce a unique digest. On the receiver side, the data is decapsulated using the same function and key. If either the data has been altered or the sender key is not valid, the datagram is discarded.

Encryption uses a cryptographic algorithm to modify and randomize the data using a certain algorithm and key to produce encrypted data known as *cyphertext*. Encryption makes the data unreadable while in transit. Once received, the data is recovered using the same algorithm and key (with symmetric encryption algorithms). Encryption must occur with authentication to verify the data integrity of the encrypted data.

These basic services are implemented in IP Sec by the use of the Encapsulating Security Payload (ESP) and the Authentication Header (AH). With ESP, confidentiality is provided by encrypting the original IP packet, building an ESP header, and putting the cyphertext in the ESP payload.

The AH can be used alone for authentication and integrity checking if confidentiality is not an issue. With AH, the static fields of the IP header and the data have a hash algorithm applied to compute a keyed digest. The receiver uses its key to compute and compare the digest to make sure the packet is unaltered and the sender's identity is authenticated.

# **IP Security Features**

The IP Security feature of this operating system provides the following functions:

- AH support using RFC 2402, and ESP support using RFC 2406.
- Certificate Revocation List support with retrieval using HTTP or LDAP servers.
- · Automatic key refreshment with tunnels using IETF IKE protocol.
- X.509 Digital Certificate and preshared key support in IKE protocol during key negotiation.
- Manual tunnels can be configured to provide interoperability with other systems that do not support the automatic IKE key refreshment method, and for use of IP V6 tunnels.
- Tunnel mode and transport mode of encapsulation for host or gateway tunnels.
- Authentication Algorithms of HMAC MD5 and HMAC SHA.
- Encryption Algorithms include 56 bit DES CBC with 64 bit initial vector (IV), Triple DES, DES CBC 4 (32 bit IV).
- Dual IP Stack Support (IP version 4 and IP version 6).

- Both IP Version 4 and IP Version 6 traffic can be encapsulated and filtered. Because the IP stacks are separate, the IP Security function for each stack can be configured independently.
- IKE tunnels can be created using Linux configuration files (AIX 5.1 and later).
- Filtering of secure and non-secure traffic by a variety of IP characteristics such as source and destination IP addresses, interface, protocol, port numbers, and more.
- Automatic filter rule creation and deletion with most tunnel types.
- Use of host names for the destination address when defining tunnels and filter rules. The host names are converted to IP addresses automatically (as long as DNS is available).
- Logging of IP Security events to syslog.
- Extensive use of system traces and statistics for problem determination.
- User defined default action allows the user to specify whether traffic that does not match defined tunnels should be allowed or denied.

### **IKE Features**

The following features are available with Internet Key Exchange, AIX 4.3.2 and later:

- Authentication with preshared keys and X.509 digital signatures.
- Use of main mode (identity protect mode) and aggressive mode.
- Support for Diffie Hellman groups 1 and 2.
- ESP encryption support for DES, Triple DES, Null encryption; ESP authentication support with HMAC MD5 and HMAC SHA1.
- AH support for HMAC MD5 and HMAC SHA1.
- IP Version 4 and Version 6 support.

## **Security Associations**

The building block on which secure communications is built is a concept known as a *security association*. Security associations (SAs) relate a specific set of security parameters to a type of traffic. With IP Security-protected data, a separate SA exists for each direction and for each header type, AH or ESP. The information contained in the SA includes the IP addresses of the communicating parties, a unique identifier known as the Security Parameters Index (SPI), the algorithms selected for authentication and/or encryption, the authentication and encryption keys, and the key lifetimes figure.

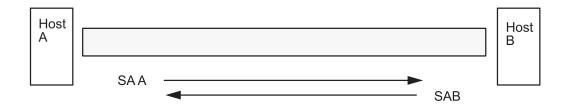

SA = Security Association, consisting of:

Destination address SPI Key Crypto Algorithm and Format Authentication Algorithm Key Lifetime

Figure 27. Establishment of a Secure Tunnel Between Hosts A and B. This illustration shows a vurtual tunnel running between Host A and Host B. Security Association (SA) A is an arrow directed from Host A to Host B. SA B is an arrow directed from Host B to Host A. A Security Association consists of the Destination Address, SPI, Key, Crypto Algorithm and Format, Authentication Algorithm, and Key Lifetime.

The goal of key management is to negotiate and compute the SAs that protect IP traffic.

## **Tunnels and Key Management**

To set up a secure communication between two hosts, Security Associations must be negotiated and managed during the use of the tunnel. Two types of tunnels are supported, and each uses a different key management technique:

- IKE tunnels (dynamically changing keys, IETF standard)
- · Manual tunnels (static, persistent keys, IETF standard)

### **IKE Tunnel Support**

IKE Tunnels are based on the ISAKMP/Oakley standards developed by the IETF. With this protocol, security parameters are negotiated and refreshed, and keys are exchanged securely. Two types of authentication are supported: preshared key and X.509v3 digital certificate signatures.

The negotiation uses a two phase approach. The first phase authenticates the communicating parties, and specifies the algorithms to be used for securely communicating in phase 2. During phase 2, IP Security parameters to be used during data transfer are negotiated, security associations and keys are created and exchanged.

| Algorithm      | AH IP Version 4 & 6 | ESP IP Version 4 & 6 |
|----------------|---------------------|----------------------|
| HMAC MD5       | X                   | X                    |
| HMAC SHA1      | X                   | X                    |
| DES CBC 8      |                     | X                    |
| Triple DES CBC |                     | X                    |
| ESP Null       |                     | X                    |

### **Manual Tunnel Support**

Manual tunnels provide backward compatibility and interoperate with machines that do not support IKE key management protocols. The disadvantage of manual tunnels is that the key values are static. The encryption and authentication keys are the same for the life of the tunnel and must be manually updated.

| Algorithm      | AH IP Version 4 | AH IP Version 6 | ESP IP Version 4 | ESP IP Version 6 |
|----------------|-----------------|-----------------|------------------|------------------|
| HMAC MD5       | X               | Х               | Х                | Х                |
| HMAC SHA1      | Х               | Х               | Х                | Х                |
| Triple DES CBC |                 |                 | Х                | Х                |
| DES CBC 8      |                 |                 | Х                | Х                |
| DES CBC 4      |                 |                 | Х                | Х                |

Since IKE tunnels offer more effective security, IKE is the preferred key management method.

**Note:** Beginning with AIX 4.3.3, CDMF support has been removed because DES is now available world wide. Reconfigure any tunnels that use CDMF to use DES or Triple DES.

# **Native Filtering Capability**

*Filtering* is a basic function in which incoming and outgoing packets can be accepted or denied based on a variety of characteristics. This allows a user or system administrator to configure the host to control the traffic between this host and other hosts. Filtering is done on a variety of packet properties, such as source and destination addresses, IP version (4 or 6), subnet masks, protocol, port, routing characteristics, fragmentation, interface, and tunnel definition.

Rules, known as *filter rules*, are used to associate certain kinds of traffic with a particular tunnel. In a basic configuration for manual tunnels, when a user defines a host-to-host tunnel, filter rules are autogenerated to direct all traffic from that host through the secure tunnel. If more specific types of traffic are desired (for instance subnet to subnet), the filter rules can be edited or replaced to allow precise control of the traffic using a particular tunnel.

For IKE tunnels, the filter rules are also automatically generated and inserted in the filter table once the tunnel is activated.

Similarly, when the tunnel is modified or deleted, the filter rules for that tunnel are automatically deleted, which greatly simplifies IP Security configuration and helps reduce human error. Tunnel definitions can be propagated and shared among machines and firewalls using import and export utilities, which is especially helpful in the administration of a large number of machines.

Filter rules associate particular types of traffic with a tunnel, but data being filtered does not necessarily need to travel in a tunnel. This aspect of filter rules lets the operating system provide basic firewall functionality to those who want to restrict traffic to or from their machine in an intranet or in a network that does not have the protection of a true firewall. In this scenario, filter rules provide a second barrier of protection around a group of machines.

Once the filter rules are generated, they are stored in a table and loaded into the kernel. When packets are ready to be sent or received from the network, the filter rules are checked in the list from top to bottom to determine whether the packet should be permitted, denied, or sent through a tunnel. The criteria of the rule is compared to the packet characteristics until a match is found or the default rule is reached.

The IP Security function also implements filtering of non-secure packets based on very granular, user-defined criteria, which allows the control of IP traffic between networks and machines that do not require the authentication or encryption properties of IP Security.

# **Digital Certificate Support**

IP Security supports the use of X.509 Version 3 digital certificates. The IBM Key Manager tool manages certificate requests, maintaining the key database, and other administrative functions.

Digital certificates are described in Digital Certificate Configuration. The IBM Key Manager and its functions are described in Using the IBM Key Manager Tool

### **IP Security Installation**

The IP Security feature in AIX is separately installable and loadable. The file sets that need to be installed are:

- · bos.net.ipsec.rte The run time environment for the kernel IP Security environment and commands
- **bos.msg.***LANG***.net.ipsec** (where *LANG* is the desired language, such as **en\_US**)
- bos.net.ipsec.keymgt
- bos.net.ipsec.websm
- bos.crypto-wt file set for DES encryption
- bos.crypto-priv file set for triple DES encryption

The **bos.crypto**<sup>\*</sup> file sets are located on the ExpansionPacks. For IKE digital signature support, also install the **gskit.rte** fileset (AIX Version 4) or **gskkm.rte** (AIX 5.1) from the Expansion Pack.

Once installed, IP Security can be separately loaded for IP Version 4 and IP Version 6, either by using the recommended procedure given in Loading IP Security or by using the **mkdev** command.

## **Loading IP Security**

**Attention:** Loading IP Security enables the filtering function. Before loading, it is important to ensure the correct filter rules are created, or all outside communication might be blocked.

Use SMIT or Web-based System Manager, to automatically load the IP security modules when IP Security is started. Also, SMIT and Web-based System Manager ensure that the kernel extensions and IKE daemons are loaded in the correct order.

If the loading completes successfully, the **Isdev** command shows the IP Security devices as Available. Isdev -C -c ipsec

ipsec\_v4 Available IP Version 4 Security Extension ipsec\_v6 Available IP Version 6 Security Extension

Once the IP Security kernel extension has been loaded, tunnels and filters are ready to be configured.

### **Planning IP Security Configuration**

To configure IP Security, tunnels and filters must be configured. When a simple tunnel is defined for all traffic to use, the filter rules can be automatically generated. If more complex filtering is desired, filter rules can be configured separately.

You can configure IP Security using the Web-based System Manager Network plug-in or the System Management Interface Tool (SMIT). If using SMIT, the following fast paths take you directly to the configuration panels you need:

#### ips4\_basic

Basic configuration for IP version 4

#### ips6\_basic

Basic configuration for IP version 6

Before configuring IP Security for your site, you must decide several what you intend to use; for example, whether you prefer to use tunnels or filters (or both), which type of tunnel best suits your needs, etc. The following sections provide information you must understand before making these decisions:

- Tunnels versus Filters
- Tunnels and Security Associations
- Choosing a Tunnel Type
- · Using IKE with DHCP or Dynamically Assigned Addresses

# **Tunnels versus Filters**

There are two related but distinct parts of IP Security: *tunnels* and *filters*. Tunnels require filters, but filters do not require tunnels.

*Filtering* is a basic function in which incoming and outgoing packets can be accepted or denied based on a variety of characteristics called *rules*. This allows a system administrator to configure the host to control the traffic between this host and other hosts. Filtering is done on a variety of packet properties, such as source and destination addresses, IP Version (4 or 6), subnet masks, protocol, port, routing characteristics, fragmentation, interface, and tunnel definition. This filtering is done at the IP layer, so no changes are required to the applications.

*Tunnels* define a security association between two hosts. These security associations involve specific security parameters that are shared between end points of the tunnel.

The following illustration indicates how a packet comes in the network adapter to the IP stack. From there, the filter module is called to determine if the packet is permitted or denied. If a tunnel ID is specified, the packet is checked against the existing tunnel definitions. If the decapsulation from the tunnel is successful, the packet ispassed to the upper layer protocol. This function occurs in reverse order for outgoing packets. The tunnel relies on a filter rule to associate the packet with a particular tunnel, but the filtering function can occur without passing the packet to the tunnel.

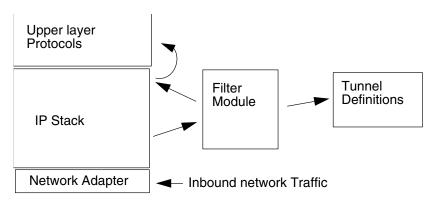

Figure 28. Network Packet Routing. This illustration shows the route a network packet takes. Inbound fron the network, the packet enters the network adapter. from there it goes to the IP stack where it is sent to the filter module. From the filter module, the packet is either sent to tunnel definitions or it is returned to the IP stack where it is forwarded to the upper layer protocols.

# **Tunnels and Security Associations**

Tunnels are used whenever it is desired to have data authenticated or authenticated and encrypted. Tunnels are defined by specifying a security association between two hosts. The security association defines the parameters for the encryption and authentication algorithms and characteristics of the tunnel.

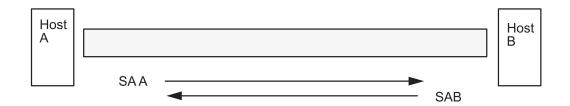

SA = Security Association, consisting of:

Destination address SPI Key Crypto Algorithm and Format Authentication Algorithm Key Lifetime

Figure 29. Establishment of a Secure Tunnel Between Hosts A and B. This illustration shows a vurtual tunnel running between Host A and Host B. Security Association (SA) A is an arrow directed from Host A to Host B. SA B is an arrow directed from Host B to Host A. A Security Association consists of the Destination Address, SPI, Key, Crypto Algorithm and Format, Authentication Algorithm, and Key Lifetime.

The Security Parameter Index (SPI) and the destination address identify a unique security association. These two parameters are required for uniquely specifying a tunnel. Other parameters such as cryptographic algorithm, authentication algorithm, keys, and lifetime can be specified or defaults can be used.

# **Choosing a Tunnel Type**

The decision to use manual tunnels or IKE tunnels depends on the tunnel support of the remote end and the type of key management desired. IKE tunnels are recommended (when available) because they offer secure key negotiation and key refreshment in an industry-standard way. They also take advantage of the IETF ESP and AH header types and support anti-replay protection. You can optionally configure signature mode to allow digital certificates.

If the remote end uses one of the algorithms requiring manual tunnels, manual tunnels should be used. Manual tunnels ensure interoperability with a large number of hosts. Because the keys are static and difficult to change and might be cumbersome to update, they are not as secure. Manual tunnels can be used between a host running this operating system and any other machine running IP Security and having a common set of cryptographic and authentication algorithms. Most vendors offer Keyed MD5 with DES, or HMAC MD5 with DES. This subset works with almost all implementations of IP Security.

When setting up manual tunnels, the procedure depends on whether you are setting up the first host of the tunnel or setting up the second host, which must have parameters matching the first host setup. When setting up the first host, the keys can be autogenerated, and the algorithms can be defaulted. When setting up the second host, it is best to import the tunnel information from the remote end, if possible.

Another important consideration is determining whether the remote system is behind a firewall. If it is, the setup must include information about the intervening firewall.

# Using IKE with DHCP or Dynamically Assigned Addresses

One common scenario for using IP Security with an operating system is when remote systems are initiating IKE sessions with a server and their identity cannot be tied to a particular IP address. This case can occur in a Local Area Network (LAN) environment such as using IP Security to connect to a server on a LAN and wanting to encrypt the data. Other common uses involve remote clients dialing into a server, and using either a fully qualified domain name (FQDN) or email address (user@FQDN)to identify the remote ID.

In order to make a policy decision based on explicit information about the remote identity, aggressive mode must be used. In this case, the identity is sent in the first message of the negotiation and can be used to do a policy lookup on the security policy database. This will ensure that only specifically named remote identities will be able to negotiate using the IKE protocol.

For phase 2, when the IP Security associations are being created to encrypt TCP or UDP traffic, a default tunnel can be configured. Therefore, any request that was authenticated during phase 1, will use the default tunnel for defined phase 2 if the IP address is not explicitly configured in the database. This allows any address to match the default tunnel and be used as long as the rigorous public key-based security validation was successful in phase 1.

To define a default phase 2 tunnel, select a Key Management tunnel in the IKE Tunnels container, and select the action to Define a Default Tunnel. The configuration panels are the same as the panels used to define a Data Management tunnel. However, the choices for the ID types are different and the ID fields themselves are disabled. This is because explicit IDs do not need to be specified. The ID types, which are IP v4 or v6 Address Only, IP v4 or v6 Subnet Only, and IP v4 or v6 Address or Subnet, cover all allowable cases of IDs. Set the rest of the information the same way as in a Data Management Tunnel and click OK. Each Key Management tunnel can only have one associated Default Tunnel.

# **Configuring IKE Tunnels**

Internet Key Exchange (IKE) tunnels have more complex policy parameters. In most cases, you must use the Web-based System Manager interface to configure IKE tunnels. The Basic Configuration wizard provides an easy way to define an IKE tunnel with preshared keys. For more advanced options, see Advanced IKE Tunnel Configuration.

# **Basic Configuration Wizard**

The basic configuration wizard is an easy way to define an IKE tunnel through Web-based System Manager using preshared keys or certificates as the authentication method. It adds new key management and data management IKE tunnels to the IP Security subsystem, allows you to input minimal data and choose some options, and makes use of common default values for such parameters as tunnel lifetime. The basic configuration wizard can also be used on the remote endpoint to quickly set up a corresponding IKE tunnel end point.

Once a tunnel is defined using the wizard, the tunnel definition appears in the Web-based System Manager IKE tunnels list and can be activated or modified.

When using the basic configuration wizard, keep the following in mind:

- The wizard can be used only to *define* tunnels. To modify, delete, or activate a tunnel, use the IKE Tunnels plug-in or task bar.
- The tunnel name needs to be unique on your system, but you can use the same name on the remote system. For example, on the local and remote systems, the tunnel name can be hostA\_to\_hostB, but the Local IP Address and the Remote IP Address fields (endpoints) are switched.
- Phase 1 and phase 2 tunnels are defined with the same encryption and authentication algorithms.
- The preshared key must be entered in hexadecimal form (without a leading **0x**) or ASCII text.

- If digital certificates are chosen as the authentication method, you must use the IBM Key Manager tool to create a digital certificate.
- The host ID type can only be IP Address.
- The transforms and proposals you create are assigned names that end with the user-defined tunnel name. You can view the transforms and proposals in Web-based System Manager through **VPN** and the **IKE Tunnel** plug-in.

Use the following procedure to configure a new tunnel using the wizard:

- 1. Open Web-based System Manager using the wsm command.
- 2. Select the Network plug-in.
- 3. Select Virtual Private Networks (IP Security).
- 4. From the Console area, choose the Overview and Tasks folder.
- 5. Select Configure a Basic Tunnel Configuration wizard.
- 6. Click on Next on the Step 1 Introduction panel then follow the steps to configure an IKE tunnel. There are six configuration dialogs.

Online help is available if you need it.

## **Advanced IKE Tunnel Configuration**

Creating IKE tunnels differs from creating manual tunnels because the setting of security policy is a separate process from defining tunnel endpoints. In IKE, there is a two-step negotiation process, called *phases*, and each phase can have separate security policies.

When the Internet Key negotiation starts, it must set up a secure channel for the negotiations. This is known as the *key management* phase or *phase 1*. During this phase, each party uses preshared keys or digital certificates to authenticate the other and pass ID information. This phase sets up a security association during which the two parties determine how they plan to communicate securely and then which protections are to be used to communicate during the second phase. The result of this phase is an *IKE* or *phase 1* tunnel.

The second phase is known as the *data management* phase or *phase 2* and uses the IKE tunnel to create the IP Sec security associations for AH and ESP that actually protect traffic. The second phase also determines the data that will be using the IP Security tunnel. For example, it can specify:

- · a subnet mask,
- an address range,
- or a protocol and port number combination

| IKE Tunnel Setup Process                                                                                                    |                                                                                                    |  |
|----------------------------------------------------------------------------------------------------|----------------------------------------------------------------------------------------------------|--|
| Step 1: Negotiation                                                                                                    | Step 2: Key Exchange                                                                                                    |  |
| Key Management (Phase 1)<br>IKE SA Parameters<br>Authentication<br>Hash<br>Key Lifetime                                                               | Use public key cryptography to<br>establish first shared secret<br>Exchange and authenticate IDs<br>Identify the negotiating parties<br><b>Result:</b> IKE (phase 1) tunnel |  |
| Data Management (Phase 2)<br>IP Sec Protocols (AH, ESP)<br>Encapsulation Mode<br>Encapsulation Algorithm<br>Authentication Algorithm<br>Key Lifetimes | Generate session keys<br>Exchange and authenticate IDs<br>Identify parties using IP Sec<br><b>Result:</b> IP Sec (phase 2) tunnel                                           |  |

Figure 30. IKE Tunnel Setup Process. This illustration shows the two-step, two-phase process for setting up an IKE tunnel. A description of this process can be found in the document text.

In many cases, the endpoints of the key management (IKE) tunnel will be the same as the endpoints of the data management (IP Security) tunnel. The IKE tunnel endpoints are the IDs of the machines carrying out the negotiation. The IP Security tunnel endpoints describe the type of traffic that will use the IP Security tunnel. For simple host-to-host tunnels, in which all traffic between two tunnels is protected with the same tunnel, the phase 1 and phase 2 tunnel endpoints are the same. When negotiating parties are two gateways, the IKE tunnel endpoints are the two gateways, and the IP Security tunnel endpoints are the machines or subnets (behind the gateways) or the range of addresses (behind the gateways) of the tunnel users.

#### **Key Management Parameters and Policy**

The following parameters are set during phase 1 (the key management phase) of an IKE tunnel configuration:

| Key Management<br>(Phase 1) Tunnel | The name of this IKE tunnel. For each tunnel, the endpoints of the negotiation must be specified. These are the two machines that plan to send and validate IKE messages. The name of the tunnel may describe the tunnel endpoints such as VPN Boston or VPN Acme.                                                                                                    |
|------------------------------------|----------------------------------------------------------------------------------------------------|
| Host Identity Type                 | The ID type that will be used in the IKE exchange. The ID type and value must match the value for the preshared key to ensure that proper key lookup is performed. If a separate ID is used to search a preshared key value, the <i>host ID</i> is the key's ID and its <i>type</i> is KEY_ID. The KEY_ID type is useful if a single host has more than one preshared key value |
| Host Identity                      | The value of the host ID represented as an IP address, a fully qualified domain name (FQDN), or a user at the fully qualified domain name ( <i>user@FQDN</i> ). For example: jdoe@studentmail.ut.edu                                                                                                    |

| IP Address | The IP address of the remote host. This value is required when the host ID |  |
|------------|----------------------------------------------------------------------------|--|
|            | type is KEY_ID or whenever the host ID type cannot be resolved to an IP    |  |
|            | address. For example, if the user name cannot be resolved with a local     |  |
|            | nameserver, the IP address for the remote side must be entered.            |  |

You can customize key management policy by specifying the parameters to be used during IKE negotiation. For example, there are key management policies for preshared key or signature mode authentication. For Phase 1, the user must determine certain key management security properties with which to carry out the exchange. These properties are fully described in the help available with Web-based System Manager and in the documentation for the **ike** command.

### **Data Management Parameters and Policy**

The data management proposal parameters are set during phase 2 of an IKE tunnel configuration. They are the same IP Security parameters used in manual tunnels and describe the type of protection to be used for protecting data traffic in the tunnel. You can start more than one phase 2 tunnel under the same phase 1 tunnel.

| Host, Subnet, or Range    | Describes whether the data traffic traveling in the tunnel will be for a particular host, subnet, or address range.                                                                                                    |
|---------------------------|----------------------------------------------------------------------------------------------------|
| Host/Subnet ID            | Contains the host or subnet identity of the local and remote systems passing traffic over this tunnel. Determines the IDs sent in the phase 2 negotiation and the filter rules that will be built if the negotiation is successful.                                                                          |
| Subnet mask               | Describes all IP addresses within the subnet (for example, host 9.53.250.96 and mask 255.255.255.0)                                                                                                    |
| Starting IP Address Range | Provides the starting IP address for the range of addresses that will be using the tunnel (for example, 9.53.250.96 of 9.53.250.96 to 9.53.250.93)                                                                                                    |
| Ending IP Address Range   | Provides the ending IP address for the range of addresses that will be using the tunnel (for example, 9.53.250.93 of 9.53.250.96 to 9.53.250.93)                                                                                                    |
| Port                      | Describes data using a specific port number (for example, 21 or 23)                                                                                                    |
| Protocol                  | Describes data being transported with a specific protocol (for example, TCP or UDP). Determines the protocol sent in the phase 2 negotiation and the filter rules that will be built if the negotiation is successful. The protocol for the local endpoint must match the protocol for the remote end point. |

The following endpoint ID types describe the type of data that is to use the IP Security Data tunnel:

The data management parameters are fully described in the help available with Web-based System Manager and in the documentation for the **ike** command.

### Setting up, Key Management

IKE tunnels are configured using the Web-based System Manager tool. Use the following procedure to add an IKE tunnel:

- 1. Open Web-based System Manager using the wsm command.
- 2. Select the Network plug-in.
- 3. Select Virtual Private Networks (IP Security).
- 4. From the Console area, choose the Overview and Tasks folder.
- 5. Start **IP Security**. This action loads the IP Security kernel extensions and starts the **isakmpd**, **tmd**, and **cpsd** daemons.

A tunnel is created by defining the key management and data management endpoints and their associated security transforms and proposals.

- Key management is the authentication phase, which is computationally expensive and is needed less often. It sets up a secure channel between the negotiating parties needed before the final IP Security parameters and keys are computed.
- Data management describes the type of traffic that will be using a particular tunnel. It can be configured for a single host or group of hosts (with the use of subnets or IP ranges) along with specified protocol and port numbers.

The same key management tunnel can be used to protect multiple data management negotiations and key refreshes, as long as they take place between the same two endpoints, for example between two gateways.

- 6. To define the key management tunnel endpoints, click on **Internet Key Exchange (IKE) Tunnels** from the Identification tab.
- 7. Enter information to describe the identities of the systems taking part in the negotiations. In most cases, IP addresses are used, and a policy compatible with the remote side must be created.

On the Transforms tab, use matching transforms on both sides, or contact the administrator on the remote end to define a matching transform. A transform containing several choices can be created to allow flexibility when proposing or matching on a transform.

- 8. If using preshared keys for authentication, enter the preshared key under the **key** tab. This value must match on both the remote and local machines.
- Create a transform to be associated with this tunnel using the Add button on the Transforms tab.
   To enable digital certificates and signature mode support, choose an authentication method of RSA Signature or RSA Signature with CRL Checking.

For more information about digital certificates, see Digital Certificate Configuration.

#### Setting up, Data Management

To set up data management tunnel endpoints and proposals and to complete IKE tunnel setup, launch the Web-based System Manager tool, as described in Setting up, Key Management. A data management tunnel is created by selecting a key management tunnel and defining any unique options. Most data management options can remain as defined by the default.

However, you must specify endpoint types (such as IP address, subnet, or IP address range) under the Endpoints tab. You can select a port number and protocol or accept the default.

On the Proposals panel, you can create a new proposal by selecting the Add button or simply click on OK to create a proposal. If there are multiple proposals, you can use the Move Up or Move Down buttons to change the search order.

#### **Group Support**

Beginning with AIX 5.1, IP security supports grouping IKE IDs in a tunnel definition to associate multiple IDs with a single security policy without having to create separate tunnel definitions. Grouping is especially useful when setting up connections to several remote hosts, because you can avoid setting up or managing multiple tunnel definitions. Also, if changes must be made to a security policy, you do not need to change multiple tunnel definitions.

A group is composed of a group name and a list of IKE IDs and ID types. The IDs can all be the same type or a mix of IPv4 addresses, IPv6 addresses, FQDN, user@FQDN, and X500 DN types. During a Security Association negotiation, the IDs in a group are searched linearly for the first match.

A group must be defined before using that group name in tunnel definition. Use the **ikedb** command to define groups. This command accepts XML text as input to create a group definition in the IKE databases. The group's size is limited to 1 Kbyte.

A group name can be used in both key management tunnel and data management tunnel definitions, but can be used only as a remote ID.

#### **Activating a Tunnel**

Activate the tunnel using the Web-based System Manager tool (see Setting up, Key Management) or from the command line using the **ike** command. Online help is available for the Web-based System Manager tool. The following instructions describe how to activate a tunnel from the command line.

1. To start a tunnel negotiation (*activate* a tunnel) or to allow the incoming system to act as a responder (depending on the role that is specified), use the **ike** command with a tunnel number, as shown in the following example:

```
ike cmd=activate numlist=1
```

You can also use remote id or IP addresses, as shown in the following examples:

ike cmd=activate remid=9.3.97.256 ike cmd=activate ipaddr=9.3.97.100, 9.3.97.256

Since it may take several seconds for the commands to complete, the command returns after the negotiation is started.

 To ensure the command was successful, use the following command to display the tunnel status. ike cmd=list

The output looks similar to the following:

Phase 1 Tunnel ID [1] Phase 2 Tunnel ID [1]

This command shows the phase 1 and phase 2 tunnels that are currently active. To do a verbose listing of the tunnel, use the verbose option, as shown in the following example:

ike cmd=list verbose

| Phase 1 Tunnel ID<br>Local ID Type:<br>Local ID:<br>Remote ID Type:<br>Remote ID:<br>Mode:<br>Security Policy:<br>Role:<br>Encryption Alg:<br>Auth Alg:<br>Hash Alg:<br>Key Lifetime:<br>Key Lifetime:<br>Key Rem Lifetime:<br>Key Rem Lifetime:<br>Key Refresh Overlap:<br>Tunnel Lifetime:<br>Tunnel Lifetime:<br>Status: | 1<br>Fully_Qualified_Domain_Name<br>bee.austin.ibm.com<br>Fully_Qualified_Domain_Name<br>ipsec.austin.ibm.com<br>Aggressive<br>BOTH_AGGR_3DES_MD5<br>Initiator<br>3DES-CBC<br>Preshared Key<br>MD5<br>28800 Seconds<br>0 Kbytes<br>28737 Seconds<br>0 Kbytes<br>5%<br>2592000 Seconds<br>0 Kbytes<br>2591937 Seconds<br>Active |
|----------------------------------------------------------------------------------------------------|----------------------------------------------------------------------------------------------------|
| Phase 2 Tunnel ID                                                                                                    | 1                                                                                                    |
| Local ID Type:                                                                                                    | IPv4_Address                                                                                                    |
| Local ID:                                                                                                    | 10.10.10.1                                                                                                    |
| Local Subnet Mask:                                                                                                    | N/A                                                                                                    |
| Local Port:                                                                                                    | any                                                                                                    |
| Local Protocol:                                                                                                    | all                                                                                                    |
| Remote ID Type:                                                                                                    | IPv4_Address                                                                                                    |
| Remote ID:                                                                                                    | 10.10.10.4                                                                                                    |
| Remote Subnet Mask:                                                                                                    | N/A                                                                                                    |
| Remote Port:                                                                                                    | any                                                                                                    |
| Remote Portcool:                                                                                                    | all                                                                                                    |
| Mode:                                                                                                    | Oakley_quick                                                                                                    |
| Security Policy:                                                                                                    | ESP_3DES_MD5_SHA_TUNNEL_NO_PFS                                                                                                    |
| Role:                                                                                                    | Initiator                                                                                                    |

| Encryption Alg:<br>AH Transform: | ESP_3DES<br>N/A |
|----------------------------------|-----------------|
| Auth Alg:                        | HMAC-MD5        |
| PFS:                             | No              |
| SA Lifetime:                     | 600 Seconds     |
| SA Lifesize:                     | 0 Kbytes        |
| SA Rem Lifetime:                 | 562 Seconds     |
| SA Rem Lifesize:                 | 0 Kbytes        |
| Key Refresh Overlap:             | 15%             |
| Tunnel Lifetime:                 | 2592000 Seconds |
| Tunnel Lifesize:                 | 0 Kbytes        |
| Tun Rem Lifetime:                | 2591962 Seconds |
| Assoc P1 Tunnel:                 | Θ               |
| Encap Mode:                      | ESP_tunnel      |
| Status:                          | Active          |

Activating the IKE tunnel causes filter rules for the new tunnel to be inserted into the dynamic filter table. These entries can be viewed using the **Isfilt** command with the **-d** option for dynamic filter rules:

- 1 permit 0.0.0.0 0.0.0.0 0.0.0.0 0.0.0.0 no udp eq 4001 eq 4001 both both no all
- packets 0 all 2 \*\*\* Dynamic filter placement rule \*\*\* no
- 0 permit 0.0.0.0 0.0.0.0 0.0.0.0 0.0.0.0 yes all any 0 any 0 both both no all packets 0 all

\*\*\* Dynamic table \*\*\*

- 0 permit 0.0.0.0 0.0.0.0 0.0.0.0 0.0.0.0 no udp eq 500 eq 500 local both no all packets 0
- 0 permit 0.0.0.0 0.0.0.0 0.0.0.0 0.0.0.0 no ah any 0 any 0 both inbound no all packets 0
- 0 permit 0.0.0.0 0.0.0.0 0.0.0.0 0.0.0.0 no esp any 0 any 0 both inbound no all packets 0
- 1 permit 10.10.10.1 255.255.255 10.10.10.4 255.255.255 no all any 0 any 0 both outbound yes all packets 1
- 1 permit 10.10.10.4 255.255.255.255 10.10.10.1 255.255.255.255 no all any 0 any 0 both inbound yes all packets 1

This example shows a machine that has one IKE tunnel and no other tunnels. The dynamic filter rule (rule #2 in this example of the static table) can be moved by the user to control placement relative to all other user-defined rules. The rules in the dynamic table are constructed automatically as tunnels are negotiated and corresponding rules are inserted into the filter table. These rules can be displayed, but not edited.

3. To turn on logging of the dynamic filter rules, set the logging option for rule #2 to yes, as shown in the following example:

chfilt -v 4 -n 2 -l y

For more details on logging of IKE traffic, see the section on Logging Facilities.

4. To deactivate the tunnel, use the remove option, as shown in the following example:

ike cmd=remove numlist=1

#### **Command Interface to IKE Tunnel Creation**

The **ikedb** command, available in AIX 5.1 and later, allows a user to create IKE tunnels using an XML interface. The **ikedb** command can also be used for IKE data retrievals (useful for database backups), updates, deletes, and imports. An example XML file can be found in **/usr/samples/ipsec**. See the **ikedb** command description in the *AIX 5L Version 5.1 Commands Reference* for syntax details.

You can view the tunnel definitions using either the **ikedb** command with the **-g** flag or the Web-based System Manager. To activate the tunnel, use either the **ike cmd=activate** command or the Web-based System Manager.

### **AIX IKE and Linux affinity**

To configure an AIX IKE tunnel using Linux configuration files (AIX 5.1 and later), use the **ikedb** command with the **-c** flag (conversion option), which lets you use the **/etc/ipsec.conf** and **/etc/ipsec.secrets** Linux configuration files as IKE tunnel definitions. The **ikedb** command parses the Linux configuration files, creates an XML file, and optionally adds the XML tunnel definitions to the IKE database. You can then view the tunnel definitions by using either the **ikedb** -g command or the Web-based System Manager.

# **Examples of IKE Tunnel Configurations**

There are typical scenarios that describe the type of situations most customers encounter when trying to set up tunnels. They can be described as the branch office, business partner, and remote access cases.

In the branch office case, the customer has two trusted networks that they want to connect together—the engineering group of one location to the engineering group of another. In this example, there are gateways that connect and all the traffic passing between the gateways use the same tunnel. The traffic at either end of the tunnel is decapsulated and passes in the clear within the company intranet.

In the first phase of the IKE negotiation, the IKE security association is created between the two gateways. The traffic that passes in the IP Security tunnel is the traffic between the two subnets, and the subnet IDs are used in the phase 2 negotiation. After the security policy and tunnel parameters are entered for the tunnel, a tunnel number is created. To start the tunnel, use the **ike** command.

In the business partner scenario, the networks are not trusted, and the network administrator may want to restrict access to a smaller number of hosts behind the security gateway. In this case, the tunnel between the hosts carries traffic protected by IP Security for use between two particular hosts. The protocol of the phase 2 tunnel is AH or ESP. This host-to-host tunnel is secured within a gateway-to-gateway tunnel.

In the remote access case, the tunnels are setup on demand and a high level of security is applied. The IP addresses may not be meaningful, therefore, fully qualified domain names or *user@* fully qualified domain names are preferred. Optionally, you can use KEYID to relate a key to a host ID.

# **Digital Certificate Configuration**

Digital certificates bind an identity to a public key, through which you can verify the sender or the recipient of an encrypted transfer. Beginning with AIX 4.3.3, IP Security uses digital certificates to enable *public-key cryptography*, also known as *asymmetric cryptography*, which encrypts data using a private key known only to the user and decrypts it using an associated public (shared) key from a given public-private key pair. *Key pairs* are long strings of data that act as keys to a user's encryption scheme.

In *public-key cryptography*, the public key is given to anyone with whom the user wants to communicate. The sender digitally signs all secure communications with the corresponding private key for their assigned key pair. The recipient uses the public key to verify the sender's signature. If the message is successfully decrypted with the public key, the receiver can verify that the sender was authenticated.

Public-key cryptography relies on trusted, third parties, known as a *certification authorities* (*CAs*), to issue reliable digital certificates. The recipient specifies which issuing organizations or authorities are deemed trusted. A certificate is issued for a specific amount of time; when its expiration date has passed, it must be replaced.

AIX 4.3.3 and later versions provide the IBM Key Manager tool, which manages digital certificates. The following sections provide conceptual information about the certificates themselves. Management tasks for these certificates are described in Using the IBM Key Manager Tool.

### **Format of Digital Certificates**

The digital certificate contains specific pieces of information about the identity of the certificate owner and about the certification authority. See the following figure for an illustration of a digital certificate. The following list further describes the contents:

#### **Digital** Certificate

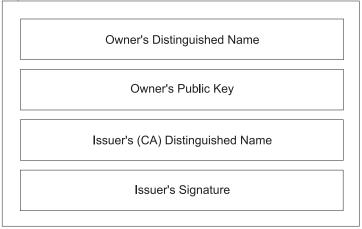

#### **Contents of a Digital Certificate**

Figure 31. Contents of a Digital Certificate. This illustration shows the four entities of a digital certificate. From the top they are, Owner's Distinguished Name, Owners Public Key, Issuer's (CA) Distinguished Name, and Issuer's Signature.

#### **Owner's Distinguished Name**

Combination of the owner's common name and context (position) in the directory tree. In the following figure of a simple directory tree, for example, Prasad is the owner's common name and the context is country=US, organization=IBM, lower organization=SERV; therefore, the distinguished name is:

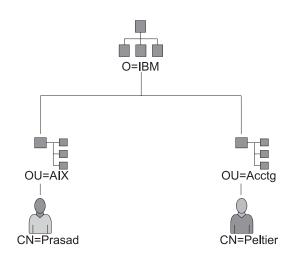

#### Example of Deriving Distinguished Name from Directory Tree

Figure 32. Example of Deriving Distinguished Name from Directory Tree. This illustration is a directory tree with O=IBM at the top level and branching to two entities on the second level. Level two contains OU=AIX and OU=Acctg on separate branches; each has a branch leading to a single entity on the last level.. The last level contains CN=Prasad and CN=Peltier respectively.

/C=US/O=IBM/OU=SERV/CN=prasad.austin.ibm.com

#### **Owner's Public Key**

Used by the recipients to decrypt data.

#### Subject Alternate Name

Can be an identifier such as an IP address, e-mail address, fully qualified domain name, etc.

#### **Issue Date**

Date the digital certificate was issued.

#### **Expiration Date**

Date the digital certificate expires.

#### **Issuer's Distinguished Name**

Distinguished name of the Certification Authority.

#### **Issuer's Digital Signature**

Digital signature used to validate a certificate.

#### **Security Considerations for Digital Certificates**

A digital certificate alone cannot prove identity. The digital certificate only allows you to verify the identity of the digital certificate owner by providing the public key that is needed to check the owner's digital signature. You can safely send your public key to another because your data cannot be decrypted without of the other part of the key pair, your private key. Therefore, the owner must protect the private key that belongs to the public key in the digital certificate. All communications of the owner of a digital certificate can be deciphered if the private key is known. Without the private key, a digital certificate cannot be misused.

*Certification Authorities and Trust Hierarchies:* A digital certificate is only as trustworthy as the certification authority (CA) that issued it. As part of this trust, the policies under which certificates are issued should be understood. Each organization or user must determine which certification authorities can be accepted as trustworthy.

Certification Authority organizations such as Verisign, Entrust, or Thawte can issue digital certificates. The IBM Key Manager tool also allows organizations to create self-signed certificates, which can be useful for testing or in environments with a small number of users or machines.

As a user of a security service, you need to know its public key to obtain and validate any digital certificates. Also, simply receiving a digital certificate does not assure its authenticity. To verify its authenticity, you need the public key of the certification authority that issued that digital certificate. If you do not already hold an assured copy of the CA's public key, then you might need an additional digital certificate to obtain the CA's public key.

#### **Certificate Revocation Lists (CRLs)**

A digital certificate is expected to be used for its entire validity period. If needed, however, a certificate can be invalidated before its actual date of expiration. Invalidating the certificate may be necessary, for example, if an employee leaves the company or if the certificate's private key has been compromised. To invalidate a certificate, you must notify the appropriate Certificate Authority (CA) of the circumstances. When a CA revokes a certificate, it adds the invalid certificate serial number to a Certificate Revocation List (CRL).

CRLs are signed data structures that are issued periodically and made available in a public repository. CRLs can be retrieved from HTTP or LDAP servers. Each CRL contains a current timestamp and a **nextUpdate** timestamp. Each revoked certificate in the list is identified by its certificate serial number.

When configuring an IKE tunnel and using digital certificates as your authentication method, you can confirm the certificate has not been revoked by selecting RSA Signature with CRL Checking. If CRL Checking is enabled, the list is located and checked during the negotiation process to establish the key management tunnel.

**Note:** To use this feature of IP Security, your system must be configured to use a SOCKS server (version 4 for HTTP servers), an LDAP server, or both. If you know which SOCKS or LDAP server

you are using to obtain CRLs, you can make the necessary configuration selections by choosing CRL Configuration from the Digital Certificates menu within the Web-based System Manager.

#### **Uses for Digital Certificates in Internet Applications**

Internet applications that use public-key cryptography systems must use digital certificates to obtain the public keys. There are many applications that use public-key cryptography, including the following ones:

#### Virtual Private Networks (VPN)

Virtual Private Networks, also called *secure tunnels*, can be set up between systems such as firewalls to enable protected connections between secure networks over unsecured communication links. All traffic destined to these networks is encrypted between the participating systems.

The protocols used in tunneling follow the IP Security and IKE standards, which allow for a secure, encrypted connection between a remote client (for example, an employee working from home) and a secure host or network.

#### Secure Sockets Layer (SSL)

SSL is a protocol that provides privacy and integrity for communications. It is used by Web servers for secure connections between Web servers and Web browsers, by the Lightweight Directory Access Protocol (LDAP) for secure connections between LDAP clients and LDAP servers, and by Host-on-Demand V.2 for connections between the client and the host system. SSL uses digital certificates for key exchange, server authentication, and, optionally, client authentication.

#### Secure Electronic Mail

Many electronic mail systems, using standards such as PEM or S/MIME for secure electronic mail, use digital certificates for digital signatures and for the exchange of keys to encrypt and decrypt mail messages.

#### **Digital Certificates and Certificate Requests**

Simplified, a signed digital certificate contains fields for the owner's distinguished name, the owner's public key, the CA's distinguished name and the CA's signature. A self-signed digital certificate contains its owner's distinguished name, public key, and signature.

A *certificate request* must be created and sent to a CA to request a digital certificate. The certificate request contains fields for the requestor's distinguished name, public key, and signature. The CA verifies the requestor's signature with the public key in the digital certificate to ensure that:

- The certificate request was not modified in transit between the requestor and the CA.
- The requestor possesses the corresponding private key for the public key that is in the certificate request.

The CA is also responsible for verifying to some level the identity of the requestor. Requirements for this verification can range from very little proof to absolute assurance of the owner's identity.

### Using the IBM Key Manager Tool

In AIX 4.3.3 and later, the IBM Key Manager tool manages digital certificates. The IBM Key Manager tool is installed when you install the **gskit.rte** file set from the installation Bonus Pack.

This section describes how to use IBM Key Manager to do the following tasks:

- 1. Creating a Key Database
- 2. Adding a CA Root Digital Certificate
- 3. Establishing Trust Settings
- 4. Deleting a CA Root Digital Certificate
- 5. Requesting a Digital Certificate
- 6. Adding (Receiving) a New Digital Certificate
- 7. Deleting a Digital Certificate

- 8. Changing a Database Password
- 9. Creating IKE Tunnels using Digital Certificates

To set up digital certificates and signature support, at minimum you must do steps 1, 2, 3, 4, 6, and 7. Then, use Web-based System Manager to create an IKE tunnel and associate a policy with the tunnel that uses RSA Signature as the authentication method.

## **Creating a Key Database**

A key database enables VPN endpoints to connect using valid digital certificates. The key database (\*.kdb) format is used with IP Security VPNs.

The following types of CA digital certificates are provided with IBM Key Manager:

- RSA Secure Server Certification Authority
- Thawte Personal Premium Certification Authority
- · Thawte Personal Freemail Certification Authority
- · Thawte Personal Basic Certification Authority
- Thawte Personal Server Certification Authority
- Thawte Server Certification Authority
- Verisign Class 1 Public Primary Certification Authority
- Verisign Class 2 Public Primary Certification Authority
- Verisign Class 3 Public Primary Certification Authority
- · Verisign Class 4 Public Primary Certification Authority

These signature digital certificates enable clients to attach to servers that have valid digital certificates from these signers. After you create a key database, you can use it as-is to attach to a server that has a valid digital certificate from one of the signers.

If you need to use a signature digital certificate that is not on this list, you must request it from the CA and add it to your key database (see Adding a CA Root Digital Certificate).

Use the following procedure to create a key database:

- Start the IBM Key Manager tool by typing: certmgr
- 2. Select **New** from the Key Database File pull down menu.
- 3. Accept the default value, CMS key database file, for the Key database type field.
- Enter the following file name in the File Name field: ikekey.kdb
- Enter the following location of the database in the Location field: /etc/security

Attention: The key database must be named **ikekey.kbd** and it must be placed in the **/etc/security** directory or IP Security cannot function correctly.

- 6. Click 0K. The Password Prompt screen is displayed.
- 7. Enter a password in the Password field, and enter it again in the Confirm Password field.
- 8. If you want to change the number of days until the password expires, enter the desired number of days in the Set expiration time? field. The default value for this field is 60 days. If you do not want the password to expire, clear the Set expiration time? field.
- 9. To save an encrypted version of the password in a stash file, select the Stash the password to a file? field and enter **yes**.

Note: You must stash the password to enable the use of digital certificates with IP Security.

- 10. Click 0K. A confirmation screen is displayed, verifying that you have created a key database.
- 11. Click OK again and you return to the IBM Key Management screen. You can either perform other tasks or exit the tool.

# Adding a CA Root Digital Certificate

After you have requested and received a root digital certificate from a CA, you can add it to your database. Most root digital certificates are of the form \*.arm, such as the following: cert.arm

Use the following procedure to add a CA root digital certificate to a database:

- Unless you are already using IBM Key Manager, start the tool by typing: certmgr
- 2. From the main screen, select **Open** from the Key Database File pull down menu.
- 3. Highlight the key database file to which you want to add a CA root digital certificate and click **Open**.
- 4. Enter the password and click **OK**. When your password is accepted, you are returned to the IBM Key Management screen. The title bar now shows the name of the key database file you selected, indicating that the file is now open and ready to be worked with.
- 5. Select **Signer Certificates** from the Personal/Signer Certificates pull down menu.
- 6. Click on Add.
- Select a data type from the Data type pull down menu, such as: Base64-encoded ASCII data
- 8. Enter a certificate file name and location for the CA root digital certificate, or click **Browse** to select the name and location.
- 9. Click **OK**.
- 10. Enter a label for the CA root digital certificate, such as Verisign Test CA Root Certificate, and click OK. You are returned to the IBM Key Management screen. The Signer Certificates field now shows the label of the CA root digital certificate you just added. You can either perform more tasks or exit the tool.

## **Establishing Trust Settings**

Installed CA certificates are set to trusted by default. The procedure to change the trust setting follows.

- Unless you are already using IBM Key Manager, start the tool by typing: certmgr
- 2. From the main screen, select **Open** from the Key Database File pull down menu.
- 3. Highlight the key database file in which you want to change the default digital certificate and click **Open**.
- 4. Enter the password and click OK. After your password is accepted, you are returned to the IBM Key Management screen. The title bar shows the name of the key database file you selected, indicating that the file is now open.
- 5. Select **Signer Certificates** from the Personal/Signer Certificates pull down menu.
- 6. Highlight the certificate you want to change and click **View/Edit**, or double-click on the entry. The Key Information screen is displayed for the certificate entry.
- 7. To make this certificate a trusted root certificate, check the box next to Set the certificate as a trusted root and click **OK**. If the certificate is not trusted, clear the check box instead and click **OK**.
- 8. Click **OK** from the Signer Certificates screen. You are returned to the IBM Key Management screen. You can either perform other tasks or exit the tool.

# **Deleting a CA Root Digital Certificate**

If you no longer want to support one of the CAs in your signature digital certificate list, you need to delete the CA root digital certificate.

**Note:** Before deleting a CA root digital certificate, create a backup copy in case you later want to recreate the CA root.

Use the following procedure to delete a CA root digital certificate from a database:

- 1. Unless you are already using IBM Key Manager, start the tool by typing: certmgr
- 2. From the main screen, select **Open** from the Key Database File pull down menu.
- 3. Highlight the key database file from which you want to delete a CA root digital certificate and click **Open**.
- 4. Enter the password and click **OK**. After your password is accepted, you are returned to the **IBM Key Management** screen. The title bar shows the name of the key database file you selected, indicating that the file is now open and ready to be edited.
- 5. Select **Signer Certificates** from the Personal/Signer Certificates pull down menu.
- 6. Highlight the certificate you want to delete and click **Delete**. The Confirm screen is displayed.
- 7. Click **Yes**. You are returned to the IBM Key Management screen. The label of the CA root digital certificate no longer appears in the Signer Certificates field. You can either perform other tasks or exit the tool.

## **Requesting a Digital Certificate**

To acquire a digital certificate, generate a request using IBM Key Manager and submit the request to a CA. The request file you generate is in the PKCS#10 format. The CA then verifies your identity and sends you a digital certificate.

Use the following procedure to request a digital certificate:

- Unless you are already using IBM Key Manager, start the tool by typing: certmgr
- 2. From the main screen, select **Open** from the Key Database File pull down menu.
- 3. Highlight the key database file **/etc/security/ikekey.kdb** from which you want to generate the request and click **Open**.
- 4. Enter the password and click **OK**. After your password is accepted, you are returned to the IBM Key Management screen. The title bar shows the name of the key database file you selected, indicating that the file is now open and ready to be edited.
- Select Personal Certificate Requests from the Personal/Signer Certificates pull down menu (AIX Version 4) or select Create —> New Certificate Request (SWsym.Version500;).
- 6. Click New.
- From the following screen, enter a Key Label for the self-signed digital certificate, such as: keytest
- 8. Enter a **Common Name** (the default is the host name) and **Organization**, and then select a **Country**. For the remaining fields, either accept the default values, or choose new values.
- 9. Define the Subject Alternate name. There are three optional fields associated with Subject Alternate: email address, IP address, and DNS name. For a tunnel type of IP address, type the same IP address that is configured in the IKE tunnel into the IP address field. For a tunnel ID type of user@FQDN, complete the email address field. For a tunnel ID type of FQDN, type a fully qualified domain name (for example, *hostname.companyname.com*) in the DNS name field.
- 10. At the bottom of the screen, enter a name for the file, such as:

certreq.arm

- 11. Click **OK**. A confirmation screen is displayed, verifying that you have created a request for a new digital certificate.
- 12. Click **OK**. You are returned to the IBM Key Management screen. The **Personal Certificate Requests** field now shows the key label of the new digital certificate request (PKCS#10) created.
- 13. Send the file to a CA to request a new digital certificate.
- 14. At this point, you can either perform other tasks or exit the tool.

## Adding (Receiving) a New Digital Certificate

After you receive a new digital certificate from a CA, you must add it to the key database from which you generated the request.

Use the following procedure to add (receive) a new digital certificate:

- Unless you are already using IBM Key Manager, start the tool by typing: certmgr
- 2. From the main screen, select **Open** from the Key Database File pull down menu.
- 3. Highlight the key database file from which you generated the certificate request and click **Open**.
- 4. Enter the password and click **OK**. After your password is accepted, you are returned to the IBM Key Management screen. The title bar shows the name of the key database file you selected, indicating that the file is now open and ready to be edited.
- 5. Select **Personal Certificate Requests** from the Personal/Signer Certificates pull down menu.
- 6. Click **Receive** (to add the newly received digital certificate to your database).
- 7. Select the data type of the new digital certificate from the **Data type** pull down menu. The default is **Base64-encoded ASCII data**.
- 8. Enter the certificate file name and location for the new digital certificate, or click **Browse** to select the name and location.
- 9. Click **OK**.
- 10. Enter a descriptive label for the new digital certificate, such as: VPN Branch Certificate
- 11. Click **OK**. You are returned to the **IBM Key Management** screen. The **Personal Certificates** field now shows the label of the new digital certificate you just added.

If the procedure is successful, you can either perform other tasks or exit the tool.

If there is an error loading the certificate, check that the certificate file begins with the text —-BEGIN CERTIFICATE—- and ends with the text —-END CERTIFICATE—-.

For example:

```
-----BEGIN CERTIFICATE-----
ajdkfjaldfwwwwwwwwwadafdw
kajf;kdsajkflasasfkjafdaff
akdjf;ldasjkf;safdfdasfdas
kaj;fdljk98dafdas43adfadfa
-----END CERTIFICATE-----
```

If the text does not match, edit the certificate file so it starts and ends appropriately.

### **Deleting a Digital Certificate**

If you no longer need one of your digital certificates, use the following procedure to delete it from your database.

Note: Before deleting a digital certificate, create a backup copy in case you later want to recreate it.

- 1. Unless you are already using IBM Key Manager, start the tool by typing: certmgr
- 2. From the main screen, select **Open** from the Key Database File pull down menu.
- 3. Highlight the key database file from which you want to delete the digital certificate and click **Open**.
- 4. Enter the password and click **OK**. After your password is accepted, you are returned to the IBM Key Management screen. The title bar shows the name of the key database file you selected, indicating that the file is now open and ready to be edited.
- 5. Select **Personal Certificate Requests** from the Personal/Signer Certificates pull down menu.
- 6. Highlight the digital certificate you want to delete and click **Delete**. The Confirm screen is displayed.
- 7. Click **Yes**. You are returned to the IBM Key Management screen. The label of the digital certificate you just deleted no longer appears in the **Personal Certificates** field.

You can either perform other tasks or exit the tool.

## **Changing a Database Password**

To change the key database, follow these steps:

- Unless you are already using IBM Key Manager, start the tool by typing: certmgr
- 2. From the main screen, select Change Password from the Key Database File pull down menu.
- 3. Enter a new password in the Password field, and enter it again in the Confirm Password field.
- 4. If you want to change the number of days until the password expires, enter the desired number of days in the Set expiration time? field. The default value for this field is 60 days. If you do not want the password to expire, clear the Set expiration time? field.
- 5. To save an encrypted version of the password in a stash file, select the Stash the password to a file? field and enter **yes**.

Note: You must stash the password to enable the use of digital certificates with IP Security.

- 6. Click 0K. A message in the status bar indicates that the request completed successfully.
- 7. Click OK again and you return to the IBM Key Management screen. You can either perform other tasks or exit the tool.

# **Creating IKE Tunnels using Digital Certificates**

To create IKE tunnels that use digital certificates, you must use Web-based System Manager and the IBM Key Manager tool.

To enable the use of digital certificates when defining the key management IKE tunnel policies, you must configure a transform that uses signature mode. *Signature mode* uses an RSA signature algorithm for authentication. IP Security provides the Web-based System Manager dialog "Add/Change a Transform" to allow you to select an authentication method of RSA Signature or RSA Signature with CRL Checking.

At least one endpoint of the tunnel must have a policy defined that uses a signature mode transform. You can also define other transforms using signature mode through Web-based System Manager.

The IKE key management tunnel types (the **Host Identity Type** field on the Identification tab) supported by IP Security are:

- IP address
- Fully Qualified Domain Name (FQDN)
- user@FQDN
- X.500 Distinguished Name

• Key identifier

Host identity types are selectable from the **Web-based System Manager** Key Management Tunnel Properties - Identification tab. If you select **IP Address, FQDN**, or **user@FQDN**, you must enter values in Web-based System Manager and you must give these values to the CA. This information is used as the Subject Alternate Name in the personal digital certificate.

For example, if you choose a host identity type of **X.500 Distinguished Name** from the Web-based System Manager pull-down list on the **Identification** tab, and you enter the **Host identity** as **/C=US/O=IBM/OU=SERV/CN=***name***.austin.ibm.com**, the following are the exact values that you must enter in IBM Key Manager when creating a digital certificate request:

- Common name: name.austin.ibm.com
- Organization: IBM
- Organizational unit: SERV
- Country : US

The **X.500 Distinguished Name** entered should be the name set up by your system/LDAP administrator. Entering an organizational unit value is optional. The CA then uses this information when creating the digital certificate.

For another example, if you choose a host identity type of **IP Address** from the pull-down list, and you enter the host identity as **10.10.10.1**, the following are the exact values you must enter in the digital certificate request:

- Common name: name.austin.ibm.com
- Organization: IBM
- Organizational unit: SERV
- Country : US
- Subject alternate IP address field: 10.10.10.1

After you create the digital certificate request with this information, the CA uses this information to create the personal digital certificate.

When requesting a personal digital certificate, the CA needs the following information:

- That you are requesting a X.509 certificate.
- That the signature format is MD5 with RSA encryption.
- Whether you are specifying Subject Alternate Name. Alternate name types are:
  - IP address
  - Fully qualified domain name (FQDN)
  - user@FQDN

The subject alternate name information is included in the certificate request file.

- Your planned key use (the digital signature bit has to be selected).
- The IBM Key Manager digital certificate request file (in PKCS#10 format).

See Requesting a Digital Certificate for specific steps using the IBM Key Manager tool to create a certificate request.

Before activating the IKE tunnel, you must add the personal digital certificate you received from the CA into the IBM Key Manager database, **ikekey.kdb**. See Adding (Receiving) a New Digital Certificate for more information.

The types of personal digital certificate that IP Security supports are:

#### Subject DN

The Subject Distinguished Name must be in the following format and order:

/C=US/O=IBM/OU=SERV/CN=*name*.austin.ibm.com

The IBM Key Manager tool allows only one **OU** value.

#### Subject DN and Subject Alternate Name as an IP address

The Subject Distinguished Name and Subject Alternate Name can be designated as an IP address, as shown in the following:

/C=US/O=IBM/OU=SERV/CN=name.austin.ibm.com and 10.10.10.1

#### Subject DN and Subject Alternate Name as FQDN

The Subject Distinguished Name and Subject Alternate Name can be designated as a fully qualified domain name, as shown in the following:

/C=US/O=IBM/OU=SERV/CN=name.austin.ibm.com and bell.austin.ibm.com.

#### Subject DN and Subject Alternate Name as user@FQDN

The Subject Distinguished Name and Subject Alternate Name can be designated as a user address (*user\_ID@ fully\_qualified\_domain\_name*), as shown in the following:

/C=US/O=IBM/OU=SERV/CN=name.austin.ibm.com and name@austin.ibm.com.

#### Subject DN and multiple Subject Alternate Names

The Subject Distinguished Name can be associated with multiple Subject Alternate Names, as shown in the following:

/C=US/0=IBM/OU=SERV/CN=name.austin.ibm.com and bell.austin.ibm.com, 10.10.10.1, and user@name.austin.ibm.com.

### **Configuring Manual Tunnels**

The following procedures configure IP Security to use manual tunnels.

### **Setting Up Tunnels and Filters**

To set up a manual tunnel, it is not necessary to separately configure the filter rules. As long as all traffic between two hosts goes through the tunnel, the necessary filter rules are automatically generated. The process of setting up a tunnel is to define the tunnel on one end, import the definition on the other end, and activate the tunnel and filter rules on both ends. Then the tunnel is ready to use.

Information about the tunnel must be made to match on both sides if it is not explicitly supplied.

For instance, the encryption and authentication algorithms specified for the source will be used for the destination if the destination values are not specified. This makes creating the tunnel much simpler.

## Creating a Manual Tunnel on Host A

You can configure a tunnel using the Web-based System Manager Network application, the SMIT fast path **ips4\_basic** (for IP Version 4) or **ips6\_basic** (for IP version 6), or you can use the following procedure.

The following is a sample of the **gentun** command used to create a manual tunnel:

```
gentun -v 4 -t manual -s 5.5.5.19 -d 5.5.5.8 \
-a HMAC_MD5 -e DES_CBC_8 -N 23567
```

You can use the **Istun -v** 4command to list the characteristics of the manual tunnel created by the example above. The output looks similar to the following:

Tunnel ID: 1IP Version: IP Version 4Source: 5.5.5.19

The tunnel is activated when the following command is used:

mktun -v 4 -t1

The filter rules associated with the tunnel are automatically generated and output (using **Isfilt -v 4**) looks similar to the following:

| Rule 4:<br>Rule action<br>Source Address<br>Source Mask<br>Destination Address<br>Destination Mask<br>Source Routing<br>Protocol<br>Source Port<br>Destination Port<br>Scope<br>Direction<br>Logging control<br>Fragment control<br>Tunnel ID number<br>Interface<br>Auto-Generated | : permit<br>: 5.5.19<br>: 255.255.255.255<br>: 5.5.8<br>: 255.255.255.255<br>: yes<br>: all<br>: any 0<br>: any 0<br>: both<br>: outbound<br>: no<br>: all packets<br>: 1<br>: all<br>: yes    |
|----------------------------------------------------------------------------------------------------|----------------------------------------------------------------------------------------------------|
| Rule 5:<br>Rule action<br>Source Address<br>Source Mask<br>Destination Address<br>Destination Mask<br>Source Routing<br>Protocol<br>Source Port<br>Destination Port<br>Scope<br>Direction<br>Logging control<br>Fragment control<br>Tunnel ID number<br>Interface<br>Auto-Generated | : permit<br>: 5.5.5.8<br>: 255.255.255.255<br>: 5.5.5.19<br>: 255.255.255.255<br>: yes<br>: all<br>: any 0<br>: any 0<br>: both<br>: inbound<br>: no<br>: all packets<br>: 1<br>: all<br>: yes |

These filter rules, in addition to the default filter rules, are activated by the mktun -v 4 -t 1 command.

To set up the other side (when it is another machine using this operating system), the tunnel definition can be exported on host A then imported to host B.

The following command:

exptun -v 4 -t 1 -f /tmp

exports the tunnel definition into a file named **ipsec\_tun\_manu.exp** and any associated filter rules to the file **ipsec\_fltr\_rule.exp** in the directory indicated by the **-f** flag.

# Creating a Manual Tunnel on Host B

To create the matching end of the tunnel, the export files are copied and imported into the remote machine by using the following command:

imptun -v 4 -t 1 -f /tmp

where

1 Is the tunnel to be imported

*Itmp* Is the directory where the import files reside

The tunnel number is system generated. You can obtain it from the output of the **gentun** command or by using the **Istun** command to list the tunnels and determine the correct tunnel number to import. If there is only one tunnel in the import file, or if all the tunnels are to be imported, then the **-t** option is not needed.

If the remote machine is not running this operating system, the export file can be used as a reference for setting up the algorithm, keys, and security parameters index (SPI) values for the other end of the tunnel.

Export files from an IBM firewall product can be imported to create tunnels. To do this, use the **-n** option when importing the file, as shown below:

imptun -v 4 -f /tmp -n

## **Setting Up Filters**

Filtering can be set up to be simple, using mostly autogenerated filter rules, or can be customized by defining very specific filter functions based on the properties of the IP packets. Matches on incoming packets are done by comparing the source address and SPI value to those listed in the filter table. Therefore, this pair must be unique.

Each line in a filter table is known as a *rule*. A collection of rules determine what packets are accepted in and out of the machine and how they are directed. Filter rules can be control many aspects of communications, including source and destination addresses and masks, protocol, port number, direction, fragment control, source routing, tunnel, and interface type.

There are different types of filter rules:

- *Static filter rules* are created in the filter table to be used for the general filtering of traffic or for associating with manual tunnels. They can be added, deleted, modified, and moved around.
- *Dynamic filter rules* (also called *autogenerated* filter rules) are a specific set of rules created for use of IKE tunnels. Both static and dynamic filter rules are created based on data management tunnel information and on data management tunnel negotiation.
- *Predefined filter rules* are generic filter rules that cannot be modified, moved, or deleted, such as the all traffic rule, the ah rule, and the esp rule. They pertain to all traffic.

Associated with these filter rules are *Subnet masks*, which group IDs that are associated with a filter rule, and the host-firewall-host configuration option. The following sections describe the different types of filter rules and their associated features.

### Static Filter Rules and Examples

The following example of static filter rules is further explained in the paragraphs that follow it. Within each rule, fields are shown in the following order (an example of each field from rule 1 is shown in parentheses): Rule\_number (1), Action (permit), Source\_addr (0.0.0.0), Source\_mask (0.0.0.0), Dest\_addr (0.0.0.0), Dest\_mask (0.0.0.0), Source\_routing (no), Protocol (udp), Src\_prt\_operator (eq), Src\_prt\_value (4001), Dst\_prt\_operator (eq), Dst\_prt\_value (4001), Scope (both), Direction (both), Logging (no), Fragment (all packets), Tunnel (0), and Interface (all).

- 1 permit 0.0.0.0 0.0.0.0 0.0.0.0 0.0.0.0 no udp eq 4001 eq 4001 both both no all packets 0 all
- 2 permit 0.0.0.0 0.0.0.0 0.0.0.0 0.0.0.0 no ah any 0 any 0 both both no all packets 0 all
- 3 permit 0.0.0.0 0.0.0.0 0.0.0.0 0.0.0.0 no esp any 0 any 0 both both no all packets 0 all
- 4 permit 10.0.0.1 255.255.255.255 10.0.0.2 255.255.255.255 no all any 0 any 0 both outbound no all packets 1 all
- 5 permit 10.0.0.2 255.255.255.255 10.0.0.1 255.255.255.255 no all any 0 any 0 both inbound no all packets 1 all
- 6 permit 10.0.0.1 255.255.255.255 10.0.0.3 255.255.255.255 no tcp lt 1024 eq 514 local outbound yes all packets 2 all
- 7 permit 10.0.0.3 255.255.255.255 10.0.0.1 255.255.255.255 no tcp/ack eq 514 lt 1024 local inbound yes all packets 2 all
- 8 permit 10.0.0.1 255.255.255.255 10.0.0.3 255.255.255.255 no tcp/ack lt 1024 lt 1024 local outbound yes all packets 2 all
- 9 permit 10.0.0.3 255.255.255.255 10.0.0.1 255.255.255 no tcp lt 1024 lt 1024 local inbound yes all packets 2 all
- 10 permit 10.0.0.1 255.255.255.255 10.0.0.4 255.255.255.255 no icmp any 0 any 0 local outbound yes all packets 3 all
- 11 permit 10.0.0.4 255.255.255.255 10.0.0.1 255.255.255.255 no icmp any 0 any 0 local inbound yes all packets 3 all
- 12 permit 10.0.0.1 255.255.255.255 10.0.0.5 255.255.255.255 no tcp gt 1023 eq 21 local outbound yes all packets 4 all
- 13 permit 10.0.0.5 255.255.255.255 10.0.0.1 255.255.255.255 no tcp/ack eq 21 gt 1023 local inbound yes all packets 4 all
- 14 permit 10.0.0.5 255.255.255.255 10.0.0.1 255.255.255 no tcp eq 20 gt 1023 local inbound yes all packets 4 all
- 15 permit 10.0.0.1 255.255.255.255 10.0.0.5 255.255.255.255 no tcp/ack gt 1023 eq 20 local outbound yes all packets 4 all
- 16 permit 10.0.0.1 255.255.255.255 10.0.0.5 255.255.255.255 no tcp gt 1023 gt 1023 local outbound yes all packets 4 all

- 17 permit 10.0.0.5 255.255.255.255 10.0.0.1 255.255.255.255 no tcp/ack gt 1023 gt 1023 local inbound yes all packets 4 all
- 18 permit 0.0.0.0 0.0.0.0 0.0.0.0 0.0.0 no all any 0 any 0 both both yes all packets

The following paragraphs explain each rule in the example.

#### Rule 1

For the IBM Session Key daemon. This rule only appears in IP Version 4 filter tables. It uses port number 4001 to control packets for refreshing the session key. It is an example of how the port number can be used for a specific purpose.

Note: This filter rule should not be modified except for logging purposes.

#### Rules 2 and 3

Allow processing of Authentication Headers (AH) and Encapsulating Security Payload (ESP) headers.

Note: Rules 2 and 3 should not be modified except for logging purposes.

#### Rules 4 and 5

Set of autogenerated rules that filter traffic between addresses 10.0.0.1 and 10.0.0.2 through tunnel #1. Rule 4 is for outbound traffic and rule 5 is for inbound traffic.

#### **Rules 6 through 9**

Set of user-defined rules that filter outbound **rsh**, **rcp**, **rdump**, **rrestore**, and **rdist** services between addresses 10.0.0.1 and 10.0.0.3 through tunnel #2. Note that in this example, logging is set to yes so the administrator can monitor this type of traffic.

#### Rules 10 and 11

Set of user-defined rules that filter both inbound and outbound **icmp** services of any type between addresses 10.0.0.1 and 10.0.0.4 through tunnel #3.

#### Rules 12 through 17

User-defined filter rules that filter outbound file transfer protocol (FTP) service from 10.0.0.1 and 10.0.0.5 through tunnel #4.

#### Rule 18

Autogenerated rule always placed at the end of the table. In this example, it permits all packets that do not match the other filter rules. It can be set to deny all traffic not matching the other filter rules.

Each rule can be viewed separately (using **Isfilt**) to list each field with its value. For example:

| Rule 1:                 |        |
|-------------------------|--------|
| Rule action : p         | ermit  |
| Source Address : 0      | .0.0.0 |
| Source Mask : 0         | .0.0.0 |
| Destination Address : 0 | .0.0.0 |
| Destination Mask : 0    | .0.0.0 |
| Source Routing : y      | es     |
| Protocol : u            | dp     |
| Source Port : e         | q 4001 |
| Destination Port : e    | q 4001 |
| Scope : b               | oth    |
| Direction : b           | oth    |
| Logging control : n     | 0      |

Fragment control: all packetsTunnel ID number: 0Interface: allAuto-Generated: yes

The following list contains all the parameters that can be specified in a filter rule:

- -v IP version: 4 or 6.
- -a Action:
  - d Deny
  - p Permit
- -s Source address. Can be an IP address or hostname.
- -m Source subnet mask.
- -d Destination address. Can be an IP address or hostname.
- -M Destination subnet mask.
- -g Source routing control: y or n.
- -c Protocol. Values can be udp, icmp, tcp, tcp/ack, ospf, pip, esp, ah and all.
- -o Source port or ICMP type operation.
- -p Source port or ICMP type value.
- -O Destination port or ICMP code operation.
- -P Destination port or ICMP code value.
- -r Routing:
  - r Forwarded packets
  - I Local destined/originated packets
  - b Both
- -I Log control.
  - y Include in log
  - n Do not include in log.
- -f Fragmentation.
  - y Applies to fragments headers, fragments, and non-fragments
  - Applies only to fragments and fragment headers
  - **n** Applies only to non-fragments
  - h Applies only to non-fragments and fragment headers
- -t Tunnel ID.
- -i Interface, such as tr0 or en0.

See the **genfilt** and **chfilt** command descriptions for more information.

### Autogenerated Filter Rules and User Specified Filter Rules

Certain rules are autogenerated for the use of the IP Security filter and tunnel code. Autogenerated rules include:

- Rules for the session key daemon that refresh the IP version 4 keys in IKE (AIX 4.3.2 and later)
- Rules for the processing of AH and ESP packets.

Filter rules are also autogenerated when defining tunnels. For manual tunnels, autogenerated rules specify the source and destination addresses and the mask values, as well as the tunnel ID. All traffic between those addresses will flow through the tunnel.

For IKE tunnels, autogenerated filter rules determine protocol and port numbers during IKE negotiation. The IKE filter rules are kept in a separate table, which is searched after the static filter rules and before the autogenerated rules. IKE filter rules are inserted in a default position within the static filter table, but they can be moved by the user.

Autogenerated rules permit all traffic over the tunnel. User-defined rules can place restrictions on certain types of traffic. These user-defined rules should be placed before the autogenerated rules, because IP Security uses the first rule it finds that applies to the packet. Below is an example of user-defined filter rules that filter traffic based on ICMP operation.

```
1 permit 10.0.0.1 255.255.255.255 10.0.0.4 255.255.255 no icmp any 8 any 0
local outbound no all packets 3 all
2 permit 10.0.0.4 255.255.255 10.0.0.1 255.255.255 no icmp any 0 any 0 local
inbound no all packets 3 all
3 permit 10.0.0.4 255.255.255 10.0.0.1 255.255.255 no icmp any 8 any 0 local
inbound no all packets 3 all
4 permit 10.0.0.1 255.255.255 10.0.0.4 255.255.255 no icmp any 0 any 0 local
outbound no all packets 3 all
```

To simplify the configuration of a single tunnel, filter rules are autogenerated when tunnels are defined. This function can be suppressed by specifying the **-g** flag in the **gentun**. You can find a sample filter file with **genfilt** commands to generate filter rules for different TCP/IP services in **/usr/samples/ipsec/filter.sample**.

## **Predefined Filter Rules**

There are several predefined filter rules that are autogenerated with certain events. When the <code>ipsec\_v4</code> or <code>ipsec\_v6</code> device is loaded, a predefined rule is inserted into the filter table and then activated. By default, this predefined rule is to permit all packets, but it is user configurable and you can set it to deny all packets.

**Note:** When configuring remotely, ensure that the deny rule is not enabled before the configuration is complete. This will keep your session from getting shut out of the machine. The situation can be avoided either by setting the default action to permit or by configuring a tunnel to the remote machine before activating IP Security.

There is a predefined rule for both IPv4 and IPv6 filter tables. Either may be independently changed to deny all. This will keep traffic from passing unless that traffic is specifically defined by additional filter rules. The only other option to change on the predefined rules is **chfilt** with the **-I** option, which allows packets matching that rule to be logged.

To support IKE tunnels, a dynamic filter rule is placed in the IPv4 filter table. This is the position at which dynamic filter rules are inserted into the filter table. This position can be controlled by the user by moving its position up and down the filter table. Once the tunnel manager daemon and **isakmpd** daemon are initialized that will allow IKE tunnels to be negotiated, rules are automatically created in the dynamic filter table to handle IKE messages as well as AH and ESP packets.

# Subnet Masks

Subnet masks are used to group a set of IDs that are associated with a filter rule. The mask value is ANDed with the ID in the filter rules and compared to the ID specified in the packet. For example, a filter rule with a source IP address of 10.10.10.4 and a subnet mask of 255.255.255.255 specified that an exact match must occur of the decimal IP address, as shown in the following:

|                   | Binary              | Decimal         |  |
|-------------------|---------------------|-----------------|--|
| Source IP address | 1010.1010.1010.0100 | 10.10.10.4      |  |
| Subnet mask       | 1111.1111.1111.1111 | 255.255.255.255 |  |

A 10.10.10.x subnet is specified as 1111.1111.111.0 or 255.255.255.0. An incoming address would have the subnet mask appended to it, then the combination would be compared to the ID in the filter rule. For example, an address of 10.10.10.100 becomes 10.10.10.0 after the subnet mask is applied, which matches the filter rule.

A subnet mask of 255.255.255.240 allows any value for the last four bits in the address.

## **Host-Firewall-Host**

The host-firewall-host configuration option for tunnels allows you to create a tunnel between your host and a firewall, then automatically generate the necessary filter rules for correct communication between your host and a host behind the firewall. The autogenerated filter rules permit all rules between the two non-firewall hosts over the tunnel specified. The default rules—for user datagram protocol (UDP), Authentication Headers (AH), and Encapsulating Security Payload (ESP) headers—should already handle the host to firewall communication. The firewall will have to be configured appropriately to complete the setup. You should use the export file from the tunnel you created to enter the SPI values and keys that the firewall needs.

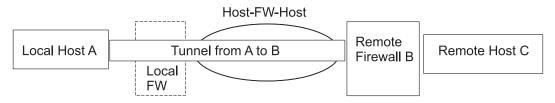

Figure 33. Host — Firewall — Host. This illustration shows a Host — Firewall — Host configuration. Host A has a tunnel running through a local firewall and out to the internet. Then it goes to Remote Firewall B, and then on to Remote Host C.

# **Logging Facilities**

This section describes the configuration and format of system logs relating to IP Security. As hosts communicate with each other, the transferred packets may be logged to the system log daemon, **syslogd**. Other important messages about IP Security will appear as well. An administrator may choose to monitor this logging information for traffic analysis and debugging assistance. The following are the steps for setting up the logging facilities.

1. Edit the /etc/syslog.conf file to add the following entry:

local4.debug var/adm/ipsec.log

Use the local4 facility to record traffic and IP Security events. Standard operating system priority levels apply. You should set the priority level of debug until traffic through IP Security tunnels and filters show stability and proper movement.

**Note:** The logging of filter events can create significant activity at the IP Security host and can consume large amounts of storage.

- 2. Save /etc/syslog.conf.
- Go to the directory you specified for the log file and create an empty file with the same name. In the case above, you would change to /var/adm directory and issue the command:

touch ipsec.log

4. Issue a refresh command to the syslogd subsystem:

```
refresh -s syslogd
```

5. If using IKE tunnels, ensure the **/etc/isakmpd.conf** file specifies the desired **isakmpd** logging level. (See "IP Security Problem Determination" on page 255for more information on IKE logging.)

- While creating filter rules for your host, if you would like packets matching a specific rule to be logged, set the -I parameter for the rule to Y (yes) using the genfilt or the chfilt commands.
- Finally, turn on packet logging and start the ipsec\_logd daemon using the following command: mkfilt -g start

You can stop packet logging by issuing the following command: mkfilt -g stop

The sample log file below contains traffic entries and other IP Security log entries:

```
1. Aug 27 08:08:40 host1 : Filter logging daemon ipsec logd (level 2.20)
   initialized at 08:08:40 on 08/27/97A
2. Aug 27 08:08:46 host1 : mkfilt: Status of packet logging set to Start
   at 08:08:46 on 08/27/97
3. Aug 27 08:08:47 host1 : mktun: Manual tunnel 2 for IPv4, 9.3.97.244, 9.3.97.130
   activated.
4. Aug 27 08:08:47 host1 : mkfilt: #:1 permit 0.0.0.0 0.0.0.0 0.0.0.0 0.0.0.0
   udp eg 4001 eg 4001 both both l=n f=y t=0 e= a=
5. Aug 27 08:08:47 host1 : mkfilt: #:2 permit 0.0.0.0 0.0.0.0 0.0.0.0 0.0.0.0
   ah any 0 any 0 both both 1=n f=y t=0 e= a=
6. Aug 27 08:08:47 host1 : mkfilt: #:3 permit 0.0.0.0 0.0.0.0 0.0.0.0 0.0.0.0
  esp any 0 any 0 both both l=n f=y t=0 e= a=
7. Aug 27 08:08:47 host1 : mkfilt: #:4 permit 10.0.0.1 255.255.255.255 10.0.0.2
   255.255.255.255 icmp any 0 any 0 local outbound l=y f=y t=1 e= a=
8. Aug 27 08:08:47 host1 : mkfilt: #:4 permit 10.0.0.2 255.255.255.255 10.0.0.1
  255.255.255.255 icmp any 0 any 0 local inbound l=y f=y t=1 e= a=
9. Aug 27 08:08:47 host1 : mkfilt: #:6 permit 0.0.0.0 0.0.0.0 0.0.0.0 0.0.0.0
    all any 0 any 0 both both 1=y f=y t=0 e= a=
10. Aug 27 08:08:47 host1 : mkfilt: Filter support (level 1.00) initialized at
    08:08:47 on 08/27/97
11. Aug 27 08:08:48 host1 : #:6 R:p o:10.0.0.1 s:10.0.0.1 d:10.0.0.20 p:udp
    sp:3327 dp:53 r:l a:n f:n T:0 e:n l:67
12. Aug 27 08:08:48 host1 : #:6 R:p i:10.0.0.1 s:10.0.0.20 d:10.0.0.1 p:udp
    sp:53 dp:3327 r:l a:n f:n T:0 e:n l:133
13. Aug 27 08:08:48 host1 : #:6 R:p i:10.0.0.1 s:10.0.0.15 d:10.0.0.1 p:tcp
    sp:4649 dp:23 r:l a:n f:n T:0 e:n 1:43
14. Aug 27 08:08:48 host1 : #:6 R:p o:10.0.0.1 s:10.0.0.1 d:10.0.0.15 p:tcp
    sp:23 dp:4649 r:l a:n f:n T:0 e:n l:41
15. Aug 27 08:08:48 host1 : #:6 R:p i:10.0.0.1 s:10.0.0.15 d:10.0.0.1 p:tcp
    sp:4649 dp:23 r:l a:n f:n T:0 e:n 1:40
16. Aug 27 08:08:51 host1 : #:4 R:p o:10.0.0.1 s:10.0.0.1 d:10.0.0.2 p:icmp
    t:8 c:0 r:l a:n f:n T:1 e:n l:84
17. Aug 27 08:08:51 host1 : #:5 R:p i:10.0.0.1 s:10.0.0.2 d:10.0.0.1 p:icmp
    t:0 c:0 r:l a:n f:n T:1 e:n l:84
18. Aug 27 08:08:52 host1 : #:4 R:p o:10.0.0.1 s:10.0.0.1 d:10.0.0.2 p:icmp
    t:8 c:0 r:1 a:n f:n T:1 e:n 1:84
19. Aug 27 08:08:52 host1 : #:5 R:p i:10.0.0.1 s:10.0.0.2 d:10.0.0.1 p:icmp
   t:0 c:0 r:l a:n f:n T:1 e:n l:84
20. Aug 27 08:32:27 host1 : Filter logging daemon terminating at 08:32:27 on
    08/27/971
```

The following paragraphs explain the log entries.

- 1 Filter logging daemon activated.
- 2 Filter packet logging set to on with **mkfilt -g start**.
- **3** Tunnel activation, showing tunnel ID, source address, destination address, and time stamp.
- **4-9** Filters have been activated. Logging shows all loaded filter rules.
- **10** Message showing activation of filters.
- **11-12** These entries show a DNS lookup for a host.

- **13-15** These entries show a partial Telnet connection (the others have been removed from this example for space reasons).
- **16-19** These entries show two pings.
- 20 Filter logging daemon shutting down.

The following example shows two hosts negotiating a phase 1 and a phase 2 tunnel from the initiating host's point of view. (The **isakmpd** logging level has been specified as **isakmp\_events**.)

1. Dec 6 14:34:42 host1 Tunnel Manager: 0: TM is processing a Connection request msg 2. Dec 6 14:34:42 host1 Tunnel Manager: 1: Creating new P1 tunnel object (tid) 3. Dec 6 14:34:42 host1 isakmpd: 192.168.100.103 >>> 192.168.100.104 ( SA PROPOSAL TRANSFORM ) 4. Dec 6 14:34:42 host1 isakmpd: ::ffff:192.168.100.103 <<< 192.168.100.104 ( SA PROPOSAL TRANSFORM ) 5. Dec 6 14:34:42 host1 isakmpd: Phase I SA Negotiated 6. Dec 6 14:34:42 host1 isakmpd: 192.168.100.103 >>> 192.168.100.104 (KE NONCE ) 7. Dec 6 14:34:42 host1 isakmpd: ::ffff:192.168.100.103 <-< 192.168.100.104 ( KE NONCE ) 8. Dec 6 14:34:42 host1 isakmpd: Encrypting the following msg to send: ( ID HASH ) 9. Dec 6 14:34:42 host1 isakmpd: 192.168.100.103 >>> 192.168.100.104 ( Encrypted Payloads ) 10. Dec 6 14:34:42 host1 isakmpd: ::ffff:192.168.100.103 <<< 192.168.100.104 ( Encrypted Payloads ) 11. Dec 6 14:34:42 host1 Tunnel Manager: 1: TM is processing a P1 sa created msg (tid) 12. Dec 6 14:34:42 host1 Tunnel Manager: 1: Received good P1 SA, updating P1 tunnel (tid) 13. Dec 6 14:34:42 host1 Tunnel Manager: 0: Checking to see if any P2 tunnels need to start 14. Dec 6 14:34:42 host1 isakmpd: Decrypted the following received msg: ( ID HASH ) 15. Dec 6 14:34:42 host1 isakmpd: Phase I Done !!! 16. Dec  $\,$  6 14:34:42 host1 isakmpd: Phase I negotiation authenticated 17. Dec  $\,$  6 14:34:44 host1 Tunnel Manager: 0: TM is processing a Connection request msg 18. Dec 6 14:34:44 host1 Tunnel Manager: 0: Received a connection object for an active P1 tunnel 19. Dec 6 14:34:44 host1 Tunnel Manager: 1: Created blank P2 tunnel (tid) 20. Dec 6 14:34:44 host1 Tunnel Manager: 0: Checking to see if any P2 tunnels need to start 21. Dec 6 14:34:44 host1 Tunnel Manager: 1: Starting negotiations for P2 (P2 tid) 22. Dec 6 14:34:45 host1 isakmpd: Encrypting the following msg to send: ( HASH SA PROPOSAL TRANSFORM NONCE ID ID ) 23. Dec 6 14:34:45 host1 isakmpd: 192.168.100.103 >>> 192.168.100.104 ( Encrypted Pavloads ) 24. Dec 6 14:34:45 host1 isakmpd: ::ffff:192.168.100.103 <<< 192.168.100.104 ( Encrypted Payloads ) 25. Dec 6 14:34:45 host1 isakmpd: Decrypted the following received msg: ( HASH SA PROPOSAL TRANSFORM NONCE ID ID ) 26. Dec 6 14:34:45 host1 isakmpd: Encrypting the following msg to send: ( HASH ) 27. Dec 6 14:34:45 host1 isakmpd: 192.168.100.103 >>> 192.168.100.104 ( Encrypted Payloads ) 28. Dec 6 14:34:45 host1 isakmpd: Phase II SA Negotiated 29. Dec 6 14:34:45 host1 isakmpd: PhaseII negotiation complete. 30. Dec 6 14:34:45 host1 Tunnel Manager: 0: TM is processing a P2 sa created msg 31. Dec 6 14:34:45 host1 Tunnel Manager: 1: received p2 sa created for an existing tunnel as initiator (tid) 32. Dec 6 14:34:45 host1 Tunnel Manager: 1: Filter::AddFilterRules: Created filter rules for tunnel 33. Dec 6 14:34:45 host1 Tunnel Manager: 0: TM is processing a List tunnels msg

The following paragraphs explain the log entries.

- 1-2 The ike cmd=activate phase=1 command initiates a connection.
- 3-10 The isakmpd daemon negotiates a phase 1 tunnel.
- **11-12** The Tunnel Manager receives a valid phase 1 security association from the responder.
- **13** The Tunnel Manager checks whether **ike cmd=activate** has a phase 2 value for more work. It does not.
- 14-16 The **isakmpd** daemon finishes the phase 1 negotiation.
- 17-21 The ike cmd=activate phase=2 command initiates a phase 2 tunnel.
- 22-29 The isakmpd daemon negotiates a phase 2 tunnel.
- **30-31** The Tunnel Manager receives a valid phase 2 security association from responder.
- 32 The Tunnel Manager writes the dynamic filter rules.
- 33 The ike cmd=list command views the IKE tunnels.

### Labels in Field Entries

The fields in the log entries are abbreviated to reduce DASD space requirements:

- # The rule number that caused this packet to be logged.
- R Rule Type.
  - p Permit.
  - d Deny.
- i/o Direction the packet was traveling when it was intercepted by the filter support code. Identifies IP address of the adapter associated with the packet:
  - For inbound (i) packets, this is the adapter that the packet arrived on.
  - For outbound (o) packets, this is the adapter that the IP layer has determined should handle the transmission of the packet.
- **s** Specifies the IP address of the sender of the packet (extracted from the IP header).
- d Specifies the IP address of the intended recipient of the packet (extracted from the IP header).
- **p** Specifies the high-level protocol that was used to create the message in the data portion of the packet. May be a number or name, for example: udp, icmp, tcp, tcp/ack, ospf, pip, esp, ah, or all.
- **sp/t** Specifies the protocol port number associated with the sender of the packet (extracted from the TCP/UDP header). When the protocol is ICMP or OSPF, this field is replaced with **t**, which specifies the IP type.
- dp/c Specifies the protocol port number associated with the intended recipient of the packet (extracted from the TCP/UDP header). When the protocol is ICMP, this field is replaced with c which specifies the IP code.
   Specifies that no information is available
- r Indicates whether the packet had any local affiliation.
  - f Forwarded packets
  - I Local packets
  - o Outgoing
  - b Both
- I Specifies the length of a particular packet in bytes.
- f Identifies if the packet is a fragment.
- T Indicates the tunnel ID.
- i Specifies what interface the packet came in on.

### **IP Security Problem Determination**

This section includes some hints and tips that may assist you when you encounter a problem. We recommend that you set up logging from the start. Logs are very useful in determining what is going on with the filters and tunnels. (See Logging Facilities for detailed log information.)

### **Troubleshooting Manual Tunnel Errors**

Error: Issuing **mktun** command results in the following error:

insert\_tun\_man4(): write failed : The requested resource is busy.

Problem: The tunnel you requested to activate is already active or you have colliding SPI values.

To fix: Issue the **rmtun** command to deactivate, then issue the mktun command to activate. Check to see if the SPI values for the failing tunnel match any other active tunnel. Each tunnel should have its own unique SPI values.

Error: Issuing mktun command results in the following error:

Device ipsec\_v4 is in Defined status.

Tunnel activation for IP Version 4 not performed.

Problem: You have not made the IP Security device available.

To fix: Issue the following command:

mkdev -l ipsec -t 4

You may have to change **-t** option to 6 if you are getting the same error for Version 6 tunnel activation. The devices must be in available state. To check the IP Security device state, issue the following command:

lsdev -Cc ipsec

Error: Issuing a gentun command results in the following error:

Invalid Source IP address

Problem: You have not entered a valid IP address for the source address.

To fix: For IP Version 4 tunnels, check to see that you have entered an available IP Version 4 address for the local machine. You cannot use host names for the source when generating tunnels, you may only use host names for the destination.

For IP Version 6 tunnels, check to see that you entered an available IP Version 6 address. If you type netstat -in and no IP Version 6 addresses exist, run **/usr/sbin/autoconf6** (interface) for a link local auto-generated address (using MAC address) or use **ifconfig** to manually assign an address. Issuing a **gentun** command results in the following error:

Error: Issuing a **gentun** command

Invalid Source IP address

Problem: You have not entered a valid IP address for the source address.

To fix: For IP Version 4 tunnels, check to see that you have entered an available IP Version 4 address for the local machine. You cannot use host names for the source when generating tunnels, you may only use host names for the destination.

For IP Version 6 tunnels, check to see that you entered an available IP Version 6 address. If you type netstat -in and no IP Version 6 addresses exist, run **/usr/sbin/autoconf6** (interface) for a link local auto-generated address (using MAC address) or use **ifconfig** to manually assign an address.

Error: Issuing **mktun** command results in the following error:

insert\_tun\_man4(): write failed : A system call received a parameter that is not valid.

Problem: Tunnel generation occurred with invalid ESP and AH combination or without the use of the new header format when necessary.

To fix: Check to see what authentication algorithms are in use by the particular tunnel in question. Remember that the HMAC\_MD5 and HMAC\_SHA algorithms require the new header format. The new header format can be changed using the SMIT fast path **ips4\_basic** or the **-z** parameter with the **chtun** command. Also remember that DES\_CBC\_4 cannot be used with the new header format. Starting IP Security from Web-based System Manager results in a Failure message.

Problem: The IP Security daemons are not running.

To fix: View which daemons are running by entering the ps -ef command. The following daemons are associated with IP Security:

- tmd
- isakmpd
- cpsd

The **cpsd** daemon is active only if the digital certificate code is installed (the fileset named **gskit.rte** or **gskkm.rte**) and you have configured the IBM Key Manager tool to contain digital certificates.

If the daemons are not active, stop IP Security using Web-based System Manager and then restart it, which automatically starts the appropriate daemons.

Error:

Error:

Trying to use IP Security results in the following error:

The installed bos.crypto is back level and must be updated.

Problem: The **bos.net.ipsec.**\* files have been updated to a newer version, but the corresponding **bos.crypto.**\* files have not.

To fix: Update the **bos.crypto.**\* files to the version that corresponds with the updated **bos.net.ipsec.**\* files.

### **Troubleshooting IKE Tunnel Errors**

The following sections described errors that can occur when using IKE tunnels.

#### **IKE Tunnel Process Flow**

The IKE tunnels are set up by the communication of the **ike** command or the Web-based System Manager VPN panels with three daemons:

Table 3.

| tmd                               | The Tunnel Manager daemon |  |
|-----------------------------------|---------------------------|--|
| isakmpd                           | The IKE daemon            |  |
| cpsd The certificate proxy daemon |                           |  |

For IKE tunnels to be properly set up, the **tmd** and **isakmpd** daemons must be running. If IP Security is set to start at reboot, these daemons start automatically. Otherwise, they must be started using Web-based System Manager.

The Tunnel Manager gives requests to **isakmpd** to start a tunnel. If the tunnel already exists or is not valid (for instance, has an invalid remote address), it reports an error. If negotiation has started, it may take some time, depending on network latency, for the negotiation to complete. The **ike cmd=list** command can list the state of the tunnel to determine if the negotiation was successful. Also, the Tunnel Manager logs events to **syslog** to the levels of **debug**, **event**, and **information**, which can be used to monitor the progress of the negotiation.

The sequence is:

- 1. Use Web-based System Manager or the ike command to initiate a tunnel.
- 2. The tmd daemon gives the isakmpd daemon a connection request for key management (phase 1).
- 3. The **isakmpd** daemon responds with SA created or an error.
- 4. The **tmd** daemon gives the **isakmpd** daemon a connection request for a data management tunnel (phase 2).
- 5. The **isakmpd** daemon responds with SA created or an error.
- 6. Tunnel parameters are inserted into the kernel tunnel cache.
- 7. Filter rules are added to the kernel dynamic filter table.

When the machine is acting as a responder, the **isakmpd** daemon notifies the Tunnel Manager **tmd** daemon that a tunnel has been negotiated successfully and a new tunnel is inserted into the kernel. In such cases, the process starts with step 3 and continues until step 7, without the **tmd** daemon issuing connection requests.

#### **IKE Logging**

The **isakmpd**, **tmd** and **cpsd** daemons log events to **syslog**. For **isakmpd**, logging is enabled using the **ike cmd=log** command. The **/etc/isakmpd.conf** configuration file can be set up to specify the logging level. The level can be set to **none**, **errors**, **isakmp\_events**, or **information**.

Note: In versions earlier than AIX 5.1, **isakmpd** logged to a separate file, which was also specified in */etc/isakmpd.conf*.

The configuration file parameter that can be set for logging is log\_level. The IKE daemons use the following levels of logging:

**none** No logging (the default)

error Only logging protocol and API errors

isakmp\_events

Only logging IKE protocol events and errors

#### Information

Logging protocol and implementation information (recommended for debugging)

The syntax for this option is simply:

log\_level

The **isakmpd** daemon code either initiates by sending a proposal or responds by evaluating a proposal. If the proposal is accepted, a security association is created and the tunnel is set up. If the proposal is not accepted or the connection times out before the negotiation completes, **isakmpd** indicates an error. The entries in **syslog** from **tmd** indicate whether the negotiation succeeded. A failure caused by an invalid certificate logs to **syslog**. To find out the exact cause of a failed negotiation, check the logging file specified in **/etc/syslog.conf**.

The syslog facility adds a prefix to each log line, noting the date and time, the machine, and the program. The following example uses googly as the machine name and isakmpd as the program name:

Nov 20 09:53:50 googly isakmpd: ISAKMP\_MSG\_HEADER Nov 20 09:53:50 googly isakmpd: Icookie : 0xef06a77488f25315, Rcookie :0x0000000000000000 Nov 20 09:53:51 googly isakmpd: Next Payload : 1(SA), Maj Ver : 1, Min Ver : 0 Nov 20 09:53:51 googly isakmpd: Xchg Type : 2 (ID protected), Flag= 0, Encr : No,COMMIT : No Nov 20 09:53:51 googly isakmpd: Msg ID : 0x00000000

To improve clarity, the **grep** command can be used to extract log lines of interest (such as all **isakmpd** logging) and the **cut** command can be used to remove the prefix from each line. The **isakmpd** log examples in the rest of this section have been tailored in a similar way.

### Parse Payload Logging Function

The security association (SA) between two end points is established by exchanging IKE messages. The Parse Payload function parses the messages in a human-readable format. The logging can be turned on by editing the **/etc/isakmpd.conf** file. The logging entry in the **/etc/isakmpd.conf** file looks similar to the following:

information

The type of IKE payloads that Parse Payload logs depends on the content of the IKE message. Examples include SA Payload, Key Exchange Payload, Certificate Request Payload, Certificate Payload, and Signature Payload. The following is an example of a Parse Payload log in which an ISAKMP\_MSG\_HEADER is followed by five payloads:

```
ISAKMP MSG HEADER
        Icookie : 0x9e539a6fd4540990, Rcookie : 0x000000000000000
        Next Payload : 1(SA), Maj Ver : 1, Min Ver : 0
        Xchg Type : 4 (Aggressive), Flag= 0, Encr : No,COMMIT : No
        Msg ID : 0x0000000
        len
              : 0x10e(270)
SA Payload:
        Next Payload : 4(Key Exchange), Payload len : 0x34(52)
                   : 0x1(INTERNET)
        DOT
       bitmask
                    : 1(SIT IDENTITY ONLY
   Proposal Payload:
        Next Payload : O(NONE), Payload len : 0x28(40)
        Proposal # : 0x1(1), Protocol-ID : 1(ISAKMP)
        SPI size : 0x0(0), # of Trans : 0x1(1)
   Transform Payload:
        Next Payload : O(NONE), Payload len : 0x20(32)
        Trans # : 0x1(1), Trans.ID : 1(KEY IKE)
        Attr : 1(Encr.Alg
                              ), len=0x2(2)
        Value=0x1(1), (DES-cbc)
                             ), len=0x2(2)
        Attr : 2(Hash Alg
        Value=0x1(1),(MD5)
        Attr : 3(Auth Method ), len=0x2(2)
        Value=0x3(3), (RSA Signature)
        Attr : 4(Group Desc ), len=0x2(2)
        Value=0x1(1),(default 768-bit MODP group)
        Attr : 11(Life Type
                             ), len=0x2(2)
        Value=0x1(1), (seconds)
        Attr : 12(Life Duration), len=0x2(2)
        Value=0x7080(28800)
Key Payload:
        Next Payload : 10(Nonce), Payload len : 0x64(100)
        Kev Data :
        33 17 68 10 91 1f ea da 38 a0 22 2d 84 a3 5d 5d
        a0 e1 1f 42 c2 10 aa 8d 9d 14 0f 58 3e c4 ec a3
        9f 13 62 aa 27 d8 e5 52 8d 5c c3 cf d5 45 1a 79
        8a 59 97 1f 3b 1c 08 3e 2a 55 9b 3c 50 cc 82 2c
        d9 8b 39 d1 cb 39 c2 a4 05 8d 2d a1 98 74 7d 95
       ab d3 5a 39 7d 67 5b a6 2e 37 d3 07 e6 98 1a 6b
Nonce Payload:
        Next Payload : 5(ID), Payload len : 0xc(12)
        Nonce Data:
        6d 21 73 1d dc 60 49 93
ID Payload:
        Next Payload : 7(Cert.Req), Payload len : 0x49(73)
        ID type : 9(DER_DN), Protocol : 0, Port = 0x0(0)
Certificate Request Payload:
        Next Payload : O(NONE), Payload len : 0x5(5)
        Certificate Encoding Type: 4(X.509 Certificate - Signature)
```

Within each payload, there is a Next Payload field that points to the payload following the current payload. If the current payload is the last one in the IKE message, the Next Payload field has the value of zero (None).

Each Payload in the example has information pertaining to the negotiations that are going on. For example, the SA payload has the Proposal and Transform Payloads, which in turn show the encryption algorithm, authentication mode, hash algorithm, SA life type, and SA duration that the initiator is proposing to the responder.

Also, the SA Payload consists of one or more Proposal Payloads and one or more Transform Payloads. The Next Payload field for Proposal Payload has a value of either zero if it is the only Proposal Payload or a value of two if it is followed by one more Proposal Payloads. Similarly the Next Payload field for a Transform Payload has a value of zero if it is the only Transform Payload or a value of 3 if it is followed by one more Transform Payloads, as shown in the following example:

```
ISAKMP MSG HEADER
        Icookie : 0xa764fab442b463c6, Rcookie : 0x0000000000000000
        Next Payload : 1(SA), Maj Ver : 1, Min Ver : 0
       Xchg Type : 2 (ID protected), Flag= 0, Encr : No,COMMIT : No
       Msg ID : 0x0000000
       len
                : 0x70(112)
SA Pavload:
        Next Payload : O(NONE), Payload len : 0x54(84)
                  : 0x1(INTERNET)
        DOI
       bitmask
                    : 1(SIT IDENTITY ONLY
   Proposal Payload:
       Next Payload : O(NONE), Payload len : 0x48(72)
        Proposal # : 0x1(1), Protocol-ID : 1(ISAKMP)
        SPI size : 0x0(0), # of Trans : 0x2(2)
   Transform Payload:
       Next Payload : 3(Transform), Payload len : 0x20(32)
        Trans # : 0x1(1), Trans.ID : 1(KEY IKE)
                            ), len=0x2(2)
       Attr : 1(Encr.Alg
       Value=0x5(5), (3DES-cbc)
       Attr : 2(Hash Alg
                              ), len=0x2(2)
        Value=0x1(1),(MD5)
       Attr : 3(Auth Method ), len=0x2(2)
        Value=0x1(1), (Pre-shared Key)
       Attr : 4(Group Desc ), len=0x2(2)
        Value=0x1(1), (default 768-bit MODP group)
                              ), len=0x2(2)
       Attr : 11(Life Type
        Value=0x1(1), (seconds)
       Attr : 12(Life Duration), len=0x2(2)
       Value=0x7080(28800)
  Transform Payload:
       Next Payload : O(NONE), Payload len : 0x20(32)
        Trans # : 0x2(2), Trans.ID : 1(KEY IKE)
       Attr : 1(Encr.Alg
                            ), len=0x2(2)
        Value=0x1(1), (DES-cbc)
       Attr : 2(Hash Alg
                              ), len=0x2(2)
        Value=0x1(1), (MD5)
       Attr : 3(Auth Method ), len=0x2(2)
       Value=0x1(1), (Pre-shared Key)
       Attr : 4(Group Desc ), len=0x2(2)
        Value=0x1(1),(default 768-bit MODP group)
                              ), len=0x2(2)
        Attr : 11(Life Type
        Value=0x1(1),(seconds)
       Attr : 12(Life Duration), len=0x2(2)
        Value=0x7080(28800)
```

The IKE Message Header of a Parse Payload log shows the exchange type (Main Mode or Aggressive Mode), the length of the entire message, the message identifier, etc.

The Certificate Request Payload requests a certificate from the responder. The responder sends the certificate in a separate message. The following example shows the Certificate Payload and Signature Payload that are sent to a peer as a part of an SA negotiation. The certificate data and the signature data are printed in hex format.

```
ISAKMP MSG HEADER
        Icookie : 0x9e539a6fd4540990. Rcookie : 0xc7e0a8d937a8f13e
        Next Payload : 6(Certificate), Maj Ver : 1, Min Ver : 0
        Xchg Type : 4 (Aggressive), Flag= 0, Encr : No,COMMIT : No
        Msg ID : 0x0000000
               : 0x2cd(717)
        len
Certificate Payload:
        Next Payload : 9(Signature), Payload len : 0x22d(557)
        Certificate Encoding Type: 4(X.509 Certificate - Signature)
        Certificate: (len 0x227(551) in bytes
        82 02 24 30 82 01 8d a0 03 02 01 02 02 05 05 8e
        fb 3e ce 30 0d 06 09 2a 86 48 86 f7 0d 01 01 04
        05 00 30 5c 31 0b 30 09 06 03 55 04 06 13 02 46
        49 31 24 30 22 06 03 55 04 0a 13 1b 53 53 48 20
        43 6f 6d 6d 75 6e 69 63 61 74 69 6f 6e 73 20 53
        65 63 75 72 69 74 79 31 11 30 0f 06 03 55 04 0b
        13 08 57 65 62 20 74 65 73 74 31 14 30 12 06 03
        55 04 03 13 0b 54 65 73 74 20 52 53 41 20 43 41
        30 1e 17 0d 39 39 30 39 32 31 30 30 30 30 30 30 30
        5a 17 0d 39 39 31 30 32 31 32 33 35 39 35 39 5a
        30 3f 31 0b 30 09 06 03 55 04 06 13 02 55 53 31
        10 30 0e 06 03 55 04 0a 13 07 49 42 4d 2f 41 49
        58 31 1e 30 1c 06 03 55 04 03 13 15 62 61 72 6e
        65 79 2e 61 75 73 74 69 6e 2e 69 62 6d 2e 63 6f
        6d 30 81 9f 30 0d 06 09 2a 86 48 86 f7 0d 01 01
        01 05 00 03 81 8d 00 30 81 89 02 81 81 00 b2 ef
        48 16 86 04 7e ed ba 4c 14 d7 83 cb 18 40 0a 3f
        55 e9 ad 8f 0f be c5 b6 6d 19 ec de 9b f5 01 a6
        b9 dd 64 52 34 ad 3d cd 0d 8e 82 6a 85 a3 a8 1c
        37 e4 00 59 ce aa 62 24 b5 a2 ea 8d 82 a3 0c 6f
        b4 07 ad 8a 02 3b 19 92 51 88 fb 2c 44 29 da 72
        41 ef 35 72 79 d3 e9 67 02 b2 71 fa 1b 78 13 be
        f3 05 6d 10 4a c7 d5 fc fe f4 c0 b8 b8 fb 23 70
        a6 4e 16 5f d4 b1 9e 21 18 82 64 6d 17 3b 02 03
        01 00 01 a3 0f 30 0d 30 0b 06 03 55 1d 0f 04 04
        03 02 07 80 30 0d 06 09 2a 86 48 86 f7 0d 01 01
        04 05 00 03 81 81 00 75 a4 ee 9c 3a 18 f2 de 5d
        67 d4 1c e4 04 b4 e5 b8 5e 9f 56 e4 ea f0 76 4a
        d0 e4 ee 20 42 3f 20 19 d4 25 57 25 70 0a ea 41
        81 3b 0b 50 79 b5 fd 1e b6 0f bc 2f 3f 73 7d dd
        90 d4 08 17 85 d6 da e7 c5 a4 d6 9a 2e 8a e8 51
        7e 59 68 21 55 4c 96 4d 5a 70 7a 50 c1 68 b0 cf
        5f 1f 85 d0 12 a4 c2 d3 97 bf a5 42 59 37 be fe
        9e 75 23 84 19 14 28 ae c4 c0 63 22 89 47 b1 b6
        f4 c7 5d 79 9d ca d0
Signature Payload:
        Next Payload : O(NONE), Payload len : 0x84(132)
        Signature: len 0x80(128) in bytes
        9d 1b 0d 90 be aa dc 43 95 ba 65 09 b9 00 6d 67
        b4 ca a2 85 0f 15 9e 3e 8d 5f e1 f0 43 98 69 d8
        5c b6 9c e2 a5 64 f4 ef 0b 31 c3 cb 48 7c d8 30
        e3 a2 87 f4 7c 9d 20 49 b2 39 00 fa 8e bf d9 b0
       7d b4 8c 4e 19 3a b8 70 90 88 2c cf 89 69 5d 07
        f0 5a 81 58 2e 15 40 37 b7 c8 d6 8c 5c e2 50 c3
        4d 19 7e e0 e7 c7 c2 93 42 89 46 6b 5f f8 8b 7d
        5b cb 07 ea 36 e5 82 9d 70 79 9a fe bd 6c 86 36
```

# **Digital Certificate and Signature Mode Problems**

| Error: | The <b>cpsd</b> (Certificate Proxy Server daemon) does not start. An entry similar to the following appears in the log file:<br>Sep 21 16:02:00 ripple CPS[19950]: Init():LoadCaCerts() failed, rc=-12                                                                                                    |
|--------|----------------------------------------------------------------------------------------------------|
|        | Problem: The certificate database has not opened or has not been found.                                                                                                    |
|        | To Fix: Ensure that the IBM Key Manager certificate databases are present in <b>/etc/security</b> . The following files make up the database: <b>ikekey.crl</b> , <b>ikekey.kdb</b> , <b>ikekey.rdb</b> , <b>ikekey.sth</b> .                                                                                                    |
| Error: | If only the <b>ikekey.sth</b> file is missing, the stash password option was not selected when the IBM Key<br>Manager database was created. The password must be stashed to enable using digital certificates with<br>IP Security. (See Creating a Key Database for more information.)<br>IBM Key Manager gives the following error when receiving a certificate:                                                                                                    |
|        | Invalid Base64-encoded data was found                                                                                                    |
|        | Problem: Superfluous data has been found in the certificate file or else data was lost or corrupted.                                                                                                    |
|        | To Fix: The 'DER' Encoded Certificate should be contained within the following strings (shown below). No other characters should precede or follow other than the BEGIN and END CERTIFICATE strings.                                                                                                    |
|        | BEGIN CERTIFICATE<br>MIICMTCCAZqgAwIBAgIFFKZtANowDQYJKoZIhvcNAQEFBQAwXDELMAkGA1UEBhMC<br>RkkxJDAiBgNVBAoTG1NTSCBDb21tdW5pY2F0aW9ucyBTZWN1cm10eTERMA8GA1UE<br>CxMIV2ViIHR1c3QxFDASBgNVBAMTC1R1c3QgU1NBIENBMB4XDTk5MDkyMTAwMDAw<br>MFoXDTk5MTAyMTIzNTk10Vow0zELMAkGA1UEBhMCVVMxDDAKBgNVBAoTA01CTTEe<br>MBwGA1UEAxMVcm1wcGx1LmF1c3Rpbi5pYm0uY29tMIGfMA0GCSqGSIb3DQEBAQUA<br>A4GNADCBiQKBgQC5EZqo6n7tZrpAL6X4L7mf4yXQSm+m/NsJLhp6afbFpPVXgYWC<br>wq4pv0tvxgum+FHrE0gysNjbKkE4Y6ixC9PGGAKHnhM3vrmvFjn11G6KtyEz58Lz<br>BWW39QS6NJ1LqqP1nT+y3+Xzvfv8Eonqzno8mg1CWMX09SguLmWoU1PcZQIDAQAB<br>oyAwHjALBgNVHQ8EBAMCBaAwDwYDVR0RBAgwBocECQNhhzANBgkqhkiG9w0BAQUF<br>A0BgQA6bgp4Zay34/fyA1yCkNNAYJRrN3Vc4NHN7IGjUziN6jK5UyB5zL37FERW<br>hT9ArPLzK7yEZs+MDNvB0bosyGWEDYPZr7EZHhYcoBP4/cd0V5rBFmA8Y2gUthPi<br>Ioxpi4+KZGHYyLqTrm+8Is/DVJaQmCGRPynHK35xjT6WuQtiYg==<br>END CERTIFICATE |
|        | The following options can help you diagnose and solve this problem.                                                                                                    |
|        | If data was lost or corrupted, recreate the Certificate                                                                                                    |
|        | <ul> <li>Use an ASN.1 parser (available on the Internet World Wide Web) to check whether the certificate is valid by parsing the certificate successfully.</li> </ul>                                                                                                    |
| Error: | IBM Key Manager gives the following error when receiving a personal certificate:<br>No request key was found for the certificate                                                                                                    |
|        | Problem: A Personal Certificate Request does not exist for the personal certificate being received.                                                                                                    |
| Error: | To Fix: Create the Personal Certificate Request again and request a new certificate.<br>Web-based System Manager gives the following error when you configure an IKE tunnel:<br>Error 171 in the Key Management (Phase 1) Tunnel operation:<br>PUT_IRL_FAILED                                                                                                    |
|        | Problem: One cause for this error is the host identity type, which is configured on the IKE dialog (Identification tab), is invalid. This can happen when the host identity type selected from the pull-down list does not logically match the type entered in the Host Identity field. For example, if you select a host identity type of <b>X500 Distinguished Name</b> , you need to enter a properly formatted distinguished name in the Host Identity field.                                                                                                    |
|        | To Fix: Ensure the distinguished name you enter is correct for the type selected in the host identity pull-down list.                                                                                                    |
|        |                                                                                                    |

| Error: | An IKE negotiation fails and an entry similar to the following appears in the log file:                                                    |
|--------|----------------------------------------------------------------------------------------------------|
|        | inet_cert_service::channelOpen():clientInitIPC():error,rc =2<br>(No such file or directory)                                                |
|        | Problem: The <b>cpsd</b> is not running or has died                                                                                        |
|        | To Fix: Start IP Security using Web-based System Manager. This action also starts the appropriate daemons.                                 |
| Error: | An IKE negotiation fails and an entry similar to the following appears in the log file:                                                    |
|        | CertRepo::GetCertObj: DN Does Not Match: ("/C=US/O=IBM/CN=ripple.austin.ibm.com")                                                          |
|        | Problem: The X.500 Distinguished Name (DN) entered while defining the IKE tunnel does not match the X.500 DN in the personal certificate.  |
|        | To Fix: Change the IKE tunnel definition in Web-based System Manager to match the distinguished name in the certificate.                   |
| Error: | While defining IKE tunnels in Web-based System Manager, the Digital certificate check box is disabled under the Authentication Method tab. |
|        | Problem: The policy associated with this tunnel does not use RSA signature mode authentication.                                            |
|        |                                                                                                    |

To Fix: Change the transform of the associated policy to use the RSA signature authentication method. For example, you can choose IBM\_low\_CertSig as a key management policy when defining a IKE tunnel.

### **Tracing Facilities**

Tracing is a debug facility for tracing kernel events. Traces can be used to get more specific information about events or errors occurring in the kernel filter and tunnel code.

SMIT has an IP Security trace facility available through the Advanced IP Security Configuration menu. The information captured by this trace facility includes information on Error, Filter, Filter Information, Tunnel, Tunnel Information, Capsulation/Decapsulation, Capsulation Information, Crypto, and Crypto Information. By design, the error trace hook provides the most critical information. The info trace hook can generate a lot of information and may have an impact on system performance. This tracing will provide clues to you as to what a problem may be. Tracing information will also be required when speaking with an IBM IP Security Technician. To access the tracing facility, use the SMIT fast path **smit ips4\_tracing** (for IP Version 4) or **smit ips6\_tracing** (for IP Version 6).

### ipsecstat

You can issue the **ipsecstat** command to generate the following sample report. This sample report shows that the IP Security devices are in the available state, that there are three authentication algorithms installed, three encryption algorithms installed, and that there is a current report of packet activity. This information may be useful to you in determining where a problem exists if you are troubleshooting your IP Security traffic.

```
IP Security Devices:
ipsec_v4 Available
ipsec_v6 Available
```

Authentication Algorithm: HMAC\_MD5 -- Hashed MAC MD5 Authentication Module HMAC\_SHA -- Hashed MAC SHA Hash Authentication Module KEYED\_MD5 -- Keyed MD5 Hash Authentication Module

Encryption Algorithm: CDMF -- CDMF Encryption Module DES\_CBC\_4 -- DES CBC 4 Encryption Module DES\_CBC\_8 -- DES CBC 8 Encryption Module 3DES\_CBC -- Triple DES CBC Encryption Module IP Security Statistics -Total incoming packets: 1106 Incoming AH packets:326 Incoming ESP packets: 326 Srcrte packets allowed: 0 Total outgoing packets:844 Outgoing AH packets:527 Outgoing ESP packets: 527 Total incoming packets dropped: 12 Filter denies on input: 12 AH did not compute: 0 ESP did not compute:0 AH replay violation:0 ESP replay violation: 0 Total outgoing packets dropped:0 Filter denies on input:0 Tunnel cache entries added: 7 Tunnel cache entries expired: 0 Tunnel cache entries deleted: 6

**Note:** Beginning with AIX 4.3.3, CDMF support has been removed because DES is now available world wide. Reconfigure any tunnels that use CDMF to use DES or Triple DES.

# **IP Security Reference**

### **List of Commands**

| [numlist=tunnel_num_list] rem<br>[remid=remote_id] spec<br>[ipaddr=src_addr,dst_addr] [autostart] user<br>addr<br>ID/s<br>nam<br>It ca<br>conj | ts an Internet Key Exchange (IKE) negotiation (AIX 4.3.2 and later). Flag<br>id is used to start phase1 or phase2 tunnel(s) from local IDto the<br>cified remote ID. <b>remid</b> could be phase1 ID (such as IP address, FQDN,<br>@FQDN and X500DN), phase2 ID (such as IP address, subnet, and IP<br>ress range) or group ID. The , (comma) is used to delimit subnet<br>ubnet mask, and starting or ending IP address. If <b>remid</b> is a group<br>re, a tunnel is initiated for each group member. <b>remid</b> is an optional flag.<br>In only be used with the activate subcommand and cannot be used in<br>unction with the <b>ipaddr</b> or <b>numlist</b> flags.<br>mples: |
|----------------------------------------------------------------------------------------------------|----------------------------------------------------------------------------------------------------|
| 1                                                                                                    | To activate a phase1 tunnel to remote IP address 9.3.97.100:                                                                                                    |
|                                                                                                    | ike cmd=activate phase=1 remid=9.3.97.100                                                                                                    |
|                                                                                                    | To activate a phase2 tunnel to remote subnet ID 9.3.97.100,<br>255.255.255.0:                                                                                                    |
|                                                                                                    | ike cmd=activate phase=2 \<br>remid=9.3.97.100,255.255.0                                                                                                    |
|                                                                                                    | ctivates IKE tunnels (AIX 4.3.2 and later)                                                                                                    |
|                                                                                                    | s IKE tunnels (AIX 4.3.2 and later)                                                                                                    |
|                                                                                                    | vides the interface to the IKE tunnel database(AIX 5.1 and later)                                                                                                    |
| J                                                                                                    | ates a tunnel definition                                                                                                    |
|                                                                                                    | vates tunnel definition(s)<br>nges a tunnel definition                                                                                                    |
|                                                                                                    | noves a tunnel definition                                                                                                    |
|                                                                                                    | s tunnel definition(s)                                                                                                    |
|                                                                                                    | orts tunnel definition(s)                                                                                                    |
|                                                                                                    | orts tunnel definition(s)                                                                                                    |
|                                                                                                    | ates a filter definition                                                                                                    |
| mkfilt Activ                                                                                                    | (stap filter definition(a)                                                                                                    |
| mvfilt Mov                                                                                                    | vates filter definition(s)                                                                                                    |

| chfilt<br>rmfilt<br>Isfilt | Changes a filter definition<br>Removes a filter definition<br>Lists filter definition(s) |
|----------------------------|------------------------------------------------------------------------------------------|
| expfilt<br>impfilt         | Exports filter definition(s)<br>Imports filter definition(s)                             |
| ipsec_convert              | Lists status of IP security                                                              |
| ipsecstat                  | Lists status of IP security                                                              |
| ipsectrcbuf                | Lists the contents of IP security tracing buffer                                         |
| unloadipsec                | Unloads a crypto module                                                                  |

# **List of Methods**

| defipsec  | Defines an instance of IP Security for IP Version 4 or IP Version 6 |
|-----------|---------------------------------------------------------------------|
| cfgipsec  | Configures and loads ipsec_v4 or ipsec_v6                           |
| ucfgipsec | Unconfigures ipsec_v4 or ipsec_v6                                   |

# **Chapter 5. TTY Devices and Serial Communications**

This chapter contains information on managing tty terminal devices. Topics discussed are:

- TTY Overview
- Managing TTY Devices
- Dynamic Screen Utility
- Modems
- ATE Overview
- Setting Up ATE
- TTY Troubleshooting

### **TTY Overview**

A tty terminal device is a character device that performs input and output on a character-by-character basis. The communication between terminal devices and the programs that read and write to them is controlled by the tty interface. Examples of tty devices are:

- Modems
- ASCII terminals
- System console (LFT)
- aixterm under AIXwindows

The tty devices can be added, deleted, listed, and changed like any other device on your system by using the Web-based System Manager Devices application, the SMIT tool, or device-specific commands.

## **TERM Values for Different Displays and Terminals**

Information about terminal capabilities is stored in the **terminfo** database. The value of the **TERM** environment variable identifies the specific terminal description in the **terminfo** database. This provides all information that a program needs for communicating effectively with the current tty device.

| TERM Values for Various Terminals                                                      |           |  |
|----------------------------------------------------------------------------------------|-----------|--|
| Display/Terminal                                                                       | Value     |  |
| 3161 ASCII Terminal                                                                    | ibm3161   |  |
| 3163 ASCII Terminal                                                                    | ibm3161   |  |
| DEC VT100 (terminal)                                                                   | vt100     |  |
| DECVT220                                                                               | vt220     |  |
| 3151 ASCII Display Station with Cartridge or 3161 ASCII Display Station with Cartridge | ibm3161-C |  |
| 3162 ASCII Display Station                                                             | ibm3161   |  |
| 3162 ASCII Display Station with Cartridge                                              | ibm3162   |  |
| 6091 Display                                                                           | lft       |  |
| AIXwindows                                                                             | aixterm   |  |

For information about the entries in the **terminfo** database, see the **terminfo** file format. To convert **termcap** entries into **terminfo** entries, see the **captoinfo** command. (The **termcap** file contains the terminal descriptions for older Berkeley systems.)

# **Setting TTY Characteristics**

The *line discipline* provides the hardware-independent user interface for communicating between the computer and an asynchronous device. For example, a user is able to erase a single line or to interrupt a currently running process by typing a particular sequence of characters. You can define the meaning of these character sequences as well as set other terminal characteristics, such as the communication speed, by using the Web-based System Manager Devices application, the **chdev** command, the System Management Interface Tool (SMIT), or the **stty** command.

Most applications (including shells and editors) are designed to interface with terminals using the POSIX line discipline (default). You can change to the Berkeley line discipline by using the **stty** command.

# Setting Attributes on the Attached TTY Device

For correct communication between the host and an attached tty device, the following are required:

- A properly wired communications cable
- Matching communications values (line speed, word length, parity, stop bit, and interface) between the host and the attached tty device.

### **Managing TTY Devices**

To do any task in the following table except List, a tty device must be installed.

| Managing TTY Devices Tasks                          |                |                                                                                                    |                                                                     |
|-----------------------------------------------------|----------------|----------------------------------------------------------------------------------------------------|---------------------------------------------------------------------|
| Task                                                | SMIT Fast Path | Command or File                                                                                                | Web-based System<br>Manager Management<br>Environment               |
| List Defined TTY Devices                            | smit Isdtty    | Isdev -C -c tty -H                                                                                             | Software —> Devices —> All Devices.                                 |
| Add a TTY                                           | smit mktty     | mkdev -t tty <sup>1,2</sup>                                                                                    | Software —> Devices —> Overview and Tasks.                          |
| Move a TTY to Another<br>Port <sup>3</sup>          | smit movtty    | <b>chdev -I</b> Name <b>-p</b><br>ParentName <b>-w</b><br>ConnectionLocation <sup>2,4</sup>                    |                                                                     |
| Change/Show<br>Characteristics of a TTY             | smit chtty     | <b>Isattr -I</b> <i>Name</i> <b>-E</b> (to show);<br><b>chdev -I</b> <i>Name</i> (to<br>change) <sup>4,5</sup> | Software —> Devices —><br>All Devices —> Selected<br>—> Properties. |
| Remove a TTY <sup>3</sup>                           | smit rmtty     | rmdev -I Name                                                                                                  | Software —> Devices —><br>All Devices —> Selected<br>—> Delete.     |
| Configure a Defined TTY<br>(Make Available for Use) | smit mktty     | mkdev -l Name                                                                                                  | Software —> Devices —> Overview and Tasks.                          |

## Notes:

- Other flags may be used to further specify the new tty device. For example, to define and configure an RS-232 tty device connected to port 0 on the 8-port asynchronous adapter sa3 with the speed attribute set to 19200 and other attributes set to values retrieved from the foo file: mkdev -t tty -s rs232 -p sa3 -w 0 -a speed=19200 -f foo
- 2. The **mkdev** and **chdev** commands support options that are not possible with Web-based System Manager or SMIT.
- 3. Disable the tty before doing this task. See the **pdisable** command.
- 4. Use flags to change specific characteristics about a tty from the command line.

5. You can select a Posix baud rate from the List function, or you can type in non-Posix baud rate directly into the field. If the selected baud rate cannot be supported by the modem's hardware, the system displays an error message.

If adding or changing a tty from the command line, consult the following list to find out the *Attribute* name to specify in the **-a** *Attribute=Value* flag for the characteristic you want to set. For example, specify -a speed=*Value* to set the baud rate of a tty device.

| Characteristic                             | Attribute Name |
|--------------------------------------------|----------------|
| Enable LOGIN                               | login          |
| BAUD rate speed                            | speed          |
| PARITY                                     | parity         |
| BITS per character                         | рс             |
| Number of STOP BITS                        | stops          |
| TIME before advancing to next port setting | timeout        |
| XON-XOFF handshaking                       | xon            |
| TERMINAL type                              | term           |
| FLOW CONTROL to be used                    | flow_disp      |
| OPEN DISCIPLINE to be used                 | open_disp      |
| STTY attributes for RUN time               | runmodes       |
| STTY attributes for LOGIN                  | logmodes       |
| RUN shell activity manager                 | shell          |
| LOGGER name                                | logger         |
| STATUS of device at BOOT time              | autoconfig     |
| TRANSMIT buffer count                      | tbc            |
| RECEIVE trigger level                      | rtrig          |
| STREAMS modules to be pushed at open time  | modules        |
| INPUT map file                             | imap           |
| OUTPUT map file                            | omap           |
| CODESET map file                           | csmap          |
| INTERRUPT character                        | intr           |
| QUIT character                             | quit           |
| ERASE character                            | erase          |
| KILL character                             | kill           |
| END OF FILE character                      | eof            |
| END OF LINE character                      | eol            |
| 2nd END OF LINE character                  | eol2           |
| DELAY SUSPEND PROCESS character            | dsusp          |
| SUSPEND PROCESS character                  | susp           |
| LITERAL NEXT character                     | Inext          |
| START character                            | start          |
| STOP character                             | stop           |
| WORD ERASE character                       | werase         |
| REPRINT LINE character                     | reprint        |

| DISCARD character | discard |
|-------------------|---------|
|-------------------|---------|

## **Dynamic Screen Utility**

The dynamic screen utility, or **dscreen** command, is a utility that allows a single physical terminal to be connected to several virtual terminal sessions (screens) at one time. It is mainly intended for use with terminals that have two or more pages of screen memory (for example, the IBM 3151 Models 310 or 410 display with the Cartridge for Expansion). With such terminals, switching between virtual screens also switches between physical terminal screen pages allowing each virtual screen's image to be saved and restored. On terminals without multiple pages of screen memory, the **dscreen** command can still be used to switch among virtual screen sessions although the appearance of the screen will not be maintained.

**Note:** For full support of **dscreen** utility, the terminal must be able to switch internal screen pages on command and must remember the cursor position for each page. While the **dscreen** utility will work on both smart and dumb terminals, screen images are not saved during screen changes on dumb terminals.

### dscreen Terminal Configuration Information File

The **dscreen** utility terminal configuration information file (or **dsinfo** file) is used to define a different set of keys to be used with the **dscreen** utility. This might be done, for example, when the originally defined **dscreen** utility keys conflict with a software application in use on the system.

The **dsinfo** file terminal type assumes a single page of screen memory. Therefore, if a terminal supports additional pages of screen memory, the **dsinfo** file must be customized to use the appropriate sequence for page memory control. Consult the appropriate terminal reference guide for the specific control sequence.

The default **dsinfo** file is **/usr/lbin/tty/dsinfo**. Use the **-i** flag to specify a different **dsinfo** file. This remainder of this section refers to the default file. However, the same information applies to any customized **dsinfo** file you create.

For more information concerning the dsinfo file, see "Dynamic Screen Assignment".

## **Key Action Assignments**

When the **dscreen** command is executed, it starts a virtual screen. Some of the keys on the terminal keyboard are not passed through to the virtual screen; instead, the **dscreen** utility intercepts these keys and performs certain actions when they are pressed. The actions include:

| Select   | Selects a specified screen.                               |
|----------|-----------------------------------------------------------|
| Block    | Blocks all input and output.                              |
| New      | Starts a new screen session.                              |
| End      | Ends the dscreen utility.                                 |
| Quit     | Quits the <b>dscreen</b> utility.                         |
| Previous | Switches to previous screen.                              |
| List     | Lists the <b>dscreen</b> assigned keys and their actions. |

The function of each key is dependent on the terminal and the terminal description in the **/usr/lbin/tty/dsinfo** file.

#### **Select Keys**

When a new virtual screen is created, it is assigned a select key. Pressing the select key causes the following actions:

• A switch from the physical terminal to the video page associated with the particular virtual screen.

• Input and output is directed appropriately between the physical terminal and the virtual screen.

After all of the select keys defined in the **dsinfo** file have virtual screens assigned to them, no more screens can be created. Individual screen sessions end when the original shell process exits. This frees the associated select key for use with another virtual screen. The **dscreen** utility is ended when there are no more active screens.

#### **Block Keys**

Block keys are used to stop output in a fashion similar to Ctrl-S key when using IXON flow control. The purpose of these keys is to allow for transparently setting up terminal sessions on two computers using a terminal that has two serial ports.

#### **New Keys**

Pressing a new screen key creates a new logical screen and assigns it to one of the select keys. Each new screen requires:

- A select key as defined in the dsinfo file
- · A dscreen pseudo-terminal device
- · Enough memory for the various structures used in screen tracking
- A process to run the shell from.

If any of these are not available, the new screen operation fails with a message indicating the reason for the failure.

#### End and Quit Keys

Pressing an end key causes the following to occur:

- Send a SIGHUP signal to all the screen sessions
- · Clean up
- Exit with a status of 0.

Pressing a quit key performs the same actions but exits with status of 1.

#### **Previous Key**

Pressing a previous key switchs the terminal to the screen that was last displayed.

#### Notes:

- 1. Do not switch screens when the current screen is being written to; an escape sequence might be truncated and leave the terminal in an unknown state.
- 2. Some terminal displays can save the cursor position for individual screens but might not save other states such as insert mode, inverse video, and so forth. If this is the case, users should avoid these modes while switching screens.

#### List Key

Pressing a list key displays a list of keys and their actions on the terminal display. Only those keys recognized by the **dscreen** utility will be shown. When a new screen is created using the **dscreen** utility, the message Press *KEY* for help, where *KEY* is the name of the list key displayed on the terminal. Note that the message is displayed *only* if there is a list key defined.

### **Dynamic Screen Assignment**

The terminal description entry in the **/usr/lbin/tty/dsinfo** file has the same number of screen selection keys as the terminal has physical screen pages. If more screen selection keys are defined than the number of physical screen pages, the **dscreen** utility will dynamically assign physical screen pages to virtual screens.

When a virtual screen is selected that does not have an associated page of screen memory, the **dscreen** utility assigns the least recently used physical screen to the virtual screen. Depending on the specifications maintained in the **/usr/lbin/tty/dsinfo** description file, an indication that the physical screen is connected to a different virtual screen might be noticeable; for example, the screen is cleared.

## dsinfo File

The **dsinfo** file is a database of terminal descriptions used by the **dscreen** multiple screen utility. The file contains the following information:

- · The dscreen utility keys and the functions they perform
- · Number of screen memory pages for the terminal
- · Code sequences sent or received to use the above features.

The terminal type entries in the default dsinfo file resemble the following 3151 ASCII terminal values:

```
# The Cartridge for Expansion (pn: 64F9314) needed for this entry
ibm3151 3151 IBM 3151,
dsks=\E!a^M|Shift-F1|,
                                 # Selects first screen
dsks=\E!b^M|Shift-F2|,
                                # Selects second screen
dsks=\E!c^M|Shift-F3|,
                                # Selects third screen
dsks=\E!d^M|Shift-F4|,
                                # Selects fourth screen
dskc=\E!e^M|Shift-F5|,
                                # Creates a new screen
dske=\E!f_M|Shift-F6|\E pA\EH\EJ, # Go to screen 1 and end
dskl=\E!g_M|Shift-F7|,
                                # Lists function keys (help)
dskp=\E!h^M|Shift-F8|,
                                 # Go to previous screen
dskq=\E!i^M Shift-F9 \E pA\EH\EJ, # Go to screen 1 and quit
dsp=\E pA|\EH\EJ,
                                # Terminal sequence for screen 1
dsp=\E pB|\EH\EJ,
                               # Terminal sequence for screen 2
dsp=E pC \in EH, EJ,
                               # Terminal sequence for screen 3
dsp=\E pD|\EH\EJ,
                               # Terminal sequence for screen 4
dst=10,
                                 # Allow 1 second timeout buffer
```

### Entry Format for dsinfo

Entries in the **dsinfo** file consist of comma-separated fields. The first field is a list of alternate names for the terminal, each name is separated by a pipe (1) character. Any text preceded by a pound (#) character is regarded as a comment and ignored by **dscreen**. The remaining fields are strings describing the capabilities of the terminal to the **dscreen** utility. Within these strings, the following escape codes are recognized:

| Escape Sequence | Description                        |
|-----------------|------------------------------------|
| \E,\e           | escape character                   |
| \n,\l           | newline (or linefeed) character    |
| \r              | carriage return                    |
| \t              | tab character                      |
| \b              | backspace character                |
| \f              | formfeed character                 |
| \s              | space character                    |
| \nnn            | character with octal value nnn     |
| Ŷ               | Ctrl-x for any appropriate x value |

Any other character preceded by a backslash will yield the character itself. The strings are entered as *type=string*, where *type* is the type of string as listed below, and *string* is the string value.

It is important that the entry fields in the **dsinfo** file be separated by commas. If a comma is omitted or truncated from the end of a **dsinfo** file entry, the file will become unreadable by the **dscreen** utility and an error will be returned to the display.

### **String Types**

The string types are as follows:

- **dskx** A string type that starts with dsk describes a key. The type must be four letters long, and the fourth letter *x* indicates what action is taken when the key is received. The key types are:
  - TypeActiondsksSwitch ScreensdskbBlock Input and Output
  - dske End dscreen
  - dskq Quit dscreen (exit status=1)
  - dskc Create New Screen
  - dskp Switch to Previous Screen
  - dskl List Keys and Actions

Any other key type (that is, a string type dsk*x* that does not end in s, b, e, q, p, or I) will cause no internal **dscreen** action, but will show up in the key listing and will be recognized and acted on. A type of dskn (n for No Operation) should be used when no internal **dscreen** action is desired.

The value string for each key has three substrings, which are separated by pipe (1) characters.

Note: Use \| to include the | character in one of the substrings.

The first substring is the sequence of characters that the terminal sends when the key is pressed. The second substring is a label for the key that is printed when a list of keys is displayed. The third substring is a sequence of characters that **dscreen** sends to the terminal when this key is pressed before performing the action this key requests.

A string type of dsp describes a physical screen in the terminal. One dsp string should be present for each physical screen in the terminal. The value string for each physical screen has two substrings, which are separated by a pipe (|) character.

The first substring is the sequence of characters to send to the terminal to display and output to the physical page on the terminal.

The second substring is sent to the terminal when the page is used for something new. This second substring is often set to the clear screen sequence. It is sent under the following two conditions:

- 1. When a new virtual terminal session is being created.
- 2. When there are more virtual terminals than there are physical screens. If a virtual terminal is selected that requires **dscreen** to reuse one of the physical screens, it will send this sequence to the screen to indicate that the screen contents do not match the output of the virtual terminal connected.

**Note:** Running with more virtual terminals than physical screens can be confusing and is not recommended; it can be avoided by defining no more screen selection keys (dsks= ) than physical screens (dsp= ) in the dsinfo entry.

dst A String with a type of dst adjusts dscreen's input timeout. The value of the string is a decimal number. The timeout value is in tenths of seconds and has a maximum value of 255 (default=1 [or 0.1 seconds]).

When **dscreen** recognizes a prefix of an input key sequence but does not have all the characters of the sequence, it will wait for more characters to be sent until it is recognizable. If the timeout occurs before more characters are received, the characters are sent on to the virtual screen and **dscreen** will not consider these characters as part of an input key sequence.

It may be necessary to raise this value if one or more of the keys **dscreen** is to trigger on is actually a number of keystrokes (that is assigning Ctrl-Z 1, Ctrl-Z 2, Ctrl-Z 3, etc., for screen selection and Ctrl-Z N for new screen and so on).

dsp

### Example 1

The following example /usr/lbin/tty/dsinfo entry is for a Wyse-60 with three screen sessions:

```
wy60|wyse60|wyse model 60,
dsks=^A^M|Shift-F1|,
dsks=^Aa^M|Shift-F2|,
dsks=^Ab^M|Shift-F3|,
dskc=\200|Ctrl-F1|,
dske=\201|Ctrl-F2|\Ew0\E+,
dskl=\202|Ctrl-F3|,
dsp=\Ew0|\E+,
dsp=\Ew1|\E+,
dsp=\Ew2|\E+,
```

With this entry:

- Shift-F1 through Shift-F3 are used for selecting screens 1 through 3.
- Ctrl-F1 creates a new screen.
- Ctrl-F2 sends: Esc w 0 Esc + to the screen (switching to window 0 and clearing the screen) and then ends **dscreen**.
- Ctrl-F3 lists the keys and their functions.

Each time a physical screen is used for a new screen, the sequence Esc + will be sent to the terminal, which will clear the screen.

### Example 2

This example is for a Wyse-60 with three screen sessions, but one of the screens is on a second computer communicating through the second serial port on the terminal:

```
wy60-1 | wyse60-1 | wyse model 60 - first serial port
dsks= A' M|Shift-F1|,
dsks= Aa M|Shift-F2|,
dsks= Ab M|Shift-F3|\Ed# Ab\r T\Ee9,
dskc=\200 | Ctr1-F1 |,
dske=\201 | Ctr1-F2 | \Ed#\201 T\Ew0\E+,
dsk1=\202 | Ctr1-F3 |,
dsp=\Ew0 | \E+, dsp=\Ew1 | \E+,
wy60-2 | wyse60-2 | wyse model 60 - second serial port
dsks= A' M|Shift-F1 | \Ed# A'\r T\Ee8,
dsks= Aa M|Shift-F3 |,
dskc=\200 | Ctr1-F1 |,
dske=\201 | Ctr1-F2 | \Ed# Aa\r T\Ee8,
dsks= \Ab M|Shift-F3 |,
dskc=\200 | Ctr1-F1 |,
dske=\201 | Ctr1-F2 | \Ed#\201 T\Ew0\E+,
dsk1=\202 | Ctr1-F3 |,
dsp=\Ew2 | \E+,
```

**dscreen** must be run on both computers, with terminal type wy60-1 on the first computer and terminal type wy60-2 on the second computer (using the **-t** option to **dscreen**). The wy60-1 entry will be examined first.

The first two key entries are unchanged from the original wy60 entry. The third key, however, has type dskb, which means block both input and output. When this key is pressed, the sequence: Esc d # Ctrl-A b CR Ctrl-T Esc e 9

is sent to the terminal; after this output is blocked and **dscreen** continues scanning input for key sequences but discards all other input.

The sequence Esc d # puts the terminal in transparent print mode, which echoes all characters up to a Ctrl-T out through the other serial port.

The characters Ctrl-A b CR are sent out the other serial port, informing the **dscreen** process on the other computer that it should activate the window associated with the Shift-F3 key.

The Ctrl-T key sequence exits the transparent print mode. The Esc 9 key sequence causes the terminal to switch to the other AUX serial port for data communications.

At this point, the other computer takes over, sends an Esc w 2 to switch to the third physical screen, and then resumes normal communication.

The wy60-2 entry follows the same general pattern for keys Shift-F1 and Shift-F2:

- · Switch to transparent print mode
- Send function key string to other computer
- · Switch transparent print off
- · Switch to the other serial port

The end key, Ctrl-F2, works the same for both computers; it sends the end key sequence to the other computer through the transparent print mechanism, switches the terminal to window 0, clears the screen, then exits.

#### Modems

Modems provide serial communications across ordinary telephone lines. This section discusses modem standards, general modem setup, and specific configuration tips for popular modems.

#### **Modem Overview**

A *modem* is a device that allows you to connect one computer to another across ordinary telephone lines. The current telephone system is incapable of carrying the voltage changes required for a direct digital connection. A modem overcomes this limitation by modulating digital information into audio tones for transmission across the phone line, and by demodulating those tones back into digital information on reception. Modems are commonly used with Basic Network Utilities (BNU) or other implementations of the UNIX-to-UNIX Copy Program (UUCP). A high-speed (14,400 bps or greater) modem can be used with Serial Line Interface Protocol (SLIP) to provide Transmission Control Protocol/Internet Protocol (TCP/IP) connectivity as well.

Often, the term *baud* is used to refer to modem speed instead of bps. Baud is actually a measurement of the modulation rate. In older modems, only 1 bit was encoded in each signal change, so modem baud rate was equal to modem speed. Modems that operate at higher speeds, however, still generally operate at 2,400 (or even 1,200) baud, and encode two or more bits per signal change. A modem's bps rate is calculated by multiplying the number of data bits per signal with the baud (for example, 2,400 baud x 6 bits per signal change = 14,400 bits per second). Most modern modems can communicate at a variety of speeds (for example, 28,800, 14,400, 9,600, 7,800, 4,800, and 2,400 bps).

#### **Telecommunications Standards**

The older speeds of 300, 1,200, and 2,400 bps were well defined. However, as modem manufacturers began to devise methods for gaining higher speeds, each modem manufacturer started to use a proprietary method incompatible with modems from other manufacturers. Today, the ITU-TSS (formerly the United Nations Consultative Committee for International Telephony and Telegraphy, abbreviated CCITT) defines standards for most high-speed communications.

Even high-speed modems are much slower than other methods of computer communication. A high-speed modem can operate at 28,800 bps, but an Ethernet connection operates at 10,000,000 bps. To boost data throughput, high-speed modems typically offer one or more data compression algorithms. These algorithms can boost the throughput of a high-speed modem to speeds of 57,600 bps (if the data rate is 14,400 bps) or 115,200 bps (if the data rate is 28,800 bps). Note that these compression algorithms are sensitive to the data being transmitted. If the data has already been compressed (for example, with the

**compress** command), the data compression methods of high-speed modems offer little or no benefit, and might even reduce data throughput. When using a modem with data compression technology, the speed of the data terminal equipment/data circuit-terminating equipment (DTE/DCE) connection between the computer and the modem is equal or greater than the nominal data rate of the connection between modems. For example, with a V.32*bis* modem with V.42*bis* data compression, the data rate of the modem (the speed at which the modem communicates across telephone lines) is 14,400 bps. When the V.42*bis* compression is active, actual data throughput can reach 57,600 bps. To accommodate the greater throughput offered by data compression, the speed of the DTE/DCE between the computer and the modem should be set to 57,600 bps.

**Attention:** Modems implementing data compression and modern modulation schemes may yield a higher data throughput than some systems and asynchronous adapters can accommodate.

The ITU-TSS defines standards for high-speed communications, including data compression algorithms. ITU-TSS standards are usually named V.*nn*, where *nn* is a number. Another, slightly less common standard is the Microcom Networking Protocol (MNP). Available in versions (called classes) 1-9, MNP is a high-performance, high-speed protocol that was available relatively early, and became something of a de facto standard before the advent of the CCITT standards.

#### **ITU-TSS Communications Standards**

Following is a list of some common communications standards defined by the ITU-TSS. Note that this only a partial list. For a complete list, refer to the Internet website for the International Telecommunication Union.

| V.29<br>V.32    | ITU-TSS standard for half-duplex 9600 bps communications.                                                                                                    |
|-----------------|----------------------------------------------------------------------------------------------------|
|                 | ITU-TSS standard for full-duplex 9600 bps communications.                                                                                                    |
| <b>V.32</b> bis | ITU-TSS standard for 14,400 communications. V.32 <i>bis</i> is a revision to the V.32 standard.                                                                                                    |
| V.34            | ITU-TSS standard for 33,600 bps communications. Note that this standard achieves 33,600 bps data rates using multiple bit encoding, instead of the data compression scheme used by MNP Class 9. This standard was previously referred to as V. <i>fast</i> . |
| V.42<br>V.42bis | ITU-TSS error correcting procedures for DCEs using asynchronous to synchronous conversion. Revised ITU-TSS data compression standard.                                                                                                    |

#### **MNP Communications Standards**

| MNP Class 1 | An asynchronous, half-duplex, byte-oriented method of transferring data realizing about 70% efficiency. Uncommon in modern modems.                                                                                                    |
|-------------|----------------------------------------------------------------------------------------------------|
| MNP Class 2 | A full-duplex counterpart to MNP Class 1. Uncommon in modern modems.                                                                                                    |
| MNP Class 3 | A synchronous, bit-oriented full-duplex method of transferring data realizing about 108% efficiency. (Efficiency greater than 100% is realized because the start/stop bits required for an asynchronous connection are eliminated. The DTE/DCE between the modem and the system are still asynchronous).                                                                                                    |
| MNP Class 4 | An enhancement to MNP Class 3 including a mechanism for varying the packet size (adaptive packet assembly) and a means of eliminating redundant administrative overhead (data phase optimization). An MNP Class 4 modem offers approximately 120% efficiency.                                                                                                    |
| MNP Class 5 | Class 5 includes data compression along with Class 4 features. An MNP Class 5 modem offers 200% efficiency.                                                                                                    |
| MNP Class 6 | MNP Class 6 allows incorporation of multiple, incompatible modulation techniques into one modem (universal link negotiation). This allows MNP Class 6 modems to begin communication at a slower speed and negotiate a transition to a higher speed. Class 6 also includes a statistical duplexing scheme that dynamically allocates utilization of half-duplex modulation to simulate full-duplex service. All features of MNP Class 5 are supported. |
| MNP Class 7 | Incorporates enhanced data compression. Combined with Class 4, efficiencies of 300% can be realized.                                                                                                    |
| MNP Class 8 | N/A                                                                                                    |
| MNP Class 9 | Combines enhanced data compression with V.32 technology to allow data rates up to 28,800 bps.                                                                                                    |

## **Generic Modem Setup**

To set up a modem:

- 1. Attach the modem with the appropriate cables.
- 2. Add a tty for the modem.
- 3. Configure the modem.

#### Attaching the Modem with Appropriate Cables

The first step in setting up a modem is to attach the modem with the appropriate cables. Part numbers and their descriptions are listed below.

#### 6323741

Async Cable, EIA-232; used to attach all asynchronous devices; sometimes used with other cable assemblies.

#### 59F3740

10 to 25-pin D-shell connector used to attach asynchronous cable 6323741 to native serial ports S1 and S2 as shown in the following figure.

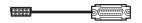

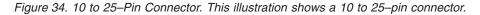

#### 59F3432

5

Cable P used to connect to 16-port concentrator. Part number includes four RJ45-to-DB25 converter cables.

Following are some examples of cable connections:

1. To attach a modem to native serial port S1, use the following cables:

| <b>C1</b> | 59F3740 | 6323741 | madam |
|-----------|---------|---------|-------|
| 31        |         |         | modem |

Figure 35. Modem to Native Serial Port Cable Assembly. This illustration shows a 59F3740 cable on the serial port end and a 6323741 on the modem end.

 To attach a modem to an 8-port async adapter (EIA-232) interface cable assembly, use the following cables:

| 8-Port Interface | 632 | 3741 |  | modem |
|------------------|-----|------|--|-------|
|                  |     |      |  | modom |

Figure 36. 8–Port Interface to Modem Cable Assembly. This illustration shows an 8–port interface connected to a modem with a 6323741 cable.

3. To attach a modem to a 16-port concentrator on a 64-port adapter, use the following cables:

| 16-Port Concentrator | 59F3432 | 6323741 | modem |
|----------------------|---------|---------|-------|
|                      |         |         |       |

Figure 37. 16–Port Interface to Modem Cable Assembly. This illustration shows a 59F3432 cable on the serial port end and a 6323741 on the modem end.

## Adding a TTY for the Modem

First, ensure that the system is turned on and that the modem is turned off. Use the Web-based System Manager, **wsm**, or the SMIT fast path **smit mktty**.

## **Configuring the Modem**

Use only one of the two methods presented in this section for configuring the modem .

#### Sending AT Commands with the cu Command

If you have the Basic Network Utilities (BNU) installed, use the **cu** command to configure a modem as follows:

1. Add the following line to your **/usr/lib/uucp/Devices** file. Do not add the line if it is already in the file. This should work with most Hayes-compatible modems. (Replace # with the number for your port.)

```
Direct tty# - Any direct
```

2. Enter the following commands (read the notes about each command before performing the command itself):

pdisable tty#

cu -ml tty#

- AT&F Restore the factory default configuration.
- ATE1 In command state, echo characters from the keyboard to the screen. (Make sure carrier is not ON on the port or modem.)

Note: You need issue only one of the following commands.

- AT&D2 Monitor the data terminal ready (DTR) signal. When an on-to-off transition of the DTR signal occurs, the modem hangs up and enters the command state.
- AT&D3 Monitor the DTR signal. When an on-to-off transition of the DTR signal occurs, the modem hangs up and resets.
- AT&W Write the storable parameters of the current configuration to modem memory.
- AT&C1 Track the status of the carrier detect signal. (The modem might disconnect.)

**Note:** Issue the following command only if the previous command used the modem to disconnect.

cu -l tty#

ATS0=1 Put the modem in autoanswer mode.

ATS9=12

Set the carrier-detect response time. Default is 6. Possible values are 1 to 255.

- AT&W Write the storable parameters of the current configuration to modem memory.
  - Terminate the **cu** session.
- 3. Enter one of the following commands:

penable tty# pshare tty# pdelay tty# pdisable tty# The modem now has the basic configuration needed for most system communications. If you have problems, invoke **cu** with the **cu -dl** command to start a diagnostic trace on the connection.

#### Sending AT Commands Using a C Program

If the previous method failed, or if you do not have BNU installed, try running the following C program. Create a file called **motalk.c** containing the following code. Save the file. Compile and run it according to the instructions in the program comments.

```
/* MoTalk - A "C" program for modem setup.
                                                      */
/*
           This program is meant as an aid only and is
                                                      */
/*
           not supported by IBM.
                                                    */
/*
                  compile: cc -o motalk motalk.c
                                                    */
/*
                 Usage: motalk /dev/tty? [speed]
                                                    */
#include <errno.h>
#include <stdio.h>
#include <signal.h>
#include <fcntl.h>
#include <termio.h>
FILE *fdr, *fdw;
int fd;
struct termio term save, stdin save;
void Exit(int sig)
{
  if (fdr) fclose(fdr);
  if (fdw) fclose(fdw);
  ioctl(fd, TCSETA, &term_save);
  close(fd);
  ioctl(fileno(stdin), TCSETA, &stdin save);
  exit(sig);
}
main(int argc, char *argv[])
ł
  char *b, buffer[80];
  int baud=0, num;
  struct termio term, tstdin;
   if (argc < 2 || !strcmp(argv[1], "-?"))
   {
     fprintf(stderr, "Usage: motalk /dev/tty? [speed]\n");
     exit(1);
  }
  if ((fd = open(argv[1], 0 RDWR | 0 NDELAY)) < 0)
  {
     perror(argv[1]);
     exit(errno);
  if (argc > 2)
   {
     switch(atoi(argv[2]))
     {
             300: baud = B300;
        case
                   break;
        case 1200: baud = B1200;
                   break;
        case 2400: baud = B2400;
                   break;
        case 4800: baud = B4800;
                   break;
        case 9600: baud = B9600:
                   break;
        case 19200: baud = B19200;
                   break;
        case 38400: baud = B38400;
                   break;
```

```
default: baud = 0;
```

```
fprintf(stderr, "%s: %s is an unsupported baud\n", argv[0],argv[2]);
                   exit(1);
      }
   }
/* Save stdin and tty state and trap some signals */
ioctl(fd, TCGETA, &term save);
ioctl(fileno(stdin), TCGETA, &stdin save);
signal(SIGHUP, Exit);
signal(SIGINT, Exit);
signal(SIGQUIT, Exit);
signal(SIGTERM, Exit);
/* Set stdin to raw mode, no echo */
ioctl(fileno(stdin), TCGETA, &tstdin);
tstdin.c_iflag = 0;
tstdin.c_lflag &= (ICANON | ECHO);
tstdin.c cc[VMIN] = 0;
tstdin.c_cc[VTIME] = 0;
ioctl(fileno(stdin), TCSETA, &tstdin);
/* Set tty state */
ioctl(fd, TCGETA, &term);
term.c_cflag |= CLOCAL|HUPCL;
if (baud > 0)
{
   term.c cflag &= CBAUD;
   term.c cflag |= baud;
}
term.c_lflag &= (ICANON | ECHO); /* to force raw mode */
term.c_iflag &= ICRNL; /* to avoid non-needed blank lines */
term.c_cc[VMIN] = 0;
term.c_cc[VTIME] = 10;
ioctl(fd, TCSETA, &term);
fcntl(fd, F_SETFL, fcntl(fd, F_GETFL, 0) & O_NDELAY);
/* Open tty for read and write */
if ((fdr = fopen(argv[1], "r")) == NULL)
{
   perror(argv[1]);
   exit(errno);
if ((fdw = fopen(argv[1], "w")) == NULL )
   perror(argv[1]);
   exit(errno);
/* Talk to the modem */
puts("Ready... C to exit");
while (1)
{
   if ((num = read(fileno(stdin), buffer, 80)) > 0)
      write(fileno(fdw), buffer, num);
   if ((num = read(fileno(fdr), buffer, 80)) > 0)
      write(fileno(stdout), buffer, num);
   Exit (0);
}
```

## Hayes and Hayes-Compatible Modems

- 1. Change the tty settings, if necessary, using the Web-based System Manager, **wsm**, or the SMIT fast path, **smit chtty**. For example, you might want to change the Enable LOGIN field to **Share** or **Enable**.
- Add the following line to /usr/lib/uucp/Systems file: hayes Nvr HAYESPROG 2400
- 3. Add this to /usr/lib/uucp/Devices file:

}

```
# For programming the hayes modem only:
HAYESPROG tty0 - 2400 HayesProgrm2400
#regular ACU entry:
ACU tty0 - Any hayes
```

4. Add this to /usr/lib/uucp/Dialers file:

```
# This Entry is used to PROGRAM the modem ONLY:
# the next 3 lines should be made into one:
HayesProgrm2400 =,-, "" \d\dAT\r\c OK AT&F\r\c OK ATM1\r\c OK
AT&D3\r\c OK AT&K3&C1\r\c OK ATL0E0Q2\r\c OK ATS0=1\r\c OK AT&W\r\c
OK
hayes =,-, "" \dAT\r\c OK ATDT\T\d\r\c CONNECT
```

5. To program the modem, enter the command cu -d hayes. This command uses the **cu** command to program the modem. Because no connection is made to another system, the command will fail. The modem is programmed if sendthem AT&W and then OK got it appear in the output.

If you are not doing binary file transfers or using BNU, leave out the **&K3** command, and set XON as the flow control to be used. However, it is more efficient to use hardware flow control (as opposed to XON-XOFF handshaking). To do that, use the settings and the Dialers entries from the next step.

 After the modem is programmed, you can configure the system device driver to use hardware flow control. Using Web-based System Manager, wsm or SMIT (smit chtty fast path), change the flow control to RTS. Check your modem manuals to find out whether your modem supports hardware flow control.

## **Troubleshooting Modem Problems**

This section attempts to identify common problems when using a modem with your computer.

| Symptom                                                                                                    | Cause                                                                                                    | Solution                                                                                                    |
|----------------------------------------------------------------------------------------------------|----------------------------------------------------------------------------------------------------|----------------------------------------------------------------------------------------------------|
| The modem (or other device attached<br>to the serial port) causes the system<br>to gradually slow down and eventually<br>hang. Turning off the device usually<br>lets the system function normally<br>again. | An intelligent modem has CD always<br>ON. The system senses this and<br>sends a login herald, which the<br>modem tries to interpret as a<br>command. The modem fails to<br>recognize the login herald as a valid<br>command, and echoes back to the tty<br>port on the system. This cycle repeats<br>continuously. | Set the tty port to delay on the<br>system so no login herald will be<br>sent. With this setting, only a valid<br>carriage return character from the<br>host logging in will cause a login<br>herald to be sent. You can also<br>change the modem's AT set profile to<br>set CD to ON only when a valid<br>carrier is sensed on the telephone<br>line. |

## Software Services Modem Questionnaire

Before calling for assistance with modem problems, please collect the following information:

- System Xtra?
- · Level of the operating system. How long have you been at this level of the operating system?
- Has the modem ever worked before?
- What type of modem are you using? What type of modem is on the other end of the telephone connection?
- To what adapter type (64-port. 128-port, S1,...) is the modem attached?
- To which port number is the modem attached?
- To which tty number is the modem attached?
- · What type of cabling are you using?
- What is the login setting (share, delay, enable)?
- · Can the modem connect to other modems?
- · Can other modems connect to your modem?

- · What are the following values in Web-based System Manager, SMIT, modem, or port?
  - XON/XOFF?
  - RTS/CTS?
  - BPS rate?
- Include the following in your problem description:
  - Does the port lock intermittently?
  - Can you dial out? Can others dial in?
  - Any other specific and descriptive error conditions.
- · Are there errors on the console? What are they?
- Are there errors in the error report? (errpt or errpt -a)
- · What command are you using to dial out?
- · What software is involved on the system?

# **AT Command Summary**

The following is a summary of the Hayes Smartmodem command set. These commands comprise the AT command set used by many popular modems. This information comes from the Hayes Smartmodem 2400 *Quick Reference Card*, published by Hayes Microcomputer Products, Inc. Consult the modem documentation for a list of relevant AT commands.

| AT        | Command prefix - precedes command line.                                                             |
|-----------|----------------------------------------------------------------------------------------------------|
| <cr></cr> | Carriage return (newline) character - terminated the command line.                                  |
| Α         | Go off-hook, remain in command mode.                                                                |
| A/        | Repeat previous command line. This command is not preceded with AT or followed by <cr>/.</cr>       |
| B0        | Select CCITT V.22 standard for 1200 bps communications.                                             |
| B1        | Select Bell 212A standard for 1200 bps communications.                                              |
| D         | Enter originate mode, dial the number that follows, and attempt to go online. D is usually followed |
|           | by T for tone, P for pulse may also be used.                                                        |
| DS=n      | Dial the number stored in location n.                                                               |
| E0        | Disable character echo in the command state.                                                        |
| E1        | Enable character echo in the command state.                                                         |
| HO        | Go on-hook (hang up the phone).                                                                     |
| H1        | Operate switch-hook and auxiliary relay.                                                            |
| 10        | Return product identification code.                                                                 |
| 11        | Perform checksum on firmware ROM; return checksum.                                                  |
| 12        | Perform checksum on firmware ROM; returns 0K or ERROR as the result.                                |
| L0        | Speaker off.                                                                                        |
| L1        | Low speaker volume.                                                                                 |
| L2        | Medium speaker volume.                                                                              |
| L3        | High speaker volume.                                                                                |
| MO        | Speaker off.                                                                                        |
| M1        | Speaker on until carrier detected.                                                                  |
| M2        | Speaker always on.                                                                                  |
| M3        | Speaker on until carrier detected, except during dialing.                                           |
| 00        | Enter online state.                                                                                 |
| 01        | Enter online state and initiate equalizer retrain.                                                  |
| Q0        | Modem returns result codes.                                                                         |
| Q1        | Modem does not return result codes.                                                                 |
| Sr        | Set pointer to register r.                                                                          |
| Sr=n      | Set register r to value <i>n</i> .                                                                  |
| V0        | Display result codes in numeric form.                                                               |
| V1        | Display result codes in verbose form (as words).                                                    |
| X0        | Enable features represented by result codes 0-4.                                                    |

| X1                        | Enable features represented by result codes 0-5, 10.                         |
|---------------------------|------------------------------------------------------------------------------|
| X2                        | Enable features represented by result codes 0-6, 10.                         |
| X3                        | Enable features represented by result codes 0-5, 7, 10.                      |
| X4                        | Enable features represented by result codes 0-7, 10.                         |
| Y0                        | Disable long space disconnect.                                               |
| Y1                        | Enable long space disconnect.                                                |
| Z                         | Reset modem                                                                  |
| &C0                       | Assume data carrier always present.                                          |
| &C1                       | Track presence of data carrier.                                              |
| &D0                       | Ignore DTR signal.                                                           |
| &D1                       | Assume command state when an on-to-off transition of DTR occurs.             |
| &D2                       | Hang up and assume command state when an on-to-off transition of DTR occurs. |
| &D3                       | Reset when an on-to-off transition of DTR occurs.                            |
| &F                        | Recall the factory settings as the active configuration.                     |
| &G0                       | No guard tone.                                                               |
| &G1                       | 500 Hz guard tone.                                                           |
| &G2                       | 1800 Hz guard tone.                                                          |
| &J0                       | RJ-11/RJ41/RJ45S telco jack.                                                 |
| &J1                       | RJ-11/RJ-13 telco jack.                                                      |
| &P0                       | Pulse dial with make/break ratio 39/61.                                      |
| &P1                       | Pulse dial with make/break ratio 33/67.                                      |
| &Q0                       | Operate in asynchronous mode.                                                |
| <b>&amp;Q</b> n           | Operate in synchronous mode <i>n</i> .                                       |
| &R0                       | Track CTS according to RTS.                                                  |
| &R1                       | Ignore RTS; always assume presence of CTS.                                   |
| &S0                       | Assume presence of DSR signal.                                               |
| &S1                       | Track presence of DSR signal.                                                |
| &Т0                       | Terminate test in progress.                                                  |
| &T1                       | Initiate local analog loopback.                                              |
| &T3                       | Initiate digital loopback.                                                   |
| &T4                       | Grant request from remote modem for remote data link (RDL).                  |
| &T5                       | Deny request from remote modem for RDL.                                      |
| &Т6                       | Initiate remote digital loopback.                                            |
| &T7                       | Initiate remote digital loopback with self-test.                             |
| &Т8                       | Initiate local analog loopback with self-test.                               |
| &V                        | View active configuration, user profiles, and stored numbers.                |
| <b>&amp;W</b> n           | Save storable parameters of active configuration as user profile n.          |
| &X0                       | Modem provides transmit clock signal.                                        |
| &X1                       | Data terminal provides transmit clock signal.                                |
| &X2                       | Receive carrier provides transmit clock signal.                              |
| <b>&amp;Y</b> n           | Recall user profile <i>n</i> .                                               |
| <b>&amp;Z</b> n= <i>x</i> | Store phone number <i>x</i> in location <i>n</i> .                           |
|                           |                                                                              |

## S-Register Summary

| Register | Range | Description                               |
|----------|-------|-------------------------------------------|
| SO       | 0-255 | Select number of rings before answer.     |
| S1       | 0-255 | Ring count (incremented with each ring).  |
| S2       | 0-127 | Define escape sequence character (ASCII). |
| S3       | 0-127 | Define carriage return character (ASCII). |
| S4       | 0-127 | Define line feed character (ASCII).       |

| S5  | 0-32, 127 | Define backspace character (ASCII).                                                   |
|-----|-----------|---------------------------------------------------------------------------------------|
| S6  | 2-255     | Select wait-time in seconds before blind dialing.                                     |
| S7  | 1-55      | Select wait-time in seconds for carrier/dial tone.                                    |
| S8  | 0-255     | Select duration in seconds of comma.                                                  |
| S9  | 1-255     | Carrier detect response time in .1 second increments (10 = 1 second).                 |
| S10 | 1-255     | Delay between carrier loss and hangup in .1 second increments.                        |
| S11 | 50-255    | Duration/spacing of tones in milliseconds.                                            |
| S12 | 50-255    | Escape sequence guard time in .02 second intervals.                                   |
| S13 |           | Reserved.                                                                             |
| S14 | —         | Reserved.                                                                             |
| S15 | —         | Reserved.                                                                             |
| S16 | _         | Reserved - functions for this register are controlled by the <b>&amp;T</b> commands). |
| S17 | —         | Reserved.                                                                             |
| S18 | 0-255     | Test timer duration in seconds.                                                       |
| S19 | —         | Reserved.                                                                             |
| S20 | —         | Reserved.                                                                             |
| S21 | —         | Reserved.                                                                             |
| S22 | —         | Reserved.                                                                             |
| S23 |           | Reserved.                                                                             |
| S24 | —         | Reserved.                                                                             |
| S25 | 0-255     | Select DTR change detect time in .01 second intervals.                                |
| S26 | 0-255     | RTS to CTS delay in .01 second intervals.                                             |
| S27 |           | Reserved.                                                                             |

## **Result Codes Summary**

| Number | Word         | Description                                                                 |
|--------|--------------|-----------------------------------------------------------------------------|
| 0      | ОК           | Command executed.                                                           |
| 1      | CONNECT      | Connection established at 0-300 bps.                                        |
| 2      | RING         | Ring signal detected.                                                       |
| 3      | NO CARRIER   | Carrier signal lost or not detected.                                        |
| 4      | ERROR        | Invalid command, checksum, error in command line, or command line too long. |
| 5      | CONNECT 1200 | Connection established at 1200 bps.                                         |
| 6      | NO DIALTONE  | No dial tone detected.                                                      |
| 7      | BUSY         | Busy signal detected.                                                       |

| 8 | NO ANSWER    | No response when dialing a system.  |
|---|--------------|-------------------------------------|
| 9 | CONNECT 2400 | Connection established at 2400 bps. |

#### **Dial modifiers**

The following lists and describes dial modifiers:

| 0-9 # * A-D         | Digits and characters for dialing.     |
|---------------------|----------------------------------------|
| Р                   | Pulse dial.                            |
| Т                   | Tone dial.                             |
| ,                   | Delay processing of next character.    |
| !                   | Hookflash.                             |
| @                   | Wait for silence.                      |
| W                   | Wait for dial tone.                    |
| ;                   | Return to command state after dialing. |
| R                   | Reverse mode.                          |
| <b>S</b> = <i>n</i> | Dial number stored at location n.      |

## **ATE Overview**

The Asynchronous Terminal Emulation (ATE) program, an optional software product, enables a system to emulate a terminal on a remote system. Using ATE, you can log in to most systems that support asynchronous terminals, including any system that supports RS-232C or RS-422A connections. You can set ATE parameter values so the remote system recognizes your terminal as either an attached workstation terminal or a DEC VT100 terminal.

## Setting Up ATE Overview

Before you run ATE, you must install the software and set up the ports and connections. ATE uses both direct (cabled) connections and modem connections. Local RS-232C connections allow a maximum distance of 15 meters (50 feet) between machines, and RS-422A connections allow up to 1200 meters (4000 feet) between machines.

Before you use ATE to call a remote system, be sure that the remote system tty device is ready to accept a call. If another user on the remote system uses ATE to call your terminal, be sure your tty device is ready to accept the call.

See Setting Up ATE for more information about installing and setting up ATE.

**Note:** You must be a member of a UNIX-to-UNIX Copy Program (UUCP) group to use ATE. A user with root authority can use Web-based System Manager or the System Management Interface Tool (SMIT) to set up a UUCP group.

## **Customizing ATE**

The first time you run ATE, the program creates an **ate.def** default file in the current directory. The **ate.def** file contains parameters the ATE program uses for:

- Data transmission characteristics
- Local system features
- · Dialing directory file
- Control keys.

To change the defaults, edit the **ate.def** file.

If you need to run ATE with different settings, you can maintain **ate.def** files in different directories. You can then run ATE from the appropriate directory depending on the settings needed for specific sessions. However, running ATE from many directories requires multiple copies of the **ate.def** file, which uses system storage.

See How to Edit the ATE Default File in *AIX 5L Version 5.1 System User's Guide: Communications and Networks* for details about editing the **ate.def** file.

You can temporarily change settings without modifying the default file. To do this, use the **alter** and **modify** subcommands. Settings you change with the **alter** or **modify** subcommand remain in effect until you exit the program with the **quit** subcommand. When you exit ATE, the settings return to the defaults set in the **ate.def** file.

When installed, ATE uses the **/usr/lib/dir** system-wide dialing directory file. You can temporarily change settings in the dialing directory file for a specific modem connection. Settings changed in this way revert to the default when the connection ends, rather than when you exit ATE. A user with root authority can modify the **/usr/lib/dir** file to include numbers for modems used by everyone on the system. Individual users can also create their own dialing directory files and modify their copies of the **ate.def** file to make ATE use those directories.

How to Set up an ATE Dialing Directory in *AIX 5L Version 5.1 System User's Guide: Communications and Networks* explains how to set up ATE to use a customized dialing directory.

You can edit the dialing directory file to include frequently used phone numbers Additionally, you can change the baud rate, data character length, stop bits, parity, echoing, and line-feeds for a phone number if these characteristics differ from the defaults. If a number is not in the directory file, you can complete the connection by using the **connect** subcommand.

**Note:** A dialing directory file can contain up to 20 lines (one entry per line). ATE ignores subsequent lines.

#### **Changing ATE Characteristics**

The following table identifies the ATE characteristics that the user can change and the appropriate methods for changing each characteristic.

| Changing ATE Characteristics               |                                              |  |
|--------------------------------------------|----------------------------------------------|--|
| Characteristic                             | Change with                                  |  |
| Control keys                               | ate.def file                                 |  |
| Data character length                      | alter subcommand or dialing directory entry  |  |
| Dialing directory file name                | directory subcommand                         |  |
| Echoing (on or off)                        | modify subcommand or dialing directory entry |  |
| File name for incoming data (capture file) | modify subcommand                            |  |
| Final dial suffix for the modem            | alter subcommand                             |  |
| Initial dial prefix for the modem          | alter subcommand                             |  |
| Line feeds                                 | modify subcommand or dialing directory entry |  |
| Number of redialing attempts               | alter subcommand                             |  |
| Number of stop bits                        | alter subcommand or dialing directory entry  |  |

Note: All ATE characteristics can be changed in the ate.def file.

| Parity (even or odd)                    | alter subcommand or dialing directory entry |
|-----------------------------------------|---------------------------------------------|
| Port name (device)                      | alter subcommand                            |
| Rate (bits per second)                  | alter subcommand or dialing directory entry |
| Telephone number                        | dialing directory entry                     |
| Transfer protocol (pacing or xmodem)    | alter subcommand                            |
| Type of pacing (character or interval)  | alter subcommand                            |
| VT100 emulation (on or off)             | modify subcommand                           |
| Wait time between redialing attempts    | alter subcommand                            |
| Write (capture) incoming data to a file | modify subcommand                           |
| Xon/Xoff protocol (on or off)           | modify subcommand                           |

# Setting Up ATE

This article provides information on setting up Asynchronous Terminal Emulation (ATE).

## **Prerequisites**

- The ATE program must be installed on the system. ATE is an optional program product.
- The user must have root user authority to set up the port for the communications device.

## Procedure

To prepare ATE to run on the system:

- 1. Install an asynchronous adapter card in an appropriate slot in the system unit, unless the system has a built-in serial port.
- 2. Plug the RS-232C or RS-422A cable into the adapter card or the built-in serial port.
- 3. Add a tty device for the communications port. To do this, use the Web-based System Manager, **wsm**, or enter:

smit mktty

- 4. Select Add a TTY.
- 5. Select the tty type.
- 6. Select a parent adapter
- 7. Select a port.
- 8. Set the Enable LOGIN field to **disable**.
- 9. Set Terminal Type to HFT or dumb.
- 10. Make the necessary adjustments for the environment. The most common changes are line speed, parity settings, number of bits per character, and whether the line is to be driven as a remote or local line. Use BPC 8 and no parity if National Language Support (NLS) is required.
- 11. Set up the port for the device.
  - To set up a port to call out with ATE, use the **pdisable** command. For example, to set up port tty1, enter:

pdisable tty1

- To set up a port so that others can call in, use the **penable** command. For example, to let other systems call in to the tty2 port, enter: penable tty2
- 12. Ensure the device has previously been defined to the remote system. Once the device is defined, the ATE program must be customized to reflect the device settings on the remote system. Customize the

default settings with the **alter** and **modify** subcommands or by editing the **ate.def** default file. To change the default settings for a telephone connection, use a dialing directory file entry.

## **TTY Troubleshooting**

This section discusses troubleshooting the tty subsystem:

- Respawning Too Rapidly Errors
- · Error Log Information and tty Log Identifiers

## **Respawning Too Rapidly Errors**

The system records the number of getty processes spawned for a particular tty in a short time period. If the number of getty processes spawned in this time frame exceeds five, then the Respawning Too Rapidly error is displayed on the console and the port is disabled by the system.

The tty stays disabled for about 19 minutes or until the system administrator enables the port again. At the end of the 19 minutes, the system automatically enables the port, resulting in the spawning of a new **getty** process.

#### **Possible Causes**

- Incorrect modem configuration
- · A port is defined and enabled but no cable or device is attached to it
- · Bad cabling or loose connection
- Noise on communication line
- · Corruption of, or tampering with,/etc/environment or /etc/inittab files
- tty configuration is corrupted
- Hardware is defective

#### **Procedures for Recovery**

Correct modem configuration:

Ensure that the modem carrier detect is not forced high.

Note: The following applies to Hayes-compatible modems.

- 1. Connect to the modem and examine the active profile.
- 2. Set the modem carrier detect to **&C1** rather than **&C0** (forced high). Use the following AT modem commands to set and change the carrier attribute:

AT&C1 AT&W

#### Notes:

- a. See Sending AT Commands with the cu Command
- b. See your modem documentation for further information.
- Disable the tty, remove the tty definition, or attach a device to the port:
  - To disable the tty definition use the **chdev** command as follows:

chdev -l *ttyName* -a Login=disable

After running this command, the tty does not become enabled after a system restart.

- To remove the tty definition:
  - 1. Disable the tty port, use the **pdisable** command, enter:

pdisable *ttyName* 

2. Remove the tty definition from the system. See Managing TTY Devices for further information.

- Check for bad cables or loose connections:
  - 1. Check cabling. Tighten loose connections and replace damaged or inappropriate connectors.
  - 2. Verify that the suspected cabling is IBM serial cable P/N 6323741 or that the cable meets the same standard. Replace damaged or inappropriate cables.
- Eliminate noise on communication line:
  - 1. Verify that cabling is correct length and impedance.
  - 2. Ensure that toroid rings are in place where needed on longer cables.
  - 3. Check routing of cables; they should not be close to fluorescent lights or motors.
- Check for corruption of, or tampering with, the /etc/environment or the/etc/inittab files:
  - 1. If possible, compare these files against known good copies.
  - 2. Copy the files as a backup and make changes as needed.
  - 3. In the /etc/environment file, remove any lines that are not:
    - blank lines
    - comment lines
    - variable=value
  - 4. In the **/etc/inittab** file, examine the tty devices lines. If the tty is set to off, it is likely that the tty port is not being used. If it is not being used, remove the tty definition or attach a device to the port.
- Remove corrupted tty configuration:
  - 1. Remove the tty definition. Use the Web-based System Manager Devices application or see Managing TTY Devices for further information.
  - If you want a hard copy record of the tty definition before removing it, press the Image key (F8 or Esc+8). This will capture the current screen image and copy it to the **smit.log** file in your **\$HOME** directory.
  - 3. Read the tty definition. See the instructions for Adding a TTY under Managing TTY Devices.
- Locate defective hardware:
  - 1. Run diagnostics using the **diag** command.
  - 2. If any hardware problems are detected, follow local problem solving procedures.

## Error Log Information and TTY Log Identifiers

The following sections discuss important error logging files and commands and common error report messages relating to ttys.

#### Important Error Logging Files and Commands

Command: errclear

This command deletes entries from the error log. The entire log can be erased with errclear 0 or entries with specified error ID numbers, classes, or types can be removed.

#### Command: errpt

This command generates an error report from entries in the system error log. The most used format for this command is errpt -a | pg, which generates a detailed report starting with the most current errors.

#### File: /var/adm/ras/errlog

This file stores instances of errors and failures encountered by system. The **errlog** file tends to become quite lengthy. If not cleared on a regular basis, it can occupy quite a bit of space on your hard disk. Use the **errclear** command mentioned previously to clean out this file.

#### File: /usr/include/sys/errids.h

The errids.h header file correlates error IDs with error labels.

#### **Common Error Report Messages**

| Message        | Description                                  | Comments                                                                                                    |
|----------------|----------------------------------------------|----------------------------------------------------------------------------------------------------|
| Core Dump      | Software program abnormally<br>terminated    | This error is logged when a software<br>program abnormally ends and causes<br>a core dump. Users might not be<br>exiting applications correctly, the<br>system might have been shut down<br>while users were working in<br>application, or the user's terminal<br>might have locked up and the<br>application stopped.                                  |
| Errlog On      | Errdaemon turned on                          | This error is logged by the <b>error</b><br>daemon when the error logging is<br>started. The system automatically<br>turns off error logging during<br>shutdown.                                                                                                    |
| Lion Box Died  | Lost communication with 64-port concentrator | This error is logged by the 64-port<br>concentrator driver if communications<br>with the concentrator are lost. If you<br>receive this error, check the date and<br>time stamp to see if user might have<br>caused this message to occur. A<br>series of these errors can indicate a<br>problem with the 64-port adapter or<br>its associated hardware. |
| Lion Buffero   | Buffer overrun: 64-port concentrator         | This error occurs when the hardware<br>buffer in a 64-port concentrator is<br>overrun. If device and cabling allow,<br>try adding request to send (RTS)<br>handshaking to the port and device.<br>Also try lowering the baud rate.                                                                                                    |
| Lion Chunknumc | Bad chunk count: 64-port controller          | This error occurs when the value for<br>the number of characters in a chunk<br>does not match the actual values in<br>the buffer. This error may indicate a<br>problem with the hardware; try<br>running diagnostics on devices.                                                                                                    |
| Lion Hrdwre    | Cannot access memory on 64-port controller   | This error is logged by the 64-port<br>concentrator driver if it is unable to<br>access memory on the 64-port<br>controller.                                                                                                    |
| Lion Mem ADAP  | Cannot allocate memory: ADAP structure       | This error is logged by the 64-port concentrator driver if the <b>malloc</b> routine for the adap structure fails.                                                                                                    |
| Lion Mem List  | Cannot allocate memory: TTYP_T List          | This error is logged by the 64-port concentrator driver if the <b>malloc</b> routine for the <i>ttyp_t</i> list structure fails                                                                                                    |
| Lion Pin ADAP  | Cannot pin memory: ADAP structure            | This error is logged by the 64-port concentrator driver if the <b>pin</b> routine for the adap structure fails.                                                                                                    |

| SRC           | Software program error                           | This error is logged by the System<br>Resource Controller (SRC) daemon in<br>the event of some abnormal<br>condition. Abnormal conditions are<br>divided in three areas: failing<br>subsystems, communication failures,<br>and other failures.                                                                                                    |
|---------------|--------------------------------------------------|----------------------------------------------------------------------------------------------------|
| Lion Unkchunk | Unknown error code from the 64-port concentrator | Error Code: Number of characters in the chunk received.                                                                                                    |
| TTY Badinput  | Bad ttyinput return                              | Error Code: System error code (see <b>sys/errno.h</b> ). This is logged by the tty driver if <b>ttyinput</b> routine returns an error.                                                                                                    |
| TTY Overrun   | Receiver overrun on input                        | The sending device is ignoring flow<br>control and overloading the hardware<br>buffer on the adapter. This occurs<br>before the driver accesses the<br>hardware FIFO. Try adding rts<br>handshaking to the port and to device<br>(if possible).                                                                                                    |
| TTY TTYHOG    | TTYHOG overrun                                   | The sending device is ignoring flow<br>control. This error occurs after the<br>hardware first in/first out (FIFO) has<br>been accessed and has written to the<br>software buffer. In other words, the tty<br>hog error is logged because the<br>buffer in which incoming characters<br>are placed is overflowing. When the<br>buffer is about three-fourths full, the<br>device driver notifies the hardware (in<br>this case, tty) to send the XOFF char<br>to the sender to stop sending data. If<br>the sender continues to send data<br><i>and</i> the buffer is not emptied, the<br>device driver flushes the buffer and<br>logs the error message in the error<br>log. |
| TTY Parerr    | Parity/Framing error on input                    | This error indicates parity errors on incoming data to asynchronous ports on a character-by-character basis.                                                                                                    |
| TTY Prog PTR  | Software error: T_HPTR field invalid             | This error is logged by the tty driver if $t_hptr$ pointer is null.                                                                                                    |

# Chapter 6. Micro Channel, ISA, and PCI Adapters

This chapter provides installation and configuration information for Micro Channel, ISA, and PCI adapters. Topics discussed are support and configuration for the following:

- · Micro Channel adapters (Multiport/2 and Portmaster )
- ISA/PCI Wide Area Network (WAN) Adapters (Multiport Model 2 (ISA) , 2-Port Multiprotocol (PCI) , and ARTIC960HX(PCI)).

## Micro Channel Wide Area Network (WAN) Adapters

This section explains the configuration requirements for the following Micro Channel adapters:

- · Supported Multiport/2 Adapters
- Supported Portmaster Adapters
- · Configuring Multiport/2 and Portmaster Adapters
- · Device Driver Support

## Supported Multiport/2 Adapters

Realtime Interface Co-Processor Multiport/2 adapters:

- 4-Port EIA 232D Multiport/2 adapter
- 4-Port EIA 232D/4-Port EIA 422A Multiport/2 adapter
- 8-Port EIA 232D Multiport/2 adapter
- 8-Port EIA 422A Multiport/2 adapter
- · 6-Port Synchronous EIA 232D Multiport/2 adapter

## **Supported Portmaster Adapters**

In Web-based System Manager, SMIT, and in the following information, these adapters are referred to generically as *Portmaster Adapter/A*:

- · 4-Port Multiprotocol communications controller
- · Realtime Interface Co-Processor Portmaster adapters:
  - 8-Port EIA 232D Portmaster Adapter/A
  - 8-Port EIA 422A Portmaster Adapter/A
  - 6-Port V.35 Portmaster Adapter/A
  - 6-Port X.21 Portmaster Adapter/A

## **Device Driver Support**

The 4-Port Multiprotocol communications controller device driver is supplied with the operating system.

To use a Realtime Interface Co-Processor Multiport/2 adapter or a Realtime Interface Co-Processor Portmaster adapter, you will need additional software to provide device driver configuration support. One of the following is required:

- · Realtime Interface Co-Processor licensed program
- · A device driver from a business partner or a customer-written device driver

## **Configuring Multiport/2 and Portmaster Adapters**

The following procedures explain how to configure device drivers and ports for a Multiport/2 or Portmaster communications controller (adapter).

#### Prerequisites

Install the communications controller (adapter).

| Configuring Multiport/2 and Portmaster Adapters Tasks       |                                                                                                    |                                                                 |
|-------------------------------------------------------------|----------------------------------------------------------------------------------------------------|-----------------------------------------------------------------|
| Task                                                        | SMIT Fast Path                                                                                     | Web-based System Manager<br>Management Environment <sup>3</sup> |
| Add a Device Driver                                         | smit commodev <sup>1,2</sup>                                                                       |                                                                 |
| Add Ports on the Adapter                                    | smit commodev, select adapter, then<br>Manage Ports, then Add a<br>Multiprotocol Port              |                                                                 |
| Reconfigure Ports on the Adapter                            | smit commodev, select adapter, then<br>Manage Ports, then Change/Show<br>Characteristics of a Port |                                                                 |
| Remove a Port on the Adapter                                | smit commodev, select adapter, then Manage Ports, then Remove a Port                               |                                                                 |
| Make a Defined Port Available                               | smit commodev, select adapter, then<br>Manage Ports, then Configure a<br>Defined Port              |                                                                 |
| Transfer Adapter Device Driver from<br>Defined to Available | smit commodev, select adapter, then<br>Manage Ports, then Configure a<br>Defined Device Driver     |                                                                 |
| Remove Adapter Device Driver                                | smit commodev, select adapter, then<br>Manage Ports, then Remove a<br>Device Driver                |                                                                 |

#### Notes:

- This menu varies depending on the software you have installed. The device drivers for the 4-Port Multiprotocol communications controller are included with the basic operating system. To use another type of Multiport/2 adapter or Portmaster Adapter/2, you must have installed the Realtime Interface Co-Processor licensed program, or a device driver from a business partner or a customer-written device driver.
- 2. If you are using a device driver other than the 4-Port Multiprotocol communications controller device driver, consult the documentation for that device driver.
- 3. These tasks are not available in Web-based System Manager Management Environment.

## **ISA/PCI Wide Area Network (WAN) Adapters**

This section explains the installation and configuration requirements for the Multiport Model 2 adapter (ISA), the 2-Port Multiprotocol adapter (PCI), and the ARTIC960HX PCI adapter.

#### **Multiport Model 2 Overview**

The Multiport Model 2 Adapter (MM2) device driver is a component of the communication I/O subsystem. This device driver provides support for the Multiport Model 2 at a maximum speed of 64K bps. The modems used must provide the clocking, since only external clocking is supported.

The following options provide access to the Multiport Model 2 device driver:

- Systems Network Architecture (SNA)
- The generic data link control (GDLC) Programming Interface
- User-written applications compatible with the MPQP-API (Multiprotocol Quad Port-Application Programming Interface).

These options require use of the **mpq***i* special file, which allows access to the Multiport Model 2 adapter through the Multiport Model 2 device driver. The **mpq***i* special file resides in the **/dev** directory.

Note: The *i* in mpq*i* specifies the instance of the device driver; for example, mpq0.

The Multiport Model 2 device driver allows connectivity to remote host systems using the Multiport Model 2 adapter, either directly over a leased line or over switched circuits, as shown in the "Host Connectivity over Switched Circuits" figure. The device driver can provide a gateway between work group environments and remote data processing facilities.

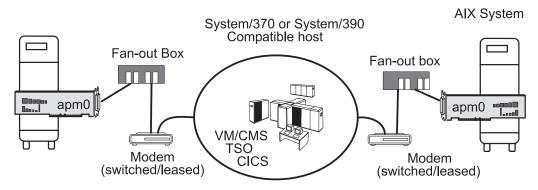

Figure 38. Host Connectivity Over Switched Circuits. This illustration depicts a system connected toa host via switched modems.

Direct connectivity to a system using the Multiport Model 2 adapter is also possible over a wide area network using switched modems (see "Switched Connectivity Using Switched Modems" figure), through a modem eliminator (see "Dedicated Connectivity Using Modem Eliminator" figure), or over leased lines (see "Leased Connectivity Using Leased Line" figure).

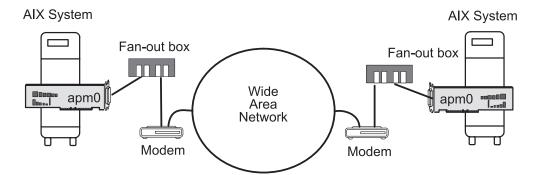

Figure 39. Switched Connectivity Using Switched Modems. This illustration depicts a system connected to a wide area network via switched modems.

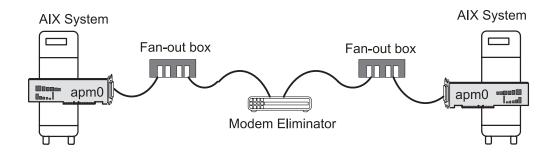

Figure 40. Dedicated Connectivity Using a Modem Eliminator. This illustration depicts a dedicated connection using a modem eliminator.

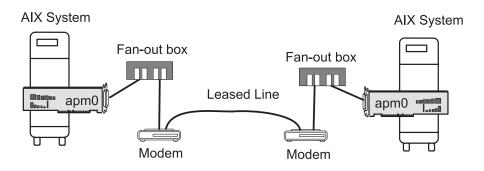

Figure 41. Leased Connectivity Using a Leased Line. This illustration depicts a direct connection using a leased line between two modems.

## Configuring the Multiport Model 2 Adapter

The following procedures explain how to configure a Multiport Model 2 adapter.

| Configuring the Multiport Model 2 Adapter Tasks         |                |                    |                                                                    |
|---------------------------------------------------------|----------------|--------------------|--------------------------------------------------------------------|
| Task                                                    | SMIT Fast Path | Command or File    | Web-based System<br>Manager Management<br>Environment <sup>3</sup> |
| Add a Multiport Model 2<br>Adapter <sup>1</sup>         | smit makmm2    | mkdev <sup>2</sup> |                                                                    |
| List All Multiport Model 2<br>Adapters                  | smit Ismm2     | Isdev <sup>2</sup> |                                                                    |
| Change/Show a Multiport<br>Model 2 Adapter              | smit chgmm2    | chdev <sup>2</sup> |                                                                    |
| Configure a Defined<br>Multiport Model 2 Adapter        | smit cfgmm2    | mkdev <sup>2</sup> |                                                                    |
| Manage Device Drivers for<br>Multiport Model 2 Adapters | smit mm2isa_dd |                    |                                                                    |
| Generate an Error Report                                | smit errpt     |                    |                                                                    |
| Trace a Multiport Model 2<br>Adapter                    | smit mm2trace  |                    |                                                                    |
| Remove a Multiport Model<br>2 Adapter                   | smit rmvmm2    | rmdev <sup>2</sup> |                                                                    |
| Manage DLC Services                                     | smit mpaserv   |                    |                                                                    |

| Configuring the Multiport Model 2 Adapter Tasks |              |  |  |
|-------------------------------------------------|--------------|--|--|
| Add User-Written<br>Applications                | smit mm2apps |  |  |

#### Notes:

- 1. For information on adding ports, see "Configuring Multiport/2 and Portmaster Adapters".
- 2. Details about command line options are provided in the command descriptions for **mkdev**, **Isdev**, **chdev**, or **rmdev** in *AIX 5L Version 5.1 Commands Reference*.
- 3. These tasks are not available in Web-based System Manager Management Environment.

## **Multiport Model 2 Adapter Object Information and Attributes**

The following sections provide information on Multiport Model 2 adapter object classes and attributes.

#### **Predefined Device Object Information**

The **Predefined Devices (PdDv)** object class contains entries for all known device types supported by the system. This information is modified only when a new device is added. The following tables contain information for the Multiport Model 2 adapter.

| Device type:     | portmaster              |  |
|------------------|-------------------------|--|
| Device class:    | adapter                 |  |
| Device subclass: | isa                     |  |
| Unique Type:     | /adapter/isa/portmaster |  |
| Prefix name:     | apm                     |  |

| Flag                         | Setting                         |
|------------------------------|---------------------------------|
| Base Device                  | no                              |
| Vital Product Data (VPD)     | no                              |
| Detectable                   | yes                             |
| Change Status                | set to NEW when defining device |
| Bus Extender                 | no                              |
| Field Replaceable Unit (FRU) | yes                             |

#### Predefined Connection Object Information

The **Predefined Connection (PdČn)** object class contains connection and dependency information for devices. The following table contains predefined connection information for the Multiport Model 2 adapter.

| Connection Location: | 0                       |
|----------------------|-------------------------|
| Unique Type:         | /adapter/isa/portmaster |
| Connection Key:      | portmaster              |

#### **Predefined Attribute Object Information**

The **Predefined Attribute (PdAt)** object class contains an entry for each existing attribute for a device, beyond what is defined in the **Predefined Device** object class. The **PdAt** information for the Multiport Model 2 adapter includes the following definitions:

| Attribute     | Description         | Possible Values                 |
|---------------|---------------------|---------------------------------|
| bus_intr_lvl  | ISA Interrupt Level | 3,4,7,9,10,11,12                |
| bus_io_addr   | Bus IO Address      | 0x2A0-0x3EA0, skip by 0x400     |
| bus_mem_addr  | Bus Memory Address  | 0xC0000-0xDE0000, skip by 0x200 |
| window_size   | Window Size         | 0x2000 (nonchangeable)          |
| intr_priority | Interrupt Priority  | 2 (nonchangeable)               |

Subtypes:

- 4-Port Selectable Multiport Model 2 Adapter
- · Multiport Model 2 Adapter
- 6-Port Multiport Model 2 Adapter (V.35)
- 6-Port Multiport Model 2 Adapter (X.21)
- 8-Port Multiport Model 2 Adapter (RS-232)
- 8-Port Multiport Model 2 Adapter (RS-422)

Note: Currently, only the 4-Port Selectable Multiport Model 2 Adapter is supported.

#### **Multiport Model 2 Power Management**

The device driver for the Multiport Model 2 adapter provides for Power Management (PM) support. PM is a technique that enables hardware and software to minimize system power consumption. PM is generally only important to low-end models, such as Notebooks and systems operating on battery.

When Power Management is enabled, the system enters a power-saving mode under one of the following conditions:

- Expiration of the idle timer
- · A direct command from the user
- · A low battery
- · Closing of the Notebook lid

PM state transitions include the following:

- enable
- standby
- suspend
- hibernation
- shutdown

Each transition implies a further decrease in the power supply to the various system components.

Refer to "Using Power Management" in *AIX 5L Version 5.1 System Management Guide: Operating System and Devices* for detailed information on Power Management and its configuration and function.

#### Impact to External Connection - Network Provider

Bringing a system to the **suspend**, **hibernation**, or **shutdown** states results in loss of power to the adapters. All network connections are lost. Externally, this can be viewed as pulling the physical connection (cable), since it results in loss of signal at the physical layer. A data set ready (DSR) error is generated. Any application that has the device driver opened should be stopped before suspending, hibernating, or shutting down the system.

Once power is restored, all previously configured ports are restored to an **available** state. At that time, any applications previously using these connections can be restarted.

# 2-Port Multiprotocol HDLC Network Device Driver Overview

The 2-Port Multiprotocol Adapter high-level data link control (HDLC) device driver is a component of the communication I/O subsystem. This device driver provides support for the HDLC operation over the 2-Port Multiprotocol adapter at speeds up to 64K bps.

The following options provide access to the 2-Port Multiprotocol HDLC Network device driver:

- Systems Network Architecture (SNA)
- The synchronous data link control (SDLC) version of the GDLC Programming Interface
- User-written applications compatible with the SDLC MPQP-API (Multiprotocol Quad Port-Application Programming Interface)

**Note:** The above options require use of the **mpq***n* special file, which allows access to the 2-Port Multiprotocol adapter's HDLC device driver through the SDLC COMIO device driver emulation subsystem. This subsystem must be installed and configured for each HDLC network device.

• User-written applications compatible with the HDLC Common Data Link Interface (CDLI) API

## **Configuring the 2-Port Multiprotocol Adapter**

| Configuring the 2-Port Multiprotocol Adapter Tasks    |                    |                                                                 |  |
|-------------------------------------------------------|--------------------|-----------------------------------------------------------------|--|
| Task                                                  | SMIT Fast Path     | Web-based System Manager<br>Management Environment <sup>1</sup> |  |
| Add a Device Driver to the Adapter                    | smit mkhdlcdpmpdd  |                                                                 |  |
| Reconfigure the Device Driver on the Adapter          | smit chhdlcdpmpdd  |                                                                 |  |
| Remove a Device Driver on the Adapter                 | smit rmhdlcdpmpdd  |                                                                 |  |
| Make a Defined Device Driver<br>Available             | smit cfghdlcdpmpdd |                                                                 |  |
| Add an SDLC COMIO Emulator on the Adapter             | smit mksdlcsciedd  |                                                                 |  |
| Reconfigure the SDLC COMIO<br>Emulator on the Adapter | smit chsdlcsciedd  |                                                                 |  |
| Remove an SDLC COMIO Emulator<br>on the Adapter       | smit rmsdlcsciedd  |                                                                 |  |
| Make a Defined SDLC COMIO<br>Emulator Available       | smit cfgsdlcsciedd |                                                                 |  |

The following table explains how to configure a 2-Port Multiprotocol adapter.

#### Note:

1. These tasks are not available in Web-based System Manager Management Environment.

## **ARTIC960HX PCI Adapter Overview**

The ARTIC960HX PCI Adapter MPQP COMIO device driver emulator is a component of the communication I/O subsystem. This device driver provides support for the ARTIC960HX PCI adapter at a maximum speed of 2M bps. The modems used must provide the clocking, since only external clocking is supported.

The following options provide access to the Multiport Model 2 device driver:

- Systems Network Architecture (SNA)
- The generic data link control (GDLC) Programming Interface
- User-written applications compatible with the MPQP-API (Multiprotocol Quad Port-Application Programming Interface), such as bisync applications.

These options require use of the **mpq***x* special file, which allows access to the ARTIC960HX PCI adapter through the MPQP COMIO emulation device driver. This device driver must be installed and configured for each port on the ARTIC960HX PCI adapter. The **mpq***x* special file resides in the **/dev** directory.

Note: The x in mpqx specifies the instance of the device driver; for example, mpq0.

The MPQP COMIO emulation device driver allows connectivity to remote host systems using the ARTIC960HX PCI adapter, either directly over a leased line. The device driver can provide a gateway between work group environments and remote data processing facilities.

# Configuring the MPQP COMIO Emulation Driver over the ARTIC960HX PCI Adapter

The following table explains how to configure the MPQP COMIO Emulation Driver over the ARTIC960HX PCI Adapter.

| Configuring the MPQP COMIO Emulation Driver Tasks |                  |                                                                 |  |
|---------------------------------------------------|------------------|-----------------------------------------------------------------|--|
| Task                                              | SMIT Fast Path   | Web-based System Manager<br>Management Environment <sup>1</sup> |  |
| Add a Device Driver                               | smit mktsdd      |                                                                 |  |
| Reconfigure the MPQP COMIO<br>Emulation Driver    | smit chtsdd      |                                                                 |  |
| Remove a Device Driver                            | smit rmtsdd      |                                                                 |  |
| Configure a Defined Device Driver                 | smit cfgtsdd     |                                                                 |  |
| Add a Port                                        | smit mktsdports  |                                                                 |  |
| Reconfigure an MPQP COMIO<br>Emulation Port       | smit chtsdports  |                                                                 |  |
| Remove a Port                                     | smit rmtsdports  |                                                                 |  |
| Configure a Defined Port                          | smit cfgtsdports |                                                                 |  |
| Trace the MPQP COMIO Emulation<br>Driver          | smit trace_link  |                                                                 |  |

#### Note:

1. These tasks are not available in Web-based System Manager Management Environment.

# **Chapter 7. Data Link Control**

Generic data link control (GDLC) is a generic interface definition that allows application and kernel users a common set of commands to control data link control (DLC) device managers within the operating system. For problem determination, see GDLC Problem Determination in *AIX 5L Version 5.1 Communications Programming Concepts*. Topics discussed in this chapter are:

- Generic Data Link Control Environment Overview
- Implementing the GDLC Interface
- Installing GDLC Data Link Controls
- · GDLC Interface ioctl Entry Point Operations
- GDLC Special Kernel Services
- Managing DLC Device Drivers

## **Generic Data Link Control Environment Overview**

Generic data link control (GDLC) is a generic interface definition that provides application and kernel users a common set of commands to control DLC device managers within the operating system.

For more information about the GDLC environment, see:

- Implementing GDLC Interface
- Installing GDLC Data Link Controls
- · GDLC Interface ioctl Entry Point Operations
- GDLC Special Kernel Services

The GDLC interface specifies requirements for entry point definitions, functions provided, and data structures for all DLC device managers. DLCs that conform to the GDLC interface include:

- 8023 (IEEE 802.3 for Ethernet)
- ETHER (Standard Ethernet)
- SDLC (Synchronous Data Link Control)
- TOKEN (Token-Ring)
- FDDI (Fiber Distributed Data Interface)

DLC device managers perform higher-layer protocols and functions beyond the scope of a kernel device driver. However, the managers reside within the kernel for maximum performance and use a kernel device driver for their I/O requests to the adapter. A DLC user is located above or within the kernel.

Synchronous data link control (SDLC) and IEEE 802.2 Data Link Control are examples of DLC device managers. Each DLC device manager operates with a specific device driver or set of device drivers. SDLC, for example, operates with the multiprotocol device driver for the system's product and its associated adapter.

The basic structure of a DLC environment is shown in the "DLC Device Manager Environment" figure. Users within the kernel have access to the communications memory buffers (mbufs) and call the add entry points through the **fp** kernel services. Users above the kernel access the standard interface-to-kernel device drivers, and the file system calls the **dd** entry points. Data transfers require a move of data between user and kernel space.

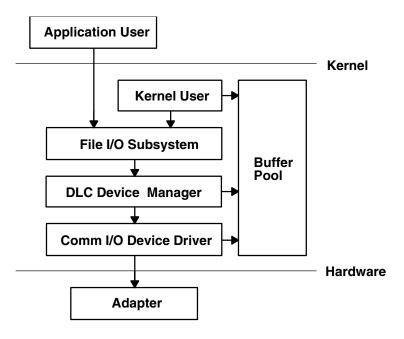

**DLC Device Manager Environment** 

Figure 42. DLC Device Manager Environment. This illustration shows the link between the application user and the adapter (hardware level). The areas in between are Kernel User, File I/O Subsystem, DLC Device Manager, Comm I/O Device Driver, and the Buffer Pool. These "in-between" entities are at the Kernel Level.

The components of the DLC device manager environment are:

| Application User       | Resides above the kernel as an application or access method.                                                         |
|------------------------|----------------------------------------------------------------------------------------------------|
| Kernel User            | Resides within the kernel as a kernel process or device manager.                                                     |
| File I/O Subsystem     | Converts the file-descriptor and file-pointer subroutines to file pointer accesses of the switch table.              |
| Buffer Pool            | Provides data-buffer services for the communications subsystem.                                                      |
| Comm I/O Device Driver | Controls hardware adapter I/O and direct memory access (DMA) registers, and routes receive packets to multiple DLCs. |
| Adapter                | Attaches to the communications media.                                                                                |

A device manager written in accordance with GDLC specifications runs on all the operating system hardware configurations containing a communications device driver and its target adapter. Each device manager supports multiple users above as well as multiple device drivers and adapters below. In general, users operate concurrently over a single adapter, or each user operates over multiple adapters. DLC device managers vary based on their protocol constraints.

The "Multiple User and Multiple Adapter Configuration" figure illustrates a multiple user configuration:

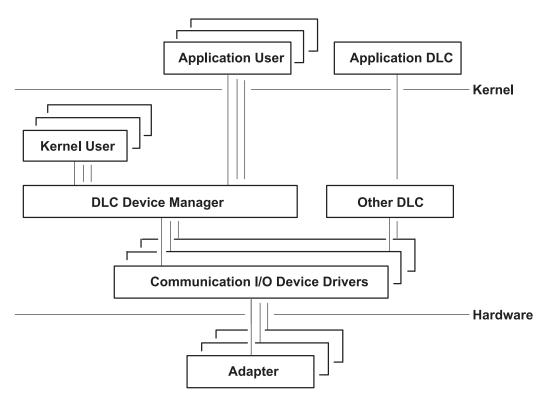

Figure 43. Multiple User and Multiple Adapter Configuration. This illustration is another view of the kernel level between the application user and the adapter. It shows multiple entities representing multiple users.

## Meeting the GDLC Criteria

A GDLC interface must meet the following criteria:

- Be flexible and accessible to both application and kernel users.
- >Have multiple user and multiple adapter capability, allowing protocols to take advantage of multiple sessions and ports.
- Support both connection-oriented and connectionless services where possible.
- Allow transparent data transfer for special requirements beyond the scope of the DLC device manager in use.

## Implementing the GDLC Interface

Each DLC device manager is a standard **/dev** entry operating in the kernel as a multiplexed device manager for a specified protocol. For an adapter not in use by DLC, each **open** subroutine to a DLC device manager creates a kernel process. An **open** subroutine is also issued to the target adapter device handler. If needed, issue additional **open** subroutines for multiple DLC adapter ports of the same protocol. Any **open** subroutine targeting the same port does not create additional kernel processes, but links the **open** subroutine with the existing process. There is always one kernel process for each port in use.

The internal structure of a DLC device manager has the same basic structure as a kernel device handler, except that a kernel process replaces the interrupt handler in asynchronous events. The read, write, I/O control, and select blocks function as shown in the "Standard Kernel Device Manager" figure.

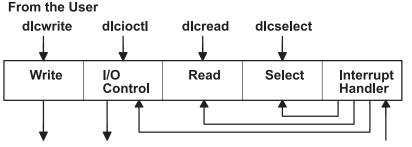

To the Device Handler

From the Device Handler

Figure 44. Standard Kernel Device Manager. This illustration shows the internal structure of a DLC device manager. This structure consists of a Write, I/O Control, Read, Select, and Interrupt Handler. The Device Manager receives information from the user where it is passed to the various areas before it is passed on to the Device Handler.

## Installing GDLC Data Link Controls

You can install DLCs separately or in a group. A DLC device manager is automatically added into the kernel and set to the "Available" state for each type of DLC installed. Installation can be verified by issuing the **Isipp** command as follows:

lslpp -h dlctype

where *dlctype* is one of the following:

| bos.dlc.8023  | IEEE Ethernet (802.3) Data Link Control |  |  |
|---------------|-----------------------------------------|--|--|
| bos.dlc.ether | Standard Ethernet Data Link Control     |  |  |
| bos.dlc.fddi  | FDDI Data Link Control                  |  |  |
| bos.dlc.sdlc  | SDLC Data Link Control                  |  |  |
| bos.dlc.token | Token-Ring Data Link Control            |  |  |

Information about an installed DLC can be displayed through Web-based System Manager, the System Management Interface Tool (SMIT), or the command line. On heavily used systems or communications ports, it might be necessary to change the DLC attributes to fine-tune the DLC performance. If receive performance is slow, and the system error log indicates that ring queue overflow is occurring between the DLC and its device handler, increase the DLC queue depth for incoming data. Finally, it is advisable to remove an installed DLC from the kernel when it is not needed for a lengthy period of time. This removal does not deinstall the DLC from the system, but allows kernel resources to be freed for other tasks until the DLC is needed again. Instructions for all of these tasks are in Managing DLC Device Drivers .

## **GDLC Interface ioctl Entry Point Operations**

The generic data link control (GDLC) interface supports the following **ioctl** subroutine operations:

| DLC_ENABLE_SAP  | Enables a service access point (SAP).                              |
|-----------------|--------------------------------------------------------------------|
| DLC_DISABLE_SAP | Disables a SAP.                                                    |
| DLC_START_LS    | Starts a link station on a particular SAP as a caller or listener. |
| DLC_HALT_LS     | Halts a link station.                                              |
| DLC_TRACE       | Traces a link station's activity for short or long activities.     |
| DLC_CONTACT     | Contacts a remote station for a particular local link station.     |
| DLC_TEST        | Tests the link to a remote for a particular local link station.    |
| DLC_ALTER       | Alters a link station's configuration parameters.                  |
| DLC_QUERY_SAP   | Queries statistics of a particular SAP.                            |
| DLC_QUERY_LS    | Queries statistics of a particular link station.                   |
| DLC_ENTER_LBUSY | Enters local-busy mode on a particular link station.               |

| Exits local-busy mode on a particular link station.                                                                                                    |
|----------------------------------------------------------------------------------------------------|
| Enters short-hold mode on a particular link station.                                                                                                    |
| Exits short-hold mode on a particular link station.                                                                                                    |
| Returns asynchronous exception notifications to the application user.                                                                                                    |
| <b>Note:</b> This <b>ioctl</b> subroutine operation is not used by the kernel user since all exception conditions are passed to the kernel user through their exception handler. |
| Adds a group or multicast receive address to a port.                                                                                                    |
| Removes a group or multicast receive address from a port.                                                                                                    |
| Adds a group or multicast receive functional address to a port.                                                                                                    |
| Removes a group or multicast receive functional address from a port.                                                                                                    |
| Returns a structure that describes the GDLC device manager. See the <b>/usr/include/sys/devinfo.h</b> file format for more information.                                          |
|                                                                                                    |

## **Service Access Point**

A SAP identifies a particular user service that sends and receives a specific class of data. This allows different classes of data to be routed separately to their corresponding service handlers. Those DLCs that support multiple concurrent SAPs have addresses known as Destination SAP and Source SAP imbedded in their packet headers. DLCs that can only support a single SAP do not need or use SAP addressing, but still have the concept of enabling the one SAP. In general, there is a SAP enabled for each DLC user on each port.

Most SAP address values are defined by IEEE standardized network-management entities or user-defined values as specified in the *Token-Ring Network Architecture Reference*. Some of the common SAP addresses are:

| Null SAP (0x00)                           | Provides some ability to respond to remote nodes even when no SAP has been enabled. This SAP supports only connectionless service and responds only to exchange identification (XID) and TEST Link Protocol Data Units (LPDUs). |
|-------------------------------------------|----------------------------------------------------------------------------------------------------|
| SNA Path Control (0x04)                   | Denotes the default individual SAP address used by Systems Network Architecture (SNA) nodes.                                                                                                    |
| PC Network NETBIOS (0xF0)                 | Used for all DLC communication that is driven by Network Basic Input/Output System (NetBIOS) emulation.                                                                                                    |
| Discovery SAP (0xFC)<br>Global SAP (0xFF) | Used by the local area network (LAN) name-discovery services. Identifies all active SAPs.                                                                                                    |

## Link Station

A link station (LS) identifies an attachment between two nodes for a particular SAP pair. This attachment can operate as a connectionless service (datagram) or connection-oriented service (fully sequenced data transfer with error recovery). In general, there is one LS started for each remote attachment.

## Local-Busy Mode

When an LS is operating in a connection-oriented mode, it needs to stop the remote station's sending of information packets for reasons such as resource outage. Notification can then be sent to the remote station to cause the local station to enter local-busy mode. Once resources are available, the local station notifies the remote that it is no longer busy and that information packets can flow again. Only sequenced information packets are halted with local-busy mode. All other types of data are unaffected.

## **Short-Hold Mode**

Use the short-hold mode of operation when operating over data networks with the following characteristics:

- Short call-setup time
- Tariff structure that specifies a relatively small fee for the call setup compared to the charge for connect time.

During short-hold mode, an attachment between two stations is maintained only while there is data available for transfer between the two stations. When there is no data to send, the attachment is cleared after a specified time-out period and only reestablished when there is new data to transfer.

# **Testing and Tracing a Link**

To test an attachment between two stations, instruct an LS to send a test packet from the local station. This packet is echoed back from the remote station if the attachment is operating correctly.

Some data links are limited in their support of this function due to protocol constraints. SDLC, for example, only generates the test packet from the host or primary station. Most other protocols, however, allow test packets to be initiated from either station.

To trace a link, line data, and special events (such as station activation, termination, and time outs), obtain a generic trace channel and instruct an LS to write its trace logs into the generic trace facility for each LS. This function helps determine the cause of certain communications attachment problems. Both short and long trace entries are supported.

## **Statistics**

Both SAP and LS statistics can be queried by a GDLC user. The statistics for a SAP consist of the current SAP state and information about the device handler. LS statistics consist of the current station states and various reliability, availability, and serviceability counters that monitor the activity of the station from the time it is started.

## **GDLC Special Kernel Services**

Generic data link control (GDLC) provides special services for a kernel user. However, a trusted environment must exist within the kernel. Instead of the DLC device manager copying asynchronous event data into user space, the kernel user must specify function pointers to special routines called function handlers. Function handlers are called by the DLC at the time of execution. This allows maximum performance between the kernel user and the DLC layers. Each kernel user is required to restrict the number of function handlers to a minimum path length and use the communications memory buffer (mbuf) scheme.

A function handler must never call another DLC entry directly. This is because direct calls are made under lock, causing a fatal sleep. The only exception to this rule is that a kernel user might call the **dlcwritex** entry point during its service of any of the four receive data functions. Calling the **dlcwritex** entry point allows immediate responses to be generated without an intermediate task switch. Special logic is required within the DLC device manager to check the process identification of the user calling a write operation. If it is a DLC process and the internal queuing capability of the DLC has been exceeded, the write is sent back with a bad return code (**EAGAIN** return value) instead of putting the calling process (DLC) to sleep. It is then up to the calling user subroutine to return a special notification to the DLC from its receive data function to ensure a retry of the receive buffer at a later time.

The user-provided function handlers are:

| Datagram Data Received Routine | Called any time a datagram packet is received for the kernel user.                                                            |
|--------------------------------|----------------------------------------------------------------------------------------------------|
| Exception Condition Routine    | Called any time an asynchronous event occurs that must<br>notify the kernel user, such as SAP Closed or Station<br>Contacted. |
| I-Frame Data Received Routine  | Called each time a normal sequenced data packet is received for the kernel user.                                              |
| Network Data Received Routine  | Called any time network-specific data is received for the kernel user.                                                        |
| XID Data Received Routine      | Called any time an exchange identification (XID) packet is received for the kernel user.                                      |

The **dicread** and **dicselect** entry points for DLC are not called by the kernel user because the asynchronous functional entries are called directly by the DLC device manager. Generally, any queuing of these events must occur in the user's function handler. If, however, the kernel user cannot handle a particular receive packet, the DLC device manager may hold the last receive buffer and enter one of two special user-busy modes:

#### User-Terminated Busy Mode (I-frame only)

If the kernel user cannot handle a received I-frame (due to problems such as queue blockage), a DLC\_FUNC\_BUSY return code is given back, and DLC holds the buffer pointer and enters local-busy mode to stop the remote station's I-frame transmissions. The kernel user must call the Exit Local Busy function to reset local-busy mode and start the reception of I-frames again. Only normal sequenced I-frames can be stopped. XID, datagram, and network data are not affected by local-busy mode.

#### Timer-Terminated Busy Mode (all frame types)

If the kernel user cannot handle a particular receive packet and wants DLC to hold the receive buffer for a short period and then re-call the user receive function, a DLC\_FUNC\_RETRY return code is given back to DLC. If the receive packet is a sequenced I-frame, the station enters local-busy mode for that period. In all cases, a timer is started; once the timer expires, the receive data functional entry is called again.

## Managing DLC Device Drivers

A DLC must be added to the system prior to use. Each installed DLC is automatically added after installation and at each system restart. If a DLC has been removed without a subsequent restart, it can be re-added.

| Managing DLC Device Drivers Tasks |                                                                                                    |                    |                                                                    |
|-----------------------------------|----------------------------------------------------------------------------------------------------|--------------------|--------------------------------------------------------------------|
| Task                              | SMIT Fast Path                                                                                                    | Command or File    | Web-based System<br>Manager Management<br>Environment <sup>7</sup> |
| Add an Installed DLC              | Choose one (by device<br>driver name):<br>smit cmddlc_sdlc<br>smit cmddlc_token<br>smit cmddlc_qllc<br>smit cmddlc_ether <sup>1</sup><br>smit cmddlc_fddi<br>then select Add | mkdev <sup>2</sup> |                                                                    |

Managing DLC Device Drivers Tasks

| Managing DLC Device Dri                                    | vers Tasks                                                                                                    |                                                                 |  |
|------------------------------------------------------------|----------------------------------------------------------------------------------------------------|-----------------------------------------------------------------|--|
| Change DLC Attributes <sup>3,4</sup>                       | Choose one (by device<br>driver name):<br>smit cmddlc_sdlc_ls<br>smit cmddlc_token_ls<br>smit cmddlc_qllc_ls<br>smit cmddlc_ether_ls <sup>1</sup><br>smit cmddlc_fddi_ls | chdev <sup>2</sup>                                              |  |
| Start DLC Local Area<br>Network Monitor Trace <sup>5</sup> | smit trace                                                                                                    | trace -j nnn where the value nnn is the hook ID to be traced    |  |
| Stop DLC Local Area<br>Network Monitor Trace               | smit trcstop                                                                                                    | trcstop <sup>2</sup>                                            |  |
| Generate DLC Local Area<br>Network Monitor Trace<br>Report | smit trcrpt                                                                                                    | trcrpt -d nnn where the value nnn is the hook ID to be reported |  |
| List Current DLC<br>Information <sup>3</sup>               | Choose one (by device<br>driver name):<br>smit cmddlc_sdlc_ls<br>smit cmddlc_token_ls<br>smit cmddlc_qllc_ls<br>smit cmddlc_ether_ls <sup>1</sup><br>smit cmddlc_fddi_ls | Isdev <sup>2</sup> or Isattr <sup>2</sup>                       |  |
| Remove a DLC <sup>3,6</sup>                                | Choose one (by device<br>driver name):<br>smit cmddlc_sdlc_rm<br>smit cmddlc_token_rm<br>smit cmddlc_qllc_rm<br>smit cmddlc_ether_rm <sup>1</sup><br>smit cmddlc_fddi_rm | rmdev <sup>2</sup>                                              |  |

#### Notes:

- 1. The SMIT fast path for an Ethernet device manager includes both Standard Ethernet and IEEE 802.3 Ethernet device managers.
- 2. Details about command line options are provided in the command descriptions for **mkdev**, **chdev**, **trace**, **trcstop**, **trcrpt**, **Isdev**, **Isattr**, or **rmdev** in *AIX 5L Version 5.1 Commands Reference*.
- A DLC must be installed and added before you can list, show, change, or remove its attributes. An attribute change is only successful if there are no active opens against the target DLC. Before issuing the change action, the user might have to stop services such as SNA, OSI, or NetBIOS from using the DLC.
- 4. Changing the receive-queue size directly affects system resources. Make this change only if the DLC is having receive-queue problems, such as sluggish performance or overflows between the DLC and its device handler.
- 5. Exercise caution when enabling the monitor trace since it directly affects the performance of the DLCs and their associates.
- 6. Removing a DLC is only successful if there are no active opens against the target DLC. Before issuing the remove action, the user may have to stop services such as SNA, OSI, or NetBIOS from using the DLC.
- 7. These tasks are not available in Web-based System Manager Management Environment.

# **Chapter 8. Basic Networking Utilities**

This chapter presents information on installing, configuring, and maintaining Basic Network Utilities (BNU). The following topics are discussed:

- BNU Overview
- Configuring BNU
- Maintaining BNU
- BNU Configuration Files
- BNU Files, Commands, and Directories Reference.

#### **BNU Overview**

The Basic Networking Utilities (BNU) are a group of programs, directories, and files that can be used to communicate with any UNIX system on which a version of the UNIX-to-UNIX Copy Program (UUCP) is running. BNU is one of the Extended Services programs that can be installed with the base operating system.

A group of commands related to UUCP, a UNIX-to-UNIX communication program developed by AT&T and modified as part of the Berkeley Software Distribution (BSD) are contained in BNU. BNU provides commands, processes, and a supporting database for connections to local and remote systems. Communication networks such as Token-Ring and Ethernet are used to connect systems on local networks. A local network can be connected to a remote system by hardwire or telephone modem. Commands and files can then be exchanged between the local network and the remote system.

Topics discussed in this section are:

- How BNU Works
- BNU File and Directory Structure
- BNU Security
- BNU Daemons

Before users on your system can run BNU programs, BNU must be installed and configured.

BNU is controlled by a set of configuration files that determine whether remote systems can log in to the local system and what they can do after they log in. These configuration files must be set up according to the requirements and resources of your system.

To maintain BNU, you must read and remove log files periodically and check the BNU queues to ensure jobs are correctly transferring to remote systems. You must also periodically update the configuration files to reflect changes in your system or remote systems.

For more information, see:

- Configuring BNU
  - Information to Collect Before Configuring BNU
- Maintaining BNU
  - Working with BNU Log Files
  - Using BNU Maintenance Commands

## **How BNU Works**

BNU uses a set of hardware connections and software programs to communicate between systems. A structure of directories and files tracks BNU activities. This structure includes a set of public directories, a group of administrative directories and files, configuration files, and lock files. Most of the directories for BNU are created during the installation process. Some of the administrative directories and files are created by various BNU programs.

With the exception of the remote login commands, BNU works as a batch system. When a user requests a job sent to a remote system, BNU stores the information needed to complete the job. This is known as *queuing* the job. At scheduled times, or when a user instructs it to do so, BNU contacts various remote systems, transfers queued work, and accepts jobs. These transfers are controlled by the configuration files on your system and those of the remote system.

#### National Language Support for BNU Commands

All BNU commands, except **uucpadm**, are available for National Language Support. User names need not be in ASCII characters. However, all system names must be in ASCII characters. If a user attempts to schedule a transfer or a remote command execution involving non-ASCII system names, BNU returns an error message.

## **BNU File and Directory Structure**

BNU uses a structure of directories and files to keep track of their activities. This structure includes:

- Public directories
- · Configuration files
- · Administrative directories and files
- · Lock files.

Most of the directories for BNU are created during the installation process. Some of the administrative directories and files are created by various BNU programs as they run.

#### **BNU Public Directories**

When specified, the BNU public directory (**/var/spool/uucppublic**) stores files that have been transferred to the local system from other systems. The files wait in the public directory until users claim them. The public directory is created when BNU is installed. Within the public directory, BNU creates a subdirectory for each remote system that sends files to the local system.

#### **BNU Configuration Files**

The BNU configuration files, also known as the BNU supporting database, reside in the **/etc/uucp** directory. The files must be configured specifically for your system. They are owned by the uucp login ID and can be edited only with root authority. The configuration files contain information about:

- Accessible remote systems
- · Devices for contacting the remote systems
- · Times to contact the remote systems
- · What the remote systems are allowed to do on your system.

Some configuration files also specify limits on BNU activities that prevent your system from becoming overloaded.

The BNU configuration files include:

**Devices** Contains information about available devices, including both modems and direct connections.

| Dialcodes   | Contains dialing code abbreviations, which allow you to shorten phone numbers in the <b>Systems</b> file.                                                                                                    |
|-------------|----------------------------------------------------------------------------------------------------|
| Dialers     | Specifies calling command syntax for a specific modem type ("dialer").                                                                                                    |
| Maxuuscheds | Limits simultaneous scheduled jobs.                                                                                                    |
| Maxuuxqts   | Limits simultaneous remote command executions.                                                                                                    |
| Permissions | Contains access permission codes. This file is the primary file for determining the security for BNU.                                                                                                    |
| Poll        | Specifies when the BNU program should poll remote systems to initiate tasks.                                                                                                    |
| Sysfiles    | Lists files that serve as the <b>Systems</b> , <b>Devices</b> , and <b>Dialers</b> files for the BNU configuration. If this file is not used, the default files are <b>/etc/uucp/Systems</b> , <b>/etc/uucp/Devices</b> , and <b>/etc/uucp/Dialers</b> . |
| Systems     | Lists accessible remote systems and information needed to contact them, including the device to use and the user name and password combinations you need to log in. Also specifies the times when the systems can be contacted.                          |

The configuration files cross-reference each other when BNU is in use. For example:

- The **Devices** file contains a *Token* field that refers to entries in the **Dialers** file.
- The **Systems** file contains an entry for a *Class* of device. A device of each *Class* referred to in the **Systems** file must be defined in the **Devices** file.
- The **Poll** file contains entries for systems your system calls. Each of these systems must be defined in the **Systems** file.

Entries in the BNU configuration files depend on the types of connections between your system and each remote system. For example, special entries must be made if Transmission Control Protocol/Internet Protocol (TCP/IP) or direct connections are used to contact other systems. If modems are used to contact other systems, the modems must be defined in the **Dialers** file.

The **Systems**, **Devices**, and **Permissions** files must be configured on your system before you can contact remote systems using BNU. Other configuration files enable you to use BNU capabilities, such as automatic polling. Many of the configuration files must be modified periodically to reflect changes to your system or the systems you contact. The **Sysfiles** file can be used to specify files other than the default **Systems**, **Devices**, and **Dialers** files to fulfill the same role.

### **BNU Administrative Directories and Files**

The BNU administrative directories and files are in subdirectories of the **/var/spool/uucp** directory. These directories and files contain two types of information:

- · Data waiting to be transferred to other systems
- · Log and error information about BNU activities.

Under the /var/spool/uucp directory, BNU creates the following directories:

Contains four administrative files:

| <ul> <li>audit</li> </ul>     |
|-------------------------------|
| Foreign                       |
| <ul> <li>errors</li> </ul>    |
| <ul> <li>xferstats</li> </ul> |
| These files contain           |

.Admin

| .Corrupt<br>.Log and .Old<br>.Status | Contains copies of files that cannot be processed by the BNU program.<br>Contain log files from BNU transactions. |
|--------------------------------------|----------------------------------------------------------------------------------------------------|
| .Status                              | Stores the last time the <b>uucico</b> daemon tried to contact remote systems.                                    |
| .Workspace                           | Holds temporary files that the file transport programs use internally.                                            |
| .Xqtdir                              | Contains execute files with lists of commands that remote systems can run.                                        |

SystemName

Contains files used by file transport programs. These files are:

- Command (C.\*)
- Data (**D.**\*)
- Execute (X.\*)
- Temporary (TM.\*)

BNU creates a SystemName directory for each remote system it contacts.

The directories whose names begin with a dot are *hidden*. They cannot be found with an **Is** or **Ii** command unless the **-a** flag is used. When the **uucico** daemon is started, it searches the **/var/spool/uucp** directory for work files and transfers the files from any directory that is not hidden. The **uucico** daemon sees only the *SystemName* directories, not the other administrative directories.

The files in the hidden directories are owned by the uucp login ID. These files can be accessed only with root authority or with a login ID with a UID of 5.

For further information about maintaining the BNU administrative directories, see Maintaining BNU.

#### **BNU Lock Files**

The BNU lock files are stored in the **/var/locks** directory. When BNU uses a device to connect to a remote computer, it places a lock file for that device in the **/var/locks** directory. When another BNU program or any other program needs the device, that program checks the **/var/locks** directory for a lock file. If a lock file exists, the program waits until the device is available or uses another device for the communication.

In addition, the **uucico** daemon places lock files for remote systems in the **/var/locks** directory. Before contacting a remote system, the **uucico** daemon checks the **/var/locks** directory for a lock file for that system. These files prevent other instances of the **uucico** daemon from establishing duplicate connections to the same remote system.

**Note:** Other software besides BNU, such as Asynchronous Terminal Emulation (ATE) and TCP/IP, uses the **/var/locks** directory.

### **BNU Security**

Because other systems contact your system to log in, transfer files, and enter commands, BNU provides a means to establish security. BNU security enables you to restrict what users of remote systems can do on the local system (users of remote systems can also restrict what you can do on their systems). BNU runs several daemons to complete its activities and uses administrative directories to store the files it needs. BNU also keeps a log of its own activities.

BNU security works on several levels. When you configure BNU, you can determine:

- · Who on your system has access to BNU files.
- Which remote systems your system can contact.
- · How users on remote systems log in to your system.
- What users on remote systems can do on your system once they log in.

### uucp Login ID

When BNU is installed, all of the configuration files, daemons, and many of the commands and shell procedures are owned by the uucp login ID. The uucp login ID has a user ID (UID) of 5 and a group ID (GID) of 5. The **cron** daemon reads the **/var/spool/cron/crontabs/uucp** file to schedule automatic jobs for BNU.

Usually, logging in as user uucp is not allowed. To change files that are owned by the uucp login ID, log in with root authority.

Attention: Allowing remote systems to log in to the local system with the uucp login ID seriously jeopardizes the security of the local system. Remote systems logged in with the uucp ID can display and possibly modify the local **Systems** and **Permissions** files depending on the other permissions specified in the LOGNAME entry. It is strongly recommended that you create other BNU login IDs for remote systems and reserve the uucp login ID for the person responsible for administering BNU on the local system. For the best security, each remote system that contacts the local system must have a unique login ID with a unique UID number.

The operating system provides a default nuucp login ID for transferring files.

### **BNU Login IDs**

The startup shell for BNU login IDs is the **uucico** daemon (**/usr/sbin/uucp/uucico**). When remote systems call your system, they automatically start the **uucico** daemon on your system. Login IDs for BNU have a uucp group ID of 5.

Login IDs used by remote systems need passwords. In order to prevent security from prompting a new BNU login ID for a new password when the remote system logs in, you must set the password as soon as you create the account. To do this, use the **passwd** command followed by the **pwdadm** command. For example, to set a password for the login ID nuucp, log in as the root user and enter the following commands:

passwd nuucp pwadm -f NOCHECK nuucp

The system prompts you for a password for the nuucp login ID. Completing these steps allows the remote system to log in without being immediately prompted for a new password (which the batch-oriented nuucp login ID can not provide).

After creating the login ID for a remote system, notify that system BNU administrator of the login ID and password to access your system.

#### Creating a BNU Administrative Login ID:

A user with root authority can set up a BNU administrative login ID. This is useful if you want to delegate BNU administration duties to a user without root authority. The BNU administrative login ID should have password security, a UID of 5, and be in a uucp group ID 5. The login shell for the administrative login should be the **/usr/bin/sh** program (instead of the **uucico** daemon). Giving the BNU administrative login a UID of 5 causes it to have the same privileges as the **uucp** login ID. Thus, for security, remote systems should not be allowed to log in as the BNU administrator.

#### Security and the Systems and remote.unknown Files

On most BNU systems, only remote systems listed in the **/etc/uucp/Systems** file or one of its substitutes (specified in the **Sysfiles** file) can log in to the local system. The **/usr/sbin/uucp/remote.unknown** script is executed whenever an unknown system attempts to call the local system. This script refuses to let the unknown system log in and makes an entry in the **/var/spool/uucp/.Admin/Foreign** file recording the time of the login attempt.

With root authority, or as a BNU administrator, you can modify the **remote.unknown** shell procedure to log more information about the remote system or to store the information in a different file. For example, you can modify the shell procedure to send mail to the BNU administrator whenever an unknown system tries to log in.

By taking away execute permissions on the **remote.unknown** shell procedure, you enable unknown machines to log in. In this case, you should add a MACHINE=OTHER entry to the **/etc/uucp/Permissions** file to establish permissions for the unknown machines.

Your system can contact only remote systems listed in the **Systems** file. This prevents users on your system from contacting unknown systems.

### Security and the Permissions File

The /etc/uucp/Permissions file determines:

- Remote login user names for logging in to the local system
- · Approved commands and privileges for remote systems logging in to the local system.

The /etc/uucp/Permissions file contains two types of entries:

LOGNAMEDefines login names and the privileges associated with them. LOGNAME entries take effect<br/>when a remote system calls the local system and attempts to log in.MACHINEDefines machine names and the privileges associated with them. MACHINE entries take<br/>effect when the remote system attempts to carry out commands on the local system.

Options in the **Permissions** file enable you to establish various levels of security for each remote system. For example, if many remote systems share one login ID on the local system, use the VALIDATE option to require each remote system to use a unique login ID. The SENDFILES, REQUEST, and CALLBACK options specify which system has control, keeping the local system in control of transactions if necessary.

The READ, WRITE, NOREAD, and NOWRITE options define access to specific directories on the local system. These options also control where on your system remote users can place data. The COMMANDS option limits the number of commands users on remote systems can execute on the local system. The COMMANDS=ALL option allows total privileges to systems closely associated with your system.

Attention: The COMMANDS=ALL option can seriously jeopardize the security of your system.

## **BNU Daemons**

The BNU software includes four daemons stored in the /usr/sbin/uucp directory:

| uucico  | Facilitates file transfers.                                                          |
|---------|--------------------------------------------------------------------------------------|
| uusched | Facilitates work request scheduling of files queued in the local spooling directory. |
| uuxqt   | Facilitates remote command executions.                                               |
| uucpd   | Facilitates communications using TCP/IP.                                             |

The **uucico**, **uusched**, and **uuxqt** daemons are started by the **cron** daemon according to a schedule set by the BNU administrator. With root authority, you can also start these daemons manually. The **uucpd** daemon should be started by the TCP/IP **inetd** daemon.

### Using the uucico Daemon

The **uucico** daemon transports the files required to send data from one system to another. The **uucp** and **uux** commands start the **uucico** daemon to transfer command, data, and execute files to the designated system. The **uucico** daemon is also started periodically by the BNU scheduler, the **uusched** daemon. When started by the **uusched** daemon, the **uucico** daemon attempts to contact other systems and execute the instructions in the command files.

How the Daemon Process Begins: To run the instructions in the command files, the uucico daemon first checks the /etc/uucp/Systems file (or one or more other files specified by /etc/uucp/Systems) for the

system to be called. The daemon then checks the **Systems** file entry for a valid time to call. If the time is valid, the **uucico** daemon checks the *Type* and *Class* fields and accesses the **/etc/uucp/Devices** file (or one or more other files specified by **/etc/uucp/Sysfiles**) for a device that matches.

After finding a device, the **uucico** daemon checks the **/var/locks** directory for a lock file for the device. If one exists, the daemon checks for another device of the requested type and speed.

When no device is available, the daemon returns to the **Systems** files for another entry for the remote system. If one exists, the daemon repeats the process of searching for a device. If another entry is not found, the daemon makes an entry in the */var/spool/uucp/.Status/SystemName* file for that remote system and goes on to the next request. The command file remains in the queue. The **uucico** daemon attempts the transfer again at a later time. The later attempt is called a *retry*.

*When the Daemon Reaches the Remote System:* When the **uucico** daemon reaches the remote system, it uses the instructions in the **Systems** files to log in. This causes an instance of the **uucico** daemon to be invoked on the remote system as well.

The two **uucico** daemons, one on each system, work together to make the transfer. The **uucico** daemon on the calling system controls the link, specifying the requests to be performed. The **uucico** daemon on the remote system checks the local permissions for whether they allow the request to be performed. If so, the file transfer starts.

After the **uucico** daemon on the calling system has finished transferring all requests it has for the remote system, it sends a hangup request. When the remote **uucico** daemon has transactions to send to the calling system, it denies the hangup request, and the two daemons reverse roles.

**Note:** Either the **/etc/uucp/Permissions** file on the local system or the **/etc/uucp/Permissions** file on the remote system can forbid the daemons to reverse roles. In this case, the remote system must wait to transfer files until it calls the local system.

When nothing is left to be transferred in either direction, the two **uucico** daemons hang up. At this point, the **uuxqt** daemon is called to execute remote command requests.

Throughout the transfer process, the **uucico** daemons on both systems log messages in the BNU log and error files.

#### Using the uusched Daemon

The **uusched** daemon schedules the transfer of files that are queued in the spooling directory on the local system. The spooling directory is **/var/spool/uucppublic**. When the **uusched** daemon is invoked, it scans the spooling directory for command files, then randomizes the files and starts the **uucico** daemon. The **uucico** daemon transfers the files.

#### Using the uuxqt Daemon

When a user issues the **uux** command to run a specified command on a designated system, the **uuxqt** daemon runs the command. After creating the necessary files, the **uux** command starts the **uucico** daemon, which transfers those files to the public spooling directory on the specified system.

The **uuxqt** daemon periodically searches the spooling directory for command-execution requests on every connected system. When it locates such a request, the **uuxqt** daemon checks for necessary files and permissions. Then, if permitted, the daemon runs the specified command.

### Using the uucpd Daemon

The **uucpd** daemon must be able to run on the remote system before BNU can establish communications with a remote computer with Transmission Control Protocol/Internet Protocol (TCP/IP). The **uucpd** daemon is a subserver of the TCP/IP **inetd** daemon and is started by the **inetd** daemon.

By default, the **uucpd** daemon is commented in the **inetd.conf** file. To use it, you must remove the comment character and restart **inetd**. However, if this has been changed on your system, you might need to reconfigure the **inetd** daemon to start the **uucpd** daemon.

## **Configuring BNU**

The following procedures detail how to configure Basic Network Utilities (BNU) for various types of connections, including hardwired, modem, and Transmission Control Protocol/Internet Protocol (TCP/IP) connections.

## **Prerequisites**

- BNU must be installed on your system.
- · You must have root user authority to edit the BNU configuration files.
- If you are using direct connections for BNU communications, the appropriate hardwired connections between your system and the remote systems must be set up.
- If you are using modems for BNU communications, you must have installed and configured each modem.
- If one or more of your connections uses TCP/IP, then TCP/IP must be running between your system and the apropriate remote systems.
- Collect the information you need to configure BNU. This information should include a list of remote systems and lists of devices and modems to use to connect to the systems.

## Information to Collect before Configuring BNU

Before configuring BNU, gather the information listed:

- For each remote system your system will call, collect the following information:
  - System name
  - Login name your system should use on the remote system
  - Password for the login name
  - Login and password prompts on the remote system
  - Type of connection you will use to reach the remote system (TCP/IP, direct, or telephone).
- If the connection is direct, collect:
  - The bit rate of the connection
  - The port on the local system to which the connection is attached.
- If the connection is a telephone connection, collect:
  - The telephone number of the remote system
  - The speed of your modem that is compatible with that of the remote system.

**Note:** If any of the remote systems will call your system, ensure the BNU administrator on each of the remote systems has all the preceding information about your system.

- For each local modem that you will use for BNU connections, collect the following information:
  - The chat script for the modem (consult the modem documentation)

Note: For some modems, the chat script is already in the /etc/uucp/Dialers file.

- The local port for the modem.

Using the information you collect, make a list of each device you need to connect to a remote system. Following is a sample list for local system morgan:

direct: hera 9600 tty5 zeus& 2400 tty2 ariadne 2400 tty1 hayes modem (tty3): apollo, athena TCP/IP: merlin, arthur, percy

To connect to system hera, a direct connection at a speed of 9600 from port tty5 is used. To connect to system apollo, the hayes modem connected to port tty3 is used. TCP/IP is used to connect to systems merlin, arthur, and percy.

## Procedure

For BNU to function correctly at your site, you must configure the remote communications facilities to:

- · List the devices used to establish a hardwired, telephone, or modem communications link.
- List the modems used to contact remote systems over the telephone network.
- List the accessible remote systems.
- List the alphabetic abbreviations representing the prefixes of telephone numbers used to contact the specified remote systems (optional).
- Set access permissions specifying the ways in which local and remote systems may communicate.
- · Schedule monitoring for the networked remote systems (optional).

To create these lists, permissions, schedules, and procedures:

- Modify the BNU configuration files.
- Edit the **/var/spool/cron/crontabs/uucp** file to remove the comment characters (#) from the beginnings of the lines that schedule the automatic maintenance routines.

You must configure the **Systems**, **Devices**, and **Permissions** files before BNU will run correctly at your site. However, it is not necessary to modify the BNU configuration files in any particular order.

To configure BNU on your system:

1. Make sure that BNU is installed on your system by running the command:

lslpp -h bos.net.uucp

If BNU is installed, you will see bos.net.uucp in the output. If you do not see it, install it from the install tape.

 Set up appropriate login IDs and passwords for remote systems that will call your system, and tell the person responsible for administering BNU or UNIX-to-UNIX Copy Program (UUCP) on each remote system the login and password you have provided. This is done by editing the /etc/passwd, /etc/group, /etc/security/login.cfg, and /etc/security/passwd files.

Attention: Allowing remote systems to log into the local system with the UUCP login ID seriously jeopardizes the security of your system. Remote systems logged in with the UUCP ID can display and possibly modify (depending on the permissions specified in the LOGNAME entry of the **Permissions** file) the local **Systems** and **Permissions** files. It is strongly recommended that you create other BNU login IDs for remote systems and reserve the uucp login ID for the person administering BNU on the local system. For the best security, each remote system that contacts the local system should a have unique login ID with a unique UID number. These login IDs should have GIDs of 5. By default, the operating system includes the nuucp login ID for transferring files.

a. You have the option of maintaining separate logins or having one login for all BNU connections. If you need to maintain complete control over access by each individual machine, you must create separate login IDs, as well as combine the MACHINE and LOGNAME entries in the **Permissions** file. A few example **/etc/passwd** entries are shown here:

Umicrtk:!:105:5:micrtk uucp:/usr/spool/uucppublic:/usr/sbin/uucp/uucico Ufloydl:!:106:5:floydl uucp:/usr/spool/uucppublic:/usr/sbin/uucp/uucico Uicus:!:107:5:icus uucp:/usr/spool/uucppublic:/usr/sbin/uucp/uucico Urisctkr:!:108:5::/usr/spool/uucppublic:/usr/sbin/uucp/uucico

- b. If you want to have one set of permissions and do not want to maintain separate control for any of your UUCP connections, you can have a single login for all machines such as the following: nuucp:!:6:5::/usr/spool/uucppublic:/usr/sbin/uucp/uucico
- c. The user ID (the third colon separated field) must be unique to avoid a security risk. The group ID (the fourth separated field) must be 5, the same group as uucp. You can change the home directory (the sixth field) to any valid directory, but the login shell (the seventh field) must be /usr/sbin/uucp/uucico.
- d. Make sure that the **/etc/group** file contains the new users. An example of such an entry is: uucp:!:5:uucp,uucpadm,nuucp,Umicrtk,Uicus,Urisctakr
- e. You may want to add any users to group uucp who will be using modems to dial out with programs other than the **cu** command.
- f. After editing these files as root, set up a password for the new users with the command passwd UserName.
- g. Sometimes, the default herald with all of its Ctrl-J's, will cause a uucico process that is trying to login to give up. (You may see the message Enough already.) You can avoid that by commenting out (with asterisks) the default stanza, and defining a stanza for your tty something like this: /dev/ttv0:

herald = "\nrisc001 login:"

h. If you change a password from the root login, the flags entry in the stanza for the user in /etc/security/passwd will contain the following:

flags = ADMCHG

Change it to: flags =

Otherwise, when the remote uucico logs in, it will be prompted to enter a new password, which it cannot do. Hence the login will fail.

i. Using an ASCII text editor or the **uucpadm** command, edit the **PolI** file. Add an entry for each system your system will poll.

Note: The systems listed in the Poll file must also be listed in the /etc/uucp/Systems file.

- j. Using an ASCII text editor, edit the **/var/spool/cron/crontabs/uucp** file. Remove the comment characters (#) from the lines that run the **uudemon.hour** and **uudemon.poll** commands. You can change the times these commands are run. However, be sure to schedule the **uudemon.poll** command approximately five minutes *before* you schedule the **uudemon.hour** command.
- k. Check to make sure your changes took effect by running this command: crontab -1
- Set up the 'BNU data files: Systems, Permissions, Devices, Dialers, and Sysfiles. You could use the /usr/sbin/uucp/uucpadm command to initially set up the files and then edit them to suit your exact needs. Note that the Sysfiles file allows you to specify files other than /etc/uucp/Systems, /etc/uucp/Devices, and /etc/uucp/Dialers for BNU configuration. See Sysfiles for more information.

3. Decide whether to use dial-code abbreviations for telephone numbers (see the **Dialcodes** file format). If you decide to use dial-code abbreviations in the **Systems** files, set up the **Dialcodes** entry for each abbreviation. Refer to Dialcodes File Format for BNU in *AIX 5L Version 5.1 Files Reference* for details. If you are using TCP/IP for your BNU connections, use the **netstat** command to see whether the **uucpd** daemon is runnable, by entering:

netstat -a

The **uucpd** daemon is started by the **inetd** daemon. If the **uucpd** daemon is not able to run, reconfigure the **inetd** daemon to start the **uucpd** daemon.

4. Using the list of devices you collected before beginning this procedure, modify the **Devices** file on your system. Make an entry for each modem and each direct connection. If you are using TCP/IP, make sure you uncomment the TCP/IP entry in the **Devices** file. You can configure the **/etc/uucp/Sysfiles** file to specify other files to use for Devices configuration. Refer to the Devices File Format for BNU in *AIX 5L Version 5.1 Files Reference* for details on the Devices file. Refer to Sysfiles File Format for BNU for details on the Sysfiles file in *AIX 5L Version 5.1 Files* file in *AIX 5L Version 5.1 Files* Reference.

Also, if you are using TCP/IP, check to see whether the /etc/services file includes:

uucp 540/tcp uucpd

If not, add the line.

- 5. Using your information about each remote system that you collected before beginning this procedure, modify the Systems file on your system. Use the commented examples in the Systems file as a guide when specifying your configuration. See the "BNU Systems File Format" in *AIX 5L Version 5.1 Files Reference* for details. If you are using TCP/IP, ensure the host-name table in the *letc/hosts* file includes the name of the remote computer with which you want to connect. You can configure the *letc/uucp/Sysfiles* file to specify other files to use for Systems configuration. Refer to Sysfiles File Format for BNU in *AIX 5L Version 5.1 Files Reference* for more information.
- 6. Using the information about devices and modems that you collected before beginning this procedure, make sure the **Dialers** file on your system contains an entry for each modem. If you are using TCP/IP and direct connections, make sure the TCP/IP entry and direct entries are present in the file. Refer to Dialers File Format for BNU in *AIX 5L Version 5.1 Files Reference* for details. You can configure the /etc/uucp/Sysfiles file to specify other files to use for Dialers configuration. Refer to Sysfiles File Format for BNU in *AIX 5L Version 5.1 Files Reference* for more information.
- 7. Decide how much access to your system you want to provide to each remote system you call and to each remote system that calls you. Set up appropriate entries for each system and each login name in the **Permissions** file. Refer to Permissions File Format for BNU in *AIX 5L Version 5.1 Files Reference* for details.
- 8. Issue the **uucheck** command to verify that everything is in place:

/usr/sbin/uucp/uucheck -v

The **uucheck** command verifies that the directories, programs, and support files are set up properly and that the **Permissions** file entries are consistent. If the **uucheck** command reports any errors, fix the errors.

9. If you wish, set up automatic monitoring of BNU operations and automatic polling of remote systems.

# Setting Up Automatic Monitoring of BNU

### Prerequisites

- Complete the steps in Configuring BNU.
- You must have root user authority to edit the /var/spool/cron/crontabs/uucp file.

### Procedure

BNU uses the **cron** daemon to start BNU daemons and to monitor BNU activity. The **cron** daemon reads the **/var/spool/cron/crontabs/uucp** file for instructions about when to start BNU procedures.

- 1. Log in as a user with root user authority.
- 2. Using an ASCII text editor, edit the /var/spool/cron/crontabs/uucp file.
- 3. Uncomment the lines for the BNU maintenance procedures, **uudemon.admin** and **uudemon.cleanup**. You can change the times these procedures are run if your system needs maintenance at more or less frequent intervals. It is best, however, to run the **uudemon.admin** command at least once a day and the **uudemon.cleanup** command at least once a week.
- 4. You can use the crontabs/uucp file to schedule other BNU maintenance commands, such as the uulog, uuclean, or uucleanup commands. In addition, you can use the crontabs/uucp file to instruct the cron daemon to start the uucico, uuxqt, or uusched daemons at specific times.

## Setting Up BNU Polling of Remote Systems

### **Prerequisites**

- 1. Complete the steps in Configuring BNU.
- 2. You must have root authority to edit the /var/spool/cron/crontabs/uucp file and the /etc/uucp/Poll file.

#### Procedure

To enable BNU to poll remote systems for jobs, list the systems in the **/etc/uucp/Poll** file. In addition, run the **uudemon.hour** and **uudemon.poll** commands periodically.

- 1. Decide which remote systems to automatically poll. Decide how often you want to poll each one. Specify times for each system with the **Poll** file as seldom as once a day or as often as you wish.
- 2. Log in as a user with root authority.
- 3. Using an ASCII text editor or the **uucpadm** command, edit the **PolI** file. Add an entry for each system your system will poll.

Note: The systems listed in the Poll file must also be listed in the /etc/uucp/Systems file.

4. Using an ASCII text editor, edit the /var/spool/cron/crontabs/uucp file. Remove the comment characters (#) from the lines that run the **uudemon.hour** and **uudemon.poll** commands. You can change the times these commands are run. However, be sure to schedule the **uudemon.poll** command approximately five minutes *before* you schedule the **uudemon.hour** command.

BNU will now automatically poll the systems listed in the Poll file at the times you have specified.

## Using the /etc/uucp/Systems File

The remote systems are listed in the **/etc/uucp/Systems** files. The **/etc/uucp/Systems** file is the default **Systems** file. The system administrator can specify additional files in the **/etc/uucp/Sysfiles** file.

Each entry in a Systems file contains:

- Name of the remote system
- · Times when users can connect to the remote system
- Type of link (direct line or modem)
- · Speed of transmission over the link
- · Information needed to log in to the remote system.

Each entry in a **Systems** file represents one remote system. To establish communications, the remote system must be listed in the local **Systems** file. A **Systems** file must be present on every system that uses the BNU facility. Normally, only the root user can read the **Systems** files. Any user, however, can list the names of remote BNU systems using the **uuname** command.

# **Editing Devices Files for Hardwired Connections**

### **Prerequisites**

You must have root authority to edit the /etc/uucp/Devices file or another file specified in /etc/uucp/Sysfiles as a Devices file.

### Procedure to Set Up a System Name Entry

To set up a hardwired connection specifying a port and a remote system, make an entry as follows:

- 1. Enter the name of the remote system to which you want to connect the local computer over the hardwired line in the *Type* field in the second line of the entry.
- 2. Enter the device name appropriate for the hardwired connection used at your site in the *Line* field in both lines of the entry.
- 3. Enter a (hyphen) for a placeholder in the *Line2* field in both lines of the entry.
- 4. Enter the transmission rate appropriate for the hardwired connection used at your site in the *Speed* field in both lines of the entry.
- 5. Enter direct (all lowercase) in the Dialer-Token Pairs field in both lines of the entry.

For example:

type device - speed direct

Continue adding entries to the **Devices** file until you have listed each hardwired device connecting the local system to a remote system.

### Procedure to Set Up a Direct Entry

To set up a hardwired connection between two systems that use a permanent asynchronous serial connection, make a one-line entry as follows:

- 1. Enter the name of the remote system in the first (Type) field.
- 2. Enter the name of the tty device in the second (Line) field.
- 3. Enter a (hyphen) for a placeholder in the third (*Line2*) field.
- 4. Enter the transmission rate appropriate for the hardwired connection used at your site in the fourth (*Class*) field.
- 5. Enter direct (all lowercase) in the fifth (Dialer-Token Pairs) field.

For example:

type device - speed direct

Continue adding entries to the **Devices** file until you have listed each hardwired device connecting the local system to a remote system.

## **Editing Devices File for Autodialer Connection**

#### **Prerequisites**

You must have root authority to edit the /etc/uucp/Devices file or another file specified in /etc/uucp/Sysfiles as a Devices file.

### Procedure

In telephone-connection entries, the *Type* field is specified as an automatic calling unit (ACU). Type ACU as the *Type* field entry in all remote connections established over a phone line. To set up **Device** file entries for autodialer connections, make a one-line entry for each modem:

- 1. Enter ACU in the first (*Type*) field.
- 2. The second (*Line*) field contains the name of the device that is attached to the modem. Enter the device name appropriate for your site.

- 3. Enter a (hyphen) as a placeholder in the third (*Line2*) field, unless the autodialer is a standard 801 dialer. If the autodialer is a standard 801 dialer, enter 801.
- 4. In the fourth (*Speed*) field, enter the baud rate appropriate for your modem and line (this can be 300, 1200, 2400, or higher, depending on the modem) or the class of your modem (for example, D2400).

**Note:** If the modem can be used at more than one specific rate, make a separate entry in the **Devices** file for each rate. If the modem can be used at any rate, enter the word Any in the *Speed* field.

5. Enter the name of the modem as the *Dialer* field entry in the fifth (*Dialer-Token Pair*) field. If you are planning to include complete phone numbers in the /etc/uucp/Systems file or another Systems file specifies in /etc/uucpSysfiles, leave the *Token* field blank. (A blank instructs the BNU program to use the default \D token.) If you are planning to use dialing-code abbreviations specified in the /etc/uucp/Dialcodes file, enter the token \T.

For example:

type line - speed dialer - token pair

Continue adding entries to the **Devices** file until you have listed each connection between the local system and a remote system that uses a telephone line and a modem.

## **Editing Devices File for TCP/IP**

#### **Prerequisites**

You must have root authority to edit the /etc/uucp/Devices file or another file specified in /etc/uucp/Sysfiles as a Devices file.

#### Procedure

If your site is using the TCP/IP system, include the relevant TCP/IP entry in the **Devices** file. To set up the file for use with the TCP/IP system, enter the following line in the **Devices** file: TCP - - - TCP

## **Maintaining BNU**

BNU must be maintained to work correctly on your system. To maintain BNU:

- · Read and remove log files periodically.
- Use the uuq and uustat commands to check the BNU queues to ensure jobs are transferring to remote systems correctly.
- Schedule automatic commands that poll remote systems for jobs, return unsent files to users, and send you periodic messages about BNU status.
- · Periodically update the configuration files to reflect changes in your system.

In addition, occasionally check with administrators of remote systems to keep up with changes on their systems that might affect your configuration. For example, if the supervisor of system venus changes your system password, you must put the new password in the **/etc/uucp/Systems** file (or the appropriate Systems file specified by **/etc/uucp/Systels**) before your system can log in to system venus.

See BNU Files, Commands, and Directories Reference for a list of commands used to maintain BNU.

## Working with BNU Log Files

BNU creates log files and error files to track its own activities. These files must be checked and removed periodically to keep them from filling the storage space on your system. BNU provides several commands for use in cleaning log files:

- uulog
- uuclean
- uucleanup
- uudemon.cleanu.

Run these commands manually or use entries in the **/var/spool/cron/crontabs/uucp** file to run the commands by the **cron** daemon.

### Log Files in the .Log and .Old Directories

BNU creates individual log files in the **/var/spool/uucp/.Log** directory. BNU creates these log files for each accessible remote system, using the **uucp**, **uucico**, **uux**, and **uuxqt** commands. BNU places status information about each transaction in the appropriate log file each time someone on the system uses BNU. When more than one BNU process is running the system cannot access the log file. Instead, it places the status information in a separate file with a **.LOG** prefix.

The **uulog** command displays a summary of **uucp** or **uux** requests, by user or by system. The **uulog** command displays the files. However, you can also have BNU automatically combine the log files into a primary log file. This is called *compacting* the log files and can be done with the **uudemon.cleanu** command, usually run by the **cron** daemon.

The **cron** daemon runs the **uudemon.cleanu** command. The **uudemon.cleanu** command combines the **uucico** and **uuxqt** log files on the local system and stores them in the **/var/spool/uucp/.Old** directory. At the same time, the command removes old log files previously stored in the **.Old** directory. By default, the **uudemon.cleanu** command saves log files that are two days old.

If storage space is a problem, consider reducing the number of days that files are kept. To track BNU transactions over a longer period of time, consider increasing the number of days that files are kept. To change the default time for saving log files, modify the shell procedure for the **uudemon.cleanu** command. This script is stored in the **/usr/sbin/uucp** directory and can be modified with root authority.

#### **Other BNU Log Files**

BNU also collects information and stores it in the /var/spool/uucp/.Admin directory. This directory contains the errors, xferstats, Foreign, and audit files. These files must be checked and removed occasionally to save storage space. BNU creates each file when it is needed.

When another system contacts your system with the **uucico** daemon debugging mode on, it invokes the **uucico** daemon on your system with debugging turned on. The debugging messages generated by the daemon on the local system are stored in the **audit** file. This file can get quite large. Check and remove the **audit** file often.

The **errors** file records errors encountered by the **uucico** daemon. Checking this file can help you correct problems such as incorrect permissions on BNU work files.

The **xferstats** file contains information about the status of every file transfer. Check and remove this file occasionally.

The **Foreign** file is important to the security of your system. Whenever an unknown system attempts to log in to the local system, BNU calls the **remote.unknown** shell procedure. This shell procedure logs the attempt in the **Foreign** file. The **Foreign** file contains the names of the systems that have attempted to call the local system and been refused. If a system has been attempting frequent calls, use this information when considering whether to allow that system access.

#### Systemwide Log Files used by BNU

Because many BNU processes need root authority to complete their tasks, BNU creates frequent entries in the **/var/spool/sulog** log file. Similarly, using the **cron** daemon to schedule BNU tasks creates multiple entries in the **/var/spool/cron/log** file. When using BNU, check and clean these files.

## **BNU Maintenance Commands**

The Basic Networking Utilities contain several commands for monitoring BNU activities and cleaning BNU directories and files.

#### **Cleanup Commands**

BNU contains three commands that clean directories and remove files that have not been sent:

| uuclean        | Deletes all files older than a specified number of hours, from the BNU administrative directories. Use the <b>uuclean</b> command to specify a directory to be cleaned or a type of file to be deleted. You can also instruct the command to notify the owners of the deleted files. The <b>uuclean</b> command is the Berkeley equivalent of the <b>uucleanup</b> command.                                             |
|----------------|----------------------------------------------------------------------------------------------------|
| uucleanup      | Performs functions similar to the <b>uuclean</b> command. However, the <b>uucleanup</b> command checks the age of files based on <i>days</i> rather than hours. Use the <b>uucleanup</b> command to send a warning message to users whose files have not been transferred, notifying them that the files are still in the queue. The <b>uucleanup</b> command also removes files relating to a specified remote system. |
| uudemon.cleanu | A shell procedure that issues the <b>uulog</b> and <b>uucleanup</b> commands to compress the BNU log files and remove log and work files over three days old. The <b>uudemon.cleanu</b> command is run by the <b>cron</b> daemon.                                                                                                    |

### **Status-checking Commands**

BNU also provides commands for checking the status of transfers and log files:

| uuq    | Displays jobs currently in the BNU job queue. Use the <b>uuq</b> command to display the status of a specified job or of all jobs. With root authority, you can use the <b>uuq</b> command to delete a job from the queue.                                  |
|--------|----------------------------------------------------------------------------------------------------|
| uustat | Provides information similar to that provided by the <b>uuq</b> command, in a different format. Use the <b>uustat</b> command to check the status of jobs and delete jobs you own. With root authority, you can also delete jobs belonging to other users. |
| uulog  | Displays a summary of <b>uucp</b> or <b>uux</b> requests, by user or by system. The <b>uulog</b> command displays the file names. See Working with BNU Log Files .                                                                                         |
| uupoll | Forces a poll of a remote system. This is helpful when work for that system is waiting in the queue and needs to be transferred, before the system is scheduled to be called automatically.                                                                |
| uusnap | Displays a very brief summary of BNU status. For each remote system, this command shows the number of files awaiting transfer. However, it does not show how long they have been waiting. The                                                              |

uusnap command is the Berkeley equivalent of the uustat command.

### **Shell Procedures**

BNU is delivered with two shell procedures used for maintenance:

uudemon.cleanuDiscussed under "Cleanup Commands"uudemon.adminIssues the uustat command The uustat command reports the status of BNU jobs. It<br/>sends the results to the uucp login ID as mail. You can modify the uudemon.admin shell<br/>procedure to send the mail elsewhere, or use a mail program to reroute all mail for the<br/>uucp login ID to the user responsible for BNU administration.

These shell procedures are stored in the **/usr/sbin/uucp** directory. Copy the procedures and modify the copy, if you want to change what they do. Run the procedures from the command line or schedule them to be run by the **cron** daemon.

To automatically run the **uudemon.cleanu** and **uudemon.admin** commands, remove the comment characters (#) from the beginning of the relevant lines in the **/var/spool/cron/crontabs/uucp** file.

## Monitoring a BNU Remote Connection

### Prerequisites

- The BNU program must be installed on your system.
- A link (hardwired, modem, or TCP/IP) must be set up between your system and the remote system.
- The BNU configuration files, including the Systems file, Permissions file, Devices file, and Dialers file (and Sysfiles file, if applicable), must be set up for communications between your system and the remote system.

Note: You must have root user authority to modify the BNU configuration files.

### Procedure

The **Uutry** command can help you monitor the **uucico** daemon process if users at your site report file-transfer problems.

1. Issue the **uustat** command to determine the status of all the transfer jobs in the current queue as follows:

uustat -q

The system displays a status report like the following:

venus 3C (2) 05/09-11:02 CAN'T ACCESS DEVICE hera 1C 05/09-11:12 SUCCESSFUL merlin 2C 5/09-10:54 NO DEVICES AVAILABLE

This report indicates that three command (C.\*) files intended for remote system venus have been in the queue for two days. There could be several reasons for this delay. For example, perhaps system venus has been shut down for maintenance or the modem has been turned off.

2. Before you begin more extensive troubleshooting activities, issue the **Uutry** command as follows to determine whether your local system can contact system venus now:

/usr/sbin/uucp/Uutry -r venus

This command starts the **uucico** daemon with a moderate amount of debugging and the instruction to override the default retry time. The **Uutry** command directs the debugging output to a temporary file, /tmp/venus.

3. If your local system succeeds in establishing a connection to system venus, the debugging output contains a good deal of information. However, the final line in this script, which follows, is the most important:

Conversation Complete: Status SUCCEEDED

If the connection is successful, assume that the temporary file-transfer problems are now resolved. Issue the **uustat** command again to make certain that the files in the spooling directory have been transferred successfully to the remote system. If they have not, use the steps in Monitoring a BNU File Transfer to check for file-transfer problems between your system and the remote system.

4. If your local system cannot contact the remote system, the debugging output generated by the **Uutry** command contains the following type of information (the exact form of the output might vary):

mchFind called (venus) conn (venus) getto ret -1 Call Failed: CAN'T ACCESS DEVICE exit code 101 Conversation Complete: Status FAILED

First, check the physical connections between the local and remote systems. Make sure that the remote computer is turned on and all cables are properly connected, that the ports are enabled or disabled (as appropriate) on both systems, and that the modems (if applicable) are working.

If the physical connections are correct and secure, then verify all the relevant configuration files on both the local and remote systems, including the following:

- Make certain that the entries in the Devices, Systems, and Permissions files (and Sysfiles file, if applicable) in the /etc/uucp directory are correct on both systems.
- If you are using a modem, make sure that the /etc/uucp/Dialers file (or an alternate file specified in /etc/uucp/Sysfiles) contains the correct entry. If you are using dial-code abbreviations, be sure the abbreviations are defined in the /etc/uucp/Dialcodes file.
- If you are using a TCP/IP connection, make sure that the **uucpd** daemon can be run on the remote system and that the configuration files contain the correct TCP entries.
- 5. Once you have checked the physical connections and configuration files, issue the **Uutry** command again. If the debugging output still reports that the connection failed, you might need to confer with a member of your systems support team. Save the debugging output produced by the **Uutry** command. This might prove helpful in diagnosing the problem.

## Monitoring a BNU File Transfer

### **Prerequisites**

- 1. The BNU program must be installed on and configured for your system
- 2. Establish a connection to a remote system using the steps given in Monitoring a BNU Remote Connection.

### Monitoring a File Transfer

Use this procedure to monitor a file transfer to a remote system. Monitoring a file transfer is useful when file transfers to the remote system in question are failing for unknown reasons. The debugging information produced by the **uucico** daemon (called by the **Uutry** command) can help you find out what is working incorrectly.

The Uutry command enables you to monitor file transfers, as follows:

1. Prepare a file for transfer using the **uucp** command with the **-r** flag by entering:

uucp -r test1 venus! /test2

The **-r** flag instructs the UUCP program to create and queue all necessary transfer files but *not* to start the **uucico** daemon.

 Issue the Uutry command with the -r flag to start the uucico daemon with debugging turned on by entering:

/usr/sbin/uucp/Uutry -r venus

This instructs the **uucico** daemon to contact remote system venus overriding the default retry time. The daemon contacts system venus, logs in, and transfers the file, while the **Uutry** command produces debugging output that enables you to monitor the **uucico** process. Press the Interrupt key sequence to stop the debugging output and return to the command prompt.

The **Uutry** command also stores the debugging output in the */tmp/SystemName* file. If you break out of the debugging output before the connection is complete, you can page through the output file to see the outcome of the connection.

## **Debugging BNU Problems**

BNU error messages can be linked to a specific phase in the conversation flow. Use the "BNU Conversation Flow Diagram" and the following error descriptions to help diagnose your BNU problems. Some of the following messages might not be sent from BNU, but are included in case another UUCP version is in use.

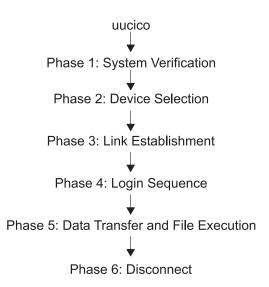

Figure 45. BNU Conversion Flow Diagram. This illustration shows the flow and different phases of BNU conversion. From uucico at the top, data is passed to Phase 1–System Verification, then Phase 2–Device Selection, and Phase 3–Link Establishment, then Phase 4–Login Sequence, next Phase 5–Data Transfer and File Execution and last, Phase 6–Disconnect.

#### PHASE 1 Status Messages

| Assert Error          | The local system unit is having problems. Check the error report for possible causes by issuing the command errpt -a   pg.                                                                          |
|-----------------------|----------------------------------------------------------------------------------------------------|
| System not in Systems | If you supply a remote system name that is not found in the <b>Systems</b> files, this status message is created, BNU will terminate. Use the <b>uuname</b> command to check the system name again. |
| Wrong time to call    | The <b>Systems</b> file has restrictions on times to allow outgoing calls. BNU will keep trying until the time is right. Check the <b>Systems</b> file.                                             |
| Callback required     | The network has restricted usage either for security or economic reasons, and access is denied at this time.                                                                                        |
| Cannot call           | These errors mean BNU recently tried to call the remote system and failed.                                                                                                    |
| No Call               | It will not immediately try again. They can also be caused by an old system status file being retained thus keeping the <b>uucico</b> daemon from trying again.                                     |

#### **PHASE 2 Status Messages**

Dialer Script Failed No Device Available Can't Access Device Your **Dialers** file script did not complete successfully.

The modem or the outgoing phone line from your system is busy. Check for an error in the device entry of the **Systems** file. Also, check the **Devices** and **Dialers** files to be sure logical devices have physical devices associated with them. The file /etc/uucp/Sysfiles might be specifying an alternate Systems, **Devices**, or **Dialers** file that is not correctly configured. Is the device in use by some other program? Check the /var/locks directory for lock on port. If a lock file exists (for example, LCK..TTY0), check to see if the process identified by the number in the lock file is still active. If not, you can remove it (for example, rm /var/locks/LCK..TTY0). Also check the permissions on the port.

| Dial Failed<br>Failed (call to system) | These errors appear when your system dials another successfully but the other system does not answer. It might also indicate a problem in the <b>Devices</b> files. Enter the command $uucico -r1 -x6 -s$ <i>SystemName</i> . It could be                |
|----------------------------------------|----------------------------------------------------------------------------------------------------|
|                                        | that BNU is expecting some string that it is not receiving. Make the                                                                                                    |
|                                        | connection by hand to find out what needs to be incorporated into the                                                                                                    |
|                                        | <b>Systems</b> files entry to satisfy the request. Please keep "timing" in mind; perhaps some delays in the modem dial string are needed. This could also mean that the port is busy, you dialed an incorrect number, or BNU lost ownership of the port. |
|                                        | These are informative messages only and do not indicate an error.                                                                                                    |
| Auto Dial                              |                                                                                                    |

#### **PHASE 3 Status Messages**

| Handshake Failed (LCK)     | The device is being used by someone else; the process could not create the <b>LCK</b> file. Sometimes <b>LCK</b> files must be manually removed by the administrator. After a number of retries, see your system administrator. See if another process has control of the port (for example, another instance of the <b>uucico</b> daemon). |
|----------------------------|----------------------------------------------------------------------------------------------------|
| Login Failed               | The login failed due to a bad connection or possibly a slow machine.                                                                                                    |
| Timeout                    | The remote system did not respond within a set period of time. This could also indicate a problem with the chat script.                                                                                                    |
| Succeeded (Call to System) | The call was completed.                                                                                                    |
| BNU (continued)            | These are informative messages only and do not indicate an error.                                                                                                    |

#### **PHASE 4 Status Messages**

After login, the **uucico** daemon is started on the remote system. If there is a Startup Failed problem initiating a conversation between the two systems, these messages Remote reject after login are created. You might have also logged into the incorrect BNU account or the initial handshake failed. Wrong machine name A machine was called incorrectly or the machine name was changed. Bad login/machine combination The login to the remote system failed. The problem could be an incorrect phone number, an incorrect login or password, or an error in the chat script. Remote has a LCK file for me Both systems were simultaneously trying to call each other. The local request will fail temporarily. 0K These are informative messages only and do not indicate an error. Talking LOGIN: If the login or password prompt is in all capital letters, the modem might be in PASSWORD: echo mode (E1 on Hayes compatibles). This causes the modem to echo back, or send, a RING to your system when an incoming call is received. The getty command receives the string and accordingly changes the login: or password: into all caps. Change the echo mode on the modem to off (use ATE0 for Hayes compatibles). Note: Keep in mind that once this change is made, you should use ATE1 in the chat script of your **Dialers** files, or you will not get the expected 0K back from the modem. If the remote port is set for delay or getty -r and the chat script expects key input, then the ports set for delay are expecting one or more carriage returns before proceeding with the login. Try beginning the chat script on the dialing system with the following: "" \r\d\r\d\r\d\r in:--in: ... Interpreted, this chat script reads as follows: expect nothing, send return,

delay, return, delay, return, delay, return.

### **PHASE 5 Status Messages**

| Alarm                                           | The <b>uucico</b> daemon is having trouble with the connection. Either the connection is bad or "xon/xoff" is set to yes on the modem.                                                                     |
|-------------------------------------------------|----------------------------------------------------------------------------------------------------|
| Remote access to path/file denied copy (failed) | These messages indicate a permission problem; check file and path permissions.                                                                                                    |
| Bad read                                        | The remote system ran out of space, most likely in the spool area, or the <b>uucico</b> daemon could not read or write to device.                                                                          |
| Conversation failed                             | The modem carrier detect was lost. Possibly the modem was turned off, the cable is loose or disconnected, or the remote system crashed or is shut down. Telephone disconnection can also cause this error. |
| Requested<br>Copy (succeeded)                   | These are informative messages only and do not indicate an error.                                                                                                    |

### PHASE 6 Status Messages

| ОК                      | The remote system can deny the hangup request and reverse the roles       |
|-------------------------|---------------------------------------------------------------------------|
| (Conversation Complete) | (meaning the remote system has work for the local system to do). Once the |
|                         | two <b>uucico</b> daemons agree that no more work exists, they hang up.   |
| Conversation succeeded  | This is an informative message only and does not indicate an error.       |

## Debugging BNU Login Failures Using the uucico Daemon

#### **Prerequisites**

- BNU must be installed on your system.
- A link (hardwired, modem, or TCP/IP) must be set up between your system and the remote system.
- The BNU configuration files, including the **Sysfiles** file (if applicable), the **Systems** file, **Permissions** file, **Devices** file, and **Dialers** file, must be set up for communications between your system and the remote system.

Note: You must have root user authority to modify the BNU configuration files.

• You must have root user authority to invoke the **uucico** daemon in debugging mode.

#### Procedure

1. To produce debugging information about a local-to-remote system connection that is not working, start the **uucico** daemon with the **-x** flag as follows:

/usr/sbin/uucp/uucico -r 1 -s venus -x 9

where -r 1 specifies the master, or caller mode; -s venus, the name of the remote system to which you are trying to connect; and -x 9, the debug level that produces the most detailed debugging information.

2. If the expect-send sequence entry in a Systems file in the format of /etc/uucp/Systems is:

```
venus Any venus 1200 - "" \n in:--in: uucp1 word:
mirror
```

the **uucico** daemon connects the local system to the remote system venus. The debugging output is similar to:

```
expect: ""
got it
sendthem (ĴĴM)
expect (in:)
MĴlogin:got it
sendthem (uucpl<sup>^</sup>M)
```

| expect (word:)^<br>M^JPassword:got it<br>sendthem (mirror^M)<br>imsg >^M^J^PShere^QLogin Successful: System=venu | S                                                                                                    |
|----------------------------------------------------------------------------------------------------|----------------------------------------------------------------------------------------------------|
| where:                                                                                                    |                                                                                                    |
| <pre>expect: ""</pre>                                                                                            | Specifies that the local system will not wait for any information from the remote system.                                  |
| got it<br>sendthem (^Ĵ^M)                                                                                        | Acknowledges that the message has been received.                                                                           |
|                                                                                                    | Specifies that the local system will send the remote system a carriage return and a new line.                              |
| expect (in:)                                                                                                    | Specifies that the local system expects to receive the remote system login prompt, which ends in the in: character string. |
| ^M^Jlogin:got it                                                                                                 | -                                                                                                    |
| sendthem (uucpl^M)                                                                                               | Confirms that the local system received the remote login prompt.                                                           |
|                                                                                                    | Specifies that the local system will send the uucp1 login ID to the remote system.                                         |
| expect (word:)                                                                                                   | Specifies that the local system expects to receive the remote system password prompt, which ends in the word:              |
| ^M^JPassword:got it                                                                                              | character string.<br>Confirms the local system received the remote password                                                |
| sendthem (mirror <sup>^</sup> M)                                                                                 | prompt.                                                                                                    |
| imsg >^M^J^PShere^@Login Successful: System=venus                                                                | Specifies that the local system will send the password for the uucp1 login ID to the remote system.                        |
| inisy - n o rancie elogin auclessiui: aystem-venus                                                               | Confirms the local system is successfully logged in to remote system venus.                                                |

#### Notes:

- The expect-send debugging output produced by the uucico command can come either from information in the /etc/uucp/Dialers file or from information in the /etc/uucp/Systems file. Information about communication with the modem comes from the Dialers file, while information about communication with the remote system comes from the Systems file. (Note that /etc/uucp/Systems and /etc/uucp/Dialers are default BNU configuration files. Other files can be specified in /etc/uucp/Sysfiles to serve the same role.)
- 2. To set up a connection with a remote system, you must be familiar with the login sequence of that system.

## **Contacting Connected UNIX Systems Using the tip Command**

Use the **tip** command to contact any connected system running the UNIX operating system. The **tip** command is installed with the Basic Networking Utilities (BNU) and can use the same asynchronous connections used by BNU.

The **tip** command uses variables and escape signals, as well as flags, to control its operations. The flags can be entered at the command line. The escape signals can be used over a connection with a remote system to start and stop file transfers, change the direction of a file transfer, and exit to a subshell.

#### tip Command Variables

The **tip** command variables define settings such as the end-of-line character, the break signal, and the mode of file transfers. Variable settings can be initialized at run time using a **.tiprc** file. Variable settings can also be changed during execution using the **s** escape signal. Some variables, such as the end-of-line character, can be set for an individual system in the system entry of the **remote** file.

The **tip** command reads three files, the **phones** file, **remote** file, and **.tiprc** file, to determine initial settings for its variables. The **.tiprc** file must always be in the user home directory. The names and locations of the **remote** and **phones** files can vary. The names of the **remote** file and the **phones** file can be determined by environment variables:

- **PHONES** Specifies the name of the user phone file. The file can have any valid file name and must be set up in the format of the file /usr/lib/phones-file. The default file is etc/phones. If a file is specified with the **PHONES** variable, it is used in place of (not in addition to) the /etc/phones file.
- **REMOTE** Specifies the name of the user remote system definition file. The file can have any valid file name and must be set up in the format of the **/usr/lib/remote-file** file. The default file is **/etc/remote**. If a file is specified with the **REMOTE** variable, it is used in place of (not in addition to) the **/etc/remote** file.

To use an environment variable, set it before starting the **tip** command. As an alternative, the names of the **phones** and **remote** files can be determined using the **tip** command **phones** variable and **remote** variable, respectively, in the **.tiprc** file.

**Note:** The **tip** command reads only the *last* **remote** or **phones** file specified. Thus, if you specify a **remote** or **phones** file with a variable, the new file is used in place of (not in addition to) any previous files you specified.

The tip command uses variable settings in the following order:

- 1. The command checks the settings of the **PHONES** and **REMOTE** environment variables for the files to use as the **phones** and **remote** files.
- 2. The command reads the **.tiprc** file and sets all variables accordingly. If the **phones** or **remote** variable is set in the **.tiprc** file, this setting overrides the environment variable setting.
- 3. When a connection to a remote system is initiated, the command reads the **remote** file entry for that system. The settings in the **remote** file entry override settings made in the **.tiprc** file.
- 4. If the  **BaudRate** flag is used with the **tip** command, the specified rate overrides all previous baud rate settings.
- 5. A setting made with the **s** escape signal overrides all previous settings of a variable.

**Note:** Any **tip** user can create a **.tiprc** file and use this file to specify initial settings for **tip** variables. The **.tiprc** file must be placed in the user **\$HOME** directory.

### tip Command Configuration Files

Before the **tip** command can connect to a remote system, the **/etc/remote** and **/etc/phones** files must be established.

/etc/remoteDefines attributes of remote systems such as the port and type of device to use to reach the<br/>system, as well as the signals to use to indicate the beginnings and endings of transmissions./etc/phonesLists telephone numbers used to contact remote systems over a modem line.

To establish one of these files, copy a sample file to the correct name and modify it to suit the needs of your site. Sample **remote** and **phones** files are delivered with the bos.net.uucp package. The sample **remote** file is named **/usr/lib/remote-file**. The sample **phones** file is named **/usr/lib/phones-file**. Copy **/usr/lib/remote-file** to **/etc/remote** and modify **/etc/remote**.

A tip user can also create customized **remote** and **phones** files. An individual **remote** file must be in the format of the **/usr/lib/remote-file** file and specified with the **remote** variable or the **REMOTE** environment variable. An individual **phones** file must be in the format of the **/usr/lib/phones-file** file and specified with the **phones** variable or the **PHONES** environment variable. If an individual **phones** or **remote** file is specified with one of the variables, that file is read in place of (not in addition to) the **/etc/phones** or **/etc/remote** file.

Users of **tip** can use combinations of individual **phones** and **remote** files. For example, a user could use the default **remote** file, **/etc/remote**, but use an individual **phones** file named with the **phones** variable.

## **BNU Configuration Files**

Basic Network Utilities (BNU) uses the following configuration files:

| /etc/uucp                     | Contains all the configuration files for BNU.                                                                                                    |
|-------------------------------|----------------------------------------------------------------------------------------------------|
| /var/spool/uucppublic         | Contains files that have been transferred.                                                                                                    |
| /etc/uucp/Systems             | Contains a list of systems to which the <b>uucico</b> program can connect.                                                                                                    |
| /etc/uucp/Devices             | Defines the device type, location, speed, and other basic communication parameters for many system dial-out programs. Only dial-out connections use this file.                                                                                                    |
| /etc/uucp/Permissions         | Creates security control, with limitations, over machines attempting to communication with your machine.                                                                                                    |
| /etc/uucp/Dialers             | Specifies the dialer types. Each dialer uses a specific command set when attempting to dial the modem. The most common dialer types are hayes, direct, and TCP (Transmission Control Protocol).                                                                                                    |
| /etc/uucp/Dialcodes           | Makes standardized names for certain parts of a phone<br>number. For example, if you frequently make calls to a<br>certain area code in San Francisco, you could create the<br>following entry: SF09,1415.                                                                                                    |
| /etc/uucp/Sysfiles            | Enables a BNU administrator to specify files to fill the role<br>of BNU configuration files other than <b>/etc/uucp/Systems</b> ,<br><b>/etc/uucp/Devices</b> , and <b>/etc/uucp/Dialers</b> . Distinctions<br>can be made between what files are used for <b>uucico</b><br>traffic versus <b>cu</b> -related ( <b>cu</b> , <b>ct</b> , <b>slattach</b> ) activity. |
| /usr/sbin/uucp/remote.unknown | Defines a shell script. It is run by the BNU program when<br>a remote computer that is not listed in the local<br>permissions file attempts to communicate with that local<br>system.                                                                                                    |
| /etc/uucp/Poll                | Schedules polling of passing systems. Its format is similar to the <b>crontab</b> file. Poll format is <i>SiteName</i> , a tab, and the hours to poll (0-23), separated by spaces.                                                                                                    |

#### **Correlation of Files**

| Systems file: | <i>SystemName</i> Any v32ibm 9600 555-1111                      |
|---------------|-----------------------------------------------------------------|
| Devices file: | v32ibm tty0 - Any ibm \D                                        |
| Dialers file: | <pre>ibm =, -, #" \d ATSFI\r\c#OK#AFE1SD3L2MICOSCI\r\c#OK</pre> |

## **BNU Configuration for a TCP/IP Connection Example**

The following files are set up for a Transmission Control Protocol/Internet Protocol (TCP/IP) connection between systems zeus and hera, where zeus is considered the local system and hera the remote system.

#### **Entries in the Local System Files**

Files entries on local system zeus include the following:

*Systems File:* The **Systems** file on system zeus should contain the following entry to allow zeus to contact system hera:

hera Any TCP,t - - in:--in: uzeus word: birthday

This specifies that system zeus can call system hera at any time, using the **t** protocol for communications with system hera. System zeus logs in to system hera as uzeus with the password birthday.

**Note:** The **t** protocol supports the **tcp** protocol. Therefore, always use the **t** protocol for BNU communications over TCP/IP connections. However, the **t** protocol cannot be used when the *Type* field is ACU (automatic calling unit) or when a modem connection is being used.

BNU uses the *Type* and *Class* fields in the **Systems** file to find the appropriate device for the connection. Accordingly, it checks the **Devices** file for an entry of type TCP.

**Devices File:** A **Devices** file used by the **uucico** daemon on system zeus should contain the following entry for TCP/IP connections:

ТСР – – – ТСР

Because the device type is TCP, there are no *Class*, *Line*, or *Line2* entries. The *Dialer* is also specified as TCP. Accordingly, BNU looks in the **Dialers** files for a TCP entry.

*Dialers File:* The **Dialers** file used by the **uucico** daemon on system zeus should contain a TCP/IP entry as follows:

ТСР

This entry specifies that no dialer configuration is required.

Note: Dialer configuration is never required over a TCP/IP connection.

*Permissions File:* The **Permissions** file on system zeus contains the following entry granting system hera access to system zeus:

LOGNAME=uhera SENDFILES=yes REQUEST=yes \ MACHINE=zeus:hera VALIDATE=uhera / READ=/var/spool/uucppublic:/home/hera \ WRITE=/var/spool/uucppublic:/home/hera COMMANDS=ALL

This combined LOGNAME and MACHINE entry provides the following permissions to system hera on system zeus:

- System hera can request and send files regardless of who initiated the call.
- System hera can read and write to the public directory and the /home/hera directory on system zeus.
- System hera can execute all commands on system zeus.
- System hera must log in to system zeus as user uhera and cannot use any other login ID for BNU transactions.

**Note:** Because the permissions are the same regardless of which system initiates the call, the preceding LOGNAME and MACHINE entries are combined. Separately, they are:

LOGNAME=uhera VALIDATE=hera SENDFILES=yes REQUEST=yes& \ READ=/var/spool/uucppublic:/home/hera \ WRITE=/var/spool/uucppublic:/home/hera

MACHINE=zeus:hera REQUEST=yes COMMANDS=ALL\ READ=/var/spool/uucppublic:/home/hera \ WRITE=/var/spool/uucppublic:/home/hera

#### Entries in the Remote System's Files

Files on remote system hera include the following:

*Systems File:* A **Systems** file on system hera should contain the following entry to allow hera to contact system zeus:

zeus Any TCP,t - - ogin:--ogin: uhera ord: lightning

This specifies that system hera can call system zeus at any time, using the **t** protocol for communications with system zeus. System hera logs in to system zeus as user uhera with the password lightning. Again, BNU next checks the **Devices** files for an entry of type TCP.

**Note:** The **t** protocol supports the **tcp** protocol. Therefore, always use the **t** protocol for BNU communications over TCP/IP connections. However, the **t** protocol cannot be used when the *Type* field is ACU or when a modem connection is being used.

*Devices File:* The **Devices** file used by the **uucico** daemon on system hera should contain the following entry for TCP/IP connections:

TCP - - - TCP

Because the device type is TCP, there are no *Class*, *Line*, or *Line2* entries. The *Dialer* is also specified as TCP. Accordingly, BNU looks in the **Dialers** files for a TCP entry.

*Dialers File:* The **Dialers** file used by the **uucico** daemon on system hera should contain a TCP/IP entry as follows:

тср

This entry specifies that no dialer configuration is required.

Note: Dialer configuration is never required over a TCP/IP connection.

**Permissions File:** The **Permissions** file on system hera contains the following entry which grants system zeus access to system hera:

LOGNAME=uzeus SENDFILES=yes REQUEST=yes \ MACHINE=hera:zeus VALIDATE=zeus COMMANDS=rmail:who:uucp

This combined LOGNAME and MACHINE entry provides the following permissions to system zeus on system hera:

- System zeus can request and send files regardless of who initiated the call.
- System zeus can read and write only to the public directory (the default).
- System zeus can run only the rmail, who, and uucp commands.
- System zeus must log in to system hera as user uzeus and cannot use any other login ID for BNU transactions.

Note: Separately, the LOGNAME and MACHINE entries are:

LOGNAME=uzeus VALIDATE=zeus SENDFILES=yes REQUEST=yes MACHINE=hera:zeus COMMANDS=rmail:who:uucp REQUEST=yes

## **BNU Configuration for a Telephone Connection Example**

The following sample files are set up to connect systems venus and merlin over a telephone line using modems. System venus is considered the local system and system merlin the remote system.

On both systems, the device tty1 is hooked to a Hayes modem at 1200 baud. The login ID used for system venus to log into system merlin is uvenus, and the associated password is mirror. The login ID for system merlin to log into system venus is umerlin, and the associated password is oaktree. The phone number for the modem attached to venus is 9=3251436; the number of the merlin modem is 9=4458784. Both computers include partial phone numbers in their **Systems** files and dial-codes in their **Dialcodes** files.

#### Entries on the Local System

Files containing telephone connection entries on local system venus include the following:

**Systems File:** The **Systems** file on venus should contain the following entry for merlin, including a phone number and a dialing prefix: merlin Any ACU 1200 local8784 "" in:--in: uvenus word: mirror

System venus can call system merlin at any time, using an ACU device at 1200 baud and logging in as uvenus with the password mirror. The telephone number is expanded based on the code local in the **Dialcodes** file, and the device to be used is determined based on the *Type* and *Class* entries. Accordingly, BNU checks the **Devices** files for a device of type ACU and class 1200.

*Dialcodes File:* The **Dialcodes** file on system venus contains the following dial-code prefix for use with the number in the **Systems** file:

local 9=445

Given this code, the telephone number for system merlin in the **Systems** file is expanded to 9=4458784.

**Devices File:** The **Devices** file on system venus should contain the following entry for the connection to system merlin:

ACU tty1 - 1200 hayes \T

The port to be used is tty1, and the *Dialer* entry in the *Dialer-Token Pairs* field is hayes. The *Token* entry, \T, indicates that the telephone number is to be expanded using a code from the **Dialcodes** file. BNU checks the **Dialers** files for a hayes dialer type.

*Dialers File:* A **Dialers** file used by the **uucico** daemon on system venus should contain the following entry for the hayes modem:

hayes =,-, "" \dAT\r\c OK \pATDT\T\r\c CONNECT

Note: The expect-send characters are defined in the Dialers file format.

**Permissions File:** The **Permissions** file on system venus contains the following entries specifying the ways in which system merlin can conduct **uucico** and **uuxqt** transactions with system venus:

```
LOGNAME=umerlin REQUEST=yes SENDFILES=yes \
READ=/var/spool/uucppublic:/home/merlin \
WRITE=/var/spool/uucppublic:/home/merlin
MACHINE=venus:merlin VALIDATE=umerlin REQUEST=yes SENDFILES=yes \
COMMANDS=ALL \
READ=/var/spool/uucppublic:/home/merlin \
WRITE=/var/spool/uucppublic:/home/merlin
```

System merlin logs in to system venus as umerlin, which is a unique login for system merlin. It can request and send files regardless of who initiated the call. Also, system merlin can read and write to the

/var/spool/uucppublic directory and the /home/merlin directory on system venus. It can issue all commands in the default command set on system venus.

#### **Entries on the Remote System**

Files containing telephone connection entries on remote system merlin include the following:

*Systems File:* A Systems file on merlin should contain the following entry for venus, including a phone number and a dialing prefix:

venus Any ACU 1200 intown4362 "" in:--in: umerlin word: oaktree

System merlin can call system venus at any time, using an ACU device at 1200 baud and logging in as user umerlin with the password oaktree. The telephone number is expanded based on the code intown in the **Dialcodes** file, and the device to be used is determined based on the *Type* and *Class* entries. Accordingly, BNU checks the **Devices** file(s) for a device of type ACU and class 1200.

**Dialcodes File:** The **Dialcodes** file on system merlin contains the following dial-code prefix for use with the number in the **Systems** file:

intown 9=325

Therefore, the expanded telephone number to reach system venus is 9=3254362.

**Devices File:** A **Devices** file on system merlin should contain the following entry for the connection to venus:

ACU tty1 - 1200 hayes \T

The ACU is attached to port tty1, and the dialer is hayes. The telephone number is expanded with information from the **Dialcodes** file. BNU checks the **Dialers** files for an entry for a hayes modem.

**Dialers File:** A **Dialers** file used by the **uucico** daemon on system merlin should contain the following entry for its modem:

hayes =,-, "" \dAT\r\c OK \pATDT\T\r\c CONNECT

**Permissions File:** The **Permissions** file on system merlin contains the following entries which grant system venus access to merlin:

```
LOGNAME=uvenus SENDFILES=call REQUEST=no \
WRITE=/var/spool/uucppublic:/home/venus \
READ=/var/spool/uucppublic:/home/venus MACHINE=merlin:venus VALIDATE=uvenus \
READ=/ WRITE=/ COMMANDS=ALL REQUEST=yes \
NOREAD=/etc/uucp:/usr/etc/secure \
NOWRITE=/etc/uucp:/usr/etc/secure
```

## **BNU Configuration for a Direct Connection Example**

The following files are set up for a hardwired connection between systems zeus and hera, where zeus is considered the local system and hera the remote system. The hardwired device on system zeus is tty5; on system hera it is tty1. The speed of the connection is 1200 bps. The login ID for system zeus on system hera is uzeus, and the associated password is thunder. The login ID for system hera on system zeus is uhera, and the associated password is portent.

#### Entries in the Local System's Files

Files containing telephone connection entries on local system zeus include the following:

**Systems File:** A **Systems** file on zeus should contain the following entry for the remote system hera: hera Any hera 1200 - "" \r\d\r\d\r in:--in: uzeus word: thunder This entry specifies that system hera can log in to system zeus at any time, using a direct connection specified in the **Devices** files. To find the entry in the **Devices** files, BNU uses the third and fourth fields of the **Systems** entry. Thus, BNU looks for an entry in the **Devices** files with a *Type* of hera and a *Class* of 1200. System zeus logs in to system hera as user uzeus with the password thunder.

**Devices File:** A **Devices** file on zeus should contain the following entry in order to connect to the remote system hera:

hera tty5 - 1200 direct

This entry specifies that system zeus uses the device tty5 at 1200 bps to communicate with system hera. Note that the *Dialer* in both *Dialer-Token Pairs* fields is direct. When connecting to system hera, BNU checks the **Dialers** file for a direct entry.

**Dialers File:** A **Dialers** file on system zeus must contain the following entry for direct connections: direct

This specifies that no handshaking is required on the direct connection.

*Permissions File:* The **Permissions** file on the local system zeus contains the following entry specifying the ways in which the remote system hera can conduct **uucico** and **uuxqt** transactions with zeus:

LOGNAME=uhera MACHINE=hera VALIDATE=uhera REQUEST=yes \ SENDFILES=yes MACHINE=zeus READ=/ WRITE=/ COMMANDS=ALL

This entry specifies that system hera logs in as uhera. Since the VALIDATE=uhera option is included, system hera cannot log in to system zeus with any other login ID, nor can any other remote system use the uhera ID. System hera can read and write to any directory on system zeus, and can send and request files regardless of who initiated the call. System hera can also initiate any commands on system zeus.

**Note:** Since the permissions that are granted are the same regardless of which system initiated the connection, the LOGNAME and MACHINE entries have been combined. Separately, they are:

LOGNAME=uhera REQUEST=yes SENDFILES=yes READ=/ WRITE=/ MACHINE=zeus:hera VALIDATE=uhera READ=/ WRITE=/ REQUEST=yes \ COMMANDS=ALL

**Attention:** Providing the permissions in the preceding example is equivalent to giving any user on the remote system a login ID on the local system. Such liberal permissions can jeopardize your security and should usually be given only to well-trusted remote systems at the same site.

#### **Entries in the Remote System Files**

Files containing telephone connection entries on remote system hera include the following:

Systems File: A Systems file on system hera must contain the following entry for zeus:

zeus Any zeus 1200 - ""  $\r\d\r\d\r$  in:--in: uhera word: portent

This entry specifies that system hera can log in to system zeus at any time, using a direct connection specified in the **Devices** files. To find the entry in the **Devices** files, BNU uses the third and fourth fields of the **Systems** entry. Thus BNU looks for an entry in the **Devices** files with a *Type* of zeus and a *Class* of 1200. System hera logs in to system zeus as user uhera with the password portent.

**Devices File:** A **Devices** file on system hera must contain the following entry for communications with zeus:

zeus ttyl - 1200 direct

This entry specifies that system hera uses the device tty1 at 1200 bps to communicate with system zeus. Since the *Dialer* is specified as direct, BNU checks the **Dialers** files for a direct entry.

**Dialers File:** A **Dialers** file on system hera must contain the following entry for direct connections: direct

This specifies that no dialer configuration is required on the direct connection.

*Permissions File:* The **Permissions** file on system hera contains the following entries specifying the ways zeus can conduct **uucico** and **uuxqt** transactions with hera:

```
LOGNAME=uzeus REQUEST=yes SENDFILES=yes READ=/ WRITE=/
MACHINE=hera:zeus VALIDATE=uzeus REQUEST=yes COMMANDS=ALL READ=/\
WRITE=/
```

These entries specify that system zeus logs in to system hera as uzeus. Because the VALIDATE=uzeus option is included, system zeus cannot log in to system hera with any other login ID, nor can any other remote system use the uzeus ID. System zeus can read and write to any directory on system hera, and can send and request files regardless of who initiated the call. System zeus can also initiate any commands on system hera.

**Attention:** Providing the permissions in the preceding example is equivalent to giving any user on the remote system a login ID on the local system. Such liberal permissions can jeopardize your security and normally should be given only to remote systems at the same site.

## **BNU Files, Commands, and Directories Reference**

## **BNU Directories**

| /etc/uucp                  | Contains all Basic Network Utilities (BNU) configuration files.                      |  |
|----------------------------|--------------------------------------------------------------------------------------|--|
| /var/locks                 | Contains lock files for system devices. Used by other subsystems in addition to BNU. |  |
| /var/spool/uucppublic      | Contains files that have been transferred by BNU.                                    |  |
| /var/spool/uucp            | Contains BNU administrative files.                                                   |  |
| /var/spool/uucp/.Workspace | Holds temporary files that the file transport programs use internally.               |  |
| /var/spool/uucp/.Xqtdir    | Contains execute files with lists of commands that remote systems can run.           |  |
| /var/spool/uucp/SystemName | Contains files used by file transport programs.                                      |  |

## **BNU Files**

/etc/uucp/Systems A list of systems to which **uucico** can connect. /etc/uucp/Devices Defines basic communication parameters for dial-out connections. /etc/uucp/Permissions Defines permissions for remote machines contacting the local machine through BNU. Maxuuscheds Limits simultaneous scheduled jobs. Maxuuxqts Limits simultaneous remote command executions. /etc/uucp/Dialers Specifies dialer and modem type. /etc/uucp/Dialcodes Contains the initial digits of telephone numbers used to establish remote connections over a phone line. /usr/sbin/uucp/remote.unknown A shell script executed when an unknown remote computer attempts to communicate. /usr/sbin/uucp/Sysfiles Assigns alternate or additional Systems, Devices, and Dialers files. /etc/uucp/Poll Determines when a remote system is called. uudemon.admin Sends a BNU status report to a specified login ID. uudemon.cleanu Cleans BNU spooling directories at prescheduled times.

| uudemon.hour                    | Initiates file transport calls to remote systems.                              |
|---------------------------------|--------------------------------------------------------------------------------|
| uudemon.poll                    | Polls remote systems listed in the /etc/uucp/Poll file.                        |
| /var/spool/uucp/audit           | Contains audit information from BNU activities.                                |
| /var/spool/uucp/Foreign         | Contains error information about BNU activities.                               |
| /var/spool/uucp/errors          | Contains error information about BNU activities.                               |
| /var/spool/uucp/xferstats       | Contains statistical information about BNU activities.                         |
| /var/spool/uucp/Corrupt         | Contains copies of files that cannot be processed by the BNU program.          |
| /var/spool/uucp/.Log            | Contains log files from current BNU transactions.                              |
| /var/spool/uucp/.Old            | Contains log files from old BNU transactions.                                  |
| /var/spool/uucp/.Status         | Stores the last time the <b>uucico</b> daemon tried to contact remote systems. |
| /var/spool/uucp/SystemName/C.*  | These files are the commands allowed when connected to <i>SystemName</i> .     |
| /var/spool/uucp/SystemName/D.*  | These files are data files associated with SystemName.                         |
| /var/spool/uucp/SystemName/X.*  | Executable files on SystemName.                                                |
| /var/spool/uucp/SystemName/TM.* | Temporary files used when connected to SystemName.                             |

## **BNU Commands**

| ct        | Connects to another system over a telephone line.                                                            |
|-----------|----------------------------------------------------------------------------------------------------|
| cu        | Connects to another system.                                                                                  |
| tip       | A variation of <b>cu</b> that requires special configuration.                                                |
| uucp      | Copies files from one system to another running BNU or a version of the UNIX-to-UNIX Copy<br>Program (UUCP). |
| uudecode  | Reconstructs a binary file encoded with uuencode.                                                            |
| uuencode  | Encodes a binary file into ASCII form for transmission using BNU.                                            |
| uuname    | Provides information about accessible systems.                                                               |
| uupoll    | Forces a call to a remote system.                                                                            |
| uuq       | Displays the BNU job queue.                                                                                  |
| uusend    | Sends a file to a remote host running BNU or UUCP.                                                           |
| uusnap    | Displays a brief summary of BNU status.                                                                      |
| uustat    | Reports the status of BNU operations.                                                                        |
| uuto      | Copies files to another system using BNU or UUCP.                                                            |
| uux       | Runs a command on a remote system.                                                                           |
| uucheck   | Checks the /etc/uucp/Permissions file for correct configuration.                                             |
| uuname    | Shows the names of all systems that can be reached through BNU.                                              |
| uuclean   | Cleans BNU spooling directories.                                                                             |
| uucleanup | Cleans BNU spooling directories.                                                                             |
| uukick    | Contacts a remote system with debugging enabled.                                                             |
| uulog     | Displays BNU log files.                                                                                      |
| uutry     | Contacts a remote system with debugging enabled; allows override of retry time.                              |
| uucpadm   | Administers the BNU system.                                                                                  |
| uupick    | Enables users to claim files in the /var/spool/uucppublic directory.                                         |
| uucp      | Login ID with full administrative authority over the BNU subsystem.                                          |
| Uutry     | Contacts a remote system with debugging turned on, and saves the debugging output in a file.                 |
|           |                                                                                                    |

## **BNU Daemons**

| uucico  | Contacts remote systems and transfers files.                                          |
|---------|---------------------------------------------------------------------------------------|
| uucpd   | Allows BNU to run on top of Transmission Control Protocol/Internet Protocol (TCP/IP). |
| uusched | Schedules BNU jobs.                                                                   |
| uuxqt   | Runs command requests from remote systems.                                            |

# **Chapter 9. Network Management**

The Network Management facility provides comprehensive management of system networks through the use of Simple Network Management Protocol (SNMP) enabling network hosts to exchange management information. SNMP is an internetworking protocol designed for use with TCP/IP-based internets. The following sections provide information to assist the network manager in understanding and working with SNMP:

- SNMP for Network Management
- SNMP Access Polices
- SNMP Daemon
- Configuring the SNMP Daemon
- SNMP Daemon Processing
- · SNMP Daemon Support of EGP Family of MIB Variables
- SNMP Daemon RFC Conformance
- SNMP Daemon Implementation Restrictions
- SNMP Daemon Logging Facility
- Problem Determination for the SNMP Daemon.

You may also want to consult the information in SNMP Overview for Programmers. in *AIX 5L Version 5.1 Communications Programming Concepts.* 

## **SNMP for Network Management**

SNMP network management is based on the familiar client/server model that is widely used in TCP/IP-based network applications. Each host that is to be managed runs a process called an *agent*. The agent is a server process that maintains the Management Information Base (MIB) database for the host. Hosts that are involved in network management decision-making can run a process called a manager. A *manager* is a client application that generates requests for MIB information and processes responses. In addition, a manager may send requests to agent servers to modify MIB information.

For more information on SNMP, see Simple Network Management Protocol (SNMP) in *AIX 5L Version 5.1 Communications Programming Concepts.* The following RFCs might also be of use:

- **RFC 1155** Structure and Identification of Management Information (SMI) for TCP/IP-based internets.
- RFC 1157 Simple Network Management Protocol (SNMP).
- RFC 1213 Management Information Base (MIB) for Network Management of TCP/IP-based internets.
- **RFC 1227** Simple Network Management Protocol (SNMP) single multiplexer (SMUX) protocol and Management Information Base (MIB).
- RFC 1228 Simple Network Management Protocol-Distributed Program Interface (SNMP-DPI).
- **RFC 1229** Extensions to the generic interface Management Information Base (MIB).
- RFC 1231 IEEE 802.5 token-ring Management Information Base (MIB).
- **RFC 1398** Definitions of Managed objects for the Ethernet. For example, interface type.
- **RFC 1512** Fiber Distributed Data Interface (FDDI) Management Information Base (MIB).

### **SNMP Access Policies**

The **snmpd** agent uses a simple authentication scheme to determine which Simple Network Management Protocol (SNMP) manager stations can access its Management Information Base (MIB) variables. This authentication scheme involves the specification of SNMP access policies. An SNMP access policy is an administrative relationship involving an association among an SNMP community, an access mode, and an MIB view.

An *SNMP community* is a group of one or more hosts and a community name. A community name is a string of octets that an SNMP manager must embed in an SNMP request packet for authentication purposes.

The access mode specifies the access the hosts in the community are allowed with respect to retrieving and modifying the MIB variables from a specific SNMP agent. The access mode must be one of: *none*, *read-only*, *read-write*, or *write-only*.

A *MIB view* defines one or more MIB subtrees that a specific SNMP community can access. The MIB view can be the entire MIB tree or a limited subset of the entire MIB tree.

When the SNMP agent receives a request, the agent verifies the community name with the requesting host Internet Protocol (IP) address to determine if the requesting host is a member of the SNMP community identified by the community name. If the requesting host is indeed a member of the SNMP community, the SNMP agent then determines if the requesting host is allowed the specified access for the specified MIB variables as defined in the access policy associated with that community. If all criteria are met, the SNMP agent attempts to honor the request. Otherwise, the SNMP agent generates an *authenticationFailure* trap or returns the appropriate error message to the requesting host.

The SNMP access policies for the **snmpd** agent are user-configurable and are specified in the **/etc/snmpd.conf** file. To configure the SNMP access policies for the **snmpd** agent, see the **/etc/snmpd.conf** file.

### **SNMP** Daemon

The Simple Network Management Protocol (SNMP) daemon is a background server process that can be run on any Transmission Control Protocol/Internet Protocol (TCP/IP) workstation host. The daemon, acting as SNMP agent, receives, authenticates, and processes SNMP requests from manager applications. See Simple Network Management Protocol, How a Manager Functions, and How an Agent Functions in *AIX 5L Version 5.1 Communications Programming Concepts* for more detailed information on agent and manager functions.

Note: The terms SNMP daemon, SNMP agent, and agent are used interchangeably.

The **snmpd** daemon requires the loopback TCP/IP interface to be active for minimal configuration. Enter the following command before starting TCP/IP:

ifconfig lo0 loopback up

### Configuring the SNMP Daemon

The Simple Network Management Protocol (SNMP) daemon will attempt to bind sockets to certain well-known User Datagram Protocol (UDP) and Transmission Control Protocol (TCP) ports, which must be defined in the **/etc/services** file as follows:

| snmp      | 161/udp |
|-----------|---------|
| snmp-trap | 162/udp |
| smux      | 199/tcp |

The snmp service must be assigned port 161, as required by RFC 1157. The **/etc/services** file assigns ports 161, 162, and 199 to these services. If the **/etc/services** file is being serviced off another machine, these assigned ports must be made available in the served **/etc/services** file on the server before the **SNMP** daemon can run.

The **SNMP** daemon reads a configuration file, */etc/snmpd.conf*, on startup and when a **refresh** command (if the **snmpd** daemon is invoked under System Resource Controller control) or **kill -1** signal is issued.

This configuration file specifies the community names and associated access privileges and views, hosts for trap notification, logging attributes, **snmpd**-specific parameter configurations, and single multiplexer (SMUX) configurations for the **SNMP** daemon. See the **/etc/snmpd.conf** file for more information.

## **SNMP Daemon Processing**

The Simple Network Management Protocol (**SNMP**) daemon processes **SNMP** requests from manager applications. Read Simple Network Management Protocol (SNMP), How a Manager Functions, and How an Agent Functions in *AIX 5L Version 5.1 Communications Programming Concepts* for more detailed information on agent and manager functions.

## **Message Processing and Authentication**

All requests, traps, and responses are transmitted in the form of ASN.1-encoded messages. A message, as defined by RFC 1157, has the following structure:

#### Version Community PDU

where *Version* is the SNMP version (currently version 1), *Community* is the community name, and *PDU* is the protocol data unit that contains the SNMP request, response, or trap data. A PDU is also encoded according to ASN.1 rules.

The **SNMP** daemon receives and transmits all **SNMP** protocol messages through the Transmission Control Protocol/Internet Protocol (TCP/IP) User Datagram Protocol (UDP). Requests are accepted on well-known port 161. Traps are transmitted to the hosts listed in the trap entries in the **/etc/snmpd.conf** file that are listening on well-known port 162.

When a request is received, the source IP address and the community name are checked against a list containing the IP addresses, community names, permissions, and views as specified in the community and view entries in the **/etc/snmpd.conf** file. The **snmpd** agent reads this file at startup and on a **refresh** command or a **kill -1** signal. If no matching entry is found, the request is ignored. If a matching entry is found, access is allowed according to the permissions specified in the community and view entries for that IP address, community, and view name association in the **/etc/snmpd.conf** file. Both the message and the PDU must be encoded according to the ASN.1 rules.

This authentication scheme is not intended to provide full security. If the **SNMP** daemon is used only for get and get-next requests, security might not be a problem. If set requests are allowed, the set privilege can be restricted.

See the **/etc/snmpd.conf** file for further information. See Management Information Base (MIB) for further information.

### **Request Processing**

There are three types of request PDUs that can be received by the **SNMP** daemon. The request types are defined in RFC 1157, and the PDUs all have the following format:

| Request PDU Format |              |             |                   |
|--------------------|--------------|-------------|-------------------|
| request-ID         | error-status | error-index | variable-bindings |
| GET                | 0            | 0           | VarBindList       |
| GET-NEXT           | 0            | 0           | VarBindList       |
| SET                | 0            | 0           | VarBindList       |

The request-ID field identifies the nature of the request; the error-status field and error-index field are unused and must be set to 0 (zero); and the variable-bindings field contains a variable-length list of numeric-format instance IDs whose values are being requested. If the value of the request-ID field is SET, the variable-bindings field is a list of pairs of instance IDs and values.

Read Using the Management Information Base (MIB) Database for a discussion of the three request types.

## **Response Processing**

Response PDUs have nearly the same format as request PDUs:

| Response PDU Format |              |             |                   |
|---------------------|--------------|-------------|-------------------|
| request-ID          | error-status | error-index | variable-bindings |
| GET-RESPONSE        | ErrorStatus  | ErrorIndex  | VarBindList       |

If the request was successfully processed, the value for both the error-status and error-index field is 0 (zero), and the variable-bindings field contains a complete list of pairs of instance IDs and values.

If any instance ID in the variable-bindings field of the request PDU was not successfully processed, the SNMP agent stops processing, writes the index of the failing instance ID into the error-index field, records an error code in the error-status field, and copies the partially completed result list into the variable-bindings field.

RFC 1157 defines the following values for the error-status field:

| Values for the Error-Status Field |       |                                                                                                    |
|-----------------------------------|-------|----------------------------------------------------------------------------------------------------|
| Value                             | Value | Explanation                                                                                                    |
| noError                           | 0     | Processing successfully completed (error-index is 0).                                                                                                    |
| tooBig                            | 1     | The size of the response PDU would exceed an implementation-defined limit (error-index is 0).                                                                                                    |
| noSuchName                        | 2     | An instance ID does not exist in the<br>relevant MIB view for GET and SET<br>request types or has no successor in<br>the MIB tree in the relevant MIB view<br>for GET-NEXT requests (nonzero<br>error-index). |
| badValue                          | 3     | For SET requests only, a specified<br>value is syntactically incompatible<br>with the type attribute of the<br>corresponding instance ID (nonzero<br>error-index).                                            |
| readOnly                          | 4     | Not defined.                                                                                                    |
| genErr                            | 5     | An implementation-defined error<br>occurred (nonzero error- index); for<br>example, an attempt to assign a<br>value that exceeds implementation<br>limits.                                                    |

# **Trap Processing**

Trap PDUs are defined by RFC 1157 to have the following format:

| Trap PDU Format |             |          |           |            |           |
|-----------------|-------------|----------|-----------|------------|-----------|
| enterprise      | agent-      | generic- | specific- | time-stamp | variable- |
|                 | a dalua a a | •        | A         |            |           |
|                 | address     | trap     | trap      |            | bindings  |

#### The fields are used as follows:

| enterprise<br>agent-address<br>generic-trap      | The object identifier assigned to the vendor implementing the agent. This is the value of the <b>sysObjectID</b> variable, and it is unique for each implementer of an SNMP agent. The value assigned to this implementation of the agent is <b>1.3.6.1.4.1.2.3.1.2.1.1.3</b> , or <b>risc6000snmpd.3</b> . IP address of the object generating the trap. Integer, as follows: |                                                                                                    |
|--------------------------------------------------|----------------------------------------------------------------------------------------------------|----------------------------------------------------------------------------------------------------|
| generie irap                                     | Ũ                                                                                                    |                                                                                                    |
|                                                  | 0                                                                                                    | coldStart                                                                                                    |
|                                                  | 1                                                                                                    | warmStart                                                                                                    |
|                                                  | 2                                                                                                    | linkDown                                                                                                    |
|                                                  | 3                                                                                                    | linkUp                                                                                                    |
|                                                  | 4                                                                                                    | authenticationFailure                                                                                                    |
|                                                  | 5                                                                                                    | egpNeighborLoss                                                                                                    |
|                                                  | 6                                                                                                    | enterpriseSpecific                                                                                                    |
| specific-trap<br>time-stamp<br>variable-bindings | Unused, reserved for future development.<br>Elapsed time, in hundredths of a second, from the last reinitialization of the agent to<br>the event generating the trap.<br>Extra information, dependent on <i>generic-trap</i> type.                                                                                                    |                                                                                                    |
| The following generic-trap val                   | ues indi                                                                                                    | cate that certain system events have been detected:                                                                                                    |
| coldStart                                        |                                                                                                    | The agent is reinitializing. Configuration data or MIB variable values, or both, might have changed. Restart the measurement epochs.                                                                                                    |
| warmStart                                        |                                                                                                    | The agent is reinitializing but configuration data or MIB variable values have<br>not changed. In this implementation of the SNMP agent, a <i>warmStart</i> trap is<br>generated when the <b>/etc/snmpd.conf</b> file is reread. The configuration<br>information in the <b>/etc/snmpd.conf</b> file is for agent configuration that has no<br>side effects on SNMP manager databases. Measurement epochs should<br>not be restarted. |
| linkDown                                         |                                                                                                    | The agent has detected that a known communications interface has been disabled.                                                                                                    |
| linkUp                                           |                                                                                                    | The agent has detected that a known communications interface has been enabled.                                                                                                    |
| authenticationFailure                            |                                                                                                    | A message was received that could not be authenticated.                                                                                                    |
| egpNeighborLoss                                  |                                                                                                    | An Exterior Gateway Protocol (EGP) neighbor was lost. This value is only generated when the agent is running on a host that runs the <b>gated</b> daemon using EGP.                                                                                                    |
| enterpriseSpecific                               |                                                                                                    | Not implemented; reserved for future use.                                                                                                    |

The *linkDown* and *linkUp* traps contain a single instance ID/value pair in the variable-bindings list. The instance ID identifies the **ifIndex** of the adapter that was disabled or enabled, and the value is the **ifIndex** value. The trap for *egpNeighborLoss* also contains a binding consisting of the instance ID and value of *egpNeighAddr* for the lost neighbor.

### Generation of linkUp and linkDown Traps

**Note:** In the following sections, interfaces applies to both a TCP/IP interface and a Common Data Link Interface (CDLI) token-ring, Ethernet, or Fiber Distributed Data Interface (FDDI) device. CDLI allows **snmpd** to monitor the Ethernet, token-ring, and FDDI devices even if they are not running TCP/IP. The SNMP daemon stills needs TCP/IP loopback to run, but it is no longer a requirement on interfaces.

The *linkUp* and *linkDown* traps are generated when the **snmpd** agent determines there is a change in the state for a known interface. If the current state of a known interface is down and the interface state changes to up, a *linkUp* trap will be generated. Likewise, if the current state of a known interface is up and the interface changes to down, a *linkDown* trap is generated.

There is no concept of up or down to a CDLI device if there is not a TCP/IP interface running on that device. CDLI devices with a TCP/IP interface layer attached is always considered to be up unless the device is removed from the system. The other values of the interfaces table are also affected by whether a CDLI device has a TCP/IP interface or not. If a CDLI device has a TCP/IP interface, then all the statistics in the interfaces table pertain to the TCP/IP interface and the device specific MIB are used to retrieve statistics about the device. If there is not a TCP/IP interface layer running on the CDLI device, the iftable entries for the device are retrieved from the CDLI device itself.

If an interface is known to the **snmpd** agent, there is an entry for that interface in the **snmpd** interfaces table. When an interface is attached or detached by the **ifconfig** command, the entries in the **snmpd** agent interfaces table change. A *coldStart* trap is generated to indicate the configuration change. The purpose of generating a *coldStart* trap is to guarantee the receiving host understands that crucial MIB variable values might have changed. In particular, measurement epochs should be restarted. Even though links might be enabled or disabled, no *linkUp* or *linkDown* traps are generated.

For instance, a **netstat -in** command might provide the following information for a host network configuration:

| Name | Mtu  | Network     | Address       | Ipkts  | Ierrs | Opkts   | 0errs |   |
|------|------|-------------|---------------|--------|-------|---------|-------|---|
| Coll |      |             |               |        |       |         |       |   |
| 100  | 1536 | 127         | 127.0.0.1     | 6228   | 0     | 6228    | 0     | 0 |
| en0  | 1500 | 192.100.154 | 192.100.154.7 | 585287 | 7 O   | 666636  | 0     | 0 |
| tr0  | 1500 | 129.35.32   | 129.35.42.141 | 397632 | 23 0  | 2414030 | ) ()  | 0 |

In this example, network configuration, the **snmpd** agent has three entries in its interface table from TCP/IP interfaces: one for *lo0*, one for *en0*, and one for *tr0*. In the interface index table, ifIndex.1 might refer to lo0, ifIndex.2 might refer to *en0*, and ifIndex.3 might refer to *tr0*. The term "might refer to" implies that since interfaces are dynamic, the actual entry number might vary. In the example, the TCP/IP kernel does not know about an additional token-ring adapter in the workstation; the interface for this adapter is named *tr1*. Because, the token-ring adapter is a CDLI device, there is an entry in the interfaces table, for example, ifIndex.4. The workstation has a serial optical device. The serial optical device has not been configured for TCP/IP and it is not a CDLI device. Neither TCP/IP nor **snmpd** recognize this device. Its interface name is so0.

If you issue the **ifconfig tr1** command, TCP/IP attaches *tr1*, but does not mark the interface as up. The **snmpd** agent changes the method for reporting interface table statistics to the TCP/IP interface layer from the CDLI device level statistics. The **snmpd** agent then generates a *coldStart* trap. This action has not added a new entry, because an entry for *tr1* already existed.

If you issue the **ifconfig so0** command, TCP/IP attaches *so1*, but does not mark the interface as up. The **snmpd** agent then adds a fifth entry for this new interface to its interfaces table and sets ifIndex.5 to refer to *so0*. The SNMP agent then generates a *coldStart* trap. Since, *so0* is not a CDLI device, it was not in the interface table as a result of device configuration, so it had to be added when the TCP/IP interface layer was configured.

The crucial interface index (ifIndex) values that an SNMP manager might have stored for the four original entries do not change. But the *coldStart* trap is a signal to SNMP managers that their MIB databases need to be updated. Upon refreshing its database, an SNMP manager learns about this new entry in the **snmpd** agent interface table.

If the system administrator issued an **ifconfig tr1 up** command, the new interface is marked up and the method of obtaining statistics is changed. The **snmpd** agent sends a *coldStart* trap; a *linkUp* trap is not sent because the state of the device did not change. A CDLI device is always considered up, until it gets a TCP/IP interface.

The *coldStart* trap indicates to the SNMP managers that the **snmpd** agent configuration had changed, so the managers should update their MIB databases. A *linkUp* trap generated after the *coldStart* trap is meaningless to the SNMP manager because the manager database already has the information from its database refresh.

The system administrator elected to detach the *en0* interface from the previous network configuration example. Once detached, the **snmpd** agent updates its statistics gathering method to use the CDLI device statistics (Ethernet is a CDLI device). The agent generates a *coldStart* trap to inform the SNMP managers that something in the interfaces is different. In this case, the crucial ifIndex values have not changed, just the method of statistic retrieval.

The system administrator has elected to detach the *so0* interface from the above network configuration. Upon the detachment of an interface, the **snmpd** agent updates its interfaces table. In this example, all the indexes remain the same except the fifth entry has been removed. If the third entry is removed, the fourth and fifth entry are renumbered to be the third and fourth entries. In either case, the **snmpd** agent generates a *coldStart* trap.

In this case, any crucial ifIndex values that an SNMP manager might have stored for the original entries will change. The SNMP manager should refresh its MIB database to reflect the changes in the **snmpd** agent interfaces table. In this situation, a *linkDown* trap is not generated. An SNMP manager cannot take immediate action upon receipt of a *linkDown* trap because the ifIndex values in its database are no longer valid.

In order for the **snmpd** agent to catch all interface status changes, the **snmpd** agent periodically checks the TCP/IP kernel and CDLI device list to determine the status of the interfaces. The time interval at which these checks are run is user-configurable.

In the event that the **snmpd** agent has received a request for a MIB variable in the interfaces table and the **snmpd** agent determines that an interface has changed state to the degree that a *coldStart* should be generated, the **snmpd** agent returns a *genErr* and issues the *coldStart* trap.

See User Datagram Protocol (UDP), Exterior Gateway Protocol (EGP), and TCP/IP Addressing for more information on protocols and Internet addresses.

### SNMP Daemon Support for the EGP Family of MIB Variables

If the agent host is running the **gated** daemon with the Exterior Gateway Protocol (EGP) enabled, there are several Management Information Base (MIB) variables in the EGP group supported by the **gated** daemon which the **snmpd** agent can access.

The following EGP MIB variables have a single, unique instance:

| egpInMsgs<br>egpInErrors | Number of EGP messages received without error.<br>Number of EGP messages received in error.                                      |
|--------------------------|----------------------------------------------------------------------------------------------------|
| egpOutMsgs               | Total number of EGP messages transmitted by the gated daemon running on the agent's                                              |
| egpOutErrors             | host.<br>Number of EGP messages that could not be sent by the agent host <b>gated</b> daemon because<br>of resource limitations. |
| egpAs                    | Autonomous system number of the agent host gated daemon.                                                                         |

The following EGP MIB variables have an instance for each EGP peer or neighbor acquired by the agent host **gated** daemon:

| egpNeighState         | The sta         | ate of this EGP peer:                                                                                                    |
|-----------------------|-----------------|----------------------------------------------------------------------------------------------------|
|                       | 1               | idle                                                                                                    |
|                       | 2               | acquisition                                                                                                    |
|                       | 3               | down                                                                                                    |
|                       | 4               | up                                                                                                    |
|                       | 5               | cease.                                                                                                    |
| egpNeighAddr          | IP addr         | ress of this EGP peer.                                                                                                    |
| egpNeighAs            |                 | mous system number of this EGP peer. Zero (0) indicates the mous system number of this peer is not yet known.                |
| egpInNeighMsgs        |                 | r of EGP messages received without error from this EGP peer.                                                                 |
| egpNeighInErrs        |                 | r of EGP messages received in error from this EGP peer.                                                                      |
| egpNeighOutMsgs       |                 | r of locally generated EGP messages to this EGP peer.                                                                        |
| egpNeighOutErrs       |                 | r of locally generated EGP messages not sent to this EGP peer e of resource limitations.                                     |
| egpNeighInErrMsgs     | Numbe           | r of EGP-defined error messages received from this EGP peer                                                                  |
| egpNeighOutErrMsgs    | Numbe           | r of EGP-defined error messages sent to this EGP peer.                                                                       |
| egpNeighStateUp       | Numbe           | r of EGP state transitions to the UP state with this EGP peer.                                                               |
| egpNeighStateDowns    |                 | r of EGP state transitions from the UP state to any other state with iP peer.                                                |
| egpNeighIntervalHello | Interval second | between EGP Hello command retransmissions in hundredths of a                                                                 |
| egpNeighIntervalPoll  | Interval second | between EGP poll command retransmissions in hundredths of a                                                                  |
| egpNeighMode          | Polling passive | mode of this EGP peer. The mode can be either active (1) or                                                                  |
| egpNeighEventTrigger  | Control         | variable triggers operator-initiated start and stop events to this EGP his MIB variable can be set to start (1) or stop (2). |

If the **gated** daemon is not running, or if the **gated** daemon is running but is not configured to communicate with the **snmpd** agent, or if the **gated** daemon is not configured for EGP, get and set requests for the values of these variables will return the *noSuchName* error response code.

The **gated** daemon configuration file, **/etc/gated.conf**, should contain the following statement: snmp yes;

The **gated** daemon is internally configured to be an Simple Network Management Protocol (SNMP) single multiplexer (SMUX) protocol peer, or proxy agent, of the **snmpd** daemon. When the **gated** daemon starts up, it registers the *ipRouteTable* MIB variable tree with the **snmpd** agent. If the **gated** daemon is configured for EGP, then the **gated** daemon also registers the EGP MIB variable tree. After this

registration is complete, an SNMP manager can successfully make requests to the **snmpd** agent for the *ipRouteTable* an EGP MIB variables supported by this agent host **gated** daemon. When the **gated** daemon is running, all MIB routing information is obtained using the **gated** daemon. In this case, set requests to the *ipRouteTable* are not allowed.

The SMUX communication between the **gated** daemon and the **snmpd** daemon takes place over the well-known Transmission Control Protocol (TCP) port 199. If the **gated** daemon terminates, **snmpd** immediately unregisters the trees the **gated** daemon previously registered. If the **gated** daemon is started before the **snmpd** daemon, the **gated** daemon periodically checks for the **snmpd** daemon until the SMUX association can be established.

To configure the **snmpd** agent to recognize and allow the SMUX association with the **gated** daemon client, the user must add a SMUX entry to the **/etc/snmpd.conf** file. The client object identifier and password specified in this SMUX entry for the **gated** daemon must match those specified in the **/etc/snmpd.peers** file.

The **snmpd** agent supports set requests for the following read-write MIB I and MIB II variables:

### sysContact

The textual identification of the contact person for this agent host. This information includes the name of this person and how to contact this person: for example, "Bob Smith, 555-5555, ext 5." The value is limited to 256 characters. If, for a set request, the string for this MIB variable is greater than 256 characters, the **snmpd** agent will return the error *badValue*, and the set operation is not performed. The initial value of *sysContact* is defined in */etc.snmp.conf*. If nothing is defined, the value is null string.

| Instance | Value    | Action                               |
|----------|----------|--------------------------------------|
| 0        | "string" | The MIB variable is set to "string". |

### sysName

The host name for this agent host. Typically this is the fully qualified domain name of the node. The value is limited to 256 characters. If, for a set request, the string for this MIB variable is greater than 256 characters, the **snmpd** agent returns the error *badValue*, and the set operation is not performed.

| Instance | Value    | Action                               |
|----------|----------|--------------------------------------|
| 0        | "string" | The MIB variable is set to "string". |

### sysLocation

A textual string stating the physical location of the machine on which this **snmpd** agent resides: for example, "Austin site, building 802, lab 3C-23." The value is limited to 256 characters. If, for a set request, the string for this MIB variable is greater than 256 characters, the **snmpd** agent returns the error *badValue*, and the set operation is not performed. The initial value of *sysLocation* is defined in **/etc/snmp.conf**. If nothing is defined, the value is null string.

| Instance | Value    | Action                               |
|----------|----------|--------------------------------------|
| 0        | "string" | The MIB variable is set to "string". |

### ifAdminStatus

The desired state of an interface adapter on the agent's host. Supported states are up and down. The state can be set to testing but such an action has no effect on the operational state of the interface.

| Instance Value Action |  |
|-----------------------|--|
|-----------------------|--|

| f | 1 | The interface adapter with <b>ifIndex f</b> is enabled. | ] |
|---|---|---------------------------------------------------------|---|
|---|---|---------------------------------------------------------|---|

**Note:** It is possible that the *ifAdminStatus* value can be set to up or down, yet the actual operational change of the interface failed. In such a case, a get request of the *ifAdminStatus* might reflect *up* while an *ifOperStatus* for that interface might reflect *down*. If such a situation occurs, the network administrator would issue another set request to set *ifAdminStatus* to up to attempt the operational change again.

#### atPhysAddress

The hardware address portion of an address table binding on the agent host (an entry in the Address Resolution Protocol table). This is the same MIB variable as *ipNetToMediaPhysAddress*.

| Instance  | Value          | Action                                                                                                    |
|-----------|----------------|----------------------------------------------------------------------------------------------------|
| f.1.n.n.n | hh:hh:hh:hh:hh | For the interface with <b>ifIndex f</b> , any<br>existing ARP table binding for IP<br>address n.n.n.n is replaced with the<br>binding (n.n.n.n, hh:hh:hh:hh:hh). If<br>a binding did not exist, the new<br>binding is added. hh:hh:hh:hh:hh:hh is<br>a twelve-hexadecimal-digit hardware<br>address. |

#### atN0etAddress

The IP address corresponding to the hardware or physical address specified in *atPhysAddress*. This is the same MIB variable as *ipNetToMediaNetAddress*.

| Instance    | Value | Action                                                                                                    |
|-------------|-------|----------------------------------------------------------------------------------------------------|
| f.1.n.n.n.n |       | For the interface with <b>ifIndex f</b> , an existing ARP table entry for IP address n.n.n.n is replaced with IP address m.m.m.m. |

### **ipForwarding**

Indicates whether this agent host is forwarding datagrams. See SNMP Daemon Implementation Restrictions for more information on this MIB variable.

| Instance | Value | Action                                                                                                    |
|----------|-------|----------------------------------------------------------------------------------------------------|
| 0        | 1     | If the agent host has more than one<br>active interface, then the TCP/IP<br>kernel is configured to forward<br>packets. If the agent host has only<br>one active interface, the set request<br>fails. |
|          | 2     | The TCP/IP kernel on the agent host is configured to not forward packets.                                                                                                    |

### ipDefaultTTL

The default time-to-live (TTL) value inserted into IP headers of datagrams originated by the agent host.

| Instance | Value | Action                                                                              |
|----------|-------|-------------------------------------------------------------------------------------|
| 0        | n     | The default time-to-live value used by IP protocol support is set to the integer n. |

### ipRouteDest

The destination IP address of a route in the route table.

| Instance | Value   | Action                                                                    |
|----------|---------|---------------------------------------------------------------------------|
| n.n.n.n  | m.m.m.m | The destination route for route n.n.n.n is set to the IP address m.m.m.m. |

### ipRouteNextHop

The gateway by which a destination IP address can be reached from the agent host (an entry in the route table).

| Instance | Value   | Action                                                                                                    |
|----------|---------|----------------------------------------------------------------------------------------------------|
| n.n.n    | m.m.m.m | A route table entry to reach network<br>n.n.n.n using gateway m.m.m.m is<br>added to the route table. The host<br>portion of the IP address n.n.n.n must<br>be 0 to indicate a network address. |

### ipRouteType

The state of a route table entry on the agent host (used to delete entries).

| Instance | Value | Action                                           |
|----------|-------|--------------------------------------------------|
| h.h.h.h  | 1     | Any route to host IP address h.h.h.h is deleted. |
| n.n.n.n  | 2     | Any route to host IP address n.n.n.n is deleted. |

### ipNetToMediaPhysAddress

The hardware address portion of an address table binding on the agent host (an entry in the ARP table). This is the same MIB variable as *atPhysAddress*.

| Instance  | Value          | Action                                                                                                    |
|-----------|----------------|----------------------------------------------------------------------------------------------------|
| f.1.n.n.n | hh:hh:hh:hh:hh | For the interface with <b>iflndex f</b> , any<br>existing ARP table binding for IP<br>address n.n.n.n is replaced with the<br>binding (n.n.n.n, hh:hh:hh:hh:hh). If<br>a binding did not exist, the new<br>binding is added. hh:hh:hh:hh:hh is<br>a 12-hexadecimal-digit hardware<br>address. |

### ipNetToMediaNetAddress

The IP address corresponding to the hardware or physical address specified in *ipNetToMediaPhysAddress*. This is the same MIB variable as *atNetAddress*.

| Instance  | Value | Action                                                                                                    |
|-----------|-------|----------------------------------------------------------------------------------------------------|
| f.1.n.n.n |       | For the interface with <b>ifIndex f</b> , an existing ARP table entry for IP address n.n.n.n is replaced with IP address m.m.m.m. |

### ipNetToMediaType

The type of mapping from the IP address to the physical address.

| Action Action | Instance V | Value | Action |
|---------------|------------|-------|--------|
|---------------|------------|-------|--------|

| f.1.n.n.n | 1 | For the interface with <b>ifIndex f</b> , for an existing ARP binding from IP address to physical address, the mapping type is set to 1, or other.                                                                                                    |
|-----------|---|----------------------------------------------------------------------------------------------------|
|           | 2 | For the interface with <b>ifIndex f</b> , for an existing ARP binding from IP address to physical address, the mapping type is set to 2, or invalid. As a side effect, the corresponding entry in the <b>ipNetMediaTable</b> is invalidated; that is, the interface is disassociated from this <b>ipNetToMediaTable</b> entry. |
|           | 3 | For the interface with <b>ifIndex f</b> , for an existing ARP binding from IP address to physical address, the mapping type is set to 3, or dynamic.                                                                                                    |
|           | 4 | For the interface with <b>ifIndex f</b> , for an existing ARP binding from IP address to physical address, the mapping type is set to 4, or static.                                                                                                    |

### snmpEnableAuthenTraps

Indicates whether the **snmpd** agent is configured to generate *authenticationFailure* traps.

| Instance | Value | Action                                                                 |
|----------|-------|------------------------------------------------------------------------|
| 0        | 1     | The <b>snmpd</b> agent will generate authentication failure traps.     |
|          | 2     | The <b>snmpd</b> agent will not generate authentication failure traps. |

### smuxPstatus

The status of an SMUX protocol peer (used to delete SMUX peers).

| Instance | Value | Action                                            |
|----------|-------|---------------------------------------------------|
| n        | 1     | snmpd agent does nothing.                         |
|          | 2     | snmpd agent stops communicating with SMUX peer n. |

#### smuxTstatus

The status of a SMUX MIB tree (used to delete MIB tree mounts).

| Instance         | Value | Action                                                                                                    |
|------------------|-------|----------------------------------------------------------------------------------------------------|
| <i>l</i> .m.m.mp | 1     | snmpd agent does nothing.                                                                                           |
|                  | 2     | Unmounts SMUX mounting of MIB tree m.m.m where $l$ is the length of MIB tree instance and $p$ is the smuxTpriority. |

The following variables are the settable variables as defined in RFC 1229. The **snmpd** daemon allows the user to set these variables. The underlying device might not allow the setting of such variables. Check with each device to see what is and is not supported.

### ifExtnsPromiscuous

The status of the promiscuous mode on a given device. This is used to enable and disable promiscuous mode on a given device. The **snmpd** action is final and complete. When **snmpd** is told to turn off, promiscuous mode is turned completely off regardless of the other applications on the machine.

| Instance | Value | Action                                       |
|----------|-------|----------------------------------------------|
| n        | 1     | Turns on the promiscuous mode for device n.  |
|          | 2     | Turns off the promiscuous mode for device n. |

### ifExtnsTestType

The test initiation variable. When this variable is set, the appropriate test is run for that device. An Object Identifier is the value of the variable. The specific value is dependent on the device type

and the test that is to be run. Currently, the only defined test that **snmpd** knows to run is the testFullDuplexLoopBack test.

| Instance | Value | Action                           |
|----------|-------|----------------------------------|
| n        | oid   | Start the test specified by oid. |

#### ifExtnsRcvAddrStatus

The address status variable. When this variable is set, the specified address comes into existence with the appropriate level of duration. **snmpd** only allows the setting of temporary addresses because it is not able to set device Object Data Manager (ODM) records and it is only allowed to set multicast or broadcast addresses.

| Instance    | Value                                     | Action                                                                   |  |
|-------------|-------------------------------------------|--------------------------------------------------------------------------|--|
| n.m.m.m.m.m | 1                                         | Add the address as something other than a temporary or permanent address |  |
|             | 2                                         | Remove the address from usage.                                           |  |
|             | 3 Add the address as a temporary address. |                                                                          |  |
|             | 4                                         | Add the address as a permanent address.                                  |  |

The variables listed below are the settable variables as defined in RFC 1231. The **snmpd** daemon allows the user to set these variables. The underlying device might not allow the setting of such variables. You should check with each device to see what is supported.

#### dot5Commands

The command the token-ring device is toperform.

| Instance | Value | Action                                |
|----------|-------|---------------------------------------|
| n        | 1     | Does nothing. Returned.               |
|          | 2     | Tells the token-ring device to open.  |
|          | 3     | Tells the token-ring to reset.        |
|          | 4     | Tells the token-ring device to close. |

### dot5RingSpeed

The current ring speed or bandwidth.

| Instance | Value | Action                 |
|----------|-------|------------------------|
| n        | 1     | An unknown speed.      |
|          | 2     | 1 megabit ring speed.  |
|          | 3     | 4 megabit ring speed.  |
|          | 4     | 16 megabit ring speed. |

### dot5ActMonParticipate

The object specifies whether the device participates in the active monitor selection process.

| Instance | Value | Action           |
|----------|-------|------------------|
| n        | 1     | Participates.    |
|          | 2     | Not participate. |

#### dot5Functional

The functional mask that allows the token-ring device to specify what addresses it receives frames from.

| Instance | Value     | Action                     |
|----------|-----------|----------------------------|
| n        | m.m.m.m.m | Functional mask to be set. |

The following complex timer manipulations variables are defined in the RFC as read-only but you are encouraged to make them read-write. Review the RFC to gain a full understanding of their interactions. **snmpd** allows the requestor to set them, but the device might not. Check the device driver documentation for more information. The variables are:

- dot5TimerReturnRepeat
- dot5TimerHolding
- dot5TimerQueuePDU
- dot5TimerValidTransmit
- dot5TimerNoToken
- dot5TimerActiveMon
- dot5TimerStandbyMon
- dot5TimerErrorReport
- dot5TimerBeaconTransmit
- dot5TimerBeaconReceive.

The SNMP daemon allows the user to set the following variables. The daemon uses the FDDI Station Management (SMT) 7.2 protocol standard to get the information and is determined at the microcode level. Check the microcode on the FDDI documentation to ensure that the SMT 7.2 microcode is being used.

### fddimibSMTUserData

A variable holding 32 bytes of user information.

| Instance | Value  | Action                               |
|----------|--------|--------------------------------------|
| n        | string | Stores 32 bytes of user information. |

### fddimibSMTConfigPolicy

The status of the configuration policies, specifically the hold policy usage.

| Instance | Value | Action                      |
|----------|-------|-----------------------------|
| n        | 0     | Do not use the hold policy. |
|          | 1     | Use the hold policy.        |

#### fddimibSMTConnectionPolicy

The status of the connection policies in the FDDI node. See RFC 1512 for more information about the specific settable values.

| Instance | Value | Action                           |
|----------|-------|----------------------------------|
| n        | k     | Defines the connection policies. |

### fddimibSMTTNotify

The timer, expressed in seconds, used in the Neighbor Notification protocol. It has a range of 2 seconds to 30 seconds, and its default value is 30 seconds.

| Instance | Value | Action                   |
|----------|-------|--------------------------|
| n        | k     | Defines the timer value. |

### fddimibSMTStatRptPolicy

The status of the status reporting frame generation.

| Instance | Value | Action                                                                            |
|----------|-------|-----------------------------------------------------------------------------------|
| n        | 1     | Indicates that the node generates status reporting frames for implemented events. |
|          |       | Indicates that the node does not create status reporting frames.                  |

#### fddimibSMTTraceMaxExpiration

This variable defines the maximum timer expiration value for trace.

| Instance | Value | Action                                                |
|----------|-------|-------------------------------------------------------|
| n        |       | Defines the maximum timer expiration in milliseconds. |

### fddimibSMTStationAction

This variable causes the SMT entity to take a specific action. See the RFC to get specific information about this variable.

| Instance | Value | Action                                                            |
|----------|-------|-------------------------------------------------------------------|
| n        |       | Defines an action on the SMT entity.<br>Values range from 1 to 8. |

### fddimibMACRequestedPaths

Defines the paths the medium access control (MAC) should be inserted.

| Instance | Value | Action                                  |
|----------|-------|-----------------------------------------|
| n.n      | k     | Defines the requested path for the MAC. |

#### fddimibMACFrameErrorThreshold

Threshold for when a MAC status report is generated. Defines the number of error that must occur before a report is generated.

| Instance | Value | Action                                                                                            |
|----------|-------|---------------------------------------------------------------------------------------------------|
| n.n      |       | Defines the number of errors that<br>must be observed before a MAC<br>status report is generated. |

#### fddimibMACMAUnitdataEnable

This variable determines the value of the **MA\_UNITDATA\_Enable** flag in RMT. The default and initial value of this flag is true (1).

| Instance | Value | Action                                   |  |
|----------|-------|------------------------------------------|--|
| n.n      | 1     | Marks the MA_UNITDATA_Enable flag true.  |  |
|          | 2     | Marks the MA_UNITDATA_Enable flag false. |  |

#### fddimibMACNotCopiedThreshold

A threshold for determining when a MAC condition report is generated.

| nstance | Value | Action |
|---------|-------|--------|
|---------|-------|--------|

| n.n | k | Defines the number of errors that |
|-----|---|-----------------------------------|
|     |   | must be observed before a MAC     |
|     |   | condition report is generated.    |

The following three variables are timer variables that are interactive among themselves. Before changing any of these variables, you should have a good understanding of their meaning as defined in **RFC 1512**.

- fddimibPATHTVXLowerBound
- fddimibPATHTMaxLowerBound
- fddimibPATHMaxTReq.

### fddimibPORTConnectionPolicies

Specifies the connection policies for the specified port.

| Instance | Value | Action                                                  |
|----------|-------|---------------------------------------------------------|
| n.n      |       | Defines the connection policies for the specified port. |

#### fddimibPORTRequestedPaths

This variable is a list of permitted paths where each list element defines the port permitted paths. The first octet corresponds to 'none', the second octet to 'tree', and the third octet to 'peer'.

| Instance | Value | Action                  |
|----------|-------|-------------------------|
| n.n      | ссс   | Defines the port paths. |

#### fddimibPORTLerCutoff

The link error rate estimate at which a link connection is broken. It ranges from 10\*\*-4 to 10\*\*-15 and is reported as the absolute value of the base 10 logarithm (default of 7).

| Instance | Value | Action                      |
|----------|-------|-----------------------------|
| n.n      | k     | Defines the port LerCutoff. |

#### fddimibPORTLerAlarm

The link error rate estimate at which a link connection generates an alarm. It ranges from  $10^{**}$ -4 to  $10^{**}$ -15 and is reported as the absolute value of the base 10 logarithm of the estimate (default is 8).

| Instance | Value | Action                     |
|----------|-------|----------------------------|
| n.n      | k     | Defines the port LerAlarm. |

#### fddimibPORTAction

This variable causes the port to take a specific action. See the RFC to get specific information about this variable.

| Instance | Value | Action                                                                  |
|----------|-------|-------------------------------------------------------------------------|
| n        |       | Defines an action on the defined port.<br>The values range from 1 to 6. |

**Note:** RFC 1213 describes all variables in the *atEntry* and *ipNetToMediaEntry* tables as read-write. Set support is implemented only for the *atEntry* variables *atPhysAddress* and *atNetAddress*, and the *ipNetToMediaEntry* variables *ipNetToMediaPhysAddress*, *ipNetToMediaNetAddress*, and *ipNetToMediaType*. To accept set requests that might specify the remaining unsupported attributes in these two tables, set requests for the remaining variables are accepted in *atlfIndex* and *ipNetToMedialfIndex.* No error response is returned to the set request originator, but a subsequent get request will show that the original values are retained.

In the *ipRouteEntry* table, RFC 1213 describes all variables except *ipRouteProto*as read-write. As mentioned above, set support is implemented only for the variables *ipRouteDest*, *ipRouteNextHop*, and *ipRouteType*. To accept set requests that might specify several unsupported route attributes, set requests for the remaining variables in the *ipRouteEntry* table are accepted: *ipRouteIIndex*, *ipRouteMetric1*, *ipRouteMetric2*, *ipRouteMetric3*, *ipRouteMetric4*, *ipRouteMetric5*, *ipRouteAge*, and *ipRouteMask*. No error response is returned to the set request originator, but a subsequent get request will show that the original values are retained. The **snmpd** daemon does not coordinate routing with the **routed** daemon. If the **gated** daemon is running and has registered the *ipRouteTable* with the **snmpd** daemon, set requests to the *ipRouteTable* are not allowed.

RFC 1229 describes settable variables that **snmpd** allows. See the previous entries for actual deviations.

### **Examples**

The following examples use the **snmpinfo** command. It is assumed that the **snmpinfo** default community name, public, has read-write access for the respective MIB subtree.

```
snmpinfo -m set sysContact.0="Primary contact: Bob Smith, office phone: 555-5555,
beeper: 9-123-4567. Secondary contact: John Harris, phone: 555-1234."
```

This command sets the value of sysContact.0 to the specified string. If an entry for sysContact.0 already exists, it is replaced.

snmpinfo -m set sysName.0="bears.austin.ibm.com"

This command sets the value of sysName.0 to the specified string. If an entry for sysName.0 already exists, it is replaced.

```
<code>snmpinfo -m set sysLocation.0="Austin site, building 802, lab 3C-23, southeast corner of the room."</code>
```

This command sets the value of sysLocation.0 to the specified string. If an entry for sysLocation.0 already exists, it is replaced.

```
snmpinfo -m set ifAdminStatus.2=2
```

This command disables the network interface adapter which has the ifIndex of 2. If the assigned value is 1, the interface adapter is enabled.

snmpinfo -m set atPhysAddress.2.1.192.100.154.2=02:60:8c:2e:c2:00
snmpinfo -m set ipNetToMediaPhysAddress.2.1.192.100.154.2=02:60:8c:2e:c2:00

These two commands change the hardware address in the ARP table entry for 192.100.154.2 to 02:60:8c:2e:c2:00. These two commands affect the same ARP table entry. The MIB variable *atPhysAddress* is a deprecated variable and is being replaced with the MIB variable *ipNetToMediaPhysAddress*. Thus, *atPhysAddress* and *ipNetToMediaPhysAddress* access the same structure in the TCP/IP kernel ARP table.

snmpinfo -m set atNetAddress.2.1.192.100.154.2=192.100.154.3
snmpinfo -m set ipNetToMediaNetAddress.2.1.192.100.154.2=192.100.154.3

These commands change the IP address in the ARP table entry for 192.100.154.2 to 192.100.154.3. These two commands affect the same ARP table entry. The MIB variable *atNetAddress* is a deprecated variable and is being replaced with the MIB variable *ipNetToMediaNetAddress*. Thus, *atNetAddress* and *ipNetToMediaNetAddress* access the same structure in the TCP/IP kernel ARP table.

snmpinfo -m set ipForwarding.0=1

This command sets the TCP/IP kernel so that it can forward packets if the agent host has more than one interface that is up. If the host has only one active interface, then the set request fails and the **snmpd** agent returns the error, *badValue*.

snmpinfo -m set ipDefaultTTL=50

This command allows an IP datagram using default time-to-live (TTL) to pass through up to 50 gateways before being discarded. When each gateway processes a datagram, the gateway subtracts 1 from the time-to-live field. In addition, each gateway decrements the time-to-live field by the number of seconds the datagram waited for service at that gateway before passing the datagram on to the next destination. snmpinfo -m set ipRouteDest.192.100.154.0=192.100.154.5

This command sets the destination IP address of the route associated with 192.100.154.0 to the IP address 192.100.154.5, assuming route 192.100.154 already existed. snmpinfo -m set ipRouteNextHop.192.100.154.1=129.35.38.47

This command sets a route to host 192.100.154.1 using the gateway host 129.35.38.47, assuming route 192.100.154.1 already existed.

snmpinfo -m set ipRouteNextHop.192.100.154.0=192.100.154.7

This command sets a route to the class C network 192.100.154 using the gateway host 192.100.154.7, assuming route 192.100.154.0 already existed. Note that the host part of the address must be 0 to indicate a network address.

snmpinfo -m set ipRouteType.192.100.154.5=2

This command deletes any route to host 192.100.154.5.

This command creates a new route from host 129.35.128.90 to 129.35.128.1 as a gateway. snmpinfo -m set ipNetToMediaType.2.1.192.100.154.11=4

This command sets the ARP table entry for 192.100.154.11 to static. snmpinfo -m set snmpEnableAuthenTraps=2

This command causes the **snmpd** agent on the specified host to not generate *authenticationFailure* traps. snmpinfo -m set smuxPstatus.1=2

This command invalidates the SMUX peer 1. The result is that the connection between the **snmpd** agent and this SMUX peer is terminated.

snmpinfo -m set smuxTstatus.8.1.3.6.1.2.1.4.21.0=2

This command invalidates or removes the mounting of the SMUX tree 1.3.6.1.2.1.4.21, the *ipRoute* Table. The first number in the instance indicates the number of levels in the SMUX tree identifier. The final number in the instance indicates the smuxTpriority. In this example, there are 8 levels in the SMUX tree identifier: 1.3.6.1.2.1.4.21. The priority, 0, is the highest priority.

This command turns on promiscuous mode for the first device in the interfaces table and turns off promiscuous mode for the second device in the interfaces table. snmpinfo -m set ifExtnsTestType.1=testFullDuplexLoopBack

This command starts the testFullDuplexLoopBack test on interface 1. snmpinfo -m set ifExtnsRcvAddrStatus.1.129.35.128.1.3.2=2

This command tells interface 1 to remove physical address 129.35.128.1.3.2 from its list of acceptable addresses.

snmpinfo -m set dot5Commands.1=2

This command tells the first interface to do an open. snmpinfo -m set dot5RingSpeed.1=2

This command tells the first interface to set it ring speed to 1 megabit. snmpinfo -m set dot5ActMonParticipate.1=1

This command tells the first interface to participate in the active monitor selection process. snmpinfo -m set dot5Functional.1=255.255.255.255.255.255

This command sets the functional address mask to allow everything. snmpinfo -m set fddimibSMTUserData.1="Greg's Data"

This command sets the user data on the first SMT entity to "Greg's Data". snmpinfo -m set fddimibMACFrameErrorThreshold.1.1=345

This command sets the threshold for frame errors to 345 on the first MAC of the first SMT entity.

**Note:** All of the variables described previously fall into one of the listed methods used to set the variable.

See Address Resolution Protocol and Internet Addresses for more information on protocols and Internet addresses.

### **SNMP Daemon RFC Conformance**

RFC 1157 requires that each set request variable assignment "should be effected as if simultaneously set with respect to all other assignments specified in the same message" (on pages 25 and 26 of the RFC). This means that a set request with multiple instance ID/value pairs is processed in an *all-or-none* fashion. That is, either all the new values are assigned without error, or else none of the variables in the request have modified values. This requirement is also known as "atomic commit with rollback."

**Note:** RFC 1157 does not address the problems of order dependency or consistency. Ordering dependencies can exist, such as in:

snmpinfo -m set -h host1 ipNetToMediaPhysAddress.f.1.n.n.n=hh:hh:hh:hh:hh:hh\
ifAdminStatus.f=1

snmpinfo -m set -h host1 iproutenexthop.n.n.n.m=m.m.m.m ifAdminStatus.f=1

The adapter with **ifIndex f** must be enabled before an address table entry can be associated with it or before a route can be established that reaches a gateway by using that adapter. In these cases, the order of the variables is significant and must be the reverse of that shown in the example. If the RFC 1157 atomic commit policy were followed exactly, ordered set requests would have undefined effects.

For the Management Information Base (MIB) variables supported, the **snmpd** agent prechecks the specified values for the MIB variables in the set request. If a specified value does not meet the precheck requirements, the set request is rejected. The actual implementation for the set request is technically a best effort, not a true atomic commit and rollback.

During the set process when the **snmpd** agent is actually modifying MIB variable values, if a failure occurs, the original values of the MIB variables already set are not restored.

RFC 1213 describes all variables in the ipRouteEntry table as read-write. As described previously, set support is only implemented for **ipRouteDest**, **ipRouteType**, and **ipRouteNextHop**. Set requests that may specify several unsupported route attributes (such as the **ipRouteMetric1** or the **ipRouteProto** attributes), are accepted. No error response is returned to the request originator, but a subsequent get request shows that the original values have been retained.

### **SNMP Daemon Implementation Restrictions**

The current implementation of the Simple Network Management Protocol (SNMP) agent does not have:

- User interface for proxy agent support
- · Nontrivial authentication support.

Not all values defined in RFC 1213 are supported, as illustrated in the following note:

**Note:** A set request for **ipRouteType 2** (invalid) causes deletion of a route. A get request never returns this value for an existing route.

Always observe the following implementation restrictions:

- An interface must be enabled by a locally issued ifconfig command before it can be enabled or disabled by the *ifAdminStatus* variable. An Internet Protocol (IP) address cannot be associated with an interface except with a locally issued ifconfig command.
- The **snmpd** agent does not provide a way to alter the IP address associated with an interface adapter. This must be done with a locally issued **ifconfig** command.
- The maximum message size that can be sent is 9KB (9216 bytes). The maximum message that can be received is 40KB (40960 bytes).

If you set the value of the MIB variable **ipForwarding** to 1, indicating that the TCP/IP kernel is to forward packets, the **snmpd** agent performs some interface checks before it allows the set operation to succeed. If more than one interface is active, the MIB variable **ipForwarding** is set to 1 and the Transmission Control Protocol/Internet Protocol (TCP/IP) kernel configurable option **ipforwarding** is set to 1. Otherwise, the **snmpd** agent does not perform the set operation and an error *badValue* is returned.

## **SNMP Daemon Logging Facility**

Logging activities for the snmpd daemon can be handled in three ways:

- From the **snmpd** command line
- · From the snmpd configuration file
- By the **syslogd** daemon.

The debug level of the **snmpd** logging messages is user-configurable. The debug level can be one of the following:

- 0 All NOTICES, EXCEPTIONS, and FATAL messages
- 1 Level 0 plus DEBUG messages
- 2 Level 1 plus a hexadecimal dump of the request and response packets
- 3 Level 2 plus an English version of the request and response packets.

The default debug level is 0. Level 3 messages are not written by the **syslogd** daemon.

If the **snmpd** daemon is configured for logging, logging can be toggled on and off by issuing a **SIGUSR1** signal, or a **kill -30** to the **snmpd** daemon. If the **snmpd** daemon is invoked under System Resource Controller (SRC) control, the SRC **traceson** and **tracesoff** commands can also be used to start and stop

the logging process. If logging is activated, the **tracesoff** command stops logging. Likewise, if logging is temporarily disabled, the **traceson** command can be used to restart the logging. If the **snmpd** daemon is not configured for logging, these commands have no effect. These commands have no effect on logging by the **syslogd** daemon.

Should the log file reach the file size limit, the **snmpd** daemon rotates the log file. The **snmpd** daemon keeps up to four levels of rotated log files. For example, if you name the log file LogFile, the files are rotated as follows:

- LogFile.3 is deleted.
- LogFile.2 is renamed LogFile.3.
- LogFile.1 is renamed LogFile.2.
- LogFile.0 is renamed LogFile.1.
- LogFile is renamed LogFile.0.
- Logging continues in LogFile.

If you are logging with **syslogd** at the same time, a log message is logged by the **syslogd** daemon stating that the log files are rotating. The **syslogd** log file is not rotated by the **snmpd** daemon.

If the **snmpd** daemon is invoked under SRC control, the **Issrc** command with the long status option lists the **snmpd** logging parameters. The **Issrc** command does not display information about the **syslogd** logging activities.

### Logging Directed from the snmpd Command Line

To direct logging from the **snmpd** command line, the **-f** flag must be specified at the **snmpd** invocation. If the **-f** flag is not specified, logging cannot be directed from the command line. If the **-f** flag is specified, the full path name and file name of the logging file must be specified as the **snmpd** daemon forks and changes to the root directory at startup. If the **snmpd** daemon cannot open the file, the **snmpd** daemon directs logging from the configuration file. If **syslogd** is also handling **snmpd** log messages, an EXCEPTIONS message is logged to the **syslogd** log file stating the reason why the **snmpd** log file could not be opened. If the log file specified with the **-f** flag is successfully opened, the log file cannot be changed during execution of the **snmpd** daemon.

The debug level is specified on the **snmpd** command line with the **-d** flag. If the **-d** flag is not specified, the debug level defaults to 0. The debug level cannot change during execution of the **snmpd** daemon.

The size of the log file is **unlimited**; that is, it will be the system maximum file size.

If logging is directed from the command line, logging entries in the configuration file are ignored, both at startup and during any refresh of the **snmpd** daemon.

See the snmpd command in in AIX 5L Version 5.1 Commands Reference.

## Logging Directed from the Configuration File

To direct logging from the configuration file, the **-f** flag must not be specified on the **snmpd** command line. If the **-d** flag is specified on the **snmpd** command line, the debug level specified with the **-d** flag becomes the default debug level. If the **-d** flag is not specified on the **snmpd** command line, the default debug level is 0.

The logging parameters are specified in logging entries in the **snmpd** configuration file. The configurable logging parameters include: *log file name, maximum log file size, debug level,* and *enablement.* If the log file name is not specified, logging is not enabled. Because the **snmpd** daemon forks and changes to the

root directory at startup, the full path name of the log file must be specified. The default enablement is disabled. Thus, if the enablement parameter is not specified as enabled, logging to the log file does not take place.

The default file size is **unlimited**; that is, it defaults to the system maximum file size.

The **snmpd** configuration file is read at **snmpd** startup and upon a refresh. Thus, logging parameters do not need to be specified before the **snmpd** daemon is invoked. Because the file is reread when the **snmpd** daemon receives a refresh (if **snmpd** is started under SRC control) or a SIGHUP signal (**kill -1**), the logging parameters can be specified at any time. In addition, the logging parameters can be changed at any time during the running of the **snmpd** daemon.

See the **snmpd.conf** file for more information on how to configure the **snmpd** daemon for logging directed from the configuration file.

### Logging by the syslogd Daemon

Logging by the **syslogd** daemon can take place alone or in conjunction with logging directed from either the **snmpd** command line or configuration file.

To configure the **syslogd** daemon to log messages for the **snmpd** daemon, you must be the root user. Edit the **/etc/syslog.conf** file and add an entry such as the following:

daemon.debug /var/tmp/snmpd.syslog

The **/var/tmp/snmpd.syslog** file must exist before the **syslogd** daemon rereads the **/etc/syslog.conf** configuration file in order for the **syslogd** daemon to log the **snmpd** daemon log messages to this file. To create this file, issue the following command:

touch /var/tmp/snmpd.syslog

Then issue the following command to force the **syslogd** daemon to reread its configuration file: refresh -s syslogd

Note that the **syslogd** daemon logs *all* daemon messages to this log file, not just the **snmpd** log messages.

If the **syslogd** daemon is configured to log messages from the daemon facility at the **syslogd** LOG\_DEBUG severity level and higher, all messages at **snmpd** debug level 2 or lower from the **snmpd** daemon can be logged into a **syslogd** configured file. If level 3 is specified as the **snmpd** debug level, the **syslogd** daemon logs only **snmpd** level 2 messages.

If logging is to be handled solely by the **syslogd** daemon, first the **syslogd** daemon must be configured for logging as described previously. The **snmpd** daemon debug level must be specified on the command line with the **-d** option, or else in the configuration file in a logging entry in the *level=Value* field. If no debug level is specified, the default level of 0 is used. If logging is directed from the **snmpd** configuration file, the debug level can change during running of the **snmpd** daemon.

The **SIGUSR1** signal (**kill -30**) and the SRC **traceson** and **tracesoff** commands have no effect on logging by the **syslogd** daemon.

No logging takes place if the **snmpd** daemon or the **syslogd** daemon are not configured to log messages as directed by the **snmpd** command line or configuration file.

## **Problem Determination for the SNMP Daemon**

If the **snmpd** agent is not behaving as expected, the following are some hints to help determine and correct the problem. It is strongly recommended that you start up the **snmpd** agent with some type of logging. If invoking the **snmpd** daemon causes problems, it is strongly recommended that the **syslogd** daemon be set up for logging at the daemon facility and DEBUG severity level. See SNMP Daemon Logging Facility, the **snmpd** command, and the **snmpd.conf** file for more information on **snmpd** logging.

# **Daemon Termination Problem**

If the **snmpd** daemon terminates as soon as it is invoked, the following are possible reasons for failure and probable solutions:

• The reason the **snmpd** daemon terminated will be logged in the **snmpd** log file or the configured **syslogd** log file. Check the log file to see the **FATAL** error message.

Solution: Correct the problem and restart the snmpd daemon.

• The **snmpd** command line usage was incorrect. If the **snmpd** command was invoked without the System Resource Controller (SRC), the required usage statement is echoed to the screen. If the **snmpd** daemon was invoked under SRC control, the usage message is not echoed to the screen. Check the log file to see the usage message.

Solution: Invoke the **snmpd** command with the correct usage statement.

• The **snmpd** daemon must be invoked by the root user.

Solution: Switch to the root user and restart the snmpd daemon.

- The snmpd.conf file must be owned by the root user. The snmpd agent verifies the ownership of the configuration file. If the file is not owned by the root user, the snmpd agent terminates with a fatal error. Solution: Make sure you are the root user, change the ownership of the configuration file to the root user, and restart the snmpd daemon.
- The snmpd.conf file must exist. If the -c flag is not specified in the configuration file on the snmpd command line, the /etc/snmpd.conf file does not exist. If the /etc/snmpd.conf file is accidentally removed, reinstall the bos.net.tcp.client image or else reconstruct the file with the appropriate configuration entries as defined in the snmpd.conf file management page. If the configuration file is specified with the -c flag on the snmpd command line, make sure that the file exists and that the file is owned by the root user. The full path and file name of the configuration file must be specified or else the default /etc/snmpd.conf file will be used.

*Solution*: Make sure the specified configuration file exists and that this file is owned by the root user. Restart the **snmpd** daemon.

• The **udp port 161** is already bound. Make sure that the **snmpd** daemon is not already running. Issue the **ps -eaf I grep snmpd** command to determine if an **snmpd** daemon process is already executing. Only one **snmpd** agent can bind to **udp port 161**.

Solution: Either kill the existing snmpd agent or do not try to start up another snmpd daemon process.

## **Daemon Failure Problem**

If the **snmpd** daemon fails when you issue a **refresh** or a **kill -1** signal, the following are possible reasons for failure and probable solutions:

 The reason the snmpd daemon terminated is logged in the snmpd log file or the configured syslogd log file. Check the log file to see the FATAL error message.

Solution: Correct the problem and restart the snmpd daemon.

Make sure that the complete path and file name of the configuration file is specified when the snmpd daemon is invoked. The snmpd daemon forks and changes to the root directory at invocation. If the complete path name of the configuration file is not specified, the snmpd agent cannot find the file on a refresh. This is a fatal error and will cause the snmpd agent to terminate.

*Solution*: Specify the complete path and file name of the **snmpd** configuration file. Make sure the configuration file is owned by the root user. Restart the **snmpd** daemon.

 Make sure that the snmpd configuration file still exists. The file may have been accidentally removed after the snmpd agent was invoked. If the snmpd agent cannot open the configuration file, the snmpd agent terminates.

*Solution*: Recreate the **snmpd** configuration file, make sure the configuration file is owned by the root user, and restart the **snmpd** daemon.

# **MIB Variable Access Problem**

If Management Information Base (MIB) variables cannot be accessed from the **snmpd** agent; if the **snmpd** agent is running, but the Simple Network Management Protocol (SNMP) manager application times out waiting for a response from the **snmpd** agent, try the following:

• Check the network configuration of the host on which the **snmpd** agent is running using the **netstat -in** command. Verify the Io0, Ioopback, device is up. If the device is down, an \* (asterisk) displays to the left of the Io0. The Io0 must be up for the **snmpd** agent to service requests.

Solution: Issue the following command to start up the loopback interface:

ifconfig lo0 inet up

- Verify that the snmpd daemon has a route to the host where the requests are issued.
   Solution: On the host where the snmpd daemon is running, add a route to the host where the route add command is issued. See the route command for more information.
- Check to see that the host name and the host IP address are the same value. *Solution:* Reset the hostname to correspond to the host IP address.
- Check to see that *localhost* is defined to be the lo0 IP address.

Solution: Define localhost to be the same address used by the Io0 IP address (usually 127.0.0.1).

# **MIB Variable Access in Community Entry Problem**

If a community entry is specified in the configuration file with a MIB view name, but MIB variables cannot be accessed, check the following:

- Make sure that you have correctly specified the community entry. If you have specified a view name in the community entry, all fields in the community are absolutely required.
   Solution: Specify all fields in the community entry in the configuration file. Refresh the snmpd agent and try your request again.
- Make sure the access mode in the community entry corresponds with your request type. If you are issuing a get or get-next request, make sure that the community has read-only or read-write permission. If you are issuing a set request, make sure that the community has read-write permission. Solution: Specify the correct access mode in the community entry. Refresh the snmpd agent and try your request again.
- Make sure that a view entry for the specified view name is specified in the community entry in the configuration file. If there is a specified view name in the community entry, but there is no corresponding view entry, the **snmpd** agent does not allow access for that community. A view entry is absolutely required for a view name specified in a community entry in the configuration file.

*Solution*: Specify a view entry for the view name specified in the community entry. Refresh the **snmpd** agent and try your request again.

If iso is specified as the MIB subtree for the view entry, verify that iso.3 is specified. The instance of 3 is required for the snmpd agent to access the org portion of the iso tree.

Solution: Specify the MIB subtree as iso.3 in the view entry. Refresh the **snmpd** agent and try your request again.

• Check the *IP address* and *network mask* in the community entry. Verify that the host issuing the SNMP request is included in the community being specified with the community name.

*Solution*: Change the *IP address* and *network mask* fields in the community entry in the configuration file to include the host that is issuing the SNMP request.

# No Response from Agent Problem

If the *IP address* in the community is specified as 0.0.0.0, but there is no response from the **snmpd** agent, try the following:

• Check the *network mask* field in the community entry. For general access to this community name, the *network mask* must be **0.0.0.0**. If the *network mask* is specified to be **255.255.255.255**, the **snmpd** agent is configured to not allow any requests with the specified community name.

Solution: Specify the *network mask* in the community entry to 0.0.0.0. Refresh the **snmpd** agent and try the request again.

• Make sure the access mode in the community entry corresponds with the request type. When issuing a **get** or **get-next** request, make sure that the community has read-only or read-write permission. If you are issuing a **set** request, make sure that the community has read-write permission.

Solution: specify the correct access mode in the community entry. Refresh the **snmpd** agent and try your request again.

## noSuchName Problem

If, in attempting to set an MIB variable that the **snmpd** agent is supposed to support, a noSuchName error message is returned, the following might be the reason:

The set request issued did not include a community name for a valid community with write access. The SNMP protocol dictates that a set request with a community with inappropriate access privileges be answered with the noSuchName error message.

*Solution*: Issue the set request with a community name for a community that has write privileges and includes the host from which the set request is issued.

# **Chapter 10. Network File System**

This chapter provides information on the Network File System (NFS), a mechanism for storing files on a network. The following topics are discussed:

- Network File System Overview
- NFS Installation and Configuration
- PC-NFS
- WebNFS
- Network Lock Manager
- Secure NFS
- NFS Problem Determination
- NFS Reference

### **Network File System Overview**

The Network File System (NFS) is a distributed file system that allows users to access files and directories located on remote computers and treat those files and directories as if they were local. For example, users can use operating system commands to create, remove, read, write, and set file attributes for remote files and directories.

The NFS software package includes commands and daemons for NFS, Network Information Service (NIS), and other services. Although NFS and NIS are installed together as one package, each is independent and each is configured and administered individually. See *AIX 5L Version 5.1 Network Information Services (NIS and NIS+) Guide* for details on NIS and NIS+.

This operating system supports the latest NFS protocol update, NFS Version 3, and provides an NFS Version 2 client and server. The operating system is, therefore, backward compatible with an existing install base of NFS clients and servers.

The following topics are discussed in this section:

- NFS Services
- NFS Access Control Lists (ACL) Support
- Cache File System Support
- NFS Mapped File Support
- · Three Types of Mounts
- NFS Mounting Process
- The /etc/exports File
- The /etc/xtab File
- · Implementation of NFS
- Controlling NFS.

### **NFS Services**

NFS provides its services through a client-server relationship. The computers that make their *file systems*, or *directories*, and other resources available for remote access are called *servers*. The act of making file systems available is called *exporting*. The computers and their processes that use server resources are considered *clients*. Once a client *mounts* a file system that a server exports, the client can access the individual server files (access to exported directories can be restricted to specific clients).

The major services provided by NFS are:

| Mount service                    | From the <b>/usr/sbin/rpc.mountd</b> daemon on the server and the <b>/usr/sbin/mount</b> command on the client.                                                              |
|----------------------------------|----------------------------------------------------------------------------------------------------|
| Remote File access               | From the <b>/usr/sbin/nfsd</b> daemon on the server and the <b>/usr/sbin/biod</b> daemon on the client.                                                                      |
| Remote execution service         | From the <b>/usr/sbin/rpc.rexd</b> daemon on the server and the <b>/usr/bin/on</b> command on the client.                                                                    |
| Remote System Statistics service | From the <b>/usr/sbin/rpc.rstatd</b> daemon on the server and the <b>/usr/bin/rup</b> command on the client.                                                                 |
| Remote User Listing service      | From the <b>/usr/lib/netsvc/rusers/rpc.rusersd</b> daemon<br>on the server and the <b>/usr/bin/rusers</b> command on<br>the client.                                          |
| Boot Parameters service          | Provides startup parameters to Sun Operating System diskless clients from the /usr/sbin/rpc.bootparamd daemon on the server.                                                 |
| Remote Wall service              | From the <b>/usr/lib/netsvc/rwall/rpc.rwalld</b> daemon on the server and the <b>/usr/sbin/rwall</b> command on the client.                                                  |
| Spray service                    | Sends a one-way stream of Remote Procedure Call<br>(RPC) packets from the<br>/usr/lib/netsvc/spray/rpc.sprayd daemon on the<br>server and the /usr/sbin/spray command on the |
| PC authentication service        | client.<br>Provides a user authentication service for PC-NFS<br>from the <b>/usr/sbin/rpc.pcnfsd</b> daemon on the server.                                                   |

Note: A computer can be both an NFS server and an NFS client simultaneously.

An NFS server is *stateless* meaning that an NFS server does not have to remember any transaction information about its clients. NFS transactions are atomic. Single NFS transaction corresponds to a single, complete file operation. NFS requires that the client remember any information needed for later NFS use.

# NFS Access Control Lists (ACL) Support

Although NFS supports access control lists (ACLs), they are no longer used as the default. To use access control lists with NFS, use the **acl** option with the NFS **-o** flag, as shown in the following example: mount -o acl

This support is handled by an RPC program that exchanges information about ACLs between clients and servers. The ACL support does not change the NFS protocol specification; it is a separate function.

The operating system adds ACLs to the regular file system. Since the normal NFS protocol does not support ACLs, they cannot be seen by normal NFS clients and unexpected behavior can result. A user on an NFS client might presume access to a file after looking at the permission bits, but the permissions could have been altered by the ACL associated with the file. Permissions on a server are enforced by the server according to the ACL on the server. Therefore, a user on the client machine could receive a permissions error.

When a client first attempts to access a remote mounted file system, it attempts to contact the ACL RPC program on the server.

If the server is a AIX 3.2 server, the client consults the ACL associated with a file before granting access to the program on the client. This provides the expected behavior on the client when the request is sent over to the server. In addition, the **aclget**, **aclput**, and **alcedit** commands can be used on the client to manipulate ACLs.

# Cache File System (CacheFS) Support

The Cache File System (CacheFS) is a general-purpose file system caching mechanism that improves NFS server performance and scalability by reducing server and network load. Designed as a layered file system, CacheFS provides the ability to cache one file system on another. In an NFS environment, CacheFS increases the client-per-server ratio, reduces server and network loads and improves performance for clients on slow links, such as Point-to-Point Protocol (PPP).

A cache is created on the client machine so file systems specified to be mounted in the cache can be accessed locally instead of across the network. Files are placed in the cache when a user first requests access to them. The cache does not get filled until the user requests access to a file or files. Initial file requests may seem slow, but subsequent uses of the same files are faster.

### Notes:

- 1. You cannot cache the / (root) or /usr file systems.
- 2. You can mount only file systems that are shared. (See the exportfs command.)
- 3. There is no performance gain in caching a local Journaled File System (JFS) disk file system.
- 4. You must have root or system authority to do the tasks in the following table.

| CacheFS Tasks                    |                      |                                                                                                    |                                                                                                    |
|----------------------------------|----------------------|----------------------------------------------------------------------------------------------------|----------------------------------------------------------------------------------------------------|
| Task                             | SMIT Fast Path       | Command or File                                                                                                    | Web-based System<br>Manager Management<br>Environment.                                                                                                    |
| Set up a cache                   | cachefs_admin_create | cfsadmin -c MountDirectoryName <sup>1</sup> .                                                                                                    | Software —> File<br>Systems —> Cached File<br>Systems —> New<br>Cached File System                                                                                         |
| Specifying Files for<br>Mounting | cachefs_mount        | mount -F cachefs -o<br>backfstype=FileSysType,<br>cachedir=CacheDirectory[,options]<br>BackFileSystem<br>MountDirectoryName <sup>2</sup><br>or<br>edit /etc/filesystems.                                                   | Software —> File<br>Systems —> Overview<br>and Tasks —> Mount a<br>File System.                                                                                            |
| Modify the Cache                 | cachefs_admin_change | remove the cache, then recreate it using appropriate <b>mount</b> command options.                                                                                                    | Software —> File<br>Systems —> Cached File<br>Systems —> Selected<br>—> Delete. Proceed by<br>setting up a cache as<br>previously shown in the<br>first row of this table. |
| Display Cache<br>Information     | cachefs_admin_change | cfsadmin -I MountDirectoryName.                                                                                                    | Software —> File<br>Systems —> Cached File<br>Systems —> Selected<br>—> Properties.                                                                                        |
| Remove a Cache                   | cachefs_admin_remove | <ol> <li>Unmount the file system:<br/>umount MountDirectoryName</li> <li>Determine the cache ID:<br/>cfsadmin -I MountDirectoryName</li> <li>Delete the file system:<br/>cfsadmin -d CacheID<br/>CacheDirectory</li> </ol> | Software —> File<br>Systems —> Cached File<br>Systems —> Selected<br>—> Delete.                                                                                            |

| CacheFS Tasks                  |                     |                                           |                                                                                                    |
|--------------------------------|---------------------|-------------------------------------------|----------------------------------------------------------------------------------------------------|
| Check File System<br>Integrity | cachefs_admin_check | fsck_cachefsCacheDirectory <sup>3</sup> . | Software —> File<br>Systems —> Cached File<br>Systems —> Selected<br>—> Check integrity of<br>Cache. |

### Notes:

- 1. After you have created the cache, do not perform any operations within the cache directory (**cachedir**) itself. This causes conflicts within the CacheFS software.
- 2. If you use the **mount** command option to specify files for mounting, the command must be reissued each time the system is restarted.
- 3. Use the **-m** or **-o** options of the **fsck\_cachefs** command to check the file systems without making any repairs.

# **NFS Mapped File Support**

NFS mapped file support allows programs on a client to access a file as though it were in memory. By using the **shmat** subroutine, users can map areas of a file into their address space. As a program reads and writes into this region of memory, the file is read into memory from the server or updated as needed on the server.

Mapping files over NFS is limited in three ways:

- Files do not share information well between clients.
- Changes to a file on one client using a mapped file are not seen on another client.
- Locking and unlocking regions of a file is not an effective way to coordinate data between clients.

If an NFS file is to be used for data sharing between programs on different clients, use record locking and the regular **read** and **write** subroutines.

Multiple programs on the same client can share data effectively using a mapped file. Advisory record locking can coordinate updates to the file on the client, provided that the entire file is locked. Multiple clients can share data-using mapped files only if the data never changes, as in a static database.

### **Three Types of Mounts**

There are three types of NFS mounts:

- 1. Predefined
- 2. Explicit
- 3. Automatic.

*Predefined* mounts are specified in the *letc/filesystems* file. Each stanza (or entry) in this file defines the characteristics of a mount. Data such as the host name, remote path, local path, and any mount options are listed in this stanza. Predefined mounts are used when certain mounts are always required for proper operation of a client.

*Explicit* mounts serve the needs of the root user. Explicit mounts are usually done for short periods of time when there is a requirement for occasional unplanned mounts. Explicit mounts can also be used if a mount is required for special tasks and that mount is not generally available on the NFS client. These mounts are usually fully qualified on the command line by using the **mount** command with all needed

information. Explicit mounts do not require updating the **/etc/filesystems** file. File systems mounted explicitly remain mounted unless explicitly unmounted with the **umount** command or until the system is restarted.

Automatic mounts are controlled by the **automount** command, which causes the **AutoFS** kernel extension to monitor specified directories for activity. If a program or user attempts to access a directory that is not currently mounted, then **AutoFS** intercepts the request, arranges for the mount of the file system, then services the request.

# **NFS Mounting Process**

Clients access files on the server by first mounting server exported directories. When a client mounts a directory, it does not make a copy of that directory. Rather, the mounting process uses a series of remote procedure calls to enable a client to transparently access the directories on the server. The following describes the mounting process:

- 1. When the server starts, the **/etc/rc.nfs** script runs the **exportfs** command, which reads the server **/etc/exports** file, and then tells the kernel which directories are to be exported and what access restrictions they require.
- 2. The **rpc.mountd** daemon and several **nfsd** daemons (8, by default) are then started by the **/etc/rc.nfs** script.
- 3. When the client starts, the **/etc/rc.nfs** script starts several **biod** daemons (8, by default), which forward client mount requests to the appropriate server.
- 4. Then the **/etc/rc.nfs** script executes the **mount** command, which reads the file systems listed in the **/etc/filesystems** file.
- 5. The **mount** command locates one or more servers that export the information the client wants and sets up communication between itself and that server. This process is called *binding*.
- 6. The **mount** command then requests that one or more servers allow the client to access the directories in the client **/etc/filesystems** file.
- 7. The server **rpc.mountd** daemon receives the client mount requests and either grants or denies them. If the requested directory is available to that client, the **rpc.mountd** daemon sends the client kernel an identifier called a *file handle*.
- 8. The client kernel then ties the file handle to the mount point (a directory) by recording certain information in a *mount record*.

Once the file system is mounted, the client can perform file operations. When the client does a file operation, the **biod** daemon sends the file handle to the server, where the file is read by one of the **nfsd** daemons to process the file request. Assuming the client has access to perform the requested file operation, the **nfsd** daemon returns the necessary information to the client **biod** daemon.

## /etc/exports File

The **/etc/exports** file indicates all directories that a server exports to its clients. Each line in the file specifies a single directory. The server automatically exports the listed directories each time the NFS server is started. These exported directories can then be mounted by clients. The syntax of a line in the **/etc/exports** file is:

directory -options[,option]

The directory is the full path name of the directory. Options can designate a simple flag such as ro or a list of host names. See the specific documentation of the **/etc/exports** file and the **exportfs** command for a complete list of options and their descriptions. The **/etc/rc.nfs** script does not start the **nfsd** daemons or the **rpc.mountd** daemon if the **/etc/exports** file does not exist.

The following example illustrates entries from an /etc/exports file:

/usr/games -ro,access=ballet:jazz:tap /home -root=ballet,access=ballet /var/tmp /usr/lib -access=clients

The first entry in this example specifies that the /usr/games directory can be mounted by the systems named ballet, jazz, and tap. These systems can read data and run programs from the directory, but they cannot write in the directory.

The second entry in this example specifies that the /home directory can be mounted by the system ballet and that root access is allowed for the directory.

The third entry in this example specifies that any client can mount the /var/tmp directory. (Notice the absence of an access list.)

The fourth entry in this example specifies an access list designated by the netgroup clients. In other words, these machines designated as belonging to the netgroup clients can mount the /usr/lib directory from this server. (A *netgroup* is a network-wide group allowed access to certain network resources for security or organizational purposes. Netgroups are controlled by using NIS or NIS+. For more information, see *AIX 5L Version 5.1 Network Information Services (NIS and NIS+) Guide.*)

### /etc/xtab File

The **/etc/xtab** file has a format identical to the **/etc/exports** file and lists the currently exported directories. Whenever the **exportfs** command is run, the **/etc/xtab** file changes. This allows you to export a directory temporarily without having to change the **/etc/exports** file. If the temporarily exported directory is unexported, the directory is removed from the **/etc/xtab** file.

Note: The /etc/xtab file is updated automatically, and is not to be edited.

### Implementation of NFS

NFS is implemented on a wide variety of machine types, operating systems, and network architectures. NFS achieves this independence using the *Remote Procedure Call* (RPC) protocol.

### **Remote Procedure Call (RPC) Protocol**

RPC is a library of procedures. The procedures allow one process (the client process) to direct another process (the server process) to run procedure calls as if the client process had run the calls in its own address space. Because the client and the server are two separate processes, they need not exist on the same physical system (although they can).

NFS is implemented as a set of RPC calls in which the server services certain types of calls made by the client. The client makes such calls based on the file system operations that are done by the client process. NFS, in this sense, is an RPC application.

Because the server and client processes can reside on two different physical systems which may have completely different architectures, RPC must address the possibility that the two systems might not represent data in the same way. For this reason, RPC uses data types defined by the eXternal Data Representation (XDR) protocol.

### eXternal Data Representation (XDR) Protocol

XDR is the specification for a standard representation of various data types. By using a standard data type representation, a program can be confident that it is interpreting data correctly, even if the source of the data is a machine with a completely different architecture.

In practice, most programs do not use XDR internally. Rather, they use the data type representation specific to the architecture of the computer on which the program is running. When the program needs to communicate with another program, it converts its data into XDR format before sending the data. Conversely, when it receives data, it converts the data from XDR format into its own specific data type representation.

### The portmap Daemon

Each RPC application has associated with it a program number and a version number. These numbers are used to communicate with a server application on a system. When making a request from a server, the client needs to know what port number the server is accepting requests on. This port number is associated with the User Datagram Protocol (UDP) or Transmission Control Protocol (TCP) that is being used by the service. The client knows the program number, the version number, and the system name or host name where the service resides. The client needs a way to map the program number and version number pair to the port number of the server application. This is done with the help of the **portmap** daemon.

The **portmap** daemon runs on the same system as the NFS application. When the server starts running, it registers with the **portmap** daemon. As a function of this registration, the server supplies its program number, version number, and UDP or TCP port number. The **portmap** daemon keeps a table of server applications. When the client tries to make a request of the server, it first contacts the **portmap** daemon to find out which port the server is using. The **portmap** daemon responds to the client with the port of the server that the client is requesting. Upon receipt of the port number, the client is able to make all of its future requests directly to the server application.

# **Controlling NFS**

The NFS, NIS, and NIS+ daemons are controlled by the System Resource Controller (SRC). This means you must use SRC commands such as **startsrc**, **stopsrc**, and **Issrc** to start, stop, and check the status of the NFS, NIS, and NIS+ daemons.

Some NFS daemons are not controlled by the SRC: specifically, **rpc.rexd**, **rpc.rusersd**, **rpc.rwalld**, and **rpc.rsprayd**. These daemons are started and stopped by the **inetd** daemon.

| Daemons and Their Subsystems  |                |            |
|-------------------------------|----------------|------------|
| File Path                     | Subsystem Name | Group Name |
| /usr/sbin/nfsd                | nfsd           | nfs        |
| /usr/sbin/biod                | biod           | nfs        |
| /usr/sbin/rpc.lockd           | rpc.lockd      | nfs        |
| /usr/sbin/rpc.statd           | rpc.statd      | nfs        |
| /usr/sbin/rpc.mountd          | rpc.mountd     | nfs        |
| /usr/lib/netsvc/yp/ypserv     | ypserv         | ур         |
| /usr/lib/netsvc/yp/ypbind     | ypbind         | ур         |
| /usr/lib/netsvc/rpc.yppasswdd | yppasswdd      | ур         |
| /usr/lib/netsvc/rpc.ypupdated | ypupdated      | ур         |
| /usr/sbin/keyserv             | keyserv        | keyserv    |
| /usr/sbin/portmap             | portmap        | portmap    |

The following table lists the SRC-controlled daemons and their subsystem names.

NIS+ daemons are described in *AIX 5L Version 5.1 Network Information Services (NIS and NIS+) Guide.* Each of these daemons can be specified to the SRC commands by using their subsystem name or the appropriate group name. These daemons support neither the long-listing facility of SRC nor the SRC trace commands.

For more information on using the SRC, see System Resource Controller Overview in AIX 5L Version 5.1 System Management Concepts: Operating System and Devices.

### Change the Number of biod and nfsd Daemons

Use the **chnfs** command to change the number of **biod** or **nfsd** daemons running on the system. For example, to set the number of **nfsd** daemons to 10 and the number **biod** daemons to 4, run the command:

chnfs -n 10 -b 4

This command temporarily stops the daemons currently running on the system, modifies the SRC database code to reflect the new number, and restarts the daemons.

**Note:** In this implementation of NFS, the number of **biod** daemons are controllable only per mount point using the **biod** -o option. Specification using **chnfs** is retained for compatibility purposes only and has no real effect on the number of threads performing I/O.

### **Change Command Line Arguments for Daemons Controlled by SRC**

Many NFS, NIS, and NIS+ daemons have command-line arguments that can be specified when the daemon is started. Since these daemons are not started directly from the command line, you must update the SRC database so that the daemons can be started correctly. To do this, use the **chssys** command. The **chssys** command has the format:

```
chssys -s Daemon -a 'NewParameter'
```

For example: chssys -s nfsd -a '10'

changes the **nfsd** subsystem so that when the daemon is started, the command line looks like nfsd 10. The changes made by the **chssys** command do not take effect until the subsystem has been stopped and restarted.

### Start the NFS Daemons at System Startup

The NFS daemons, by default, are not started during installation. When installed, all of the files are placed on the system, but the steps to activate NFS are not taken. You can start the NFS daemons at system startup through:

- The Web-based System Manager, wsm
- The SMIT fast path, smit mknfs
- The **mknfs** command.

All of these methods place an entry in the **inittab** file so that the **/etc/rc.nfs** script is run each time the system restarts. This script, in turn, starts all NFS daemons required for a particular system.

### Start the NFS Daemons

The file size limit for files located on an NFS server is taken from the process environment when **nfsd** is started. To use a specific value, edit the **/etc/rc.nfs** file. Using the **ulimit** command with the desired limit before the **startsrc** command for **nfsd**.

The NFS daemons can be started individually or all at once. To start NFS daemons individually, run:

startsrc -s Daemon

where *Daemon* is anyone of the SRC-controlled daemons. For example, to start the **nfsd** daemons, run: startsrc -s nfsd

To start all of the NFS daemons, run: startsrc -g nfs

Note: If the /etc/exports file does not exist, the nfsd and the rpc.mountd daemons will not be started. You can create an empty /etc/exports file by running the command touch /etc/exports. This will allow the nfsd and the rpc.mountd daemons to start, although no file systems will be exported.

### Stop the NFS Daemons

The NFS daemons can be stopped individually or all at once. To stop NFS daemons individually, run: stopsrc -s *Daemon* 

where *Daemon* is anyone of the SRC-controlled daemons. For example, to stop the **rpc.lockd** daemon, run: stopsrc -s rpc.lockd

To stop all NFS daemons at once, run: stopsrc -g nfs

### Get the Current Status of the NFS Daemons

You can get the current status of the NFS daemons individually or all at once. To get the current status of the NFS daemons individually, run:

lssrc -s Daemon

where *Daemon* is any one of the SRC-controlled daemons. For example, to get the current status of the **rpc.lockd** daemon, run:

lssrc -s rpc.lockd

To get the current status of all NFS daemons at once, run:

lssrc -a

## NFS Installation and Configuration

For information on installing the Network File System (NFS), see the AIX 5L Version 5.1 Installation Guide.

# **Checklist for Configuring NFS**

Once the NFS software is installed on your systems, you are ready to configure NFS.

- 1. Determine which systems in the network are to be servers and which are to be clients (a system can be configured as both a server and a client).
- 2. For each system (whether client or server), follow the instructions in Start the NFS Daemons at System Startup.
- 3. For each NFS server, follow the instructions in Configuring an NFS Server.
- 4. For each NFS client, follow the instructions in Configuring an NFS Client.
- 5. If you want personal computers on your network to have access to your NFS servers (beyond being able to mount file systems), configure PC-NFS by following the instructions in PC-NFS.

# **Configuring an NFS Server**

To configure an NFS server:

- 1. Start NFS using the instructions in Start the NFS Daemons Using SRC.
- 2. Create the **/etc/exports** file.

# **Configuring an NFS Client**

 Verify that NFS is the default remote file system. (If this is not done, specify the -v nfs flag when using the mount command.) Using a text editor, open the /etc/vfs file and search for the following entry:

#%defaultvfs jfs nfs
#nfs 2 /sbin/helpers/nfsmnthelp none remote

Delete any lines that begin with a pound sign (#).

- 2. Start NFS using the instructions in Start the NFS Daemons.
- 3. Establish the local mount point using the **mkdir** command. For NFS to complete a mount successfully, a directory that acts as the mount point (or place holder) of an NFS mount must be present. This directory should be empty. This mount point can be created like any other directory, and no special attributes are needed.

**Note:**With one exception, the mount points for all NFS mounts must exist on your system before mounting a file system. If the **automount** daemon is used, it might not be necessary to create mount points. See the **automount** documentation for details.

4. Establish and mount the predefined mounts by following the instructions in Establishing Predefined NFS Mounts.

# **Exporting an NFS File System**

You can export an NFS file system using the Web-based System Manager Network application, or you can use one of the following procedures.

- To export an NFS file system using the System Management Interface Tool (SMIT):
  - 1. Verify that NFS is already running by typing the command lssrc -g nfs. The output should indicate that the **nfsd** and the **rpc.mountd** daemons are active. If they are not, start NFS using the instructions in Start the NFS Daemons.
  - At a command line, type the following and press Enter: smit mknfsexp
  - 3. Specify appropriate values in the PATHNAME of directory to export, MODE to export directory, and EXPORT directory now, system restart or both fields.
  - 4. Specify any other optional characteristics you want, or accept the default values by leaving the remaining fields as they are.
  - 5. When you have finished making your changes, SMIT updates the */etc/exports* file. If the */etc/exports* file does not exist, it is created.
  - 6. Repeat steps 3 through 5 for each directory you want to export.
- To export an NFS file system using a text editor:
  - 1. Open the /etc/exports file with your favorite text editor.
  - Create an entry for each directory to be exported using the full path name of the directory. List each directory to be exported starting in the left margin. No directory should include any other directory that is already exported. See the */etc/exports* file documentation for a description of the full syntax for entries in the */etc/exports* file.
  - 3. Save and close the *letc/exports* file.
  - 4. If NFS is running, type the following comand and press Enter:

/usr/sbin/exportfs -a

The **-a** option tells the **exportfs** command to send all information in the **/etc/exports** file to the kernel. If NFS is not running, start NFS using the instructions in Start the NFS Daemons.

• To temporarily export an NFS file system (without changing the */etc/exports* file), type the following command and press **Enter**:

exportfs -i /dirname

where *dirname* is the name of the file system you want to export. The **exportfs** -i command specifies that the *letc/exports* file is not to be checked for the specified directory, and all options are taken directly from the command line.

### **Unexporting an NFS File System**

You can unexport an NFS directory using the Web-based System Manager Network application, or you can use one of the following procedures.

- · To unexport an NFS directory using SMIT:
  - Type the following at a command prompt and press Enter: smit rmnfsexp
  - 2. Enter the appropriate path name in the PATHNAME of exported directory to be removed field. The directory is now removed from the **/etc/exports** file and is unexported.
- To unexport an NFS directory by using a text editor:
  - 1. Open the /etc/exports file with your favorite text editor.
  - 2. Find the entry for the directory you wish to unexport, and the delete that line.
  - 3. Save and close the /etc/exports file.
  - 4. If NFS is currently running, enter:
    - exportfs -u dirname

where *dirname* is the full path name of the directory you just deleted from the /etc/exports file.

## **Changing an Exported File System**

Change an exported NFS file system using the Web-based System Manager Network application, or use one of the following procedures.

- To change an exported NFS file system using SMIT:
  - To unexport the file system, Enter: exportfs -u /dirname

where *dirname* is the name of the file system you want to change.

2. Enter:

smit chnfsexp

- 3. Enter the appropriate path name in the PATHNAME of exported directory field.
- 4. Make whatever changes you want.
- 5. Exit SMIT.
- 6. Re-export the file system by entering: exportfs /dirname

where *dirname* is the name of the file system you just changed.

- To change an exported NFS file system by using a text editor:
  - 1. To unexport the file system, Enter:

exportfs -u /dirname

where *dirname* is the name of the file system you want to change.

- 2. Open the /etc/exports file with your favorite text editor.
- 3. Make whatever changes you want.
- 4. Save and close the /etc/exports file.
- 5. Re-export the file system by entering: exportfs /dirname

where *dirname* is the name of the file system you just changed.

### Enabling Root User Access to an Exported File System

When a file system is exported, by default, the root user is not granted root access to that exported file systems. When a root user on one host requests access to a particular file from NFS, the user ID of the requester is mapped by NFS to the user ID of user nobody (nobody is one of the user names placed in the **/etc/password** file by default). The access rights of user nobody are the same as those given to the public (*others*) for a particular file. For example, if *others* only has run permission for a file, then user nobody can only run the file.

To enable root user access to an exported file system, follow the instructions in Changing an Exported File System. If you use the Web-based System Manager or SMIT method, specify in the HOSTS allowed root access field the name of the host to which you want to grant root access. If you edit the file with a text editor, add the qualifier -root=hostname to the file system entry. For example,

/usr/tps -root=hermes

specifies that the root user on host hermes may access the /usr/tps directory with root privileges.

## Mounting an NFS File System Explicitly

To mount an NFS directory explicitly, use the Web-based System Manager, **wsm**, or use the following procedure:

1. Verify that the NFS server has exported the directory:

showmount -e ServerName

where ServerName is the name of the NFS server. This command displays the names of the directories currently exported from the NFS server. If the directory you want to mount is not listed, export the directory from the server.

- 2. Establish the local mount point using the **mkdir** command. A null (empty) directory that acts as the mount point (or place holder) of an NFS mount must be present for NFS to complete a mount successfully. This mount point can be created like any other directory, and no special attributes are needed.
- 3. Enter:

mount ServerName:/remote/directory /local/directory

where ServerName is the name of the NFS server, /remote/directory is the directory on the NFS server you want to mount, and /local/directory is the mount point on the NFS client.

4. On the client machine, enter the following SMIT fast path:

smit mknfsmnt

5. Make changes to the following fields that are appropriate for your network configuration. Your configuration might not require completing all of the entries on this screen.

**Note:** If the ASCII SMIT interface is being used, press the Tab key to change to the correct value for each field, but do *not* press Enter until completing step 7.

- PATHNAME of mount point.
- PATHNAME of remote directory.
- HOST where remote directory resides.
- · MOUNT now, add entry to /etc/filesystems or both?
- · /etc/filesystems entry will mount the directory on system RESTART.
- MODE for this NFS file system.
- 6. Change or use the default values for the remaining entries, depending on your NFS configuration.
- 7. When you finish making all the changes on this screen, SMIT mounts the NFS file system.
- 8. When the Command: field shows the OK status, exit SMIT.

The NFS file system is now ready to use.

### Using AutoFS to Automatically Mount a File System

AutoFS relies on the use of the **automount** command to propagate the automatic mount configuration information to the AutoFS kernel extension and start the **automountd** daemon. Through this configuration propagation, the extension automatically and transparently mounts file systems whenever a file or a directory within that file system is opened. The extension informs the **autmountd** daemon of mount and unmount requests, and the **autmountd** daemon actually performs the requested service.

Because the name-to-location binding is dynamic within the **autmountd** daemon, updates to a Network Information Service (NIS) map used by the **autmountd** daemon are transparent to the user. Also, there is no need to premount shared file systems for applications that have hard-coded references to files and directories, nor is there a need to maintain records of which hosts must be mounted for particular applications.

**AutoFS** allows file systems to be mounted as needed. With this method of mounting directories, all file systems do not need to be mounted all of the time; only those being used are mounted.

For example, to mount an NFS directory automatically:

1. Verify that the NFS server has exported the directory by entering:

showmount -e ServerName

where *ServerName* is the name of the NFS server. This command displays the names of the directories currently exported from the NFS server.

 Create an AutoFS map file. AutoFS mounts and unmounts the directories specified in this map file. For example, suppose you want to use AutoFS to mount the /usr/local/dir1 and /usr/local/dir2 directories as needed from the serve1 server onto the /usr/remote/dir1 and /usr/remote/dir2 directories, respectively. In this example, the map file name is /tmp/mount.map.

dir1-rwserve1:/usr/local/dir1dir2-rwserve1:/usr/local/dir2

- 3. Ensure that the **AutoFS** kernel entension is loaded and the **automountd** daemon is running. This can be accomplished in two ways:
  - a. Using **SRC**: Issue lssrc -s automountd. If the **automountd** subsystem is not running, issue startsrc -s automountd.
  - b. Using the automount command: Issue /usr/bin/automount -v.

Define the map file using the command line interface by entering: /usr/sbin.automount /usr/remote /tmp/mount.map where /usr/remote is the **AutoFS** mount point on the client. If a user runs the **cd /usr/remote/dir1** command, the **AutoFS** kernel extension intercepts access to the directory and issues a remote procedure call to the **automountd** daemon, which mounts the **/usr/remote/dir1** directory and then allows the **cd** command to complete.

/usr/sbin/automount /usr/remote /tmp/mount.map

where /usr/remote is the mount point on the NFS client. If a user runs the **cd /usr/remote/dir1** command, the **automount** daemon mounts the **/usr/remote/dir1** directory and then allows the **cd** command to complete.

4. To stop the automount daemon, issue the stopsrc -s automountd command.

If, for some reason, the automountd daemon was started without the use of  $\mbox{SRC},$  issue: kill  $\mbox{automountd}_{\mbox{PID}}$ 

where *automountd\_PID* is the process ID of the **automountd** daemon. (Running the **ps -e** command displays the process ID of the **automountd** daemon.) The **kill** command sends a SIGTERM signal to the **automountd** daemon.

### **Establishing Predefined NFS Mounts**

You can establish predefined NFS mounts using the Web-based System Manager Network application, or you can use one of the following procedures.

Attention: Define the **bg** (background) and **intr** (interruptible) options in the **/etc/filesystems** file when establishing a predefined mount that is mounted during system startup. Mounts that are noninterruptible and running in the foreground can hang the client if the network or server is down when the client system starts up. If a client cannot access the network or server, the user must start the machine again in maintenance mode and edit the appropriate mount requests.

- To establish predefined mounts through SMIT:
  - 1. Enter:

smit mknfsmnt

- 2. Specify values in this screen for each mount you want to predefine. Specify a value for each required field (those marked with an asterisk (\*) in the left margin). Also specify values for the other fields or accept their default values. This method creates an entry in the **/etc/filesystems** file for the desired mount and attempts the mount.
- To establish the NFS default mounts by editing the /etc/filesystems file:
  - 1. Open the /etc/filesystems file with a text editor.
  - 2. Add entries for each of the remote file systems to be mounted when the system is started. For example:

```
/home/jdoe:
dev = /home/jdoe
mount = false
vfs = nfs
nodename = mach2
options = ro,soft
type = nfs_mount
```

This stanza directs the system to mount the **/home/jdoe** remote directory over the local mount point of the same name. The file system is mounted as read-only (ro). Because it is also mounted as soft, an error is returned in the event the server does not respond. By specifying the *type* parameter as nfs\_mount, the system attempts to mount the **/home/jdoe** file (along with any other file systems that are specified in the type = nfs\_mount group) when the **mount -t nfs\_mount** command is issued.

The example stanza below directs the system to mount the **/usr/games** file system at system startup time. If the mount fails, the system continues to attempt to mount in the background.

/usr/games: dev = /usr/games mount = true vfs = nfs nodename = gameserver options = ro,soft,bg type = nfs\_mount

The following parameters are required for stanzas pertaining to NFS mounts:

| dev=filesystem_name                  | Specifies the path name of the remote file system being mounted.                           |
|--------------------------------------|--------------------------------------------------------------------------------------------|
| mount=[ <i>true</i>   <i>false</i> ] | If <i>true</i> the NFS file system is mounted when the system boots. If <i>false</i> , the |
|                                      | NFS file system is not be mounted when the system boots.                                   |
| nodename= <i>hostname</i>            | Specifies the host machine on which the remote file system resides.                        |
| vfs= <i>nfs</i>                      | Specifies that the virtual file system being mounted is an NFS file system.                |

| type= <i>type_name</i> | Defines the file system being mounted as part of the <i>type_name</i> mount group. This parameter is used with the <b>mount -t</b> command, which mounts groups of specified file systems at the same time. |                                                                                                    |  |
|------------------------|----------------------------------------------------------------------------------------------------|----------------------------------------------------------------------------------------------------|--|
| options=options        | Specifie                                                                                                    | s one or more of the following options parameters:                                                                                                    |  |
|                        | biods=N                                                                                                    | Specifies the number of <b>biod</b> daemons to start. The default is 6. $N$ is an integer.                                                                                                    |  |
|                        | bg                                                                                                    | Specifies to try the mount again in the background if the first mount attempt fails.                                                                                                    |  |
|                        | fg                                                                                                    | Specifies to try the mount again in the foreground if the first mount attempt fails.                                                                                                    |  |
|                        | noacl                                                                                                    | Disables, for this mount only, the Access Control List (ACL) support provided by the NFS journaled file system.                                                                                                    |  |
|                        |                                                                                                    | When used between two systems, NFS supports access control lists. If the noac1 option is used when mounting a file system, NFS does not use ACLs. The effect of the noac1 option equals what happens when an NFS client on a system mounts from an NFS server that does not support ACLs. |  |
|                        |                                                                                                    | For more information about ACLs, refer to NFS Access Control List (ACL) Support.                                                                                                    |  |
|                        | retry=n                                                                                                    | Sets the number of times to try the mount.                                                                                                    |  |
|                        | rsize=n                                                                                                    | Sets the read buffer size to the number of bytes specified by $n$ .                                                                                                    |  |
|                        | wsize=n                                                                                                    | Sets the write buffer size to the number of bytes specified by $n$ .                                                                                                    |  |

The following parameters are optional for stanzas pertaining to NFS mounts:

| timeo=n           |                                                                                                    |
|-------------------|----------------------------------------------------------------------------------------------------|
|                   | Sets the NFS time out to the tenths of a second specified by $n$ .<br>Use this variable to avoid situations that can occur in networks<br>where the server load can cause inadequate response time.                                                                                                    |
| retrans           | =n                                                                                                    |
|                   | Sets the number of NFS retransmissions to the number specified by <i>n</i> .                                                                                                    |
| <pre>port=n</pre> | Sets the server port to the number specified by <i>n</i> .                                                                                                    |
| soft              | Returns an error if the server does not respond.                                                                                                    |
|                   |                                                                                                    |
| hard              | Continues to try the request until the server responds.                                                                                                    |
|                   | <b>Note:</b> When you specify a hard mount, it is possible that the process can hang while waiting for a response. To be able to interrupt the process and end it from the keyboard, use the intr variable in the mount variables.                                                                                                    |
| intr              | Allows keyboard interrupts on hard mounts.                                                                                                    |
| r <b>o</b>        | Sets the read-only variable.                                                                                                    |
|                   |                                                                                                    |
| rw                | Sets the read-write variable. Use the hard variable along with this variable to avoid error conditions that can conflict with applications if a soft mount is attempted as read-write. See NFS Problem Determination for information on hard- and soft-mounted problems.                                                                                                    |
| secure            | Specifies to use a more secure protocol for NFS transactions.                                                                                                    |
| actimeo=          | =n                                                                                                    |
|                   | Extends flush time by <i>n</i> seconds for both regular files and directories.                                                                                                    |
|                   | <b>Note:</b> The attribute cache retains file attributes on the client.<br>Attributes for a file are assigned a time to be erased. If the<br>file is modified before the flush time, then the flush time is<br>extended by the time since the previous modification (under<br>the assumption that recently changed files are likely to<br>change again soon). There are minimum and maximum flush<br>time extensions for regular files and for directories. |
| acnogmi           |                                                                                                    |
| acregmiı          | Holds cached attributes for at least <i>n</i> seconds after file modification.                                                                                                    |
| acregmax          | en<br>Holds cached attributes for no more than <i>n</i> seconds after file<br>modification.                                                                                                    |
| acdirmiı          | Holds cached attributes for at least <i>n</i> seconds after directory update.                                                                                                    |
| acdirma           | K=n<br>Holds cached attributes for no more than <i>n</i> seconds after directory<br>update.                                                                                                    |

| <b>Note:</b> If you do not set the following options, the kernel automatically sets them to these default values:                                      |
|----------------------------------------------------------------------------------------------------|
| <pre>biods=6 fg retry=10000 rsize=8192 wsize=8192 timeo=7 retrans=3 port=NFS_PORT hard secure=off acregmin=3 acregmax=60 acdirmin=30 acdirmax=60</pre> |

- 3. Remove any directory entries that you do not want to mount automatically at system startup.
- 4. Save and close the file.
- 5. Run the **mount -a** command to mount all the directories specified in the **/etc/filesystems** file.

## Unmounting an Explicitly or Automatically Mounted File System

To unmount an explicitly or automatically mounted NFS directory, enter: umount /directory/to/unmount

# **Removing Predefined NFS Mounts**

You can remove a predefined NFS mount using the Web-based System Manager Network application, or you can use one of the following procedures.

- To remove a predefined NFS mount through SMIT:
  - 1. Enter:

smit rmnfsmnt

- To remove a predefined NFS mount by editing the /etc/filesystems file:
  - 1. Enter the command: umount /directory/to/unmount.
  - 2. Open the /etc/filesystems file with your favorite editor.
  - 3. Find the entry for the directory you just unmounted, and then delete it.
  - 4. Save and close the file.

# PC-NFS

PC-NFS is a program for personal computers that enables the personal computer to mount file systems exported by a Network File System (NFS) server. The personal computer can also request network addresses and host names from the NFS server. Additionally, if the NFS server is running the **rpc.pcnfsd** daemon, the personal computer can access authentication and print-spooling services.

You might want to configure the **rpc.pcnfsd** daemon on the following:

- · Systems that perform user authentication services
- · Systems that offer print-spooling
- All Network Information Service (NIS) master and slave servers.

**Note:** Because NIS networks are typically configured so that PC-NFS can pick any NIS server as the default server, it is important that all servers have the **rpc.pcnfsd** daemon running. If running this daemon on all NIS servers is not practical, or if you want to limit requests to a specific server, add a **net pcnfsd** command to the **autoexec.bat** file on each personal computer to force it to use a specific NIS server. For more information, see *AIX 5L Version 5.1 Network Information Services (NIS and NIS+) Guide*.

# **PC-NFS Authentication Service**

By default, PC-NFS presents itself to NFS servers as the nobody user. With nobody privileges, all personal computer user files appear as owned by nobody, and consequently you cannot distinguish between different personal computer users. The authentication capability of the **rpc.pcnfsd** daemon allow you to monitor system resources and security by recognizing individual users and assigning them different privileges.

With the **rpc.pcnfsd** daemon running, a PC-NFS user can issue the **net name** command from a personal computer to log in to PC-NFS in the same manner as a user can log in to this operating system. The user name and password are verified by the **rpc.pcnfsd** daemon. This authentication procedure does not make a server more secure, but it does provide more control over access to files that are available through NFS.

# **PC-NFS Print-Spooling Service**

The print-spooling service of the **rpc.pcnfsd** daemon enables personal computers running PC-NFS to print to printers not directly attached to the personal computer. Specifically, PC-NFS redirects files intended for personal computer printers to a file on an NFS server. This file is placed in a spool directory on the NFS server. The **rpc.pcnfsd** daemon then invokes the server printing facility. (The spooling directory must be in an exported file system so that PC-NFS clients can mount it.) When PC-NFS requests that the **rpc.pcnfsd** daemon print the file, it provides the following information:

- · Name of the file to be printed
- · Login ID of the user on the client
- · Name of the printer to be used.

# Configuring the rpc.pcnfsd Daemon

To configure the **rpc.pcnfsd** daemon:

- 1. Install PC-NFS program on your personal computer.
- 2. Select a location for the spool directory on the NFS server. The default spool directory is **/var/tmp**. The spool directory must have at least 100K bytes of free space.
- 3. Export the spool directory. Do not put access restrictions on the exported directory that could cause access problems in your network. For details of this procedure, see Exporting an NFS File System.
- 4. Start the **rpc.pcnfsd** daemon by following the instructions in Starting the rpc.pcnfsd Daemon.
- 5. Verify that the **rpc.pcnfsd** daemon is accessible by following the instructions in Verifying the rpc.pcnfsd Daemon Is Accessible.

**Note:** Because printer-redirection requests sometimes cause file listings of zero length to be left in the PC-NFS spool directories, periodically clear spooling directories of these entries.

# Starting the rpc.pcnfsd Daemon

To start the **rpc.pcnfsd** daemon using the default spooling directory:

1. With a text editor, uncomment the following entry in the /etc/inetd.conf file:

```
pcnfsd sunrpc_udp udp wait root /usr/sbin/rpc.pcnfsd pcnfsd 150001 1
```

2. Save the file and exit the text editor.

To start the **rpc.pcnfsd** daemon using a directory that is different from the default:

1. Use a text editor to add the following entry to the /etc/rc.nfs file:

```
if [ -f /usr/sbin/rpc.pcnfsd ] ; then
/usr/sbin/rpc.pcnfsd -s spooldir ; echo ' rpc.pcnfsd\c'
fi
```

where *spooldir* specifies the full path name of the spool directory.

- 2. Save the file and exit the text editor.
- 3. Using a text editor, comment the following entry in the /etc/inetd.conf file:

#pcnfsd sunrpc\_udp udp wait root /usr/sbin/rpc.pcnfsd pcnfsd 150001 1

Placing a pound sign (#) at the beginning of the line prevents the **inetd** daemon from starting the **rpc.pcnfsd** daemon using the default spool directory.

4. Start the **rpc.pcnfsd** daemon print spooler by typing the following at the command line: /usr/sbin/rpc.pcnfsd -s *spooldir* 

where *spooldir* specifies the full path name of the spool directory.

For more information on updating the **inetd** configuration database, see Configuring the inetd Daemon.

Note: The default directory that the **rpc.pcnfsd** daemon uses cannot be changed from the **inetd.conf** file.

## Verifying the rpc.pcnfsd Daemon Is Accessible

To verify that the **rpc.pcnfsd** daemon is accessible, enter: rpcinfo -u *host* 150001

where *host* specifies the host name of the system on which you are configuring **rpc.pcnfsd**, and 15001 is the RPC program number of the **rpc.pcnfsd** daemon. After you enter the command, you will receive a message that the program is ready and waiting.

## WebNFS

The operating system provides NFS server capability for WebNFS. Defined by Sun Microsystems, WebNFS is a simple extension of the NFS protocol that allows easier access to servers and clients through Internet firewalls.

A WebNFS-enhanced web browser can use an NFS universal resource locator (URL) to access data directly from the server. An example NFS URL is:

nfs://www.YourCompany.com/

WebNFS works in tandem with existing web-based protocols to provide data to clients.

WebNFS also takes advantage of the scalability of NFS servers.

### **Network Lock Manager**

The network lock manager is a facility that works in cooperation with the Network File System (NFS) to provide a System V style of advisory file and record locking over the network. The network lock manager (**rpc.lockd**) and the network status monitor (**rpc.statd**) are network-service daemons. The **rpc.statd** daemon is a user level process while the **rpc.lockd** daemon is implemented as a set of kernel threads (similar to the NFS server). Both daemons are essential to the ability of the kernel to provide fundamental network services.

Note: Mandatory or enforced locks are not supported over NFS.

## **Network Lock Manager Architecture**

The network lock manager contains both server and client functions. The client functions are responsible for processing requests from the applications and sending requests to the network lock manager at the server. The server functions are responsible for accepting lock requests from clients and generating the appropriate locking calls at the server. The server will then respond to the locking request of the client.

In contrast to NFS, which is stateless, the network lock manager has an implicit state. In other words, the network lock manager must remember whether the client currently has a lock. The network status monitor, **rpc.statd**, implements a simple protocol that allows the network lock manager to monitor the status of other machines on the network. By having accurate status information, the network lock manager can maintain a consistent state within the stateless NFS environment.

## **Network File Locking Process**

When an application wants to obtain a lock on a local file, it sends its request to the kernel using the **lockf**, **fcntl**, or **flock** subroutines. The kernel then processes the lock request. However, if an application on an NFS client makes a lock request for a remote file, the Network Lock Manager client generates a Remote Procedure Call (RPC) to the server to handle the request.

When the client receives an initial remote lock request, it registers interest in the server with the client's **rpc.statd** daemon. The same is true for the network lock manager at the server. On the initial request from a client, it registers interest in the client with the local network status monitor.

# **Crash Recovery Process**

The**rpc.statd** daemon on each machine notifies the **rpc.statd** daemon on every other machine of its activities. When the **rpc.statd** daemon receives notice that another machine crashed or recovered, it notifies its **rpc.lockd** daemon.

If a server crashes, clients with locked files must be able to recover their locks. If a client crashes, its servers must hold the client locks while it recovers. Additionally, to preserve the overall transparency of NFS, the crash recovery must occur without requiring the intervention of the applications themselves.

The crash recovery procedure is simple. If the failure of a client is detected, the server releases the failed client locks on the assumption that the client application will request locks again as needed. If the crash and recovery of a server is detected, the client lock manager retransmits all lock requests previously granted by the server. This retransmitted information is used by the server to reconstruct its locking state during a grace period. (The grace period, 45 seconds by default, is a time period within which a server allows clients to reclaim their locks.)

The **rpc.statd** daemon uses the host names kept in **/etc/sm** and **/etc/sm.bak** to keep track of which hosts must be informed when the machine needs to recover operations.

# Starting the Network Lock Manager

By default, the **/etc/rc.nfs** script starts the **rpc.lockd** and **rpc.statd** daemons along with the other NFS daemons. If NFS is already running, you can verify that the **rpc.lockd** and **rpc.statd** daemons are running by following the instructions in Get the Current Status of the NFS Daemons. The status of these two daemons should be *active*. If the **rpc.lockd** and **rpc.statd** daemons are not active, and therefore not running, do the following:

- 1. Using your favorite text editor, open the /etc/rc.nfs file.
- 2. Search for the following lines:

```
if [ -x /usr/sbin/rpc.statd ]; then
    startsrc -s rpc.statd
fi
if [ -x /usr/sbin/rpc.lockd ]; then
    startsrc -s rpc.lockd
fi
```

 If there is a pound sign (#) at the beginning of any of these lines, delete the character, then save and exit the file. Then start the **rpc.statd** and **rpc.lockd** daemons by following the instructions in Start the NFS Daemons.

Note: Sequence is important. Always start the statd daemon first.

If NFS is running and the entries in the *letc/rc.nfs* file are correct, stop and restart the *rpc.statd* and *rpc.lockd* daemons by following the instructions in Stop the NFS Daemons and Start the NFS Daemons.

Note: Sequence is important. Always start the statd daemon first.

If the **rpc.statd** and **rpc.lockd** daemons are still not running, see Troubleshooting the Network Lock Manager.

## **Troubleshooting the Network Lock Manager**

If you receive a message on a client similar to:

clnttcp\_create: RPC: Remote System error - Connection refused
rpc.statd:cannot talk to statd at {server}

then the machine thinks there is another machine which needs to be informed that it might have to take recovery measures. When a machine restarts, or when the **rpc.lockd** and the **rpc.statd** daemons are stopped and restarted, machine names are moved from **/etc/sm** to **/etc/sm.bak** and the **rpc.statd** daemon tries to inform each machine corresponding to each entry in **/etc/sm.bak** that recovery procedures are needed.

If the **rpc.statd** daemon can reach the machine, then its entry in **/etc/sm.bak** is removed. If the **rpc.statd** daemon cannot reach the machine, it will keep trying at regular intervals. Each time the machine fails to respond, the timeout generates the above message. In the interest of locking integrity, the daemon will continue to try; however, this can have an adverse effect on locking performance. The handling is different, depending on whether the target machine is just unresponsive or semi-permanently taken out of production. To eliminate the message:

- 1. Verify that the **statd** and **lockd** daemons on the server are running by following the instructions in Get the Current Status of the NFS Daemons. (The status of these two daemons should be *active*.)
- 2. If these daemons are not running, start the **rpc.statd** and **rpc.lockd** daemons on the server by following the instructions in Start the NFS Daemons.

Note: Sequence is important. Always start the statd daemon first.

After you have restarted the daemons, remember that there is a grace period. During this time, the **lockd** daemons allow reclaim requests to come from other clients that previously held locks with the server, so you might not get a new lock immediately after starting the daemons.

Alternatively, eliminate the message by:

- 1. Stop the **rpc.statd** and **rpc.lockd** daemons on the client by following the instructions in Stop the NFS Daemons.
- 2. On the client, remove the target machine entry from /etc/sm.bak file by entering:

rm /etc/sm.bak/TargetMachineName

This action keeps the target machine from being aware that it might need to participate in locking recovery. It should only be used when it can be determined that the machine does not have any applications running that are participating in network locking with the affected machine.

3. Start the **rpc.statd** and **rpc.lockd** daemons on the client by following the instructions in Start the NFS Daemons.

If you are unable to obtain a lock from a client, do the following:

- Use the **ping** command to verify that the client and server can reach and recognize each other. If the machines are both running and the network is intact, check the host names listed in the **/etc/hosts** file for each machine. Host names must exactly match between server and client for machine recognition. If a name server is being used for host name resolution, make sure the host information is exactly the same as that in the **/etc/hosts** file.
- Verify that the **rpc.lockd** and **rpc.statd** daemons are running on both the client and the server by following the instructions in Get the Current Status of the NFS Daemons. The status of these two daemons should be *active*.
- 3. If they are not active, start the **rpc.statd** and **rpc.lockd** daemons by following the instructions in Start the NFS Daemons.
- 4. If they are active, you might need to reset them on both clients and servers. To do this, stop all the applications that are requesting locks.
- 5. Next, stop the **rpc.statd** and **rpc.lockd** daemons on both the client and the server by following the instructions in Stop the NFS Daemons.
- 6. Now, restart the **rpc.statd** and **rpc.lockd** daemons, first on the server and then on the client, by following the instructions in Start the NFS Daemons.

Note: Sequence is important. Always start the statd daemon first.

If the procedure does not alleviate the locking problem, run the **lockd** daemon in debug mode, by doing the following:

- 1. Stop the **rpc.statd** and **rpc.lockd** daemons on both the client and the server by following the instructions in Stop the NFS Daemons.
- 2. Start the **rpc.statd** daemon on the client and server by following the instructions in Start the NFS Daemons.
- Start the **rpc.lockd** daemon on the client and server by typing: /usr/sbin/rpc.lockd -d1

When invoked with the **-d1** flag, the **lockd** daemon provides diagnostic messages to syslog. At first, there will be a number of messages dealing with the grace period; wait for them to time out. After the grace period has timed out on both the server and any clients, run the application that is having lock problems and verify that a lock request is transmitted from client to server and server to client.

# Secure NFS

In addition to the standard UNIX authentication system, the Network Information Services NIS and NIS+ and the Network File System (NFS) provide a means to authenticate users and machines in networks on a message-by-message basis. This additional authentication system uses Data Encryption Standard (DES) encryption and public key cryptography.

This section discusses the following topics:

- Secrecy
- Secrecy in NFS
- · Naming Network Entities for DES Authentication
- The /etc/publickey File
- Booting Considerations of Public Key Systems
- Performance Considerations
- Checklist for Administering Secure NFS
- · How to Configure Secure NFS
- · How to Export a File System Using Secure NFS
- · How to Mount a File System Using Secure NFS.

### Secrecy

Throughout history, various groups of people have sought to communicate in such a way that only the sender and receiver know the contents of a given message. To achieve this secrecy, senders and receivers use a *cipher*, a scheme for converting a *plaintext* message into *ciphertext* and back again. *Encryption* is the process of converting plain text into cipher text, and *decryption* is the process of converting plain text.

One of the earliest ciphers, the *Caesar cipher*, is attributed to Julius Caesar. In this cipher, one letter is substituted for another. For example, 'A' becomes 'C', 'B' becomes 'D', ..., 'Y' becomes 'A', and 'Z' becomes 'B'. So, the Caesar cipher encrypts the phrase **ATTACK AT DAWN** as **CVVCEM CV FCYP**.

If the Carthaginians could *cryptanalyze* the Caesar cipher and break it, the Roman *cryptographers* would have to invent an entirely new cipher. Since cipher development is an expensive process, the Romans might use a cipher *key* in order to get more use out of their cipher. For example, instead of specifying a letter-for-letter substitute, the Romans might specify a key *K*, where K indicates the number of positions to shift a letter. That is, if K = 2, then 'A' becomes 'C'. If K = 4, then 'A' becomes 'E', and so on. With this scheme, if the Carthaginians break the cipher, all the Romans must do is change the key. Of course, the Carthaginians might realize what algorithm the Italians were using, and exhaustively try every value of K from 1 to 26. If the Carthaginians had a computer, their task would be a trivial programming exercise.

### **Data Encryption Standard**

Modern ciphers are designed to address the fact that computers can be powerful tools for an intruder attempting to break a cipher. In 1977, the U.S. government adopted a cipher as its Data Encryption Standard. This cipher is widely used in industry. DES is a highly complex algorithm which converts 64-bit blocks of plain text into 64-bit blocks of cipher text using a 56-bit key. Because of the complexity of the algorithm and the size of the cipher key, DES is essentially unbreakable. For example, if an intruder had a computer which could compute the DES algorithm at a rate of one key per microsecond, the computer would need over two thousand years to try every possible key.

### **Public Key Cryptography**

A significant weakness in any encryption algorithm is the key that is used. If the sender and receiver are to communicate securely using a cipher, both the sender and receiver must know the key. They must agree upon a key either using a separate communications link, which itself must be secure, or in person.

To address this problem, two researchers (Diffie and Hellman) developed a technique by which the sender and receiver can exchange keys publicly without compromising the security of their communication. Their technique has three requirements:

• Decipher( Encipher( plaintext, E ), D ) = plaintext

where E is the encryption key (known to the public), and D is the decryption key (known only by the receiver).

That is, Encipher and Decipher functions are inverses of each other. Therefore, if you take the encrypted text string returned by Encipher( plaintext, E), and use it along with the key D for the Decipher function, Decipher returns the original plain text.

- An intruder cannot deduce Decipher() from Encipher().
- Encipher() is unbreakable.

The following outline describes how a sender sends a secret message to a receiver.

- 1. The sender obtains the receiver public encryption key.
- The sender converts the plain text message into cipher text by computing the result: ciphertext = Encipher( plaintext, E )
- 3. The sender sends the cipher text message to the receiver.
- The receiver receives the cipher text message and converts it into plaintext by computing the result: plaintext = Decipher( ciphertext, D )

Even if an intruder intercepts the message, the intruder will not be able to decipher it because the intruder does not have the decipher key. (For that matter, the sender cannot decipher the cipher text message either.)

### Authentication

A primary application of secrecy is *authentication*. One common method of authentication (which is the standard UNIX method of authentication) uses a password. When a user wants to log in, the operating system requires the user to provide a password known only by the operating system and the user. If the user provides the correct password, the operating system concludes that the user is who the user claims to be. Note that this method requires the operating system to store the user passwords in a file on the system, although in encrypted form. This means that two different entities know a single password.

Public key cryptography provides an alternative to password authentication. Suppose a sender wants to send a message, and the receiver wants to be certain that the message is from the sender and not from an intruder pretending to be the sender. The authentication process will occur in the following manner:

- 1. First, the sender enciphers a "request to send" message using the public key of the receiver, and then sends the request.
- 2. The receiver receives the "request to send" message and deciphers it using the receiver private key.
- 3. The receiver enciphers a "token" message using the public key of the sender, and then sends the token.
- 4. The sender receives the token and deciphers it with the sender private key. When the sender sends messages to the receiver, the sender will begin each message with the token, signifying that the sender is, in fact, the sender. If an intruder attempts to send messages in the name of the sender, the receiver will reject them because the intruder does not know what the token is.

Note that, unlike password authentication, the receiver is able to authenticate the sender without knowing the sender private key. For more information on authentication systems, see Understanding RPC Authentication in *AIX 5L Version 5.1 Communications Programming Concepts*.

# Secrecy in NFS

NFS, NIS, and NIS+ use the DES algorithm for different purposes. NFS uses DES to encrypt a time stamp in the Remote Procedure Call (RPC) messages sent between NFS servers and clients. This encrypted time stamp authenticates machines just as the "token" authenticates the sender, as described in Authentication. (For information about NIS and NIS+ see *AIX 5L Version 5.1 Network Information Services (NIS and NIS+) Guide.*)

Because NFS can authenticate every single RPC message exchanged between NFS clients and servers, this provides an additional, optional, level of security for each file system. By default, file systems are exported with the standard UNIX authentication. To take advantage of this additional level of security, you can specify the **secure** option when you export a file system.

### Public Key Cryptography for Secure NFS

Both the public key and the secret key of the user are are stored and indexed by net name in the **publickey.byname** map. The secret key is DES-encrypted with the user login password. The **keylogin** command uses the encrypted secret key, decrypts it with the login password, then gives it to a secure local key server to save for use in future RPC transactions. Users are not aware of their public and secret keys because the **yppasswd** command, in addition to changing the login password, generates the public and secret keys automatically.

The **keyserv** daemon is an RPC service that runs on each NIS and NIS+ machine. For information on how NIS+ uses **keyserv**, see *AIX 5L Version 5.1 Network Information Services (NIS and NIS+) Guide*. Within NIS, **keyserv** executes the following three public key subroutines:

- key\_setsecret subroutine
- key\_encryptsession subroutine
- key\_decryptsession subroutine.

The **key\_setsecret** subroutine tells the key server to store the secret key of the user ( $SK_A$ ) for future use; it is normally called by the **keylogin** command. The client program calls the **key\_encryptsession** subroutine to generate the encrypted conversation key, which is passed in the first RPC transaction to a server. The key server looks up the server public key and combines it with the secret key of the client (set up by a previous **key\_setsecret** subroutine) to generate the common key. The server asks the key server to decrypt the conversation key by calling the **key\_decryptsession** subroutine.

Implicit in these subroutine calls is the name of the caller, which must be authenticated in some manner. The key server cannot use DES authentication to do this, because it would create a deadlock. The key server solves this problem by storing the secret keys by the user ID (UID) and only granting requests to local root processes. The client process then executes a root user owned **setuid** subroutine which makes the request on the part of the client, telling the key server the real UID of the client.

### **Authentication Requirements**

Secure NFS authentication is based on the ability of a sender to encrypt the current time, which the receiver can then decrypt and check against its own clock. This process has two requirements:

- The two agents must agree on the current time.
- The sender and receiver must be using the same DES encryption key.

**Agreeing on the Current Time:** If the network uses time synchronization, then the **timed** daemon keeps the client and server clocks synchronized. If not, the client computes the proper time stamps based on the server clock. To do this, the client determines the server time before starting the RPC session, and then

computes the time difference between its own clock and that of the server. The client then adjusts its time stamp accordingly. If, during the course of an RPC session, the client and server clocks become unsynchronized to the point where the server begins rejecting the client requests, the client will redetermine the server time.

**Using the Same DES Key:** The client and server compute the same DES encryption key by using public key cryptography. For any client A and server B, there is a key that only A and B can deduce. This key is called the *common key*. The client derives the common key by computing the following formula:

### $K_{AB} = PK_B^{SK}A$

where *K* stands for the *common Key*, *PK* stands for *Public Key*, and *SK* stands for *Secret Key*, and each of these keys is a 128-bit number. The server derives the same common key by computing the following formula:

### $K_{AB} = PK_A^{SK}B$

Only the server and client can calculate this common key since doing so requires knowing one secret key or the other. Because the common key has 128 bits, and DES uses a 56-bit key, the client and server extract 56 bits from the common key to form the DES key.

### **Authentication Process**

When a client wants to talk to a server, it randomly generates a key used for encrypting the time stamps. This key is known as the *conversation key* (*CK*). The client encrypts the conversation key using the DES common key (described in Authentication Requirements) and sends it to the server in the first RPC transaction. This process is illustrated in the following figure.

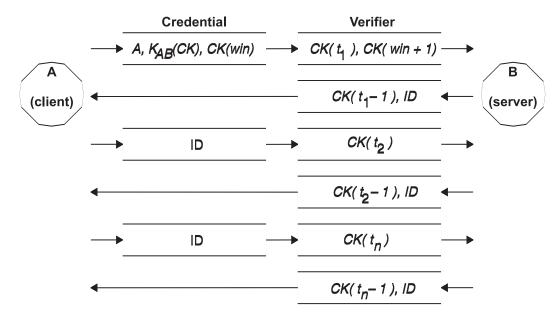

Figure 46. Authentication Process. This figure illustrates the authentication process which is described in the surrounding text.

This figure shows client A connecting to server B. The term K(CK) means CK is encrypted with the DES common key K. In its first request, the client RPC credential contains the client name (A), the conversation key (CK), and the variable called *win* (window) encrypted with CK. (The default window size is 30 minutes.) The client verifier in the first request contains the encrypted time stamp and an encrypted verifier of the specified window, *win* + 1. The window verifier makes guessing the right credential much more difficult, and increases security.

After authenticating the client, the server stores the following items in a credential table:

- Client name, A
- Conversation key, CK
- Window
- Time stamp.

The server only accepts time stamps that are chronologically greater than the last one seen, so any replayed transactions are guaranteed to be rejected. The server returns to the client in the verifier an index ID into the credential table, plus the client time stamp minus one, encrypted by *CK*. The client knows that only the server could have sent such a verifier, because only the server knows what time stamp the client sent. The reason for subtracting one from the time stamp is to ensure that it is not valid and cannot be reused as a client verifier. After the first RPC transaction, the client sends just its ID and an encrypted time stamp to the server, and the server sends back the client time stamp minus one, encrypted by *CK*.

# Naming Network Entities for DES Authentication

DES authentication does its naming by using net names. The following paragraphs describe how NIS handles DES authentication. For information on how NIS+ handles DES authentication, see *AIX 5L Version 5.1 Network Information Services (NIS and NIS+) Guide.* 

A *net name* is a string of printable characters to authenticate. The public and secret keys are stored on a per-net-name rather than a per-user-name basis. The **netid.byname** NIS map maps the net name into a local UID and group-access list.

User names are unique within each domain. Net names are assigned by concatenating the operating system and user ID with the NIS and Internet domain names. A good convention for naming domains is to append the Internet domain name (com, edu, gov, mil) to the local domain name.

Network names are assigned to machines as well as to users. A net name of a machine is formed much like that of a user. For example, a machine named hal in the eng.ibm.com domain has the net name unix.hal@eng.ibm.com. Correct authentication of machines is important for diskless machines that need full access to their home directories over the network.

To authenticate users from any remote domain, make entries for them in two NIS databases. One is an entry for their public and secret keys; the other is for their local UID and group-access list mapping. Users in the remote domain can then access all of the local network services, such as the NFS and remote logins.

# /etc/publickey File

The **/etc/publickey** file contains names and public keys, which NIS and NIS+ use to create the **publickey** map. The **publickey** map is used for secure networking. Each entry in the file consists of a network user name (which refers to either a user or a host name), followed by the user public key (in hexadecimal notation), a colon, and the user encrypted secret key (also in hexadecimal notation). By default, the only user in the **/etc/publickey** file is the user nobody.

Do not use a text editor to alter the **/etc/publickey** file because the file contains encryption keys. To alter the **/etc/publickey** file, use either the **chkey** or **newkey** commands.

# **Booting Considerations of Public Key Systems**

When restarting a machine after a power failure, all of the stored secret keys are lost, and no process can access secure network services, such as mounting an NFS. Root processes could continue if there were someone to enter the password that decrypts the secret key of the root user. The solution is to store the root user decrypted secret key in a file that the key server can read.

Not all **setuid** subroutine calls operate correctly. For example, if a **setuid** subroutine is called by owner A, and owner A has not logged into the machine since it started, the subroutine cannot access any secure network services as A. However, most **setuid** subroutine calls are owned by the root user, and the root user secret key is always stored at startup time.

## **Performance Considerations**

Secure NFS affects system performance in two ways.

First, both the client and server must compute the common key. The time it takes to compute the common key is about one second. As a result, it takes about two seconds to establish the initial RPC connection, because both client and server have to perform this operation. After the initial RPC connection, the key server caches the results of previous computations, and so it does not have to recompute the common key every time.

Second, each RPC transaction requires four DES encryption operations:

- 1. The client encrypts the request time stamp
- 2. The server decrypts it
- 3. The server encrypts the reply time stamp
- 4. The client decrypts it.

Because system performance is reduced by secure NFS, weigh the benefits of increased security against system performance requirements.

# Administering Secure NFS Checklist

The following is a checklist of items to help ensure that secure NFS operates properly:

- When mounting a file system with the **-secure** option on a client, the server name must match the server host name in the **/etc/hosts** file. If a name server is being used for host name resolution, make sure the host information returned by the name server matches the entry in the **/etc/hosts** file. Authentication errors result if these names do not match because the net names for machines are based on the primary entries in the **/etc/hosts** file and keys in the **publickey** map are accessed by net name.
- Do not mix secure and nonsecure exports and mounts. Otherwise, file access might be determined incorrectly. For example, if a client machine mounts a secure file system without the **secure** option or mounts an nonsecure system with the **secure** option, users have access as nobody, rather than as themselves. This condition also occurs if a user unknown to NIS or NIS+ attempts to create or modify files on a secure file system.
- Because NIS must propagate a new map after each use of the **chkey** and **newkey** commands, only use these commands when the network is lightly loaded.
- Do not delete the **/etc/keystore** file or the **/etc/.rootkey** file. If you reinstall, move, or upgrade a machine, save the **/etc/keystore** and **/etc/.rootkey** files.
- Instruct users to use the **yppasswd** command rather than the **passwd** command to change passwords. Doing so keeps passwords and private keys synchronized.
- Because the **login** command does not retrieve keys out of the **publickey** map for the **keyserv** daemon, the user must execute the **keylogin** command. You may want to place the **keylogin** command in each user **profile** file to execute the command automatically during login. Note that the **keylogin** command requires the user to enter their password again.
- When you generate keys for the root user at each host with either the **newkey** -h or **chkey** command, you must run the **keylogin** command to pass the new keys to the **keyserv** daemon. The keys are stored in the **/etc/.rootkey** file, which is read by the **keyserv** daemon each time the daemon is started.

- Periodically verify that the **yppasswdd** and **ypupdated** daemons are running on the NIS master server. These daemons are necessary for maintaining the **publickey** map.
- Periodically verify that that the keyserv daemon is running on all machines using secure NFS.

## **Configuring Secure NFS**

To configure secure NFS on NIS master and slave servers, use the Web-based System Manager Network application or use the following procedure. For information on using NFS with NIS+ see *AIX 5L Version 5.1 Network Information Services (NIS and NIS+) Guide.* 

- 1. On the NIS master server, create an entry for each user in the NIS **/etc/publickey** file using the **newkey** command. This command has two options.
  - For a regular user, enter:

smit newkey

or newkey -u username commands.

For a root user on a host machine, enter the:

newkey -h hostname

command.

- · Alternatively, users can establish their own public keys using the chkey or newkey
- Create the NIS publickey map by following the instructions in AIX 5L Version 5.1 Network Information Services (NIS and NIS+) Guide. The corresponding NIS publickey.byname map resides only on the NIS servers.
- 3. Uncomment the following stanzas in the /etc/rc.nfs file:

```
#if [ -x /usr/sbin/keyserv ]; then
# startsrc -s keyserv
#fi
#if [ -x /usr/lib/netsvc/yp/rpc.ypupdated -a -d /etc/yp/'domainname' ]; then
# startsrc -s ypupdated
#fi
#DIR=/etc/passwd
#if [ -x /usr/lib/netsvc/yp/rpc.yppasswdd -a -f $DIR/passwd ]; then
# startsrc -s yppasswdd
#fi
```

4. Start the keyserv, ypupdated, and yppasswdd daemons using the startsrc command.

To configure secure NFS on NIS clients, start the keyserv daemon using the startsrc command.

# **Exporting a File System Using Secure NFS**

You can export a secure NFS using the Web-based System Manager Network application or by using one of the following procedures.

- · To export a secure NFS file system using SMIT:
  - 1. Verify that NFS is already be running by issuing the **Issrc -g nfs** command. The output should indicate that the **nfsd** and the **rpc.mountd** daemons are active. If they are not, start NFS using the instructions in Starting the NFS Daemons.
  - 2. Verify that the **publickey** map exists and that the **keyserv** daemon is running. See Configuring Secure NFS for more information.
  - 3. Run the **smit mknfsexp** fast path.

- Specify the appropriate values for the PATHNAME of directory to export, MODE to export directory, and EXPORT directory now, system restart or both fields. Specify yes for the Use SECURE option field.
- 5. Specify any other optional characteristics, or simply accept the default values by leaving the remaining fields as they are.
- 6. Exit SMIT. If the */etc/exports* file does not exist, then it will be created.
- 7. Repeat steps 3 through 6 for each directory you want to export.
- · To export a secure NFS file system using a text editor:
  - 1. Open the /etc/exports file with your favorite text editor.
  - 2. Create an entry for each directory to be exported, using the full path name of the directory. List each directory to be exported starting in the left margin. No directory should include any other directory that is already exported. See the **/etc/exports** file documentation for a description of the full syntax for entries in the **/etc/exports** file, including how to specify the **secure** option.
  - 3. Save and close the */etc/exports* file.
  - 4. If NFS is currently running, enter:

/usr/sbin/exportfs -a

The **-a** option tells the **exportfs** command to send all information in the **/etc/exports** file to the kernel. If NFS is not running, start NFS using the instructions in Start the NFS Daemons.

• To export an NFS file system temporarily (that is, without changing the /etc/exports file):

```
Enter:
```

exportfs -i -o secure /dirname

where *dirname* is the name of the file system you want to export. The **exportfs** -i command specifies that the *letc/exports* file is not to be checked for the specified directory, and all options are taken directly from the command line.

# Mounting a File System Using Secure NFS

To mount a secure NFS directory explicitly:

1. Verify that the NFS server has exported the directory. Do this by issuing the command: showmount -e *ServerName* 

where *ServerName* is the name of the NFS server. This command displays the names of the directories currently exported from the NFS server. If the directory you want to mount is not listed, export the directory from the server.

- 2. Establish the local mount point using the **mkdir** command. For NFS to complete a mount successfully, a directory that acts as the mount point (or place holder) of an NFS mount must be present. This directory should be empty. This mount point can be created like any other directory, and no special attributes are needed for this directory.
- 3. Verify that the **publickey** map exists and that the **keyserv** daemon is running. See Configuring Secure NFS for more information.
- 4. Enter:

mount -o secure ServerName:/remote/directory /local/directory

where *ServerName* is the name of the NFS server, */remote/directory* is the directory on the NFS server you want to mount, and */local/directory* is the mount point on the NFS client.

Note: Only the root user can mount a secure NFS.

See Establishing Predefined NFS Mounts for more details on mounting with NFS.

## **NFS Problem Determination**

As with other network services, problems can occur on machines that use the Network File System (NFS). Troubleshooting for these problems involves understanding the strategies for tracking NFS problems, recognizing NFS-related error messages, and selecting the appropriate solutions. When tracking down an NFS problem, isolate each of the three main points of failure to determine which is not working: the server, the client, or the network itself.

Note: See Troubleshooting the Network Lock Manager for file lock problems.

## Identifying Hard-Mounted and Soft-Mounted File Problems

When the network or server has problems, programs that access hard-mounted remote files fail differently from those that access soft-mounted remote files.

If a server fails to respond to a hard-mount request, NFS prints the message:

NFS server hostname not responding, still trying

Hard-mounted remote file systems cause programs to hang until the server responds because the client retries the mount request until it succeeds. Use the **-bg** flag with the **mount** command when performing a hard mount so if the server does not respond, the client will retry the mount in the background.

If a server fails to respond to a soft-mount request, NFS prints the message:

```
Connection timed out
```

Soft-mounted remote file systems return an error after trying unsuccessfully for a while. Unfortunately, many programs do not check return conditions on file system operations, so you do not see this error message when accessing soft-mounted files. However, this NFS error message prints on the console.

# **Identifying NFS Problems Checklist**

If a client is having NFS trouble, do the following:

- 1. Verify that the network connections are good.
- 2. Verify that the **inetd**, **portmap**, and **biod** daemons are running on the client, by following the instructions in Getting the Current Status of the NFS Daemons.
- 3. Verify that a valid mount point exists for the file system being mounted. For more information, see Configuring an NFS Client.
- 4. Verify that the server is up and running by running the following command at the shell prompt of the client:

/usr/bin/rpcinfo -p server\_name

If the server is up, a list of programs, versions, protocols, and port numbers is printed, similar to the following:

| program | vers | proto | port |            |
|---------|------|-------|------|------------|
| 100000  | 2    | tcp   | 111  | portmapper |
| 100000  | 2    | udp   | 111  | portmapper |
| 100005  | 1    | udp   | 1025 | mountd     |
| 100001  | 1    | udp   | 1030 | rstatd     |
| 100001  | 2    | udp   | 1030 | rstatd     |
| 100001  | 3    | udp   | 1030 | rstatd     |
| 100002  | 1    | udp   | 1036 | rusersd    |
| 100002  | 2    | udp   | 1036 | rusersd    |
| 100008  | 1    | udp   | 1040 | walld      |
| 100012  | 1    | udp   | 1043 | sprayd     |
| 100005  | 1    | tcp   | 694  | mountd     |
| 100003  | 2    | udp   | 2049 | nfs        |

| 100024 | 1 | udp | 713 | status   |
|--------|---|-----|-----|----------|
| 100024 | 1 | tcp | 715 | status   |
| 100021 | 1 | tcp | 716 | nlockmgr |
| 100021 | 1 | udp | 718 | nlockmgr |
| 100021 | 3 | tcp | 721 | nlockmgr |
| 100021 | 3 | udp | 723 | nlockmgr |
| 100020 | 1 | udp | 726 | 11ockmgr |
| 100020 | 1 | tcp | 728 | llockmgr |
| 100021 | 2 | tcp | 731 | nlockmgr |

If a similar response is not returned, log in to the server at the server console and check the status of the **inetd** daemon by following the instructions in Get the Current Status of the NFS Daemons.

5. Verify that the **mountd**, **portmap** and **nfsd** daemons are running on the NFS server by entering the following commands at the client shell prompt:

/usr/bin/rpcinfo -u *server\_name* mount /usr/bin/rpcinfo -u *server\_name* portmap /usr/bin/rpcinfo -u *server\_name* nfs

If the daemons are running at the server, the following responses are returned:

program 100005 version 1 ready and waiting program 100000 version 2 ready and waiting program 100003 version 2 ready and waiting

The program numbers correspond to the commands, respectively, as shown in the previous example. If a similar response is not returned, log in to the server at the server console and check the status of the daemons by following the instructions in Get the Current Status of the NFS Daemons.

6. Verify that the /etc/exports file on the server lists the name of the file system that the client wants to mount and that the file system is exported. Do this by entering the command:

showmount -e server\_name

This command lists all the file systems currently exported by the server\_name.

### **Asynchronous Write Errors**

When an application program writes data to a file in an NFS-mounted file system, the write operation is scheduled for asynchronous processing by the **biod** daemon. If an error occurs at the NFS server at the same time that the data is actually written to disk, the error is returned to the NFS client and the **biod** daemon saves the error internally in NFS data structures. The stored error is subsequently returned to the application program the next time it calls either the **fsync** or **close** functions. As a consequence of such errors, the application is not notified of the write error until the program closes the file. A typical example of this event is when a file system on the server is full, causing writes attempted by a client to fail.

### **NFS Error Messages**

The following sections explain error codes that can be generated while using NFS.

### nfs\_server Error Message

Insufficient transmit buffers on your network can cause the following error message:

nfs\_server: bad sendreply

To increase transmit buffers, use the Web-based System Manager, **wsm**, or the System Management Interface Tool (SMIT) fast path, **smit commodev**. Then select your adapter type, and increase the number of transmit buffers.

### mount Error Messages

A remote mounting process can fail in several ways. The error messages associated with mounting failures are as follows:

#### mount: ... already mounted

The file system that you are trying to mount is already mounted.

#### mount: ... not found in /etc/filesystems

The specified file system or directory name cannot be matched.

If you issue the **mount** command with either a directory or file system name but not both, the command looks in the **/etc/filesystems** file for an entry whose file system or directory field matches the argument. If the **mount** command finds an entry such as the following:

```
/dancer.src:
```

```
dev=/usr/src
nodename = d61server
type = nfs
mount = false
```

then it performs the mount as if you had entered the following at the command line:

/usr/sbin/mount -n dancer -o rw,hard /usr/src /dancer.src

#### ... not in hosts database

On a network without Network Information Service, this message indicates that the host specified in the **mount** command is not in the **/etc/hosts** file. On a network running NIS, the message indicates that NIS could not find the host name in the **/etc/hosts** database or that the NIS **ypbind** daemon on your machine has died. If the **/etc/resolv.conf** file exists so that the name server is being used for host name resolution, there might be a problem in the **named** database. See Name Resolution on an NFS Server.

Check the spelling and the syntax in your **mount** command. If the command is correct, your network does not run NIS, and you only get this message for this host name, check the entry in the **/etc/hosts** file.

If your network is running NIS, make sure that the **ypbind** daemon is running by entering the following at the command line:

ps -ef

You should see the **ypbind** daemon in the list. Try using the **rlogin** command to log in remotely to another machine, or use the **rcp** command to remote-copy something to another machine. If this also fails, your **ypbind** daemon is probably stopped or hung.

If you only get this message for this host name, check the /etc/hosts entry on the NIS server.

#### mount: ... server not responding: port mapper failure - RPC timed out

Either the server you are trying to mount from is down or its port mapper is stopped or hung. Try restarting the server to activate the **inetd**, **portmap**, and **ypbind** daemons.

If you cannot log in to the server remotely with the **rlogin** command but the server is up, check the network connection by trying to log in remotely to some other machine. Also check the server network connection.

#### mount: ... server not responding: program not registered

This means that the **mount** command got through to the port mapper, but the **rpc.mountd** NFS mount daemon was not registered.

#### mount: access denied ...

Your machine name is not in the export list for the file system you are trying to mount from the server.

You can get a list of the server exported file systems by running the following command at the command line:

showmount -e hostname

If the file system you want is not in the list, or your machine name or netgroup name is not in the user list for the file system, log in to the server and check the **/etc/exports** file for the correct file system entry. A file system name that appears in the **/etc/exports** file, but not in the output from the **showmount** command, indicates a failure in the **mountd** daemon. Either the daemon could not parse that line in the file, it could not find the directory, or the directory name was not a locally mounted directory. If the **/etc/exports** file looks correct and your network runs NIS, check the **ypbind** daemon on the server. It may be stopped or hung. For more information, see *AIX 5L Version 5.1 Network Information Services (NIS and NIS+) Guide*.

#### mount: ...: Permission denied

This message is a generic indication that some part of authentication failed on the server. It could be that, in the previous example, you are not in the export list, the server could not recognize your machine **ypbind** daemon, or that the server does not accept the identity you provided.

Check the **/etc/exports** file on the server and, if applicable, the **ypbind** daemon. In this case, you can just change your host name with the **hostname** command and retry the **mount** command.

#### mount: ...: Not a directory

Either the remote path or the local path is not a directory. Check the spelling in your command and try to run on both directories.

#### mount: ...: You are not allowed

You must have root authority or be a member of the system group to run the **mount** command on your machine because it affects the file system for all users on that machine. NFS mounts and unmounts are only allowed for root users and members of the system group.

### Identifying the Cause of Slow Access Times for NFS

If access to remote files seems unusually slow, ensure that access time is not being inhibited by a runaway daemon, a bad **tty** line, or a similar problem.

### **Checking Processes**

On the server, enter the following at the command line:

ps -ef

If the server appears to be operating correctly and other users are getting timely responses, make sure your **biod** daemons are running. Try the following steps:

- 1. Run the **ps -ef** command and look for the **biod** daemons in the display. If they are not running, continue with steps 2 and 3.
- 2. Stop the **biod** daemons that are in use by issuing the following command:

stopsrc -x biod -c

3. Start the **biod** daemons by issuing the following command:

startsrc -s biod

To determine if one or more **biod** daemons are not responding, the user can run **nfsstat** -**c** several times during the period when they suspect that one or more **biod** daemons are hung. If there is no noticeable change in the number of Remote Procedure Call (RPC) client reads or writes, one or more of the **biod** daemons are not performing their task. You can determine only that one or more **biod** daemons are inactive; you cannot determine which one is inactive.

### **Checking Network Connections**

If the **biod** daemons are working, check the network connections. The **nfsstat** command determines whether you are dropping packets. Use the **nfsstat** -**c** and **nfsstat** -**s** commands to determine if the client or server is retransmitting large blocks. Retransmissions are always a possibility due to lost packets or busy servers. A retransmission rate of five percent or more is considered high.

The probability of retransmissions can be reduced by changing communication adapter transmit queue parameters. The System Management Interface Tool (SMIT) can be used to change these parameters.

The following values are recommended for NFS servers.

| Communication Adapter Maximum Transmission Unit (MTU) and Transmit Queue Sizes |                              |                                                                                                    |
|--------------------------------------------------------------------------------|------------------------------|----------------------------------------------------------------------------------------------------|
| Adapter                                                                        | MTU                          | Transmit Queue                                                                                                    |
| Token Ring<br>4Mb<br>16Mb                                                      | 1500<br>3900<br>1500<br>8500 | <ul> <li>50</li> <li>40 (Increase if the nfsstat command times out.)</li> <li>40 (Increase if the nfsstat command times out.)</li> <li>40 (Increase if the nfsstat command times out.)</li> </ul> |
| Ethernet                                                                       | 1500                         | 40 (Increase if the <b>nfsstat</b> command times out.)                                                                                                    |

The larger MTU sizes for each token-ring speed reduce processor use and significantly improve read/write operations.

### Notes:

- 1. Apply these values to NFS clients if retransmissions persist.
- 2. All nodes on a network must use the same MTU size.

### **Setting MTU Sizes**

To set MTU size, use the Web-based System Manager, **wsm**, or the SMIT fast path, **smit chif**. Select the appropriate adapter and enter an MTU value in the Maximum IP Packet Size field.

The **ifconfig** command can be used to set MTU size (and *must* be used to set MTU size at 8500). The format for the **ifconfig** command is:

ifconfig trn NodeName up mtu MTUSize

where trn is your adapter name, for example, tr0.

Another method of setting MTU sizes combines the ifconfig command with SMIT.

- 1. Add the **ifconfig** command for token rings, as illustrated in the previous example, to the **/etc/rc.bsdnet** file.
- 2. Enter the **smit setbootup\_option** fast path. Toggle the Use BSD Style field to **yes**.

### Setting Transmit Queue Sizes

Communication adapter transmit queue sizes are set with SMIT. Enter the **smit chgtok** fast path, select the appropriate adapter, and enter a queue size in the Transmit field.

### **Fixing Hung Programs**

If programs hang during file-related work, the NFS server could have stopped. In this case, the following error message may be displayed:

NFS server *hostname* not responding, still trying

The NFS server (*hostname*) is down. This indicates a problem with the NFS server, the network connection, or the NIS server.

Check the servers from which you have mounted file systems if your machine hangs completely. If one or more of them is down, do not be concerned. When the server comes back up, your programs continue automatically. No files are destroyed.

If a soft-mounted server dies, other work is not affected. Programs that time out while trying to access soft-mounted remote files fail with the errno message, but you are still able to access your other file systems.

If all servers are running, determine whether others who are using the same servers are having trouble. More than one machine having service problems indicates a problem with the **nfsd** daemons on the server. In this case, log in to the server and run the **ps** command to see if the **nfsd** daemon is running and accumulating CPU time. If not, you might be able to stop and then restart the **nfsd** daemon. If this does not work, you have to restart the server.

Check your network connection and the connection of the server if other systems seem to be up and running.

### **Permissions and Authentication Schemes**

Sometimes, after mounts have been successfully established, there are problems in reading, writing, or creating remote files or directories. Such difficulties are usually due to permissions or authentication problems. Permission and authentication problems can vary in cause depending on whether NIS is being used and secure mounts are specified.

The simplest case occurs when nonsecure mounts are specified and NIS is not used. In this case, user IDs (UIDs) and group IDs (GIDs) are mapped solely through the server **/etc/passwd** file and client **/etc/group** file. In this scheme, for a user named B to be identified both on the client and on the server as B, the user B must have the same UID number in the **/etc/passwd** file . The following is an example of how this might cause problems:

| User | В | is | uid | 200 | on | client | foo. |
|------|---|----|-----|-----|----|--------|------|
| User | В | is | uid | 250 | on | server | bar. |
| User | G | is | uid | 200 | on | server | bar. |

The /home/bar directory is mounted from server bar onto client foo. If user B is editing files on the /home/bar remote file system on client foo, confusion results when he saves files.

The server bar thinks the files belong to user G, because G is UID 200 on bar. If B logs on directly to bar by using the **rlogin** command, he may not be able to access the files he just created while working on the remotely mounted file system. G, however, is able to do so because the machines arbitrate permissions by UID, not by name.

The only permanent solution to this is to reassign consistent UIDs on the two machines. For example, give B UID 200 on server bar or 250 on client foo. The files owned by B would then need to have the **chown** command run against them to make them match the new ID on the appropriate machine.

Because of the problems with maintaining consistent UID and GID mappings on all machines in a network, NIS or NIS+ is often used to perform the appropriate mappings so that this type of problem is avoided. See *AIX 5L Version 5.1 Network Information Services (NIS and NIS+) Guide* for more information.

### Name Resolution on an NFS Server

When an NFS server services a mount request, it looks up the name of the client making the request. The server takes the client Internet Protocol (IP) address and looks up the corresponding host name that matches that address. Once the host name has been found, the server looks at the exports list for the requested directory and checks the existence of the client name in the access list for the directory. If an entry exists for the client and the entry matches exactly what was returned for the name resolution, then that part of the mount authentication passes.

If the server is not able to perform the IP address-to-host-name resolution, the server denies the mount request. The server must be able to find some match for the client IP address making the mount request. If the directory is exported with the access being to all clients, the server still must be able to do the reverse name lookup to allow the mount request.

The server also must be able to look up the correct name for the client. For example, if there exists an entry in the **/etc/exports** file like the following:

/tmp -access=silly:funny

the following corresponding entries exist in the /etc/hosts file:

| 150.102.23.21 | silly.domain.name.com |
|---------------|-----------------------|
| 150.102.23.52 | funny.domain.name.com |

Notice that the names do not correspond exactly. When the server looks up the IP address-to-host-name matches for the hosts silly and funny, the string names do not match exactly with the entries in the access list of the export. This type of name resolution problem usually occurs when using the **named** daemon for name resolution. Most **named** daemon databases have aliases for the full domain names of hosts so that users do not have to enter full names when referring to hosts. Even though these host-name-to-IP address entries exist for the aliases, the reverse lookup might not exist. The database for reverse name lookup (IP address to host name) usually has entries containing the IP address and the full domain name (not the alias) of that host. Sometimes the export entries are created with the shorter alias name, causing problems when clients try to mount.

### Limitations on the Number of Groups in the NFS Structure

On systems that use NFS Version 3.2, users cannot be a member of more than 16 groups without complications. (Groups are defined by the **groups** command.) If a user is a member of 17 or more groups, and the user tries to access files owned by the 17th (or greater) group, the system does not allow the file to be read or copied. To permit the user access to the files, rearrange the group order.

### Mounting from NFS Servers That Have Earlier Version of NFS

When mounting a file system from a pre-Version 3 NFS server onto a Version 3 NFS client, a problem occurs when the user on the client executing the mount is a member of more than eight groups. Some servers are not able to deal correctly with this situation and deny the request for the mount. The solution is to change the group membership of the user to a number less than eight and then retry the mount. The following error message is characteristic of this group problem:

RPC: Authentication error; why=Invalid client credential

### Problems That Occur If the NFS Kernel Extension Is Not Loaded

Some NFS commands do not execute correctly if the NFS kernel extension is not loaded. Some commands with this dependency are: **nfsstat**, **exportfs**, **mountd**, **nfsd**, and **biod**. When NFS is installed on the system, the kernel extension is placed in the **/usr/lib/drivers/nfs.ext** file. This file is then loaded as the NFS kernel extension when the system is configured. The script that does this kernel extension loads

the **/etc/rc.net** file. There are many other things done in this script, one of which is to load the NFS kernel extension. It is important to note that Transmission Control Protocol/Internet Protocol (TCP/IP) kernel extension should be loaded before the NFS kernel extension is loaded.

**Note:** The **gfsinstall** command is used to load the NFS kernel extension into the kernel when the system initially starts. This command can be run more than once per system startup and it will not cause a problem. The system is currently shipped with the **gfsinstall** command used in both the **/etc/rc.net** and **/etc/rc.nfs** files. There is no need to remove either of these calls.

### **NFS Reference**

# List of Network File System (NFS) Files

| bootparams       | Lists clients that diskless clients can use for booting.                |
|------------------|-------------------------------------------------------------------------|
| exports          | Lists the directories that can be exported to NFS clients.              |
| networks         | Contains information about networks on the Internet network.            |
| pcnfsd.conf      | Provides configuration options for the <b>rpc.pcnfsd</b> daemon.        |
| rpc              | Contains database information for Remote Procedure Call (RPC) programs. |
| xtab             | Lists directories that are currently exported.                          |
| /etc/filesystems | Lists all the file systems that are mounted at system restart.          |

# List of NFS Commands

| chnfs     | Starts a specified number of biod and nfsd daemons.                     |
|-----------|-------------------------------------------------------------------------|
| mknfs     | Configures the system to run NFS and starts NFS daemons.                |
| nfso      | Configures NFS network options.                                         |
| automount | Mounts an NFS file system automatically.                                |
| chnfsexp  | Changes the attributes of an NFS-exported directory.                    |
| chnfsmnt  | Changes the attributes of an NFS-mounted directory.                     |
| exportfs  | Exports and unexports directories to NFS clients.                       |
| Isnfsexp  | Displays the characteristics of directories that are exported with NFS. |
| Isnfsmnt  | Displays the characteristics of mounted NFS systems.                    |
| mknfsexp  | Exports a directory using NFS.                                          |
| mknfsmnt  | Mounts a directory using NFS.                                           |
| rmnfs     | Stops the NFS daemons.                                                  |
| rmnfsexp  | Removes NFS-exported directories from a server's list of exports.       |
| rmnfsmnt  | Removes NFS-mounted file systems from a client's list of mounts.        |

# List of NFS Daemons

### **Locking Daemons**

lockd Processes lock requests through the RPC package.statd Provides crash-and-recovery functions for the locking services on NFS.

### **Network Service Daemons and Utilities**

| Sends the client read and write requests to the server.                           |
|-----------------------------------------------------------------------------------|
| Answers requests from clients for file system mounts.                             |
| Starts the daemons that handle a client requests for file system operations.      |
| Handles service requests from PC-NFS clients.                                     |
| Displays information about the ability to receive calls for a particular machine. |
| Executes commands on remote machines.                                             |
|                                                                                   |

| portmap<br>rexd | Maps RPC program numbers to Internet port numbers.<br>Accepts request to run programs from remote machines. |
|-----------------|----------------------------------------------------------------------------------------------------|
| rpcgen          | Generates C code to implement an RPC protocol.                                                              |
| rpcinfo         | Reports the status of RPC servers.                                                                          |
| rstatd          | Returns performance statistics obtained from the kernel.                                                    |
| rup             | Shows the status of a remote host on the local network.                                                     |
| rusers          | Reports a list of users logged on to the remote machines.                                                   |
| rusersd         | Responds to queries from the rusers command.                                                                |
| rwall           | Sends messages to all users on the network.                                                                 |
| rwalld          | Handles requests from the rwall command.                                                                    |
| showmount       | Displays a list of all clients that have mounted remote file systems.                                       |
| spray           | Sends a specified number of packets to a host.                                                              |
| sprayd          | Receives packets sent by the spray command.                                                                 |

### **Secure Networking Daemons and Utilities**

| chkey     | Changes the user encryption key.                                                                |
|-----------|-------------------------------------------------------------------------------------------------|
| keyenvoy  | Provides an intermediary between user processes and the key server.                             |
| keylogin  | Decrypts and stores the user secret key.                                                        |
| keyserv   | Stores public and private keys.                                                                 |
| mkkeyserv | Starts the keyserv daemon and uncomments the appropriate entries in the /etc/rc.nfs file.       |
| newkey    | Creates a new key in the <b>publickey</b> file.                                                 |
| rmkeyserv | Stops the keyserv daemon and comments the entry for the keyserv daemon in the /etc/rc.nfs file. |
| ypupdated | Updates information in Network Information Service (NIS) maps.                                  |

### Sun Diskless Client Support

**bootparamd** Provides information necessary for booting to diskless clients.

# **NFS Subroutines**

cbc\_crypt, des\_setparity, or ecb\_crypt

Implements Data Encryption Standard (DES) routines.

# **Chapter 11. AIX Fast Connect**

**Note:** AIX Fast Connect is a licensed program product (LPP). You must have purchased this software separately to use the features described in this section.

AIX Fast Connect is server software that lets AIX servers and workstations share files and printers with personal computer clients running Windows 2000, Windows NT, Windows 98, Windows 95, Windows for Workgroups, or OS/2 operating systems. This chapter discusses the following topics:

- AIX Fast Connect Overview
  - Features
  - Requirements
  - Packaging and Installation
  - Limitations
- Windows Networking Concepts (NetBIOS, SMB, WINS)
- AIX Fast Connect Configuration and Administration
  - Overview
  - Configurable Parameters
  - Configuration of File and Print Shares (Exports)
  - User Administration
  - Basic Server Administration
  - NetBIOS Name Service (NBNS)
- · Configuring Client PCs for use with AIX Fast Connect
  - TCP/IP Configuration
  - NetBIOS Name Resolution
  - Workgroups, Domains, and User Accounts
  - Enabling Windows Clients for Plain Text Passwords
  - Browsing the Network
  - Mapping Drives
  - Using AIX Fast Connect Printers
  - Support for Windows 2000
  - Support for Windows Terminal Server
- Advanced AIX Fast Connect Features
  - AIX-based User Authentication (Plain Text Passwords)
  - CIFS Password Encryption Protocol
  - NT Passthrough Authentication
  - Network Logon to AIX Fast Connect
  - DCE/DFS Support
  - Guest Logon
  - Share-Level Security
  - User Name Mappings
  - AIX Fast Connect User Management and File Access
  - Mapping Long AIX File Names to 8.3 DOS File Names
  - Support for DOS File Attributes
  - Specifying NetBIOS Aliases for HACMP-support
  - Performance Considerations

- AIX Fast Connect Problem Determination
  - Traces
  - Logs
  - Troubleshooting Connection Problems
- · Configuring Network Logon for AIX Fast Connect
- AIX Fast Connect Configurable Parameters for the net Command
- · Migrating to AIX Fast Connect from AIX Connections

## **AIX Fast Connect Overview**

Because AIX Fast Connect uses industry-standard Microsoft networking protocols, PC clients can access AIX files and printers using their native networking client software. PC users can use remote AIX file systems directly from their machines like local file systems, and access AIX print queues like local printers. AIX Fast Connect provides these services by implementing the SMB networking protocol on top of NetBIOS over TCP/IP (RFC-1001/1002). See Windows Networking Concepts for more information about these concepts.

## **Features**

Important features of AIX Fast Connect include:

AIX-application standard and advanced features, including:

- Tight integration with AIX, using AIX features such as threads, kernel I/O, filesystem, and security
- · Maintenance and administration using SMIT, command-line, or Web-based System Manager
- Streamlined configuration
- Trace and log capabilities
- SendFile API support
- DCE/DFS integration
- Support for JFS-ACLs
- HACMP support, using server name aliases.

Advanced SMB/NetBIOS features, including:

- SMB-based file and print services
- Passthrough authentication to NT
- · Resource Browsing Protocol (Network Neighborhood)
- · Network Logon support, including Roaming user-profiles
- · WINS client and proxy, and NBNS-server
- Opportunistic locking (oplock)
- B-node support
- · Guest Logon support
- Share-Level Security support
- · Messaging from server to client
- Mapping of AIX long filenames to DOS 8.3 filenames
- Unicode representation of share, user, file, and directory names.
- Mapping of PC-client usernames to AIX usernames
- Multiplexed SMB-sessions (for Windows Terminal Server support).

## Requirements

This section includes hardware and software requirements, both for the AIX server and for its PC clients.

### **Server Hardware Requirements**

AIX Fast Connect runs on any machine that supports the AIX 4.3.3 (or later) of the operating system, except for diskless or dataless machines. This server machine must have:

- 32 MB of RAM Minimum (64 MB is preferred)
- · 50 MB of available disk space
- TCP/IP-supported LAN adapters physically connected to a network.

### **Server Software Requirements**

The following are the server software requirements for AIX Fast Connect:

- AIX 4.3.3 or higher
- The size of **/var** should be large enough to temporarily store the largest file that can be printed by the print service
- Fileset **bos.net.tcp.client** version 4.3.2.0 or higher must be installed and configured.
- Fileset **bos.rte.loc** version 4.3.2.2 or higher must be installed and configured.

### **Client Hardware Requirements**

Each client PC must have an installed LAN adapter and should be physically connected to a network.

### **Client Software Requirements**

To use Fast Connect, all client PCs must have one of the following operating systems:

- Windows 2000 (with Service Pack 1 or higher)
- Windows NT 4.0 (with Service Pack 3 or higher)
- · Windows 98
- Windows 95 (with Service Pack 1 or higher)
- · Windows for Workgroups 3.11 or higher
- · OS/2 Warp 4.0 or higher

To use the Web-based System Manager, a web browser with forms support (for example, Netscape) is required.

### Known Conflicts with other Server Software

Like other NetBIOS servers, AIX Fast Connect cannot share ownership of the TCP/IP ports used for NetBIOS (on a single machine). The following NetBIOS-based server-software is known to conflict with AIX Fast Connect. These products should be uninstalled before installing AIX Fast Connect:

| Fileset   | Description                      |
|-----------|----------------------------------|
| SAMBA.*   | Samba server                     |
| netbios.* | NetBIOS/ix for AIX               |
| connect.* | AIX Connections                  |
| TAS.*     | TotalNet Advanced Server for AIX |
| ASU.*     | Advanced Server for UNIX         |
|           |                                  |

### **Migrating from AIX Connections**

Before uninstalling AIX Connections (and NetBIOS/ix) and before installing AIX Fast Connect, read Migrating to AIX Fast Connect from AIX Connections to preserve configuration-data from AIX Connections and NetBIOS/ix.

Also, note that AIX Fast Connect supports only NB-realm networking using NetBIOS over TCP/IP (RFC 1001/1002). AIX Fast Connect does not support IPX/SPX, NetBEUI, orNetware protocols.

### **Packaging and Installation**

This section describes the AIX Fast Connect packaging images and installation requirements.

### Packaging

AIX Fast Connect packaging includes the following images:

| Image              | Description                                           |
|--------------------|-------------------------------------------------------|
| cifs.base          | Server Utilities                                      |
| cifs.client        | Client Utilities                                      |
| cifs.msg.*         | Server Messages (by language)                         |
| cifs.websm         | Web-based System Manager Utilities (AIX 5.1 or later) |
| -and-              |                                                       |
| cifs.advanced-demo | Demo Version (for Windows and OS/2 clients)           |
| -or- cifs.advanced | Advanced Server (for Windows and OS/2 clients)        |
| -or- cifs.basic    | Server (for Windows clients only)                     |
|                    |                                                       |

**Note:** The install files, **cifs.basic** and **cifs.advanced**, are mutually exclusive. Standard distributions of AIX Fast Connect contain only one of these images.

These images contain the following filesets:

| Image              | Fileset                | Fileset Description                                     |
|--------------------|------------------------|---------------------------------------------------------|
| cifs.base          | cifs.base.websm        | Web-based System Manager support<br>(AIX 4.3.3only)     |
|                    | cifs.base.smit         | SMIT support                                            |
|                    | cifs.base.cmd          | Commands                                                |
|                    | cifs.base.ldap         | Active Directory Support                                |
| cifs.client        | cifs.client.rte        | Client support                                          |
| cifs.websm         | cifs.websm.apps        | Web-based System Manager support<br>(AIX 5.1 and later) |
| cifs.msg.*         | cifs.msg.*             | Server messages (by language)                           |
| cifs.advanced-demo | cifs.advanced-demo.rte | Demo Version files (for Windows and<br>OS/2 clients)    |
| cifs.advanced      | cifs.advanced.rte      | Advanced server files (for Windows and<br>OS/2 clients) |
| cifs.basic         | cifs.basic.rte         | Server files (for Windows clients only)                 |

### Installation

Installation of AIX Fast Connect creates the following files on the server:

| File<br>net       | <b>Type</b><br>binary | Path<br>/usr/sbin | <b>Description</b><br>Command-line<br>administration command      |
|-------------------|-----------------------|-------------------|-------------------------------------------------------------------|
| cifsClient        | binary                | /usr/sbin         | Command-line utility for<br>sending messages to PC<br>clients     |
| cifsLdap          | binary                | /usr/sbin         | Command-line utility for<br>Active Directory support              |
| rc.cifs           | script                | /etc              | Start/stop shell script                                           |
| cifsServer        | binary/link           | /usr/sbin         | Main server daemon (one<br>main server process, owned<br>by root) |
| cifsServerAdv     | binary                | /usr/sbin         | Main server daemon (from<br>cifs.advanced)                        |
| cifsServerAdvDemo | binary                | /usr/sbin         | Main server daemon (from<br>cifs.advanced-demo)                   |
| cifsUserProc      | link                  | /usr/sbin         | Client-session daemon (one<br>process per PC-client<br>session)   |

| File               | Туре            | Path             | Description                                  |
|--------------------|-----------------|------------------|----------------------------------------------|
| cifsPrintServer    | binary          | /usr/sbin        | Print server daemon                          |
| cifsPrintServerDCE | binary          | /usr/sbin        | Print server daemon (for<br>DCE/DFS support) |
| cifsConfig         | text            | /etc/cifs        | Server configuration file                    |
| cifsPasswd         | text            | /etc/cifs        | User-database file                           |
| README             | HTML            | /etc/cifs        | Additional documentation                     |
| cifsLog            | text            | /var/cifs        | Log file                                     |
| cifsTrace *        | text            | /var/cifs        | Trace file                                   |
| sm_smb.cat         | message catalog | /usr/lib/nls/msg | Runtime message catalogs<br>(by language)    |

Installation notes:

- For DCE/DFS support, you must install dce.client.\* before installing AIX Fast Connect. When AIX Fast Connect is installed, it creates the cifsUserProc file as a soft link to cifsPrintServer or cifsPrintServerDCE, as appropriate.
- If cifs.advanced or cifs.advanced-demo is installed, then file **cifsServer** is created as a soft link to **cifsServerAdv** or **cifsServerAdvDemo**, as appropriate.
- The cifsTrace file does not appear on the system until tracing is enabled using the net trace command.

### **Configuration of Network Interfaces**

Whenever the AIX Fast Connect server is started, it automatically supports RFC1001/1002 (NetBIOS over TCP/IP) on all AIX TCP/IP interfaces that are currently defined and operational ("up"). No special or additional configuration is required to support these interfaces.

### **Initial Configuration**

During installation, AIX Fast Connect preconfigures itself as an SMB/NetBIOS file server with the following default parameters:

| Parameter            | Initial Value                     |  |
|----------------------|-----------------------------------|--|
| servername           | hostname (TCP/IP hostname)        |  |
| comment              | "Fast Connect server on hostname" |  |
| domainname           | WORKGROUP                         |  |
| encrypt_passwords    | 0 (PlainText passwords)           |  |
| guestlogonsupport    | 0 (disabled)                      |  |
| networklogon         | 0 (disabled)                      |  |
| share_level_security | 0 (disabled)                      |  |
|                      |                                   |  |

In addition, the **HOME** file share is predefined, and it maps to **\$HOME**, the AIX Fast Connect user's home directory on AIX.

Other server parameters are initially at the default values.

### Limitations

The following limitations apply to AIX Fast Connect:

- The maximum file size is 4GB. (Individual files must be less than 4GB.)
- All AIX user names that access AIX Fast Connect must have an AIX home directory specified. Otherwise, access is not granted to that user name.
- Users of OS/2 or other clients that do not support Unicode must ensure client and server locales match.
- Disk quota and **ulimit** are not checked for each user. A single user can fill the shared file system.

- AIX Fast Connect does not allow multiple printer share names for a single AIX print queue name. If you try to create a printer share for an AIX print queue that is already being mapped to another printer share, the system displays the message Operation could not be performed.
- Some AIX back-end printer drivers add controls to the file that is being printed; others do not. Windows clients always send print jobs in a format that needs no controls. So, if your AIX printer driver adds controls, set the **-o -dp** printer share options when you create the printer share.
- Guest Logon support is mutually exclusive to DCE/DFS authentication ("dce\_auth=1"). Also, Guest Logon support is mutually-exclusive to NT Domains Passthrough Authentication.
- Network Logon support is mutually-exclusive to NT Domains Passthrough Authentication. Network Logon is supported for Windows NT clients only through *IBM Networks Primary Logon Client for Windows NT* (http://service.boulder.ibm.com/asd-bin/doc/en\_us/winntcl2/f-feat.htm). Network Logon is not supported for Windows 2000.
- Share names and comments can only be in ASCII.
- LC\_MESSAGES=C@Ift environment variable does not support multibyte characters. If AIX Fast Connect is running in a multibyte environment and LC\_MESSAGES is set to C@Ift, either unset it or set this variable to the correct locale at the beginning of the AIX Fast Connect program.
- There are four known Japanese characters that are not supported due to differences in Unicode mapping between IBM cp943 and Microsoft ms932. These are:

| SJIS Code | Character Name       |
|-----------|----------------------|
| 815C      | EM DASH              |
| 8160      | WAVE DASH            |
| 8161      | DOUBLE VERTICAL LINE |
| 817C      | MINUS SIGN           |

# Windows Networking Concepts (NetBIOS, SMB, WINS)

The following definitions explain some common Windows networking terms:

### **B-Nodes**

### (Broadcast nodes)

A Broadcast Node (B-node) is a type of NetBIOS end node that supports NetBIOS service and contains applications. B-nodes communicate using a mix of UDP datagrams and TCP connections. B-nodes can freely interoperate with one another within a broadcast area; normally a single LAN segment. Other standard end nodes are point-to-point nodes (P-nodes) and Mixed-mode nodes (M-nodes).

### Browsing

Browsing refers to viewing the resources available on a network. The browse list on a Windows network is the list of other hosts and domains available on a network. Windows maintains the browse list to present other hosts offering network services through a point-and-click user interface rather than asking users to remember the names of remote hosts and services. Windows clients use the browse list to construct the view of the network shown in the Network Neighborhood (renamed *My Network Places* in Windows 2000) and Windows Explorer. The browse list is also accessible from the command line using the NET VIEW command.

Windows for Workgroups and Windows NT domains maintain the browse list on a computer called the Master Browser. Whenever a computer offers a network service for the first time, it broadcasts a server announcement packet. The Master Browser receives this packet and adds the computer's name to its browse list. In response, the Master Browser transmits a list of backup browsers to the new computer.

Each domain or NT group contains at least one backup browser. A copy of the browse list is maintained on the backup browser to eliminate the need to rebuild the browse list if the Master

Browser goes down. For more information about NT domains and network browsing, see the related Microsoft **technet** site on the World Wide Web.

**CIFS** CIFS stands for Common Internet File System protocol. CIFS provides an open cross-platform mechanism for client systems to request file services from server systems over a network. It is based on the Server Message Block protocol widely in use by PCs and workstations running a wide variety of operating systems. It is a draft submitted by Microsoft to the Internet Engineering Task Force for transparent file access across the Internet.

#### **NetBIOS**

NetBIOS, or Network Basic Input/Output System, is a vendor-independent network interface originally designed for IBM PC computer systems running PC-DOS or MS-DOS. NetBIOS is a software interface, not an actual networking protocol. It specifies the services that should be available without putting any restrictions on the protocol used to implement those services.

There is no officially defined NetBIOS standard. The original version, as described by IBM in 1984 in the *IBM PC Network Technical Reference Manual*, is treated as the de facto standard. Since its introduction, three main versions of NetBIOS have emerged, each using its own transport protocol: NetBEUI, NetBIOS over IPX, and NetBIOS over TCP/IP.

AIX Fast Connect uses NetBIOS over TCP/IP.

#### **NetBIOS Interface to Application Programs**

On PCs, NetBIOS includes both a set of services and an exact program interface to those services. There are three types of NetBIOS services:

#### Name Service

NetBIOS resources are referenced by name. Lower level addresses are not available to NetBIOS applications. An application representing a resource registers one or more names that it wants to use.

The name space is flat and not hierarchically organized. It uses 15 alphanumeric characters, plus a 16th "subcode" byte. Names cannot start with an asterisk (\*).

Registration implies bidding for use of a name. The bid may be for exclusive (unique) or shared (group) ownership. Each application contends with other applications in real time. No two applications on the NetBIOS network can use the same unique name until the originating application requests that its name be deleted or the host is powered off or reset.

The three primitive operations provided by Name Service are Add Name, Add Group Name, and Delete Name.

#### **Session Service**

A *session* is a full-duplex, sequenced, and reliable message exchange conducted between a pair of NetBIOS applications. Data is organized into messages.

Multiple sessions can exist between any two applications. Both applications participating in the session have access to the name of the remote application. No specification is given for resolving session requests to a group name into a data connection. A service is provided for the detection of a session failure by an application.

The Session Service primitives are Call, Listen, Hang Up, Send, Receive, and Session Status.

#### **Datagram Service**

The Datagram Service is an unreliable, nonsequenced, and connectionless communication between two NetBIOS applications. It is analogous to UDP service under TCP/IP.

Datagrams are sent under cover of a name properly registered to the sender. Datagrams can be sent to a specific name or be explicitly broadcast.

Datagrams sent to an exclusive name are received, if at all, by the holder of that name. Datagrams sent to a group name are multicast to all holders of that name. The sending application cannot distinguish between group and unique names and thus must act as if all nonbroadcast datagrams are multicast.

As with the Session Service, the receiver of the datagram is told the sending and receiving names.

The Datagram Service primitives are **Send Datagram**, **Send Broadcast Datagram**, **Receive Datagram**, and **Receive Broadcast Datagram**.

#### **NetBIOS Name Resolution**

*Name Resolution* refers to mapping a NetBIOS name to its corresponding IP address. The techniques commonly used for name resolution are the Windows Internet Name Service (WINS), the LMH0STS file, and the domain name system (DNS). DNS is explained in TCP/IP Name Resolution. The other techniques are defined below:

#### WINS/NBNS

When a new service is made available on the network, such as when a Windows machine boots or when AIX Fast Connect is started, the service must be registered with a WINS server before it can be available to clients located on other subnets. The WINS server records the name of the host, the NT domain the host is part of, and the IP address of the host. Whenever a machine attempts to resolve a host name, it first checks with the WINS server. If the host is not registered there, it attempts to find the host using a broadcast. If the host is still not found, the system returns a computer or sharename could not be found. AIX Fast Connect properly registers itself with any WINS server.

WINS also includes a method for replicating its database of host names with other WINS servers to create a backup WINS server that can host queries if the primary WINS server is unavailable. It also allows large networks that are encumbered by slow links to distribute WINS servers closer to clients and provide faster name resolution. (WINS is a proprietary Microsoft protocol.)

AIX Fast Connect can be configured to act as a NBNS (NetBIOS Name Service) server, providing most WINS functionality. AIX Fast Connect can also be configured to act as a WINS proxy to other WINS or NBNS servers. (See NetBIOS Name Service for details.)

#### LMHOSTS

LMHOSTS stands for LanManager Hosts and is analogous to the UNIX **/etc/hosts** file. The LMH0STS file allows specific NetBIOS server names to be mapped to IP addresses. It also provides a syntax for defining the domain a NetBIOS server resides in, as well as loading a LMH0STS file from a shared directory on a server.

For more details on the LMHOSTS file, refer to the *Windows NT Networking Guide* or the *Windows 95 Resource Kit*.

#### **NetBIOS over TCP/IP**

NetBIOS over TCP/IP was first proposed in RFCs 1001 and 1002, which were submitted to the Internet Engineering Task Force in 1987. These RFCs describe an implementation of NetBIOS using Transmission Control Protocol (TCP) for connection-oriented session services and User Datagram Protocol (UDP) for datagram services.

This design has some significant advantages over NetBEUI and NetBIOS over IPX. First, it uses the existing TCP/IP protocols, so it can be routed across the global Internet and any other wide area networks. Secondly, software implementing the NetBIOS interface can be built using existing TCP/IP implementation without requiring any new network drivers. Since most operating systems already support TCP/IP, most are capable of supporting NetBIOS with minimal additional effort.

### **NetBIOS Scope**

A NetBIOS Scope is the population of computers across which a registered NetBIOS name is known. NetBIOS broadcast and multicast datagram operations must reach the entire extent of the NetBIOS scope.

#### net Command

The **net** command and its subcommands can be used to configure and administer the AIX Fast Connect Server from the command line. Alternatively, the Web-based System Manager and SMIT offer menu-driven interfaces for the same tasks. For detailed information about the **net** command, refer to the *AIX 5L Version 5.1 Commands Reference, Volume 4*.

#### **Passthrough Authentication**

Passthrough authentication is a mechanism employed by the AIX Fast Connect server to validate user credentials with a domain controller and, if validated, to grant the user access to a resource on the AIX Fast Connect server. For more details on passthrough authentication, refer to Internet Draft, *CIFS Login and Passthrough Authentication, Prelim Draft, Jan 3, 1997.* 

**SMB** SMB stands for Server Message Block. It is the protocol used on top of NetBIOS to implement Windows file sharing and print services.

With this protocol, clients exchange messages (called Server Message Blocks) with a server to access resources on that server. Every SMB message has a common format: it consists of a fixed-sized header followed by a variable-sized parameter and data component.

SMB messages can be broken into the following types:

- · Session control messages start, authenticate, and terminate sessions.
- File and printer messages control file and printer access, respectively.
- Message commands allow an application to send or receive messages to or from another host.

When an SMB client negotiates a connection with an SMB server, the two parties decide on a common protocol to use for communication. This capability allows protocol extensions but can make SMB quite complex.

#### Shares

Shares are resources exported to the network by the AIX Fast Connect server. The two types of shares supported by AIX Fast Connect are AIX files and printers.

### Workgroups

A workgroup is a logical collection of workstations and servers that do not belong to a domain. In a workgroup, each computer stores its own copy of user and group account information. Therefore, in workgroups, users can only log directly onto machines on which they have accounts. Workgroup members are able to view and use resources on other systems. To do this, resources are shared in the workgroup and network users are validated by the machine owning the resource.

## **AIX Fast Connect Configuration and Administration**

This chapter discusses basic configuration and operation of AIX Fast Connect. Some examples are given, using the AIX Fast Connect command-line interface, the **net** command. (AIX Fast Connect also supports the system-management tools SMIT and Web-based System Manager.)

**Note:** Unless otherwise noted, all references to the **net** command in this section refer to the AIX Fast Connect command (**/usr/sbin/net**) not the NET command used on DOS, OS/2, and Windows. (Examples of the NET command use on PC clients are shown in the next section, Configuring Client PCs for use with AIX Fast Connect.)

### Overview

You can use the Web-based System Manager, SMIT, the **net** command, or a combination of these methods to configure and administer the AIX Fast Connect server for your site.

As indicated in AIX Fast Connect Packaging and Installation, AIX Fast Connect preconfigures itself to provide basic access to AIX user home directories (as defined in **/etc/passwd**) using plain-text network passwords. When started, the AIX Fast Connect server responds to SMB/NetBIOS requests on all operational TCP/IP interfaces.

## **Configurable Parameters**

AIX Fast Connect is designed for ease of administration, but provides a sufficient set of customizable parameters to support various configurations. Several of these parameters are dynamically configurable and do not require the server to be stopped and restarted for the changes to become effective.

These parameters are found in the **/etc/cifs/cifsConfig** file, and can be configured by using the **net config** command with the following syntax:

net config /parameter\_name:parameter\_value

The entire list of these configurable parameters is shown in the Table of AIX Fast Connect Configurable Parameters or by typing: **net config help** on the command line.

**Note:** Use the Web-based System Manager or SMIT for most changes to the AIX Fast Connect configuration parameters, both to avoid spelling mistakes and because some of these parameters must be changed simultaneously. However, examples of the net config command are shown below, for AIX Fast Connect system administrators who prefer this method.

• To show the current configuration (an abbreviated list), type:

net config

This comand shows some of the most important parameters, including *servername*, *domainname*, and *primary\_wins\_ipaddr*.

- To show a single parameter (for example, parameter *servername*), type:
  - net config /parm:servername
- To change a parameter (for example, changing the *domainname*, the *autodisconnect* timeout, and the server *comment*), type:

```
net config /domainname:testdomain
net config /autodisconnect:60
net config /comment:"String parameter containing Spaces"
```

# **Configuration of File and Print Shares (Exports)**

There are two types of shares that can be configured and exported by AIX Fast Connect: File Shares and Print Shares. Whenever the AIX Fast Connect server is started, a file share with the network name HOME is created by default. This special file share maps to **\$HOME**, the AIX home directory (from **/etc/passwd**) of any PC-client user that connects to AIX Fast Connect. (Additionally, the file shares IBMLAN\$ and ADMIN\$ may be created by default, to support the Network Logon feature of AIX Fast Connect.) More file or print shares can be added by the system administrator using Web-based System Manager, SMIT, or the **net** command.

Note: The default shares HOME, IBMLAN\$, and ADMIN\$ cannot be changed or deleted.

Each file or print share represents an object that AIX Fast Connect is exporting to the Windows network, accessed by its *netname*. File shares are exported AIX directories. Print shares are exported AIX print queues.

- To list all shares currently exported by AIX Fast Connect, type: net share
- To add a new file share (for example, to export AIX directory /tmp as network-name NETTEMP), type: net share /add /type:f /netname:NETTEMP /path:/tmp /desc:"File share test"

• To add a new printer share (for example, to export AIX print queue psColor1 as network name PSCOLOR1), type:

net share /add /type:p /netname:PSCOLOR1 /printq:psColor1 /desc:"Print share test"

**Note:** AIX names for files, directories, and print-queues are case-sensitive, but network-names used by Windows networking are *not* case-sensitive.

• To delete a share (for example, share NETTEMP listed above), type:

net share /delete /netname:NETTEMP

**Note:** If files seem to be missing in the directory when viewed from a PC client, AIX Fast Connect uses the AIX file permission bits to encode DOS file attributes (ReadOnly, Archive, System, Hidden). For more information, see Support for DOS File Attributes. Also, you might want to review Mapping Long AIX File Names to DOS File Names.

### **User Administration**

Access to AIX Fast Connect shares is managed internally by AIX user security mechanisms. For example, if an AIX user has write access to a particular AIX subdirectory that is being exported by AIX Fast Connect, then any PC client connecting to AIX Fast Connect (as that AIX user) would then have write access to that same subdirectory. (There are cases when an external PC client accesses AIX Fast Connect with a client username that is different than the server username being used for access checking, for example guestmode, share-level security, and username mapping.)

User accounts can be configured on the server using Web-based System Manager, SMIT, or the **net** command. Each defined AIX Fast Connect user must also be a defined AIX user. AIX Fast Connect supports user-level authentication using several mechanisms described in the following section. Resource access is permitted based on the authenticated AIX user credentials.

**Note:** Every AIX username used for AIX Fast Connect authentication *must* have an AIX home directory specified. Otherwise, that user cannot access the AIX Fast Connect server.

### **Overview of User-Authentication Mechanisms**

AIX Fast Connect supports several different types of user-authentication for access to the AIX Fast Connect server. Whichever authentication method you choose depends on your existing network environment and your network policies. These authentication methods are discussed briefly in this section. For more information, see Advanced Server Administration.

### AIX-based User Authentication (using plain text network passwords)

When the AIX Fast Connect server is configured for plain text passwords (and *not* NT-Passthrough authentication), then incoming SMB username/password logins are sent to standard AIX system services for user authentication, which includes integrated DCE-login, if specified for that AIX-user.)

To enable Plain Text passwords for AIX Fast Connect, type:

net config /encrypt\_passwords:0

**Note:** SMB networking does not support mixed case for plain text passwords. In plain text mode, every AIX user accessing AIX Fast Connect must have all uppercase or all lowercase AIX passwords.

### **CIFS Password Encryption Protocols**

When the AIX Fast Connect server is configured for encrypted passwords (and *not* NT-Passthrough authentication), then incoming SMB username/encrypted\_password logins are validated by AIX Fast Connect against the **/etc/cifs/cifsPasswd** file, which is a database of AIX Fast Connect users (and their encrypted passwords). The **/etc/cifs/cifsPasswd** file is initialized and maintained by the **net user** command (see Configuring Encrypted Passwords).

To enforce encrypted passwords for AIX Fast Connect, type:

net config /encrypt\_passwords:2

#### **NT Passthrough Authentication**

When the AIX Fast Connect server is configured for NT-Passthrough Authentication, then the encrypt\_passwords parameter is ignored, and incoming PC client login requests are routed through the network to an external Windows NT server for user authentication. (Normally, the PC-client uses encrypted passwords to authenticate with the external Windows NT server.) This method is often used when an NT server is already being used as a Network Logon server for the Windows network.

To enable AIX Fast Connect to authenticate to an external NT server (located at TCP/IP address *IPaddress*), type:

net config /passthrough\_authentication\_server:IPaddress

You can also designate a backup server for NT authentication with the following command:

net config /backup\_passthrough\_authentication\_server:IPaddress2

### Network Logon to AIX Fast Connect

AIX Fast Connect itself can be configured to act as a Network Logon server. (Windows NT clients require the IBM Primary Logon Client for NT to use this feature. Windows 2000 clients cannot use this feature of AIX Fast Connect.) For more information about Network Logon, see Advanced Server Administration, and Configuring Network Logon for AIX Fast Connect.

### **DCE/DFS Support**

AIX Fast Connect can be configured for DCE/DFS support using plain text or incrypted passwords. In this mode, Fast Connect uses DCE-authentication mechanisms to validate PC-clients for DFS access.

See Advanced Server Administration for more details.

#### **Guest Logon**

AIX Fast Connect can support guest-mode logon when configured for either plain-text or encrypted passwords. If AIX Fast Connect is enabled for guest-mode logins, then an incoming PC client username (which AIX Fast Connect must recognize as *not* a standard AIX Fast Connect user) is granted guest-mode access rights based on the AIX Fast Connect username specified as the guest-user (parameter *guestname*).

See Advanced Server Administration for more details.

#### **Share-Level Security**

When the AIX Fast Connect server is configured for share-level security, then passwords are associated with individual file and print shares, not with PC client usernames. In this mode, AIX Fast Connect provides access rights to PC clients based on a share-mode username specified as parameter *share\_level\_security\_username*, similar to the guest-logon access mode.

See Advanced Server Administration for more details.

### **Client-to-Server Username Mappings**

As an extension of the **net user** command, AIX Fast Connect can map PC client usernames (or *sets* of PC client usernames) to AIX usernames, for user-mode authentication and file access.

See Advanced Server Administration for more details.

### **Configuring Encrypted Passwords**

When the AIX Fast Connect server is configured for encrypted passwords, AIX Fast Connect attempts to authenticate all incoming SMB username/encrypted\_password logins against the AIX Fast Connect **/etc/cifs/cifsPasswd** file, which is database of AIX Fast Connect users (and their encrypted passwords). This file is initialized and maintained by the command **net user**.

**Note:** When AIX Fast Connect is configured to use encrypted passwords, only AIX Fast Connect usernames configured to use encrypted passwords by **net user** are able to login to AIX Fast

Connect. These passwords are distinct from (and may differ from) the standard AIX passwords in **/etc/security**. When an AIX user changes their password (using **/usr/bin/passwd**), the AIX Fast Connect password for that user does not automatically change. Nevertheless, you may want to use encrypted passwords on your network to enhance network security or to simplify configuration of recent Windows clients (who assume encrypted passwords, by default).

• To enforce Encrypted Passwords for AIX Fast Connect, type:

net config /encrypt\_passwords:2

• To list all users configured in /etc/cifs/cifsPasswd, type:

net user

· To configure a new user for encrypted passwords, type:

net user *username password* /add

*-Or*net user *username* -p /add

The **-p** flag prompts for a no-echo password.

• To change a user's encrypted password, and also update his AIX password, type: net user username password /changeaixpwd:yes

-or-

net user username -p /changaixpwd:yes

- To delete a user from the encrypted-passwords database, type:
  - net user *username* /delete
- For security reasons, the default **/etc/cifs/cifsPasswd** file maps the client user name *root* to the server user name *nobody*. If it is desired to allow the user name *root* to map to itself (as a server user name), then this default mapping must be deleted using:

net user /delete root

Then, the user name root can be added as a Fast Connect user with its own encrypted password.

### **Basic Server Administration**

You can use Web-based System Manager, SMIT, or the **net** command to manage AIX Fast Connect server operations. The following sections show basic server operations, using the AIX Fast Connect **net** command, and highlights the fast paths for SMIT at the end of the section.

### Starting and Stopping the AIX Fast Connect Server

- To load the server-daemon, and enable PC-clients to connect, type: /etc/rc.cifs start
- To stop the server, (and unload the server-daemon), type:

/etc/rc.cifs stop

**Note:** When the server-daemon (**cifsServer**) is not loaded, the AIX Fast Connect **net** command does not function. To configure AIX Fast Connect parameters offline, you might need to load the server daemon manually by typing **/usr/sbin/cifsServer** on the command line. This enables the **net** command to function, but does not start the server. PC clients are not able to connect until the **/etc/rc.cifs start** command is issued.

• To temporarily reject new SMB-sessions (without disturbing existing connections), type:

net pause

• To re-enable the server to accept new connections, type:

net resume

### **Showing Server Status Information**

AIX Fast Connect provides several mechanisms for displaying current server status, including general status, configuration information, statistical information, and user-session information.

• To query the server's operational status, type:

net status

- To show general configuration information, type: net config
- To show statistical information (packets delivered, etc.), type: net statistics

Note: You can reset the statistics counts by typing net statistics /reset on the command line.

· To query the status of logged-in user-sessions, type:

net session

#### Web-based System Manager, SMIT fast paths, and net commands

You can use the Web-based System Manager PC Services container to administer AIX Fast Connect, or you can use the SMIT fast paths and **net** commands shown in the following table.

| Administering AIX Fast Conne | ect                   |                    |                 |
|------------------------------|-----------------------|--------------------|-----------------|
| Web-based System Manager:    | PC Services container |                    |                 |
|                              |                       |                    |                 |
| -OR-                         |                       |                    |                 |
| Task                         |                       | SMIT Fast Path     | Command or File |
| Starting the Server          |                       | smit smbadminstart | net start       |
| Stopping the Server          |                       | smit smbadminstop  | net stop        |
| Pausing the Server           |                       |                    | net pause       |
| Resuming the Server          |                       |                    | net resume      |
| Changing Parameters          |                       | smit smbcfghatt    | net config      |
| Changing Resources           |                       | smit smbcfgresi    | net config      |
| Adding Users                 |                       | smit smbcfgusradd  | net user        |
| Changing Users               |                       | smit smbchgusrlis  | net user        |
| Changing a User Password     |                       | smit smbusrpwd     | net user        |
| Removing a User              |                       | smit smbrmusrlis   | net user        |
| Configuring nbns             |                       | smit smbwcfgn      |                 |
| Listing All Shares           |                       | smit smbsrvlisall  | net share       |
| Listing All File Shares      |                       | smit smbsrvfilist  | net share       |
| Adding a File Share          |                       | smit smbsrvfiladd  | net share       |
| Changing a File Share        |                       | smit smbsrvfilchg  | net share       |
| Deleting a File Share        |                       | smit smbsrvfilrm   | net share       |
| Adding Printer Share         |                       | smit smbsrvprtadd  | net share       |
| Changing Printer Share       |                       | smit smbsrvprchg   | net share       |
| Deleting Printer Share       |                       | smit smbsrvprtrm   | net share       |
| Showing Server Status        |                       | smit smbadminstatu | net status      |
| Showing the Configuration    |                       | smit smbcfg        | net config      |
| Showing Statistics           |                       | smit smbadminstats | net statistics  |
|                              |                       |                    |                 |

| Administering AIX Fast Connect |                            |           |
|--------------------------------|----------------------------|-----------|
| Showing Share                  | smit smbsrvlisall          | net share |
| Getting Help                   | ( <b>smit</b> help-panels) | net help  |

# **NetBIOS Name Service (NBNS)**

NetBIOS Name Service (NBNS) for AIX Fast Connect provides name resolution services. It also supports some functions of Windows Internet Name Service (WINS), such as registration of multihomed name and Internet group name.

- To activate NBNS, type:
- net config /nbns:1
- To turn off NBNS, type:

net config /nbns:0

**Note:** The *nbns* parameter is static, not dynamic. The AIX Fast Connect server must be shutdown and restarted to enable NBNS service.

| Administering NBNS Tasks                    |                 |                                                                                                    |
|---------------------------------------------|-----------------|----------------------------------------------------------------------------------------------------|
| Task                                        | SMIT Fast Path  | Command or File                                                                                                    |
| List all names in the NetBIOS<br>Name Table |                 | net nblistnames                                                                                                    |
| Add a static NetBIOS Name                   | smit smbwcfgadd | <b>net nbaddname /name</b> : <i>NBname</i><br>/ipaddress: <i>IPaddress</i> [ /sub: <i>XX</i> ]<br><i>or</i> net nbaddgroup<br><i>or</i> net nbaddmulti |
| Delete a NetBIOS name in Name<br>Table      | smit smbwcfgdel | <b>net nbdelname /name:</b> <i>NBname</i> [ <b>/sub:</b> <i>XX</i> ]                                                                                   |
| Delete by Name and Address                  | smit smbwcfdadd | net nbdeladdr /name:NBname<br>/ipaddress:IPaddress                                                                                                    |
| Backup the NBNS Name Table to a File        | smit smbwcfgbak | net nbbackup [ /file:filename ]                                                                                                    |
| Restore the NBNS Name Table<br>from Backup  | smit smbwcfgres | net nbrestore [ /file:filename ]                                                                                                    |

### Notes:

- 1. The value of *IPaddress* can be any number in IP address range.
- 2. The subcode value XX is any two-digit hexadecimal number in the range 00-FF.

## **Configuring Client PCs for use with AIX Fast Connect**

The steps shown in the following sections are required to connect a PC client to the AIX Fast Connect server.

## **TCP/IP Configuration**

To access the AIX Fast Connect server, each client PC must be configured for NetBIOS over TCP/IP (RFC1001/1002). This can be accomplished for the various clients as shown in the following sections.

### Windows 95, Windows 98 Clients

- 1. From the Start button, select **Settings -> Control Panel -> Network**.
- 2. On the Configuration tabbed panel (initially shown), verify that the following entries exist:

- An entry for your networking-card (hardware driver)
- TCP/IP (protocol)
- Client for Microsoft Networks (client).

If any are missing, add it from your Windows installation media.

- 3. Click on the TCP/IP entry and select Properties.
  - The TCP/IP Properties dialog box has several tabbed panels. Verify the following:

#### IP Address panel

Configure as needed. (For initial testing, you might want to disable DHCP and manually specify unique IP addresses for each PC.)

#### Bindings panel

Select Client for Microsoft Networks.

Additionally, you might want to enable WINS support, DNS support, and/or gateway support for each client. If so, configure each as needed.

4. Test the client TCP/IP configuration by **ping**-ing (by IP address) from the PC client DOS prompt to the AIX Fast Connect server, and vice versa.

### Windows NT Clients

Note: You must be logged in as an Administrator.

- 1. From the Start button, select **Settings -> Control Panel -> Network**.
- 2. On the *Adapters* tabbed panel, verify that you have a correctly-configured entry for your networking card (hardware driver).
- 3. On the *Services* tabbed panel, verify that there are entries for the following services:
  - Computer Browser
  - NetBIOS Interface
  - Workstation.

If any are missing, add it from your Windows NT CD.

 On the *Protocols* panel, add TCP/IP (if missing), then select Properties. The TCP/IP Properties dialog box has several tabbed panels. Verify the following:

#### IP Address panel

Configure as needed. (For initial testing, you might want to disable DHCP and manually specify unique IP addresses for each PC.)

You might also want to configure DNS, WINS Address, and Routing.

5. Test the client TCP/IP configuration by **ping**-ing (by IP address) from the PC client DOS prompt to the AIX Fast Connect server and vice versa.

### Windows 2000 Clients

Note: You must be logged in as an Administrator.

- 1. From the Start button, select Settings -> Control Panel -> Network and Dialup Connections.
- 2. Right-click on the Local Area Connection icon of the network adapter to be configured. Select **Properties**.
- 3. On the *General* tabbed panel, verify that there are checked entries for the following components:
  - Your networking card (hardware driver) entry
  - Client for Microsoft Networks
  - Internet Protocol (TCP/IP).

If any is missing, add it from your Windows 2000 CD.

- Select the TCP/IP entry, then select the Properties button. Configure as needed. (For initial testing, you may want to disable DHCP and manually specify unique IP addresses for each PC.)
- 5. Select Advanced... -> WINS, to verify that NetBIOS over TCP/IP is enabled.
- 6. Test the client TCP/IP configuration by **ping**-ing (by IP address) from the PC client DOS prompt to the AIX Fast Connect server and vice versa.

### Windows For Workgroups (Windows 3.11) Clients

- 1. From Network group (within Program Manager), run Network Setup.
- 2. Verify that the following entries exist:
  - Microsoft Windows Network (version 3.11) (network)
  - An entry for your LAN adapter card (device-driver)
  - Microsoft TCP/IP-32 3.11b (protocol)

You might need to install the TCP/IP protocol. TCP/IP is not included on the Windows 3.11 installation media. You can download a copy of Microsoft TCP/IP-32 3.11b from the Microsoft web site at **www.microsoft.com**.)

To set up the TCP/IP configuration, double-click on Microsoft TCP/IP-32 3.11b. Configure the IP Address, Subnet Mask, Default Gateway, WINS Server(s), DNS, and other options as needed. (**LMHOSTS** and DNS enablement are available as Advanced options.)

3. Test the client TCP/IP configuration by **ping**-ing (by IP address) from the PC client DOS prompt to the AIX Fast Connect server and vice versa.

### **OS/2** Clients

- 1. Install TCP/IP and NetBIOS support during OS/2 installation.
- 2. Use the TCP/IP configuration program to verify and configure TCP/IP.
- 3. Use the Multi-Protocol Transport Services program (MPTS) to verify and configure the following protocols for your network adapter:
  - · IBM OS/2 TCP/IP
  - IBM OS/2 NetBIOS OVER TCP/IP

These protocols should have the same LAN adapter number and should match your TCP/IP interface.

**Note:** The default installation is IBM 0S/2 NetBIOS. Be sure to add IBM 0S/2 NetBIOS OVER TCP/IP if not already listed.

4. Test the client TCP/IP configuration by **ping**-ing (by IP address) from the PC client DOS prompt to the AIX Fast Connect server and vice versa.

### **NetBIOS Name Resolution**

In addition to being able to **ping** the AIX Fast Connect server over TCP/IP, each client PC also must be able to resolve the NetBIOS name of the AIX Fast Connect server (the AIX Fast Connect *servername*) to an IP address. This can be done using UDP-Broadcast, **LMHOSTS** files, DNS, or WINS.

#### UDP-Broadcast (B-node)

The simplest NetBIOS name resolution (both in terms of setup and functionality) is UDP-Broadcast (B-node name resolution). No additional setup is required on the PC client as long as the client is on the same physical network segment (Ethernet, Token Ring, etc.) as the AIX Fast Connect server. The PC client broadcasts a UDP NetBIOS query to the local network, to which the AIX Fast Connect server responds.

**Note:** This mechanism does not work across TCP/IP routers, gateways, etc. Larger networks typically use DNS or WINS.

#### LMHOSTS files

Windows PCs can provide local **LMHOSTS** files for resolving NetBIOS names. Similar to **/etc/hosts** on AIX, each PC can have an **LMHOSTS** file to statically resolve NetBIOS names to IP addresses. (This mechanism might be unsuitable for DHCP environments or networks with many client PCs, because every **LMHOSTS** file must change whenever the AIX Fast Connect servers' IP addresses change.)

The following is an example of editing an **LMHOSTS** file on Windows 95, Windows 98, or Windows 3.11. From the DOS prompt:

DOS> cd \windows DOS> edit lmhosts (LMHOSTS.SAM is included with Windows as an example.)

On a Windows NT or Windows 2000 machine, do the following:

NT> cd \winnt\system32\drivers\etc
NT> edit lmhosts

After editing the LMHOSTS file, run the Windows PC command nbtstat -R.

**DNS** If your network is running the domain name service (DNS) for TCP/IP and your AIX Fast Connect *servername* is registered in the DNS, then each client PC can be configured to use DNS for NetBIOS name resolution. (This is the default on Windows 95, but must be enabled under TCP/IP Properties vfor Windows NT.)

During installation, the AIX Fast Connect servername defaults to match the AIX hostname.

WINS Your Windows network might use Windows Internet Naming Service (WINS) for NetBIOS name resolution. Similar to DNS for TCP/IP, WINS allows NetBIOS service names to be resolved to IP addresses across multiple LAN segments. When this is the case, each Client PC is configured to use the WINS server(s) under TCP/IP Properties.

Additionally, use the SMIT fast path **smit smbcfghatt** to set the WINS Address entry and Backup WINS Server for the AIX Fast Connect server. The AIX Fast Connect server uses these IP addresses to automatically register its NetBIOS servername with the WINS servers.

You can configure one or more AIX Fast Connect servers to act as NBNS/WINS servers. For more information, see NetBIOS Name Service.

At this point, if you have LMHOSTS, DNS, or WINS correctly configured, you should be able to **ping** from the client PC by using the NetBIOS server name.

### Workgroups, Domains, and User Accounts

AIX Fast Connect supports several different types of user authentication/access mechanisms. (See Basic User Administration and Advanced Server Administration.) Each client PC should be configured to match the AIX Fast Connect user-access scheme you have chosen for your network.

For ease of use, client PCs should be in the same Windows workgroup or NT domain as the AIX Fast Connect server (or vice versa). Windows 3.11, Windows 95, and Windows NT all use WORKGROUP as a default workgroup name, and AIX Fast Connect server initializes itself to use WORKGROUP, also. If your network uses NT domain login authentication, you can configure the AIX Fast Connect server to verify AIX Fast Connect access using the NT domain authentication servers.

Whether you use Workgroups or NT domains, access to AIX Fast Connect is managed by user security. You must set up AIX user accounts for each Windows user who is accessing AIX Fast Connect. It is easiest to use if the user accounts (and passwords) on AIX match the Windows or NT domain user accounts (and passwords).

• On the AIX Fast Connect server, use the SMIT fast path:

smit smbcfghatt

Within the SMIT panel, enter the following:

- To use Workgroups, enter the workgroup name in the Domain Name field.
- To use NT domain validation, enter the IP addresses for the NT domain authentication server(s) in the Passthrough Authentication Server and Backup Passthrough Authentication Server fields.
- On PC clients running Windows 95 or Windows 98, do the following:
  - 1. Select Start button -> Settings -> Control Panel -> Network.
  - 2. On the *Identification* panel, enter the computer name for that PC.
  - 3. Configure the domain:
    - To use workgroups, enter the workgroup name in the Workgroup field.
    - To use NT domain validation,
      - a. Go to the *Configuration* tabbed panel.
      - b. Select Client for Microsoft Networks, and click on Properties.
      - c. Check the NT domain checkbox, and enter the NT domain name. (To join an NT domain, you must have Domain Administrator priviledges.)
- On PC clients running Windows NT, make sure you are logged on as Administrator. Then:
  - 1. Select Start button -> Settings -> Control Panel -> Network.
  - 2. On the *Identification* panel, select the **Change...** button.
  - 3. Enter the Computer Name for that PC.
  - 4. Enter the appropriate workgroup or domain name. (To join an NT domain, you must have Domain Administrator priviledges.)
- On PC clients running Windows 2000, make sure you are logged on as Administrator. Then:
  - 1. Select Start button -> Settings -> Control Panel -> System.
  - 2. On the *Network Identification* panel, select the **Properties** button.
  - 3. Enter the Computer Name for that PC.
  - 4. Enter the appropriate workgroup or domain name. (To join an NT domain, you must have Domain Administrator priviledges.)
- On PC clients running Windows for Workgroups, configuration for the workgroup occurs during Windows 3.11 install/setup, but can be changed in the Network applet of the Control Panel.
- On PC clients running OS/2, configuration for the workgroup occurs during OS/2 installation, but can be changed in the DOMAIN parameter of the IBMLAN.INI file.

**Note:** Use the OS/2 command **LOGON** to use NetBIOS services such as network browsing, NET VIEW, and NET USE.

## **Enabling Windows Clients for Plain Text Passwords**

For security reasons, Microsoft has disabled support for nonencrypted (plain text) network passwords in all recent versions of Windows (Windows 95C, Windows 98, Windows NT 4.0 w/ Service Pack 3, Windows 2000). If you want to use plain text passwords on your network, these clients must be upgraded with the following Registry patches.

**Note:** Microsoft has recommended the current System Registry be saved as a backup before any manual changes are made to it. For details, see Microsoft's **technet** web site.

- To enable plain text passwords on Windows 95 or Windows 98,
  - 1. Use **EDIT** or the NOTEPAD accessory to create the following text file, named **W98plain.reg**, as a local file on the Windows 98 machine:

REGEDIT4

; Registry file to allow plaintext passwords on Windows 98

[HKEY\_LOCAL\_MACHINE\System\CurrentControlSet\Services\VxD\VNETSUP] "EnablePlainTextPassword"=dword:00000001

- 2. Using Windows Explorer, double click on the **W98plain.reg** file name in the directory where you saved it. This action will update the Windows Registry for that client to allow plain text passwords.
- 3. Shutdown/Restart the Windows 98 machine. (Shutdown/Restart is required for this patch to take effect.)
- To enable plain text passwords on Windows NT 4.0, logon as Administrator. Then:
  - Use EDIT or the NOTEPAD accessory to create the following text file, named NT4plain.reg, as a local file on the Windows NT machine: REGEDIT4

; Registry file to allow plaintext passwords on Windows NT 4.0  $\,$ 

[HKEY\_LOCAL\_MACHINE\SYSTEM\CurrentControlSet\Services\Rdr\Parameters] EnablePlainTextPassword=dword:00000001

- 2. Using Windows NT Explorer, double click on the **NT4plain.reg** file name in the directory where you saved it. This action will update the Windows Registry for that client to allow plain text passwords.
- 3. Shutdown/Restart the Windows NT machine. (Shutdown/Restart is required for this patch to take effect.)

**Note:** Even with the previous patch installed, all Windows NT 4.0 clients still require the user to type his/her password every time the user first connects to the AIX Fast Connect server (by browsing, mapping drives, etc.). Once the user is successfully connected, additional browsing or drive mapping operations proceed without hindrance. The initial "Password Invalid" message occurs because Windows NT 4.0 attempts to use encrypted passwords while connecting to AIX Fast Connect server, rather than plain text passwords.

- To enable plain text passwords on Windows 2000, logon as Administrator. Then:
  - 1. From the Start button, select Programs -> Administrative\_Tools -> Local\_Security\_Policy.
  - 2. On the Tree view, select Local\_Policies -> Security\_Options.
  - 3. On the Policy list (right-hand panel), find the entry "Send unencrypted password to connect to third-party SMB servers", and enable it.
  - 4. Shutdown/Restart the Windows 2000 machine.

## **Browsing the Network**

AIX Fast Connect supports browser operations such as NET VIEW and Network Neighborhood (renamed My Network Places on Windows 2000). These operations show the user a list of file and printer shares exported by each server.

Network Neighborhood can also be used as a convenient way to map drives. (Right-click on a file share name, then select Map Network Drive from the pop-up menu.)

However, note the following limitations on network browsing:

 To see the AIX Fast Connect server in Network Neighborhood, a client PC needs to be able to see the Master Browser for the workgroup or domain for which that AIX Fast Connect server is configured. (AIX Fast Connect does not act as a browse master itself, but any Windows 95, Windows 98 or Windows NT clients in that workgroup can perform this role.)

Network browsing generally works best if the client PC and the AIX Fast Connect server are in the same workgroup/domain.

• The browse list database that is maintained by the Master Browser is not always up-to-date. The list can show AIX Fast Connect server names for servers that are currently down, off, physically

disconnected, or otherwise unreachable. The Master Browser does not delete a server from the browse list until that servername's refresh timeout has expired, which can take several days. However, if a user tries to access that servername (by browsing share names, mapping drives, etc.), a disconnected AIX Fast Connect server is detected as unavailable.

## **Mapping Drives**

Normally, PC clients must define drive mappings to use the AIX Fast Connect-exported file shares. These drive mappings can be done from Windows or from the DOS command prompt.

You can use the following mechanisms to define/undefine mappings between PC drive letters and AIX Fast Connect file shares. For the sake of the following examples, assume that the NetBIOS servername is cifs01, and that file share apps is defined.

### From DOS:

```
DOS> net help(help info for DOS)DOS> net use H: \\cifs01\home(pre-defined AIX Fast Connect share)DOS> net use F: \\cifs01\apps(uses the mapped drives)DOS> net use F: /delete(delete the drive-mapping)
```

### From Windows:

- 1. Find the Map Network Drive dialog box.
  - Select Windows Explorer -> Tools -> Map Network Drive.
     -or-
  - Right-click on Network Neighborhood and select Map Network Drive.
- 2. Select the desired drive from the Drive: drop-down list, then
  - Enter the path: (for example, \\cifs01\apps).
    - -or-
  - Use the Shared Directories (browse tree) panel to select the network share desired.

## **Using AIX Fast Connect Printers**

For printing, DOS and Windows mappings are somewhat different. For the following examples, assume that AIX Fast Connect server cifs01 has print shares netprint1 and pscolor defined.

For DOS applications, the following simple device-mappings can be used:

```
DOS> net use LPT1: \\cifs01\netprint1
DOS> net use LPT2: \\cifs01\pscolor
```

To test these DOS printer-mappings, use the following:

```
DOS> COPY text_file LPT1:
DOS> COPY Postscript_file LPT2:
```

**Note:** During print-spooling, neither DOS nor AIX Fast Connect auto-convert Postscript to text, or vice versa; however, this auto-detection/auto-convert feature can be enabled using AIX print-spooling options, if desired.

**For Windows applications**, a Windows printer driver needs to be installed, and mapped to the network printer, as follows:

- 1. Select Start -> Settings -> Printers -> Add Printer.
- 2. Select Network Printer.

- 3. Enter the AIX Fast Connect print share name (for example, \\cifs01\netprint1) or use the browse list to select the desired print share.
- 4. Select the correct Windows printer driver for that network printer (for example, IBM 4039 Laser Printer PS), which is installed from your Windows installation disks.

Test Windows printer-driver functionality by printing a test-file from any Windows application (for example, Notepad), or by using the "Print Test Page" feature as follows:

- 1. Select Start -> Settings -> Printers.
- 2. Select the printer driver (for example, pscolor).
- 3. From the Menu Bar, select File -> Properties.
- 4. From the Tabbed-panel labelled "General", select Print Test Page.

For Windows 3.11, install the desired printer driver through Control Panel, and use the Connect... button to map it to the AIX Fast Connect print share.

### Support for Windows 2000 Clients

Windows 2000 clients are now supported using CIFS/SMB protocol on NetBIOS over TCP/IP. Network Logon is not yet supported for Windows 2000 clients.

## **Support for Windows Terminal Server**

AIX Fast Connect is compatible with the Windows Terminal Server program. This program allows multiple PC clients running Windows Terminal Client software to login to the Windows Terminal Server and establish a remote console session. Any network drive (or network printer) mapping made within that console session gets forwarded by Windows Terminal Server to other NetBIOS servers, as required.

Windows Terminal Server (and other similar terminal-server programs) must accomodate multiple net-mappings by multiple usernames, coming from multiple client PCs. Windows Terminal Server (and other terminal servers) can multiplex these requests to AIX Fast Connect using the following mechanisms:

- Multiple TCP/IP sessions (from a single Windows Terminal Server PC) to AIX Fast Connect.
- Multiple SMB sessions multiplexed into a single TCP/IP session.

Both of these mechanisms are supported by AIX Fast Connect version 3.0 and later.

To enable Windows Terminal Server support, set multiuserlogin=1.

Refer to your Windows Terminal Server documentation for specific information about setup and use of Windows Terminal Server and Windows Terminal Client.

### **Advanced AIX Fast Connect Features**

This section discusses advanced AIX Fast Connect features used for customized configurations. See AIX Fast Connect Configuration and Administration for basic administrative procedures.

Note: Several of the features described in this section cannot be used simultaneously.

AIX Fast Connect supports the following advanced features:

- User name mappings from client PC user names to AIX-server user names.
- · User-session management using net session
- Resource management
- · Per-share options
- · Support for AIX JFS ACLs
- Support for DOS (8.3) filenames (for Windows 3.11 clients, etc.)

· Servername aliases for HACMP-support

Several performance considerations for AIX Fast Connect are also discussed in this section.

Many choices for the above features depend on the authentication method selected. Each type has its advantages and disadvantages. Which authentication method or methods you choose depends on your environment, your administration policy, and the ease of administration and use. The following methods for user authentication are described in detail in this section:

- AIX-based user authentication using plain text CIFS passwords.
- CIFS password encryption protocols
- NT Passthrough authentication
- Network Logon to AIX Fast Connect (using IBM Network Client for NT-clients)
- DCE/DFS authentication (using plain text passwords)
- Guest Logon
- · Share-level security

## **AIX-based User Authentication (Plain Text Passwords)**

AIX-based authentication uses AIX user definitions and passwords. All AIX authentication grammars are supported, including DCE and LDAP. Following session setup, a AIX Fast Connect session gets the authenticated AIX user's credentials (UID, GID, and secondary groups).

The following requirements apply:

- Clients must be able to negotiate plain text passwords. This might require updating registry entries on all Windows NT, 95, and 98 clients. (See Enabling Windows Clients for Plain Text Passwords.)
- AIX Fast Connect must be enabled for plain text passwords. To do this type:
  - net config /encrypt\_passwords:0

Plain text passwords have the following advantages:

- Low administrative overhead. (It uses existing AIX user information.)
- AIX tools for managing users can be used.

Plain text passwords have the following disadvantages:

- Windows registry update might be required, on a per-client basis.
- Windows might require user ID and passwords to be retyped, on a per-SMB-login basis.
- · Clear-text passwords are sent over the network.

**Note:** SMB networking does not support mixed case for plain text passwords. Every AIX user accessing AIX Fast Connect must have all uppercase or all lowercase AIX passwords.

## **CIFS Password Encryption Protocols**

The CIFS password encryption protocol method uses AIX Fast Connect user definitions and encrypted passwords for user authentication. Each user must be defined under the same user name as an AIX user as well. AIX Fast Connect encrypts passwords and saves them in its user database (/etc/cifs/cifsPasswd) for use during session setup. (See Configuring Encrypted Passwords.) Following session setup, a AIX Fast Connect session gets the authenticated user's credentials (UID, GID and secondary groups).

CIFS password encryption protocol method has the following requirements:

• Users must be defined to AIX Fast Connect using Web-based System Manager, SMIT, or the **net user** command.

(User passwords do not have to be the same on both systems.)

• AIX Fast Connect must be enabled for encrypted passwords. To do this, type:

#### net config /encrypt\_passwords:2

· Changing AIX Fast Connect passwords requires root authority.

This method has the following advantages:

- No additional logon, beyond logging into the Windows or OS/2 workstation, is required.
- · Clear text passwords are not sent over the network, which provides additional security.

This method has the following disadvantages:

- Additional administrative tasks are needed for AIX Fast Connect users.
- · Root authority is needed to update passwords in AIX.

### **NT Passthrough Authentication**

This authentication method uses AIX user definitions and NT server user authentication. In this mode, each AIX Fast Connect user must also be defined as an AIX user. Passthrough authentication is enabled using Web-based System Manager, SMIT, or the **net** command by specifying an IP address for the NT Passthrough Authentication Server. To configure this mode using the **net** command, type:

net config /passthrough\_authentication\_server:IPaddress

You can also designate a backup server for NT authentication by typing:

net config /backup\_passthrough\_authentication\_server:IPaddress2

During session setup, AIX Fast Connect forwards the session setup request to the NT server. If the NT server authenticates the user, AIX Fast Connect grants access. Following session setup, a AIX Fast Connect session gets the authenticated user's credentials (UID, GID and secondary groups).

Passthrough authentication has the following requirements:

- · User must be defined on the passthrough authentication server.
- AIX Fast Connect must be enabled for passthrough authentication.
- NT user name must match AIX user name, although passwords can be different.

This method has the following advantages:

- No additional logon, other than logging into the Windows or OS/2 workstation is required.
- · Clear text passwords are not sent over the network, which provides additional security.
- · Uses NT user definition, therefore less administrative overhead is needed.

This method has the following disadvantage:

· Requires an NT authentication server, which must be a secure system.

#### Notes:

- If passthrough authentication fails to authenticate a AIX Fast Connect user, user authentication continues with normal authentication on the AIX Fast Connect server. Depending on the value of the **encrypt\_passwords** option, the server attempts to authenticate the PC client using either plain text or encrypted passwords.
- When passthrough authentication is enabled, guest logon support cannot work. These options are mutually exclusive. Disable guest logon by typing:

#### net config /guestlogon:0

 When passthrough authentication is enabled, AIX Fast Connect's network logon feature cannot work. These options are mutually exclusive. (Frequently, the external NT authentication server is also acting as a Network Logon server, or even a Primary Domain Controller for NT-domains.) Disable AIX Fast Connect's network logon feature by typing:

#### net config /networklogon:0

## **Network Logon to AIX Fast Connect**

AIX Fast Connect can be configured to act as a Network Logon server. In this mode, Windows-based PCs are configured for Network-Logon, rather than Local-Logon, which provides the following benefits:

#### Network Password

Each PC user can log in to any network workstation using his network password, without having separate Local-Logon passwords per workstation.

#### **Startup Scripts**

During network login, startup scripts can be executed from the Network Logon server, based on user name and workstation name.

#### **Roaming Profile**

After network login, each PC user's desktop environment is automatically initialized to the correct network settings, regardless of which workstation that user is using.

#### **Home Directories**

After network login, each PC user's "home directory" is available, regardless of which workstation that user is using.

The following restrictions apply to AIX Fast Connect's network logon feature:

- Windows 95 and Windows 98 clients can use either:
  - Microsoft Client for Microsoft Networks, or
  - IBM Client for IBM Networks
- Windows NT clients must use the IBM Primary Logon Client for Windows NT.
- Windows 2000 clients are not supported by this method.
- Passthrough-authentication to NT must be disabled.

AIX Fast Connect's Network Logon feature is enabled (or disabled) using the *networklogon* parameter. This feature has multiple configuration settings, many of which are rarely used. For more information, see Configuring Network Logon for AIX Fast Connect.

## **DCE/DFS Support**

AIX Fast Connect can be configured to provide access to DFS for Windows clients. Each AIX Fast Connect user name is used as a DCE principal name. Mixed case user names or passwords are only supported in encrypted passwords are used..

DCE support is automatically installed if the DCE filesets are installed *before* installing AIX Fast Connect. (cifsUserProc is then linked to cifsPrintServerDCE rather than cifsPrintServer.)

DCE support is controlled through the **dce\_auth** configuration option, which can be set to 0 or 1. A value of 1 indicates that DCE authentication option is enabled. When **dce\_auth=1** (and **cifsPrintServerDCE** is being used), all incoming PC client logins are sent to DCE for authentication. This requires plain text passwords, and all PC-client user names and passwords must also be valid DCE user names and passwords. (UID, GID, and groupset are defined by the DCE authentication.)

When dce\_auth=0, AIX Fast Connect can still provide some access to DFS files:

- If AIX-based authentication is being used (plain text passwords), then all AIX accounts configured for Integrated Login to DCE are allowed DCE-authenticated access to DFS when connecting to AIX Fast Connect.
- In all other cases, AIX Fast Connect users are allowed non-authenticated access to DFS, using the any\_other ACL.

Notes:

- When DCE integration is enabled and the user's AIX UID is different from DCE UID, the user might not have the same access rights as an AIX login shell.
- Older versions of AIX Fast Connect (prior to 2.1.1.20) required that the root user be logged in as the cell administrator when loading the **cifsServer** daemon, for access to certain files. This is not a restriction in the current version of AIX Fast Connect.
- DCE/DFS authentication (dce\_auth=1) is mutually exclusive with NT Passthrough authentication.
- DCE/DFS authentication (dce\_auth=1) is mutually exclusive with the guest logon feature.

### **Guest Logon**

AIX Fast Connect can support guest-mode logins when configured for either plain text or encrypted passwords. To enable guest-mode logins, two parameters must be configured:

net config /guestlogonsupport:1 (enables guest logons)
net config /guestname:GuestID (AIX guestid with null password)

When guest logon support is enabled (guestlogonsupport=1), and the guestname field is set, non-AIX users can connect to the AIX Fast Connect Server. The credentials for guest clients is set to those of the guestname attribute.

The AIX account specified by **guestname** must have a null AIX password — it is being used for guest-mode access to the AIX file-system. This guest account can access all of the file system directories exported by AIX Fast Connect (as File Shares); therefore, this guest account should probably be in its own unique AIX group, to simplify access control.

Guest access is only given to user names that are *not* defined AIX Fast Connect users with passwords that are *not* null.

Incoming login requests are authenticated as follows:

- 1. If the incoming user name is recognized as a valid user, then the password is checked. If the password is correct, then standard user-mode access is granted; otherwise, the login attempt fails.
- 2. If the incoming user name is *not* recognized as a valid user, then the password is checked. If the password is not null, then guest-mode access is granted; otherwise, the login attempt fails.

To disable guest logon support, type:

#### net config /guestlogonsupport:0

#### Note:

- When guest logon support and encrypted passwords are both enabled, the guestname user does not have to be added to the AIX Fast Connect user database (/etc/cifs/cifsPasswd), but still must have a null AIX password.
- Guest logon support *does* cooperate with Network Logon support (**networklogon=1**). Whenever guest-mode access is granted, then the profile, startup scripts, and home directory of the **guestname** user are used for the network logon.
- If dce\_auth=1, guest logon support does not work.
- If NT-passthrough authentication is configured, guest logon support does not work.
- If share\_level\_security=1, guest logon support does not work.

### **Share-Level Security**

When the AIX Fast Connect server is configured for share-level security, then passwords are associated with individual file and print shares, not with PC client user names. In this mode, AIX Fast Connect provides access rights to PC clients based on a share-mode user name specified as the *share\_level\_security\_username* parameter, similar to the guest logon access mode.

Note: When share-level security is enabled, all user-level authentication mechanisms are disabled.

#### To enable share-level security, type:

net config /share\_level\_security:1 (enable share-level security)
net config /share\_level\_security\_username:AIXuser (configure share user)

In share-level security mode, AIX Fast Connect supports both ReadWrite passwords and ReadOnly passwords. When a PC client tries to connect to a share, the following can occur:

- 1. If that client provides the ReadWrite password for a share (or if that share's ReadWrite password is null or undefined), then that client is granted ReadWrite access to the share.
- 2. If that client fails to get ReadWrite access, but provides the ReadOnly password for a share (or if that share's ReadOnly password is null or undefined), then that client is granted ReadOnly access to the share.

**Note:** These access modes are also affected by the access credentials of the *share\_level\_security\_username* for that share, and by the **mode** share option, both of which can effectively change ReadWrite access to ReadOnly access.

- To create a NETTEMP share with a ReadWrite password of write-is-okay, type: net share /add /netname:NETTEMP /path:/tmp /rw\_password:"write-is-okay"
- To create a USERS share with both ReadWrite and ReadOnly passwords, type:

net share /add /netname:USERS /path:/home /rw\_password:writeme /ro\_password:readme

**Note:** Specifying a ReadOnly password without specifying a ReadWrite password normally allows all clients to get ReadWrite access (if the ReadWrite password is null).

- To disable share-level security (to use other user-authentication mechanisms), type: net config /share\_level\_security:0
- If Windows Terminal services is used with Share Level Security, (multiuserlogin=1 AND share\_level\_security=1), then only the *first* user that connects to a share will prompt for the share's password all successive users that connect to that share will not be prompted for a password (and no password will be sent to the server, even if specified). This is a problem with Windows Terminal Services. See Microsoft KnowledgeBase article Q260853 for more information.

## **User Name Mappings**

This feature allows AIX Fast Connect to map PC client user names (or *sets* of PC client user names) to server (AIX) user names, for purposes of user-mode authentication and file access. When enabled, AIX Fast Connect tries to map every incoming client user name to a server user name, and then uses that server user name for further user authentication and AIX credentials. (All user-authentication mechanisms are supported: AIX-based, encrypted passwords, NT-passthrough, DCE, ...)

This feature is controlled by the *usernamemapping* parameter, and mappings are configured by the **net user /map** command.

• To enable the user name mappings feature, type:

net config /usernamemapping:1

- To define a mapping from longclientname to aixname, type: net user /map longclientname aixname
- To define a second mapping to that same AIX user, type: net user /map secondclientname aixname
- To delete a mapping, use the *client* user name, like: net user /delete *longclientname*
- To disable this feature, type:

#### net config /usernamemapping:0

#### Notes:

- · PC client usernames are restricted to 20 characters.
- When username mapping is enabled, the username root is mapped to the username nobody by default. This mapping can be changed.
- After mapping a client username XXXX to an AIX server username, then that client username cannot be defined as a *server* username (with its own unique encrypted password) until that username mapping is deleted by **net user/delete**.
- When username mapping is enabled, the username root is mapped to the username nobody by default. This mapping can be changed. If it is desired to allow the username *root* to map to itself (as a server user name), then this default mapping must be deleted with **net user/delete root**.

### **AIX Fast Connect User Management and File Access**

AIX Fast Connect provides several additional features for file access and user management, which are described in the following sections.

### **User-Session Management Using net session**

AIX Fast Connect supports the **net session** command, for displaying and managing logged-in user sessions.

To display all connected user sessions, type:

net session

To display all share resources currently mapped by a specific session, type:

net session /user:username /workstation:IPaddress /shareinfo

- To display all open files for a specific session, type:
  - net session /user:username /workstation:IPaddress /fileinfo
- To abort a user's session, type: net session /user:username /workstation:IPaddress /close
- · To close a user's share-mapping, type:

net session /user:username /workstation:IPaddress /close /netname:sharename

• To close a user's file, type:

net session /user:username /workstation:IPaddress /close /file:filename

Note: The workstation parameter works with NetBIOS names, also.

#### **Establishing Resource Limits**

AIX Fast Connect provides several parameters to specify limits on resource use:

| maxusers       | Maximum number of user-sessions (logins), at any given time |
|----------------|-------------------------------------------------------------|
| maxconnections | Maximum number of connections to a single share-resource    |
| maxopens       | Maximum number of open files allowed                        |
| maxsearches    | Maximum number of open file-searches                        |
| autodisconnect | Autodisconnect time for idle sessions (in minutes)          |

See the **net config** command, or the Table of Configurable Parametersfor the net Command, for more details.

#### Changing the umask

AIX Fast Connect provides a global parameter *umask* to control permission bits on all files created by all AIX Fast Connect users. The *umask* parameter is specified as an octal number (with a leading zero), and defaults to 022.

#### To change the umask to 002, type:

net config /umask:002

### **Specifying Per-Share Options**

Several advanced features of AIX Fast Connect are available as per-share options. These options are encoded as bit fields within the sh\_options parameter of each share definition. These options must be defined when the share is created with the net share /add command.

Per-share options currently allowed by net share /add are:

| parameter      | values | default | description                                                             |
|----------------|--------|---------|-------------------------------------------------------------------------|
| sh_oplockfiles | (0,1)  | 1       | Enables oplocks on this<br>share, if <b>oplockfiles=1</b>               |
| sh_searchcache | (0,1)  | 0       | Enables search caching on this share, if <b>cache_searches=1</b>        |
| sh_sendfile    | (0,1)  | 0       | Enables SendFile API on this share, if <b>send_file_api=1</b>           |
| mode           | (0,1)  | 1       | Allows ReadWrite access to<br>this share. (0 implies<br>ReadOnly mode.) |

Example: To create a ReadOnly share that has SendFile enabled, type:

net share /add /netname:ROSHARE /path:/usr/etc /mode:0 /sh\_sendfile:1

### Support for AIX JFS ACLs

AIX Access Control Lists allows extended control of files and directories of AIX Journaled File System. AIX Fast Connect exploits this features by honoring AIX ACLs. AIX 4.3.3 adds graphical manipulation of ACLs using CDE dtfile application.

AIX Fast Connect extends this support by implementing ACL inheritance for AIX Fast Connect file shares. This feature can be used to implement default ACLs for created file objects. When **acl\_inheritance** is enabled, the *umask* parameter is not effective.

ACL inheritance is enabled by setting the **acl\_inheritance** option to 1. This option can be viewed and changed using the **net config** command. Once enabled, it applies to *all* the AIX Fast Connect file shares.

ACLs are inherited from the ACL defined on the base directory of the share. For example, if you have a share named TEMP mapped to the AIX directory /tmp (assuming a valid ACL is defined for this directory and acl\_inheritance=1), all files created in this share now inherit the ACLs defined for /tmp.

- To enable ACL inheritance for all AIX Fast Connect file shares, type:
  - net config /acl\_inheritance:1
- To disable ACL inheritance for all AIX Fast Connect file shares, type: net config /acl inheritance:0
- To view the current setting of the acl\_inheritance flag, type: net config /parm:acl\_inheritance

### **Sending Messages to Clients**

When necessary, the AIX Fast Connect administrator can use the **cifsClient** command to send messages to individual workstations, or to all user-sessions connected to AIX Fast Connect.

• To send a message to all users connected to AIX Fast Connect, type:

cifsClient send -a -m "message"

- To send a message to a specific computer, type: cifsClient send -c computer -m "message"
- To send a message to a specific connected user, type: cifsClient send -u username -m "message"
- To send a message to a NetBIOS domain, type:

cifsClient send -d *domainname* -m "message"

### Notes:

- A file may be sent as the message using the **-f** *filename* option, or the message can be read from standard input.
- The *domainname* is optional. The default domain is the AIX Fast Connect server's domain.
- The target computer must be enabled to receive messages, using messaging software. On Windows NT clients, the messaging service is started by default. To start the messaging service on Windows 95, 98, or 3.11, run:

WIN95> winpopup

When share-level security is enabled (share\_level\_security=1), then the user-specified messaging command "cifsClient send —u username" is not supported.

# Mapping Long AIX File Names to 8.3 DOS File Names

Older PC client operating systems, such as Windows for Workgroups 3.11, do not support long filenames. Also, this restriction is true for many older (16-bit) applications running under Windows 95, Windows 98, and Windows NT. This restriction requires mapping long names of AIX files to DOS file name format. (The DOS format is also called *8.3* format because file names are limited to a maximum of eight characters followed by a period and a three-character extension.)

Simply truncating a long name to a shorter name is not the solution, because multiple files could get mapped to the same name whenever the first eight characters are same. AIX Fast Connect maps AIX file names (AFN) to DOS File Names (DFN) ensuring file name uniqueness. It maps AFNs to DFNs using Microsoft Windows NT method for mapping names (that is, name conflicts are handled by using a delimiting character in the short name followed by a unique numeric to make the name unique).

For example, consider two files in the root directory of an exported SMB share: LongFileName1.txt and LongFileName2.txt. Assume a Windows 3.11 client mounts this share and searches the directory. The resulting filenames are:

LONGFI 1.TXT for LongFileName1.txt

LONGFI 2.TXT for LongFileName2.txt

AIX Fast Connect generates a mapped name whenever the AFN needs to be passed back to a DOS client. DFNs generated by AIX Fast Connect are not remembered across server restarts. Filename mappings remain consistent until the AIX Fast Connect server is restarted.

AIX Fast Connect has a configuration option to turn off the mapping. When the mapping is turned off, no mapping is attempted. When disabled, any mapping of long names must be done by the PC client software.

• To enable filename mapping (default), type:

net config /dosfilenamemapping:1

 To disable filename mapping), type: net config /dosfilenamemapping:0

Notes:

- AFN-to-DFN mapping might not map correctly if the server restarts. Given the previous example, assume a user on a Windows 3.11 client opens LONGFI 1.TXT, edits it, and saves the changes. Then the server shuts down. Someone then removes LongFileName1.txt from the server file system. Once the server is up and running, the user on the client again edits LONGFI 1.TXT. This time, however, the same file maps to LongFileName2.txt, not the previously deleted file name, and the client ends up editing the wrong file. To prevent this situation, after the network drive is reconnected following server restart, new file lists must be obtained before accessing any mapped names.
- If your site does not need this feature, turn **dosfilenamemapping** off (θ) to reduce memory and CPU usage and thereby improve performance.

# **Support for DOS File Attributes**

AIX Fast Connect provides optional support for the ReadOnly, Archive, System, and Hidden file attribute bits of DOS files. These bits are encoded by AIX Fast Connect into the AIX file permission bits of the AIX file system.

- The ReadOnly attribute is encoded by turning *off* the AIX User/Group/Other Write bits. (**chmod a-w** *filename*)
- The Archive attribute is encoded by turning on the AIX User Execute bit. (chmod u+x filename)
- The System attribute is encoded by turning on the AIX *Group* Execute bit. (**chmod g+x** *filename*)
- The Hidden attribute is encoded by turning on the AIX Other Execute bit. (chmod o+x filename)
- For directories, AIX Fast Connect does not support the Archive, System, or Hidden attributes only the ReadOnly attribute is supported. (AIX directories use the Execute bits to allow "change directory" permission, so AIX Fast Connect does not use these bits on exported directories.)

AIX Fast Connect automatically handles these bits in the AIX file system; the examples listed above simply show how AIX Fast Connect interprets these AIX-permission bits, when reporting DOS file attributes to a PC client. If you have AIX Fast Connect configured to support DOS file attributes (the default), then you might need to manually turn *off* the Execute bits in your AIX directories that are being exported as AIX Fast Connect file shares.

• To clear the Execute bits on files (in an entire *dirname* tree), so that these files are not listed as "System" or "Hidden", type:

find dirname -type f -exec chmod a-x "{}" ";" -print

 To disable support for Archive, System, and Hidden bits, type: net config /dosattrmapping:0

# Specifying NetBIOS Aliases for HACMP support

AIX Fast Connect supports server name aliases, which allows a AIX Fast Connect server to respond to multiple NetBIOS server names. This feature is helpful in HACMP mutual takeover. Server aliases can be configured using the **net name** command, as described below.

• To show the primary AIX Fast Connect servername, type:

net config /parm:servername

• To list alias servernames, type:

net name /list

• To add an alias servername (for example, *sname2*), type:

net name /add sname2

• To delete an alias servername (for example, *sname2*), type: net name /delete *sname2* 

Server aliases normally use NetBIOS subcodes 0x00 and 0x20, but other subcodes can be specified, for example:

net name /add test3 /sub:03
net name /delete sname2 /sub:2f

#### Notes:

- Whenever adding or deleting an alias name without specifying a subcode, or if subcode 0x00 or 0x20 is specified, the alias name is added or deleted with subcodes 0x00 and 0x20.
- **net name /list** uses angle-brackets ("<",">") to show subcodes other than 0x00 and 0x20.
- To register alias name(s) to WINS or NBNS (including the local NBNS), the IP address of the WINS or NBNS server needs to be specified in parameters *primary\_wins\_ipaddr* or *secondary\_wins\_ipaddr*.
- · When adding an alias name:
  - If someone on the same subnet is currently holding the name, adding fails.
  - If no one on the same subnet is holding the name, but it exists in name table of the NBNS, then the name cannot be registered to the NBNS, but is still added to the local name table.

### **Performance Considerations**

This section discusses several issues affecting AIX Fast Connect performance.

### **Large Directories**

Directory enumerations are frequent network operations on Windows clients. Whenever Network Neighborhood (or Windows Explorer) opens a network directory, that entire directory is enumerated over the network, for display in a Explorer-window. Usually, Windows Explorer waits to display the contents of the window until the entire network directory has been listed. For large directories containing many files, this delay is noticable to the PC user, and can be frustrating. Remote file accesses from AIX (such as DCE/DFS or NFS) tend to aggravate this situation.

Try shielding your AIX Fast Connect users from having to access large directories to get to the network files they need. One possible solution is to define smaller-sized AIX directories to be exported by AIX Fast Connect. These directories can contain links to files in the large directories.

If large directories are needed but rarely change (for example, CD-ROM), then you might find the search caching features useful.

### Search Caching

Directory searches are very frequent network operations on Windows clients. Every time a network file is opened, or renamed, or deleted, or listed, a directory search for that filename is performed. (For example, simply opening a document in Microsoft Word can cause multiple directory searches for that filename.)

AIX Fast Connect has a search-caching feature that allows directory searches to be temporarily cached to improve the performance of multiple-search scenarios like opening documents, as mentioned above. Also, for directories that change infrequently, but are accessed often, this feature enhances performance.

Search-caching is implemented in AIX Fast Connect by taking snapshots of directories and their modification times.

- 1. When AIX Fast Connect needs to perform a directory search, AIX Fast Connect first checks its search cache (if enabled).
- 2. If a search-cache entry is found, it is first validated. If that directory's current modification time is different than the cached time, the the feature determines the cache entry is invalid.
- 3. Whenever the search-cache table gets full, older entries are deleted, to make space for new entries.

Search caching is configured on AIX Fast Connect by several parameters:

| parameter      | default      | description                                                        |
|----------------|--------------|--------------------------------------------------------------------|
| cache_searches | 0 (disabled) | Globally disable the search-caching                                |
|                |              | feature. (Set to 1 to enable.)                                     |
| sh_searchcache | 0 (disabled) | Disable search caching on a per-share basis. (Set to 1 to enable.) |

**Note:** To enable search caching on any file shares, the *cache\_searches* parameter must be enabled (set to 1), and *sh\_searchcache* must be enabled for every file share for which search caching is desired.

### SendFile API support

For file transfers to clients, AIX Fast Connect can use the SendFile API for performance enhancement. The SendFile API is an AIX kernel extension that provides efficient file transfers and can do data caching.

SendFile API is configured on AIX Fast Connect by several parameters:

| parameter<br>send_file_api | default<br>1 (enabled) | <b>description</b><br>Flag to enable/disable the SendFile<br>API to be used by AIX Fast Connect.<br>Default is enable. To disable SendFile,<br>set to 0. |
|----------------------------|------------------------|----------------------------------------------------------------------------------------------------|
| send_file_cache_size       | 0 (disabled)           | Maximum Read-Request size that is<br>cached by the SendFile API.                                                                                         |
| send_file_size             | 4096                   | Minimum Read-Request size, before SendFile API is used.                                                                                                  |
| sh_sendfile                | 0 (disabled)           | Flag to enable/disable per-share<br>option. Default is disable. To enable<br>SendFile for that file share, set to 1.                                     |

#### Notes:

- To enable SendFile API on any file shares, the *send\_file\_api* must be enabled, and *sh\_sendfile* must be enabled for every file share for which the SendFile API is desired.
- See the **no** command for system-wide SendFile configuration parameters.

## **AIX Fast Connect Problem Determination**

### Traces

The AIX Fast Connect server comes with the ability to create AIX trace files to isolate problems. When a trace facility is active, information about selected events is recorded in the trace file. To obtain trace files, you must have the trace command installed on your machine. The trace command is in the **bos.sysmgt.trace** package.

The following trace hooks are used by the AIX Fast Connect server:

| 2EE | CIFS Enter      |
|-----|-----------------|
| 2EF | CIFS Exit       |
| 2F0 | CIFS-FSS        |
| 2F1 | CIFS-LOGON      |
| 2F2 | CIFS-NET        |
| 2F3 | CIFS-SMB PARSER |
| 2F4 | CIFS-PSS        |
| 2F5 | CIFS-SMS        |

Trace files can be created by using either through SMIT or the command line.

Using SMIT:

- 1. Type the smit trcstart fast path on the command line.
- 2. Select the CIFS hooks for ADDITIONAL event IDs to trace field, then exit SMIT. This creates a trace file named **trcfile** in the **/var/adm/ras** directory (default).
- 3. Recreate the problem.
- 4. Then type **smit trcstop** on the command line.
- 5. Exit SMIT.
- 6. Type **smit trcrpt** on the command line and select the output format. It displays the trace file into readable format.

Using commands:

 Type the following on the command line: trace -a -j 2EE,2EF,2F0,2F1,2F2,2F3,2F4,2F5 -o /tmp/cifs.trace

This creates a trace file named cifs.trace in the /tmp directory.

- 2. Recreate the problem.
- 3. Type:
- trcstop
- 4. Type: trcrpt -t /etc/trcfmt /tmp/cifs.trace

The trcrpt command formats the trace file into readable text and writes a report to standard output.

## Logs

The AIX Fast Connect server writes information and error messages to a file in /var/cifs named cifsLog.

## **Troubleshooting Connection Problems**

Cannot connect to server.

access is denied

password is invalid

password is not correct

not authorized to login

Check that the server has passthrough\_authentication\_server enabled. When you get one of these error messages on the client PC, try the following:

- Enter the correct password.
- Check logon user ID and its password on clients that should have an account on the AIX server. Log clients off and on with correct user ID and password.
- For clients with Window NT with Service Pack 3 installed, the NET VIEW command returns access is denied. See Enabling Windows Clients for Plain Text Passwords for more information.

**Note:** AIX Fast Connect does not support mixed-case passwords when **encrypt\_passwords=0**.

When you get this error message on the client PC, try the following:

- · Check the NetBIOS name of the AIX Fast Connect server.
- Check server status.
- See the Connection Checking Procedure.

When you get this error message on the client PC, check server status. It might be paused.

System error 51 has occurred. The remote computer is not

The network path was

not found.

available.

System error 53 has occurred.

Connection Error when using a Passthrough Server Checking Procedure. authentication. Cannot view Network Neighborhood from Entire Network on Windows clients Windows Primary Domain Controller reports that it cannot be started when AIX Fast Connect is running: Client reports Account is not authorized to logon from this station Passwords. Server reports Net:connect: A remote host refused an attempted connection, Can't start server: Operation could not be 139) performed, or similar message.

Guest user cannot logon, Client reports Unknown user or password or similar error.

Client reports The credentials supplied conflict with existing credentials or similar error.

Client reports that it cannot create a file on . the server.

- Be sure the *passthrough\_authentication\_server* parameter is set to the IP Address (rather than the hostname) by typing net config /parm:passthrough\_authentication\_server.
- Test the network connection by pinging this machine. See Connection
- Check that the networklogon or guestlogonsupport option is not being used. These options are mutually exclusive with passthrough

Each Windows Workgroup must have a master browser present for network browsing to work properly. By default, any Windows NT, Windows 95, or Windows 98 client is set up to act as a master browser. The *domainname* parameter on the AIX Fast Connect Server determines which workgroup this AIX Fast Connect server is a member of. AIX Fast Connect does not function as a master browser.

If the networklogon parameter is set to 1, the AIX Fast Connect server acts as the Logon Server for Windows 95/98/NT clients. Set this parameter to 0 if you do not want this behavior.

This error message occurs when AIX Fast Connect is configured for plaintext passwords but the client has not been configured to support plaintext passwords. See Enabling Windows Clients for Plain Text

- This usually means the server cannot be started. Ensure the server has not started by using ps -ef | grep /usr/sbin/cifs
- Check for other services using the NetBIOS port (netstat -an I grep
- · If services are found, then this problem was caused by the current installation of an application using the NetBIOS ports (AIX Connections, SAMBA, etc.). The intruding application must be removed so the port can be made available to AIX Fast Connect.
- Additionally, check to be sure you have sufficient disk space available in the /var file system by using the df /var command, and that sufficient paging space is available and active using the Isps -a command.
- Ensure guestlogonsupport is set to 1.
- Ensure guestname is set to a valid AIX user.
- Ensure that *questname*'s AIX password is null.
- · Additionally, check that dce\_auth and passthrough\_authentication\_server are not being used. These are mutually exclusive with the guest logon option.

Client must logout and relogon with the user ID granting the desired access on the server. This usually happens when one client attempts to access the same server as two different users.

- In most cases this is an AIX permissions problem. Check the AIX share path to ensure desired permissions are set. (Also, if acl\_inheritance is set to 1, examine the AIX ACLs using the acledit or similar command.
- · If permissions are not the problem, check that the file system where the share exists has enough space using the df [share path] command.
- · The administrator might want to log on to the AIX machine as the user who is having problems and attempt to create a file in the path that is causing problems. AIX might provide a more descriptive error message.

Printing from client results in garbled printout

Some AIX back-end printer drivers add controls to the file that is being printed; others do not. Windows clients always send print jobs in a format that needs no controls. So, if your AIX printer driver adds controls, set the **-o -dp** printer share options when you create the printer share.

### **Technical Service Information**

If you need to contact technical support, the following information can help them diagnose your problem.

- 1. Your machine type
- 2. Output from oslevel command Operating System Level
- 3. Output from netstat -an command Network Information
- 4. Output from Isps -a command Paging Space Information
- 5. Amount of memory on the machine.
- 6. /etc/cifs/cifsConfig Server Configuration File
- 7. /var/cifs/cifsLog Server Error Log
- 8. Output from IsIpp -I command Software Installed
- 9. Full output from errpt and errpt -a commands System Errors
- 10. Output from ps aux and ps -efl commands Process Listing
- 11. Output from trace.

Additionally, it might be helpful to have full core enabled, especially in the rare event that the AIX Fast Connect server crashes. To enable a full core, use the command **chdev -I sys0 -a fullcore='true'** and ensure you have plenty of space in your root (*I*) filesystem.

### **Connection Checking Procedure**

- 1. ping the AIX Fast Connect server by IP address. If timeout occurs, check:
  - cable for physical connection
  - status of the AIX machine
  - TCP/IP configuration on clients and on the AIX server.
- 2. **ping** the AIX Fast Connect server with its NetBIOS name. If it fails, refer to NetBIOS Name Resolution for more information.
- 3. Check server status on the AIX machine using **net config**, **net status**, and **net statistics** commands.

## **Configuring Network Logon for AIX Fast Connect**

AIX Fast Connect can be configured to support Network Logon. Network Logon support allows centralizing the user accounts, startup scripts, home directories, and configuration policy of Windows systems participating in a workgroup to a single AIX system running the AIX Fast Connect server. This support does not allow an AIX Fast Connect server to act as a Windows NT Domain Controller. However, with the IBM Networks Client software, both NT and Windows 95/98 clients can be configured to perform network logon to an AIX server using the Network Logon feature of AIX Fast Connect.

AIX Fast Connect Network Logon feature supports Windows 95/98 and NT clients. Windows 95/98 clients are supported using the standard Microsoft Client for Microsoft Networks or the IBM Client for IBM Networks. Windows NT clients require the IBM Networks Primary Logon Client for NT.

IBM Network Client can be downloaded from the following IBM Internet sites:

- http://service.boulder.ibm.com/asd-bin/doc/en\_us/winntcl2/f-feat.htm for the Windows NT logon client. (Use the Primary Logon Client rather than the Coordinated Logon Client.)
- http://service.boulder.ibm.com/asd-bin/doc/en\_us/win95cl/f-feat.htm for Windows 95/98 clients.

# **Configuration Options**

The following AIX Fast Connect configuration options are available for Network Logon feature customization.

| Option         | Default Value      | Description                                                                                                    |
|----------------|--------------------|----------------------------------------------------------------------------------------------------|
| networklogon   | 0                  | This option is used to enable or disable the Network<br>Logon feature of AIX Fast Connect — 1 indicates<br>enabled, and 0 indicates disabled.                                                                                                    |
| startup_script | startup.bat        | This option specifies the filename of the startup script<br>(in the NETLOGON share) used by the Microsoft<br>Client for Windows 95/98 during network logon. Two<br>meta tags in this string allow customization of the<br>startup script filename during client logon — %U is<br>expanded to the client's user name, and %N is<br>expanded to the client's computer name.<br>(IBM Networks clients always search for filename<br><b>profile.bat</b> , in directory \dcdb\users\username in<br>the IBMLAN\$ file-share.) |
| profiles_path  | /home              | This string option specifies the AIX pathname for the PROFILES share, which the Network Logon feature uses to store user profiles and home directories.                                                                                                    |
| netlogon_path  | /var/cifs/netlogon | This string option specifies the UNIX path to the top<br>of the NETLOGON and IBMLAN\$ shares. These<br>shares are used to store the startup scripts. This is<br>also where the Windows client searches for the<br>configuration policy files at domain network logon<br>time (for example: \\Server\netlogon\config.pol).                                                                                                    |

# **Enabling the Network Logon Feature**

Enabling domain network logon support is simply a matter of setting the **networklogon** option to 1. This option can be enabled (or disabled) using Web-based System Manager, SMIT, or the **net** command. To enable the Network Logon feature, type:

```
net config /networklogon:1
```

Then restart the server. The AIX Fast Connect server then acts as a domain logon server for your workgroup.

# **Setting Up Startup Scripts**

Startup scripts are DOS batch files that are executed automatically when client users logon to the domain through a domain logon server. Typically, these scripts are defined as user specific. By default, AIX Fast Connect installs a sample startup script (/var/cifs/netlogon/startup.bat), which can be customized as needed as a global startup script.

For Windows 95/98 clients using the Microsoft Networks client, the default installation of AIX Fast Connect configures /var/cifs/netlogon/startup.bat as a global startup script for all these clients. The parameter *startup\_script* can be modified for these clients to support per-user or per-workstation scripts:

- Setting *startup\_script* to **%N.bat** specifies that each login from *workstation* look for a startup script *workstation*.BAT, (in */var/cifs/netlogon*, the NETLOGON share), regardless of the login user.
- Setting *startup\_script* to **%U.bat** specifies that every login from *username* looks for a startup script *username*.BAT, (in *lvar/cifs/netlogon*, the NETLOGON share), regardless of the PC workstation used.

 Setting startup\_script to dcdb\users\%U\profile.bat provides compatibility with workstations configured for the IBM Networks client software, so every login goes to that user's profile directory, and executes the profile.bat startup script, regardless of which client software is configured.

For Windows 95/98/NT clients using the IBM Networks client, the IBM Networks client *always* uses **dcdb\users\username\profile.bat** (in share IBMLAN\$) as its startup script. By default, AIX Fast Connect sets **/var/cifs/netlogon/dcdb/users** as a link to **/home** (which is also the default for *profiles\_path*). This allows the user-specific **profile.bat** files to reside in those users' profile directories (which are also AIX-user home directories, by default).

To setup a global startup script for all users using the IBM Networks client (and provide compatibility with Microsoft clients):

- 1. Edit the global startup script /var/cifs/netlogon/startup.bat
- 2. Create file links from **profile.bat** in every users' profile directory to the **/var/cifs/netlogon/startup.bat** file.

## Setting Up Home Directories (Profile Directories)

Home directories, or profile directories, are used to store a Windows user's profile (**USER.DAT** and **USER.MAN**). Additionally, any application-specific settings and data are also stored in the Windows user's home directory. When the AIX Fast Connect server is configured as a domain network logon server, these home directories can reside on the AIX server.

AIX Fast Connect uses the *profiles\_path* option to indicate where these profile directories are located. AIX Fast Connect expects the directory specified by *profiles\_path* to contain a subdirectory for each AIX Fast Connect user. By default, AIX Fast Connect configures *profiles\_path* to be **/home** (where most AIX user directories are kept).

If you want to change *profiles\_path*, you must create subdirectories for each AIX Fast Connect user, with ownership and read/write permissions per user.

# **Windows Configuration Policy Files**

When the AIX Fast Connect server is configured to support domain network logons, then Windows 95/98 and NT configuration policy files can be placed in the directory specified by the *netlogon\_path* option. If **CONFIG.POL** or **NTCONFIG.POL** exist in the NETLOGON share at logon time, then the Windows client uses this policy file. By default, the location for these files is **/var/cifs/netlogon**.

## Configuring Win 95/98 Clients for Network Logon

If IBM Network Client is being used, Follow the steps described in the IBM Network Client software README file.

If Microsoft Network Client is being used, select Client for Microsoft Networks as the default logon, and then change the Properties of this client software to logon to NT domains, using the AIX Fast Connect *domainname* as the NT-logon domain.

## **Configuring Network Logon for NT clients from Remote Subnets**

The following are required to configure network logon from remote subnets:

- You must use encrypted passwords.
- The AIX Fast Connect logon server must have a domain name that is different from the NT domain controller's domain (if present), because the AIX Fast Connect logon server provides the logon services.
- If the client is not in same subnet as the AIX Fast Connect logon server, then you need either an LMHOSTS or an NBNS entry that maps AIX Fast Connect's *domainname*<00> to the AIX Fast Connect

logon server. You also need the entry *domainname*<1C>, which is automatically registered to the NBNS by the AIX Fast Connect NetLogon server. (The AIX Fast Connect NBNS server allows you to add *domainname*<00> as an Internet group name.)

• For browsing to work correctly, you need at least one master browser (NT workstation, for example) to be in the same workgroup as the AIX Fast Connect server domain name, on each network segment.

The location of the LMHOSTS file varies depending on the system configuration. It can be found on the client by typing **dir** /s Imhosts from the Windows base directory. If this file does not exist on the system, the default file LMHOSTS.SAM can be copied to LMHOSTS and then modified.

#### LMHOSTS example:

| 192.1.2.3 | fcserver  | #PRE #[ | DOM:fcdomain | #AIX Fast C | onnect d | lomain |
|-----------|-----------|---------|--------------|-------------|----------|--------|
| 192.1.2.3 | "fcdomain | \0x00"  | #PRE # 15 By | tes for the | name, a  | nd     |
| 192.1.2.3 | "fcdomain | \0x1C"  | #PRE # the 1 | ast byte is | a hex s  | ubcode |

These entries map the AIX Fast Connect name and domain to the server's IP-address. The #PRE operative indicates that this is to be preloaded, and the #DOM operative indicates the domain this server maps to. The other text above, after the '#' character is simply a comment statement. More details on this file can be found in the comment section of the LMHOSTS file.

After changing LMHOSTS, the PC client needs to be restarted, or run the command **nbtstat -R** to refresh the local name table.

## Configuring LanServer (OS/2) Clients for Network Logon

The following restrictions apply to LanServer (OS/2) clients when accessing AIX Fast Connect as a network logon server:

- When using the OS/2 LOGON command to connect to AIX Fast Connect, specify the AIX Fast Connect domain as the OS/2 logon domain.
- LanServer clients always search for a startup script called **profile.cmd** rather than **profile.bat**.
- · LanServer clients do not support roaming profiles and configuration files.

# **AIX Fast Connect NetLogon Limitations**

The following restrictions apply to the AIX Fast Connect implementation of Network Logon:

- AIX Fast Connect logon server must be configured in the same IP subnet as the NT clients running the IBM Network client, or else follow the steps described above.
- AIX Fast Connect must be configured to use encrypted passwords to provide logon services to NT clients.

## **AIX Fast Connect Configurable Parameters for the net Command**

AIX Fast Connect is designed for ease of administration, but provides a sufficient set of customizable parameters to support various configurations. Several of these parameters are dynamically configurable and do not require the server to be stopped and restarted for the changes to become effective.

These parameters are found in the **/etc/cifs/cifsConfig** file, and can be configured by using the **net** command with the following syntax:

net config /parameter\_name:parameter\_value

Details on usage can be found by typing: net config help.

A brief description of these parameters follows:

| Parameter<br>acl_inheritance          | <b>Description</b><br>This value enables or disables the<br>inheritance of AIX ACLs from the<br>base path of a file share. Details<br>of this feature can be found in<br>Support for JFS ACLs.                                                                                                    | <b>Type</b><br>int | <b>(default,min,max)</b><br>(0, 0, 1) | <b>S/D</b> <sup>1</sup><br>S |
|---------------------------------------|----------------------------------------------------------------------------------------------------|--------------------|---------------------------------------|------------------------------|
| aix_sharing_omodes                    | This option is used to enable or<br>disable SMB ShareMode locking,<br>using AIX file-locking modes. ( <i>Not</i><br>related to share_level_security.)<br>See also oplockfiles,<br>oplock_unix_lock                                                                                                    | int                | 0, 0, 1                               | S                            |
| alias_names                           | List of servername aliases. Use<br><b>net name</b> to list or update this<br>parameter. Maximum length of<br>each alias is 15 characters. See<br>Specifying NetBIOS Aliases                                                                                                    | String             | NULL, n/a, n/a                        | D                            |
| autodisconnect                        | Timeout (in minutes) to disconnect<br>inactive sessions. Value 0<br>indicates sessions will not timeout.                                                                                                    | int                | 120, 0, 65535                         | D                            |
| backup_passthrough_authentication_set | veliP address of the backup<br>authentication server                                                                                                    | String             | NULL, n/a, n/a                        | S                            |
| cache_searches                        | Global enable/disable of the<br>Search-caching feature.<br>See Search Caching                                                                                                    | int                | 0,0,1                                 | S                            |
| casepreserve                          | When set to 1, AIX Fast Connect<br>preserves mixed-case filenames<br>when creating new files or<br>directories for PC clients. When<br>set to 0, AIX Fast Connect<br>converts all filenames to<br>lowercase when creating files and<br>directories.                                                                                                    | int                | 1,0,1                                 | S                            |
| casesensitive                         | When set to 1, AIX Fast Connect<br>filename searches are case<br>sensitive. When set to 0 (the<br>default), AIX Fast Connect<br>filename searches are not case<br>sensitive. Normally, this parameter<br>should be set to the default<br>because DOS and Windows use<br>case-insensitive filename searches<br>on their local file systems by<br>default. | int                | 0,0,1                                 | S                            |
| comment                               | Server description (for network<br>browsing), up to a maximum of 49<br>characters.                                                                                                    | String             | n/a                                   | S                            |
| dce_auth                              | Setting to enable AIX Fast<br>Connect's support features for<br>DCE and DFS. When enabled (set<br>to 1), AIX Fast Connect uses<br>DCE-authentication for all PC<br>client logins and file-accesses.<br>Requires AIX Fast Connect is<br>installed <i>after</i> <b>dce.client.*</b> . See<br>DCE/DFS Support for details.                                  | int                | (0,0,1)                               | S                            |
| domainname                            | Server domain (maximum of 15 characters).                                                                                                    | String             | WORKGROUP, n/a,<br>n/a                | S                            |

| Parameter<br>dosattrmapping | <b>Description</b><br>DOS attribute mapping. If set to 1,<br>the Archive, System, and Hidden<br>attributes are mapped to User,<br>Group, and Other execute bits.<br>Otherwise, these attributes are not<br>supported. This is only valid for<br>files.                        | <b>Type</b><br>int | <b>(default,min,max)</b><br>(1, 0, 1) | S/D <sup>1</sup><br>D |
|-----------------------------|----------------------------------------------------------------------------------------------------|--------------------|---------------------------------------|-----------------------|
| dosfilenamemapchar          | The character used to map long file names to 8.3 DOS filename format. Valid values are tilde $()$ and caret $()$ . Tilde $()$ is the default.                                                                                                    | char               | -                                     | S                     |
| dosfilenamemapping          | DOS filename mapping, If set to 1,<br>long file names are mapped to 8.3<br>format. Otherwise, no file name<br>mapping is attempted. See<br>Mapping Long AIX File Names to<br>DOS File Names.                                                                                  | int                | (1, 0, 1)                             | S                     |
| encrypt_passwords           | Encrypted passwords. If set to 0,<br>plain text passwords are used. A<br>value of 1 will negotiate with the<br>client. A value of 2 forces<br>encrypted passwords.                                                                                                    | int                | (1, 0, 2)                             | S                     |
| guestlogonsupport           | Guest Logon. A value of 1 will<br>enable a guest user to access the<br>server without an AIX Fast<br>Connect password. This user will<br>be connected with credentials<br>defined by the user specified in<br>the guestname parameter. A value<br>of 0 disables this feature. | int                | (0, 0, 1)                             | S                     |
| guestname                   | Guest Name (maximum 8<br>characters). This parameter<br>specifies the user name that guest<br>users will be connected as. The<br>AIX Fast Connect password for<br>this user should be null.                                                                                   | String             | null, n/a, n/a                        | D                     |
| Im_encryption_level         | Parameter to allow use of NT<br>password encryption, when<br>appropriate, instead of LM<br>password encryption. The default<br>is 0, meaning LM encryption only.<br>If set to 1, allows NT encryption if<br>the client supports it.                                           | int                | 0,0,1                                 | S                     |
| maxconnections <sup>2</sup> | Maximum number of open<br>connections allowed to a single<br>resource (fileshare) on the server.<br>(0 implies no limit.)                                                                                                    | int                | 0, 0, 1000                            | D                     |
| maxopens <sup>2</sup>       | Maximum number of open files on the server.                                                                                                    | int                | 0, 0, 1000                            | S                     |
| maxsearches <sup>2</sup>    | Maximum number of open searches on the server.                                                                                                    | int                | 0, 0, 1000                            | S                     |
| maxsesssearches             | Maximum number of open<br>searches per session. For<br>performance reasons, this number<br>should be kept as small as<br>practicable for your installation.                                                                                                    | int                | 5,2,1000                              | S                     |

| Parameter<br>maxusers <sup>2</sup> | <b>Description</b><br>Maximum number of user                                                                                                    | <b>Type</b><br>int | <b>(default,min,max)</b><br>0, 0, 1000 | S/D <sup>1</sup><br>D |
|------------------------------------|----------------------------------------------------------------------------------------------------|--------------------|----------------------------------------|-----------------------|
| nbns                               | sessions (logins) permitted.<br>If set to 1, server acts as a<br>NetBIOS name server.                                                                                                    | int                | 1, 0, 1                                | S                     |
| netlogon_path                      | The AIX pathname for the<br>NETLOGON and IBMLAN\$ shares<br>(maximum 1023 characters), to<br>store user startup scripts and<br>policy files.                                                                                                    | String             | /var/cifs/netlogon,<br>n/a, n/a        | S                     |
| networklogon                       | Network Logon. This option is<br>used to enable or disable the<br>Network Logon feature of AIX Fast<br>Connect.                                                                                                    | int                | 0, 0, 1                                | S                     |
| oplock_unix_lock                   | Oplocks File Locking. Enable or<br>disable AIX file-locking to be used<br>for opportunistic locks. Enable this<br>option if oplocks are enabled, and<br>AIX applications need to share<br>files with PC-clients. See also<br>oplock_unix_lock_timeout,<br>aix_sharing_omodes,<br>oplockfiles.                                | int                | 0, 0, 1                                | S                     |
| oplock_unix_lock_timeout           | Timeout in seconds, for<br>oplock_unix_lock. (Time allowed<br>to obtain AIX file lock.)                                                                                                    | int                | 0, 0, 1                                | S                     |
| oplockfiles                        | Global parameter to define<br>whether opportunistic locking is<br>enabled (yes) or disabled (no).<br>Opportunistic locking is a<br>performance feature, allowing<br>clients to lock entire files in<br>non-exclusive mode. Controlled by<br><b>oplocktimeout</b> . See also<br><b>sh_options</b> , <b>oplock_unix_lock</b> . | Y/N                | yes, no, yes                           | S                     |
| oplocktimeout                      | Timeout in seconds for opportunistic locking.                                                                                                    | int                | 35, 35, 640                            | S                     |
| os2compatible                      | OS/2 Compatibility. If set to 0,<br>READONLY means all readable<br>but not writable files. If set to 1,<br>READONLY means all readable<br>files.                                                                                                    | int                | 1, 0, 1                                | D                     |
| passthrough_authentication_server  | IP address of the passthrough<br>authentication server                                                                                                    | String             | NULL, n/a, n/a                         | S                     |
| primary_wins_ipaddr                | IP address of the NBNS (WINS)<br>server. When started, the AIX Fast<br>Connect server will register its<br>NetBIOS name(s) with this NBNS<br>server. See also wins_proxy.                                                                                                    | String             | null, n/a, n/a                         | S                     |
| profiles_path                      | The AIX pathname for the<br>PROFILES share (maximum 1023<br>characters), which the Network<br>Logon feature uses to store user<br>profiles and home directories.                                                                                                    | String             | /home,<br>n/a, n/a                     | S                     |
| secondary_wins_ipaddr              | IP address of secondary WINS address.                                                                                                    | String             | n/a                                    | S                     |

| Parameter<br>send_file_api    | <b>Description</b><br>Boolean value to enable an<br>enhanced system call to improve<br>the performance in sending files<br>over the network.                                                                                                    | <b>Type</b><br>int | <b>(default,min,max)</b><br>(1, 0, 1) | <b>S/D</b> <sup>1</sup><br>S |
|-------------------------------|----------------------------------------------------------------------------------------------------|--------------------|---------------------------------------|------------------------------|
| send_file_cache_size          | Cache SendFile Option. If the<br>send_file_api is 1 and the<br>requested SMB read size is less<br>than the value of this parameter,<br>the send_file API caches the file.<br>The default value is zero, which<br>means send_file API will not cache<br>the file.                                                      | int                | (0, 0, 4194304)                       | S                            |
| send_file_size                | Cache SendFile maximum size. If<br>the send_file_api is 1 and the<br>requested SMB read size is<br>greater than the value of this<br>parameter, then send_file API is<br>used in the SMB operation.                                                                                                    | int                | (4096, 1, 4194304)                    | S                            |
| servername                    | NetBIOS name of the AIX Fast<br>Connect server (maximum 15<br>characters).                                                                                                    | String             | TCP/IP hostname,<br>n/a, n/a          | S                            |
| sh_options                    | Data field (per share) to allow<br>per-share options to be defined.<br>This field should only be accessed<br>with the <b>net share</b> command.<br>See Per-Share Options.                                                                                                    | int                | n/a                                   | S                            |
| share_level_security          | Option to enable or disable<br>share-level security (instead of<br>user-level security). When<br>enabled,<br>share_level_security_username<br>must also be specified. See<br>Share-Level Security.                                                                                                    | int                | 0,0,1                                 | S                            |
| share_level_security_username | AIX username used for file-access<br>credentials when<br>share_level_security is enabled<br>(maximum 8 characters). Similar<br>to guestname, but used for<br>share-level security mode.                                                                                                    | String             | NULL, n/a, n/a                        | S                            |
| startup_script                | The filename of the startup script<br>used when <b>networklogon=1</b><br>(maximum 256 characters). Two<br>meta tags in this string allow<br>customization of the startup script<br>filename during client logon — %U<br>is expanded to the client's<br>username, and %N is expanded to<br>the client's computer name. | String             | startup.bat,<br>n/a, n/a              | S                            |
| umask                         | Default permissions mask for files<br>created from client machines. It is<br>an octal number, and should<br>always be prefixed with a zero.                                                                                                    | octal              | (022, 0, 0777)                        | D                            |
| usernamemapping               | Option to enable/disable the<br>Username Mapping feature,<br>configured by net user /map.                                                                                                    | int                | 0,0,1                                 | S                            |

| resolution requests to a WINS<br>server specified by the<br><i>primary_wins_ipaddr</i> parameter. | Parameter<br>wins_proxy | 1 5 | <b>Type</b><br>int | <b>(default,min,max)</b><br>0,0,1 | <b>S/D</b> <sup>1</sup><br>S |
|---------------------------------------------------------------------------------------------------|-------------------------|-----|--------------------|-----------------------------------|------------------------------|
|---------------------------------------------------------------------------------------------------|-------------------------|-----|--------------------|-----------------------------------|------------------------------|

#### Notes:

- 1. S stands for *static* and D for *dynamic*. Any changes to static parameters require a stop and restart of the AIX Fast Connect daemon before they take effect.
- 2. For maxusers, maxconnections, maxopens, and maxsearches, a default or minimum value of zero means unlimited (no restrictions).

### **Migrating to AIX Fast Connect from AIX Connections**

For AIX Connections users to migrate to AIX Fast Connect, **netbios.**\* filesets must be uninstalled, which also requires the **connect.**\* prerequisite filesets to be uninstalled.

**Note:** AIX Fast Connect does *not* support the NetBEUI, IPX/SPX, Appletalk, or Netware protocols. AIX Fast Connect only supports SMB networking using NetBIOS over TCP/IP (RFC 1001/1002). If your network is configured for one of these other protocols, you might need to install TCP/IP and SMB-client software on your client PCs.

*Before* uninstalling AIX Connections, you might want to save the old configuration files. These are plain text configuration files that can be used as a reference when configuring AIX Fast Connect.

### Saving ACONN Configuration Data Before ACONN Uninstall

AIX Connections (connect.\*) configuration files include:

| /usr/tn/config.tn          | Network/socket definitions       |
|----------------------------|----------------------------------|
| /usr/tn/profile.file       | Export/share definitions         |
| /usr/tn/services.NB        | Service definitions for NB-realm |
| /usr/tn/services.NW        | Service definitions for NW-realm |
| /usr/tn/services.AT        | Service definitions for AT-realm |
| /usr/tn/.lic.tot           | Number of licensed users         |
| /usr/tn/passwd.file.narrow | Encrypted passwords              |

To save these configuration files before uninstalling ACONN, simply copy/move these files to new names, **config.tn.save**, etc.

**NOTE:** Uninstalling **connect.**\* deletes *only* those files that were originally installed by the AIX Connections installation.

NetBIOS/ix (netbios.\*) configuration files include:

| /etc/mcstab            | LANA definitions                     |
|------------------------|--------------------------------------|
| /etc/mcs0              | startup script (possibly customized) |
| /etc/mcsnet/wins.names | WINS data                            |
| /etc/inethosts         | NIP cache (similar to LMHOSTS)       |

To save NetBIOS configuration data, the saved filenames *must not* begin with **mcs**, because **netbios.**\* deletes all **mcs**\* filenames during its uninstall process. For example:

mkdir /etc/nbix.save; cp -rph /etc/mcs\* /etc/inethosts /etc/nbix.save

# **Appendix. Notices**

This information was developed for products and services offered in the U.S.A.

IBM may not offer the products, services, or features discussed in this document in other countries. Consult your local IBM representative for information on the products and services currently available in your area. Any reference to an IBM product, program, or service is not intended to state or imply that only that IBM product, program, or service may be used. Any functionally equivalent product, program, or service that does not infringe any IBM intellectual property right may be used instead. However, it is the user's responsibility to evaluate and verify the operation of any non-IBM product, program, or service. IBM may have patents or pending patent applications covering subject matter described in this document. The furnishing of this document does not give you any license to these patents. You can send license inquiries, in writing, to: IBM Director of Licensing

IBM Corporation North Castle Drive Armonk, NY 10504-1785 U.S.A.

For license inquiries regarding double-byte (DBCS) information, contact the IBM Intellectual Property Department in your country or send inquiries, in writing, to: IBM World Trade Asia Corporation Licensing 2-31 Roppongi 3-chome, Minato-ku Tokyo 106, Japan

The following paragraph does not apply to the United Kingdom or any other country where such provisions are inconsistent with local law: INTERNATIONAL BUSINESS MACHINES CORPORATION PROVIDES THIS PUBLICATION "AS IS" WITHOUT WARRANTY OF ANY KIND, EITHER EXPRESS OR IMPLIED, INCLUDING, BUT NOT LIMITED TO, THE IMPLIED WARRANTIES OF NON-INFRINGEMENT, MERCHANTABILITY OR FITNESS FOR A PARTICULAR PURPOSE. Some states do not allow disclaimer of express or implied warranties in certain transactions, therefore, this statement may not apply to you. This information could include technical inaccuracies or typographical errors. Changes are periodically made to the information herein; these changes will be incorporated in new editions of the publication. IBM may make improvements and/or changes in the product(s) and/or the program(s) described in this publication at any time without notice.

IBM may use or distribute any of the information you supply in any way it believes appropriate without incurring any obligation to you.

Licensees of this program who wish to have information about it for the purpose of enabling: (i) the exchange of information between independently created programs and other programs (including this one) and (ii) the mutual use of the information which has been exchanged, should contact: IBM Corporation Dept. LRAS/Bldg. 003 11400 Burnet Road Austin, TX 78758-3498 U.S.A. Such information may be available, subject to appropriate terms and conditions, including in some cases,

payment of a fee. The licensed program described in this document and all licensed material available for it are provided by IBM under terms of the IBM Customer Agreement, IBM International Program License Agreement or any equivalent agreement between us.

Information concerning non-IBM products was obtained from the suppliers of those products, their published announcements or other publicly available sources. IBM has not tested those products and

cannot confirm the accuracy of performance, compatibility or any other claims related to non-IBM products. Questions on the capabilities of non-IBM products should be addressed to the suppliers of those products.

This information contains examples of data and reports used in daily business operations. To illustrate them as completely as possible, the examples include the names of individuals, companies, brands, and products. All of these names are fictitious and any similarity to the names and addresses used by an actual business enterprise is entirely coincidental.

### Index

# **Special Characters**

/etc/exports file 369 /etc/filesystems file 378 /etc/gated.conf 47 /etc/gateways 177 /etc/hosts 23 /etc/mail/aliases file 8 /etc/named.ca 154 /etc/named.data 154 /etc/named.local 154 /etc/named.rev 154 /etc/protocols 50 /etc/publickey file 391 /etc/rc.bsdnet 217 /etc/rc.net 24 /etc/rc.tcpip 141 /etc/resolv.conf 46 /etc/sendmail.cf TCP/IP 150 /etc/services 50 /etc/xtab file 370 .netrc 201 /usr/lib/security/audit/config 201 /usr/lib/sendmail.cf 161 /usr/lib/uucp/Devices 181

#### **Numerics**

802.3 64

# A

access control lists 366 access times NFS 398 ACL (access control lists) NFS support 366 adapters 2-port multiprotocol 297 isa/pci wide area network 292 micro-channel 291 multiport/2 291 multiport/2 configuring 291 multiport model 2 configuring 294 object information and attributes 295 PCI adapters ARTIC960HX 297 portmaster configuring 291 adding a CA root digital certificate 239 Address Resolution Protocol 38 addresses network general 4 TCP/IP 70

administrative logon BNU 311 aliases mail 8 aliases file 8 ARTIC960HX 297 asinfo file 269 assigned numbers 50 asynchronous point-to-point protocol user-level processes 185 Asynchronous Point-to-Point Protocol configuration 186 Asynchronous Transfer Mode connections 54 technology 54 ATE (asynchronous terminal emulation) customizing changing defaults 283 characteristics 284 overview management 283 setting up 283, 285 ATM 54, 66 TCP/IP 55 authentication services PC-NFS 382 autodialer connections device files 319 automount daemon NFS (Network File System) file systems 377

#### В

Basic Networking Utilities 307 binding NFS (Network File System) 369 BINLD 127 biod daemons NFS (Network File System) 372 BNU overview 307 BNU (Basic Networking Utilities) administrative login ID 311 daemons overview 312 file transfer monitoring 324 scheduling 313 log files 320 logon 311 logon failures debugging 327 maintenance 320 monitorina automatic 317 file transfer 324 remote connection 323

BNU (Basic Networking Utilities) (continued) setting up 317 polling remote systems 318 remote systems transporting files to 312 security 310 shell procedures 322 TCP/IP 314 tip command variables 329 **BNU** commands cleanup 322 executing remote 313 maintenance 321 status-checking 322 **BNU** configuration files 308 general 314 **BNU** directories administrative 309 hidden 309 public directory 308 spooling 309 structure 308 **BNU** examples direct connection 334 modem connection 333 TCP/IP connection 331 **BNU** files administrative 309 configuration 308 devices files autodialer connections 319 hardwired connections 319 TCP/IP 320 lock files 310 monitoring transfer 324 permissions 312 remote.unknown file 311 structure 308 systems files 311 Boot Image Negotiation Layer daemon(BINLD) 127 bridges network 4

# С

cache file system support NFS (Network File System) 367 CacheFS cache file system 367 Certification Authority (CA) adding root certificate to database 239 deleting root certificate from database 240 list of CAs 238 receiving certificate from 241 requesting certificate from 240 trust settings 239 changing key database password 242 clients description 5 commands telnet 211 tic 211 touch 210 communications functions 1 network support 3 configuration TCP/IP 24 creating a key database 238 creating IKE tunnels with digital certificates 242

#### D

daemons network services 402 secure NFS 403 SRC 372 **TCP/IP** 141 data link control (DLC) device manager environment components 300 structure 299 generic 299 DDN 180 debugging BNU logon failures 327 default route 171 deleting a CA root digital certificate 240 deleting a personal digital certificate 241 device driver communications 4-port multiprotocol 291 digital certificates adding root 239 creating IKE tunnels with 242 creating key database 238 deleting personal 241 deleting root 240 managing 237 receiving 241 requesting 240 trust settings 239 direct connections **BNU** configuration example 334 directories BNU structure 308 diskless support NFS SUN 403 Distributed Computer Network Local-Network Protocol 49 DLC (data link control) 299 DNS (Domain Name Service) 146 DOD 206 domains network general 4

Dynamic Host Configuration Protocol (DHCP) addresses TCP/IP 77 parameter assignments TCP/IP 77 proxy daemon 111 dynamic screen assignment 269

#### E

error messages NFS 396 ESCDELAY 212 establishing trust settings for key database 239 Ethernet Version 2 64 exporting NFS (Network File System) 365 exports file 369 Exterior Gateway Protocol 47

#### F

file formats TCP/IP 217 file handle NFS (Network File System) 369 file systems 365 File Transfer Protocol 48 file transfers BNU monitoring 324 filesystems file 378 filters relationship to tunnels 225 rules 223 filters, setting up 246 FINGER 49 flat network 23 frames 26

# G

gateways network 4 TCP/IP 172 GDLC (generic data link control) controls installing 302 criteria 301 interface implementing 301 ioctl operations 302 kernel services 304 overview 299 generic data link control 299

# Η

hardwired connections devices files for 319 hidden directories BNU 309 hierarchical network 23 hop count 172 host addresses 70 host route 171

#### 

IBM Key Manager 237 IKE features 221 **IKE** tunnels creating using digital certificates 242 IMAP server configuring 18 inetd daemon debugging 210 installation TCP/IP 24 interfaces TCP/IP 63 Internet Control Message Protocol 39 Internet Engineering Task Force (IETF) 219 Internet Key Exchange see IKE 221 Internet protocol 40 Internet Protocol security 219 features 220 IKE features 221 operating system 220 Internet Protocol (IP) security 219 configuration 246 planning 224 installation 224 logging 251 predefined filter rules 250 problem determination 255 reference 263 Internet Protocol Version 6 29 IP see Internet Protocol 219 IP security filters 223 and tunnels 225 SAs 226 security associations 221 tunnels and filters 225 and SAs 226 choosing which type 226 tunnels and key management 222 **IP** Security Digital Certificate Support 224 IPv4 also see Internet Protocol (IP) security 219 IPv6 219 also see Internet Protocol Version 6 29

# Κ

kernel extension NFS 401 key management and tunnels 222 Key Manager tool see IBM Key Manager 237 keylogin command secure NFS 389 keys changing database passw3ord 242 creating a database 238

# L

LAN (local area network) description 3 line discipline 266 link station 303 links testing 304 tracing 304 LLC (logical link control) 4 local area network 3 local-busy mode 303 local node 5 log files BNU 320 logging IP Security 251 logical link control 4 logon BNU 311 **UUCP 310** LS (link station) definition 303 statistics querying 304

#### Μ

MAC (medium access control) 4 mail /etc/mail/aliases file 8 aliases 8 how to compile database 9 local system 9 debugging 16 installation 7 internet message access protocol 17 list of commands 19 files and directories 20 list of commands IMAP and POP 21 log file how to manage 15 logging 14 mailers 7 bellmail 7 BNU 7

mail (continued) mailers 7 (continued) prog 16 statistics 15, 16 management tasks 7 message access programs 17 message routing program 7 post office protocol 17 protocol IMAP 17 POP 17 queue 10 files 10 how to determine processing interval 13 how to force 12 how to move 13 how to specify processing interval 12 q control file 11 system management overview 7 traffic how to log 15 user interface 7 mailers 7 managing TTY devices 266 mapped file support NFS (Network File System) 368 medium access control 4 methods TCP/IP 217 metric 172 MIB (Management Information Base) variables 345 modems 273 AT command summary 280 dial modifiers 283 result codes summary 282 S-registersSummary 281 attaching a modem 275 commands sending AT commands 276, 277 connections BNU configuration example 333 data compression 274 speed baud 273 bits per second (bps) 273 system compatibility 274 standards 273 ITU-TSS 274 Microcom Networking Protocol (MNP) 274 troubleshooting modem problems 279 monitoring BNU automatic 317 file transfer 324 remote connection 323 mount command NFS (Network File System) file systems 376 secure NFS file systems 394

mount points NFS (Network File System) 374 mounting process NFS (Network File System) 369 MTU Path MTU Discovery 180 Multiple Screen utility 268

#### Ν

name resolution **TCP/IP** 146 national languages BNU support of 308 network, configuration of hosts list updating 141 network adapter cards TCP/IP 50, 54 network addresses 70 Network File System (NFS) 365 network interfaces TCP/IP 63 network lock manager 384 network planning TCP/IP 23 network route 171 network services daemons list of 402 utilities list of 402 network status monitor 384 network trusted computing base 204 networks local area networks 3 overview 1 physical 3 wide area networks 3 NFS (Network File System) /etc/exports file 369 /etc/filesystems file 378 /etc/publickey file 391 /etc/xtab file 370 access times 398 ACL (Access Control Lists) 366 automount daemon 377 binding 369 biod daemons how to change number of 372 cache file system 367 checklist for configuring 373 clients how to configure 374 controlling 371 directory 365 error messages 396 mount 397 nfs\_server 396 exporting 365 file handle 369 file system 365

NFS (Network File System) (continued) file systems how to change exported 375 how to enable root access 376 how to export 374 how to mount automatically 377 how to mount explicitly 376 how to unexport 375 how to unmount 381 groups 401 implementation 370 installing 373 kernel extension 401 mapped files 368 mount points 374 mounting process 369 mounts predefined 378, 381 types of 368 network lock manager 384 architecture 384 crash recovery process 384 grace period 384 how to start 385 network file locking process 384 troubleshooting 385 network services list of 365 network status monitor 384 nfsd daemons how to change number of 372 overview 365 PC-NFS 381 authentication services 382 print-spooling services 382 portmap daemon 371 problem determination authentication schemes 400 hard-mounted files 395 hung programs 400 list of commands 395 permissions 400 soft-mounted files 395 RPC 370 rpc. how to configure 382 rpc.pcnfsd how to start 382 how to verify accessibility 383 secure NFS 387 administering 392 authentication 388 authentication requirements 389 Caesar cipher 387 cipher 387 ciphertext 387 configuring 393 cryptanalyze 387 cryptographer 387 decryption 387 DES (Data Encryption Standard) 387 NFS (Network File System) (continued) encryption 387 file systems 394 how to export a file system 393 key 387 net name 391 network entities 391 networking daemons 403 networking utilities 403 performance 392 plaintext 387 public key cryptography 389 servers 365 how to configure 374 stateless servers 365 system startup how to start 372 XDR 370 NFS commands list of 402 NFS daemons command line arguments how to change 372 controlling 371 how to get current status 373 how to start 372 how to stop 373 locking list of 402 secure NFS 403 NFS diskless support SUN clients 403 NFS files list of 402 NFS servers hung programs 400 problem determination name resolution 401 nfsd daemons NFS (Network File System) 372 NIC (Network Information Center) 180 nodes local 5 network 5 remote 5

#### 0

other operating systems 5

# Ρ

packets 26 Path MTU Discovery 180 PC-NFS 381, 382 PCI adapters ARTIC960HX 297 permissions files 312 point-to-point protocol user-level processes 185 polling BNU remote systems 318 POP server configuring 18 portmap daemon NFS (Network File System) 371 protocols gateway 173 network general 4 public directory BNU 308 public key cryptography secure NFS 389

# Q

queue mail 10

# R

receiving a digital certificate 241 Remote Command Execution Protocol 50 remote connections BNU monitoring 323 Remote Login Protocol 50 remote node 5 Remote Shell Protocol 50 remote systems BNU polling 318 remote.unknown file 311 requesting a digital certificate 240 RFC 1010 37 RFC 1100 37 RFC 791 40 route definition of 171 routers TCP/IP 172 routing network 4 TCP/IP 171 Routing Information Protocol 50 routing table 171 RPC NFS 370 rpcinfo command NFS configuration 383

#### S

SAP (service access point) definition 303 statistics querying 304 secure NFS 387 security BNU 310 Internet Protocol (IP) 219 TCP/IP 199 security associations (SA) 221 security associations (SAs) relationship to tunnels 226 Security Parameters Index (SPI) and security associations 221 Serial Optical 66 servers configuring IMAP 18 configuring POP 18 description 5 NFS (Network File System) 365 stateless 365 service access point 303 shell procedures BNU 322 short-hold mode 304 SLIP 66 SNMP (Simple Network Management Protocol) access policies 339 SNMP daemon configuring 340 logging facility 358 MIB variables support 345 overview 340 problem determination 361 processing 341 restrictions 358 RFC conformance 357 spooling directory BNU 309 SRC (System Resource Controller) control of TCP/IP 142 NFS (Network File System) daemons 373 statistics querying SAP 304 subservers TCP/IP 141 subsystems TCP/IP 141

# T

TCP/IP /etc/ftpusers 203 /etc/gated.conf 47, 178 /etc/gateways 177, 208 /etc/hosts 23, 24, 46, 146, 148, 150, 152, 207 /etc/hosts.equiv 202 /etc/named.boot 154 /etc/named.ca 154 /etc/named.data 154 /etc/named.local 154 /etc/named.rev 154 /etc/networks 177, 178, 208 /etc/protocols 50 TCP/IP (continued) /etc/rc.bsdnet 217 /etc/rc.net 24 /etc/rc.tcpip 141, 177 /etc/resolv.conf 46, 150, 154, 207 /etc/sendmail.cf 150, 161 /etc/services 50 /etc/syslog.conf 207 .netrc 201 /usr/lib/security/audit/config 201 /usr/lib/sendmail.cf 161 addresses 70 broadcast 76 class A 71 class B 71 class C 72 comparison 75 DHCP 77 DHCP proxy daemon 111 host 70 local 70 local loopback 76 network 70 subnet 73 subnet masks 74 zeros 73 ATM 55 BINLD 127 BNU devices files 320 BNU connections 314 client network services 144 commands list of 25 configuration 24 checklist 25 daemons 141 how to configure gated 178 how to configure routed 177 inetd 143 SRC (System Resource Controller) 142, 209 subservers 141 subsystems 141 DNS name server configuring dynamic zones 168 examples BNU configuration 331 file formats 217 frames definition 26 hosts 24 installation 24 interfaces 63 Internet Protocol Version 6 29 IP security IKE features 221 installation 224 planning configuration 224 predefined filter rules 250 problem determination 255 reference 263

TCP/IP (continued) IP Security 219 list of commands 216 list of daemons 216 list of files 217 mail server 161 methods 217 name resolution 146 how to perform local 152 planning for domain 153 problem determination 207 process 150 name server 148 caching-only 148 configuration files 154 forwarder/client 148 how to configure hint 160 how to configure host to use 166 how to configure mail server 161 how to configure master 155 how to configure slave 158 master 148 remote 148 slave 148 zone of authority 148 naming 146 authority 146 conventions 147 DNS (Domain Name Service) 146 domain 146 flat network 23, 146 hierarchical network 23, 146 how to choose names 148 network adapter cards 50, 54 ATM adapter 59 configuring 59 how to configure 51 how to install 51 network interfaces 63 802.3 64 ATM 66 automatic configuration 64 automatic creation 64 Ethernet Version 2 64 managing 67 manual creation 64 multiple 67 problem determination 212 Serial Optical 66 SLIP configuration 66 Token-Ring 65 network planning 23 packets definition 26 headers 35, 36, 37 problem determination 215 tracing 35 parameter assignments DHCP 77 point-to-point protocol 185, 186 used as an alternative to SLIP 185 TCP/IP (continued) point-to-point protocol 185, 186 (continued) user-level processes 185 problem determination 206 communication 207 ESCDELAY 212 name resolution 207 network interface 212, 213, 214 packet delivery 215 routing 208 SRC 209 telnet or rlogin 210 **TERM 210** protocols 26 application-level 46, 47, 48, 49, 50 assigned numbers 50 network-level 37, 38, 39, 40 transport-level 42, 43, 44 RFCs RFC 1010 37 RFC 1100 37 RFC 791 40 supported 217 route default 171 definition of 171 host 171 network 171 routing 171 dynamic 171, 174 gated 171 gateways 25, 172, 174, 175 hop count 172 how to configure gated 178 how to configure routed 177 how to get an autonomous system number 180 metric 172 problem determination 208 protocols 50, 173 routed 171 routers 172 static 171, 174 routing table 171 security 199 data 206 DOD 206 NTCB 204, 205 operating system-specific 200, 201 remote command execution access 202 restricted FTP users 203 SAK 201 TCP/IP-specific 201, 204 trusted shell 201 see Internet Protocil 220 server network services 145 servers 25 SLIP /usr/lib/uucp/Devices 181, 183 how to configure over modem 181 how to configure over null modem 183 how to deactivate a SLIP connection 185

TCP/IP (continued) tty how to remove 185 used for SLIP over a modem 181 used for SLIP over a null modem 183 TELNET 48 telnet command 211 telnet connection debugging 211 telnetd daemon debugging 211 TERM TCP/IP **TERM 210** TERM environment variable 265 termcap conversion 265 terminal 265 terminfo database 265 tic command 211 Time Server Protocol 50 tip command configuring 329 overview 328 variables order of use 329 Token-Ring 65 touch command 210 Transmission Control Protocol 44 Transmission Control Protocol/Internet Protocol 23 Trivial File Transfer Protocol 49 tty 185 TTY managing 266 tty (teletypewriter) definition 265 examples 265 tty characteristics setting 266 tty tasks setting tty characteristics 266 using the Multiple Screen utility 268 tunnels and key management 222 choosing which type 226 relationship to filters 225 relationship to SAs 226

#### U

umount command NFS (Network File System) file systems 381 UNIX-to-UNIX copy program 307 User Datagram Protocol 43 utilities network services 402 NFS secure 403 uucico daemon 312 uuclean command 322 uucleanup command 322 UUCP (UNIX-to-UNIX Copy Program) 307, 310 uucpd daemon 314 uudemon.admin command 322 uudemon.cleanu command 322 uupoll command 322 uug command 322 uusched daemon 313 uusnap command 322 uustat command 322 Uutry command 323, 324 uuxqt daemon 313

#### V

variables tip command order of use 329 Virtual Private Network (VPN) 219 VPN benefits 219

#### W

WAN (wide area network) description 3 wide area network 3

#### Х

XDR NFS (Network File System) 370 xtab file 370

# Readers' Comments — We'd Like to Hear from You

AIX 5L Version 5.1

System Management Guide: Communications and Networks

Overall, how satisfied are you with the information in this book?

|                                                             | Very Satisfied | Satisfied | Neutral | Dissatisfied | Very Dissatisfied |
|-------------------------------------------------------------|----------------|-----------|---------|--------------|-------------------|
| Overall satisfaction                                        |                |           |         |              |                   |
| How satisfied are you that the information in this book is: |                |           |         |              |                   |
|                                                             | Very Satisfied | Satisfied | Neutral | Dissatisfied | Very Dissatisfied |
| Accurate                                                    |                |           |         |              |                   |
| Complete                                                    |                |           |         |              |                   |
| Easy to find                                                |                |           |         |              |                   |
| Easy to understand                                          |                |           |         |              |                   |
| Well organized                                              |                |           |         |              |                   |
| Applicable to your tasks                                    |                |           |         |              |                   |

Please tell us how we can improve this book:

Thank you for your responses. May we contact you? 
Yes No

When you send comments to IBM, you grant IBM a nonexclusive right to use or distribute your comments in any way it believes appropriate without incurring any obligation to you.

Name

Address

Company or Organization

Phone No.

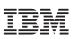

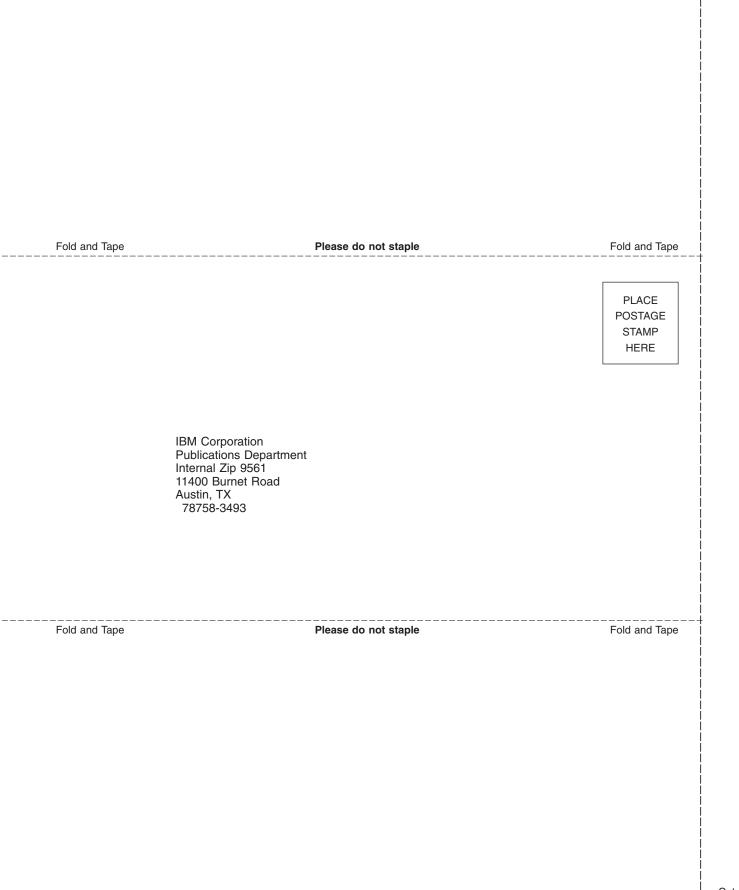

# IBM

Printed in U.S.A